# Inhalt

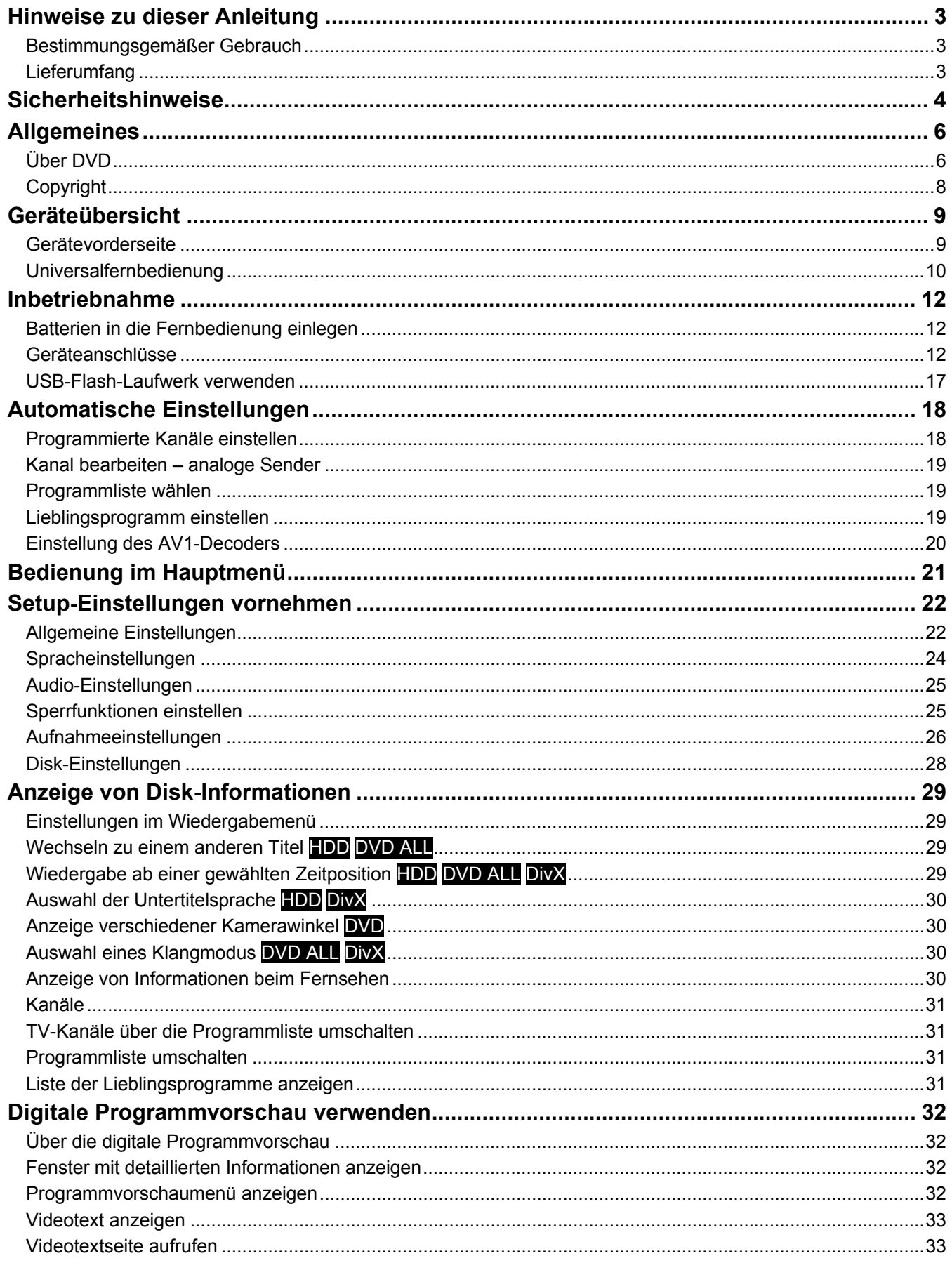

 $DE$ 

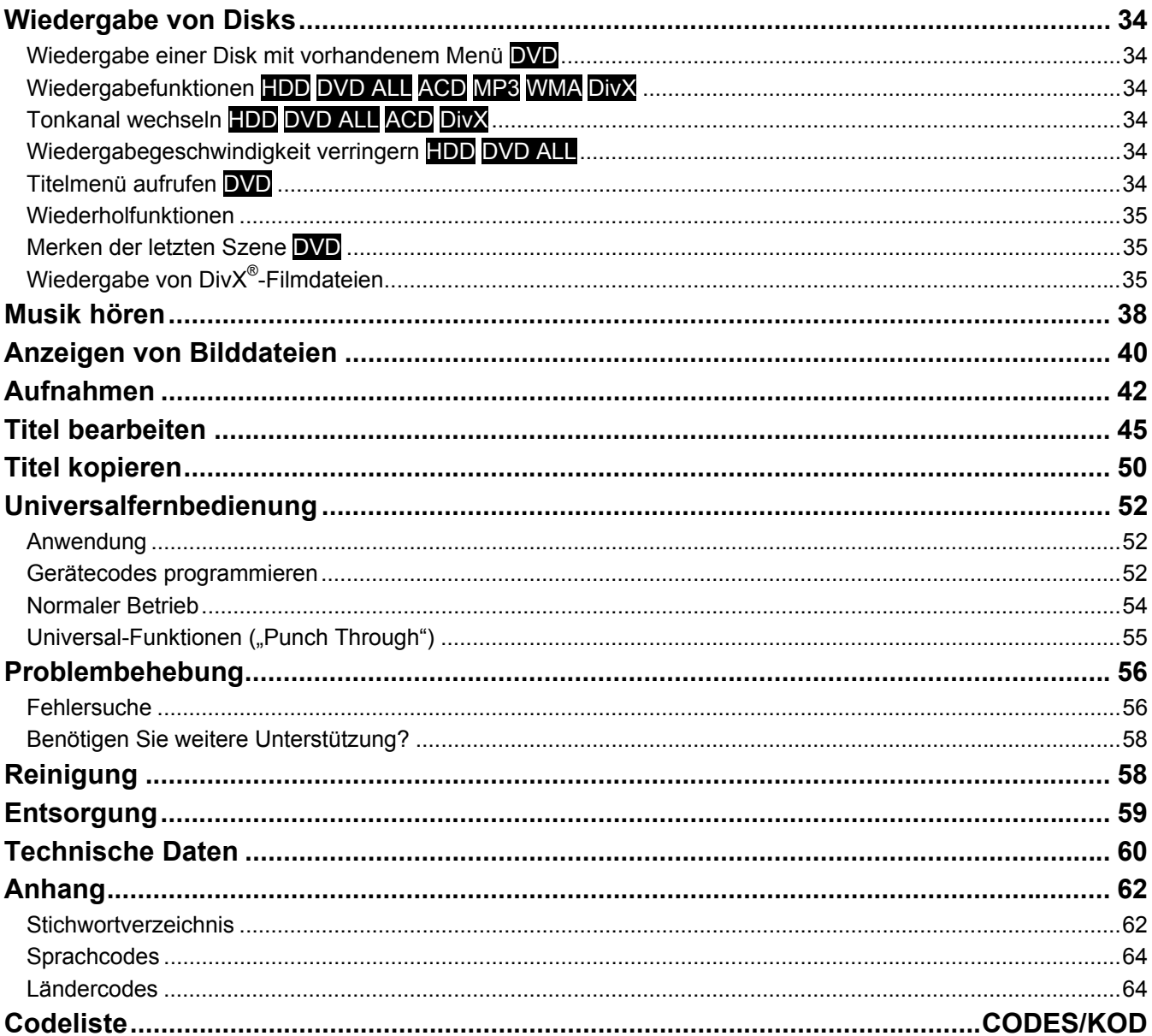

# **Hinweise zu dieser Anleitung**

Lesen Sie unbedingt diese Anleitung aufmerksam durch und befolgen Sie alle aufgeführten Hinweise. So gewährleisten Sie einen zuverlässigen Betrieb und eine lange Lebenserwartung Ihres Gerätes. Halten Sie diese Anleitung stets griffbereit in der Nähe Ihres Gerätes. Bewahren Sie die Bedienungsanleitung gut auf, um sie bei einer Veräußerung des Gerätes dem neuen Besitzer weitergeben zu können.

DE

## **Bestimmungsgemäßer Gebrauch**

Dieses Gerät dient zur Wiedergabe, Aufnahme und Speicherung von Fernsehausstrahlungen sowie von Audiound Videomaterial von Datenträgern. Die unterschiedlichen Anschlussmöglichkeiten ermöglichen eine zusätzliche Erweiterung der Empfangs- und Wiedergabequellen (Receiver, DVD-Player, Videorekorder, etc.).

Dieses Gerät ist nur für den Gebrauch in trockenen Innenräumen geeignet.

Dieses Gerät ist für den Privatgebrauch gedacht und nicht für industrielle oder kommerzielle Nutzung vorgesehen. Die Nutzung unter extremen Umgebungsbedingungen kann die Beschädigung Ihres Gerätes zur Folge haben.

# **Lieferumfang**

Bitte überprüfen Sie die Vollständigkeit der Lieferung und benachrichtigen Sie uns innerhalb von 14 Tagen nach dem Kauf, falls die Lieferung nicht komplett ist.

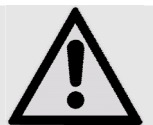

ACHTUNG!

Lassen Sie kleine Kinder nicht mit Folie spielen. Es besteht Erstickungsgefahr!

Mit dem von Ihnen erworbenen Produkt haben Sie erhalten:

- DVD-Festplattenrekorder MD 83200
- Netzanschlusskabel
- Fernbedienung inkl. 2 Batterien Typ R03 (AAA) 1,5V
- SCART-Kabel
- Antennenkabel
- DVD-Rohling
- Bedienungsanleitung
- **Garantiekarte**

# **Sicherheitshinweise**

### Allgemein

- Stellen Sie keine mit Flüssigkeit gefüllten Gefäße, wie z.B. Vasen, auf das Gerät, den Netzadapter oder in die nähere Umgebung und schützen Sie alle Teile vor Tropf- und Spritzwasser. Das Gefäß kann umkippen und die Flüssigkeit kann die elektrische Sicherheit beeinträchtigen.
- Ziehen Sie bei Beschädigungen des Steckers, der Anschlussleitung oder des Gerätes sofort den Stecker aus der Steckdose.
- Das Gerät ist nur für den privaten Gebrauch und nicht für den Betrieb in einem Unternehmen der Schwerindustrie konzipiert.
- Warten Sie mit dem Anschluss des Netzteils, wenn das Gerät von einem kalten in einen warmen Raum gebracht wird. Das dabei entstehende Kondenswasser kann unter Umständen das Gerät zerstören. Wenn das Gerät Zimmertemperatur erreicht hat, kann es gefahrlos in Betrieb genommen werden.

### Elektrische Geräte nicht in Kinderhände

- Kinder sollen beaufsichtigt werden, um sicherzustellen, dass sie nicht mit dem Gerät spielen.
- Batterien/Akkus können bei Verschlucken Lebensgefährlich sein. Bewahren Sie deshalb das Fernbedienung und die Batterien für Kleinkinder unerreichbar auf. Wurde eine Batterie verschluckt, muss sofort medizinische Hilfe in Anspruch genommen werden.

### Aufstellort

- Stellen und betreiben Sie alle Komponenten auf einer stabilen, ebenen und vibrationsfreien Unterlage, um Stürze des Gerätes zu vermeiden.
- Setzen Sie das Gerät keinen Erschütterungen aus. Erschütterungen können der empfindlichen Elektronik schaden.
- Achten Sie darauf, dass keine direkten Wärmequellen (z. B. Heizungen) auf das Gerät wirken.
- Es dürfen keine offenen Brandquellen (z. B. brennende Kerzen) auf oder in der Nähe des Gerätes stehen.
- Achten Sie darauf, dass die Lüftungsschlitze nicht verdeckt sind, damit immer eine ausreichende Belüftung gewährleistet ist.
- Stellen Sie keine Gegenstände auf die Kabel, da diese sonst beschädigt werden könnten.
- Halten Sie einen Mindestabstand von ca. 10 cm nach oben und um das Geräte herum zwischen Wänden und Gerät bzw. Netzteil ein. Sorgen Sie für eine ausreichende Belüftung.
- Betreiben Sie Ihr Gerät nicht im Freien, da äußere Einflüsse wie Regen, Schnee etc. das Gerät beschädigen könnten.
- Wahren Sie mindestens einen Meter Abstand von hochfrequenten und magnetischen Störquellen (Fernsehgerät, Lautsprecherboxen, Mobiltelefon usw.), um Funktionsstörungen zu vermeiden.
- Bei großen Temperatur- oder Feuchtigkeitsschwankungen kann es durch Kondensation zur Feuchtigkeitsbildung innerhalb des Gerätes kommen, die einen elektrischen Kurzschluss verursachen kann.

### Niemals selbst reparieren!

- Wenden Sie sich an unser Service Center, wenn Sie technische Probleme mit Ihrem Gerät haben.
- Versuchen Sie auf keinen Fall, das Gerät selber zu öffnen und/oder zu reparieren. Es besteht die Gefahr des elektrischen Schlags! Manipulieren Sie auch nicht das Netzkabel des Gerätes.
- Wenden Sie sich im Störungsfall an das Medion Service Center oder eine andere geeignete Fachwerkstatt, um Gefährdungen zu vermeiden.

### Datensicherung

Achtuna!

Machen Sie nach jeder Aktualisierung Ihrer Daten Sicherungskopien auf externe Speichermedien. Die Geltendmachung von Schadensersatzansprüchen für Datenverlust und dadurch entstandene Folgeschäden wird ausgeschlossen.

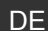

#### **Stromversorgung**

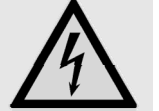

Bitte beachten Sie: Auch bei ausgeschaltetem Netzschalter sind Teile des Gerätes unter Spannung. Um die Stromversorgung zu Ihrem Gerät zu unterbrechen oder das Gerät gänzlich von Spannung frei zu schalten, trennen Sie das Gerät vollständig vom Netz.

- Schließen Sie das Gerät nur an gut erreichbare und leicht zugängliche Netzsteckdosen 230 V ~ 50 Hz an. Sie müssen im Notfall das Gerät sofort vom Netz trennen können
- Ziehen Sie das Netzkabel stets am Stecker aus der Steckdose, ziehen Sie nicht am Kabel.
- Ziehen Sie während eines Unwetters oder wenn das Gerät für längere Zeit nicht benutzt wird, den Stecker aus der Steckdose und das Antennenkabel aus der Antennenbuchse.
- Ziehen Sie bei längerer Abwesenheit oder Gewitter den Stecker und das Antennenkabel ab.
- Wickeln Sie das Kabel für den Betrieb vollständig ab.
- Knicken oder quetschen Sie das Netzkabel nicht.
- Verwenden Sie keine Verlängerungskabel, um Stolperfallen zu vermeiden.
- Achten Sie darauf, dass das Netzkabel nicht mit heißen Gegenständen oder Oberflächen in Berührung kommt.

#### Laserklasse

- Das Gerät ist ein Laserprodukt der Klasse 1. Das Gerät ist mit einem Sicherheitssystem ausgerüstet, das das Austreten von gefährlichen Laserstrahlen während des normalen Gebrauchs verhindert. Um Augenverletzungen zu vermeiden, manipulieren oder beschädigen Sie niemals das Sicherheitssystem des Geräts.
- Die Fernbedienung besitzt eine Infrarot-Diode der Klasse 1. Betrachten Sie die LED nicht mit optischen Geräten.

#### **Transport**

Bitte bewahren Sie das Verpackungsmaterial gut auf und benutzen Sie ausschließlich dieses, um das Gerät zu transportieren.

#### Sicherer Umgang mit Batterien

Batterien können brennbare Stoffe enthalten. Bei unsachgemäßer Behandlung können Batterien auslaufen, sich stark erhitzen, entzünden oder gar explodieren, was Schäden für Ihr Gerät und ihre Gesundheit zur Folge haben kann. Bitte befolgen Sie unbedingt folgende Hinweise:

- Halten Sie Kinder von Batterien fern. Sollten versehentlich Batterien verschluckt worden sein, melden Sie dies sofort Ihrem Arzt.
- Prüfen Sie vor dem Einlegen der Batterien, ob die Kontakte im Gerät und an den Batterien sauber sind, und reinigen Sie diese gegebenenfalls.
- Laden Sie niemals Batterien (es sei denn, dies ist ausdrücklich angegeben). Es besteht Explosionsgefahr!
- Schließen Sie die Batterien niemals kurz.
- Zerlegen oder verformen Sie Batterien nicht. Ihre Hände oder Finger könnten verletzt werden oder Batterieflüssigkeit könnte in Ihre Augen oder auf Ihre Haut gelangen. Sollte dies passieren, spülen Sie die entsprechenden Stellen mit einer großen Menge klaren Wassers und informieren Sie umgehend Ihren Arzt.
- Setzen Sie Batterien niemals übermäßiger Wärme (wie Sonnenschein, Feuer oder dergleichen) aus.
- Vertauschen Sie niemals die Polarität. Achten Sie darauf, dass die Pole Plus (+) und Minus (-) korrekt eingesetzt sind, um Kurzschlüsse zu vermeiden.
- Entfernen Sie Batterien aus Ihrem Gerät, wenn dieses über einen längeren Zeitraum nicht benutzt wird.
- Ersetzen Sie alle verbrauchten Batterien in einem Gerät gleichzeitig mit neuen Batterien des gleichen Typs.
- Nehmen Sie ausgelaufene Batterien sofort aus dem Gerät. Vermeiden Sie Kontakt mit Haut, Augen und Schleimhäuten. Spülen Sie die mit Batteriesäure betroffenen Stellen sofort mit reichlich klarem Wasser und suchen Sie umgehend einen Arzt auf. Es besteht Ätzgefahr durch Batteriesäure!
- Entfernen Sie verbrauchte Batterien sofort aus dem Gerät. Es besteht erhöhte Auslaufgefahr.
- Entfernen Sie die Batterien aus Ihrem Gerät, wenn dieses über einen längeren Zeitraum nicht benutzt wird.

# **Allgemeines**

# **Über DVD**

Die DVD - Digital Versatile Disc (englisch für "vielseitige digitale Scheibe") ist ein digitales Speichermedium für Informationen. DVDs sind durch eins der nebenstehenden Symbole gekennzeichnet.

Abhängig davon, wie die Informationen aufgebracht sind, ergeben sich verschiedene DVD-Typen mit unterschiedlichen Speicherkapazitäten.

### DVD-Aufbau

Video-DVDs sind in Titel und Kapitel unterteilt. Eine DVD kann mehrere Titel haben, die wiederum aus mehreren Kapiteln bestehen können. Titel und Kapitel sind jeweils fortlaufend nummeriert.

Normalerweise besteht der erste Titel einer DVD aus Lizenzhinweisen und Informationen zum Hersteller.

Der nächste Titel ist meist der Film selbst. Weitere Titel können z. B. "Making-Of"-Reportagen, Filmvorschauen oder Informationen zu den Schauspielern enthalten.

### Sprachen und Untertitel

Auf DVDs können bis zu acht Sprachen und Untertitel in bis zu 32 Sprachen gespeichert werden. Sprache und Untertitel können bei der Wiedergabe beliebig kombiniert werden.

### Regionalcodes

Dieser DVD-Rekorder kann nur DVD-Video-Disks abspielen, die mit dem Regionalcode übereinstimmen, der auf der Rückseite des Geräts aufgedruckt ist. Wenn Sie versuchen, Disks mit anderen Regionalcodes abzuspielen, erscheint eine Meldung 'Ungültiger Regionalcode' (Invalid Region Code) auf dem Bildschirm.

2)

Dieser Code basiert auf einem System, das die Welt in sechs Regionen einteilt. Europa gehört zur Zone 2. Auf Ihrem DVD-Player lassen sich daher DVDs abspielen, die mit dem Regionalcode 2

versehen sind. Der Regionalcode ist auf der Verpackung der DVD aufgedruckt (siehe nebenstehendes Logo).

Außer DVDs mit dem Regionalcode 2 lassen sich nur DVDs mit dem Regionalcode 0 (geeignet für jeden DVD-Player) auf Ihrem Gerät wiedergeben.

### Beschreibbare und abspielbare Disks

Mit diesem Gerät können zahlreiche DVD-Typen wiedergegeben und beschrieben werden. Die folgende Tabelle zeigt einige bestimmte Kompatibilitätsunterschiede verschiedener Disk-Typen.

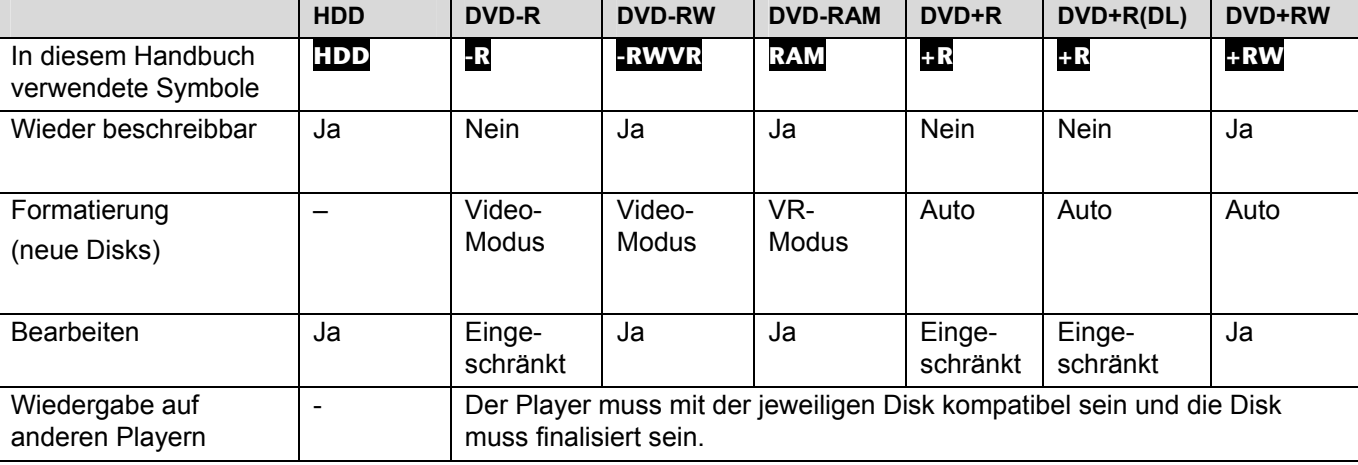

### Abspielbare Disks

Die folgende Tabelle enthält die von diesem Gerät unterstützen Dateiformate und Disk-Typen.

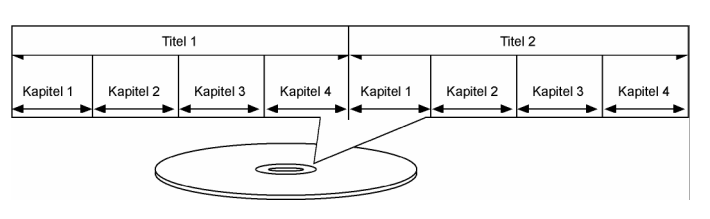

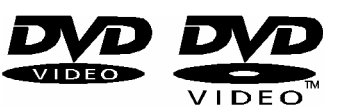

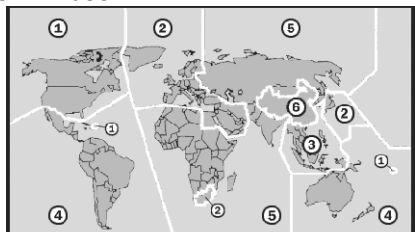

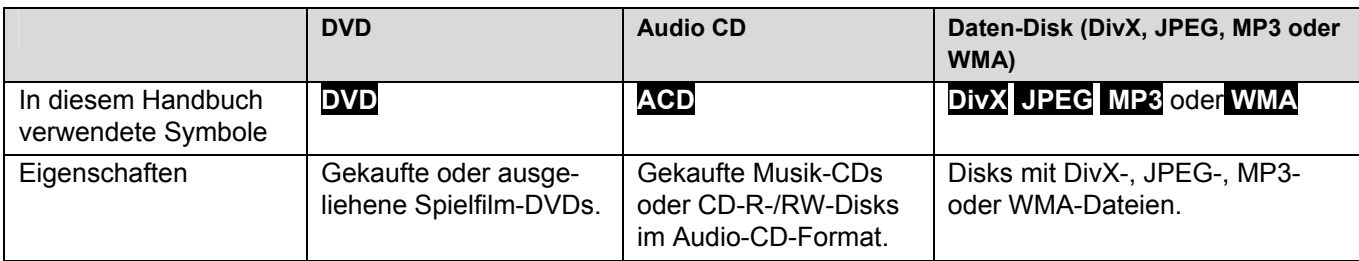

#### Hinweise zu Disks

#### *Warenzeichen*

*Die Logos DVD-R/DVD-RW/DVD+R/DVD+RW/DVD+R DL (Double Layer) sind Warenzeichen ihrer jeweiligen Besitzer.* 

- Einige CD-R-/RW- (bzw. DVD±R-/RW-) Disks können, abhängig vom verwendeten Aufnahmegerät oder der CD-R-/RW-Disk (bzw. DVD±R-/RW-Disk) selbst, mit diesem Gerät u. U. nicht abgespielt werden.
- Befestigen Sie keine Aufkleber oder Etiketten auf der Disk (beschriftete als auch Wiedergabeseite).
- Legen Sie keine ungleichmäßig geformten CDs ein (z. B. herzförmig oder achteckig). Es können Fehlfunktionen auftreten.
- Abhängig von der Aufnahmesoftware und der Finalisierung können einige beschriebene Disks (CD-R/RW oder DVD±R/RW) nicht wiedergegeben werden.
- Mit einem PC oder einem DVD- oder CD-Rekorder beschriebene DVD-R/RW-, DVD+R/RW- und CD-R/RW-Disks können u. U. nicht abgespielt werden, falls die Disk beschädigt oder verschmutzt ist oder die Linse des Players verschmutzt oder kondensiert ist.
- Falls eine Disk mit einem PC beschrieben wird, auch in einem kompatiblen Aufnahmeformat, können einige Disks auf Grund der Einstellungen in der Brennsoftware nicht wiedergegeben werden. (Genauere Informationen hierzu erhalten Sie beim Hersteller der Brennsoftware.)
- Für eine optimale Wiedergabequalität müssen Disks und Aufnahmen bestimmte technische Voraussetzungen erfüllen. Bereits bespielte DVDs erfüllen diese Voraussetzungen automatisch. Beschriebene Disk können in einer Vielzahl verschiedener Formate vorliegen (einschließlich CD-R-Disks mit MP3- oder WMA-Dateien). Diese Formate müssen zur Wiedergabe-Kompatibilität bestimmte Voraussetzungen erfüllen (siehe oben).
- Bitte beachten Sie, dass für das Herunterladen von MP3-/WMADateien sowie Musikdateien aus dem Internet eine Genehmigung erforderlich ist. Unser Unternehmen erteilt solche Genehmigungen nicht. Diese sollten immer vom Urheber selbst eingeholt werden.

### Über das Anzeigesymbol

Während des Betriebs erscheint auf dem Fernsehbildschirm u. U. das Symbol " $\oslash$ " und zeigt an, dass die im Benutzerhandbuch erläuterte Funktion für diese Disk nicht verfügbar ist.

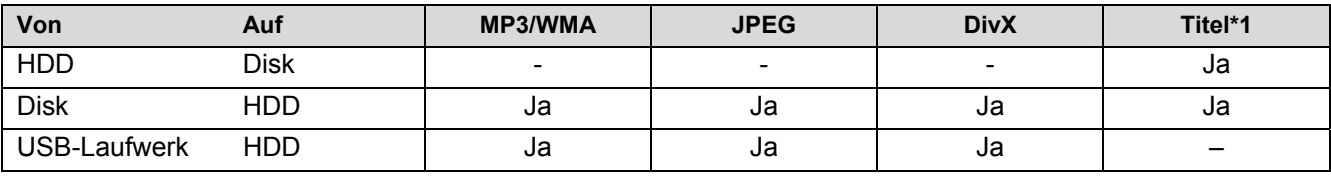

#### Kopier- und Vervielfältigungsmöglichkeiten

\*1 Der Titel wird von diesem Gerät aufgenommen.

### Einschränkungen beim Kopieren

Einige Filme besitzen einen Einmal-Kopierschutz: Solche Filme können nicht auf Festplatte oder DVD kopiert werden. Einmal-Kopiergeschützte Filme erkennen Sie während der Wiedergabe durch Anzeigen der Disk-Informationen.

- NTSC-Signale analoger oder digitaler Eingangsquellen können mit diesem Gerät nicht fehlerfrei aufgenommen werden.
- Videosignale im SECAM-Format (des integrierten TV-Empfängers oder von analogen Quellen) werden im PAL-Format aufgenommen.

# **Copyright**

- Die Aufnahmegeräte dürfen nur für rechtlich zulässige Kopien verwendet werden. Sie sollten sich eingehend darüber informieren, welche Kopien in dem Land, in dem Sie eine Kopie anfertigen, als rechtmäßig angesehen werden. Kopien von urheberrechtlich geschütztem Material, z. B. Filme oder Musik, sind nur dann nicht unrechtmäßig, wenn sie durch eine gesetzliche Ausnahme oder durch Einwilligung des Rechteinhabers zugelassen werden.
- Dieses Produkt enthält urheberrechtlich geschützte Technologien, die durch bestimmte US-Patente und andere geistige Eigentumsrechte geschützt ist, die Eigentum der Macrovision Corporation und anderer Unternehmen sind. Die Verwendung dieser urheberrechtlich geschützten Technologie muss von der Macrovision Corporation genehmigt werden. Dies für den privaten oder anderen eingeschränkten Gebrauch gedacht, sofern keine andere Genehmigung der Macrovision Corporation vorliegt. Reverse-Engineering und Disassemblierung sind verboten.
- Es ist zu beachten, dass nicht jeder HIGH DEFINITION (HD)-Fernseher voll kompatibel mit diesem Produkt ist und dass bei der Darstellung des Bildes Artefakte (Pixelfehler) auftreten können. Bei fehlerhafter Anzeige eines 625 PROGRESSIVE SCAN-Bildes wird empfohlen, den Anschluss auf den Ausgang "Standard Definition" einzustellen. Setzen Sie sich bei Fragen zur Kompatibilität des Fernsehers mit diesem 625p-HDD/DVD-Rekorder bitte mit unserem Kundendienst in Verbindung.

### **DOLBY**

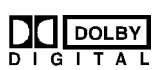

*Hergestellt mit Genehmigung von Dolby Laboratories. Dolby und das Doppel-D-Symbol sind Markenzeichen von Dolby Laboratories.* 

### Hinweise zu Open Source-Software

Dieses Produkt beinhaltet

- Freetype-Bibliothek: Copyright © 2003 The FreeType Project (www.freetype.org).
- Zlib-Komprimierungsbibliothek entwickelt von Jean-loup Gailly und Mark Adler. Copyright (C) 1995-2005 Jean-loup Gailly und Mark Adler
- Doppelt verkettete Liste mit Genehmigung von Artistic license. Diese Software kann unter http://freshmeat.net/projects/linklist/ herunter geladen werden

# **Geräteübersicht**

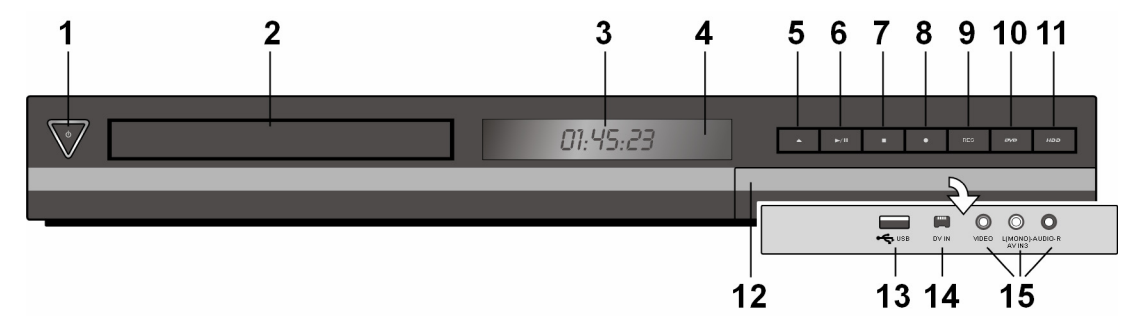

DE

- 1.  $\circled{1}$  STANDBY-Taste: Vom Betrieb in Standby und wieder einschalten. Im Standby leuchtet die Taste blau; im Betrieb ist die Beleuchtung aus.
- 2. Disk-Fach: Disk hier einlegen.
- 3. Anzeigefenster:
	- Der derzeitige Betriebsmodus des Gerätes.
	- T/S: Das Gerät befindet sich im Timeshift-Modus.
	- REC: Eine Aufnahme läuft.
	- HDD: Das Gerät befindet sich im HDD-Modus.
	- DVD: Das Gerät befindet sich im DVD-Modus.
	- HDD ♦ DVD: Ein Kopiervorgang läuft.
	- : Zeigt an, dass das Gerät eine Timer-Aufnahme durchführt bzw. eine Timer-Aufnahme programmiert wurde.
	- 00:00:00: Zeigt die Uhr, die Gesamt-Spielzeit, die verstrichene Spielzeit, die Titelnummer, die Kapitel-/Tracknummer, den Kanal u. a. an.
- 4. Fernbedienungssensor: Die Fernbedienung auf diesen Punkt richten.
- 5. OPEN/CLOSE: Disk-Fach öffnen bzw. schließen.
- 6. / (PLAY / PAUSE): Wiedergabe starten. Wiedergabe/Aufnahme vorübergehend unterbrechen. Zum Fortsetzen erneut drücken.
- 7. (STOP): Wiedergabe bzw. Aufnahme anhalten.
- 8.  $\bullet$  (REC): Aufnahme starten. Zum Festlegen der Aufnahmedauer mehrmals drücken.
- 9. **RES** ("Resolution")

Ausgabe-Auflösung für die HDMI- und COMPONENT-Ausgangsbuchsen einstellen.

- 9.1. HDMI: 576i, 576p, 720p, 1080i, 1080p
- 9.2. COMPONENT: 576i, 576p
- 10. **DVD**: DVD-Modus für den Rekorder wählen.
- 11. **HDD**: HDD-Modus für den Rekorder wählen.
- 12. Frontklappe
- 13. **USB**: Schließen Sie ein USB-Flash-Laufwerk an.
- 14. **DV IN**: Anschluss an den DV-Ausgang eines digitalen Camcorders.
- 15. **AV IN** 3 (VIDEO IN/AUDIO IN [Links/Rechts]): Anschluss des Audio-/Videoausgangs eines Zusatzgerätes (z. B. Stereo-Anlage, Fernseher/Monitor, Videorekorder, Camcorder).

# **Universalfernbedienung**

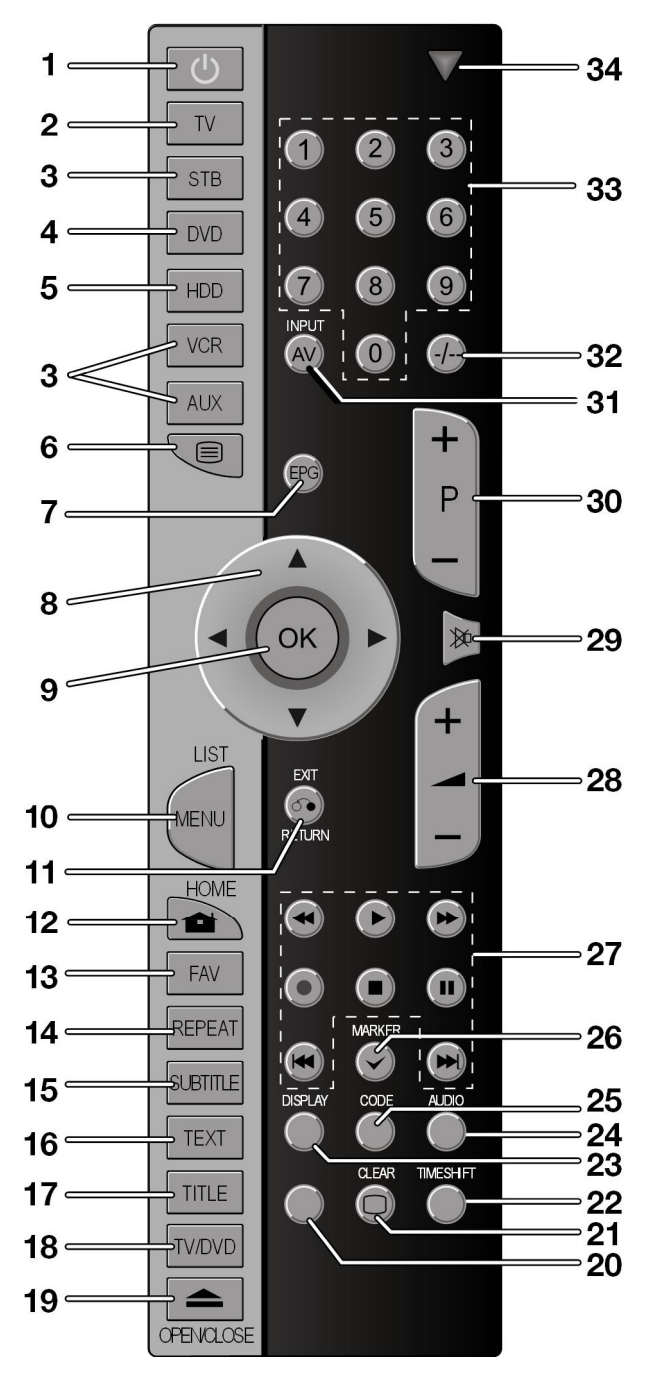

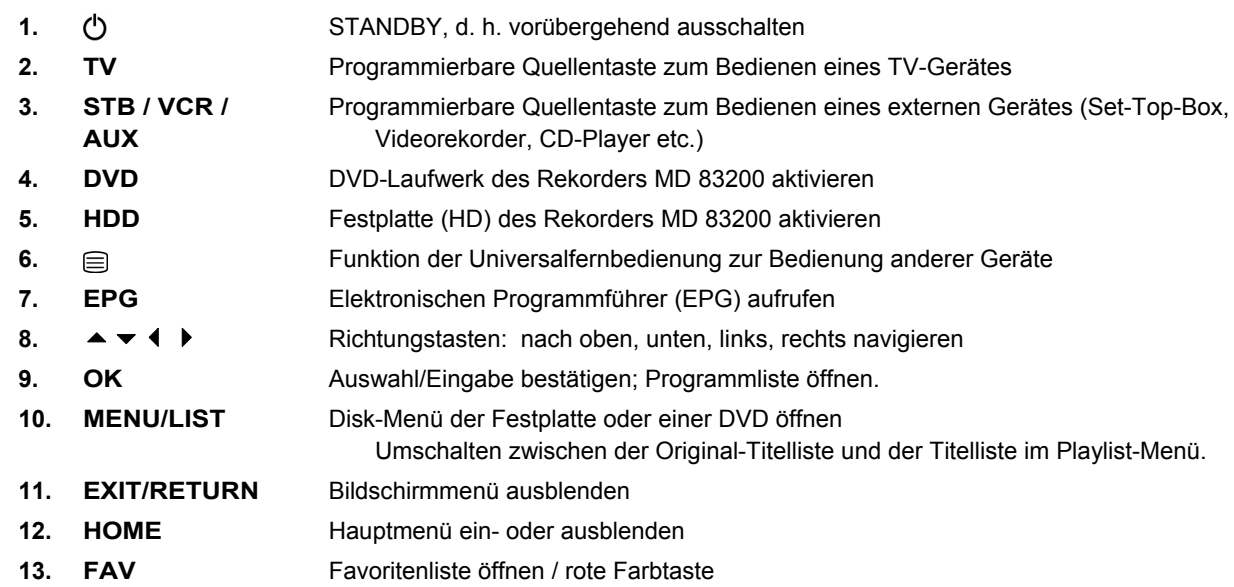

DE

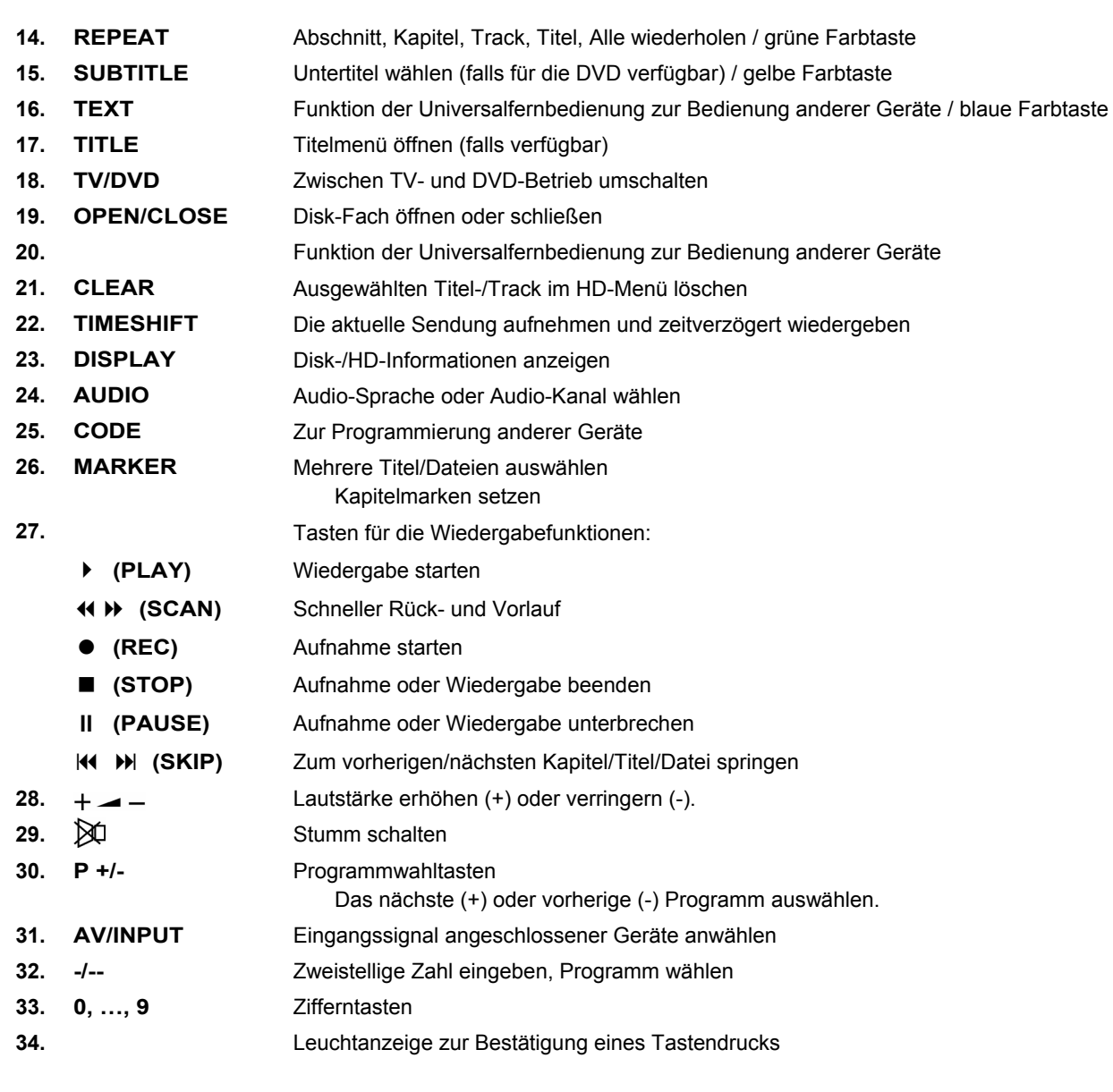

# **Inbetriebnahme**

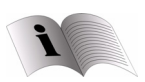

 *Lesen Sie vor der Inbetriebnahme bitte unbedingt das Kapitel "Sicherheitshinweise" ab Seite 4.* 

# **Batterien in die Fernbedienung einlegen**

- Entfernen Sie die Batteriefachabdeckung auf der Rückseite der Fernbedienung.
- ▶ Legen Sie zwei Batterien vom Typ R03 / AAA/ 1,5V in das Batteriefach der Fernbedienung ein. Beachten Sie dabei die Polung der Batterien (im Batteriefachboden markiert).
- Schließen Sie das Batteriefach.

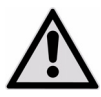

*Nehmen Sie die Batterien aus der Fernbedienung heraus, wenn das Gerät längere Zeit nicht benutzt wird. Die Fernbedienung könnte durch auslaufende Batterien beschädigt werden.* 

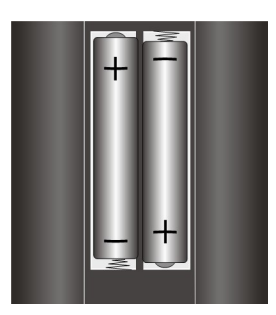

## **Geräteanschlüsse**

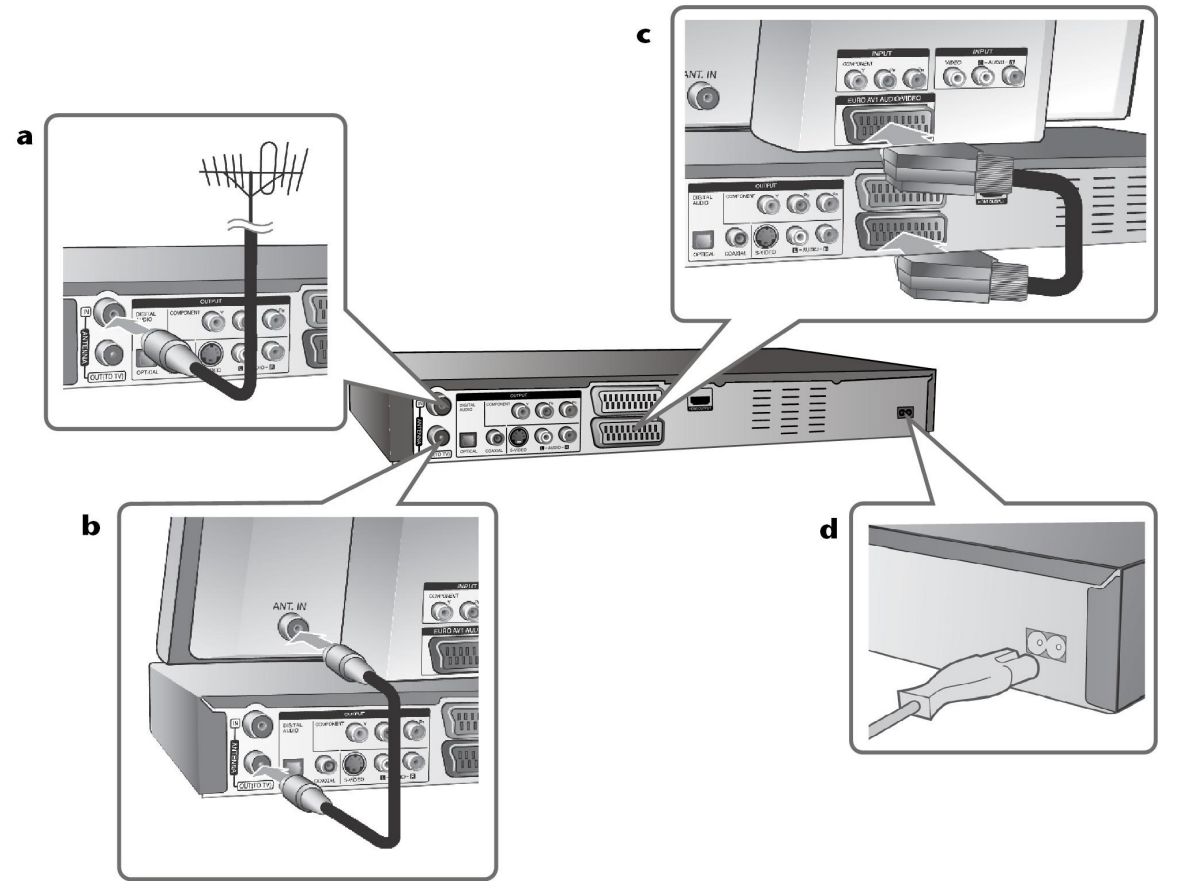

- **a** Antennenanschluss Schließen Sie den Anschluss der Hausantenne an die ANTENNA IN-Buchse des Gerätes an.
- **b** Antennenanschluss zum Fernseher Schließen Sie das HF-Kabel an die ANTENNA OUT-Buchse des Gerätes sowie an den Antenneneingang Ihres Fernsehers an. Leitet das Signal vom Antenneneingang zum Fernseher/Monitor.
- **c** SCART-Anschluss

Schließen Sie das SCART-Kabel an die AV1 SCART-Buchse des Gerätes sowie an die entsprechende Eingangsbuchse am Fernsehgerät an.

Über den SCART-Anschluss werden sowohl das Bild als auch der Ton übertragen.

#### **d** Netzkabelanschluss

Schließen Sie das Netzkabel an den AC IN-Anschluss des Gerätes an. Schließen Sie das Netzkabel dann an die Steckdose an.

#### Component-Anschluss

- Schließen Sie das Component-Kabel (Y PB PR) an die COMPONENT OUTPUT-Buchse des Gerätes sowie an die COMPONENT-Eingangsbuchse des Fernsehgerätes an.
- Schließen Sie die Audiokabel (rot und weiß) an die analoge AUDIO OUTPUT-Buchse des Gerätes sowie an die AUDIO-Eingangsbuchse des Fernsehgerätes an.

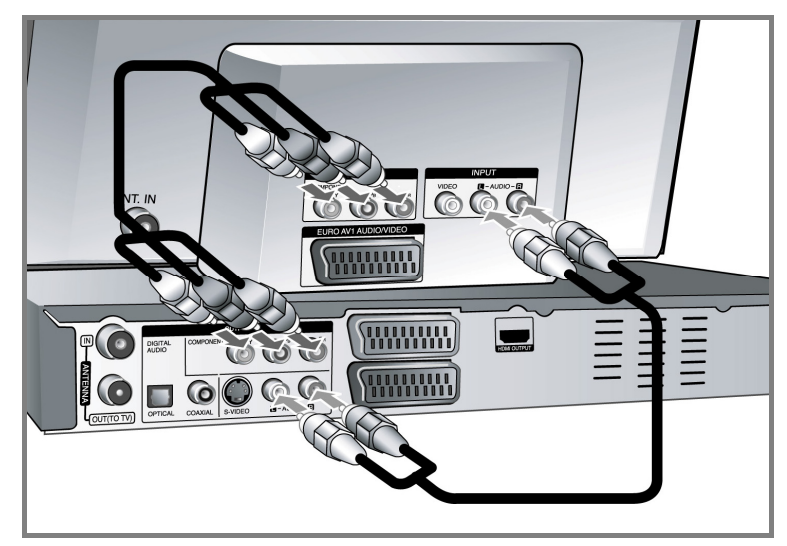

Wenn es sich bei Ihrem Fernseher um ein HDTV- oder ein "Digital Ready"-Gerät handelt, können Sie den Progressive Scan-Ausgang des Gerätes verwenden, um die höchstmögliche Bildauflösung zu erhalten. Falls der Fernseher Progressive Scan nicht unterstützt, erscheint das Bild des Progressive-Signals verzerrt. Stellen Sie über die Taste **RES.** auf dem Bedienungsfeld die Auflösung für das Progressive-Signal auf 576p ein.

#### S-Video-Anschluss

- Schließen Sie das S-Video-Kabel an die S-VIDEO OUTPUT-Buchse des Gerätes sowie an die S-VIDEO-Eingangsbuchse des Fernsehgerätes an.
- Schließen Sie die Audiokabel (rot und weiß) an die analoge AUDIO OUTPUT-Buchse des Gerätes sowie an die AUDIO-Eingangsbuchse des Fernsehgerätes an.

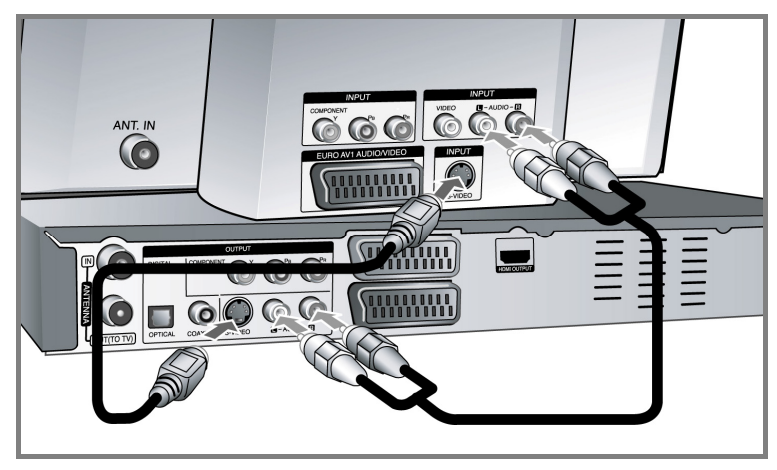

#### Digitaler Audio-Anschluss

Anschluss an einen Verstärker/Receiver, einen Dolby Digital-/MPEG-/DTS-Decoder oder an ein anderes Zusatzgerät mit Digitaleingang.

 Schließen Sie die digitalen Audiokabel (KOAXIAL oder OPTISCH) an die digitale Audio-Ausgangsbuchse (COAXIAL oder OPTICAL) des Gerätes sowie an die digitale Audio-Eingangsbuchse (KOAXIAL oder OPTISCH) des Verstärkers an.

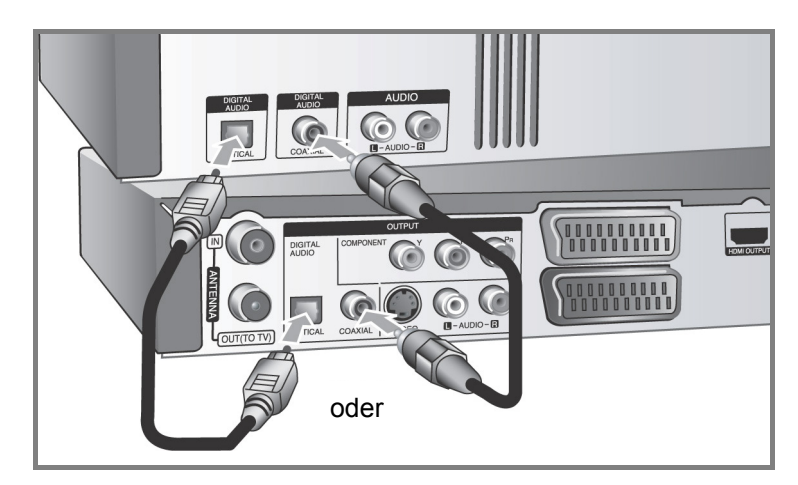

Dieser Rekorder führt keine interne (2-Kanal) Decodierung von DTS-Tonspuren durch. Um DTS-Mehrkanal-Surround zu genießen, muss dieser Rekorder über einen der digitalen Audioausgänge an einen DTSkompatiblen Receiver angeschlossen werden.

### HDMI-Anschluss

 Schließen Sie das HDMI-Kabel an die HDMI OUTPUT-Buchse des Gerätes sowie an die entsprechende HDMI-Eingangsbuchse am Fernsehgerät an.

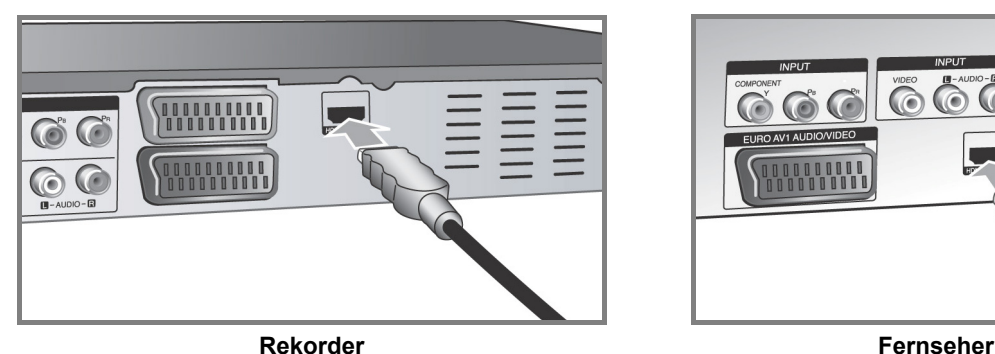

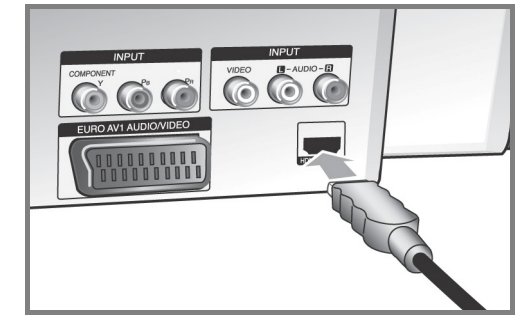

Bei einem HDMI-Anschluss kann die Auflösung (576i, 576p, 720p, 1080i oder 1080p) für den HDMI-Ausgang durch mehrmaliges Drücken der Taste RES. auf dem Bedienungsfeld eingestellt werden.

#### **Hinweise zu HDMI**

Mit der HDMI-Technologie (Hochauflösende Multimedia-Schnittstelle) werden sowohl Video- als auch Audiosignale von DVD-Playern, Digitalempfängern und anderen AV-Geräten über einen einzigen digitalen Anschluss übertragen.

HDMI wurde zur Nutzung der HDCP-Technologie (Schutz hochauflösender Inhalte) entwickelt. HDCP dient zum Schutz digitaler Inhalte bei der Übertragung und beim Empfang.

HDMI unterstützt die Normen Standard, Erweitert oder hochauflösendes Video Plus bis hin zu Mehrkanal-Surround-Sound. Merkmale von HDMI sind u. a. unkomprimiertes digitales Video, eine Bandbreite von bis zu 5 Gigabyte pro Sekunde, nur ein Anschluss (anstatt mehrere Kabel und Anschlüsse) sowie die Kommunikation zwischen AV-Quelle und AV-Geräten, wie z. B. digitale Fernseher.

*HDMI, das HDMI Logo und High-Definition Multimedia Interface sind Markenzeichen oder eingetragene Markenzeichen von HDMI licensing LLC.* 

#### **Hinweise zum HDMI-Anschluss**

- Falls Ihr Fernsehgerät KEINE Samplingfrequenz von 96 kHz unterstützt, stellen Sie die Option [Sampling Freq.] im Setup-Menü auf [48 kHz] (siehe Seite 25). Nach dieser Auswahl wandelt die Einheit 96 KHz-Signale automatisch in 48 KHz-Signale um, damit sie vom System decodiert werden können.
- Falls Ihr Fernseher keinen Dolby Digital- oder MPEG-Decoder besitzt, stellen Sie die Option [DTS] bzw. [MPEG] im Setup-Menü auf [PCM] (siehe Seite 25).
- Falls Ihr Fernseher keinen DTS-Decoder besitzt, stellen Sie die Option [DTS] im Setup-Menü auf [Aus] (siehe Seite 25). Für DTS Mehrkanal-Surround-Sound muss dieses Gerät über einen seiner digitalen Audio-Ausgänge an einen DTS-fähigen Receiver angeschlossen werden.
- Überprüfen Sie bei Verzerrungen oder Streifen auf dem Bildschirm das HDMI-Kabel.
- Wird das Gerät über einen HDMI-Anschluss angeschlossen und die Auflösung geändert, können Fehlfunktionen auftreten. Um diese Störung zu beheben, schalten Sie das Gerät aus und wieder ein.
- Beachten Sie beim Anschluss eines HDMI- oder DVI-kompatiblen Gerätes folgende Punkte:
	- Schalten Sie das HDMI-/DVI-Gerät und dieses Gerät aus. Schalten Sie nun das HDMI-/DVI-Gerät ein, warten Sie ca. 30 Sekunden, und schalten Sie dann dieses Gerät ein.
	- Der Videoeingang des angeschlossenen Gerätes muss auf dieses Gerät eingestellt sein.
	- Das angeschlossene Gerät muss eine der Video-Eingangsauflösungen 720x576i, 720x576p, 1280x720p, 1920x1080i oder 1920x1080p unterstützen.
	- Nicht alle HDCP-kompatiblen DVI-Geräte arbeiten mit diesem Gerät zusammen.
- Bei nicht-HDCP-Geräten wird das Bild nicht richtig angezeigt.

### Anschluss eines PAY-TV-/Canal Plus-Decoders

Beim Anschluss eines Decoders (nicht enthalten) am Gerät können Sie PAY-TV-/Canal Plus-Sendungen ansehen oder aufzeichnen. Ziehen Sie vor dem Anschluss des Decoders das Netzkabel des Gerätes von der Steckdose ab. Das Gerät muss zur Anzeige der Signale des am Fernsehgerät angeschlossenen Tuners nicht eingeschaltet sein.

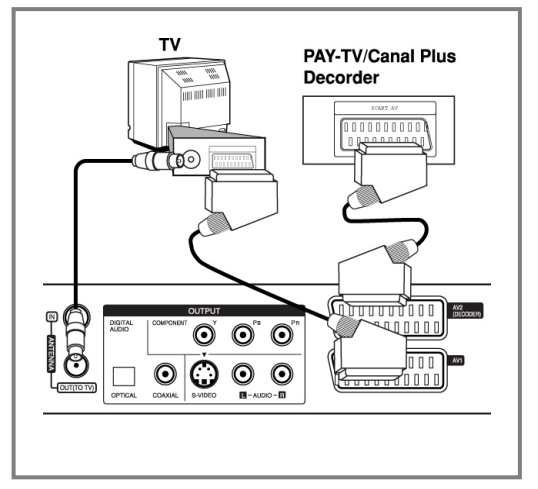

Um PAY-TV-/Canal Plus-Sendungen anzuschauen oder aufzuzeichnen, stellen Sie die Option [AV 2 Anschluss] auf [Decoder] ein (siehe Seite 23) und stellen Sie die Programmoption [CANAL] im Setup-Menü auf [Ein] (Seite 19).

DE

Beim Trennen des Netzkabels des Gerätes können die Signale des angeschlossenen Decoders nicht angezeigt werden.

### Anschluss an die AV2 DECODER-Buchse

An die AV2 DECODER-Buchse des Gerätes kann ein Videorekorder oder ähnliches Aufnahmegerät angeschlossen werden. Das Gerät muss zur Anzeige der Signale des am Fernsehgerät angeschlossenen Tuners nicht eingeschaltet sein.

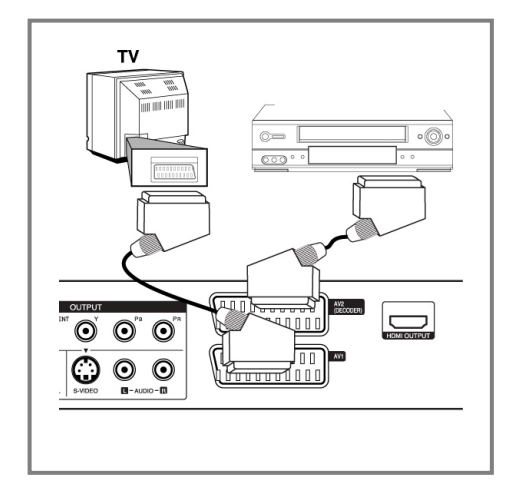

Um das Signal der AV2 DECODER-Buchse anzuschauen oder aufzuzeichnen, stellen Sie die Option [AV 2 Anschluss] auf [Andere] (siehe Seite 23) und stellen Sie die Option [AV2 Aufnahme] entsprechend auf [Auto], [CVBS], [RGB] oder [S-Video] ein (siehe Seite 27).

- Kopiergeschützte Bilder, die gegen unerlaubtes Kopieren geschützt sind, können nicht aufgenommen werden.
- Wenn die Signale des Gerätes über einen Videorekorder umgeleitet werden, wird u. U. kein störungsfreies Bild auf dem Fernsehbildschirm angezeigt.
- Videorekorder (VCR) und Fernsehgerät müssen in der unten gezeigten Reihenfolge angeschlossen werden. Videofilme können über einen zweiten Line-Eingang ("Line input 2") am Fernsehgerät angezeigt werden.

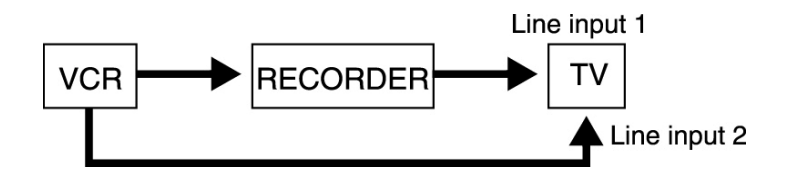

- Um mit einem Videorekorder Aufnahmen von diesem Gerät vorzunehmen, darf die Eingangsquelle nicht über die Taste TV/DVD auf der Fernbedienung auf TV eingestellt werden.
- Bei Verwendung eines B Sky B-Empfängers muss die VCR SCART-Buchse des Empfängers mit der AV2 DECODER-Buchse verbunden werden.
- Beim Trennen des Netzkabels des Gerätes können die Signale des angeschlossenen Videorekorders oder Empfängers nicht angezeigt werden.

### Anschluss an die AV IN 3-Buchsen

 Verbinden Sie die Eingangsbuchsen (AV IN 3) des Gerätes über ein Audio-/Videokabel mit den Audio- /Videoausgangsbuchsen des Zusatzgerätes.

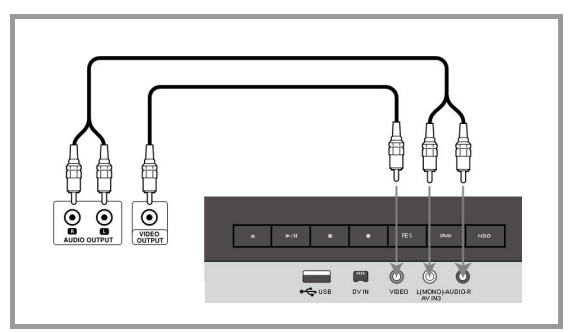

### Anschluss eines digitalen Camcorders

An der DV IN-Buchse auf der Vorderseite kann ein digitaler DV-Camcorder angeschlossen werden, um DV-Bänder auf DVD zu kopieren.

 Verbinden Sie die DV-Eingangs-/Ausgangsbuchse des DV-Camcorders über ein DV-Kabel (nicht enthalten) mit der DV IN-Buchse an der Vorderseite des Gerätes.

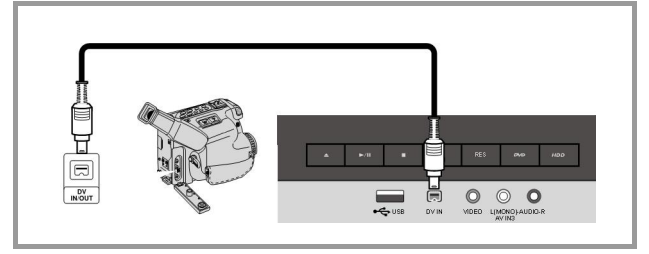

Diese DV IN-Buchse ist ausschließlich für den Anschluss eines digitalen DV-Camcorders vorgesehen und ist nicht kompatibel mit digitalen Satellitenempfängern oder D-VHS-Videogeräten. Beim Trennen des DV-Kabels während der Aufnahme von einem angeschlossenen digitalen Camcorder kann es zu Fehlfunktionen kommen.

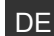

# **USB-Flash-Laufwerk verwenden**

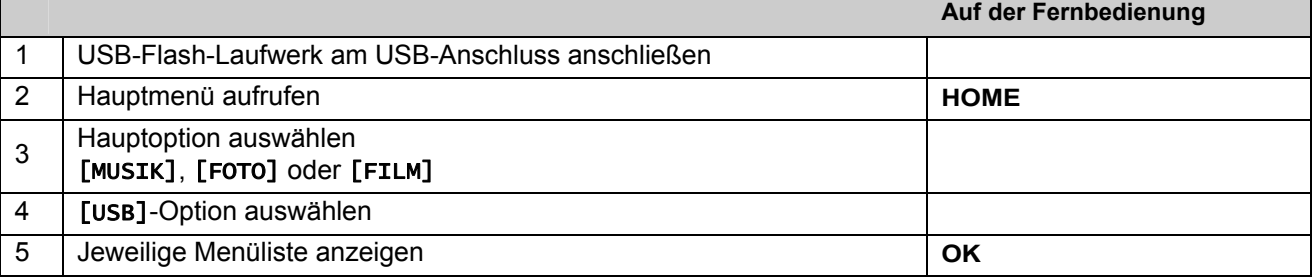

Mit diesem Gerät können auf einem USB-Flash-Laufwerk gespeicherte MP3-, WMA-, JPEG- und DivX-Dateien wiedergegeben werden.

### USB-Flash-Laufwerk anschließen

Schieben Sie das USB-Flash-Laufwerk gerade bis zum Anschlag in den Anschluss.

### USB-Flash-Laufwerk entfernen

#### Ziehen Sie das USB-Flash-Laufwerk heraus.

Achten Sie beim Abziehen des USB-Flash-Laufwerks darauf, dass keine Datenübertragung stattfindet (z. B. während der Wiedergabe oder eines Kopiervorgangs). Dies kann zu Fehlfunktionen des Gerätes führen.

#### Hinweise zu USB-Flash-Laufwerken

- Daten auf einer Disk oder einer Festplatte können nicht auf ein USB-Flash-Laufwerk verschoben oder kopiert werden.
- Das USB-Flash-Laufwerk für Kinder unzugänglich aufbewahren. Bei Verschlucken sofort einen Arzt aufsuchen.
- Dieses Gerät unterstützt nur USB-Flash-Laufwerke mit den Dateiformaten FAT16 oder FAT32.
- USB-Flash-Laufwerke, für die eine zusätzliche Software installiert werden muss, werden nicht unterstützt.
- Dieses Gerät ist kompatibel mit Flash-USB-Geräten, die USB 1.1 unterstützen.
- Bestimmte USB-Flash-Laufwerke werden von diesem Gerät u. U. nicht unterstützt.

# **Automatische Einstellungen**

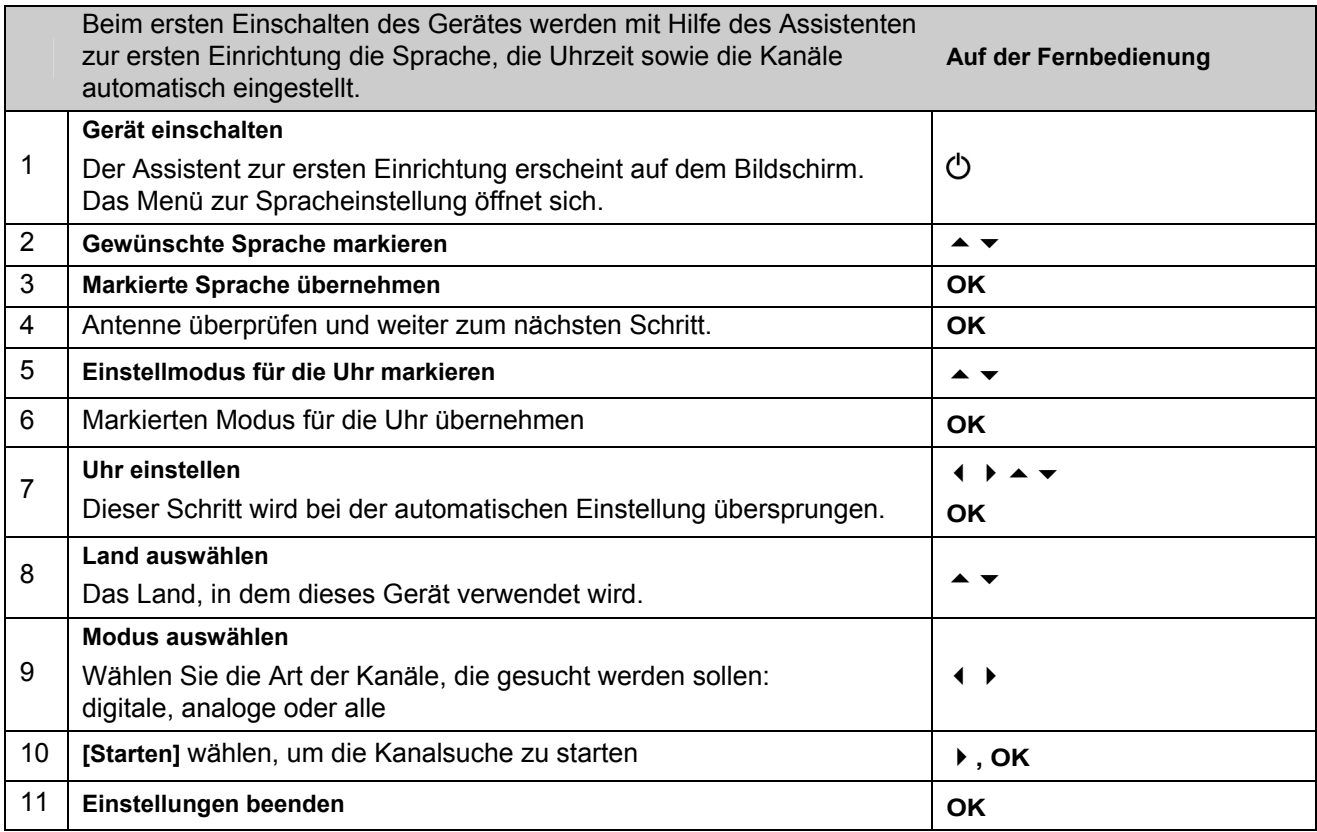

# **Programmierte Kanäle einstellen**

- Drücken Sie die Taste HOME und wählen Sie mit den Tasten < > die Option [Einfaches Menü].
- Markieren Sie den Eintrag [Einstellung] und drücken Sie **OK**. Daraufhin wird das SETUP-Menü auf dem Bildschirm eingeblendet.
- ▶ Wählen Sie die zweite Unteroption [Kanaleinstellung] und wechseln Sie mit der Taste ▶ zur dritten Ebene.
- Wählen Sie [Editieren] und drücken Sie **OK**. Daraufhin wird der Bildschirm Sendereinstellung auf dem Bildschirm angezeigt.
- Markieren Sie den zu bearbeitenden Kanal und drücken Sie **OK**. Daraufhin erscheint in der linken Bildschirmhälfte ein Einstellungsmenü.

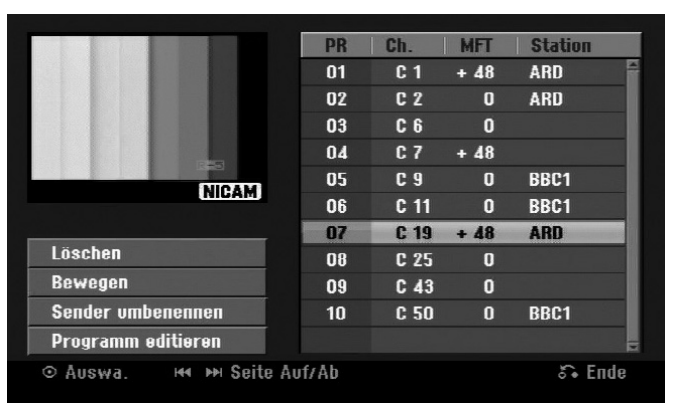

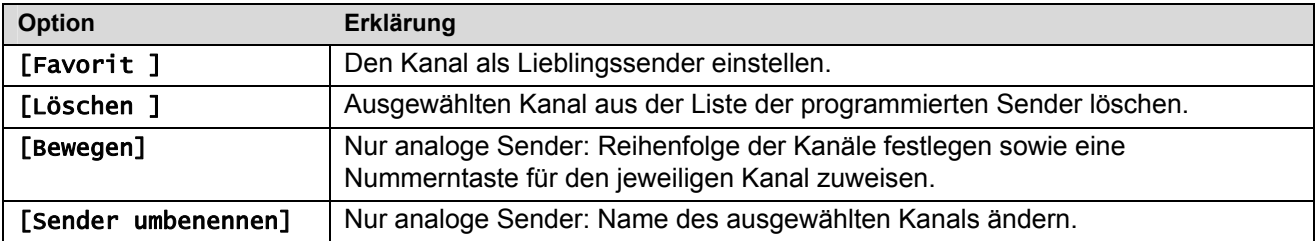

## **Kanal bearbeiten – analoge Sender**

Um die Einstellungen eines programmierten Kanals zu ändern, wählen Sie die Option [Kanaleinstellung] in der linken Hälfte des Bildschirms Sendereinstellung.

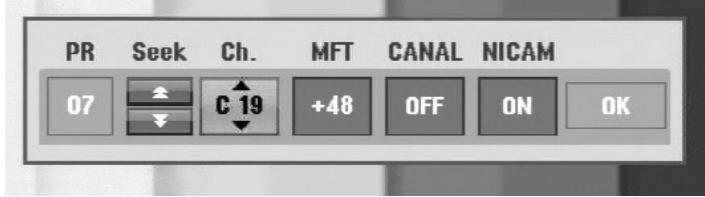

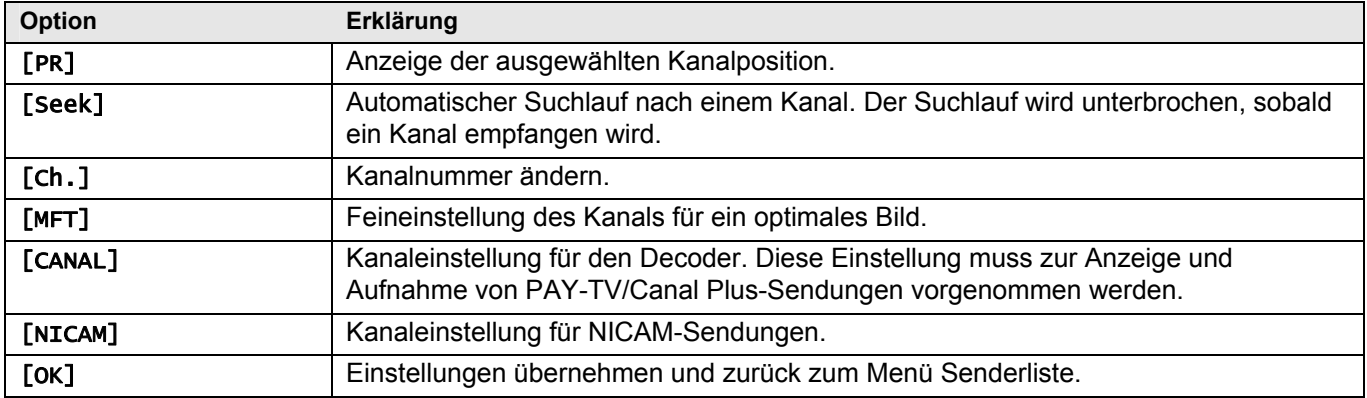

## **Programmliste wählen**

Sie können sich im Menü [Kanaleinstellung]> [Editieren] eine Liste der digitalen und der analogen gefundenen Sender und der Radiosender anzeigen lassen.

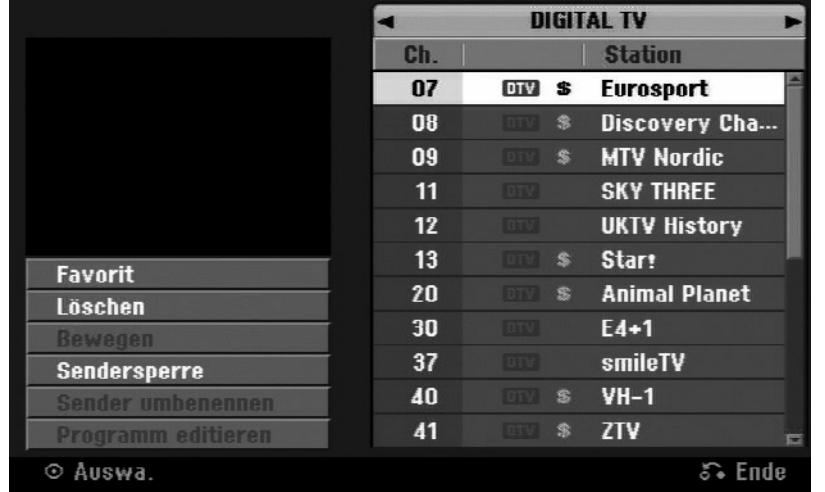

Drücken Sie die Tasten ← ▼, um die Markierung am oberen Rand der Programmliste zu setzen. Wählen Sie mit den Tasten [DIGITALTV], [ANALOG TV] oder [RADIO] und wählen Sie mit Programm aus der Liste.

## **Lieblingsprogramm einstellen**

Wählen Sie mit den Tasten  $\blacktriangle \blacktriangleright$  ein Programm aus der Programmliste und drücken Sie OK, um in das Einstellungsmenü in der linken Bildschirmhälfte zu wechseln. Wählen Sie mit den Tasten  $\blacktriangle \blacktriangledown$  die Option [Favorit] und drücken Sie **OK**. Das gewählte Programm wird daraufhin als Lieblingsprogramm festgelegt und die Anzeige [FAV] wird auf dem Bildschirm eingeblendet.

**DE** 

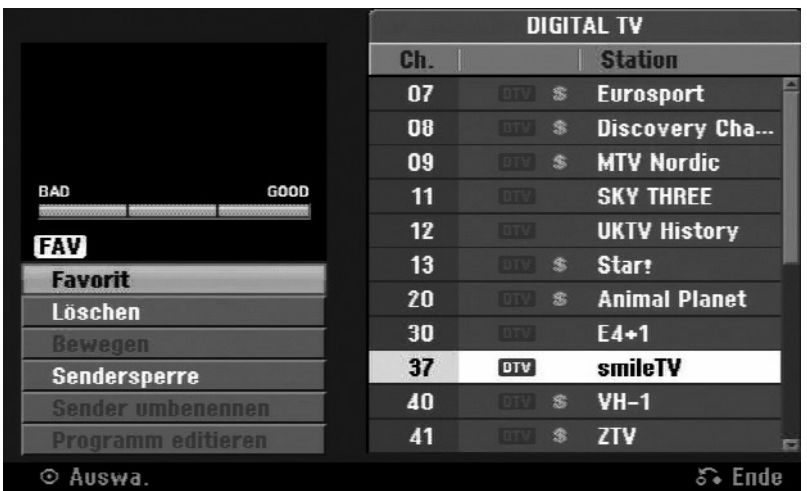

Um die Liste der Favoriten aufzurufen, verlassen Sie das Setup-Menü und drücken Sie die Taste **FAV**.

# **Einstellung des AV1-Decoders**

Hiermit legen Sie die AV1-SCART-Buchse für den Eingang verschlüsselter Videosignale fest. Mit dieser Option stellen Sie das Gerät so ein, dass das verschlüsselte Signal von der AV1-SCART-Buchse zur Entschlüsselung über die AV2-SCART-Buchse (DECODER) gesendet wird. Das entschlüsselte Signal wird dann über die AV2 (DECODER)-Buchse wieder eingelesen, sodass Sie PAY-TV/Canal Plus-Programme aufnehmen können.

- Drücken Sie einmal **AV/INPUT**, wenn die Kanalbearbeitungs-Anzeige erscheint.
- Drücken Sie **OK**, um die Option zu aktivieren, und drücken Sie **OK** erneut, um die Option zu deaktivieren.
- ▶ Wenn diese Option aktiviert ist, wird die Option [Canal+] angezeigt.

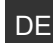

# **Bedienung im Hauptmenü**

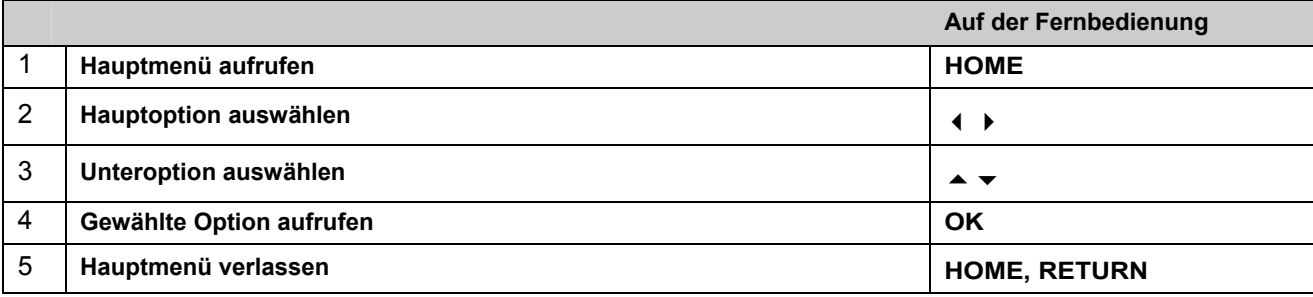

## Optionen im Hauptmenü

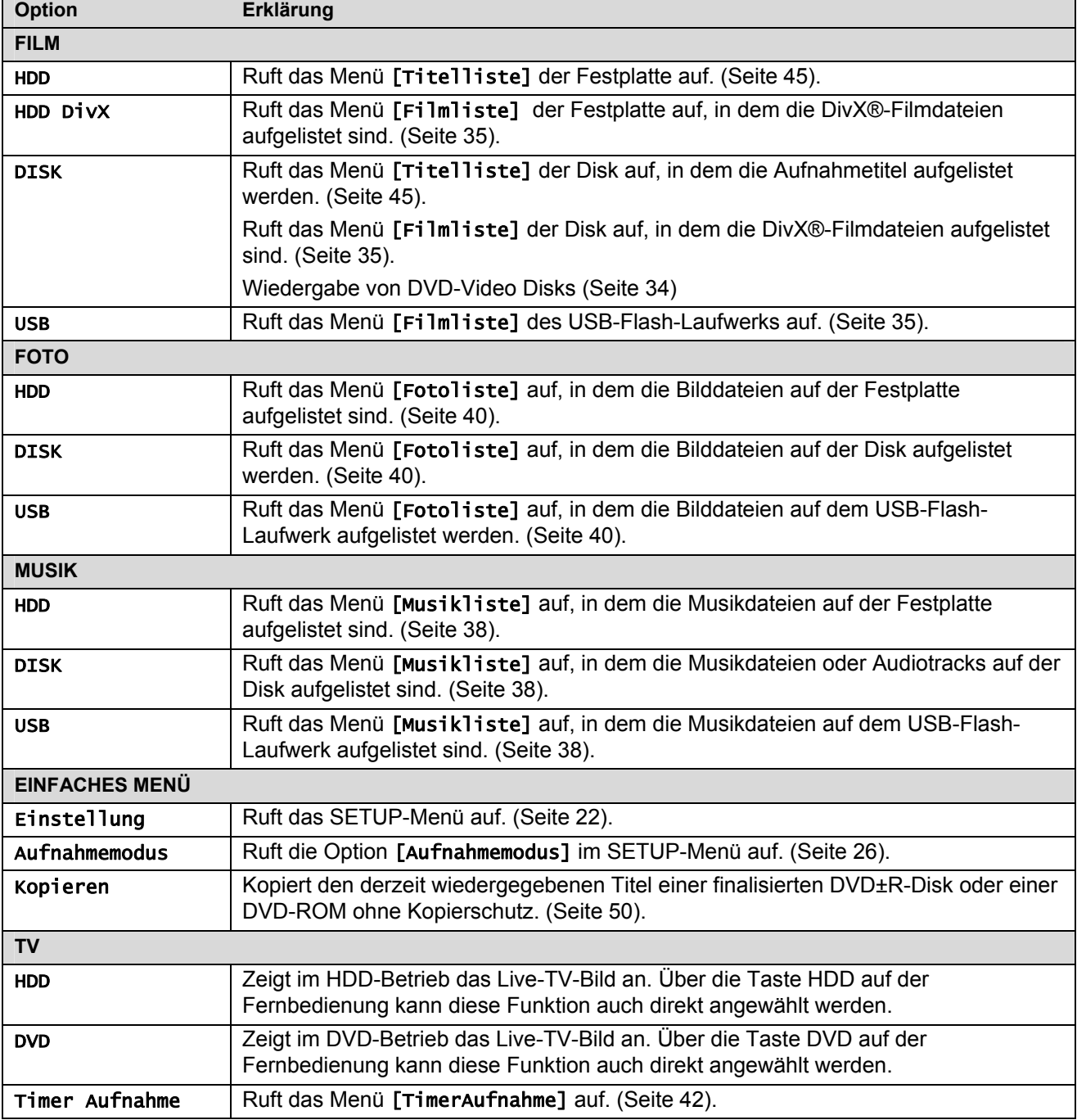

# **Setup-Einstellungen vornehmen**

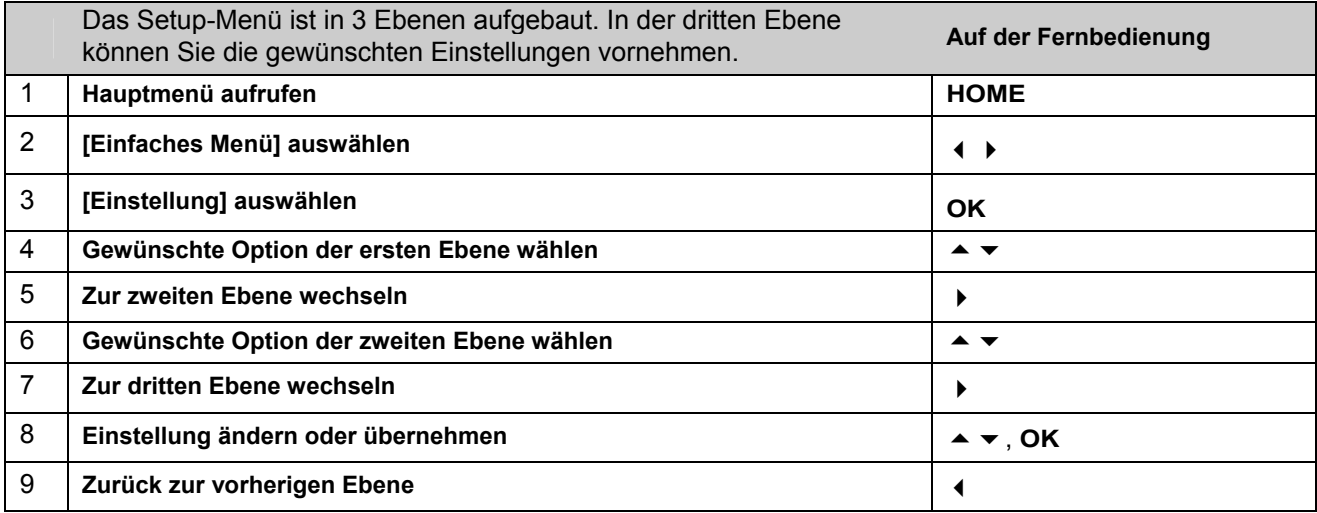

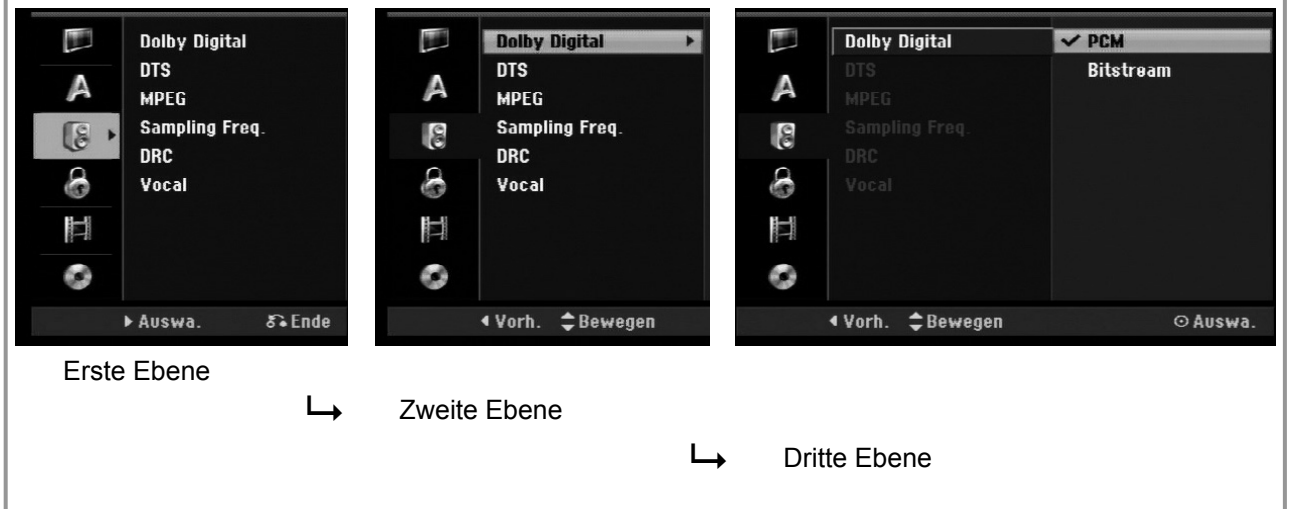

## **Allgemeine Einstellungen**

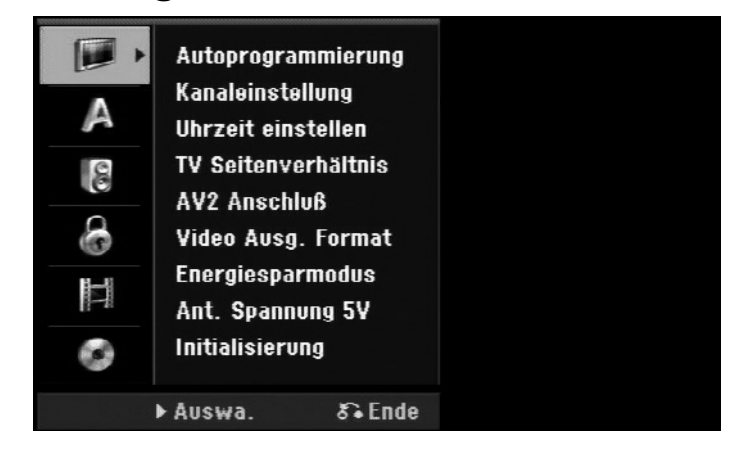

### Autoprogrammierung

Diese Option sucht und speichert automatisch alle empfangenen Kanäle. Zum Aufrufen dieser Option muss ein Passwort eingegeben werden, falls die Option [Verriegelung] auf [Ein] eingestellt ist. (Seite 26).

[Land]: Wählen Sie das Land, in dem dieses Gerät verwendet wird. Sollte Ihr Land nicht aufgeführt werden, wählen Sie den Eintrag [Andere].

[Alle, Digital, Analog]: Wählen Sie den Sendertyp, der angezeigt werden soll. [Starten]: Sendersuche starten.

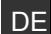

### Kanaleinstellung

Mit Hilfe dieser Option können neue Kanäle hinzugefügt und vorhandene Kanäle bearbeitet werden. Zum Aufrufen dieser Option muss ein Passwort eingegeben werden, falls die Option [Verriegelung] auf [Ein] eingestellt ist. (Seite 26).

- [Manuel]]: Wählen Sie als Sendertyp entweder [Digital] oder [Analog], gehen Sie mit ▶ in die Kanalauswahl, wählen Sie mit den Tasten ▲ ▼ einen Kanal und drücken Sie OK, um diesen Kanal hinzuzufügen.
- [Editieren]: Ruft den Bildschirm zur Anzeige der gespeicherten Senderliste sowie der Optionen zur Sendereinstellung auf. (Seite 19).

#### Uhrzeit einstellen

Die Uhrzeit muss eingestellt werden, um die Funktion [Timer-Aufnahme] nutzen zu können.

örtlichen Uhrzeit übereinstimmt.

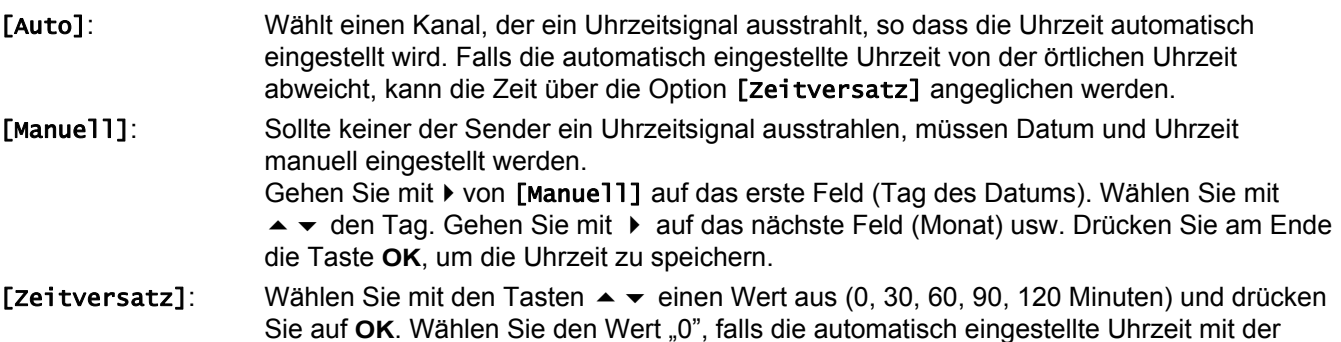

#### TV-Seitenverhältnis

Während der Wiedergabe einer DVD können Sie das Bildformat des angeschlossenen Fernsehgerätes einstellen.

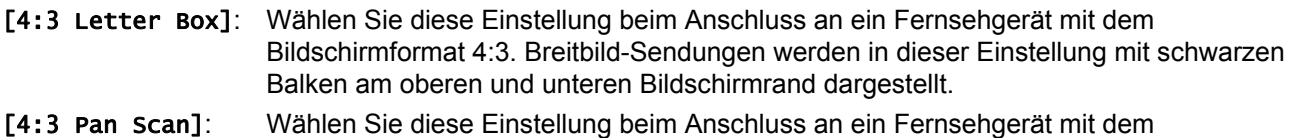

- Bildschirmformat 4:3. Breitbild-Sendungen werden in dieser Einstellung abgeschnitten und auf dem gesamten Bildschirm angezeigt.
- [16:9 Wide]: Wählen Sie diese Einstellung beim Anschluss an einen Breitbild-Fernseher.

#### AV 2-Anschluss

An den AV2 (DECODER)-Anschluss auf der Rückseite können ein Decoder oder andere Geräte angeschlossen werden.

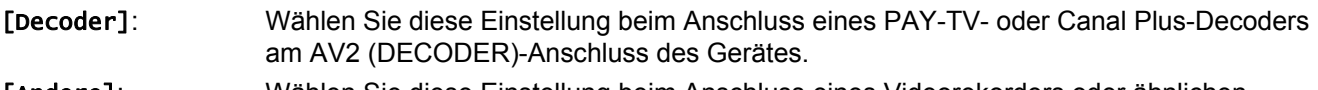

[Andere]: Wählen Sie diese Einstellung beim Anschluss eines Videorekorders oder ähnlichen Aufnahmegerätes am AV2 (DECODER)-Anschluss des Gerätes.

#### Video Ausg. Format

Wählen Sie die für den TV-Anschlusstyp geeignete Einstellung.

- [YPbPr]: Beim Anschluss des Fernsehgerätes an die COMPONENT-Ausgangsbuchse.
- [RGB]: Beim Anschluss des Fernsehgerätes an die SCART-Buchse.

#### Energiesparmodus

Legen Sie fest, ob dieses Gerät beim Ausschalten in den Stromsparmodus versetzt wird. Diese Funktion ist bei einer programmierten Timer-Aufnahme nicht möglich.

- [Ein]\*: Die Anzeige des Bedienungsfeldes wird bei ausgeschaltetem Gerät abgeschaltet und es werden nur die Signale des Antenneneingangs verarbeitet.
- [Aus]: [Energiesparmodus] deaktivieren.
- Wenn das Gerät während des Empfangs verschlüsselter Signale ausgeschaltet wird, ist der Stromsparmodus nicht möglich.

### Antennenspannung 5 V

Falls eine Zimmerantenne angeschlossen wird, sollte eine Antenne mit einem 5 V, 100 mA-Signalverstärker verwendet und diese Option aktiviert werden.

[EIN]: Die angeschlossene Antenne wird mit Strom versorgt.

[AUS]: Das Gerät versorgt die angeschlossene Antenne nicht mit Strom.

#### Initialisierung

Das Gerät auf die werkseitigen Einstellungen zurücksetzen und Festplatte formatieren.

[Werkseinstellung]: Das Gerät auf die ursprünglichen Werkseinstellungen zurücksetzen. Bestimmte Optionen werden dabei nicht zurückgesetzt (Einstufung, Passwort, und Ortscode). Nach dem Zurücksetzen auf die Werkseinstellungen wird das Auto-Setup-Menü auf dem Bildschirm eingeblendet.

[HDD Formatierung]: Sämtliche Aufnahmen auf der Festplatte werden gelöscht.

## **Spracheinstellungen**

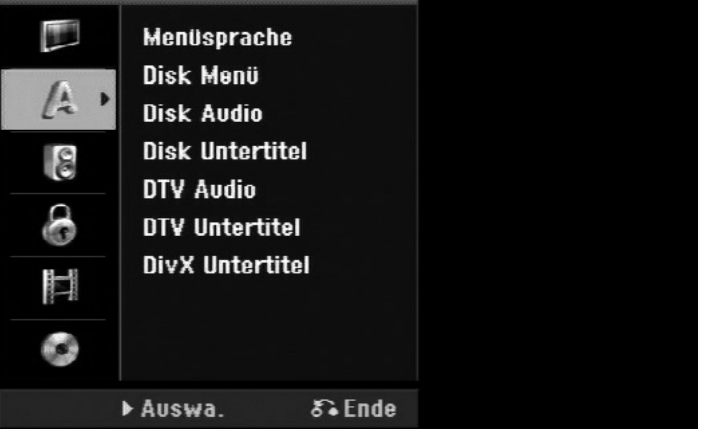

### Menüsprache

Wählen Sie eine Sprache zur Anzeige des Setup- und des Bildschirmmenüs.

Bitte beachten Sie, dass sich die Sprache unmittelbar umstellt. Wählen Sie daher keine Sprache, die Sie nicht lesen können.

### Disk Menü / Disk Audio / Disk Untertitel

Wählen Sie eine Sprache für Menüs/Audio/Untertitel aus.

[Original]: Die auf der Disk aufgezeichnete Originalsprache wird verwendet.

[Andere]: Um eine andere Sprache zu wählen, geben Sie über die Nummerntasten die entsprechende vierstellige Nummer ein, die Sie der Liste der Sprachcodes entnehmen können (siehe Seite 64), und drücken Sie **OK**. Bei falscher Eingabe der Nummer drücken Sie auf **CLEAR** und korrigieren Sie die Eingabe.

[Aus]: Für Disk-Untertitel: Untertitel ausschalten.

### DTV Audio

Digitale Fernsehkanäle strahlen ihre Sendungen häufig in mehreren Sprachen aus. Mit dieser Option kann eine Standardsprache festgelegt werden. Falls der Sender eine Sendung in mehreren Sprachen ausstrahlt, können Sie durch mehrfaches Drücken der Taste **AUDIO** während der Sendung eine andere Sprache einstellen.

### DTV Untertitel

Digitale Fernsehkanäle strahlen ihre Sendungen häufig mit Untertiteln in anderen Sprachen aus. Mit dieser Einstellung kann eine Standard-Untertitelsprache festgelegt werden, falls DTV-Untertitel vom Senderausgestrahlt werden. Drücken Sie beim Anschauen von Digitalfernsehen mehrmals die Taste **SUBTITLE**, um eine Untertitelsprache auszuwählen.

### DivX Untertitel

Sie können die Sprache für die DivX®-Untertitel auswählen.

## **Audio-Einstellungen**

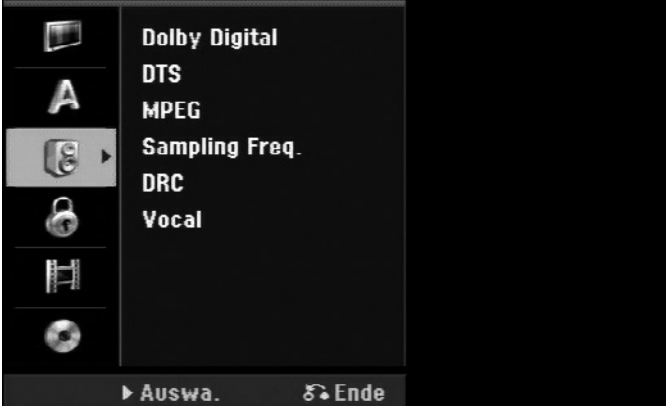

### Dolby Digital / DTS / MPEG

Wählen Sie die Art des digitalen Audiosignals beim Anschluss über die DIGITAL AUDIO-Ausgangsbuchse.

[Bitstream] Wählen Sie die Option, wenn Sie die DIGITAL AUDIO-Ausgangsbuchse mit einem Audiogerät mit integriertem Dolby Digital-, DTS- oder MPEG-Decoder verbinden.

- [PCM] Für Dolby Digital/MPEG: Wählen Sie die Option, wenn Sie die DIGITAL AUDIO-Ausgangsbuchse dieses Gerätes mit einem Audiogerät ohne integrierten Dolby Digital-, DTS- oder MPEG-Decoder verbinden.
- [Aus] Für DTS: Wählen Sie die Option, wenn Sie die DIGITAL AUDIO-Ausgangsbuchse dieses Gerätes mit einem Audiogerät ohne integrierten DTS-Decoder verbinden.

### Sampling Freq. (Frequenz) – Samplingfrequenz des Audiosignals

- [48 kHz]: Bei einer DVD mit 96-kHz-Sampling wird die Ausgabe in 48 kHz konvertiert. Wenn Ihr Receiver oder Verstärker keine 96-kHz-Signale verarbeiten kann, wählen Sie [48KHz] aus.
- [96 kHz]: Die digitalen Audiosignale werden mit der Original-Samplingrate ausgegeben.

### DRC (Steuerung des Dynamikbereichs)

Für einen klaren Klang bei geringer Lautstärke (nur Dolby Digital). Stellen Sie diese Option auf [Ein], um die Funktion zu aktivieren.

#### Vocal

Wählen Sie die Einstellung [Ein], um die Karaoke-Kanäle in normalen Stereoton umzuwandeln. Diese Funktion ist nur für Mehrkanal-Karaoke-DVDs geeignet.

## **Sperrfunktionen einstellen**

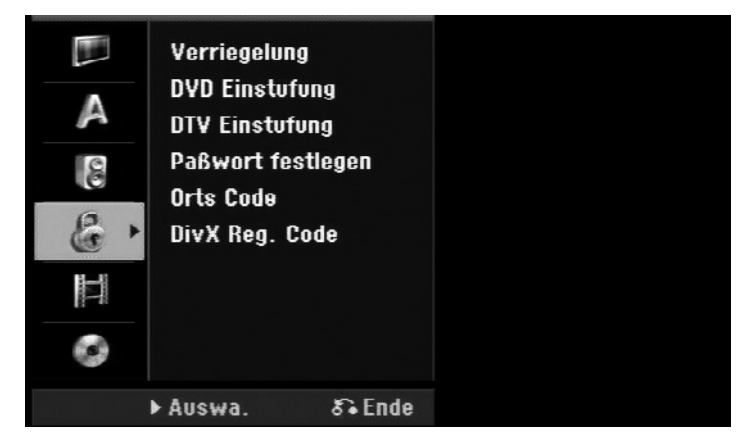

Um auf die Verriegelung, DVD- oder DTV-Einstufung, Passwort und den Ortscode (Ländercode) zugreifen zu können, müssen Sie das von Ihnen vergebene vierstellige Passwort ein. Falls Sie noch kein Passwort vergeben haben, werden Sie beim Aufrufen der Funktion dazu aufgefordert.

Geben Sie das vierstellige Passwort ein.

- Geben Sie es zur Bestätigung nochmals ein.
- ▶ Bei falscher Eingabe der Nummer drücken Sie auf **CLEAR** und korrigieren Sie die Eingabe.

Falls Sie das Passwort nicht mehr wissen, können Sie es zurücksetzen. Rufen Sie das SETUP-Menü auf. Geben Sie über die Zifferntasten das Passwort '210499' ein und drücken Sie **OK**. Das Passwort ist nun zurückgesetzt.

### Verriegelung

Bestimmte Programme und Sicherheitsstufen können gesperrt werden. Die Sperren können zu einem späteren Zeitpunkt wieder aufgehoben werden. Falls die Verriegelung auf [AUS] eingestellt ist, wird die **[DTV-Einstufung]** aufgehoben.

### DVD-Einstufung

Wählen Sie eine DVD-Freigabestufe. Je geringer die Freigabestufe eingestellt wird, desto höher sind die Einschränkungen. Wählen Sie die Option [Keine Limitierung], um die Einstufung zu deaktivieren.

### DTV-Einstufung

Wenn eine der angezeigten Altersgrenzen aktiviert ist, werden Sendungen, die für ein höheres Alter klassifiziert sind, nicht gezeigt.

[Keine Kontrolle]: Alle Programme werden angezeigt.

[04 Jahre] – [18 Jahre]: Einstufung [04 Jahre] für die meisten Einschränkungen und [18 Jahre] für die geringsten Einschränkungen.

[Alle Sperren]: Alle Programme werden gesperrt.

Bitte beachten Sie, dass es von den Sendeanstalten abhängt, ob sie den Klassifizierungscode aussenden.

#### Passwort festlegen

Passwort ändern oder löschen.

[Ändern]: Geben Sie das aktuelle Passwort und anschließend zweimal das neue Passwort ein. [Löschen]: Geben Sie das aktuelle Passwort ein. Daraufhin wird das Passwort gelöscht.

#### Ortscode (Ländercode)

Auswahl eines Codes für Ihr jeweiliges Land als Freigabestufe für die Wiedergabe. Durch diese Option wird festgelegt, welche Standardeinstellungen für das jeweilige Land zur Einstufung von DVDs durch die Kindersicherung angewendet werden sollen. Siehe Ländercodes auf Seite 64.

### DivX Reg. Code

Von uns erhalten Sie eine DivX® VOD-Registrierungskennung (Video On Demand), die Sie zum Ausleihen bzw. zum Kauf von Filmen über den DivX® VOD-Dienst berechtigt. Weitere Informationen erhalten Sie unter www.divx.com/vod.

Um den Registrierungscode des Gerätes anzuzeigen, markieren Sie das Feld [Zeige] und drücken Sie **OK**.

## **Aufnahmeeinstellungen**

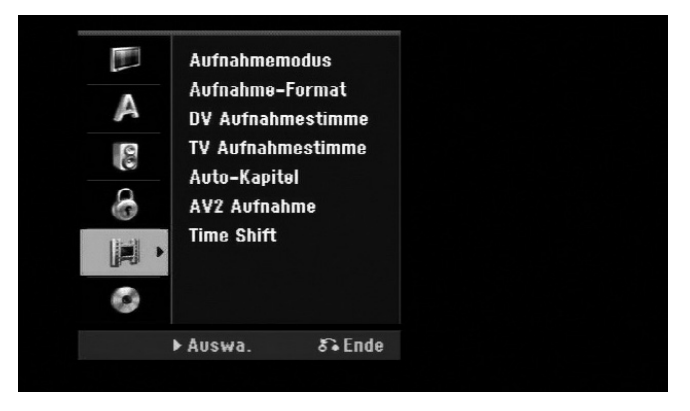

### Aufnahmemodus

Festlegen der Bildqualität für Aufnahmen, entweder XP, SP, LP oder EP. Weitere Hinweise zu jedem Modus finden Sie in den Technischen Daten unter Aufnahmezeit auf Seite 60.

- [XP]: Höchste Bildqualität.
- [SP]: Standard-Bildqualität.
- [LP]: Etwas geringere Bildqualität als [SP].
- [EP]: Geringe Bildqualität.

#### Aufnahme-Format

Mit Hilfe dieser Option wird das Bildformat für Aufnahmen festgelegt, um die Aufnahmen auf der DVD anzupassen.

### DV-Aufnahmestimme

Diese Option muss eingestellt werden, wenn Sie einen Camcorder mit 32kHz/12-Bit-Audio an der DV IN-Buchse auf der Vorderseite anschließen.

DE

Einige digitale Camcorder besitzen zwei Stereo-Spuren für den Ton. Eine Spur wird während der Aufnahme aufgezeichnet. Die andere Spur dient zur Vertonung während der Nachbearbeitung.

In der Einstellung Audio 1 wird die bei der Aufnahme aufgezeichnete Tonspur verwendet.

In der Einstellung Audio 2 wird die nachträgliche Vertonung verwendet.

### TV-Aufnahmestimme

Bei einer zweisprachigen TV-Aufnahme kann der aufzuzeichnende Tonkanal ausgewählt werden.

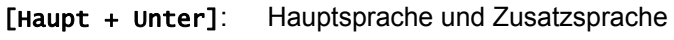

[Haupt]: Nur Hauptsprache [Unter]: Nur Zusatzsprache

### Auto-Kapitel

Bei der Aufnahme im Video-Modus werden in festgelegten Abständen Kapitelmarken eingefügt (keine oder alle 5, 10, 15 Minuten).

### AV2-Aufnahme

Festlegen der Eingangsart für Videosignale der AV2 (DECODER)-Buchse. Falls diese Einstellung nicht mit der Art des Videoeingangssignals übereinstimmt, wird kein störungsfreies Bild angezeigt.

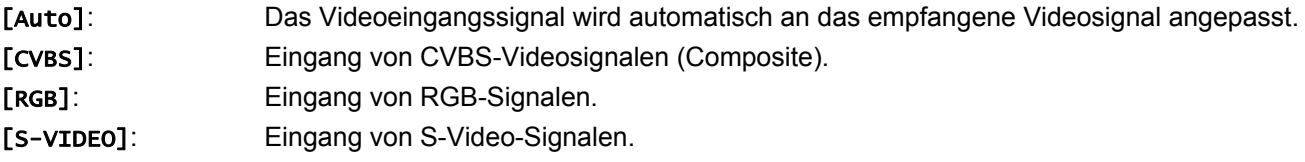

Time Shift

Stellen Sie diese Option auf [Ein], um die Timeshift-Funktion automatisch und ohne Drücken der **TIMESHIFT**-Taste zu nutzen. Die Timeshift-Funktion wird ca. 5 Sekunden nach dem Starten des TV-Tuner-Modus automatisch aktiviert.

Wenn Sie die Wiedergabe unterbrechen wollen, drücken Sie die Taste (**PAUSE**). Das Fernsehbild bleibt stehen.

Um die zeitversetzte Wiedergabe zu starten, drücken Sie (**PLAY**).

Um die zeitversetzte Wiedergabe zu beenden und die normale Wiedergabe fortzusetzen, drücken Sie (**STOP**).

Um die Timeshift-Aufnahme zu beenden, stellen Sie die Funktion im Menü auf [Aus].

## **Disk-Einstellungen**

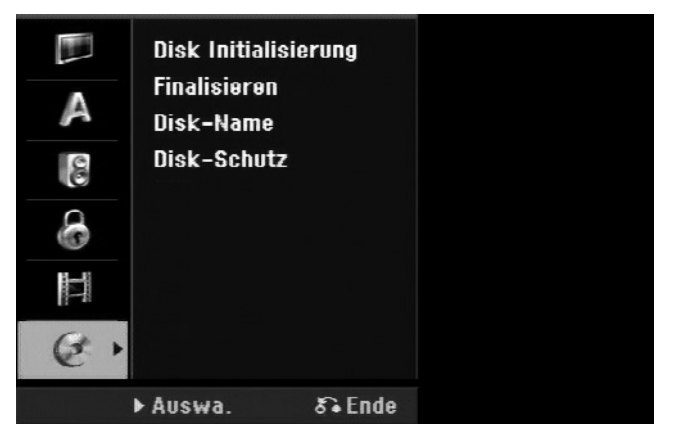

### Disk Initialisierung

Um eine DVD zu formatieren, wählen Sie die Option [Starten] und drücken Sie **OK**. Daraufhin erscheint das Menü [Disk Initialisierung] Nach der Bestätigung wird die Formatierung gestartet. Für DVD-RW-Disks kann entweder der VR- oder der Video-Modus gewählt werden. Während der Formatierung gehen sämtliche Daten auf der DVD verloren.

Eine leere Disk wird nach dem Einlegen automatisch vom Gerät initialisiert.

Weitere Hinweise finden Sie im Kapitel "Beschreibbare und abspielbare Disks" auf Seite 6.

#### Finalisieren

Um eine mit diesem Gerät beschriebene Disk auf anderen DVD-Geräten abzuspielen, muss die Disk finalisiert werden. Die Dauer der Finalisierung variiert je nach Zustand der Disk, der Länge der Aufnahmen sowie der Anzahl der Titel.

[Finalisieren]: Das Menü [Finalisieren] wird eingeblendet. Nach der Bestätigung wird die Finalisierung gestartet.

[De-Finalisieren]: Um die Finalisierung von DVD-RW-Disks aufzuheben, bestätigen Sie die Meldung im Menü [De-Finalisieren]. Nach dem Entfernen der Finalisierung kann die Disk wieder bearbeitet und beschrieben werden.

Überprüfen Sie vor der Finalisierung die Eigenschaften der verschiedenen Disk-Typen anhand der folgenden Tabelle.

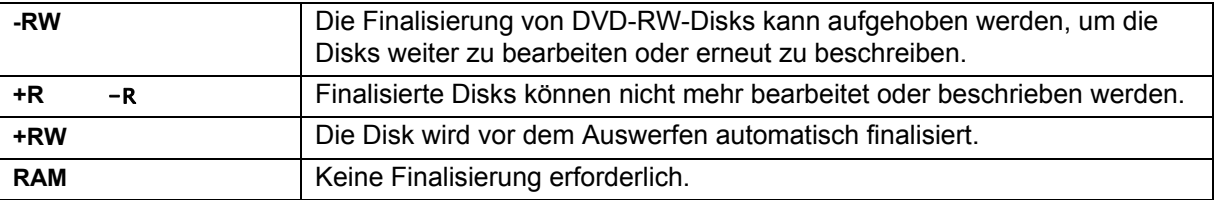

#### Disk-Name

Mit Hilfe dieser Funktion kann der Standard-Disk-Name geändert werden. Dieser Name wird beim Einlegen der Disk sowie beim Aufrufen der Disk-Informationen auf dem Bildschirm angezeigt.

Wählen Sie die Option [Editieren] und drücken Sie **OK**, um die Tastatur einzublenden.

#### Disk-Schutz

Stellen Sie diese Option auf [Ein], um eine Disk vor versehentlichem Beschreiben, Löschen oder Bearbeiten zu schützen. Mit dem DVD-R- oder Video-Modus formatierte DVD-RW-Disks können nicht geschützt werden.

# **Anzeige von Disk-Informationen**

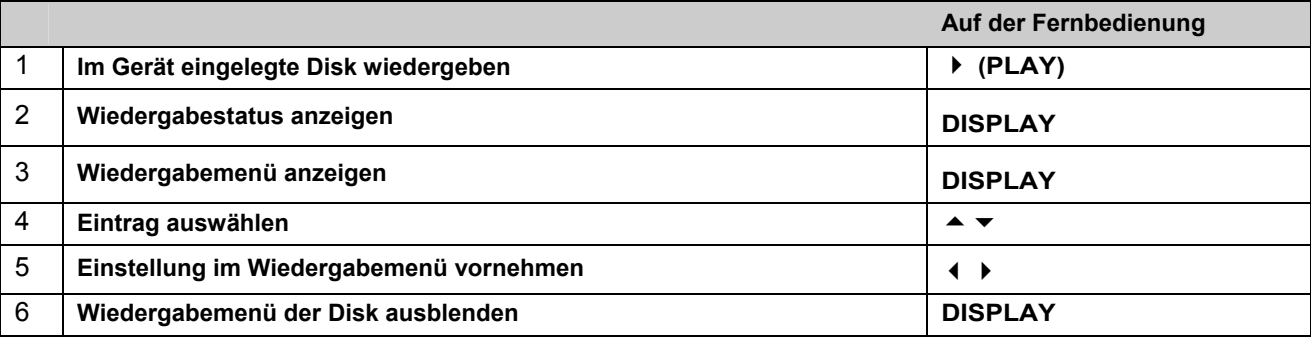

DE

# **Einstellungen im Wiedergabemenü**

Um einen Eintrag auszuwählen, drücken Sie die Taste ▲ ▼ und ändern oder wählen Sie mit den Tasten 4 ▶ eine Einstellung.

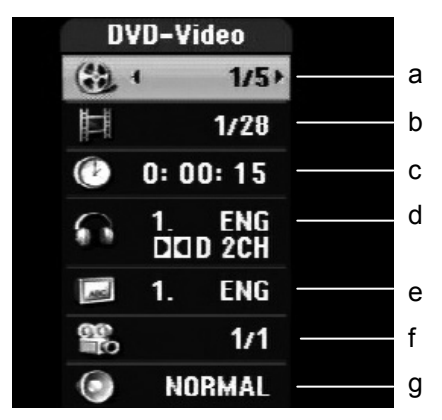

- a Aktuelle(r) Titel/Track/Datei/Gesamtanzahl der Titel/Tracks/Dateien
- b Aktuelles Kapitel/Gesamtanzahl der Kapitel
- c Verstrichene Spielzeit
- d Ausgewählte(r) Audiosprache oder Tonkanal
- e Gewählte Untertitel
- f Ausgewählter Blickwinkel/Gesamtanzahl der Blickwinkel
- g Ausgewählter Klangmodus

# **Wechseln zu einem anderen Titel HDD DVD ALL**

Bei mehreren Titeln auf einer Disk können Sie einen anderen Titel auswählen.

- Drücken Sie während der Wiedergabe zweimal die Taste DISPLAY und wählen Sie mit ▲ ▼ das Titelsymbol aus.
- Drücken Sie dann auf die entsprechende Nummerntaste (0-9) bzw. die Tasten (+ D), um eine Titelnummer auszuwählen.

# **Wiedergabe ab einer gewählten Zeitposition HDD DVD ALL DivX**

- Drücken Sie während der Wiedergabe zweimal die Taste **DISPLAY**. Im Zeit-Suchlauf-Feld wird die verstrichene Spielzeit angezeigt.
- Wechseln Sie in das Zeit-Suchlauf-Feld und geben Sie die gewünschte Startzeit von links nach rechts in Stunden, Minuten und Sekunden ein und drücken Sie **OK**.

Um beispielsweise eine Szene an der Wiedergabezeit 2 Stunden, 10 Minuten und 20 Sekunden zu suchen, geben Sie den Wert "21020" ein.

Falls Sie eine falsche Eingabe vorgenommen haben, versetzen Sie das Eingabezeichen () mit den Tasten ( ▶ an die falsche Stelle und löschen und korrigieren Sie die Eingabe.

# **Auswahl der Untertitelsprache HDD DivX**

- Drücken Sie während der Wiedergabe zweimal die Taste die Taste **DISPLAY**, um das Wiedergabemenü aufzurufen.
- $\triangleright$  Wählen Sie mit den Tasten  $\blacktriangle \blacktriangleright$  die Option Untertitel und legen Sie mit den Tasten  $\blacklozenge$   $\blacktriangleright$  die gewünschte Untertitelsprache fest.

# **Anzeige verschiedener Kamerawinkel DVD**

Falls die Disk Szenen enthält, die in verschiedenen Kamerawinkeln vorliegen, können Sie den gewünschten Kamerawinkel während der Wiedergabe auswählen. Drücken Sie während der Wiedergabe zweimal die Taste die Taste DISPLAY, um das Wiedergabemenü aufzurufen. Wählen Sie mit den Tasten

 $\rightarrow \bullet$  die Option Winkel und legen Sie mit den Tasten (  $\bullet$  den gewünschten Kamerawinkel fest.

# **Auswahl eines Klangmodus DVD ALL DivX**

Dieses Gerät kann einen 3D-Surround-Effekt erzeugen, bei dem eine Mehrkanal-Audio-Wiedergabe mit zwei konventionellen Stereo-Lautsprechern simuliert wird, ohne dass fünf oder mehr Lautsprecher benötigt werden, die für Mehrkanal-Audio eines Heimkinosystems erforderlich sind.

- Drücken Sie während der Wiedergabe zweimal die Taste die Taste **DISPLAY**, um das Wiedergabemenü aufzurufen.
- Wählen Sie mit den Tasten  $\blacktriangle \blacktriangleright$  die Option Klang und legen Sie mit den Tasten  $\blacktriangle \blacktriangleright$  den gewünschten Klangmodus (3D SUR. oder NORMAL) fest.

# **Anzeige von Informationen beim Fernsehen**

Betätigen Sie zum Einblenden der Informationen auf dem Bildschirm die Taste **DISPLAY**.

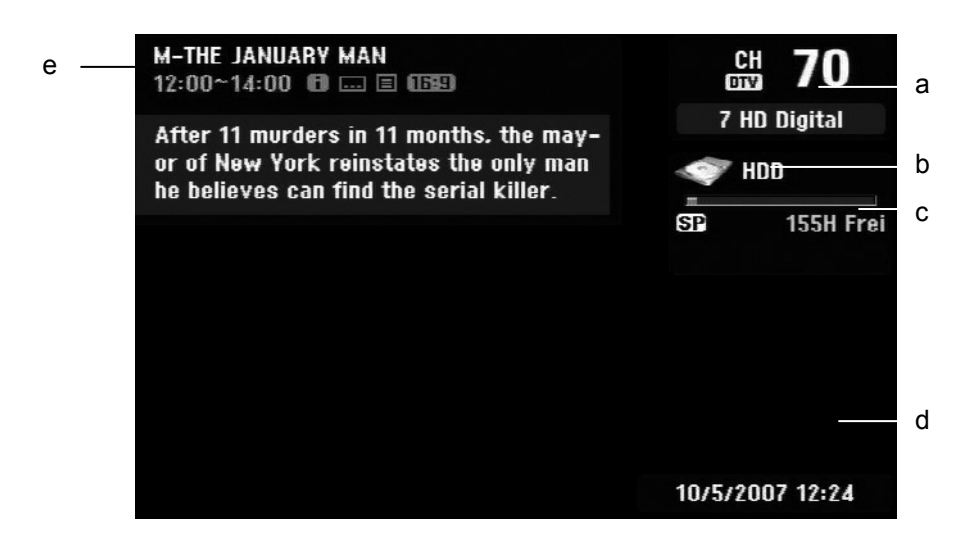

- a Zeigt die empfangene Kanalnummer, den Sendernamen und das Audiosignal (Stereo, Bilingual, Mono) an. (Die Anzeige des Audiosignals erscheint nur bei analogen Kanälen.)
- b Zeigt den Namen und das Format des Datenträgers an.
- c Zeigt den Aufnahmemodus, den freien Speicher und eine Fortschrittsanzeige der verstrichenen Spielzeit an.
- d Zeigt das aktuelle Datum und die Uhrzeit an.
- e Zeigt den Programmtitel, die Startzeit, Endzeit usw. an.
	- (Erweiterte Textmeldung) Dieses Symbol zeigt an, dass eine erweiterte Textmeldung mit einer 肝細 genauen Beschreibung des Senders vorliegt (siehe Seite 32).

 (DTV-Untertitel) Dieses Symbol zeigt an, dass für die derzeitige Sendung Untertitel verfügbar sind. (Breitbild) Dieses Symbol zeigt an, dass die Sendung im Breitbildformat ausgestrahlt wird.

(Videotext): Dieses Symbol zeigt an, dass der Videotext verfügbar ist (siehe Seite 33).

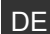

# **Kanäle**

Die gespeicherten Fernsehprogramme können entweder über die Tasten **P+/–** auf der Fernbedienung oder durch direkte Eingabe über die Nummerntasten **(0-9)** eingestellt werden.

# **TV-Kanäle über die Programmliste umschalten**

Drücken Sie die Taste **OK**, um eine Liste der TV-Kanäle anzuzeigen und hier zum gewünschten Programm umzuschalten. Drücken Sie während der Anzeige eines Programms auf **OK**, um die Liste der TV-Kanäle anzuzeigen. Markieren Sie mit den Tasten ► verinen gewünschten Sender und drücken Sie OK, um zu diesem Programm umzuschalten.

# **Programmliste umschalten**

Sie können zwischen den Programmlisten DIGITAL TV, ANALOG TV oder RADIO wechseln. Drücken Sie die Taste ▲, um zum oberen Rand der Programmliste zu springen. Wählen Sie mit den Tasten (+ + entweder [DIGITALTV], [ANALOG TV] oder [RADIO]. Daraufhin wird die ausgewählte Programmliste angezeigt.

# **Liste der Lieblingsprogramme anzeigen**

Sie können auch eine Liste Ihrer Lieblingsprogramme anzeigen und nach Ihren Wünschen gestalten. Um ein Lieblingsprogramm einzutragen, rufen Sie im Setup-Menü die Option [Kanaleinstellung] auf. (Siehe Seite 23).

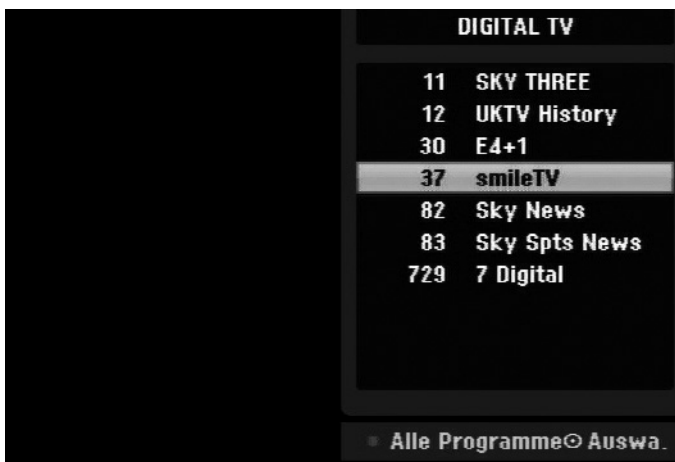

Drücken Sie während des Fernsehens die rote Farbtaste (**FAV**). Daraufhin wird die Liste der Lieblingsprogramme angezeigt. Markieren Sie mit den Tasten ▲ ▼ das gewünschte Programm und drücken Sie OK, um zu diesem Sender umzuschalten.

# **Digitale Programmvorschau verwenden**

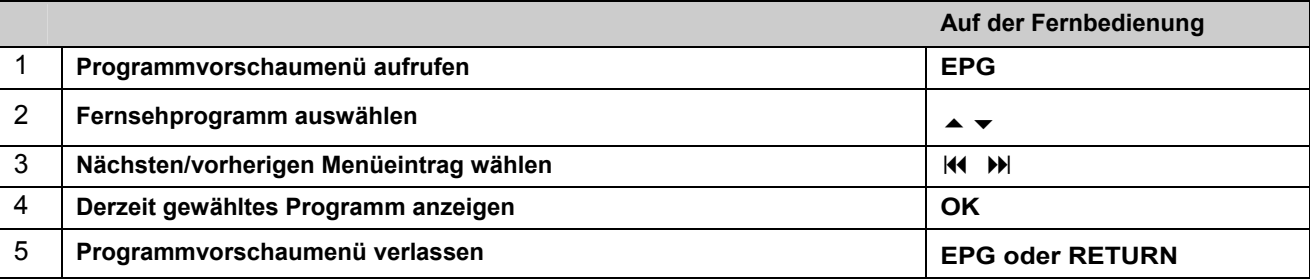

# **Über die digitale Programmvorschau**

In der digitalen Programmvorschau (EPG) wird eine Tabelle der kommenden Digital-Fernsehsendungen mit detaillierten Informationen über die jeweiligen Sendungen angezeigt. Der Programmvorschau-Bildschirm ist in Programmhinweise, eine Senderliste sowie in eine Liste der Sendungen aufgeteilt. Beachten Sie, dass Datum und Uhrzeit des Gerätes richtig eingestellt sein müssen, damit die Informationen in der Programmvorschau korrekt angezeigt werden.

## **Fenster mit detaillierten Informationen anzeigen**

Zu einer markierten Sendung können detaillierte Informationen angezeigt werden. Drücken Sie zum Aufrufen dieser Informationen die blaue Farbtaste (**TEXT**). Drücken Sie zum Ausblenden der Informationen nochmals auf die blaue Farbtaste.

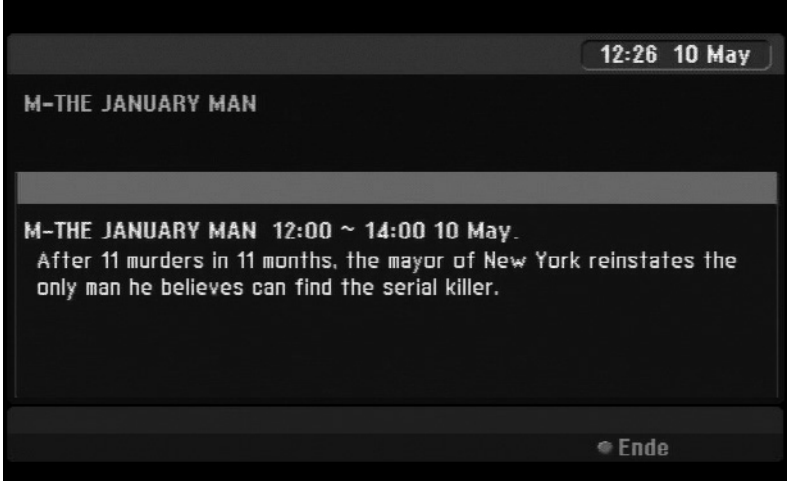

## **Programmvorschaumenü anzeigen**

Die Programmvorschau enthält zwei Menüs. Betätigen Sie in der eingeblendeten Programmvorschau die gelbe Farbtaste (**SUBTITLE**).

[Jetzt/Weiter]: Hier werden die aktuellen und die kommenden Sendungen angezeigt.

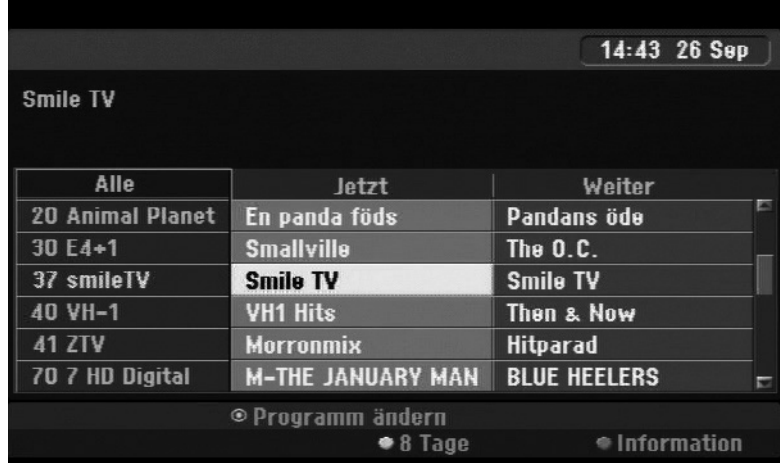

[8 Tage]: Hier werden alle Sendungen der nächsten acht Tage angezeigt. Inder achttägigen Programmvorschau können Sie das Datum der Programmvorschau ändern, indem Sie die grüne Farbtaste (REPEAT) drücken und dann mit den Tasten (  $\rightarrow$  ein Datum wählen.

DE

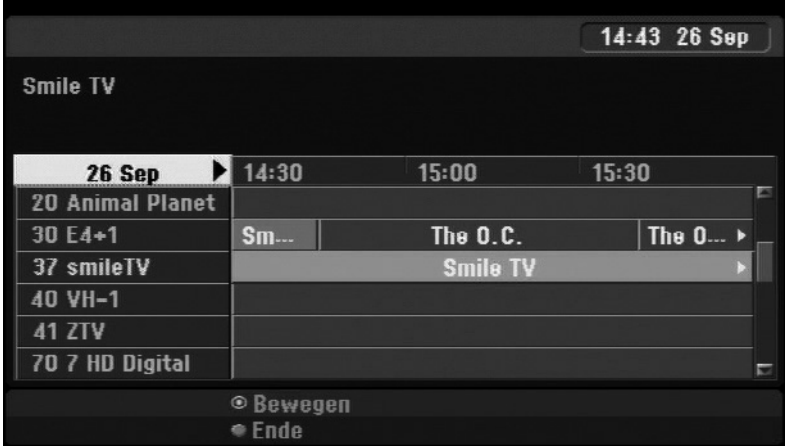

Mit Hilfe der achttägigen Programmvorschau haben Sie die Möglichkeit, Timer-Aufnahmen zu programmieren. Wählen Sie eine Sendung aus und drücken Sie die rote Taste (**FAV**). Daraufhin wird das rote Timer-Symbol angezeigt und die Sendung wird vom Rekorder zur Aufnahme gespeichert.

Die programmierten Sendungen können jederzeit im Menü [Timer Liste] überprüft werden (siehe Seite 43). Um eine Timer-Aufnahme zu löschen, wählen Sie die jeweilige Sendung aus und drücken Sie die rote Farbtaste. (**FAV**). Das rote Timer-Symbol wird ausgeblendet.

## **Videotext anzeigen**

Videotext ist ein kostenloser Dienst einiger Sendeanstalten mit aktuellen Informationen zu Nachrichten, Wetter, Fernsehsendungen, Aktienwerten und vielen weiteren Themen. Mit diesem Rekorder können Sie in vielen Bereichen erweiterten Videotextanzeigen, wie z. B. Text und Grafik. Diese Videotextart kann über besondere Videotextdienste und bestimmte Dienste aufgerufen werden, die einen Videotext ausstrahlen.

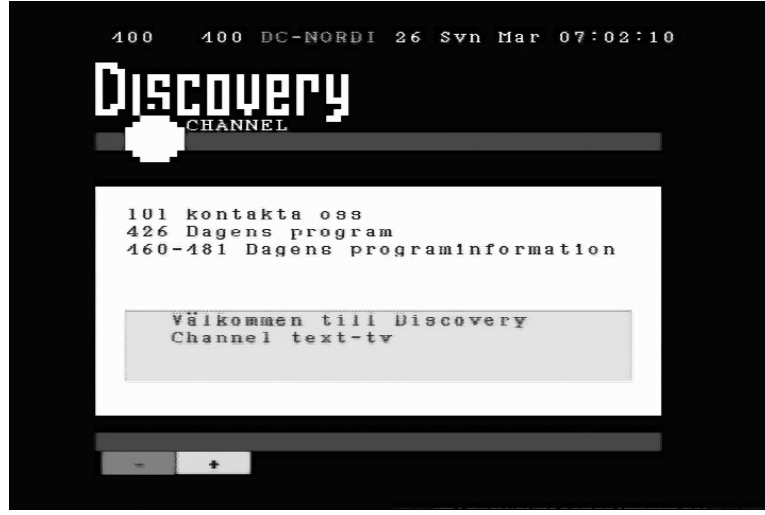

Schalten Sie über die Nummerntasten (0-9) oder die Tasten P+/– auf der Fernbedienung zum gewünschten Sender mit Videotext um. Drücken Sie zur Anzeige des Videotextes auf die Taste **TEXT**. Folgen Sie den Anzeigen im Videotext und wechseln Sie die Tafeln über die rote Farbtaste (**FAV**) oder grüne Farbtaste (REPEAT) bzw. mit Hilfe der SKIP-Tasten  $\vert A \vert$  >>. Drücken Sie zum Ausblenden des Videotextes und zur Anzeige des Fernsehbildes auf **TEXT** oder **RETURN**.

## **Videotextseite aufrufen**

Geben Sie die gewünschte Seitennummer über die Nummerntasten als dreistellige Zahl ein. Falls Sie eine falsche Zahl eingeben, müssen Sie zunächst die Eingabe der dreistelligen Nummer beenden und die richtige Nummer erneut eingeben.

Blättern Sie die Seiten mit der roten oder grünen Taste (**FAV**) oder (**REPEAT**) vor bzw. zurück.

# **Wiedergabe von Disks**

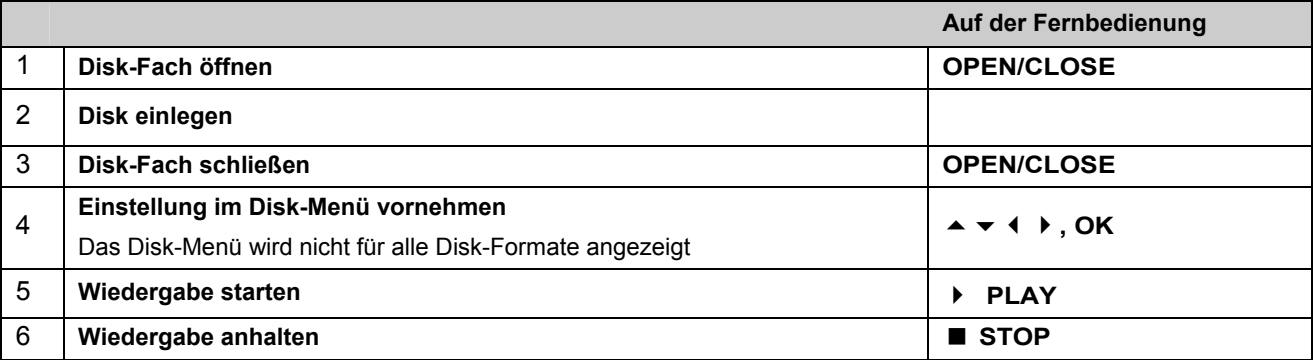

# **Wiedergabe einer Disk mit vorhandenem Menü DVD**

Der Menübildschirm wird u. U. erst nach dem Laden einer DVD mit Menü angezeigt.

- ▶ Wählen Sie mit den Tasten ♦ ▶ ▲ ▼ einen gewünschten Titel bzw. ein Kapitel aus, und drücken Sie zum Starten der Wiedergabe auf **OK**.
- Drücken Sie die Taste **TITLE** bzw. **MENU**/**LIST**, um zum Menübildschirm zurückzukehren.

# **Wiedergabefunktionen HDD DVD ALL ACD MP3 WMA DivX**

### Zum/Zur nächsten/vorherigen Kapitel/Track/Datei springen

- **▶** Drücken Sie die Taste SKIP ▶ , um zum/zur nächsten Kapitel/Track/Datei zu springen.
- ▶ Drücken Sie die Taste SKIP I<4, um zum Anfang des/der aktuellen Kapitels/Track/Datei zu springen.
- **▶ Drücken Sie zweimal kurz die Taste SKIP I4, um zum/zur vorherigen Kapitel/Track/Datei zu springen.**

### Wiedergabe Pause

**▶** Drücken Sie die Taste PAUSE/STEP | |, um die Wiedergabe zu unterbrechen. Drücken Sie zum Fortsetzen der Wiedergabe auf **PLAY** .

### Einzelbildwiedergabe HDD DVD ALL

- **▶ Drücken Sie zur Einzelbildwiedergabe mehrmals die Taste PAUSE/STEP II.**
- Drücken Sie bei pausierter Wiedergabe mehrmals die Tasten ( / ) um die Einzelbilder vor oder zurück wiederzugeben.

### Schneller Vorlauf und Rücklauf HDD DVD ALL ACD DivX

Drücken Sie für den schnellen Vorlauf bzw. den schnellen Rücklauf während der Wiedergabe die Taste < oder ». Um die Wiedergabegeschwindigkeit zu ändern, drücken Sie mehrmals die Taste < oder ». Drücken Sie zum Fortsetzen der Wiedergabe mit normaler Geschwindigkeit auf **PLAY** .

# **Tonkanal wechseln HDD DVD ALL ACD DivX**

**▶** Drücken Sie die Taste AUDIO und dann mehrmals die Tasten (oder ▶, um eine andere Sprache, einen anderen Audiotrack oder eine andere Codiermethode einzustellen.

# **Wiedergabegeschwindigkeit verringern HDD DVD ALL**

- Drücken Sie bei angehaltener Wiedergabe die Taste < oder →, um die Wiedergabe vor bzw. zurück zu verlangsamen.
- Die Wiedergabegeschwindigkeit kann durch mehrmaliges Drücken der Taste IN oder DI geändert werden.
- **▶** Drücken Sie zum Fortsetzen der Wiedergabe mit normaler Geschwindigkeit auf PLAY ▶.

# **Titelmenü aufrufen DVD**

Drücken Sie zum Aufrufen des Titelmenüs bzw. des Disk-Menüs die Taste **TITLE**.

Falls die aktuelle DVD ein Menü besitzt, wird das Titelmenü auf dem Bildschirm angezeigt. Ansonsten wird lediglich das Disk-Menü eingeblendet.

## **Wiederholfunktionen**

Einfache Wiederholung HDD DVD ALL ACD MP3 WMA

- Drücken Sie mehrmals die Taste **REPEAT**, um einen Titel zur wiederholten Wiedergabe auszuwählen. Daraufhin wird der aktuelle Titel, der Ordner oder der Track mehrmals wiedergegeben.
- Drücken Sie zur normalen Wiedergabe mehrmals die Taste **REPEAT** und wählen Sie die Option [Aus].

Abschnittswiederholung (A-B) HDD DVD ALL ACD

- Drücken Sie am gewünschten Startpunkt [A-] der Abschnittswiederholung die Taste **REPEAT** und am gewünschten Endpunkt die Taste **OK**. Der gewählte Abschnitt wird daraufhin fortlaufend wiederholt. Ein Abschnitt muss mindestens drei Sekunden lang sein.
- Drücken Sie zur normalen Wiedergabe mehrmals die Taste **REPEAT** und wählen Sie die Option [Aus].

# **Merken der letzten Szene DVD**

Dieses Gerät merkt sich die zuletzt gespielte Szene der letzten Disk. Die letzte Szene wird im Speicher aufbewahrt, auch wenn die Disk aus dem Player herausgenommen oder das Gerät ausgeschaltet wird. Beim erneuten Einlegen dieser Disk wird die gespeicherte Szene automatisch wiedergegeben.

# **Wiedergabe von DivX®-Filmdateien**

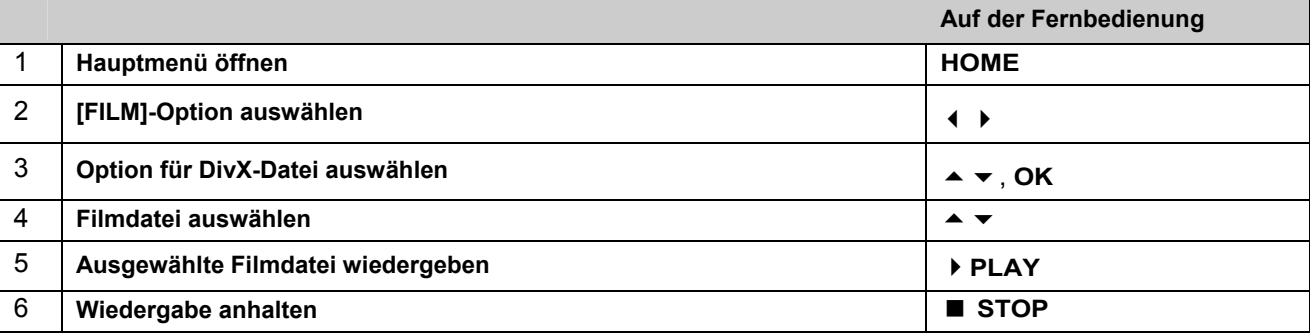

### Optionen im Spielfilm-Listenmenü

Markieren Sie im Menü die anzuzeigende Datei und drücken Sie **OK**. Daraufhin erscheint in der linken Bildschirmhälfte ein Einstellungsmenü.

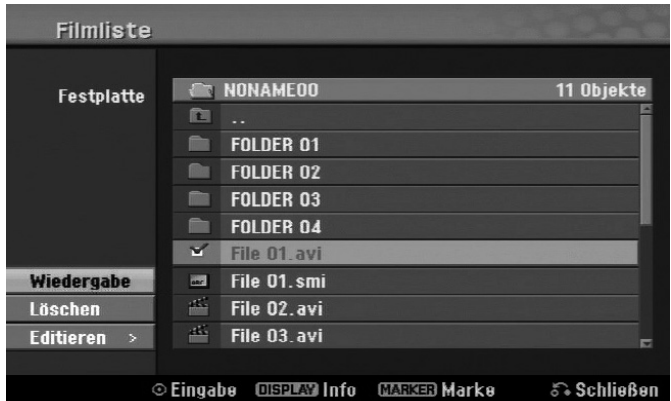

[Wiedergabe]: Wiedergabe der ausgewählten Datei starten.

[Öffnen]: Öffnet den Ordner und zeigt die enthaltenen Dateien an.

[Löschen]: Löscht die Datei(en) bzw. Ordner vom Festplattenlaufwerk.

[Umbenennen]: Dateinamen auf der Festplatte umbenennen.

[Bewegen]: Verschiebt die ausgewählten Dateien in einen anderen Ordner auf der Festplatte.

[Kopieren]: Kopiert Dateien in einen anderen Ordner auf der Festplatte.

### Informationen zur Filmdatei anzeigen

Drücken Sie die Taste **DISPLAY**, um die Informationen einer gewählten Datei in der Filmliste anzuzeigen.

#### Voraussetzungen für DivX-Dateien

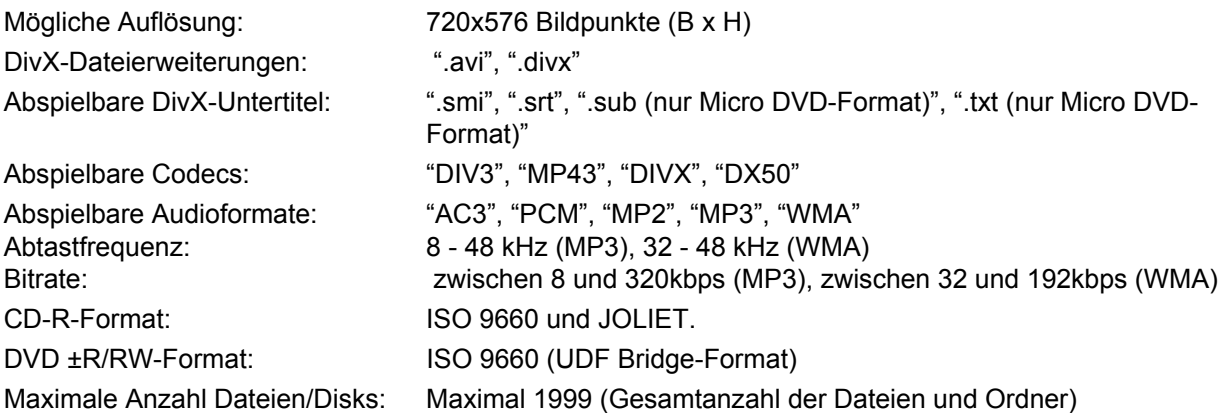

### Hinweise zum DivX-Format

l

- Der Dateiname des DivX-Untertitels muss mit dem Dateinamen der DivX-Datei übereinstimmen, um auf diesem Gerät angezeigt werden zu können.
- Falls die Untertiteldatei nicht korrekt angezeigt wird, ändern Sie über die Option [DivX Untertitel] den Sprachcode. (Seite 24).
- Falls mehr als 29,97 Bilder pro Sekunde auf dem Bildschirm angezeigt werden, ist u. U. keine störungsfreie Bildanzeige möglich.
- Falls die Video- und Audio-Struktur einer DivX-Datei nicht interleaved\* ist, wird der Menübildschirm angezeigt.
- Falls der DivX-Dateiname eine nicht lesbare Kodierung besitzt, wird die Datei mit dem Zeichen "\_" angezeigt.
- Falls die Bitrate der DivX-Datei auf dem USB-Speicher mehr als 4 Mbps beträgt, wird die Datei u. U. nicht richtig wiedergegeben.

#### Mehrere Dateien oder Ordner einer Liste auswählen

Mit der Taste **MARKER** können mehrere Dateien gleichzeitig markiert werden. Drücken Sie zum Markieren jeder gewünschten Datei die Taste **MARKER**.

#### Alle Dateien oder Ordner einer Liste auswählen

Um alle Dateien und Ordner einer Liste zu markieren, wählen Sie eine beliebige Datei oder einen Ordner aus und drücken Sie die Taste **CLEAR**. Um die Auswahl aller Dateien und Ordner aufzuheben, drücken Sie nochmals die Taste **CLEAR**.

#### Dateien oder Ordner auf der Festplatte umbenennen

Dateien und Ordner auf der Festplatte können beliebig umbenannt werden. Die Länge des Datei- oder Ordnernamens darf dabei 32 Zeichen nicht überschreiten.

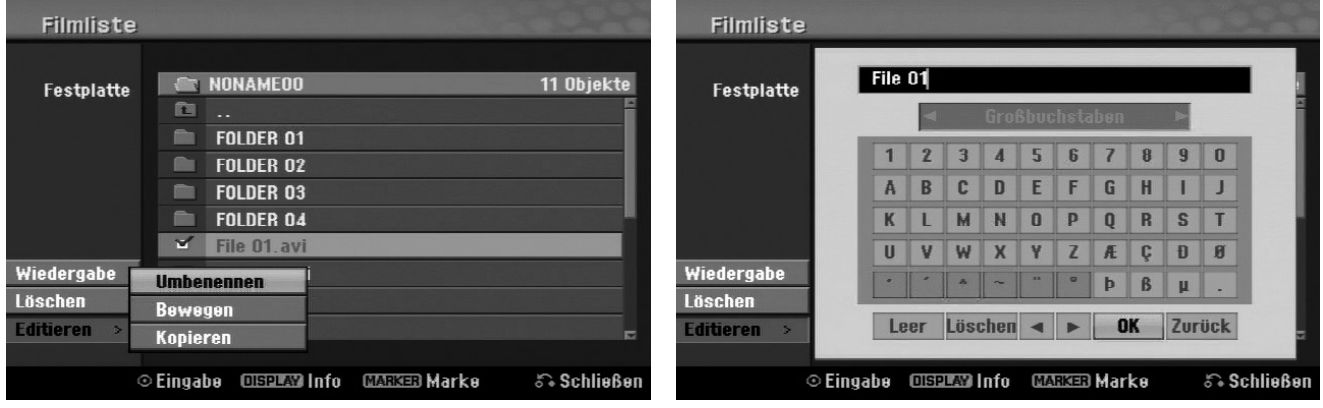

\* "Interleaved" bedeutet, dass die Audio- und Videodaten ineinander verzahnt abgespeichert sind. Zum Entschlüsseln dieser Datenstruktur wird ein festgelegter Codec (Schlüssel) verwendet.
- Wählen Sie eine Datei oder einen Ordner zum Umbenennen aus und drücken Sie **OK**.
- Wählen Sie die Option [Editieren] und drücken Sie **OK**, um die Unteroptionen anzuzeigen.
- Wählen Sie die Option [Umbenennen] und drücken Sie **OK**, um die Tastatur einzublenden.

Dateien und Ordner auf die Festplatte kopieren

Dateien und Ordner können auf die Festplatte kopiert werden.

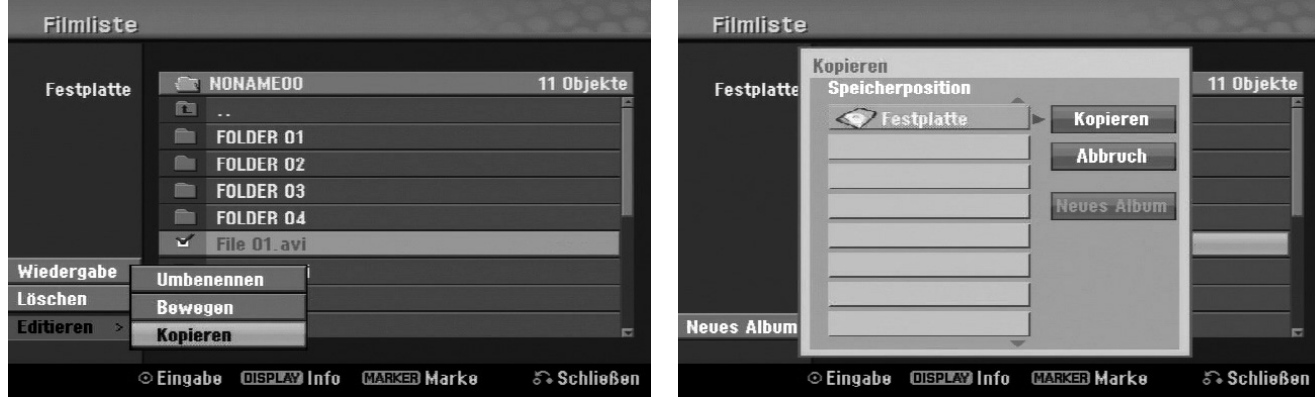

- Wählen Sie die zu kopierenden Dateien oder Ordner aus und drücken Sie **OK**.
- Wählen Sie die Option [Editieren] und drücken Sie **OK**, um die Unteroptionen anzuzeigen.
- Wählen Sie die Option [Kopieren] und drücken Sie **OK**, um die Tastatur einzublenden.
- Wählen Sie ein Verzeichnis, in das die Dateien bzw. Ordner kopiert werden sollen.
- Wählen Sie die Option [Kopieren] und drücken Sie **OK**, um den Kopiervorgang zu starten.

#### Dateien und Ordner in einen anderen Ordner auf der Festplatte verschieben

Dateien und Ordner können in andere Ordner auf der Festplatte verschoben werden.

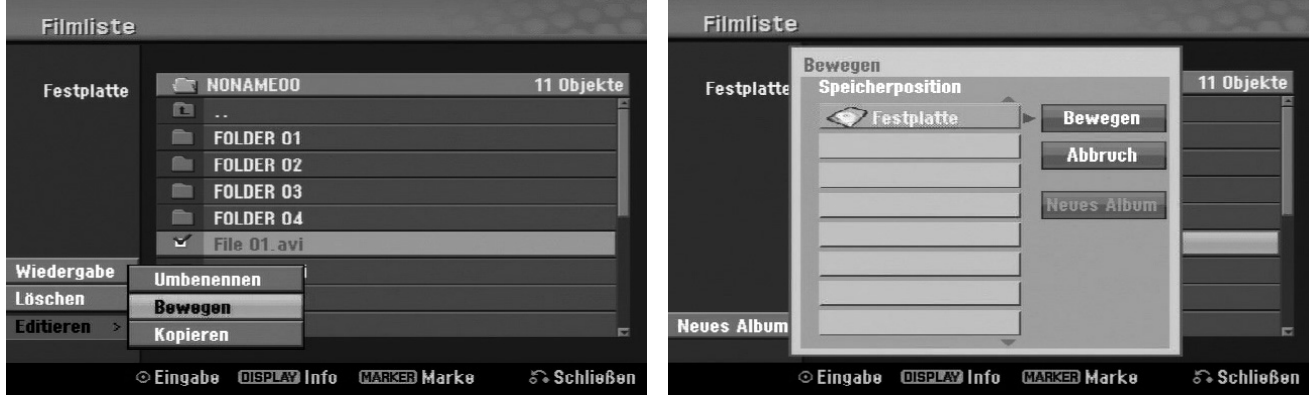

- Wählen Sie die zu verschiebenden Dateien oder Ordner aus und drücken Sie **OK**.
- Wählen Sie die Option [Editieren] und drücken Sie **OK**, um die Unteroptionen anzuzeigen.
- Wählen Sie die Option [Bewegen] und drücken Sie **OK**, um die Tastatur einzublenden.
- Wählen Sie ein Verzeichnis, in das die Dateien bzw. Ordner verschoben werden sollen.
- Wählen Sie die Option [Bewegen] und drücken Sie **OK**, um die Dateien bzw. Ordner zu verschieben.

# **Musik hören**

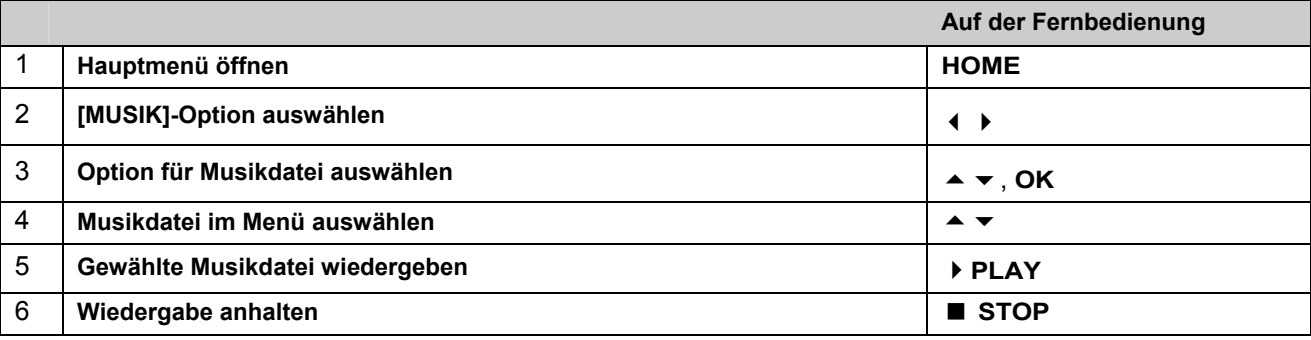

#### Optionen im Musik-Listenmenü

 Markieren Sie im Menü die anzuzeigende Datei oder den Track und drücken Sie **OK**. Die Menüoptionen werden in der linken Bildschirmhälfte gezeigt.

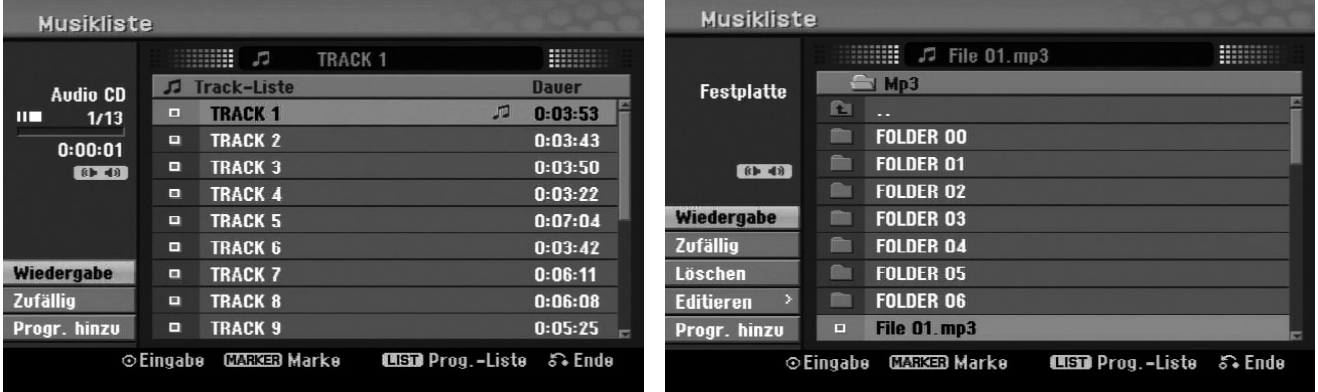

#### **Audio CD MP3/WMA-Datei**

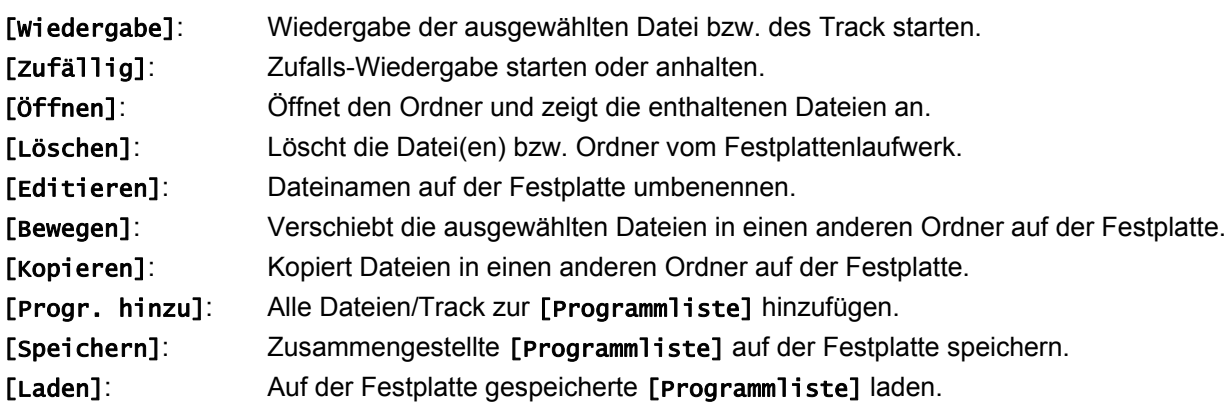

#### Informationen zu MP3-/WMA-Dateien anzeigen

Mit diesem Gerät können ID3-Tag-Informationen einer Datei angezeigt werden.

 Drücken Sie die Taste **DISPLAY**, um die Informationen einer gewählten Datei anzuzeigen. Falls eine Datei keine ID3-Tag-Informationen besitzt, erscheint die Meldung [ID3-Tag: Keine] auf dem Bildschirm.

#### Voraussetzungen für MP3-/WMA-Audiodateien

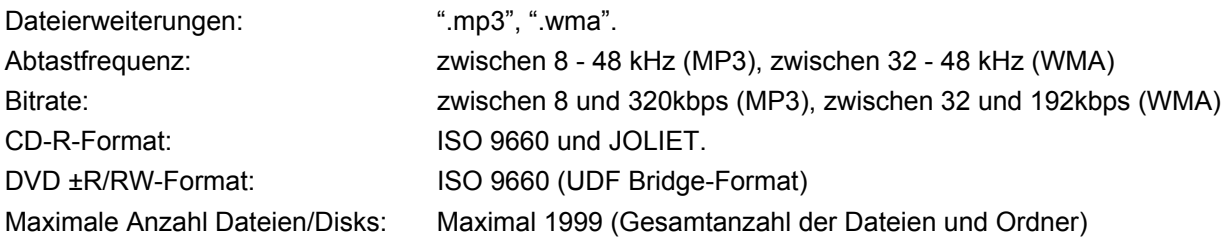

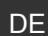

#### Eigene Titel programmieren

Die Titel auf einer Disk können in der gewünschten Reihenfolge wiedergegeben werden, indem die Musiktitel auf der Disk programmiert werden. Die Programmierung wird beim Verlassen des Bildschirms [Musikliste] gelöscht.

- Um Musiktitel der Programmliste hinzuzufügen oder zu löschen, drücken Sie die Taste **MENU/LIST**, um die [Programmliste] aufzurufen.
- Wählen Sie die gewünschten Musiktitel aus der [Musikliste] und drücken Sie **OK**. Um mehrere Dateien/Track auszuwählen, drücken Sie für jeden gewünschten Track die Taste **MARKER**.
- Wählen Sie die Option [Progr. hinzu] und drücken Sie **OK**, um die ausgewählten Dateien und Tracks zur [Programmliste] hinzuzufügen.
- Um die Wiedergabe der [Programmliste] zu starten, drücken Sie die Taste **(PLAY)**.

#### Track/Dateien aus der Programmliste löschen

Um Musiktitel aus der Programmliste zu löschen, markieren Sie die zu löschenden Titel und drücken Sie **OK**. Daraufhin erscheint in der linken Bildschirmhälfte ein Einstellungsmenü.

Um die Musiktitel aus der Liste zu löschen, wählen Sie die Option [Löschen] und drücken Sie **OK**.

#### Programmliste speichern (nur Festplatte)

Die zusammengestellte [Programmliste] kann auf diesem Gerät gespeichert werden.

 Wählen Sie eine Datei aus der [Programmliste] und drücken Sie **OK**. Wählen Sie zum Speichern der [Programmliste] die Option [Speichern] und drücken Sie **OK**.

# **Anzeigen von Bilddateien**

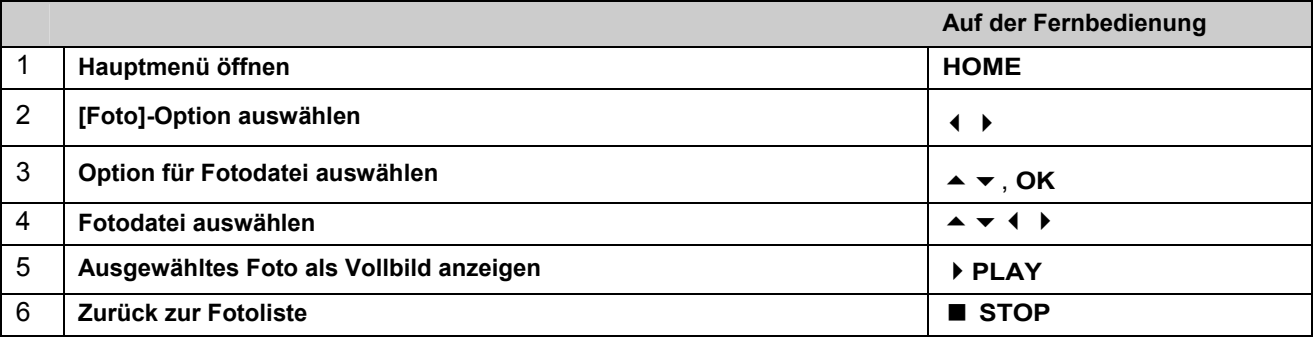

#### Optionen im Menü Fotoliste

 Markieren Sie im Menü die anzuzeigende Datei und drücken Sie **OK**. Die Menüoptionen werden in der linken Bildschirmhälfte gezeigt.

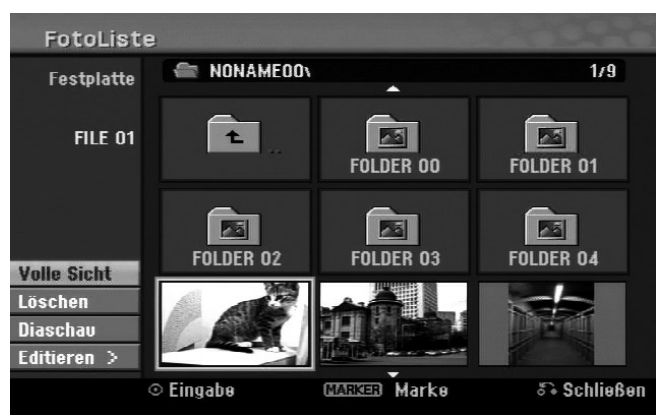

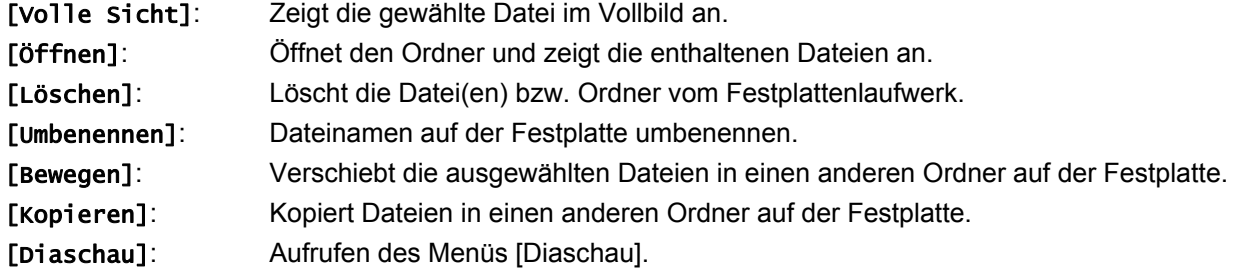

#### Zum vorherigen/nächsten Bild springen

Betätigen Sie die Taste (K oder D), um während der Vollbildanzeige zum vorherigen bzw. nächsten Foto zu springen.

#### Bilder drehen

▶ Drücken Sie die Taste ▲ ▼, um das Bild während der Vollbildanzeige zu drehen.

#### Fotodateien als Diaschau anzeigen

- Um die Fotos in der [Fotoliste] als Diaschau anzuzeigen, wählen Sie die Option [Diaschau] in der linken Bildschirmhälfte und drücken Sie **OK**. Daraufhin wird das Menü [Diaschau] auf dem Bildschirm eingeblendet.
- Wählen Sie die Optionen [Objekt] und [Tempo], markieren Sie die die Option [Starten] und drücken Sie **OK**. Daraufhin wird die Diaschau mit den im Menü vorgenommenen Einstellungen gestartet.

#### [Objekt] Option:

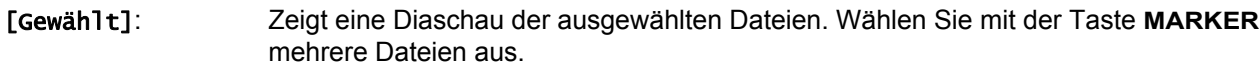

[Alle]: **Zeigt eine Diaschau mit allen Dateien an.** 

[Tempo] Option: Geschwindigkeit der Diaschau auf [Langsam], [Normal], oder [Schnell] festlegen.

#### Während der Diaschau Musik hören

Während der Anzeige einer Diaschau können Sie auf der Festplatte gespeicherte MP3-/WMA-Musikdateien anhören.

 Wählen Sie im Menü [Diaschau] die Option [Simultane Musikwiederg.] und drücken Sie **OK**. Daraufhin erscheint das Menü zur Titelauswahl auf dem Bildschirm.

**DE** 

- Drücken Sie für jede gewünschte Datei die Taste **MARKER**, markieren Sie die Option [Starten] und drücken Sie **OK**. Daraufhin wird die Diaschau mit gleichzeitiger Musikwiedergabe gestartet.
- [Alle wähl.]: Alle Dateien im aktuellen Verzeichnis auswählen.

[Alle abwähl.]: Alle Dateien abwählen.

#### Diaschau unterbrechen

- Drücken Sie zum Unterbrechen der Diaschau die Taste **PAUSE/STEP**.
- Drücken Sie zum Fortsetzen der Diaschau die Taste **(PLAY)**.

#### Voraussetzungen für Fotodateien

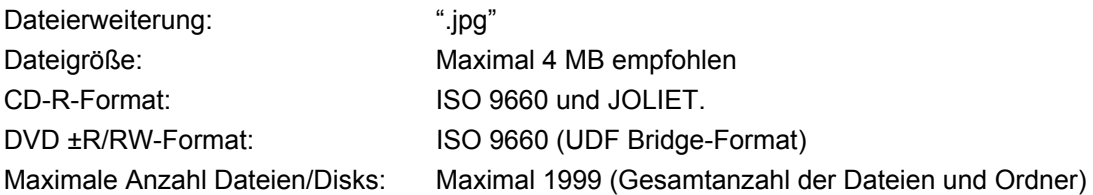

#### Hinweise zu JPEG-Dateien

- Progressive sowie verlustfrei komprimierte JPEG-Bilddateien werden nicht unterstützt.
- Je nach Größe und Anzahl der JPEG-Dateien kann das Lesen der Disk einige Minuten dauern.

# **Aufnahmen**

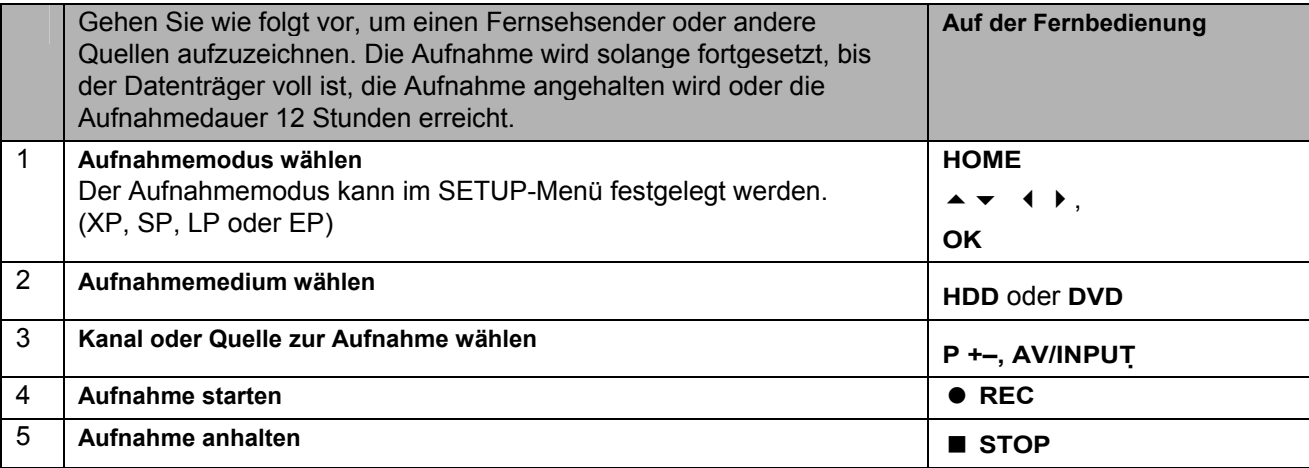

#### Wechsel des TV-Tonkanals

Vor der Aufnahme kann der TV-Tonkanal für Sendungen in Stereo und in zwei Sprachen ausgewählt werden.

- Drücken Sie zum Ändern des Tonkanals mehrmals die Taste **AUDIO**. Der aktuelle Tonkanal wird auf dem Bildschirm angezeigt.
- ▶ Nehmen Sie zur Aufnahme zweisprachiger Sendungen die Einstellung für die Option [TV Aufnahmestimme] im SETUP-Menü vor.

#### Timer-Sofortaufnahme

Mit Hilfe der Timer-Sofortaufnahme können Sie auf einfache Weise die Länge einer Aufnahme festlegen. Die Timer-Sofortaufnahme kann auf bis zu 240 Minuten für HDD- und auf bis zu 720 Minuten für DVD-Aufnahmen festgelegt werden, je nach verfügbarer Speicherkapazität des jeweiligen Datenträgers.

Beim ersten Drücken der Taste **REC** beginnt zunächst die normale Aufnahme. Drücken Sie nun mehrmals die Taste **REC**, um die Dauer der Aufnahme zu bestimmen. Bei jedem Drücken der Taste **REC** wird die Aufnahmedauer verlängert und auf dem Bildschirm angezeigt.

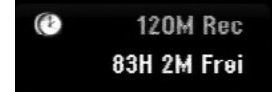

#### Timer-Aufnahme einstellen

Dieses Gerät kann zur Aufnahme von bis zu 16 Sendungen innerhalb eines Monats programmiert werden. Vor der Programmierung des Aufnahme-Timers muss die Uhrzeit eingestellt werden (siehe Seite 23).

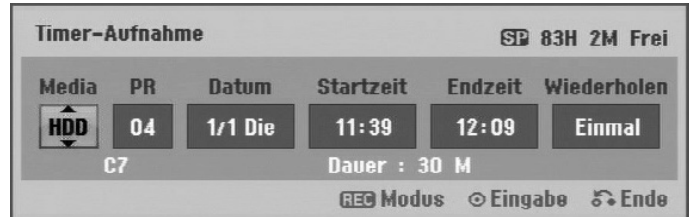

- **▶ Betätigen Sie die Taste HOME** und wählen Sie die Option [TV]. Betätigen Sie die Taste ▲ ▼, um die Option [Timer-Aufnahme] auszuwählen, und drücken Sie anschließend auf **OK**, um das Menü [Timer Liste] aufzurufen.
- **EXTES IN SIGN SIGN IN SIGNAL IN SIGNAL OF SIGNAL EINTER SIGNAL IN SIGNAL SIGNARIES** WEREINGTHET MUST MET Aufnahme] aufzurufen.
- ▶ Nehmen Sie mit Hilfe der Tasten  $\blacktriangle \blacktriangleright \blacktriangleleft \blacktriangleright$  in jedem Feld die im Folgenden beschriebenen Einstellungen vor.

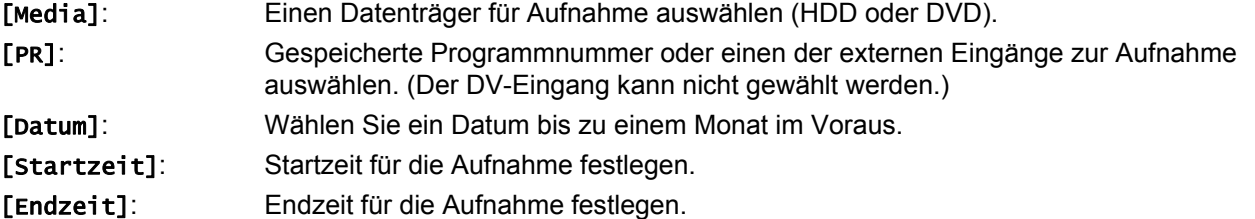

[Wiederholen]: Wählen Sie eine gewünschte Wiederholungsart (Einmal, Täglich (Mo-Fr) oder Wöchentl.)

DE

 Drücken Sie mehrmals die Taste **REC**, um den Aufnahmemodus festzulegen (XP, SP, LP oder EP) und drücken Sie **OK**, um die Timer-Aufnahme zu speichern.

Der Hinweis "Aufnahme OK" oder "OK" im Feld [überprüfen] des Menüs [Timer Liste] zeigt an, dass die Timer-Aufnahme korrekt programmiert wurde.

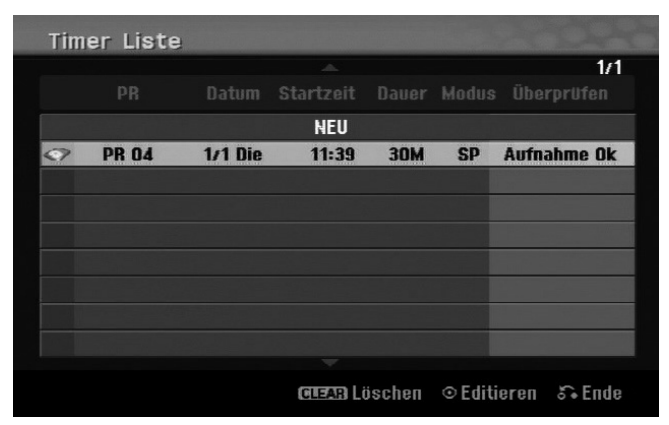

#### Löschen einer Timer-Aufnahme

Eine Timer-Aufnahme kann vor Beginn der Aufnahme gelöscht werden. Wählen Sie im Menü [Timer Liste] die zu löschende Timer-Aufnahme und drücken Sie die Taste **CLEAR**.

#### Timer-Aufnahme - Störungsbehebung

Unter folgenden Voraussetzungen nimmt das Gerät auch bei eingestelltem Timer nicht auf:

- Keine Disk eingelegt und nicht genügend freier Festplattenspeicher.
- Nicht beschreibbare Disk eingelegt und nicht genügend freier Festplattenspeicher.
- Die Option [Disk-Schutz] ist im Setup-Menü auf [Ein] eingestellt oder es ist nicht genügend freier Festplattenspeicher vorhanden (siehe Seite 28).
- Das Gerät ist gerade im Betrieb (z. B. Aufnahme, Kopieren, Löschen).
- Es wurden bereits 99 Titel (DVD-RW, DVD-R) bzw. 49 Titel (DVD+R, DVD+RW) gespeichert oder es wurden bereits 255 Titel auf der Festplatte gespeichert.

Unter folgenden Voraussetzungen ist keine Timer-Programmierung möglich:

- Eine Aufnahme läuft gerade.
- Die programmierte Uhrzeit liegt in der Vergangenheit.
- Es wurden bereits 16 Aufnahmen programmiert.

Mehrere programmierte Timer-Aufnahmen überschneiden sich:

- Die zeitlich nächste Aufnahme hat Priorität.
- Wenn die frühere Aufnahme beendet ist, wird die zeitlich nächste Aufnahme gestartet.
- Falls zwei Aufnahmen mit derselben Startzeit programmiert wurden, hat die zuerst programmierte Aufnahme Priorität.

#### Gleichzeitige Aufnahme und Wiedergabe

Während einer laufenden Aufnahme können andere Inhalte wiedergegeben werden.

 Drücken Sie einfach die Taste **HOME** und wählen Sie die gewünschten Inhalte zur Wiedergabe während der Aufnahme aus.

Die gleichzeitige Wiedergabe ist während des Kopierens und Dubbings nicht möglich. DivX-Dateien können während einer Aufnahme nicht wiedergegeben werden. Bei der Aufnahme auf einer DVD kann diese DVD nicht wiedergegeben werden.

#### Time-Slip

Mit Hilfe dieser Funktion kann eine laufende Aufnahme auf einer Festplatte gleichzeitig wiedergegeben werden. Um eine laufende Aufnahme wiederzugeben, drücken Sie frühestens 15 Sekunden nach Beginn der Aufnahme die Taste **(PLAY)**. Beim Anhalten der Wiedergabe wird die aktuelle Aufnahmeposition angezeigt.

#### Aufnehmen von einem Camcorder

Um eine Aufnahme von einem DV-Camcorder auf der Festplatte zu erstellen, schließen Sie den Camcorder über ein DV-Kabel an. Aufnahmen können ebenso von einem an der DV IN-Buchse auf der Vorderseite angeschlossenen digitalen Camcorder erstellt werden.

Drücken Sie zur Auswahl des DV-Eingangs mehrmals die Taste **AV/INPUT**. Suchen Sie mit dem Camcorder die Stelle, von der die Aufnahme beginnen soll, und drücken Sie zum Starten der Aufnahme die Taste **REC**.

Je nach Modell Ihres Camcorders können Sie mit der Fernbedienung des Rekorders die Wiedergabesteuerungen **STOP**, **WIEDERGABE** und **PAUSE** verwenden. Drücken Sie zum Beenden der Aufnahme auf **STOP**.

#### Aufnahme von Zusatzgeräten

Es können Aufnahmen von Zusatzgeräten erstellt werden, wie zum Beispiel Camcorder oder Videorekorder, die an die externen Eingängen des Rekorders angeschlossen werden. Bei jedem Drücken der Taste **AV/INPUT** ändert sich die Eingangsquelle wie folgt. Das Gerät, von dem aufgenommen werden soll, muss richtig am Gerät angeschlossen sein.

- Tuner: Der integrierte Tuner
- AV1: AV1 SCART-Buchse auf der Rückseite
- AV2: AV2 DECODER-SCART-Buchse auf der Rückseite
- AV3: AV IN 3 (VIDEO, AUDIO [L/R]) auf der Vorderseite
- DV: DV IN auf der Vorderseite

#### Bedienung der Timeshift-Funktion

Mit Hilfe dieser Funktion kann eine Livesendung angehalten oder zurückgespult werden, so dass Sie bei einer Unterbrechung keinen Teil der Sendung verpassen.

Achten Sie darauf, dass sich das Gerät im HDD-Modus befindet.

- Drücken Sie **TIMESHIFT** und anschließend **PAUSE/STEP**, während Sie die Livesendung ansehen. Das Fernsehbild hält an und die Timeshift-Funktion zeichnet die Sendung währenddessen zum späteren Anschauen auf.
- Zur Wiedergabe der zeitversetzten Aufnahmen drücken Sie **PLAY**.
- Um die Timeshift-Funktion zu beenden, drücken Sie die Taste **STOP**. Daraufhin wird wieder die Livesendung angezeigt.

Falls ca. eine Stunden lang keine Taste gedrückt wird, wird die Timeshift-Funktion automatisch beendet. Während der Timeshift-Anzeige können Funktionen wie Zeitlupe, Suchlauf usw. verwendet werden. Weitere Hinweise finden Sie im Abschnitt Wiedergabe auf Seite 34.

#### Während der Timeshift-Funktion zum Start- oder Endpunkt springen

- Drücken Sie die Taste **OK**, um während der Timeshift-Funktion die Fortschrittsanzeige einzublenden.
- ▶ Betätigen Sie die Taste (, um zum Anfang der Timeshift-Aufnahme zu gelangen.
- ▶ Drücken Sie die Taste ▶, um zum Ende der Timeshift-Aufnahme zu gelangen.

#### Clip-Aufnahme

Um eine Timeshift-Sendung aufzuzeichnen, drücken Sie am gewünschten Startpunkt sowie am Endpunkt der Aufnahme jeweils die Taste **REC**. Der gewählte Clip wird in der Timeshift-Fortschrittsanzeige mit einem roten Balken dargestellt. Auf diese Weise lassen sich mehrere Clips erstellen. Die Clips werden nach dem Beenden der Timeshift-Funktion aufgezeichnet.

#### Automatische Timeshift-Funktion

Wenn die Option [Time Shift] im SETUP-Menü auf [Ein] eingestellt wurde, wird der Timeshift-Betrieb automatisch und ohne Drücken der Taste **TIMESHIFT** im HDD-Modus gestartet. Um die Timeshift-Aufnahme zu beenden, stellen Sie die Option [Time Shift] auf [Aus].

# **Titel bearbeiten**

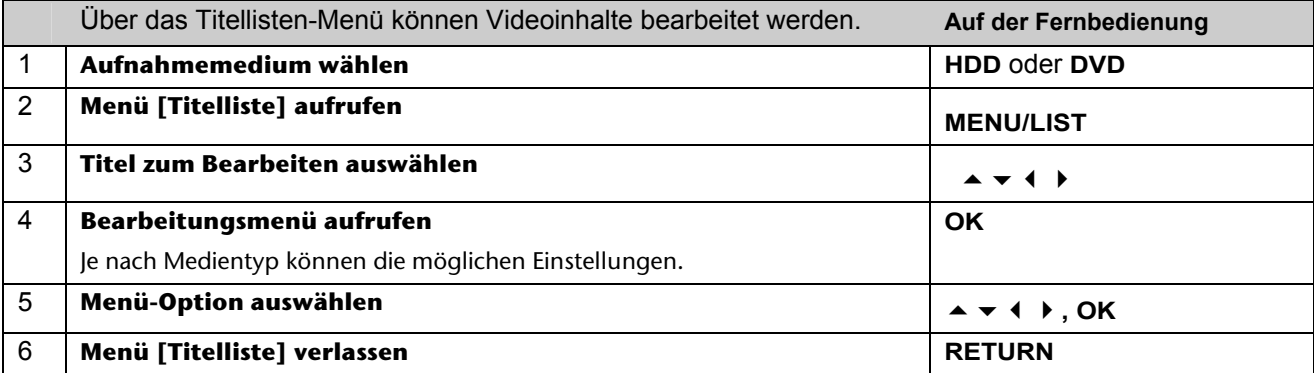

#### Hinweise zum Titellisten-Menü

- Drücken Sie zum Aufrufen des Titellisten-Menüs auf **MENU/LIST**. Die Wiedergabe sollte dabei angehalten werden.
- Das Titellisten-Menü kann ebenso über das Hauptmenü aufgerufen werden.
- Wählen Sie dazu nacheinander die Optionen [FILM] und [HDD] bzw. [DISK] und drücken Sie **OK**.
- Drücken Sie bei der Bearbeitung einer Disk im VR-Modus zum Wechseln zwischen Original- und Playlisten-Menü auf **MENU/LIST**.

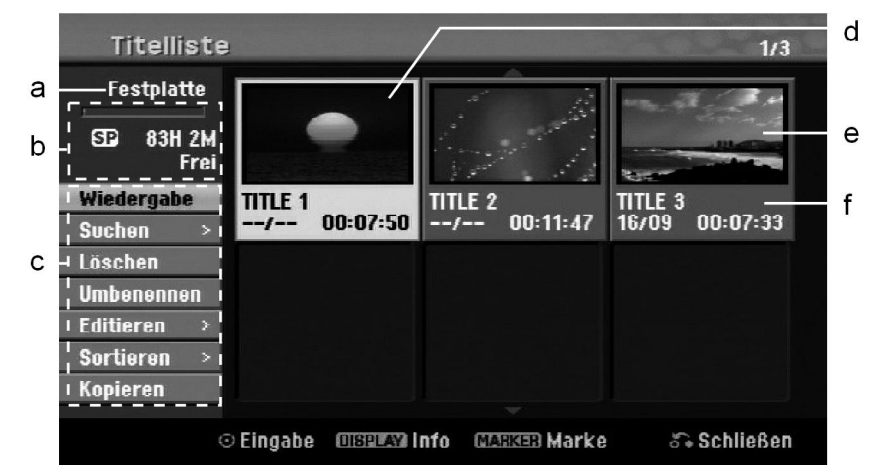

- a Aktueller Datenträger
- b Zeigt den Aufnahmemodus, den freien Speicher und den Fortschritt der verstrichenen Spielzeit (Balken) an.
- c Menüoptionen: Wählen Sie zur Anzeige der Menüoption einen Titel oder ein Kapitel und drücken Sie **OK**. Je nach Disk-Typ werden unterschiedliche Optionen angezeigt.
- d Derzeit ausgewählter Titel.
- e Miniaturansicht
- f Zeigt den Titelnamen, das Aufnahmedatum und die Aufnahmedauer an.

#### Vor dem Bearbeiten

Dieses Gerät stellt für verschiedene Disk-Typen unterschiedliche Bearbeitungsoptionen bereit. Überprüfen Sie vor dem Bearbeiten den aktuellen Disk-Typ und wählen Sie die für diese Disk verfügbare Option.

Für im VR-Modus formatierte DVDs (DVD-RW oder DVD-RAM) stehen erweiterte Bearbeitungsfunktionen zur Verfügung. Es kann entweder die Originalaufnahme ("Original") oder die vom Original erstellten Wiedergabeinformationen ("Playliste") bearbeitet werden.

Änderungen an den Originaltiteln können nicht rückgängig gemacht werden. Wenn Sie nicht den Originaltitel bearbeiten wollen, muss zunächst ein Playlisten-Titel erstellt werden.

Eine Playliste besteht aus einer Gruppe von Playlisten-Titeln, die zur Bearbeitung aus dem Originaltitel erzeugt wurden.

Titel des Original-Inhaltes der Disk enthalten ein oder mehrere Kapitel. Beim Hinzufügen eines Disk-Titels zur Playliste werden sämtliche Kapitel innerhalb dieses Titels angezeigt. Die Kapitel innerhalb der Playliste werden also genauso behandelt, wie die Kapitel auf einer DVD-Video-Disk. Abschnitte der Original- oder Playlisten-Titel werden als Teile bezeichnet. Teile können im Menü Original und Playliste hinzugefügt oder gelöscht werden. Beim Hinzufügen eines Kapitels oder Titels zur Playliste wird ein neuer Titel bestehend aus einem Abschnitt (d. h. Kapitel) eines Original-Titels erzeugt. Beim Löschen wird ein Teils des Titels vom Original- oder Playlistenmenü gelöscht.

#### Hinzufügen von Kapitelmarken HDD –RW VR +RW +R RAM

Um ein Kapitel innerhalb eines Titels zu erstellen, müssen an den gewünschten Punkten Kapitelmarken eingefügt werden.

 Drücken Sie an den gewünschten Punkten während der Wiedergabe oder Aufnahme die Taste **MARKER**. Auf dem Bildschirm erscheint ein Kapitelmarken-Symbol.

Kapitelmarken können ebenfalls in regelmäßigen Abständen automatisch eingefügt werden. Aktivieren Sie dazu im SETUP-Menü die Option [Auto- Kapitel].

#### Löschen eines Titels oder Kapitels

Beim Löschen eines Titels oder Kapitels aus der Playliste bleiben die Titel und Kapitel im Original erhalten. Wenn jedoch ein Kapitel oder Titel des Originals gelöscht wird, dann wird dieser Titel oder das Kapitel ebenfalls aus der Playliste entfernt.

- Wählen Sie einen Titel oder ein Kapitel zum Löschen aus und drücken Sie **OK**.
- Wählen Sie im Menü in der linken Bildschirmhälfte den Eintrag [Löschen] und drücken Sie zur Bestätigung auf **OK**.
- **HDD** Um mehrere Dateien zu löschen, verwenden Sie die Taste **MARKER**. Drücken Sie die Taste **MARKER**, um jede gewünschte Datei zu markieren, und folgen Sie den genannten Anleitungen.

#### Kapitelsuche HDD –RW VR –RW Video +RW +R -R RAM

Ein Kapitel kann nach den Beginn eines Titels durchsucht werden.

- Wählen Sie einen Titel aus, nach dem Sie suchen wollen, und drücken Sie **OK**.
- Wählen Sie im Menü in der linken Bildschirmhälfte für die Option [Suchen] den Eintrag [Kapitel] aus und drücken Sie **OK**, um das Menü [Kapitelliste] aufzurufen.
- ▶ Wählen Sie mit den Tasten ▲ ▼ 4 ▶ ein gewünschtes Kapitel aus und drücken Sie zum Starten der Wiedergabe auf **(PLAY)**.

#### Erstellen einer neuen Playliste –RW VR RAM

In der Playliste können Titel und Kapitel bearbeitet oder nachbearbeitet werden, ohne die Originalaufnahmen zu verändern. Mit dieser Funktion kann ein Originaltitel oder Kapitel zu einer neuen Playliste oder einer eingetragenen Playliste hinzugefügt werden.

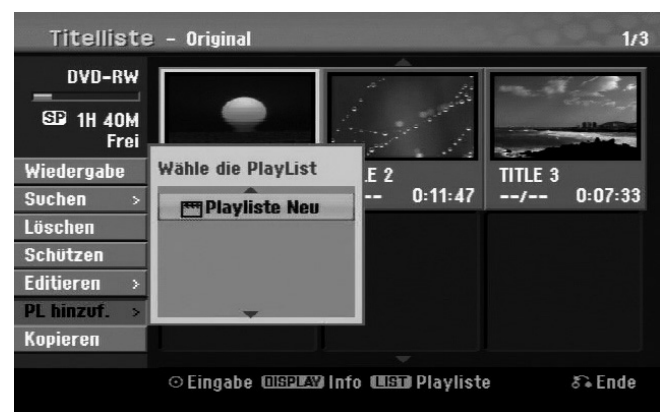

- Wählen Sie einen Originaltitel oder ein Kapitel, das zur Playliste hinzugefügt werden soll, und drücken Sie **OK**.
- Wählen Sie die Option [PL hinzuf.] und drücken Sie **OK**, um das Menü [Wähle die PlayList] aufzurufen.
- Wählen Sie einen Playlisten-Titel, der zur gewählten Originaltitel oder zum Kapitel hinzugefügt werden soll, oder wählen Sie den Eintrag [Playliste Neu], um eine neue Playliste zu erstellen.

#### Verschieben von Playlisten-Kapiteln –RW VR RAM

Mit dieser Funktion kann die Wiedergabereihenfolge der Playlisten-Titel im Menü [Kapitelliste-Playliste] geändert werden.

- Wählen Sie im Menü in der linken Hälfte des Bildschirms [Kapitelliste-Playliste] den Eintrag [Bewegen] und drücken Sie auf **OK**.
- ▶ Wählen Sie mit den Tasten ▲ ▼ 4 ▶ den Speicherort, an den das Kapitel verschoben werden soll, und drücken Sie **OK**. Daraufhin wird das aktualisierte Menü angezeigt.

#### Zeit-Suchlauf HDD-RW VR -RW Video +RW +R -R RAM

Ein Zeitabschnitt kann nach dem Beginn eines Titels durchsucht werden.

- Wählen Sie einen Titel aus, nach dem Sie suchen wollen, und drücken Sie **OK**.
- Wählen Sie im Menü in der linken Bildschirmhälfte für die Option [Suchen] den Eintrag [Zeit] aus und drücken Sie **OK**, um das Menü [Suchen] aufzurufen.

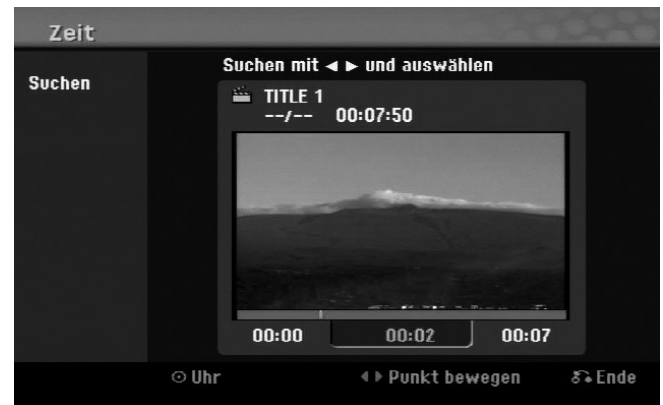

- $\triangleright$  Legen Sie mit den Tasten  $\blacklozenge$   $\blacktriangleright$  einen Zeitabschnitt fest, der durchsucht werden soll. Beim Drücken der Tasten ( $\rightarrow$  gelangen Sie eine Minute, beim Gedrückt halten der Tasten ( $\rightarrow$  pelangen Sie fünf Minuten zurück bzw. vor.
- Drücken Sie auf **OK**, um den Titel des gewählten Zeitabschnitts anzuzeigen.

#### Titel sortieren HDD

Drücken Sie **OK**, um das Einstellungsmenü aufzurufen. Wählen Sie die Option [Sortieren] und drücken Sie **OK**, um weitere Optionen einzublenden. Hier können die Titel nach [Datum] (Aufnahmedatum), [Titel] (in alphabetischer Reihenfolge) oder nach [Kategorie] (nach Genre) sortiert werden.

#### Titel verbinden HDD

Mit dieser Funktion kann der gewählte Titel mit einem anderen Titel verbunden werden.

Wählen Sie einen gewünschten Titel aus und drücken Sie **OK**.

Wählen Sie für die Option [Verbinden] den Eintrag [Editieren] und drücken Sie **OK**.

Wählen Sie einen Titel aus, der mit dem aktuellen Titel verbunden werden soll, und drücken Sie zur Bestätigung auf **OK**.

#### Ausblenden von Kapiteln oder Titeln +RW +R

Die Wiedergabe eines Kapitels oder Titels kann ohne Löschen des Kapitels oder Titels übersprungen werden.

- Wählen Sie ein Kapitel aus, der ausgeblendet werden soll, und drücken Sie **OK**. Wählen Sie für die Option [Verst.] den Eintrag [Editieren] und drücken Sie **OK**.
- Um versteckte Titel oder Kapitel wieder anzuzeigen, wählen Sie den versteckten Titel oder das Kapitel und drücken Sie **OK**.
- Wählen Sie für die Option [Anzeigen] den Eintrag [Editieren] und drücken Sie **OK**.

#### Teilen eines Titels HDD +RW

Mit dieser Funktion kann ein Titel in zwei neue Titel aufgeteilt werden.

 Wählen Sie einen zu teilenden Titel aus und drücken Sie **OK**. Wählen Sie im Menü in der linken Bildschirmhälfte für die Option [Editieren] den Eintrag [Teilen] aus und drücken Sie **OK**, um das Menü [Teilen] aufzurufen.

- **>** Suchen Sie mit Hilfe der Tasten PLAY **>**, << , > und PAUSE/STEP II den Punkt, an dem der Titel geteilt werden soll, markieren Sie die Option [Teilen] und drücken Sie **OK**. Daraufhin wird der Teilungspunkt im Wiedergabebildschirm angezeigt.
- Wählen Sie die Option [Erledigt] und drücken Sie **OK**, um den Titel zu teilen. Teilungspunkte müssen mindestens drei Sekunden auseinander liegen.

#### Sperren von Titeln –RW VR +RW +R RAM

Mit dieser Funktion kann ein Titel gegen versehentliche Aufnahmen, Bearbeitungen oder Löschen geschützt werden.

- Wählen Sie ein Kapitel aus, der gesperrt werden soll, und drücken Sie **OK**.
- Wählen Sie im Menü in der linken Bildschirmhälfte den Eintrag [Schützen] und drücken Sie auf **OK**. Die Sperrmarke erscheint in der Miniaturansicht des Titels.
- Um einen Titel wieder freizugeben, markieren Sie den geschützten Titel und drücken Sie **OK**.
- Wählen Sie im Menü in der linken Bildschirmhälfte den Eintrag [Ungeschützt] und drücken Sie zur Freigabe auf **OK**.

#### Löschen eines Teils HDD –RW VR RAM

Sie können einen Teil löschen, den Sie nicht mehr im Titel behalten wollen.

- Wählen Sie einen Titel, aus dem ein Teil gelöscht werden soll, und drücken Sie **OK**.
- Wählen Sie im Menü in der linken Bildschirmhälfte für die Option [Editieren] den Eintrag [Teil löschen] und drücken Sie **OK**, um das Menü [Teil löschen] aufzurufen.
- **▶ Suchen Sie mit Hilfe der Tasten PLAY ▶, M, ▶ und PAUSE/STEP II den gewünschten Punkt.**

[Startpunkt]: Wählen Sie den Startpunkt des zu löschenden Abschnittes und drücken Sie **OK**. [Endpunkt]: Wählen Sie den Endpunkt des zu löschenden Abschnittes und drücken Sie **OK**. [Nächster Teil]: Drücken Sie auf **OK**, um einen weiteren Teil zu löschen (nur Festplatte). [Abbrechen]: Drücken Sie auf **OK**, um den ausgewählten Teil zu verwerfen.

[Erledigt]: Drücken Sie auf **OK**, um den ausgewählten Teil zu löschen.

#### Benennen eines Titels

Ein mit dem Gerät aufgenommener Titel erhält automatisch eine Nummer als Titelnamen. Mit Hilfe dieser Funktion kann der Name geändert werden.

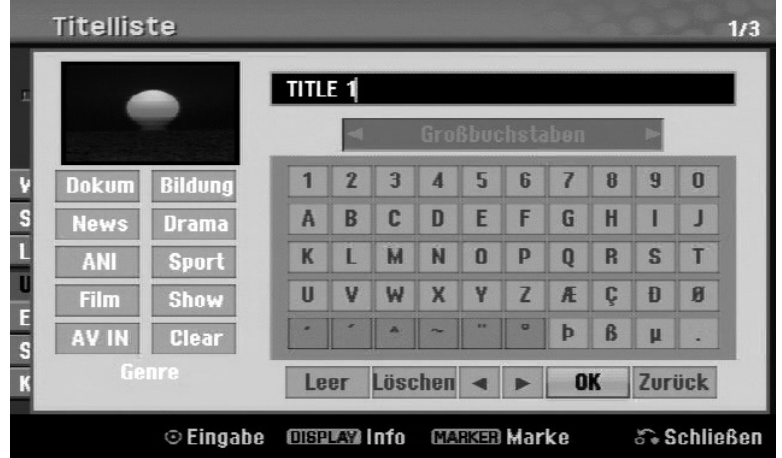

- Wählen Sie einen Titel, dessen Namen Sie ändern wollen, und drücken Sie **OK**.
- Wählen Sie im Menü in der linken Bildschirmhälfte die Option [Umbenennen] oder [Titel-Name] und drücken Sie **OK**, um die Tastatur einzublenden.

**EXECTED Signal Signal Online Tasten A v + 3 das erste Zeichen auf der Tastatur aus und drücken Sie auf OK.** 

[OK]: Benennung beendet.

[Zurück]: Alle eingegebenen Zeichen löschen.

[Leer]: Fügt ein Leerzeichen ein.

[Löschen]: Löscht das vorangehende Zeichen.

Der Titelname kann ebenfalls über die Fernbedienung eingegeben werden.

 (**PLAY**): Fügt ein Leerzeichen ein. (**PAUSE**/**STEP**): Löscht das folgende Zeichen. (**STOP**), **CLEAR**: Löscht das vorangehende Zeichen. : Cursor nach links oder rechts bewegen. **MENU**/**LIST**, **DISPLAY**: Zeichensatz der Tastatur wechseln. Nummern (**0-9**): Die entsprechende Ziffer an der Cursorposition eingeben.

Ein ausgewählter Titel auf der Festplatte kann einem Genre zugewiesen werden.

■ Markieren Sie ein Zeichen auf der Tastatur und drücken Sie mehrmals die Taste (, bis der Cursor zum Feld Genre springt. Wählen Sie hier das gewünschte Genre und drücken Sie **OK**. Das gewählte Genre erscheint daraufhin in der unteren, rechten Ecke der Titel-Miniaturansicht.

#### Kapitel verbinden HDD –RW VR +RW +R RAM

Mit dieser Funktion kann das gewählte Kapitel mit einem benachbarten Kapitel verbunden werden. Wählen Sie ein gewünschtes Kapitel aus und drücken Sie **OK**. Wählen Sie die Option [Verbinden], um eine Verbindungsmarke zwischen den Kapitel-Miniaturansichten anzuzeigen. Drücken Sie auf **OK**, um die beiden markierten Kapitel zu verbinden.

In den folgenden Fällen ist diese Funktion nicht möglich:

- Wenn nur ein Kapitel im Titel enthalten ist.
- Wenn das erste Kapitel ausgewählt ist.
- Wenn die zu verbindenden Kapitel aus gelöschten Teilen des Originaltitels bestehen.
- Wenn die zu verbindenden Kapitel aus verschiedenen Titeln bestehen.
- Wenn eines der zu verbindenden Kapitel der Playliste verschoben wurde.

#### Bedienungen im Disk-Menü

Mit Hilfe des Titellisten-Menüs können im DVD-Modus die Disk-Einstellungen ohne Aufrufen des SETUP-Menüs übernommen werden.

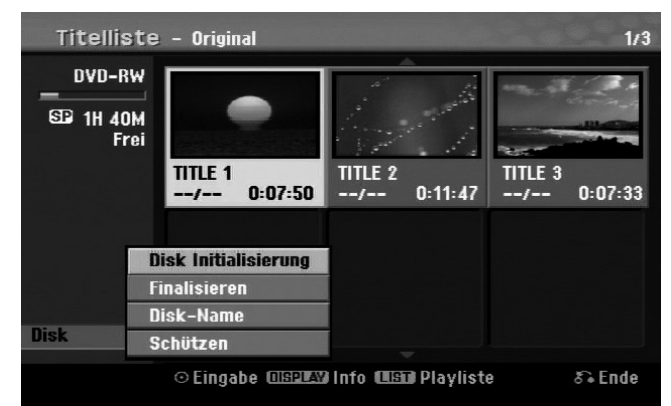

Wählen Sie im Titellisten-Menü der DVD mit den Tasten  $\blacktriangle \blacktriangleright$  die Option [DISK] und drücken Sie OK, um weitere Optionen einzublenden.

[Disk Initialisierung]: Eingelegte Disk formatieren (Seite 28).

[Finalisieren]: Eingelegte Disk finalisieren (Seite 28).

[De-Finalisieren]: Finalisierung der eingelegten Disk entfernen (Seite 28).

[Disk-Name]: Geben Sie hier einen Namen für die Disk ein. Dieser Name wird beim Einlegen der Disk sowie beim Aufrufen der Disk-Informationen auf dem Bildschirm angezeigt (Seite 28).

[Schützen]: Zum Schutz vor versehentlichem Überschreiben, Bearbeiten oder Löschen der eingelegten Disk (Seite 28).

[Ungeschützt]: Disk-Schutz aufheben.

#### Überschreiben +RW

Nicht geschützte neue Video-Aufnahmen eines Aufnahmetitels können überschrieben werden. Wählen Sie den Fernsehsender oder die Eingangsquelle für die Aufnahme.

- **Drücken Sie zum Aufrufen des Titellisten-Menüs auf <b>MENU/LIST**. Wählen Sie mit den Tasten ▲ ▼ **4** einen gewünschten Titel zum Überschreiben aus und drücken Sie zum Starten des Überschreiben-Vorgangs die Taste **REC** .
- Drücken Sie zum Anhalten der Aufnahme auf **STOP** .

Falls der neue Titel länger als die zu überschreibende Aufnahme auf der Disk ist, wird der nachfolgende Titel ebenfalls überschrieben. Sollte der nachfolgende Titel schreibgeschützt sein, wird die Aufnahme am Startpunkt dieses Titels abgebrochen.

# **Titel kopieren**

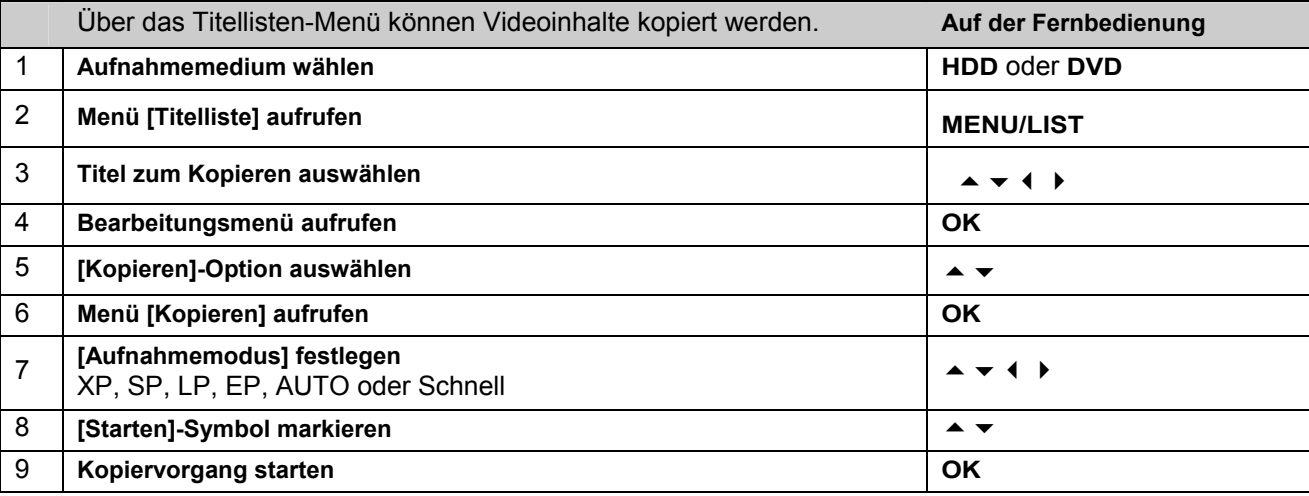

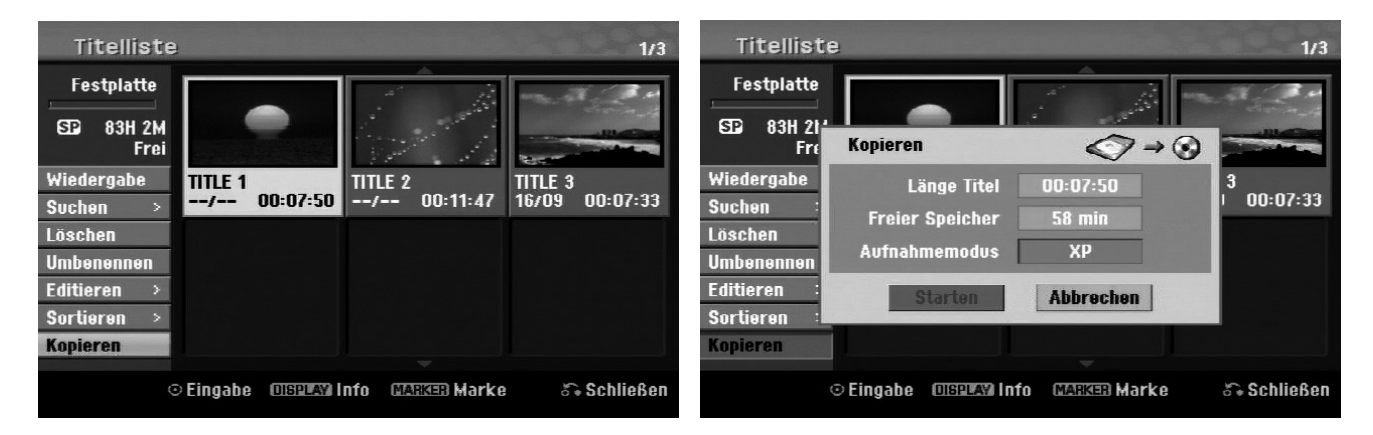

#### Vor dem Kopieren

Mit den Kopierfunktionen dieses Rekorders können Sie:

- Sicherungskopien wichtiger auf der Festplatte gespeicherter Aufnahmen auf einer DVD erstellen.
- Eine DVD-Kopie einer auf der Festplatte gespeicherten Aufnahme zur Wiedergabe auf anderen Playern erstellen.
- Filme zum Bearbeiten von einer DVD auf die Festplatte kopieren.
- Bearbeitete Filme von der Festplatte auf eine DVD kopieren.

#### Hinweise zum "Schnell"-Kopieren

Der Kopiervorgang zwischen einer DVD und der Festplatte ist ein vollständig digitaler Prozess und es treten keinerlei Qualitätsverluste bei Bild und Ton auf. Auf diese Weise lassen sich einfach und bequem Kopien mit hoher Geschwindigkeit erstellen.

Beim Kopieren von Festplatte auf DVD ist die Kopiergeschwindigkeit vom Aufnahmemodus und von der verwendeten DVD-Disk abhängig. Die Schnellkopierfunktion steht für unbearbeitete Original-Filmtitel zur Verfügung und ist bei initialisierten Disks oder zusammen mit anderen Rekordern nicht möglich.

Beim Kopieren des Festplatten-Titels auf eine DVD-RW oder DVD-RAM im VR-Modus ist der Modus [Schnell] für bearbeitete Festplatten-Titel und Clip-Aufnahmen nicht verfügbar. Dies ist nur beim Kopieren von Inhalten im VR-Modus auf die Festplatte möglich. Zum Kopieren von bearbeiteten Titeln einer DVD-RW oder DVD-RAM im VR-Modus auf die Festplatte ist die [Schnell]-Funktion ebenfalls nicht möglich.

#### Kopieren mehrerer Titel von Festplatte auf DVD HDD

Mit der Taste **MARKER** können mehrere Titel gleichzeitig markiert werden.

- Drücken Sie für jeden gewünschten Titel die Taste **MARKER**, um mehrere Titel auszuwählen, und drücken Sie **OK**, um das Menü in der linken Bildschirmhälfte aufzurufen.
- Wählen Sie im Menü in der linken Bildschirmhälfte die Option [Kopieren] und drücken Sie **OK**, um das Menü [Kopieren] aufzurufen.
- ▶ Wählen Sie mit den Tasten das  $\rightarrow \rightarrow \rightarrow$  [Starten]-Symbol und drücken Sie OK.

#### Kopieren eines gerade wiedergegebenen Titels +R-R-

Mit Hilfe dieser Funktion kann ein Einzeltitel in Echtzeit auf die Festplatte kopiert werden. Beim Starten der Kopie springt die Wiedergabe zum Titelanfang zurück und durchläuft den Titel bis zum Ende, an dem die Aufnahme automatisch stoppt. Die Kopie wird mit dem im SETUP-Menü festgelegten Aufnahmemodus (XP, SP, LP oder EP) erstellt.

- Drücken Sie während der DVD-Wiedergabe die Taste HOME, um das Hauptmenü aufzurufen.
- Wählen Sie für die Option [Einfaches Menü] den Eintrag [Kopieren] und drücken Sie **OK**, um den Kopiervorgang zu starten.

Die Option [Kopieren] wird im Hauptmenü nur für Titel auf einer finalisierten DVD±R- oder DVD-ROM-Disk ohne Kopierschutz eingeblendet.

# **Universalfernbedienung**

## **Anwendung**

Diese Universalfernbedienung kann bis zu fünf normale Fernbedienungen ersetzen und ist in der Lage, folgende Gerätetypen zu bedienen:

- **TV** Fernsehgerät mit Videotext,
- **STB** Set-Top-Box, Satellitenempfänger, etc.
- **DVD** DVD-Funktion des Rekorders MD 83200,
- **HDD** Festplattenfunktion des Rekorders MD 83200,
- **VCR** Videorekorder,
- **AUX** Audiogeräte wie CD-Player, Verstärker.

Die Bezeichnungen auf den Quellentasten "VCR", "STB", "AUX" usw. dienen nur der Übersichtlichkeit. Selbstverständlich können Sie die Tasten auch mit anderen Geräte-Typen, z. B. Pay-TV-Decoder, belegen.

## **Gerätecodes programmieren**

#### Allgemeines

Notieren Sie sich bitte die Codes, die Sie für die Programmierung verwendet haben. Falls die Codes z. B. nach einem Batteriewechsel nicht mehr gespeichert sein sollten, können Sie die Fernbedienung so schneller programmieren.

Die Programmierung der Fernbedienung funktioniert nicht im DVD- oder HDD-Modus.

Sie müssen einen vierstelligen Gerätecode für jedes Gerät, das Sie mit der Universal-Fernbedienung bedienen möchten, auf eine Quellentaste (**TV, STB, VCR, AUX**) programmieren.

Videorekorder: Führen Sie die Codesuche mit eingelegtem Band durch.

#### Vorprogrammierung

Die Fernbedienung ist für einige Geräte des Herstellers Medion vorprogrammiert. Auf diese Weise können Sie z. B. Grundfunktionen von Medion-Fernsehern direkt und ohne eigene Programmierung eines Gerätecodes ausführen.

Sie müssen einen vierstelligen Geräte-Code für jedes Gerät, das Sie mit der Universal-Fernbedienung bedienen möchten, auf eine Quellentasten (**TV, STB, VCR, AUX**) programmieren. Dabei dienen die Bezeichnungen auf den Tasten nur als Merkhilfe. Mit Ausnahme der TV-Taste können Sie jede Taste mit jedem Gerät belegen ("Flex-Mode"). Die TV-Taste kann nur mit einem TV-Code belegt werden.

Wollen Sie einen Videorekorder als Gerät programmieren, lege Sie vorher eine Videokassette ein.

#### Gerätecode nach Code-Liste eingeben

Die Codes der entsprechenden Geräte sind der Codeliste, die dieser Bedienungsanleitung beiliegt, zu entnehmen. So gehen Sie vor:

- Schalten Sie das betreffende Gerät manuell ein.
- Drücken Sie die gewünschte Quellentaste (**TV, STB, VCR, AUX**) kurz.
- Halten Sie die Taste **CODE** für ca. 3 Sekunden gedrückt, bis die blaue LED dauerhaft aufleuchtet.
- Geben Sie den vierstelligen Code aus der Code-Tabelle ein.

Zur Bestätigung jedes Tastendrucks geht die blaue LED kurz aus.

Wenn die Codeeingabe gültig war, erlischt die blaue LED nach der Eingabe der letzten Stelle. Wenn ein ungültiger Code eingegeben wurde, blinkt die blaue LED drei Sekunden lang, bevor Sie erlischt.

Wenn das Gerät nicht erwartungsgemäß reagiert, wiederholen Sie die Programmierung ggf. mit einem anderen Code. Bitte probieren Sie alle zu Ihrer Marke angegeben Codes aus. Wählen Sie den Code aus, auf den alle verfügbaren Befehle Ihrer Fernbedienung korrekt reagieren!

Wenn Sie damit auch keinen Erfolg haben, dann versuchen Sie es mit der im Kapitel "Automatischer Suchlauf" beschriebenen Suchmethode.

#### Manueller Code-Suchlauf

So führen Sie einen manuellen Suchlauf durch:

- Schalten Sie das betreffende Gerät manuell ein.
- Drücken Sie die gewünschte Quellentaste (**TV, STB, VCR, AUX**) kurz.
- Halten Sie die Taste **CODE** für ca. 3 Sekunden gedrückt, bis die blaue LED dauerhaft aufleuchtet.
- Drücken Sie mehrmals nacheinander (bis zu 350 Mal) die Taste **♡**, **P+** oder **P**–, bis das Gerät, das gesteuert werden soll, den Kanal wechselt oder entsprechend reagiert. Die Code-Suche wird bei der momentan gespeicherten vierstelligen Nummer begonnen.

DE

Drücken Sie kurz **OK**, um den Code zu speichern.

Aufgrund der umfangreichen Anzahl der verschiedenen Code-Nummern sind pro Gerätetyp bis zu 350 unterschiedliche Codes vorprogrammiert. In Einzelfällen ist es möglich, dass nur die gebräuchlichsten Hauptfunktionen verfügbar sind. Bei einigen speziellen Gerätemodellen kann die beschriebene Vorgehensweise nicht zum Erfolg führen.

#### Automatischer Code-Suchlauf

Wenn Ihr Gerät nicht auf die Fernbedienung anspricht, obwohl Sie alle für Ihren Gerätetyp und die entsprechende Marke aufgeführten Codes ausprobiert haben, versuchen Sie es mit dem automatischen Suchlauf. Hierdurch können Sie auch Codes solcher Marken finden, die in der Geräte-Codeliste nicht aufgeführt sind.

Wenn Sie die Quellentasten **VCR, TV, STB** oder **AUX** mit einem anderen als dem bezeichneten Gerät programmieren möchten, müssen Sie beim automatischen Suchlauf zunächst einen Code des gewünschten Gerätetyps programmieren. Zum Beispiel: Sie möchten mit der Taste **AUX** einen DVD-Player steuern. Programmieren Sie zunächst irgendeinen Code eines DVD-Players aus der Code-Liste ein, bevor Sie die folgenden Schritte ausführen.

- Schalten Sie das betreffende Gerät manuell ein.
- Drücken Sie die gewünschte Quellentaste (**TV, STB, VCR, AUX**) kurz.
- Halten Sie die Taste **CODE** für ca. 3 Sekunden gedrückt, bis die blaue LED dauerhaft aufleuchtet.
- Richten Sie die Fernbedienung auf das Gerät und drücken Sie einmal kurz die Taste **P+**. Hat das Gerät keine Programm-Funktion, drücken Sie statt **P+** die Taste  $\bullet$ . Die Fernbedienung startet nach 6 Sekunden die Code-Suche und sendet im Sekundentakt (siehe auch nächsten Abschnitt) nacheinander alle Codes. Bei jedem Senden leuchtet die blaue LED auf.
- Sobald das Gerät auf die Fernbedienung reagiert, drücken Sie **OK**. Haben Sie es verpasst, rechtzeitig **OK** zu drücken, können Sie mit der Taste **P–** schrittweise zum Code zurückspringen, auf den das Gerät reagiert hat. Um die Suche abzubrechen, drücken Sie **OK**.

#### 1-Sekunden- oder 3-Sekundentakt

Soll die Fernbedienung statt sekündlich nur alle 3 Sekunden einen neuen Code senden, gehen Sie folgendermaßen vor:

Drücken Sie P+ (oder Ö) zweimal. Die Fernbedienung sendet jetzt nur alle 3 Sekunden einen neuen Code. Dadurch gewinnen Sie mehr Zeit, der Vorgang dauert aber auch länger.

#### Codesuche nach Handelsname

Diese Funktion bietet Ihnen die Möglichkeit, nach Handelsnamen zu suchen. Die Handelsnamen finden Sie in der untenstehenden Liste. Gehen Sie wie folgt vor:

- Schalten Sie das betreffende Gerät manuell ein.
- Drücken Sie die gewünschte Quellentaste (**TV, STB, VCR, AUX**) kurz.
- Halten Sie die Taste **CODE** für ca. 3 Sekunden gedrückt, bis die blaue LED dauerhaft aufleuchtet.
- Geben Sie den einstelligen Code laut der Liste auf Seite **Fehler! Textmarke nicht definiert.** ein. Ein Auszug:

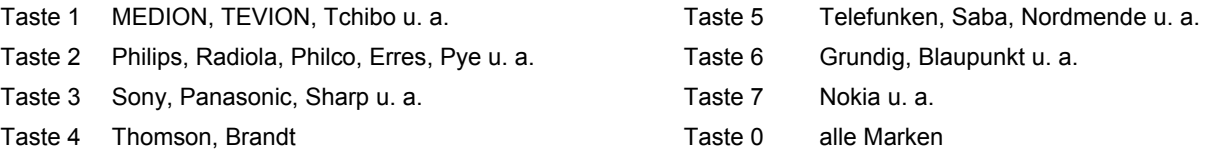

- Drücken Sie mehrfach die Taste P+ (oder bei Videorekordern **Ö** oder PLAY ▶), bis das Gerät entsprechend reagiert. Gehen Sie dabei zügig vor, da sonst die automatische Codesuche gestartet wird.
- Speichern Sie den Code durch Drücken von **OK**.

Wurden alle Codes durchsucht, blinkt die blaue LED für ca. 3 Sekunden.

#### Code-Identifizierung

Die Code-Identifizierung bietet Ihnen die Möglichkeit, bereits eingegebene Codes, die in der Fernbedienung gespeichert sind, zu bestimmen. So gehen Sie vor:

- Schalten Sie das betreffende Gerät manuell ein.
- Drücken Sie die gewünschte Quellentaste (**TV, STB, VCR, AUX**) kurz.
- Halten Sie die Taste **CODE** für ca. 3 Sekunden gedrückt, bis die blaue LED dauerhaft aufleuchtet.
- Drücken Sie kurz die Taste **CODE**. Die blaue LED blinkt noch einmal.
- Um die erste Zahl zu finden, drücken Sie die Zifferntasten von 0 bis 9. Wenn die blaue LED kurz ausgeht, ist es die erste gespeicherte Zahl.
- Um die zweite Zahl festzustellen, drücken Sie wiederum die Zifferntasten von 0 bis 9. Wiederholen Sie den Vorgang für die vierte Zahl.
- Die blaue LED erlischt, sobald die Taste für die vierte Zahl gedrückt wurde.

Die Code-Identifizierung ist jetzt abgeschlossen.

## **Normaler Betrieb**

#### Einzelgeräte bedienen

Nachdem Sie die Programmierung Ihrer Fernbedienung für Ihre Audio/Video-Geräte vorgenommen haben, arbeitet die Fernbedienung in den gebräuchlichsten Hauptfunktionen wie die Original-Fernbedienung des jeweiligen Gerätes.

Richten Sie Ihre Fernbedienung auf das gewünschte Gerät und drücken Sie die entsprechende Quellentaste. Benutzen Sie die übrigen Tasten dann wie gewohnt. Bei jeder Übertragung eines Infrarotsignals leuchtet die blaue LED kurz auf.

Sie aktivieren die Funktionen nun durch Drücken der entsprechenden Funktionstaste Ihrer Universal-Fernbedienung.

Bitte beachten Sie:

- Unter Umständen ist nicht jede Funktion Ihrer Original-Fernbedienung auf der Universal-Fernbedienung direkt verfügbar.
- Insbesondere bei neueren Geräten ist es möglich, dass die Funktionen unter anderen Tasten als erwartet abgelegt oder gar nicht verfügbar sind.

#### ALLES-AUS-Funktion

Sie können alle vorprogrammierten Geräte gleichzeitig ausschalten. Gehen Sie wie folgt vor:

 $\triangleright$  Drücken Sie Taste  $\circledcirc$  einmal kurz und sofort noch mal lang (mindestens zwei Sekunden). Jetzt werden alle vorprogrammierten Geräte nacheinander ausgeschaltet.

Einige Geräte lassen sich mit der  $\mathcal{O}$ -Taste ein- und ausschalten. Solche ausgeschalteten Geräte werden nach der Durchführung der **ALLES-AUS**-Funktion eingeschaltet.

#### EPG – Elektronisches Programm

Die Taste **EPG** ("EPG" = "Electronic Program Guide") hat verschiedene Funktion je nachdem, auf welchen Code sie angewendet wird:

- Bei TV- und Satellitencodes (z. B. SAT-TV oder DVB-T) öffnet die Taste das elektronische Fernsehprogramm (EPG).
- Bei DVD-Codes öffnet die Taste das Titel-Menü.
- Bei VCR-Codes können Sie mit der Taste eine Programmierung vornehmen, sofern Ihr Videorekorder über diese Funktion verfügt.

## **Universal-Funktionen ("Punch Through")**

Die Universal-Funktionen (auch "Punch Through"-Funktionen genannt) ermöglichen Ihnen, bestimmte Funktionen an einem anderen Gerätetyp als dem eingestellten auszuführen. Dies sind die Funktionen Lautstärke, Stummschaltung sowie die Abspielfunktionen.

DE

- Wenn die Fernbedienung im VCR-, DVD-, SAT- oder CBL-Betrieb ist, steuern die Tasten Lautstärke und Stummschaltung ( $\cancel{\cancel{20}}$ ) das TV-Gerät an (sofern die anderen Geräte nicht über eine eigene Lautstärkeregelung verfügen);
- wenn die Fernbedienung im TV-Betrieb oder in einem anderen Betrieb ohne Abspielfunktionen ist, steuern die Tasten Wiedergabe, Pause, Stopp und ggf. Aufnahme einen angeschlossenen Videorekorder, DVD-Player oder DVD-Rekorder an. Es wird immer das zuletzt gewählte Gerät angesteuert.

#### Universal-Funktion Lautstärke/Stummschaltung auf einen anderen Gerätetyp programmieren

Im Auslieferungszustand ist die Universal-Fernbedienung so eingestellt, dass die Funktionen Lautstärke und Stummschaltung automatisch das TV-Gerät steuern, wenn gerade eine Quellentaste für ein Gerät mit Bildübertragung (DVD, Videorekorder etc.) gedrückt ist.

Sie können die Universal-Fernbedienung auch so einstellen, dass die Universal-Funktionen Lautstärke und Stummschaltung einen anderen Gerätetyp als das TV-Gerät ansteuern.

- Halten Sie die **CODE**-Taste für ca. 3 Sekunden gedrückt, bis die blaue LED dauerhaft aufleuchtet.
- ▶ Drücken Sie die  $\cancel{\mathsf{D}}$ -Taste, bis die blaue LED kurz ausgeht.
- Drücken Sie eine Quellentaste für das Gerät, auf das die Lautstärke- und Stummschaltung-Funktion übertragen werden soll. Die blaue LED bleibt an.
- ▶ Drücken Sie die  $\mathbb M$ -Taste; die blaue LED geht aus. Wenn Sie aus Versehen ein Gerät gewählt haben, das keine eigene Lautstärkeregelung besitzt, blinkt die blaue LED für 3 Sekunden.

#### Universal-Funktion Lautstärke/Stummschaltung auf ein bestimmtes Gerät programmieren

Sie können die Universal-Fernbedienung so einstellen, dass sie auf ein bestimmtes Gerät nur dessen eigene Funktionen Lautstärke und Stummschaltung anwendet. Die Universal-Funktion ist damit für diesen Modus bzw. Gerätetyp ausgeschaltet.

- Halten Sie die **CODE**-Taste für ca. 3 Sekunden gedrückt, bis die blaue LED dauerhaft aufleuchtet.
- ▶ Drücken Sie die  $\mathbb{R}$ -Taste, bis die blaue LED kurz erlischt.
- Drücken Sie die Quellentaste für das Gerät, das nur seine eigene Lautstärke- und Stummschaltungsfunktion haben soll.
- Drücken Sie eine Lautstärke-Taste. Die blaue LED bleibt an.
- Drücken Sie erneut, und die blaue LED geht aus.

#### Universal-Funktion Lautstärke/Stummschaltung wieder einstellen

Falls Sie die Universal-Funktionen Lautstärke und Stummschaltung wie in den vorangehenden zwei Abschnitte beschrieben verändert haben, können Sie die Funktionen wieder auf ihre Werkseinstellung zurückstellen und so den "Punch-Through"-Effekt wiederherstellen.

- Halten Sie die **CODE**-Taste für ca. 3 Sek. gedrückt, bis die blaue LED dauerhaft aufleuchtet.
- $\blacktriangleright$  Halten Sie die  $\cancel{\mathsf{M}}$ -Taste gedrückt, bis die blaue LED kurz erlischt.
- ▶ Drücken Sie noch einmal  $\mathcal{H}$ . Die blaue LED erlischt ganz. Die Funktionen Lautstärke und Stummschaltung sind jetzt im Auslieferungszustand.

# **Problembehebung**

Fehlfunktionen können manchmal banale Ursachen haben, aber manchmal auch von defekten Komponenten ausgehen. Wir möchten Ihnen hiermit einen Leitfaden an die Hand geben, um das Problem zu lösen. Wenn die hier aufgeführten Maßnahmen keinen Erfolg bringen, helfen wir Ihnen gerne weiter. Rufen Sie uns an!

## **Fehlersuche**

#### Allgemein

#### **Das Gerät lässt sich nicht einschalten.**

• Schließen Sie das Netzkabel fest an die Netzsteckdose an.

#### **Kein Bild.**

- Wählen Sie den richtigen Video-Eingangsmodus des Fernsehers, so dass das Bild des Gerätes angezeigt wird.
- Videokabel fest anschließen.
- Überprüfen Sie, ob für die Option [Video Ausg. Format] im SETUP-Menü eine geeignete Einstellung vorgenommen wurde, die dem Videoanschluss entspricht.

#### **Verzerrtes Bild.**

- Die wiedergegebene Disk wurde in einer anderen Farbnorm als der des Fernsehers aufgenommen.
- Das Videosignal des Zusatzgerätes ist kopiergeschützt.
- Wählen Sie eine vom Fernseher unterstützte Auflösung.

#### **Kanäle werden nicht gefunden oder gespeichert.**

• Bitte den Antennenanschluss überprüfen.

#### **Kein Ton.**

- Audiokabel fest anschließen.
- Für den Verstärker oder den Verstärkeranschluss wurde eine falsche Einstellung für die Eingangsquelle vorgenommen.
- Das Gerät führt gerade einen Suchlauf oder eine Wiedergabe in Zeitlupe durch oder befindet sich im Pause-Modus.

#### **Die Fernbedienung funktioniert nicht richtig.**

- Die Fernbedienung ist nicht auf den Fernbedienungs-Sensor des Gerätes gerichtet.
- Die Fernbedienung ist zu weit vom Gerät entfernt.
- Zwischen Fernbedienung und Gerät befindet sich ein Hindernis.
- Die Batterien der Fernbedienung sind schwach.

#### Wiedergabe

#### **Das Gerät startet die Wiedergabe nicht.**

- Eine spielbare Disk einlegen. (Disk-Typ, Farbnorm und Ländercode überprüfen.)
- Disk mit der Wiedergabeseite nach unten einlegen.
- Disk richtig in die Mulde im Disk-Fach einlegen.
- Die Disk reinigen.
- Einstufung aufheben oder Freigabestufe ändern.

#### **Mit diesem Gerät beschriebene Disks lassen sich nicht auf anderen Playern abspielen.**

- Finalisieren Sie die Disks.
- Überprüfen Sie die Kompatibilität des Players mit den Disks.
- Disk richtig in die Mulde im Disk-Fach einlegen.
- Disks mit Einmal-Kopierschutz können auf anderen Playern nicht wiedergegeben werden.

#### **Der Kamerawinkel kann nicht geändert werden.**

- Die wiedergegebene Video-DVD enthält keine weiteren Kamerawinkel.
- Der Kamerawinkel kann bei Titeln, die mit diesem Gerät aufgenommenen wurden, nicht geändert werden.

#### **Die Untertitelsprache lässt sich nicht ändern oder wird nicht angezeigt.**

- Die wiedergegebene Video-DVD enthält keine Untertitel.
- Untertitel können bei Titeln, die mit diesem Gerät aufgenommenen wurden, nicht geändert werden.

#### **MP3-/WMA-/JPEG-/DivX-Dateien lassen sich nicht wiedergeben.**

- Die Dateien wurden in einem vom Gerät nicht unterstützten Format erstellt.
- Der Codec der DivX-Filmdatei wird nicht unterstützt.
- Die Auflösung ist höher als die vom Gerät unterstützte Maximalauflösung.

#### Aufnahme

#### **Keine Aufnahme oder fehlerhafte Aufnahme.**

- Überprüfen Sie den freien Speicherplatz auf der Disk.
- Stellen Sie sicher, dass die Aufnahmequelle nicht kopiergeschützt ist.
- Während der Aufnahme ist ein Stromausfall eingetreten.
- Verwenden Sie für Inhalte mit Einmal-Kopierschutz eine im VR-Modus formatierte Disk.

#### **Fehlerhafte Timer-Aufnahme.**

- Die Uhr des Rekorders ist nicht richtig gestellt.
- Die Startzeit der Timer-Aufnahme liegt in der Vergangenheit.
- Zwei Timer-Aufnahmen haben sich überschnitten. Dabei wurde nur die frühere Aufnahme vollständig aufgezeichnet.
- Stellen Sie den Aufnahmekanal ausschließlich auf den integrierten Empfänger, und nicht auf den Empfänger des Fernsehers ein.

#### **Keine Aufnahme und/oder Wiedergabe in Stereo möglich.**

- Der Fernseher ist nicht Stereo-fähig.
- Die Sendung wird nicht in Stereo ausgestrahlt.
- Die A/V-Ausgangsbuchsen des Gerätes sind nicht mit den A/V-Eingangsbuchsen des Fernsehers verbunden.

#### HDMI

#### **Auf dem angeschlossenen HDMI-Gerät wird kein Bild angezeigt.**

- HDMI-Kabel abziehen und wieder anschließen.
- HDMI-Gerät aus- und wieder einschalten.
- Der Videoeingang des angeschlossenen Gerätes muss auf dieses Gerät eingestellt sein.
- Das verwendete HDMI-Kabel muss voll HDMI-kompatibel sein. Bei Anschluss eines Nicht-Standard-Kabels wird u. U. kein Bild angezeigt.
- Nicht alle HDCP-kompatiblen DVI-Geräte arbeiten mit diesem Gerät zusammen.

#### **Auf dem angeschlossenen HDMI-Gerät wird kein Ton ausgegeben.**

- Einige HDMI-kompatible Geräte besitzen keine Tonausgabe (schlagen Sie in der Bedienungsanleitung des angeschlossenen Gerätes nach).
- Falls Ihr Fernsehgerät keine Samplingfrequenz von 96 kHz unterstützt, stellen Sie die Option [Sampling Freq.] im Setup-Menü auf [48 kHz]. Nach dieser Auswahl wandelt die Einheit 96 KHz-Signale automatisch in 48 KHz-Signale um, damit sie vom System dekodiert werden können.
- Falls Ihr Fernseher keinen Dolby Digital- oder MPEG-Decoder besitzt, stellen Sie die Option [DTS] bzw. [MPEG] im Setup-Menü auf [PCM].
- Falls Ihr Fernseher keinen DTS-Decoder besitzt, stellen Sie die Option [DTS] im Setup-Menü auf [Aus]. Für DTS Mehrkanal-Surround-Sound muss dieses Gerät über einen seiner digitalen Audio-Ausgänge an einen DTS-fähigen Receiver angeschlossen werden.

#### Zurücksetzen des Gerätes

Eines der folgenden Probleme tritt auf:

- Das Gerät ist angeschlossen, es lässt sich jedoch nicht ein- oder ausschalten.
- Die Anzeige des Bedienungsfeldes funktioniert nicht.
- Das Gerät arbeitet nicht störungsfrei.

#### **Das Gerät kann wie folgt zurückgesetzt werden:**

- Halten Sie die Taste POWER mindestens fünf Sekunden lang gedrückt. Auf diese Weise wird das Gerät ausgeschaltet. Schalten Sie das Gerät nun wieder ein.
- Ziehen Sie den Netzstecker ab, warten Sie mindestens fünf Sekunden und schließen Sie ihn wieder an.

#### Fernbedienung

#### **Die Fernbedienung funktioniert nicht:**

- Überprüfen Sie, ob Ihre Geräte korrekt angeschlossen und eingeschaltet sind.
- Überprüfen Sie, ob die Batterien der Fernbedienung korrekt eingelegt sind und die Polung +/– übereinstimmt.
- Falls die Batterien zu schwach sind, tauschen Sie diese durch neue aus.

#### **Es sind mehrere Gerätecodes unter dem Markennamen meines Geräts aufgeführt. Wie ermittle ich den richtigen Gerätecode?**

- Um den richtigen Gerätecode für Ihr Gerät zu bestimmen, probieren Sie die Codes nacheinander aus, bis die meisten Funktionen des Gerätes ordnungsgemäß funktionieren.
- Die Geräte reagieren nur auf einige Befehle der Fernbedienung:
- Testen Sie weitere Codes, bis die Geräte auf die Befehle entsprechend reagieren.
- Wenn die manuelle Codeeingabe und die automatische Codesuche nicht zum Erfolg führt, kann es in besonderen Einzelfällen vorkommen, dass das Gerät nicht kompatibel zu Ihrer Universal-Fernbedienung ist.

## **Benötigen Sie weitere Unterstützung?**

Wenn die Vorschläge in den vorangegangenen Abschnitten Ihr Problem nicht behoben haben, nehmen Sie bitte Kontakt mit uns auf. Sie würden uns sehr helfen, wenn Sie uns folgende Informationen zur Verfügung stellen:

- Welche externen Geräte sind angeschlossen?
- Welche Meldungen erscheinen auf dem Bildschirm?
- Bei welchem Bedienungsschritt ist das Problem aufgetreten?
- Falls Sie einen PC an das Gerät angeschlossen haben: – Wie sieht Ihre Rechnerkonfiguration aus?
	- Welche Software haben Sie beim Auftreten des Fehlers verwendet?
- Welche Schritte haben Sie zur Lösung des Problems bereits unternommen?
- Wenn Sie bereits eine Kundennummer erhalten haben, teilen Sie uns diese mit.

# **Reinigung**

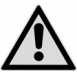

Bevor Sie das Gerät reinigen, ziehen Sie unbedingt immer zuerst den Netzstecker.

- Verwenden Sie für die Reinigung nur ein trockenes, weiches Tuch.
- Benutzen Sie keine chemischen Lösungs- und Reinigungsmittel, weil diese die Oberfläche und/oder die Beschriftungen des Geräts beschädigen können.
- Achten Sie darauf, dass keine Wassertröpfchen auf dem Gerät zurückbleiben. Wasser kann dauerhafte Verfärbungen verursachen.

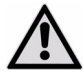

#### *ACHTUNG!*

*Es befinden sich keine zu wartenden oder zu reinigenden Teile innerhalb des Gerätes.* 

## **Entsorgung**

#### Verpackung

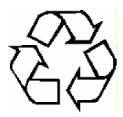

Ihr Gerät befindet sich zum Schutz vor Transportschäden in einer Verpackung. Verpackungen sind Rohstoffe und somit wiederverwendungsfähig oder können dem Rohstoffkreislauf zurückgeführt werden.

#### Gerät

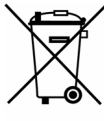

Werfen Sie Ihr Gerät am Ende seiner Lebenszeit keinesfalls in den normalen Hausmüll! Erkundigen Sie sich bei Ihrer Stadt- oder Gemeindeverwaltung nach einer umwelt- und sachgerechten Entsorgung.

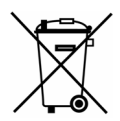

#### **Batterien**

Verbrauchte Batterien gehören nicht in den Hausmüll. Die Batterien können zur Entsorgung bei einer Sammelstelle für Altbatterien oder im Fachhandel abgegeben werden.

DE

# **Technische Daten**

## Allgemein

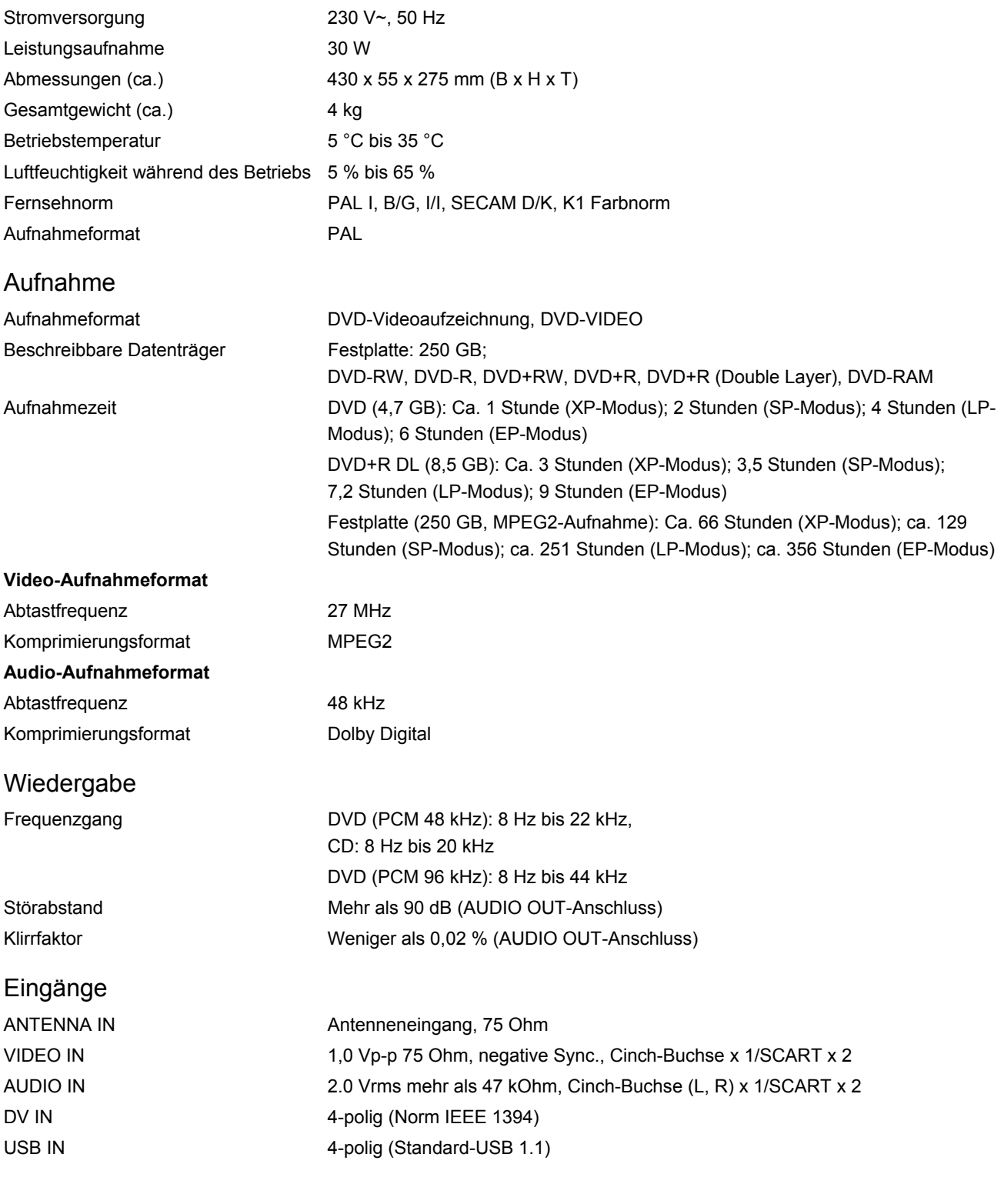

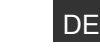

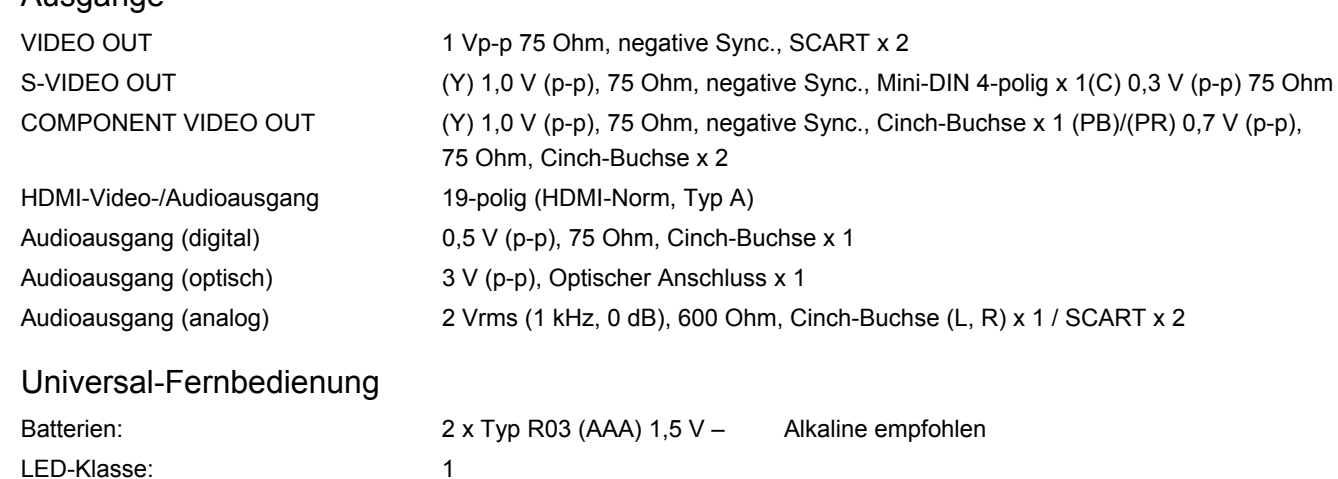

# $C \in$

Ausgänge

#### Copyright © 2009

Alle Rechte vorbehalten.

Dieses Handbuch ist urheberrechtlich geschützt. Alle Rechte vorbehalten. Vervielfältigung in mechanischer, elektronischer und jeder anderen Form ohne die schriftliche Genehmigung des Herstellers ist verboten. Das Copyright liegt bei der Firma MEDION®.

**Technische und optische Änderungen sowie Druckfehler vorbehalten.** 

# **Anhang**

## Stichwortverzeichnis

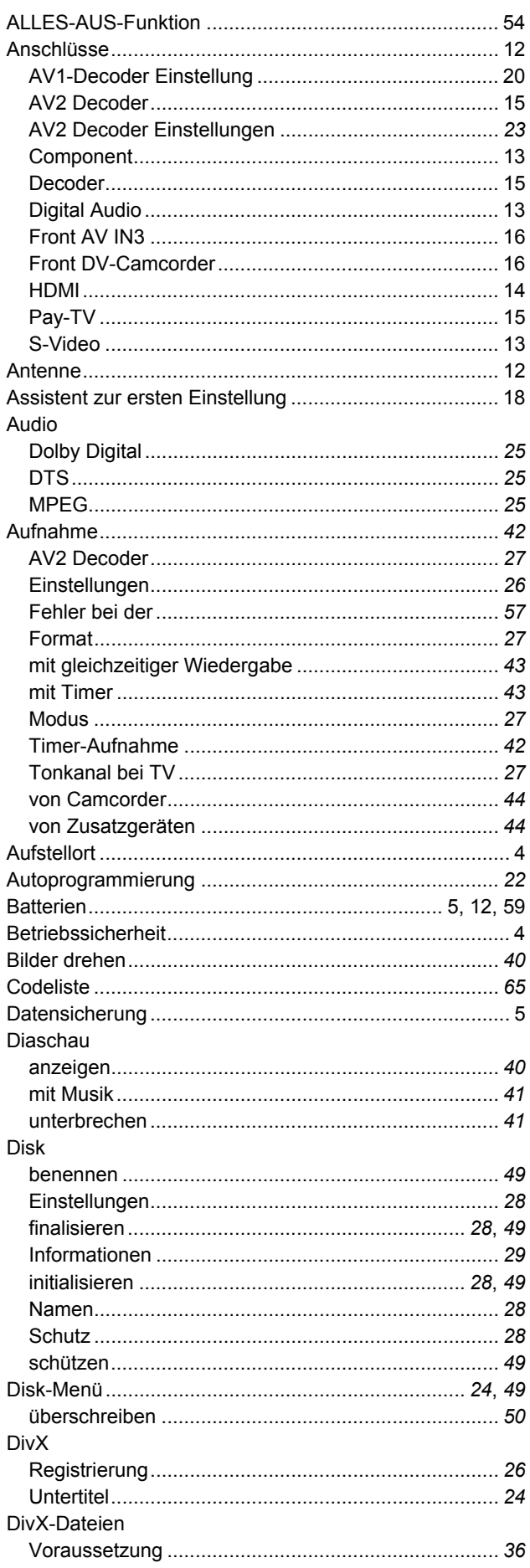

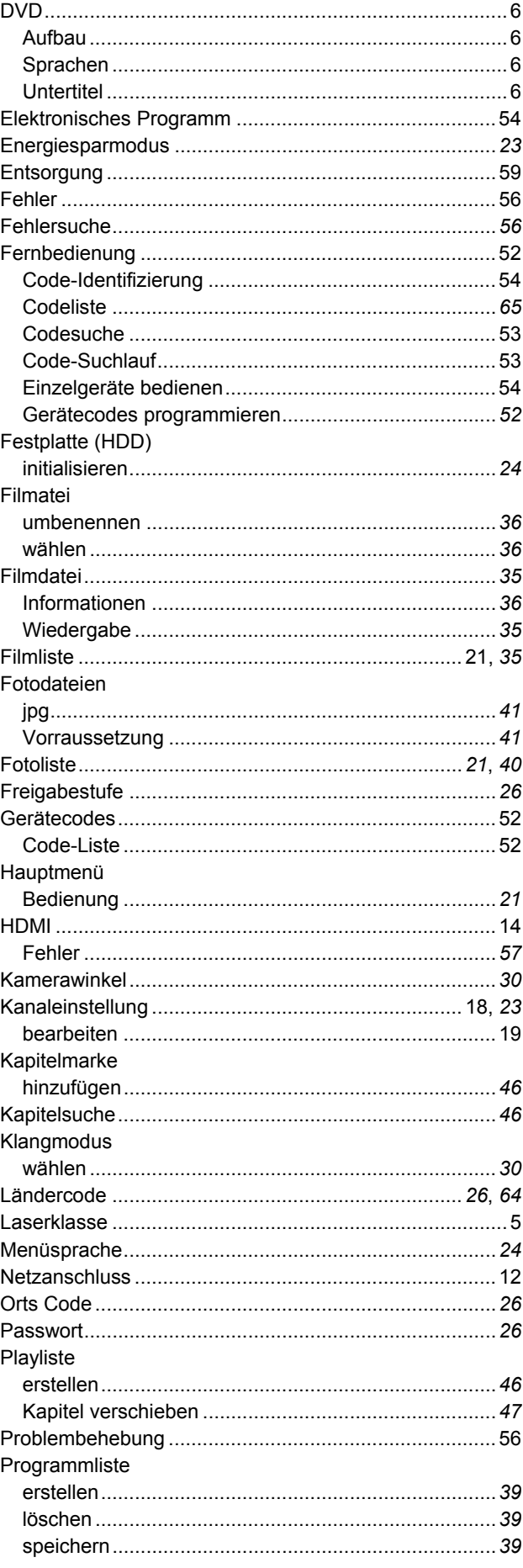

DE

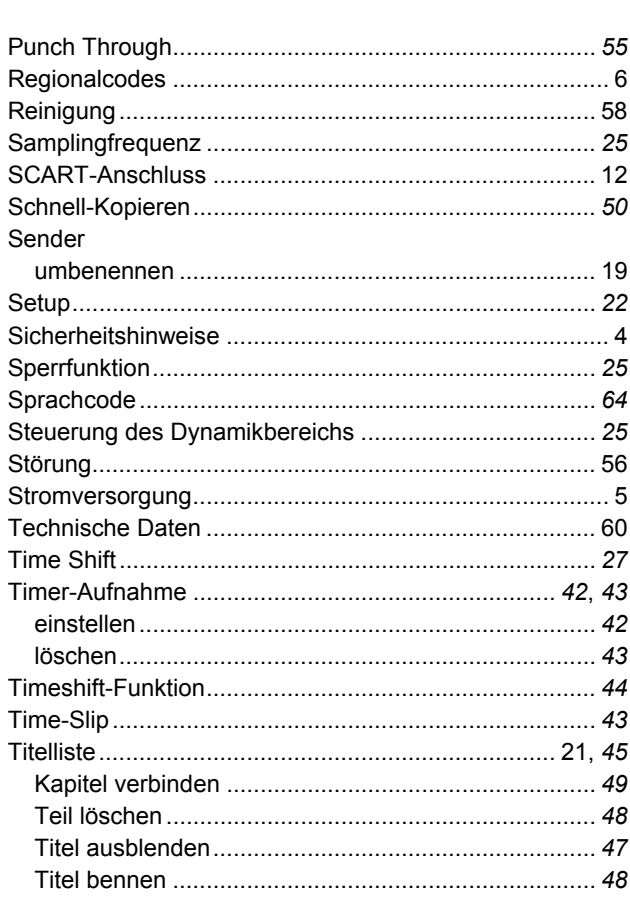

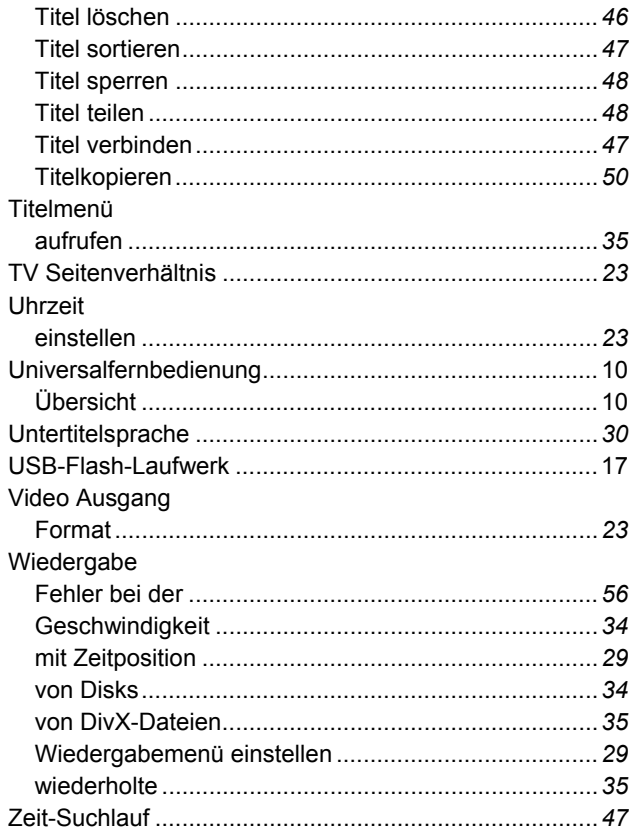

## **Sprachcodes**

Verwenden Sie diese Liste zur Einstellung der gewünschten Sprache für folgende Voreinstellungen: Disk, Audio, Untertitel, Disk-Menü.

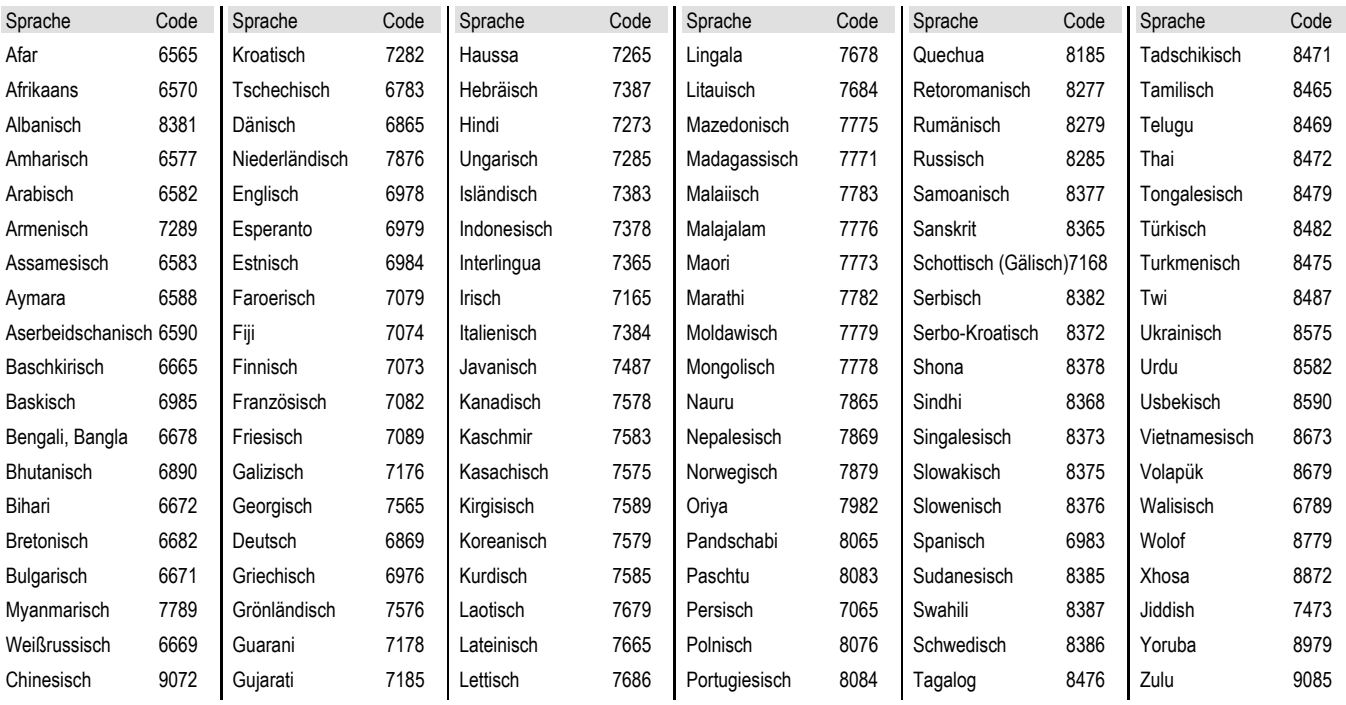

## **Ländercodes**

Wählen Sie einen Ländercode aus der Liste.

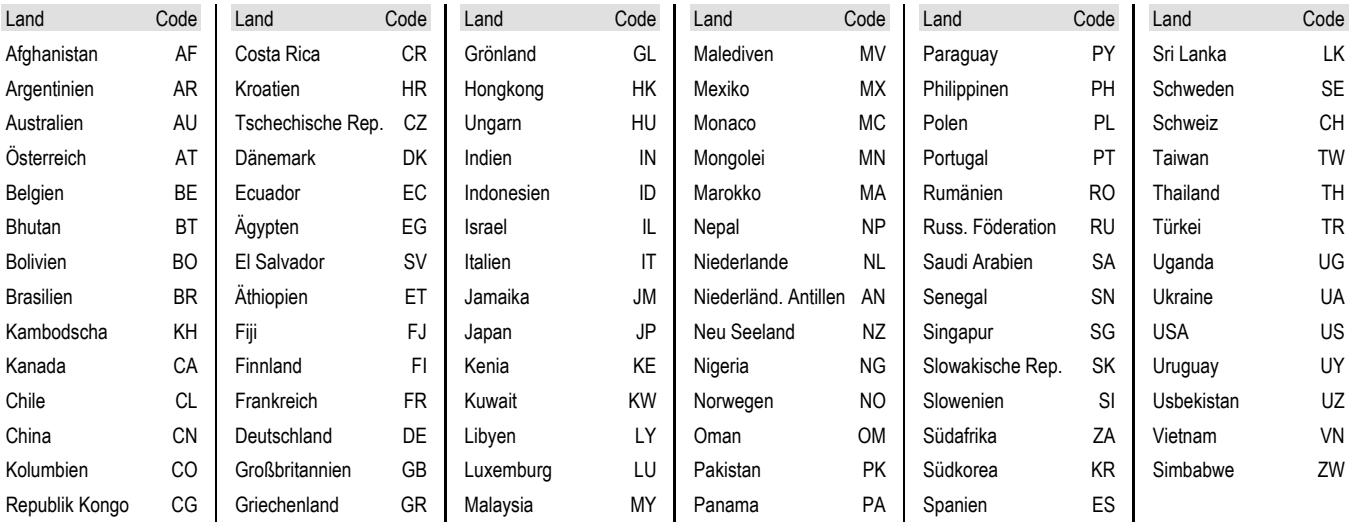

# Περιεχόμενα

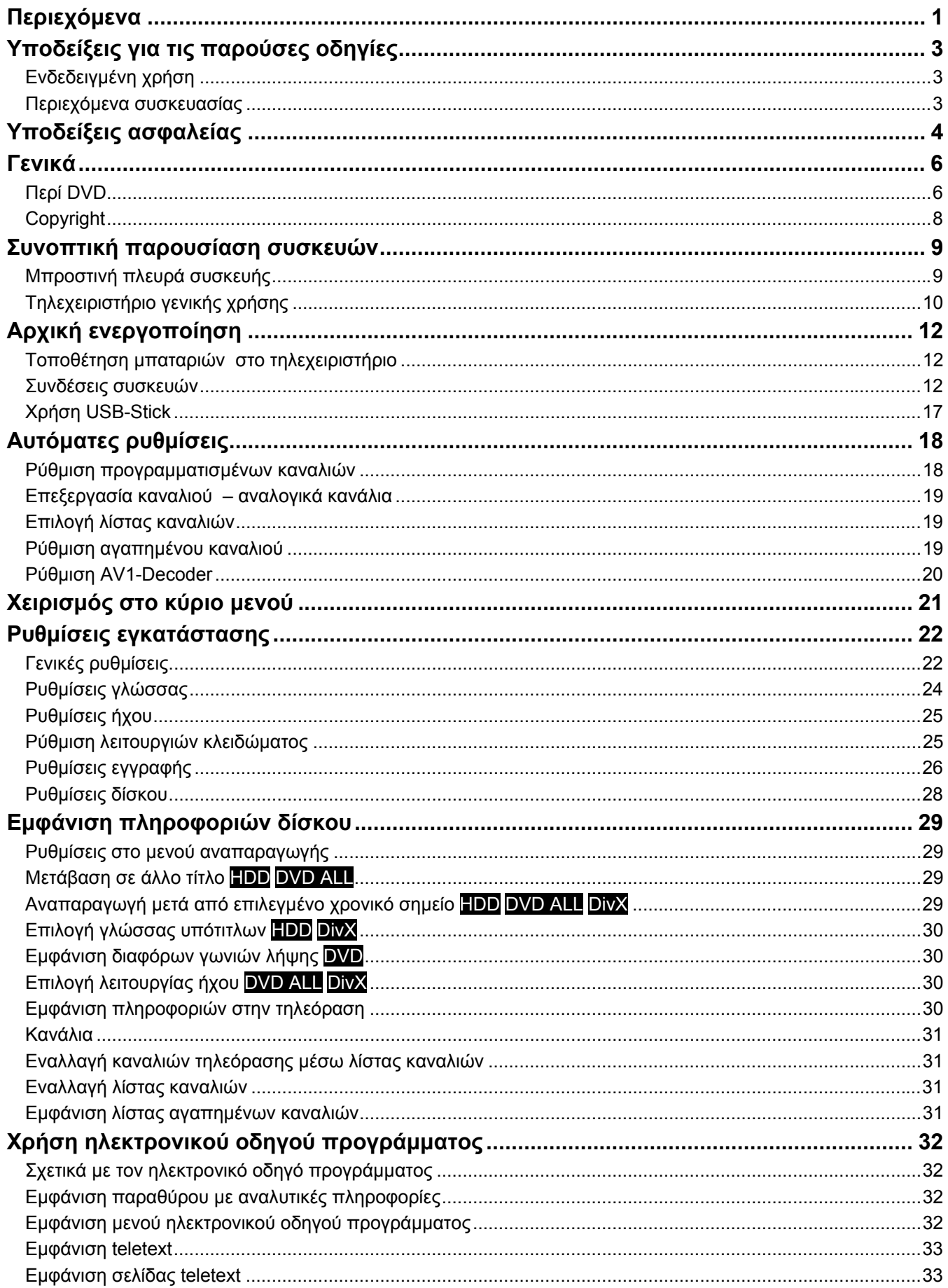

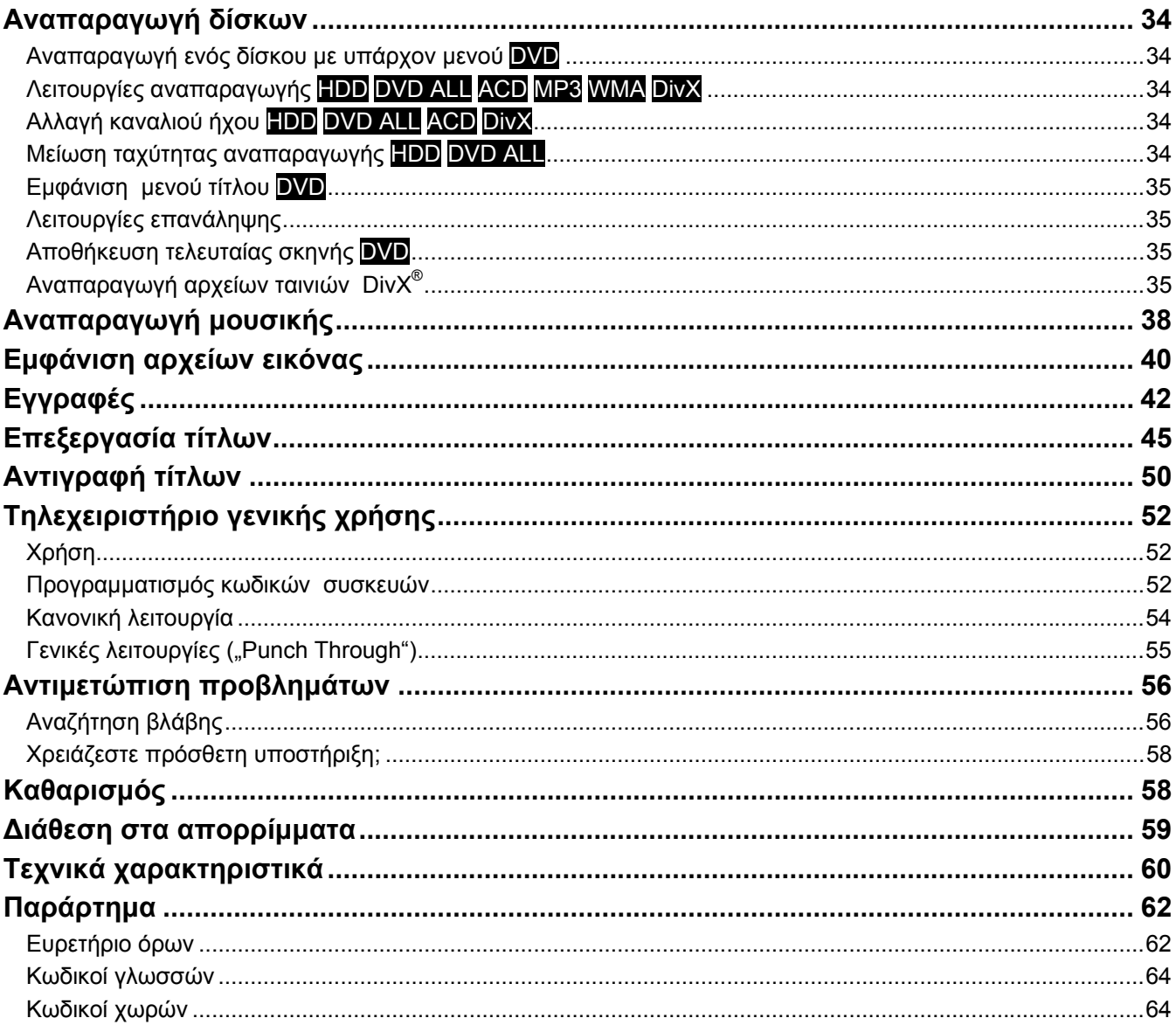

# **Υποδείξεις για τις παρούσες οδηγίες**

Διαβάστε οπωσδήποτε αυτές τις οδηγίες και ακολουθήστε όλες τις αναφερόμενες υποδείξεις. Με αυτόν τον τρόπο διασφαλίζεται η αξιόπιστη λειτουργία και η μεγάλη διάρκεια ζωής της συσκευής σας. Διατηρείτε αυτές τις οδηγίες πάντα καλά προσβάσιμες κοντά στη συσκευή. Φυλάσσετε καλά αυτές τις οδηγίες χρήσης, ώστε σε περίπτωση πώλησης της συσκευής να μπορείτε να τις δώσετε στο νέο κάτοχο.

## **Ενδεδειγμένη χρήση**

Η συσκευή αυτή χρησιμεύει στην αναπαραγωγή, εγγραφή και αποθήκευση τηλεοπτικών εκπομπών καθώς και οπτικοακουστικού υλικού από μέσα αποθήκευσης δεδομένων. Οι διαφορετικές δυνατότητες σύνδεσης επιτρέπουν πρόσθετη επέκταση των πηγών λήψης και αναπαραγωγής (δέκτης, DVD-Player, βίντεο, κτλ.).

Η συσκευή αυτή είναι κατάλληλη για χρήση μόνο σε στεγνούς εσωτερικούς χώρους.

Η συσκευή αυτή έχει σχεδιαστεί για ιδιωτική χρήση και όχι για βιομηχανική ή επαγγελματική εκμετάλλευση. Η χρήση υπό ακραίες συνθήκες περιβάλλοντος ενδέχεται να προκαλέσει ζημιά στη συσκευή σας.

## **Περιεχόμενα συσκευασίας**

ΠΡΟΣΟΧΗ!

Ελέγξτε την πληρότητα της παράδοσης και ενημερώστε μας εντός 14 ημερών μετά την αγορά, σε περίπτωση που δεν είναι πλήρης η παράδοση.

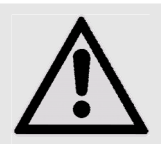

Μην αφήνετε μικρά παιδιά να παίζουν με τη μεμβράνη της συσκευασίας. Υπάρχει κίνδυνος ασφυξίας!

Με το προϊόν που έχετε αγοράσει παραλάβατε τα εξής:

- Συσκευή εγγραφής DVD με σκληρό δίσκο MD 83200
- Καλώδιο τροφοδοσίας
- Τηλεχειριστήριο με 2 μπαταρίες τύπου R03 (AAA) 1,5V
- Καλώδιο SCART
- Καλώδιο κεραίας
- Κενός δίσκος DVD
- Οδηγίες χρήσης
- Δελτίο εγγύησης

# **Υποδείξεις ασφαλείας**

#### Γενικά

- Μη βάζετε δοχεία γεμάτα με υγρό, όπως π.χ. βάζα, επάνω ή πολύ κοντά στη συσκευή ή στο τροφοδοτικό και προστατέψτε όλα τα μέρη από νερό. Το δοχείο μπορεί να αναποδογυρίσει και να επηρεαστεί αρνητικά η ηλεκτρική ασφάλεια από το υγρό.
- Αποσυνδέστε αμέσως το φις από την πρίζα σε περίπτωση που έχει υποστεί ζημιά το φις, το καλώδιο τροφοδοσίας ή η συσκευή.
- Η συσκευή αυτή έχει σχεδιαστεί για ιδιωτική χρήση και όχι για λειτουργία σε επιχειρήσεις βαριάς βιομηχανίας.
- Όταν μεταφέρετε τη συσκευή από κρύο σε ζεστό δωμάτιο, περιμένετε πριν από τη σύνδεση του τροφοδοτικού. Οι υδρατμοί που σχηματίζονται ενδέχεται, υπό ορισμένες συνθήκες, να καταστρέψουν τη συσκευή. Όταν η συσκευή φτάσει σε θερμοκρασία δωματίου, μπορείτε να τη θέσετε χωρίς κίνδυνο σε λειτουργία.

#### Ηλεκτρικές συσκευές μακριά από παιδιά

- Πρέπει να επιβλέπετε τα παιδιά για να είσαστε σίγουροι ότι δεν παίζουν με τη συσκευή.
- Οι μπαταρίες/οι επαναφορτιζόμενες μπαταρίες μπορεί να έχουν θανατηφόρες συνέπειες σε περίπτωση κατάποσης. Φυλάτε επομένως το τηλεχειριστήριο και τις μπαταρίες σε σημείο στο οποίο δεν έχουν πρόσβαση μικρά παιδιά. Σε περίπτωση κατάποσης κάποιας μπαταρίας, πρέπει να ζητήσετε αμέσως ιατρική βοήθεια.

#### Σημείο τοποθέτησης

- Τοποθετήστε και χρησιμοποιήστε όλα τα εξαρτήματα επάνω σε σταθερή, επίπεδη και αντικραδασμική επιφάνεια, ώστε να αποφύγετε την πτώση της συσκευής.
- Μην εκθέτετε τη συσκευή σε κραδασμούς. Οι κραδασμοί μπορεί να προκαλέσουν ζημιές στα ευαίσθητα ηλεκτρονικά συστήματα.
- Φροντίστε ώστε να μην υπάρχουν άμεσες πηγές θερμότητας (π.χ. θερμαντικά σώματα) πολύ κοντά στη συσκευή,
- Δεν επιτρέπεται να υπάρχουν γυμνές φλόγες (π.χ. αναμμένα κεριά) επάνω ή πολύ κοντά στη συσκευή.
- Φροντίστε ώστε να μην είναι καλυμμένες οι σχισμές αερισμού για να υπάρχει πάντα επαρκής αερισμός,
- Μην τοποθετείτε αντικείμενα επάνω στα καλώδια, διότι ενδέχεται να υποστούν ζημιές.
- Φροντίστε να υπάρχει ελάχιστη απόσταση περ. 10 cm προς τα επάνω και περιμετρικά της συσκευής μεταξύ τοίχων και συσκευής ή/και τροφοδοτικού. Φροντίστε να υπάρχει πάντα επαρκής αερισμός.
- Μη χρησιμοποιείτε τη συσκευή σε υπαίθριους χώρους, δεδομένου ότι η συσκευή μπορεί να υποστεί ζημιές από εξωτερικές επιδράσεις, όπως βροχή, χιόνι κτλ.
- Κρατήστε απόσταση τουλάχιστον ενός μέτρου από πηγές παρεμβολών υψηλών συχνοτήτων ή μαγνητικές (τηλεόραση, ηχεία, κινητό τηλέφωνο κτλ.), για την αποφυγή δυσλειτουργιών.
- Σε περίπτωση μεγάλων διακυμάνσεων θερμοκρασίας ή υγρασίας μπορεί να σχηματιστεί από τους υδρατμούς υγρασία στο εσωτερικό της συσκευής, από την οποία μπορεί να προκληθεί βραχυκύκλωμα.

#### Μην κάνετε ποτέ μόνοι σας επισκευές!

- Απευθυνθείτε στο κέντρο σέρβις της εταιρείας μας εάν έχετε τεχνικά προβλήματα με τη συσκευή σας.
- Μην προσπαθήσετε σε καμία περίπτωση να ανοίξετε ή/και να επισκευάσετε μόνοι σας τη συσκευή. Υπάρχει κίνδυνος ηλεκτροπληξίας! Μην τροποποιείτε επίσης το καλώδιο τροφοδοσίας της συσκευής.
- Σε περίπτωση βλάβης απευθυνθείτε στο κέντρο σέρβις της Medion ή σε άλλο κατάλληλο εξειδικευμένο σέρβις για την αποφυγή κινδύνων.

#### Δημιουργία αντιγράφων ασφαλείας

• Προσοχή!

Μετά από κάθε ενημέρωση των δεδομένων, δημιουργήστε αντίγραφα ασφαλείας σε εξωτερικά μέσα αποθήκευσης δεδομένων. Αποκλείεται η κατοχύρωση αξιώσεων αποζημίωσης για απώλεια δεδομένων και επακόλουθες ζημιές.

#### Τροφοδοσία ρεύματος

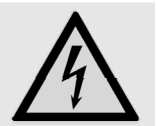

Προσοχή: Ακόμα και με το διακόπτη τροφοδοσίας κλειστό, κάποια μέρη της συσκευής βρίσκονται υπό τάση. Για να διακόψετε την τροφοδοσία ρεύματος προς τη συσκευή ή για να αποσυνδέστε τελείως τη συσκευή από το ρεύμα, αποσυνδέστε τη συσκευή τελείως από το ηλεκτρικό δίκτυο.

- Συνδέετε τη συσκευή μόνο σε πρίζες 230 V ~ 50 Hz, στις οποίες έχετε καλή πρόσβαση. Σε περίπτωση έκτακτης ανάγκης, πρέπει να μπορείτε να αποσυνδέετε αμέσως τη συσκευή από την πρίζα.
- Αποσυνδέετε το καλώδιο τροφοδοσίας από την πρίζα κρατώντας πάντα το φις, όχι το ίδιο το καλώδιο.
- Κατά τη διάρκεια κακοκαιρίας ή εάν δεν πρόκειται να χρησιμοποιήσετε τη συσκευή για μεγάλο χρονικό διάστημα, αποσυνδέετε το φις από την πρίζα και το καλώδιο της κεραίας από την υποδοχή της κεραίας.
- Σε περίπτωση παρατεταμένης απουσίας ή καταιγίδας, αποσυνδέετε το φις και το καλώδιο της κεραίας.
- Ξετυλίξτε τελείως το καλώδιο για τη λειτουργία.
- Μη τσακίζετε και μην συνθλίβετε το καλώδιο τροφοδοσίας.
- Μη χρησιμοποιείτε καλώδια προέκτασης, για να μην υπάρχει κίνδυνος να σκοντάψει κάποιος.
- Φροντίστε ώστε το καλώδιο τροφοδοσίας να μην έρθει σε επαφή με καυτά αντικείμενα ή καυτές επιφάνειες.

#### Κατηγορία λέιζερ

- Η συσκευή είναι ένα προϊόν λέιζερ κατηγορίας 1. Η συσκευή είναι εξοπλισμένη με ένα σύστημα ασφαλείας, που αποτρέπει την εκπομπή επικίνδυνων ακτινών λέιζερ κατά την κανονική χρήση. Για να αποφύγετε τραυματισμούς στα μάτια, ποτέ μην τροποποιείτε και μην προκαλείτε ζημιές στο σύστημα ασφαλείας της συσκευής.
- Το τηλεχειριστήριο διαθέτει μια δίοδο υπερύθρων κατηγορίας 1. Μην κοιτάτε το LED με οπτικές συσκευές.

#### Μεταφορά

Φυλάξτε καλά τα υλικά συσκευασίας και χρησιμοποιήστε μόνο αυτά για τη μεταφορά της συσκευής.

#### Ασφαλής χειρισμός μπαταριών

Στις μπαταρίες ενδέχεται να περιέχονται εύφλεκτες ουσίες. Σε περίπτωση μη ενδεδειγμένης χρήσης μπορεί υπάρξει διαρροή, υπερθέρμανση, ανάφλεξη ή ακόμη και έκρηξη, γεγονός που μπορεί να επιφέρει ζημιές στη συσκευή σας ή να είναι επιβλαβές για την υγεία σας. Ακολουθήστε οπωσδήποτε τις εξής οδηγίες:

- Κρατήστε τις μπαταρίες μακριά από παιδιά. Σε περίπτωση κατάποσης μπαταριών, ενημερώστε αμέσως το γιατρό σας.
- Πριν από την τοποθέτηση των μπαταριών ελέγξτε εάν είναι καθαρές οι επαφές στη συσκευή και στις μπαταρίες και καθαρίστε τις εάν χρειάζεται.
- Μη φορτίζετε ποτέ μπαταρίες (εκτός εάν αναφέρεται ρητά). Υπάρχει κίνδυνος έκρηξης!
- Ποτέ μη βραχυκυκλώνετε τις μπαταρίες.
- Μην αποσυναρμολογείτε και μη παραμορφώνετε τις μπαταρίες. Μπορεί να τραυματιστούν τα χέρια ή τα δάκτυλά σας ή τα υγρά της μπαταρίας θα μπορούσαν να καταλήξουν στα μάτια ή στην επιδερμίδα σας. Εάν συμβεί κάτι τέτοιο, ξεπλύνετε αυτά τα σημεία με μεγάλη ποσότητα καθαρού νερού και ενημερώστε αμέσως το γιατρό σας.
- Μην εκθέτετε ποτέ τις μπαταρίες σε υπερβολική θερμότητα (όπως ηλιακή ακτινοβολία, φωτιά ή παρόμοια).
- Μην μπερδεύετε ποτέ την πολικότητα. Για την αποφυγή βραχυκυκλωμάτων, βεβαιωθείτε ότι είναι σωστά τοποθετημένοι οι δύο πόλοι, θετικός (+) και αρνητικός (-).
- Απομακρύνετε τις μπαταρίες από τη συσκευή, όταν δεν πρόκειται να χρησιμοποιήσετε τη συσκευή για μεγάλο χρονικό διάστημα.
- Αντικαθιστάτε όλες τις παλιές μπαταρίες μιας συσκευής ταυτόχρονα με καινούργιες μπαταρίες ίδιου τύπου.
- Αφαιρέστε αμέσως από τη συσκευή τις μπαταρίες που παρουσιάζουν διαρροή. Αποφύγετε την επαφή με το δέρμα, τα μάτια και τους βλεννογόνους. Ξεπλύνετε αμέσως τα σημεία που έχουν έρθει σε επαφή με τα οξέα της μπαταρίας με άφθονο καθαρό νερό και ζητήστε αμέσως ιατρική συμβουλή. Υπάρχει κίνδυνος χημικού εγκαύματος από τα οξέα της μπαταρίας!
- Απομακρύνετε τις παλιές μπαταρίες αμέσως από τη συσκευή. Υπάρχει αυξημένος κίνδυνος να παρουσιαστεί διαρροή.
- Απομακρύνετε τις μπαταρίες από τη συσκευή, όταν δεν πρόκειται να τις χρησιμοποιήσετε για μεγάλο χρονικό διάστημα.

# **Γενικά**

## **Περί DVD**

Το DVD (σύντμηση του αγγλικού όρου "Digital Versatile Disc") είναι ένα ψηφιακό μέσο αποθήκευσης πληροφοριών. Τα DVD επισημαίνονται με ένα από τα διπλανά σύμβολα.

Ανάλογα με τον τρόπο αποθήκευσης των πληροφοριών, υπάρχουν διάφοροι τύποι DVD με διαφορετική χωρητικότητα.

#### Δομή ενός DVD

Τα Video-DVD υποδιαιρούνται σε τίτλους και κεφάλαια. Ένα DVD μπορεί να έχει περισσότερους τίτλους, οι οποίοι μπορεί με τη σειρά τους να αποτελούνται από περισσότερα κεφάλαια. Η αρίθμηση των τίτλων και των κεφαλαίων είναι συνεχόμενη.

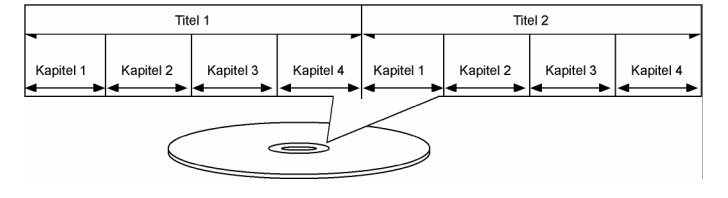

Ο πρώτος τίτλος ενός DVD αποτελείται από υποδείξεις για την άδεια χρήσης και πληροφορίες για τον κατασκευαστή. Ο επόμενος τίτλος είναι συνήθως η ίδια η ταινία. Σε άλλους τίτλους μπορεί να υπάρχουν π.χ. ρεπορτάζ "Making-Of", τρέιλερ ή πληροφορίες σχετικά με τους ηθοποιούς.

#### Γλώσσες και υπότιτλοι

Στα DVD είναι δυνατή η αποθήκευση έως και οκτώ γλωσσών ήχου και υπότιτλων σε έως και 32 γλώσσες. Είναι δυνατοί διάφοροι συνδυασμοί γλώσσας ήχου και υποτίτλων κατά την αναπαραγωγή.

#### Κωδικοί περιοχής

Σε αυτή τη συσκευή εγγραφής DVD είναι δυνατή η αναπαραγωγή μόνο δίσκων DVD-Video, που έχουν ίδιο κωδικό περιοχής, με αυτόν που είναι τυπωμένος στην πίσω πλευρά της συσκευής. Εάν προσπαθήσετε να αναπαράγετε δίσκους με διαφορετικό κωδικό περιοχής, εμφανίζεται στην οθόνη το μήνυμα 'Μη έγκυρος κωδικός περιοχής' (Invalid Region Code).

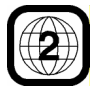

Ο κωδικός αυτός βασίζεται σε ένα σύστημα, που υποδιαιρεί τον κόσμο σε έξι περιοχές. Η Ευρώπη ανήκει στη ζώνη 2. Στο δικό σας DVD-Player είναι επομένως δυνατή η αναπαραγωγή DVD με

κωδικό περιοχής 2. Ο κωδικός περιοχής αναγράφεται στη συσκευασία του DVD (βλέπε διπλανό λογότυπο).

Εκτός των DVD με κωδικό περιοχής 2, είναι επίσης δυνατή η αναπαραγωγή DVD με κωδικό περιοχής 0 (κατάλληλα για όλα τα DVD-Player).

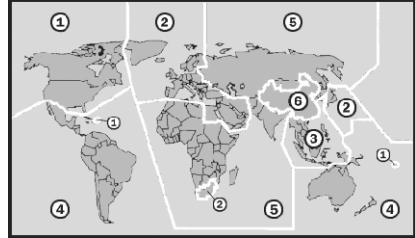

#### Δίσκοι με δυνατότητα εγγραφής και αναπαραγωγής

Με αυτή τη συσκευή υπάρχει η δυνατότητα αναπαραγωγής και εγγραφής πολυάριθμων τύπων DVD. Στον πίνακα που ακολουθεί αναφέρονται κάποιες συγκεκριμένες διαφορές συμβατότητας διαφόρων τύπων δίσκων.

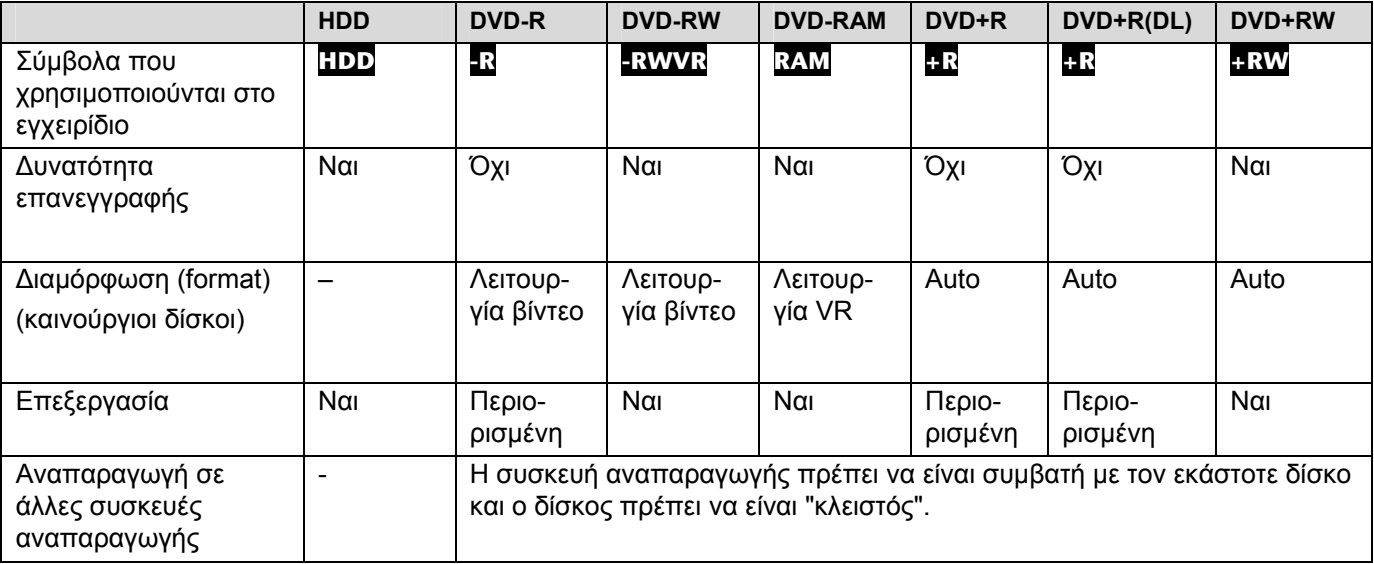

#### Δίσκοι με δυνατότητα αναπαραγωγής

Στον πίνακα που ακολουθεί αναφέρονται οι τύποι αρχείων και οι τύποι δίσκων που υποστηρίζονται από τη συσκευή.

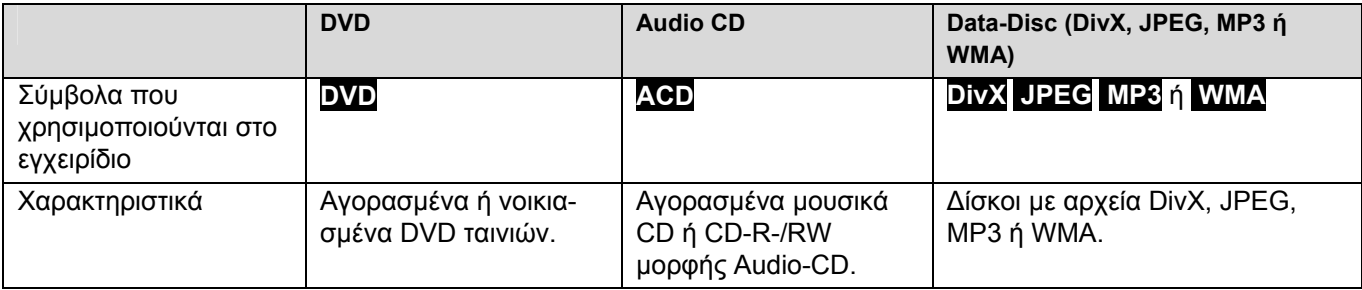

#### Υποδείξεις για τους δίσκους

#### *Εμπορικά σήματα*

*Τα λογότυπα DVD-R/DVD-RW/DVD+R/DVD+RW/DVD+R DL (Double Layer) είναι εμπορικά σήματα των εκάστοτε κατόχων τους.* 

- Ανάλογα με τη συσκευή εγγραφής που χρησιμοποιήθηκε ή ακόμη και με τον ίδιο το δίσκο CD-R/RW (ή/και DVD±R/RW) ενδέχεται να μην είναι δυνατή η αναπαραγωγή κάποιων δίσκων CD-R/RW (ή/και DVD±R/RW) με αυτή τη συσκευή.
- Μην τοποθετείτε αυτοκόλλητα ή ετικέτες πάνω στο δίσκο (σε καμία πλευρά).
- Μην τοποθετείτε στη συσκευή ανομοιόμορφου σχήματος CD (π.χ. σε σχήμα καρδιάς ή οκτάγωνα). Ενδέχεται να παρουσιαστούν δυσλειτουργίες.
- Ανάλογα με το λογισμικό εγγραφής και το "κλείσιμο" μπορεί να μην είναι δυνατή η αναπαραγωγή κάποιων εγγραμμένων δίσκων (CD-R/RW ή DVD±R/RW).
- Ενδέχεται να μην είναι δυνατή η αναπαραγωγή δίσκων DVD-R/RW, DVD+R/RW και CD-R/RW που έχουν εγγραφεί σε υπολογιστή ή σε συσκευή εγγραφής DVD ή CD, εάν έχει υποστεί ζημιά ή είναι λερωμένος ο δίσκος ή έχει λερωθεί ο φακός της συσκευής αναπαραγωγής.
- Εάν η εγγραφή κάποιου δίσκου γίνει σε υπολογιστή, ακόμη και με συμβατή μορφή εγγραφής, μπορεί να μην είναι δυνατή η αναπαραγωγή ορισμένων δίσκων λόγω των ρυθμίσεων στο λογισμικό εγγραφής. (Για αναλυτικές πληροφορίες συμβουλευτείτε τον κατασκευαστή του λογισμικού εγγραφής.)
- Για ιδανική ποιότητα αναπαραγωγής πρέπει οι δίσκοι και τα αρχεία εγγραφής να πληρούν συγκεκριμένες τεχνικές προϋποθέσεις. DVD που έχουν αναπαραχθεί ήδη πληρούν αυτόματα αυτές τις προϋποθέσεις. Εγγραμμένοι δίσκοι μπορεί να υπάρχουν σε μεγάλο αριθμό διαφόρων μορφών (συμπεριλαμβανομένων των δίσκων CD-R με αρχεία MP3 ή WMA). Αυτές οι μορφές αρχείων πρέπει να πληρούν συγκεκριμένες προϋποθέσεις (βλέπε επάνω) για να έχουν συμβατότητα αναπαραγωγής.
- Λάβετε υπόψη σας, ότι απαιτείται άδεια για τη λήψη αρχείων MP3/WMA καθώς και αρχείων μουσικής από το διαδίκτυο. Η εταιρείας μας δεν χορηγεί τέτοιου είδους άδειες. Θα πρέπει να τις ζητάτε πάντα από τον ίδιο τον κάτοχο των πνευματικών δικαιωμάτων.

#### Σχετικά με το σύμβολο ενδείξεων

Κατά τη λειτουργία μπορεί να εμφανιστεί στην οθόνη της τηλεόρασης το σύμβολο "⊘" που υποδηλώνει, ότι η λειτουργία που περιγράφεται στο εγχειρίδιο χρήστη δεν είναι διαθέσιμη για αυτό το δίσκο.

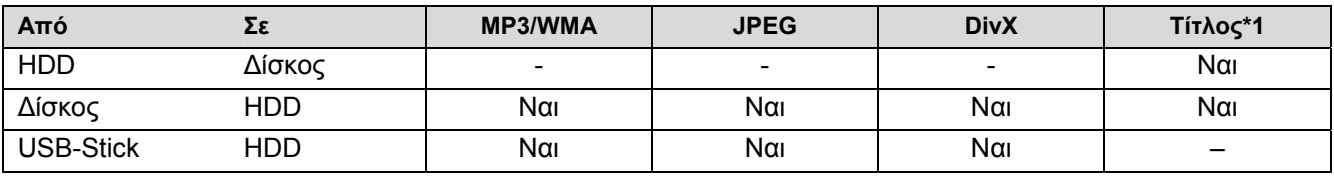

#### Δυνατότητες αντιγραφής και δημιουργίας αντιγράφων

\*1 Στη συσκευή αυτή γίνεται εγγραφή του τίτλου.

#### Περιορισμοί στην αντιγραφή

Ορισμένες ταινίες διαθέτουν προστασία αντιγραφής: Δεν είναι δυνατή η αντιγραφή αυτών των ταινιών σε σκληρό δίσκο ή σε DVD. Οι ταινίες με προστασία εγγραφής διακρίνονται κατά την αναπαραγωγή από την εμφάνιση των πληροφοριών δίσκου.

- Με αυτή τη συσκευή δεν είναι δυνατή η απρόσκοπτη εγγραφή σημάτων NTSC αναλογικών ή ψηφιακών πηγών εισόδου.
- Η εγγραφή σημάτων βίντεο μορφής SECAM (του ενσωματωμένου τηλεοπτικού δέκτη ή από αναλογικές πηγές) γίνεται σε μορφή PAL.

## **Copyright**

- Οι συσκευές εγγραφής επιτρέπεται να χρησιμοποιούνται μόνο για νόμιμα αντίγραφα. Πρέπει να ενημερωθείτε διεξοδικά ποια αντίγραφα θεωρούνται νόμιμα στη χώρα στην οποία δημιουργείτε ένα αντίγραφο. Αντίγραφα υλικού προστατευμένου από πνευματικά δικαιώματα, π.χ. ταινίες ή μουσική, δεν είναι παράνομα μόνο σε περίπτωση που επιτρέπονται κατ' εξαίρεση του νόμου ή με άδεια του κατόχου των δικαιωμάτων.
- Το προϊόν αυτό περιέχει προστατευμένες από το νόμο περί πνευματικής ιδιοκτησίας τεχνολογίες που προστατεύονται από συγκεκριμένες ευρεσιτεχνίες των ΗΠΑ και άλλα πνευματικά δικαιώματα, ιδιοκτησίας της εταιρείας Macrovision Corporation και άλλων εταιρειών. Η χρήση αυτής της προστατευμένης από το νόμο περί πνευματικής ιδιοκτησίας τεχνολογίας πρέπει να εγκριθεί από τη Macrovision Corporation. Αυτό ισχύει για ιδιωτική ή άλλη περιορισμένη χρήση, εφόσον δεν υπάρχει κάποια άλλη άδεια της Macrovision Corporation. Απαγορεύεται η ανάδρομη τεχνική έρευνα και η αποσυναρμολόγηση του κώδικα.
- Πρέπει να λαμβάνετε υπόψη, ότι δεν είναι κάθε τηλεόραση HIGH DEFINITION (HD) απόλυτα συμβατή με αυτό το προϊόν και ότι ενδέχεται να παρουσιαστούν σφάλματα εικονοστοιχείων (pixel) κατά την απεικόνιση της εικόνας. Σε περίπτωση ελαττωματικής απεικόνισης μιας εικόνας 625 PROGRESSIVE SCAN προτείνεται η ρύθμιση της σύνδεσης στην έξοδο "Standard Definition". Σε περίπτωση ερωτήσεων σχετικά με τη συμβατότητα της τηλεόρασης με αυτή τη συσκευή εγγραφής 625p-HDD/DVD, απευθυνθείτε στο τμήμα εξυπηρέτησης πελατών της εταιρείας μας.

#### $\prod$ DOLBY

*Κατασκευασμένη με την άδεια της Dolby Laboratories.*   $\prod$ DOLBY *Το Dolby και το διπλό σύμβολο D είναι εμπορικά σήματα της Dolby Laboratories.*   $T$  $T$  $T$  $T$  $T$ 

#### Υποδείξεις για λογισμικό ανοιχτού κώδικα (open source)

Το προϊόν αυτό περιέχει

- Βιβλιοθήκη Freetype: Copyright © 2003 The FreeType Project (www.freetype.org).
- Βιβλιοθήκη συμπίεσης Zlib εξελιγμένη από τους Jean-loup Gailly και Mark Adler. Copyright (C) 1995-2005 Jean-loup Gailly και Mark Adler
- Διπλά συνδεδεμένη λίστα με άδεια της Artistic license. Δυνατότητα λήψης αυτού του λογισμικού από τη διεύθυνση http://freshmeat.net/projects/linklist/
## **Συνοπτική παρουσίαση συσκευών**

### **Μπροστινή πλευρά συσκευής**

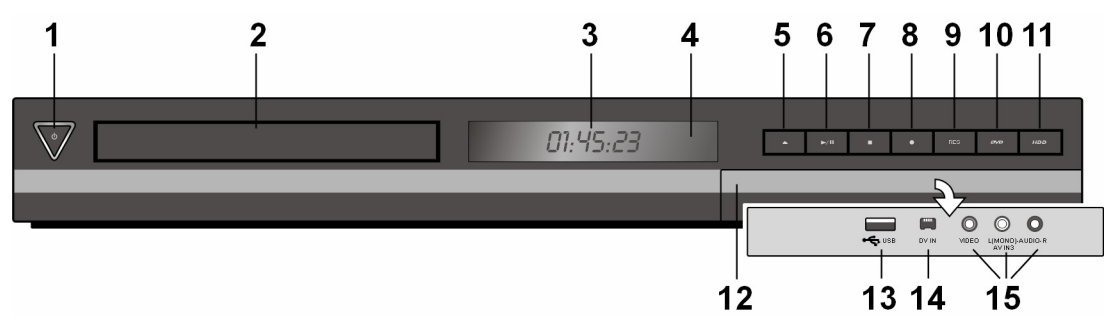

- 1. Πλήκτρο STANDBY: Από τη λειτουργία σε αναμονή και ξανά σε λειτουργία. Στην αναμονή, το πλήκτρο φωτίζεται με μπλε χρώμα, κατά τη λειτουργία είναι σβηστό.
- 2. Υποδοχή δίσκου: Τοποθετήστε εδώ το δίσκο.
- 3. Οθόνη ενδείξεων:
	- Ο τρέχων τρόπος λειτουργίας της συσκευής.
		- T/S: Η συσκευή βρίσκεται σε λειτουργία Timeshift.
		- REC: Εγγραφή σε εξέλιξη.
		- HDD: Η συσκευή βρίσκεται σε λειτουργία HDD.
		- DVD: Η συσκευή βρίσκεται σε λειτουργία DVD.
		- HDD DVD: Διαδικασία εγγραφής σε εξέλιξη.
		- : Υποδηλώνει ότι η συσκευή πραγματοποιεί εγγραφή με χρονοδιακόπτη ή ότι έχει προγραμματιστεί εγγραφή με χρονοδιακόπτη.
		- 00:00:00: Εμφανίζεται η ώρα, ο συνολικός χρόνος αναπαραγωγής, ο χρόνος αναπαραγωγής που έχει παρέλθει, ο αριθμός του τίτλου, ο αριθμός του κεφαλαίου/του κομματιού, το κανάλι κτλ..
- 4. Αισθητήρας τηλεχειρισμού: Κατευθύνετε το τηλεχειριστήριο σε αυτό το σημείο.
- 5. OPEN/CLOSE: Άνοιγμα ή κλείσιμο υποδοχής δίσκου.
- 6. / (PLAY / PAUSE): Έναρξη αναπαραγωγής. Προσωρινή διακοπή αναπαραγωγής/εγγραφής. Πατήστε ξανά για συνέχεια.
- 7. **ig** (STOP): Διακοπή αναπαραγωγής ή εγγραφής.
- 8. (REC): Έναρξη εγγραφής. Για καθορισμό της διάρκειας εγγραφής, πατήστε πολλές φορές.
- 9. **RES** ("Ανάλυση")

Ρύθμιση ανάλυσης εξόδου για τις υποδοχές εξόδου HDMI και COMPONENT.

- 9.1. HDMI: 576i, 576p, 720p, 1080i, 1080p
- 9.2. COMPONENT: 576i, 576p
- 10. **DVD**: Επιλογή λειτουργίας DVD για τη συσκευή εγγραφής.
- 11. **HDD**: Επιλογή λειτουργίας HDD για τη συσκευή εγγραφής.
- 12. Μπροστινό καπάκι
- 13. **USB**: Σύνδεση ενός USB-Stick.
- 14. **DV IN**: Σύνδεση σε έξοδο DV μιας ψηφιακής βιντεοκάμερας.
- 15. **AV IN** 3 (VIDEO IN/AUDIO IN [αριστερά/δεξιά]): Σύνδεση της εξόδου ήχου/εικόνας μιας πρόσθετης συσκευής (π.χ. στερεοφωνικού, τηλεόρασης/οθόνης, βίντεο, βιντεοκάμερας).

## **Τηλεχειριστήριο γενικής χρήσης**

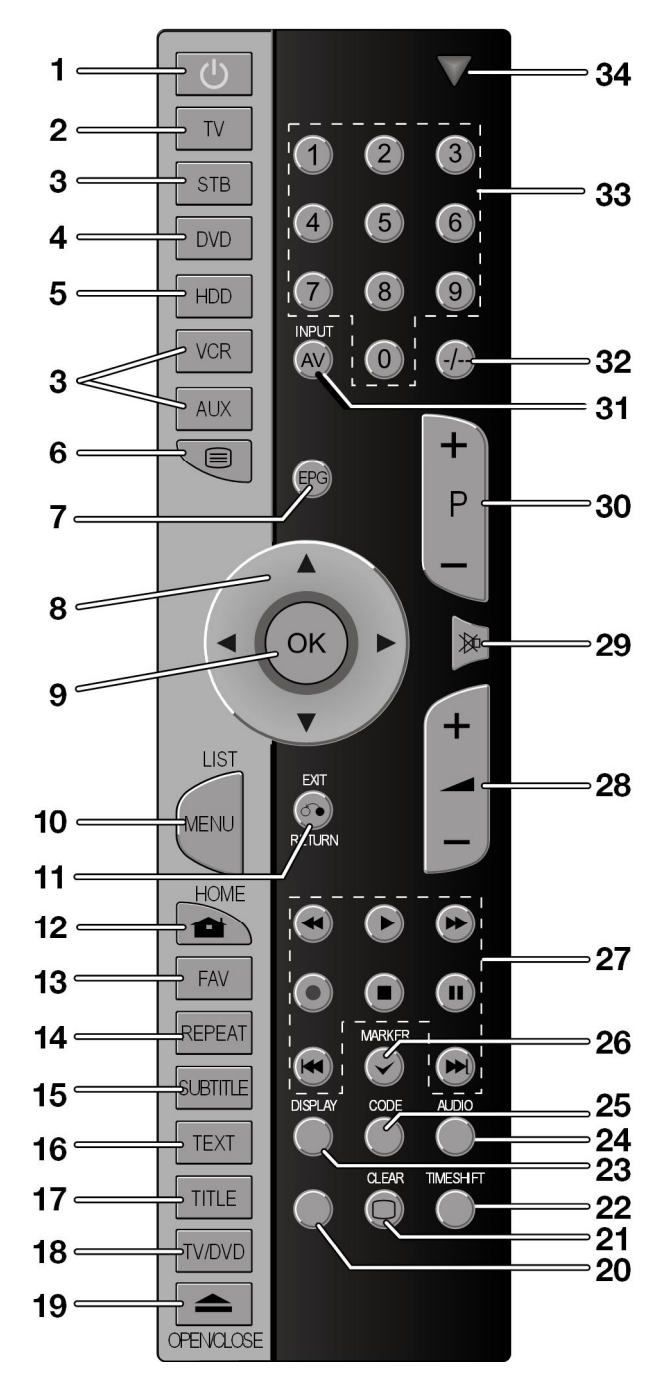

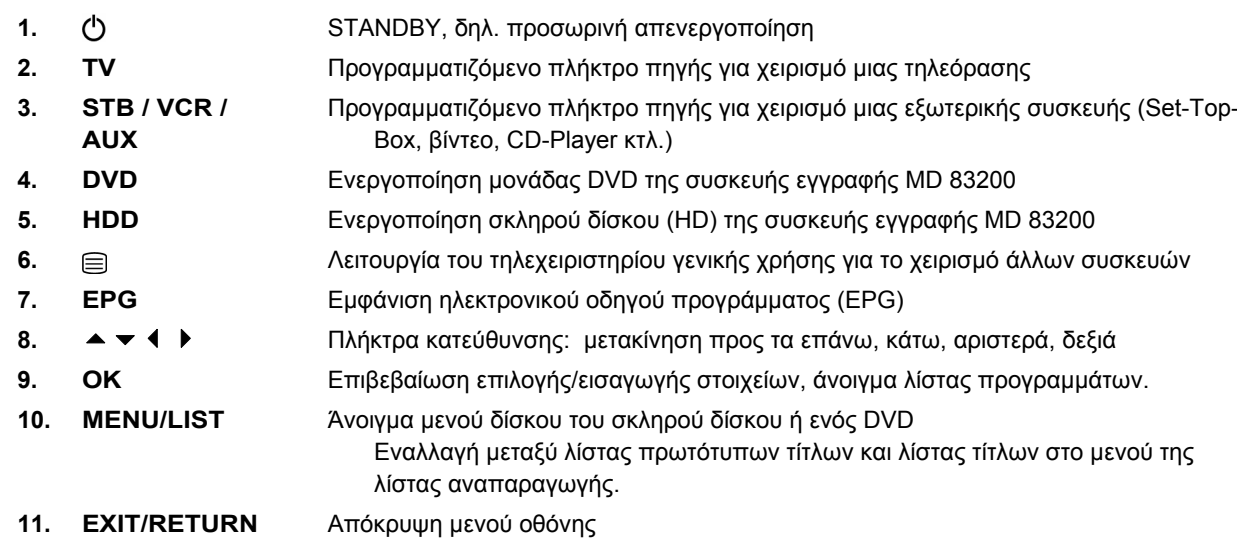

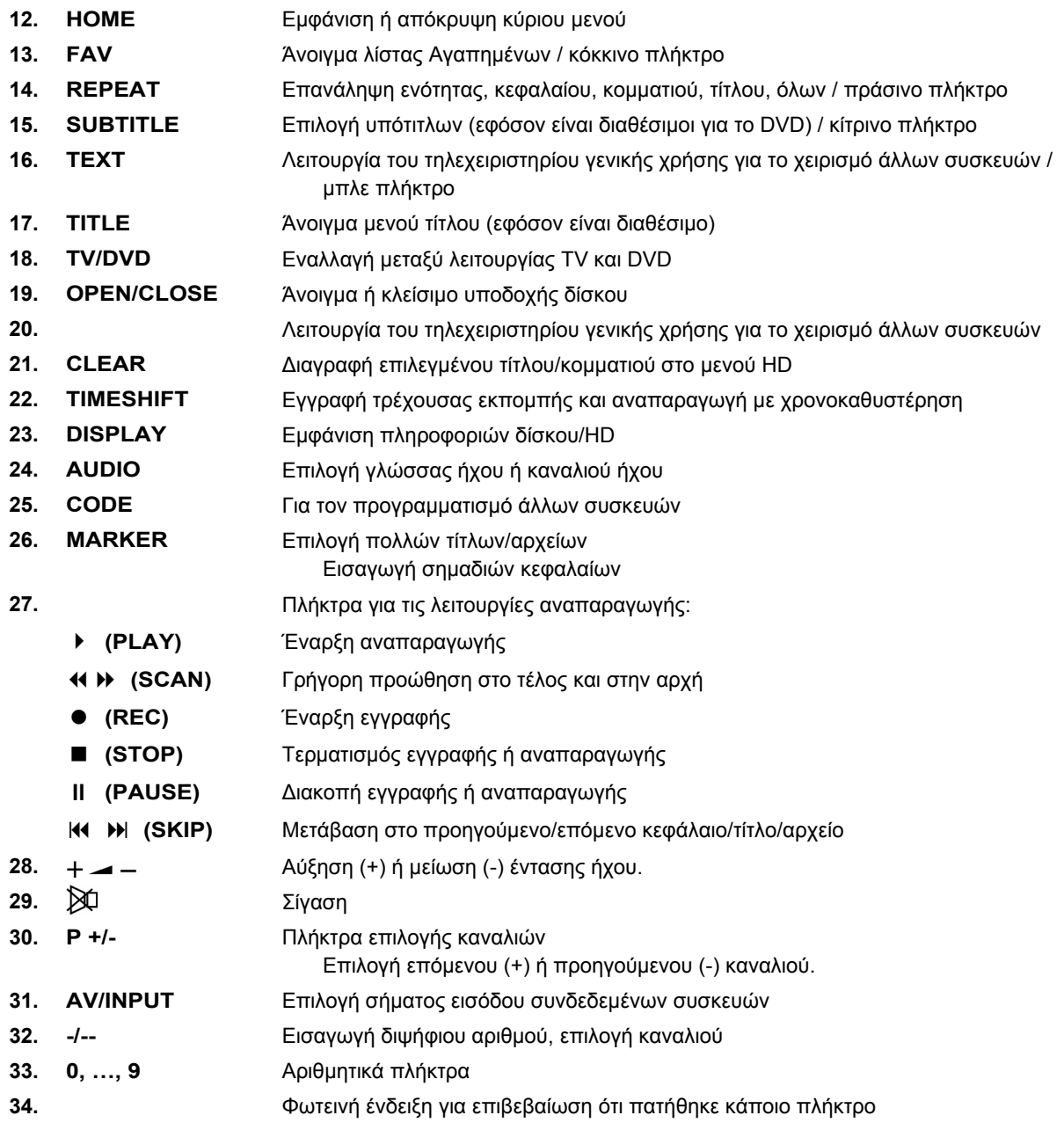

GR

## **Αρχική ενεργοποίηση**

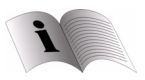

*Διαβάστε πριν από την αρχική ενεργοποίηση οπωσδήποτε το κεφάλαιο "Υποδείξεις ασφαλείας" από τη σελίδα 4 και μετά.* 

### **Τοποθέτηση μπαταριών στο τηλεχειριστήριο**

- Απομακρύνετε το καπάκι της θήκης μπαταριών στην πίσω πλευρά του τηλεχειριστηρίου.
- Τοποθετήστε δύο μπαταρίες τύπου R03 / AAA/ 1,5V στη θήκη μπαταριών του τηλεχειριστηρίου. Προσέξτε τη σωστή πολικότητα των μπαταριών (αναγράφεται στον πυθμένα της θήκης μπαταριών).
- Κλείστε τη θήκη μπαταριών.

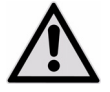

*Αφαιρέστε τις μπαταρίες από το τηλεχειριστήριο, εάν πρόκειται να μη το χρησιμοποιήσετε για μεγαλύτερο χρονικό διάστημα. Το τηλεχειριστήριο ενδέχεται να υποστεί ζημιά από διαρροή των μπαταριών.* 

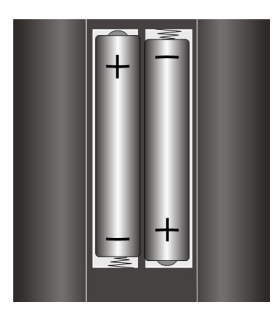

### **Συνδέσεις συσκευών**

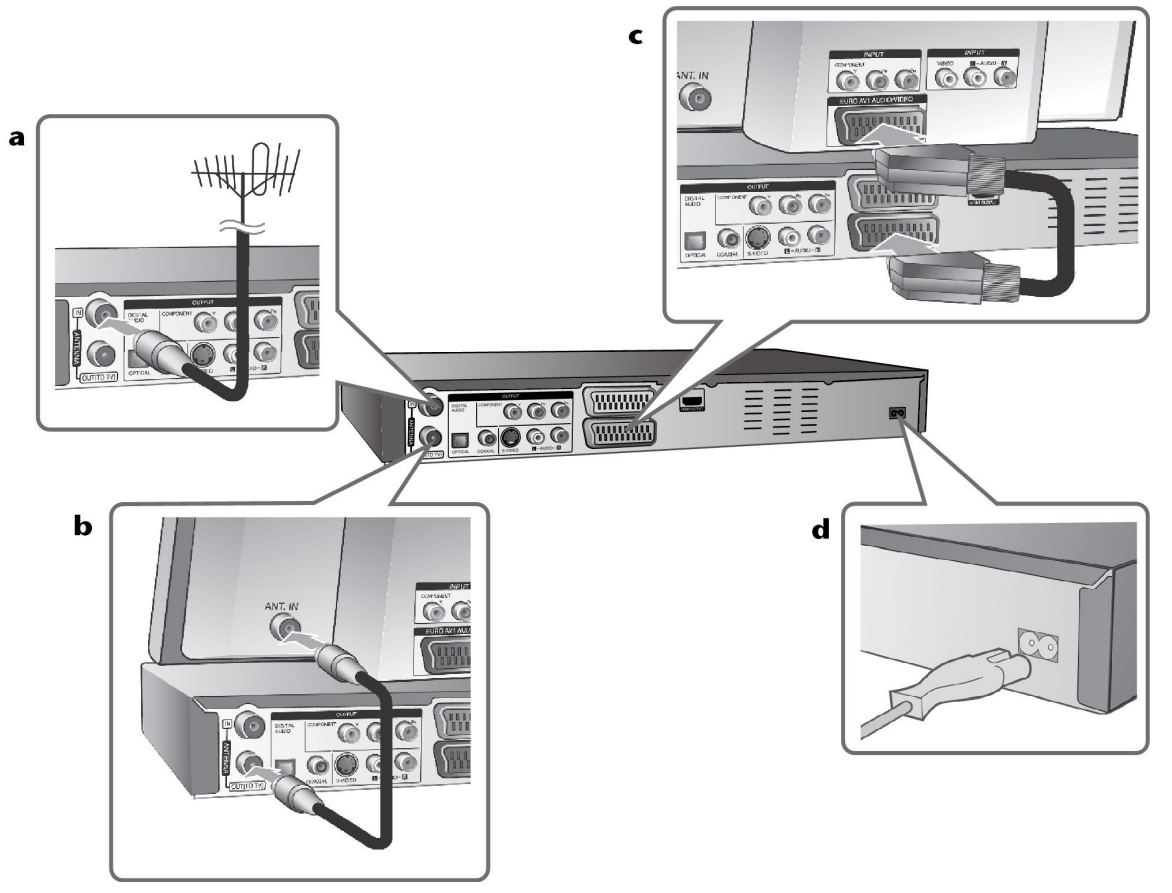

**a** Σύνδεση κεραίας

Συνδέστε το βύσμα της κεραίας στην υποδοχή ANTENNA IN της συσκευής.

- **b** Σύνδεση κεραίας με την τηλεόραση Συνδέστε το καλώδιο HF στην υποδοχή ANTENNA OUT της συσκευής καθώς και στην είσοδο της κεραίας της τηλεόρασής σας. Μεταδίδει το σήμα από την είσοδο της κεραίας στην τηλεόραση/στην οθόνη.
- **c** Σύνδεση SCART Συνδέστε το καλώδιο SCART στην υποδοχή AV1 SCART της συσκευής καθώς και στην αντίστοιχη υποδοχή εισόδου της τηλεόρασης.

Μέσω του SCART μεταδίδεται και η εικόνα και ο ήχος.

**d** Σύνδεση καλωδίου τροφοδοσίας Συνδέστε το καλώδιο τροφοδοσίας στην υποδοχή AC IN της συσκευής. Συνδέστε στη συνέχεια το καλώδιο τροφοδοσίας στην πρίζα.

#### Σύνδεση Component

- Συνδέστε το καλώδιο Component (Y PB PR) στην υποδοχή COMPONENT OUTPUT της συσκευής καθώς και στην υποδοχή εισόδου COMPONENT της τηλεόρασης.
- Συνδέστε τα καλώδια ήχου (κόκκινο και λευκό) στην αναλογική υποδοχή AUDIO OUTPUT της συσκευής καθώς και στην υποδοχή εισόδου AUDIO της τηλεόρασης.

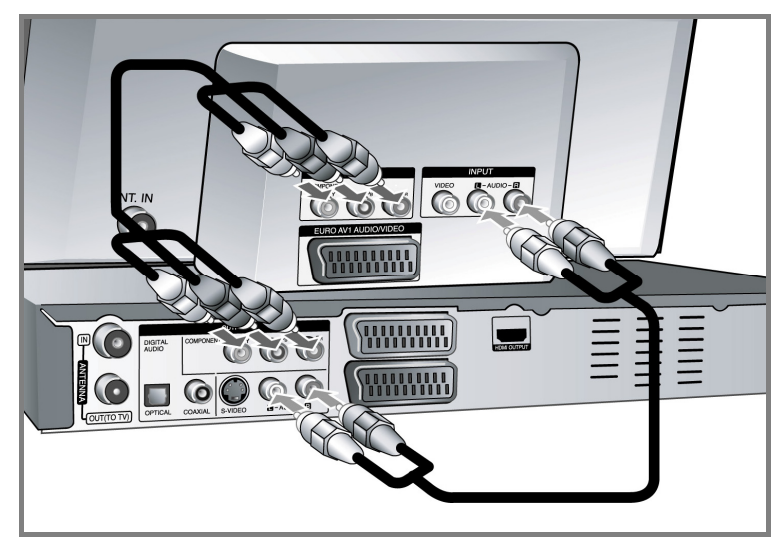

Εάν η τηλεόρασή σας είναι HDTV ή "Digital Ready", μπορείτε να χρησιμοποιήσετε την έξοδο Progressive Scan της συσκευής, για να έχετε την υψηλότερη δυνατή ανάλυση εικόνας.

Εάν η τηλεόραση δεν υποστηρίζει Progressive Scan, η εικόνα του σήματος Progressive εμφανίζεται παραμορφωμένη.

Ρυθμίστε με το πλήκτρο **RES.** στο πεδίο χειρισμού την ανάλυση για το σήμα Progressive στα 576p.

### Σύνδεση S-Video

- Συνδέστε το καλώδιο S-Video στην υποδοχή S-VIDEO OUTPUT της συσκευής καθώς και στην υποδοχή εισόδου S-VIDEO της τηλεόρασης.
- Συνδέστε τα καλώδια ήχου (κόκκινο και λευκό) στην αναλογική υποδοχή AUDIO OUTPUT της συσκευής καθώς και στην υποδοχή εισόδου AUDIO της τηλεόρασης.

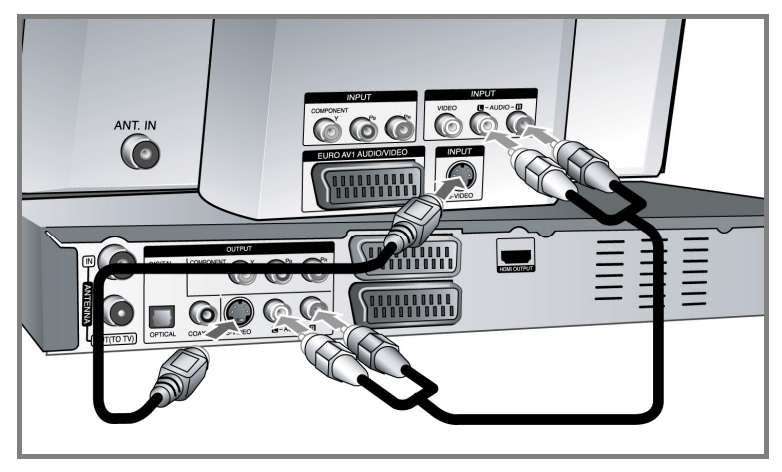

### Σύνδεση ψηφιακού ήχου

Σύνδεση σε ενισχυτή/δέκτη, σε αποκωδικοποιητή Dolby Digital/MPEG/DTS ή σε άλλη πρόσθετη συσκευή με ψηφιακή είσοδο.

 Συνδέστε τα καλώδια ψηφιακού ήχου (ΟΜΟΑΞΟΝΙΚΑ ή ΟΠΤΙΚΑ) στην υποδοχή εξόδου ψηφιακού ήχου (ΟΜΟΑΞΟΝΙΚΗ ή ΟΠΤΙΚΗ) της συσκευής καθώς και στην υποδοχή εισόδου ψηφιακού ήχου (ΟΜΟΑΞΟΝΙΚΗ ή ΟΠΤΙΚΗ) του ενισχυτή.

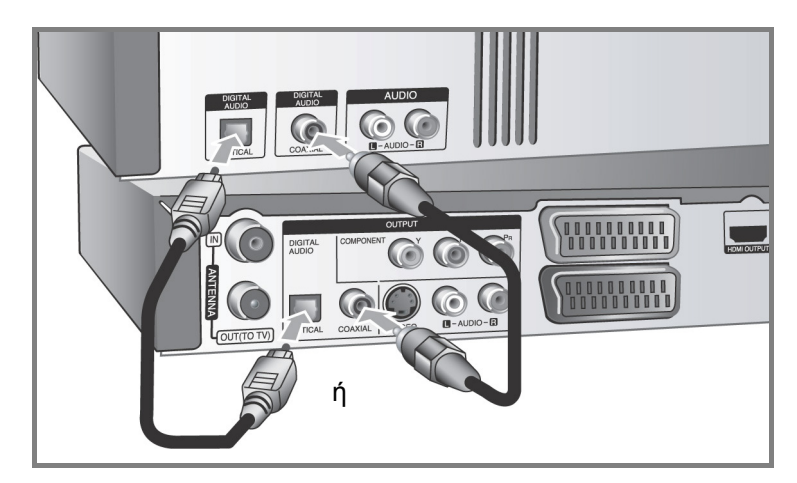

Αυτή η συσκευή εγγραφής δεν πραγματοποιεί εσωτερική (2 καναλιών) αποκωδικοποίηση ιχνών ήχου DTS. Για να απολαύσετε πολυκάναλο ήχο DTS-Surround, πρέπει να συνδέσετε αυτή τη συσκευή εγγραφής μέσω κάποιας εξόδου ψηφιακού ήχου σε ένα δέκτη συμβατό με DTS.

### Σύνδεση HDMI

 Συνδέστε το καλώδιο HDMI στην υποδοχή HDMI OUTPUT της συσκευής καθώς και στην αντίστοιχη υποδοχή εισόδου HDMI της τηλεόρασης.

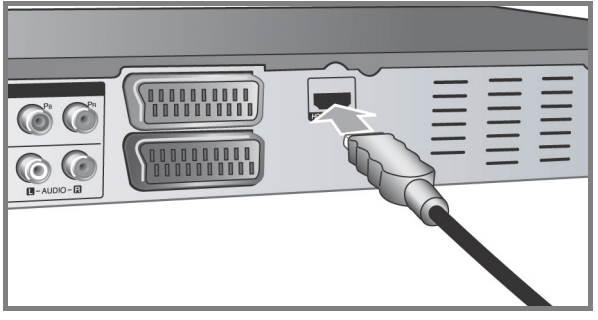

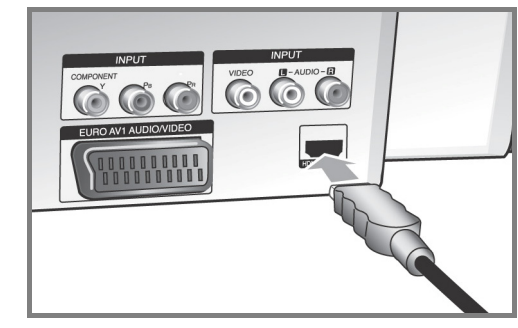

**Συσκευή εγγραφής Τηλεόραση**

Σε μια σύνδεση HDMI μπορείτε να ρυθμίσετε την ανάλυση (576i, 576p, 720p, 1080i ή 1080p) για την έξοδο HDMI πατώντας πολλές φορές το πλήκτρο RES. στο πεδίο χειρισμού.

#### **Υποδείξεις για το HDMI**

Με την τεχνολογία HDMI (πρότυπο σύνδεσης πολυμέσων υψηλής ανάλυσης) μεταδίδονται μέσω μίας μόνο ψηφιακής σύνδεσης σήματα εικόνας αλλά και ήχου από DVD-Player, ψηφιακούς δέκτες και άλλες συσκευές AV.

Το HDMI εξελίχθηκε για την εκμετάλλευση της τεχνολογίας HDCP (προστασία περιεχομένων υψηλής ανάλυσης). Το HDCP χρησιμεύει στην προστασία παράνομων περιεχομένων κατά τη μετάδοση και κατά τη λήψη.

Το HDMI υποστηρίζει τα πρότυπα στάνταρ, εκτεταμένο ή υψηλής ανάλυσης Video Plus έως και πολυκάναλο ήχο Surround. Χαρακτηριστικά του HDMI είναι μεταξύ άλλων το μη συμπιεσμένο ψηφιακό βίντεο, το εύρος μπάντας έως και 5 Gigabyte ανά δευτερόλεπτο, η μία μόνο σύνδεση (αντί για περισσότερα καλώδια και συνδέσεις) καθώς και η επικοινωνία μεταξύ πηγής AV και συσκευών AV, όπως π.χ. ψηφιακών τηλεοράσεων.

*Το HDMI, το λογότυπο HDMI και το High-Definition Multimedia Interface είναι εμπορικά σήματα ή καταχωρημένα εμπορικά σήματα της HDMI licencing LLC.* 

#### **Υποδείξεις για τη σύνδεση HDMI**

- Εάν η τηλεόρασή σας ΔΕΝ υποστηρίζει συχνότητα δειγματοληψίας (sampling) 96 kHz, ρυθμίστε την επιλογή [Sampling Freq.] στο μενού εγκατάστασης στα [48 kHz] (βλέπε σελίδα 25). Μετά από αυτήν την επιλογή, η μονάδα μετατρέπει τα σήματα 96 KHz αυτόματα σε σήματα 48 KHz, για να μπορούν να αποκωδικοποιούνται από το σύστημα.
- Εάν η τηλεόρασή σας δε διαθέτει αποκωδικοποιητή Dolby Digital ή MPEG, ρυθμίστε την επιλογή[DTS] ή/και [MPEG] στο μενού εγκατάστασης σε [PCM] (βλέπε σελίδα 25).
- Εάν η τηλεόρασή σας δε διαθέτει αποκωδικοποιητή DTS, ρυθμίστε την επιλογή [DTS] στο μενού εγκατάστασης στο [Aus] (βλέπε σελίδα 25). Για πολυκάναλο ήχο DTS-Surround πρέπει να συνδέσετε αυτή τη συσκευή μέσω κάποιας από τις εξόδους της ψηφιακού ήχου σε ένα δέκτη συμβατό με DTS.
- Σε περίπτωση παραμορφώσεων ή γραμμών στην οθόνη, ελέγξτε το καλώδιο HDMI.
- Εάν συνδέσετε τη συσκευή σε HDMI και αλλάξετε την ανάλυση, ενδέχεται να παρουσιαστούν δυσλειτουργίες. Για να αποκατασταθεί το πρόβλημα, απενεργοποιήστε και ενεργοποιήστε ξανά τη συσκευή.
- Σε περίπτωση σύνδεσης μιας συσκευής συμβατής με HDMI ή DVI, προσέξτε τα ακόλουθα σημεία:
	- Απενεργοποιήστε τη συσκευή HDMI/DVI και αυτή τη συσκευή. Ενεργοποιήστε τώρα τη συσκευή HDMI/DVI, περιμένετε περ. 30 δευτερόλεπτα και στη συνέχεια ενεργοποιήστε αυτή τη συσκευή.
	- Η είσοδος βίντεο της συνδεδεμένης συσκευής πρέπει να είναι ρυθμισμένη σε αυτή τη συσκευή.
	- Η συνδεδεμένη συσκευή πρέπει να υποστηρίζει κάποια από τις αναλύσεις εισόδου βίντεο 720x576i, 720x576p, 1280x720p, 1920x1080i ή 1920x1080p.
- Δεν λειτουργούν όλες οι συσκευές DVI με συμβατότητα HDCP με αυτή τη συσκευή.
- Στις συσκευές χωρίς HDCP, δεν εμφανίζεται σωστά η εικόνα.

### Σύνδεση ενός αποκωδικοποιητή PAY-TV/Canal Plus

Συνδέοντας έναν αποκωδικοποιητή (δεν περιλαμβάνεται) στη συσκευή μπορείτε να βλέπετε ή να γράφετε εκπομπές PAY-TV/Canal Plus. Πριν από τη σύνδεση του αποκωδικοποιητή, αποσυνδέστε το καλώδιο τροφοδοσίας της συσκευής από την πρίζα. Η συσκευή δεν χρειάζεται να είναι ενεργοποιημένη για την εμφάνιση των σημάτων του δέκτη που είναι συνδεδεμένος στην τηλεόραση.

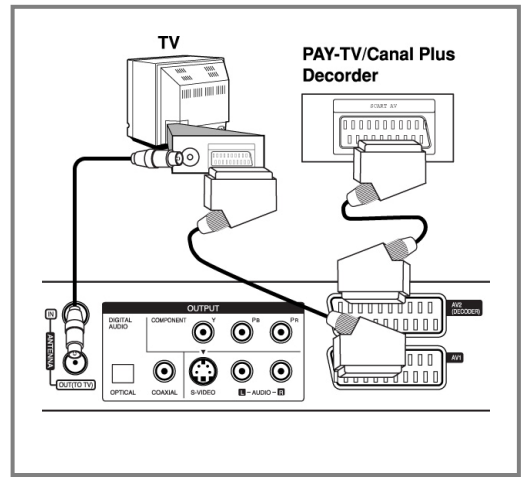

Για να παρακολουθήσετε ή για να γράψετε εκπομπές PAY-TV/Canal Plus, ρυθμίστε την επιλογή [AV 2 Anschluss] στο [Decoder] (βλέπε σελίδα 23) και ρυθμίστε την επιλογή προγράμματος [CANAL] στο μενού εγκατάστασης στο [Ein] (σελίδα 19).

GR

Εάν αποσυνδέσετε το καλώδιο τροφοδοσίας της συσκευής δεν μπορούν να εμφανιστούν τα σήματα του συνδεδεμένου αποκωδικοποιητή.

### Σύνδεση στην υποδοχή AV2 DECODER

Στην υποδοχή AV2 DECODER της συσκευής μπορεί να συνδεθεί ένα βίντεο ή μια παρόμοια συσκευή εγγραφής. Η συσκευή δεν χρειάζεται να είναι ενεργοποιημένη για την εμφάνιση των σημάτων του δέκτη που είναι συνδεδεμένος στην τηλεόραση.

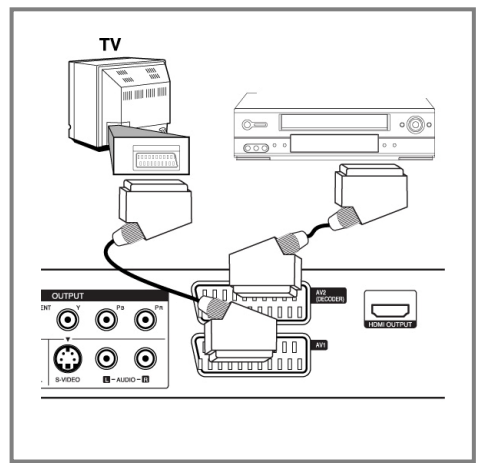

Για να παρακολουθήσετε ή να γράψετε το σήμα της υποδοχής AV2 DECODER, ρυθμίστε την επιλογή[AV 2 Anschluss] στο [Andere] (βλέπε σελίδα 23) και ρυθμίστε την επιλογή[AV2 Aufnahme] αντίστοιχα στο [Auto], [CVBS], [RGB] ή [S-Video] (βλέπε σελίδα 27).

- Δεν είναι δυνατή η εγγραφή εικόνων με προστασία αντιγραφής, που προστατεύονται από παράνομη αντιγραφή.
- Εάν τα σήματα της συσκευής εκτρέπονται μέσω ενός βίντεο, ενδέχεται να μην εμφανίζεται άψογη εικόνα στην οθόνη της τηλεόρασης.
- Το βίντεο (VCR) και η τηλεόραση πρέπει να συνδέονται σύμφωνα με την παρακάτω εικονιζόμενη σειρά. Βιντεοταινίες μπορούν να εμφανιστούν στην τηλεόραση μέσω μιας δεύτερης εισόδου Line ("Line input 2").

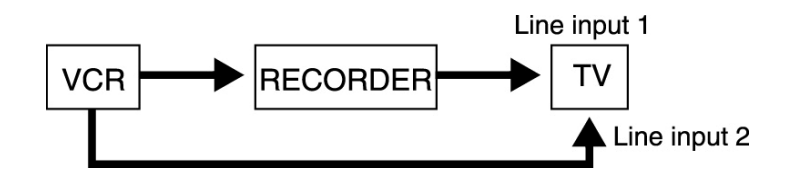

- Για να πραγματοποιήσετε εγγραφές με το βίντεο από αυτή τη συσκευή, δεν επιτρέπεται να ρυθμίσετε την πηγή εισόδου με το πλήκτρο TV/DVD του τηλεχειριστηρίου στο TV.
- Εάν χρησιμοποιείτε δέκτη B Sky B, πρέπει να συνδέσετε την υποδοχή VCR SCART του δέκτη με την υποδοχή AV2 DECODER.
- Εάν αποσυνδέσετε το καλώδιο τροφοδοσίας της συσκευής δεν μπορούν να εμφανιστούν τα σήματα του συνδεδεμένου βίντεο ή δέκτη.

### Σύνδεση στις υποδοχές AV IN 3

 Συνδέστε τις υποδοχές εισόδου (AV IN 3) της συσκευής μέσω καλωδίου ήχου/βίντεο με τις υποδοχές εξόδου ήχου/βίντεο της πρόσθετης συσκευής.

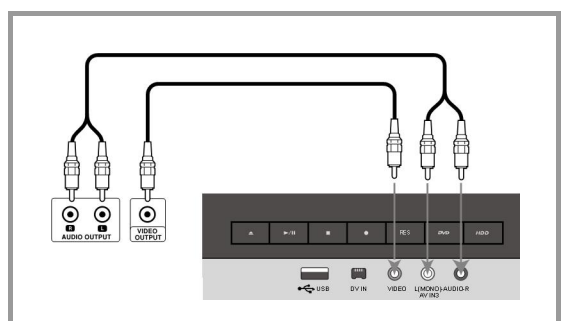

### Σύνδεση ψηφιακής βιντεοκάμερας

Στην υποδοχή DV IN στην μπροστινή πλευρά μπορείτε να συνδέσετε μια ψηφιακή βιντεοκάμερα DV, για να αντιγράφετε κασέτες DV σε DVD.

 Συνδέστε την υποδοχή εισόδου/εξόδου DV της βιντεοκάμερας DV μέσω καλωδίου DV (δεν περιλαμβάνεται στην παράδοση) με την υποδοχή DV IN στην μπροστινή πλευρά της συσκευής.

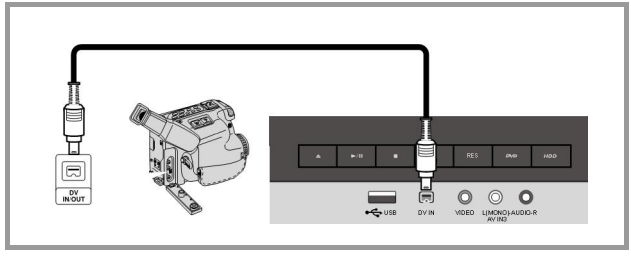

Αυτή η υποδοχή DV IN προβλέπεται αποκλειστικά και μόνο για τη σύνδεση μιας ψηφιακής βιντεοκάμερας DV και δεν είναι συμβατή με ψηφιακούς δορυφορικούς αποκωδικοποιητές ή βίντεο D-VHS. Εάν αποσυνδέσετε το καλώδιο DV κατά τη διάρκεια της εγγραφής από τη συνδεδεμένη ψηφιακή βιντεοκάμερα ενδέχεται να παρουσιαστούν δυσλειτουργίες.

### **Χρήση USB-Stick**

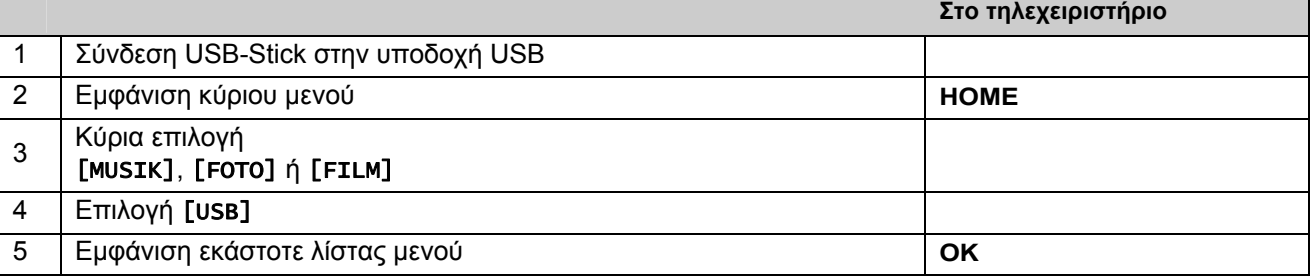

Με αυτή τη συσκευή είναι δυνατή η αναπαραγωγή αρχείων MP3, WMA, JPEG και DivX που είναι αποθηκευμένα σε USB-Stick.

### Σύνδεση USB-Stick

Εισάγετε το USB-Stick μέχρι να τερματίσει στην υποδοχή.

### Αφαίρεση USB-Stick

### Τραβήξτε έξω το USB-Stick.

Βεβαιωθείτε κατά την αφαίρεση του USB-Stick ότι δεν πραγματοποιείται μεταφορά δεδομένων (π.χ. κατά την αναπαραγωγή ή την αντιγραφή). Μπορεί να προκληθούν δυσλειτουργίες στη συσκευή.

### Υποδείξεις για τα USB-Stick

- Δεν υπάρχει η δυνατότητα μεταφοράς ή αντιγραφής δεδομένων από δίσκο ή σκληρό δίσκο σε USB-Stick.
- Φυλάτε το USB-Stick σε σημείο στο οποίο δεν έχουν πρόσβαση παιδιά. Σε περίπτωση κατάποσης, ζητήστε αμέσως ιατρική συμβουλή.
- Η συσκευή αυτή υποστηρίζει USB-Stick με συστήματα αρχείων FAT16 ή FAT32.
- Δεν υποστηρίζονται USB-Stick, για τα οποία είναι απαραίτητη η εγκατάσταση πρόσθετου λογισμικού.
- Η συσκευή αυτή είναι συμβατή με συσκευές USB που υποστηρίζουν USB 1.1.
- Κάποια USB-Stick ενδέχεται να μην υποστηρίζονται από αυτή τη συσκευή.

## **Αυτόματες ρυθμίσεις**

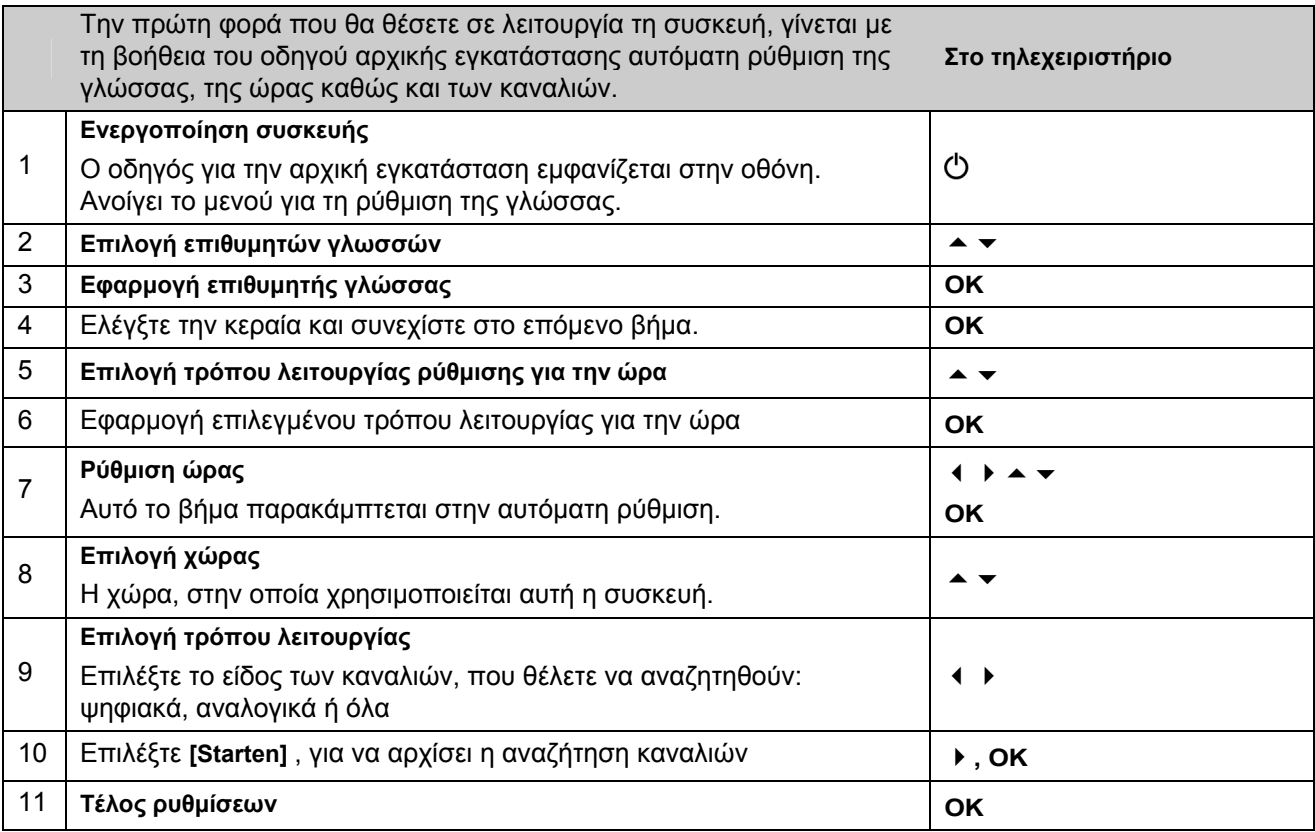

### **Ρύθμιση προγραμματισμένων καναλιών**

- **Πατήστε το πλήκτρο HOME** και επιλέξτε με τα πλήκτρα  $\triangleleft$  το [Einfaches Menü].
- Επιλέξτε την καταχώρηση [Einstellung] και πατήστε **OK**. Στη συνέχεια θα εμφανιστεί το μενού εγκατάστασης στην οθόνη.
- ▶ Επιλέξτε τη δεύτερη υποεπιλογή [Kanaleinstellung] και μεταβείτε με το πλήκτρο ▶ στο τρίτο επίπεδο.
- Επιλέξτε [Editieren] και πατήστε **OK**. Στη συνέχεια θα εμφανιστεί η οθόνη ρύθμισης σταθμών στην οθόνη.
- Επιλέξτε το κανάλι που θέλετε να επεξεργαστείτε και πατήστε **OK**. Στη συνέχεια θα εμφανιστεί στο αριστερό τμήμα της οθόνης ένα μενού ρυθμίσεων.

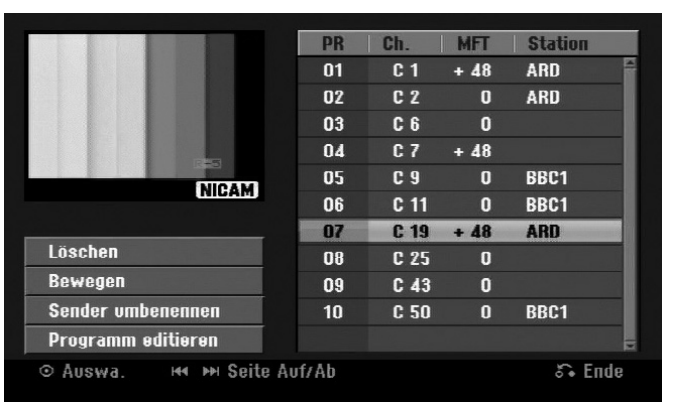

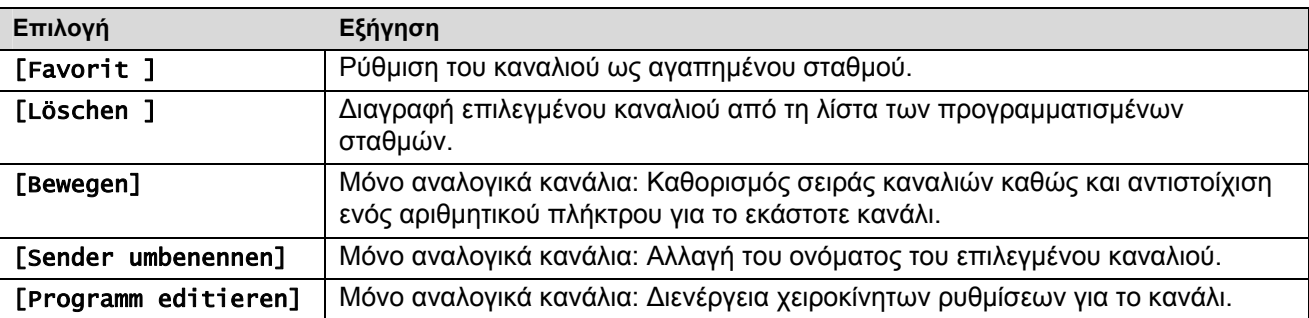

### **Επεξεργασία καναλιού – αναλογικά κανάλια**

Για να τροποποιήσετε τις ρυθμίσεις ενός προγραμματισμένου καναλιού, επιλέξτε [Kanaleinstellung] στο αριστερό τμήμα της οθόνης ρύθμισης καναλιών.

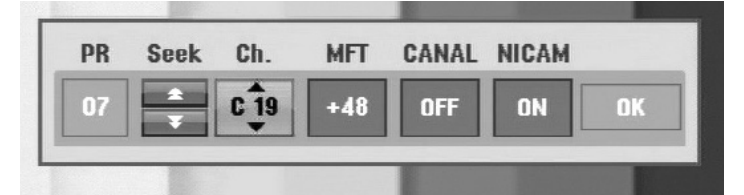

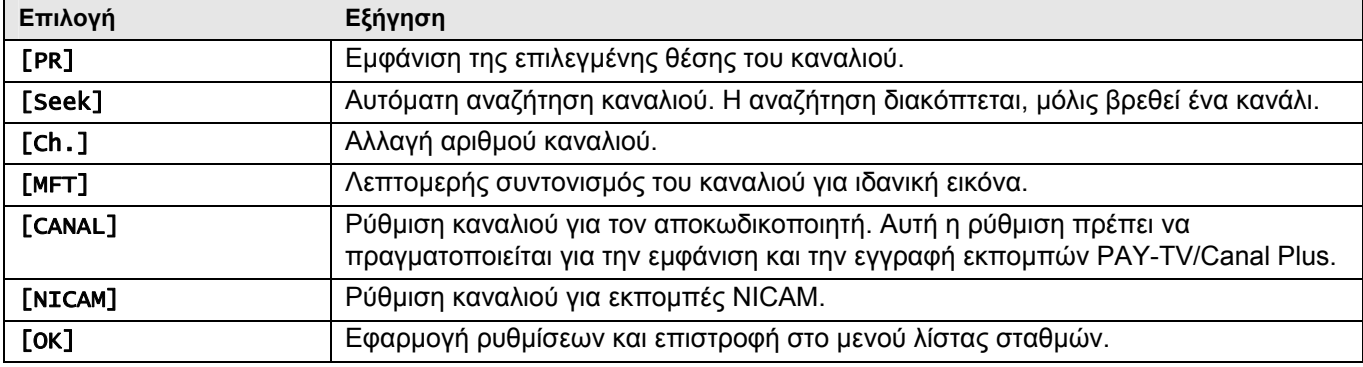

### **Επιλογή λίστας καναλιών**

Στο μενού [Kanaleinstellung]> [Editieren] μπορείτε να δείτε μια λίστα των ψηφιακών και αναλογικών τηλεοπτικών και ραδιοφωνικών σταθμών που βρέθηκαν.

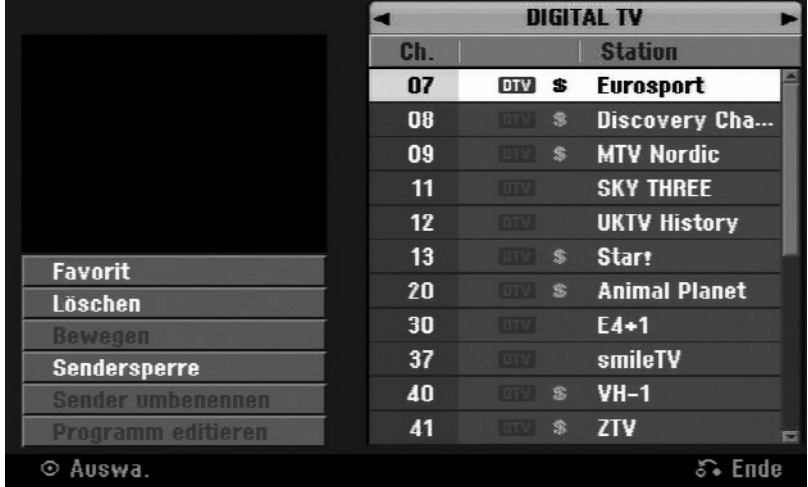

Πατήστε τα πλήκτρα ▲, για να μετακινήσετε την επισήμανση στο επάνω άκρο της λίστας καναλιών. Επιλέξτε με τα πλήκτρα ([DIGITALTV], [ANALOG TV] ή [RADIO] και επιλέξτε με το  $\blacktriangle$  το κανάλι από τη λίστα.

### **Ρύθμιση αγαπημένου καναλιού**

Επιλέξτε με τα πλήκτρα ένα κανάλι από το πρόγραμμα καναλιών και πατήστε **OK**, για να μεταβείτε στο μενού ρυθμίσεων στο αριστερό τμήμα της οθόνης. Επιλέξτε με τα πλήκτρα [Favorit] και πατήστε **OK**. Το επιλεγμένο κανάλι ορίζεται ως αγαπημένο κανάλι και εμφανίζεται η ένδειξη [FAV] στην οθόνη.

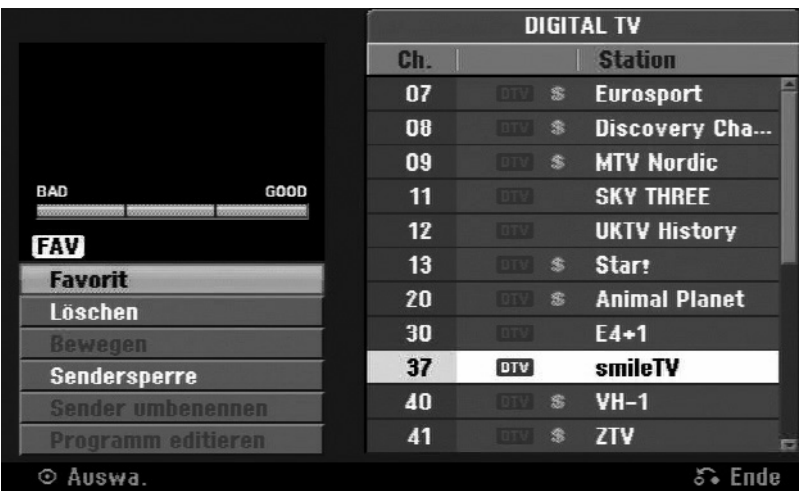

Για να εμφανιστεί η λίστα με τα Αγαπημένα, βγείτε από το μενού εγκατάστασης και πατήστε το πλήκτρο **FAV**.

### **Ρύθμιση AV1-Decoder**

Με αυτόν τον τρόπο ορίζεται την υποδοχή AV1-SCART για την είσοδο κωδικοποιημένων σημάτων βίντεο. Με την επιλογή αυτή, ρυθμίζετε τη συσκευή έτσι ώστε το κωδικοποιημένο σήμα να αποστέλλεται από την υποδοχή AV1- SCART για αποκωδικοποίηση μέσω της υποδοχής AV2-SCART (DECODER). Το αποκωδικοποιημένο σήμα διαβάζεται στη συνέχεια ξανά μέσω της υποδοχής AV2 (DECODER), έτσι ώστε να μπορείτε να γράφετε εκπομπές PAY-TV/Canal Plus.

- Πατήστε μία φορά **AV/INPUT**, όταν εμφανιστεί η οθόνη επεξεργασίας καναλιών.
- Πατήστε **OK**, για να ενεργοποιήσετε την επιλογή, και πατήστε **OK** ξανά, για να απενεργοποιήσετε την επιλογή.
- Όταν είναι ενεργοποιημένη αυτή η επιλογή, εμφανίζεται η επιλογή [Canal+].

## **Χειρισμός στο κύριο μενού**

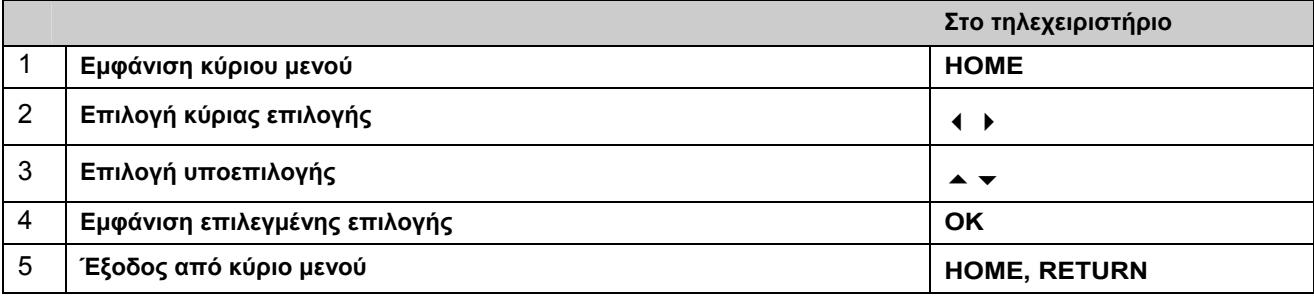

### Επιλογές στο κύριο μενού

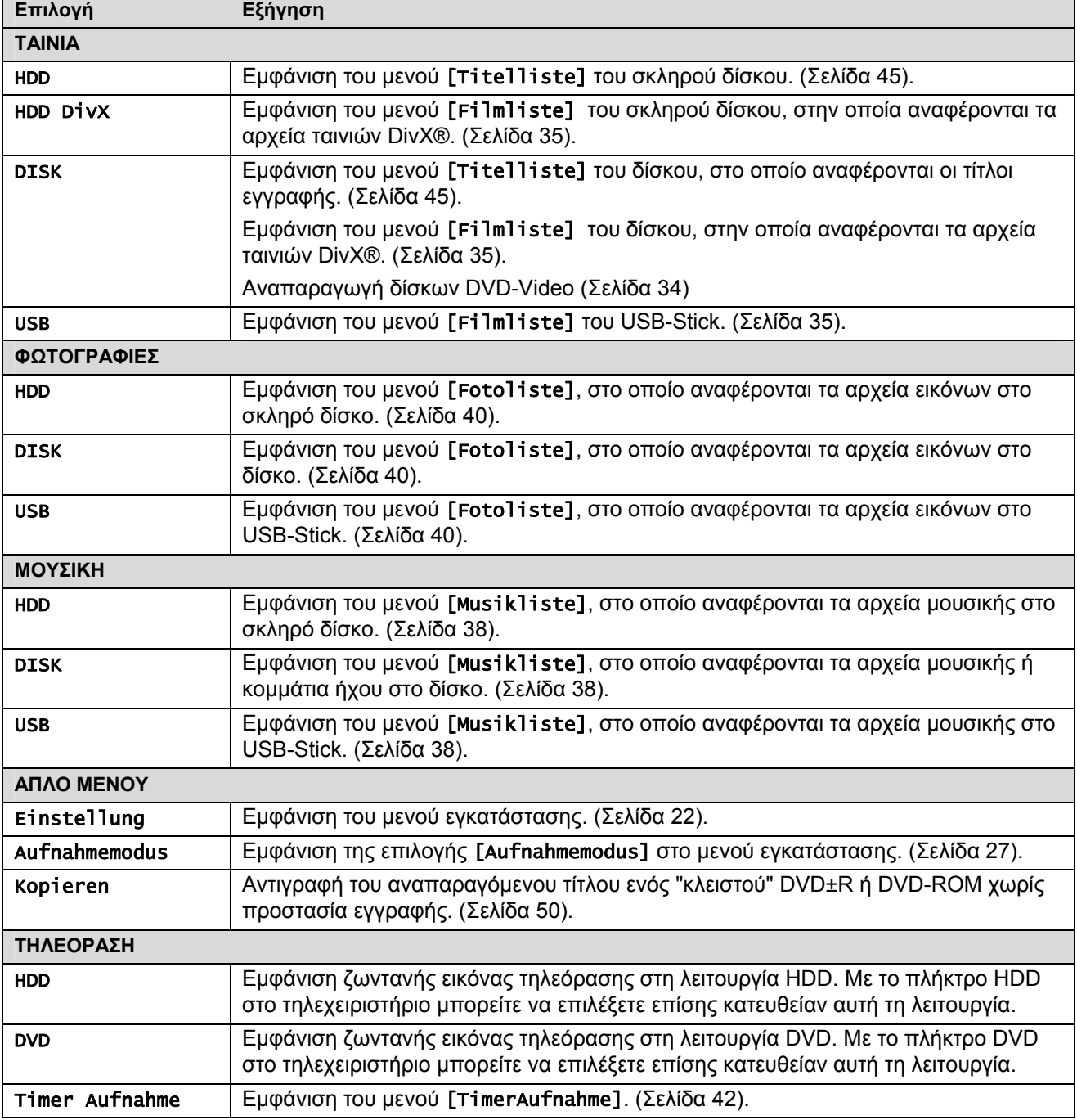

┑

## **Ρυθμίσεις εγκατάστασης**

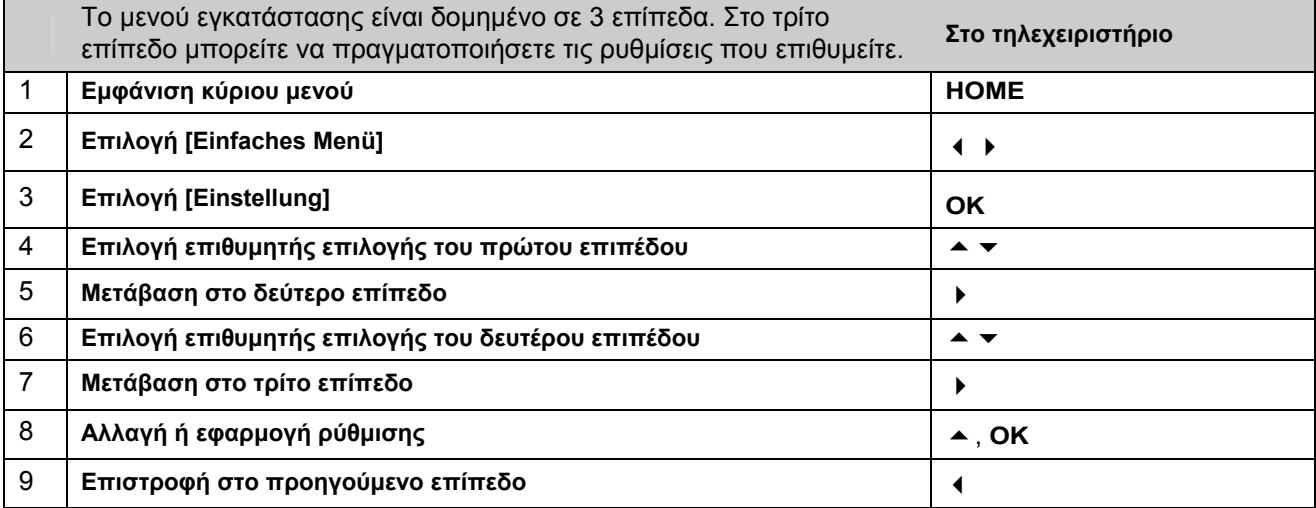

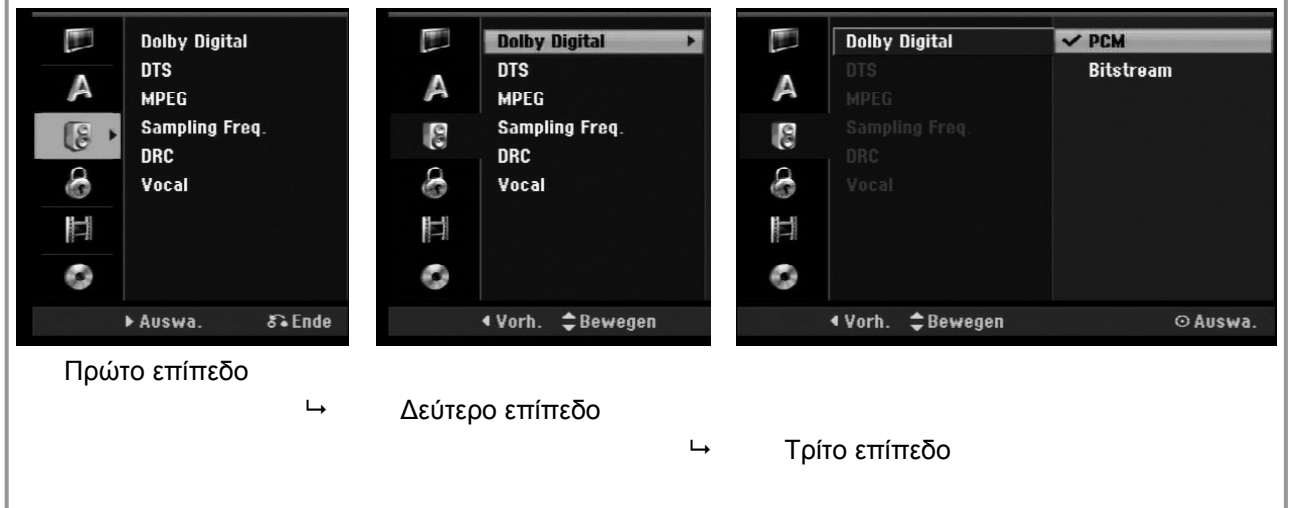

### **Γενικές ρυθμίσεις**

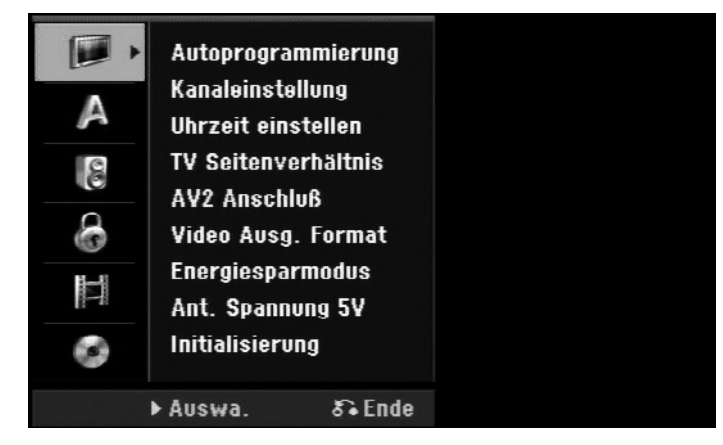

### Αυτόματος συντονισμός

Με την επιλογή αυτή αναζητούνται και αποθηκεύονται αυτόματα όλα τα κανάλια που λαμβάνονται. Για να εμφανιστεί αυτή η επιλογή πρέπει να εισάγετε έναν κωδικό πρόσβασης, εάν έχετε ρυθμίσει την επιλογή [Verriegelung] στο [Ein]. (Σελίδα 26).

[Land]: Επιλέξτε τη χώρα, στην οποία χρησιμοποιείται αυτή η συσκευή. Εάν δεν αναφέρεται η χώρα σας, επιλέξτε [Andere].

[Alle, Digital, Analog]: Επιλέξτε τον τύπο των σταθμών, που θέλετε να εμφανιστούν.

[Starten]: Έναρξη αναζήτησης καναλιών.

### Ρύθμιση καναλιών

Με τη βοήθεια αυτής της επιλογής υπάρχει η δυνατότητα προσθήκης νέων καναλιών ή επεξεργασίας υπαρχόντων καναλιών. Για να εμφανιστεί αυτή η επιλογή πρέπει να εισάγετε έναν κωδικό πρόσβασης, εάν έχετε ρυθμίσει την επιλογή [Verriegelung] στο [Ein]. (Σελίδα 26).

- [Manue]]]: Επιλέξτε ως τύπο σταθμού είτε [Digital] είτε [Analog], μεταβείτε με το  $\blacktriangleright$  στην επιλογή καναλιών, επιλέξτε με τα πλήκτρα ένα κανάλι και πατήστε **OK**, για να προσθέσετε αυτό το κανάλι.
- [Editieren]: Εμφανίζεται η οθόνη για την εμφάνιση της αποθηκευμένης λίστας σταθμών καθώς και επιλογές για τη ρύθμιση των σταθμών. (Σελίδα 19).

### Ρύθμιση ώρας

Πρέπει να ρυθμίσετε την ώρα, για να μπορείτε να χρησιμοποιήσετε τη λειτουργία [Timer-Aufnahme].

- [Auto]: Επιλογή ενός καναλιού, το οποίο εκπέμπει σήμα ώρας, έτσι ώστε να ρυθμιστεί αυτόματα η ώρα. Εάν η αυτόματα ρυθμισμένη ώρα διαφέρει από την τοπική ώρα, μπορείτε να προσαρμόσετε την ώρα με την επιλογή [Zeitversatz].
- [Manuell]: Εάν κανένας σταθμός δεν εκπέμπει σήμα ώρας, πρέπει να ρυθμίσετε χειροκίνητα την ημερομηνία και την ώρα.

Μεταβείτε με το ▶ από το [Manue]]] στο πρώτο πεδίο (ημέρα της ημερομηνίας). Επιλέξτε με το ▲ την ημέρα. Μεταβείτε με το ▶ στο επόμενο πεδίο (μήνας) κτλ. Πατήστε στο τέλος το πλήκτρο **OK**, για να αποθηκεύσετε την ώρα.

[Zeitversatz]: Επιλέξτε με τα πλήκτρα μια τιμή (0, 30, 60, 90, 120 λεπτά) και πατήστε **OK**. Επιλέξτε "0", εάν η αυτόματα ρυθμισμένη ώρα συμπίπτει με την τοπική ώρα.

#### Λόγος διαστάσεων τηλεόρασης

Κατά την αναπαραγωγή ενός DVD μπορείτε να ρυθμίσετε το λόγο διαστάσεων της εικόνας της συνδεδεμένης τηλεόρασης.

- [4:3 Letter Box]: Επιλέξτε αυτή τη ρύθμιση σε περίπτωση σύνδεσης σε τηλεόραση με λόγο διαστάσεων οθόνης 4:3. Οι εκπομπές ευρείας οθόνης απεικονίζονται με αυτή τη ρύθμιση με μαύρες μπάρες στο επάνω και στο κάτω άκρο της οθόνης.
- [4:3 Pan Scan]: Επιλέξτε αυτή τη ρύθμιση σε περίπτωση σύνδεσης σε τηλεόραση με λόγο διαστάσεων οθόνης 4:3. Οι εκπομπές ευρείας οθόνης κόβονται με αυτή τη ρύθμιση και εμφανίζονται σε ολόκληρη την οθόνη.
- [16:9 Wide]: Επιλέξτε αυτή τη ρύθμιση σε περίπτωση σύνδεσης σε τηλεόραση ευρείας οθόνης.

### Σύνδεση AV 2

Στη σύνδεση AV2 (DECODER) στην πίσω πλευρά μπορείτε να συνδέσετε έναν αποκωδικοποιητή ή άλλες συσκευές.

- [Decoder]: Επιλέξτε αυτή τη ρύθμιση σε περίπτωση σύνδεσης ενός αποκωδικοποιητή PAY-TV ή Canal Plus στη σύνδεση AV2 (DECODER) της συσκευής.
- [Andere]: Επιλέξτε αυτή τη ρύθμιση σε περίπτωση σύνδεσης ενός βίντεο ή παρόμοιας συσκευής εγγραφής στη σύνδεση AV2 (DECODER) της συσκευής.

### Έξοδος βίντεο μορφή

Επιλέξτε τη ρύθμιση που είναι κατάλληλη για τον τύπο σύνδεσης τηλεόρασης.

[YPbPr]: Σε περίπτωση σύνδεσης της τηλεόρασης στην υποδοχή εξόδου COMPONENT.

[RGB]: Σε περίπτωση σύνδεσης της τηλεόρασης στην υποδοχή SCART.

### Λειτουργία εξοικονόμησης ενέργειας

Επιλέξτε εάν κατά την απενεργοποίηση αυτής της συσκευής θέλετε να μεταβαίνει σε λειτουργία εξοικονόμησης ενέργειας. Αυτή η λειτουργία δεν είναι δυνατή σε περίπτωση προγραμματισμένης εγγραφής με χρονοδιακόπτη.

[Ein]\*: Η οθόνη του πεδίου χειρισμού απενεργοποιείται όταν είναι κλειστή η συσκευή και λειτουργούν μόνο τα σήματα της εισόδου της κεραίας.

[Aus]: Απενεργοποίηση [Energiesparmodus].

• Εάν απενεργοποιήσετε τη συσκευή κατά τη λήψη κωδικοποιημένων σημάτων, δεν είναι δυνατή η λειτουργία εξοικονόμησης ενέργειας.

### Τάση κεραίας 5 V

Εάν πρόκειται να συνδέσετε εσωτερική κεραία, πρέπει να συνδέσετε μια κεραία με ενισχυτή σήματος 5 V, 100 mA και να ενεργοποιήσετε αυτή την επιλογή.

[EIN]: Η συνδεδεμένη κεραία τροφοδοτείται με ρεύμα.

[AUS]: Η συσκευή δεν τροφοδοτεί τη συνδεδεμένη κεραία με ρεύμα.

#### Καθορισμός αρχικών παραμέτρων

Επαναφορά τις συσκευής στις εργοστασιακές ρυθμίσεις και διαμόρφωση (format) σκληρού δίσκου.

[Werkseinstellung]: Επαναφορά τις συσκευής στις αρχικές εργοστασιακές ρυθμίσεις. Κάποιες συγκεκριμένες λειτουργίες δε μηδενίζονται (κατηγοριοποίηση, κωδικός πρόσβασης και κωδικός περιοχής). Μετά την επαναφορά στις εργοστασιακές ρυθμίσεις, εμφανίζεται στην οθόνη το μενού αυτόματης εγκατάστασης.

[HDD Formatierung]: Διαγράφονται όλες οι εγγραφές στο σκληρό δίσκο.

### **Ρυθμίσεις γλώσσας**

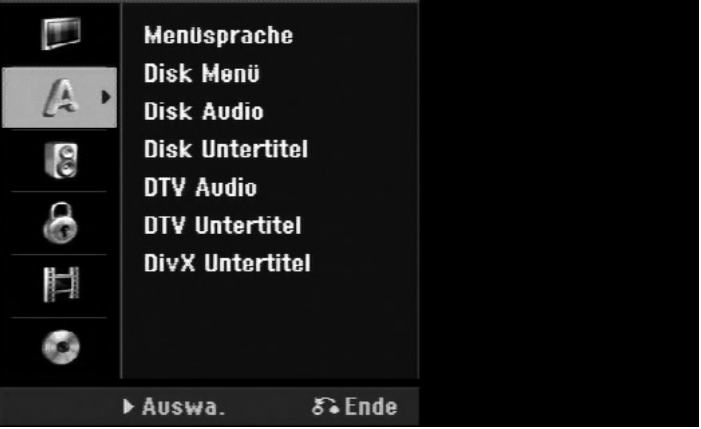

### Γλώσσα μενού

Επιλέξτε μια γλώσσα για την εμφάνιση του μενού εγκατάστασης και του μενού οθόνης.

Λάβετε υπόψη ότι αλλάζει αμέσως η γλώσσα. Μην επιλέγετε επομένως μια γλώσσα, που δεν μπορείτε να διαβάσετε.

### Μενού δίσκου / Ήχος δίσκου / Υπότιτλοι δίσκου

Επιλέξτε μια γλώσσα για μενού/ήχο/υπότιτλους.

[Original]: Χρησιμοποιείται η αρχική γλώσσα στην οποία έχει γίνει εγγραφή του δίσκου.

[Andere]: Για να επιλέξετε κάποια άλλη γλώσσα, εισάγετε με τα αριθμητικά πλήκτρα τον αντίστοιχο τετραψήφιο αριθμό, που μπορείτε να βρείτε στη λίστα με τους κωδικούς γλώσσας (βλέπε σελίδα 64), και πατήστε **OK**. Εάν πληκτρολογήσατε λάθος τον αριθμό, πατήστε **CLEAR** και διορθώστε τον.

[Aus]: Για υπότιτλους δίσκου: Απενεργοποίηση υπότιτλων.

### Ήχος DTV

Τα ψηφιακά κανάλια τηλεόρασης συχνά εκπέμπουν τις εκπομπές τους σε περισσότερες γλώσσες. Με την επιλογή αυτή μπορείτε να ορίσετε την προεπιλεγμένη γλώσσα. Εάν το κανάλι εκπέμπει μια εκπομπή σε πολλές γλώσσες, μπορείτε να επιλέξετε κατά τη διάρκεια της εκπομπής κάποια άλλη γλώσσα πατώντας πολλές φορές το πλήκτρο **AUDIO**.

### Υπότιτλοι DTV

Τα ψηφιακά κανάλια τηλεόρασης συχνά εκπέμπουν τις εκπομπές τους με υπότιτλους σε άλλες γλώσσες. Με αυτή τη ρύθμιση μπορείτε να ορίσετε μια προεπιλεγμένη γλώσσα για τους υπότιτλους, σε περίπτωση που εκπέμπονται υπότιτλοι DTV από το κανάλι. Κατά την παρακολούθηση ψηφιακής τηλεόρασης, πατήστε πολλές φορές το πλήκτρο **SUBTITLE**, για να επιλέξετε μια γλώσσα για τους υπότιτλους.

### Υπότιτλοι DivX

Μπορείτε να επιλέξετε τη γλώσσα για τους υπότιτλους DivX®.

### **Ρυθμίσεις ήχου**

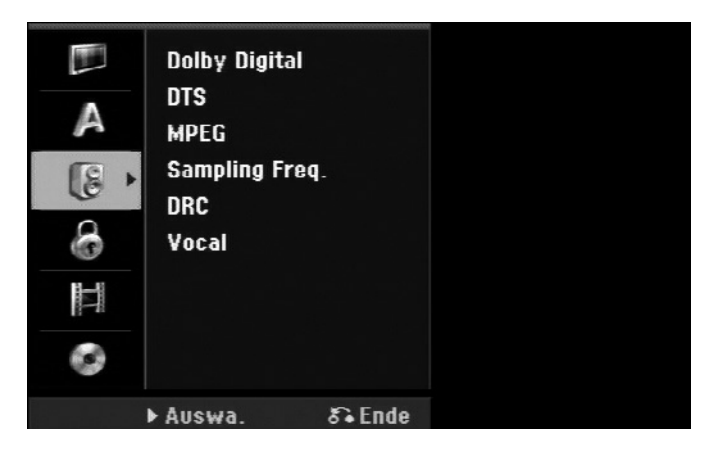

### Dolby Digital / DTS / MPEG

Επιλέξτε το είδος του ψηφιακού σήματος ήχου στη σύνδεση μέσω της υποδοχής εξόδου DIGITAL AUDIO.

- [Bitstream] Επιλέξτε την επιλογή, εάν συνδέσετε την υποδοχή εξόδου DIGITAL AUDIO με συσκευή ήχου με ενσωματωμένο αποκωδικοποιητή Dolby Digital, DTS ή MPEG.
- [PCM] Για Dolby Digital/MPEG: Επιλέξτε την επιλογή, εάν συνδέσετε την υποδοχή εξόδου DIGITAL AUDIO αυτής της συσκευής με συσκευή ήχου χωρίς ενσωματωμένο αποκωδικοποιητή Dolby Digital, DTS ή MPEG.
- [Aus] Για DTS: Επιλέξτε την επιλογή, εάν συνδέσετε την υποδοχή εξόδου DIGITAL AUDIO αυτής της συσκευής με συσκευή ήχου χωρίς ενσωματωμένο αποκωδικοποιητή DTS.

Συχνότητα δειγματοληψίας (sampling rate) – Συχνότητα δειγματοληψίας του σήματος ήχου

[48 kHz]: Σε ένα DVD με 96-kHz-Sampling η έξοδος μετατρέπεται σε 48 kHz. Εάν ο δέκτης σας ή ο ενισχυτής σας δεν μπορεί να επεξεργαστεί σήματα 96-kHz, επιλέξτε [48KHz].

[96 kHz]: Τα ψηφιακά σήματα ήχου αναπαράγονται με την πρωτότυπη συχνότητα δειγματοληψίας.

### DRC (έλεγχος δυναμικής περιοχής)

Για καθαρό ήχο με χαμηλή ένταση ήχου (μόνο Dolby Digital). Ρυθμίστε αυτή την επιλογή στο [Ein], για να ενεργοποιήσετε τη λειτουργία.

### Vocal

Επιλέξτε αυτή τη ρύθμιση [Ein], για να μετατρέψετε τα κανάλια καραόκε σε κανονικό στερεοφωνικό ήχο. Αυτή η λειτουργία είναι κατάλληλη μόνο για πολυκάναλα DVD καραόκε.

### **Ρύθμιση λειτουργιών κλειδώματος**

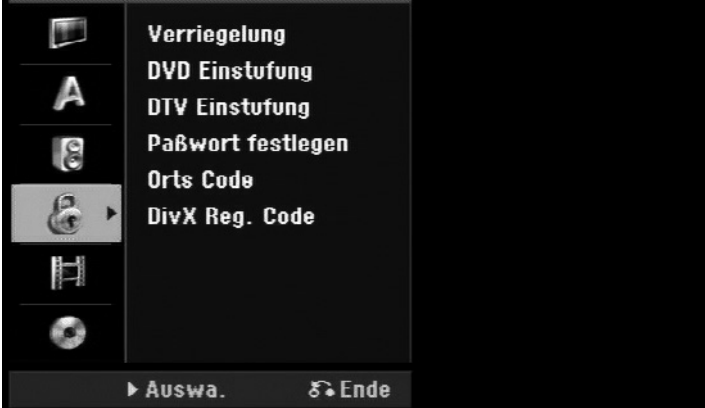

Για να μπορείτε να έχετε πρόσβαση στο κλείδωμα, στην κατηγοριοποίηση DVD ή DTV, στον κωδικό πρόσβασης και στον κωδικό περιοχής (κωδικός χώρας), πρέπει να εισάγετε τον τετραψήφιο κωδικό πρόσβασης που έχετε ορίσει. Εάν δεν έχετε ορίσει ακόμη κωδικό πρόσβασης, θα σας ζητηθεί όταν εμφανιστεί η λειτουργία.

- Εισάγετε τον τετραψήφιο κωδικό πρόσβασης.
- Εισάγετέ τον ξανά για επιβεβαίωση.
- Εάν πληκτρολογήσατε λάθος τον αριθμό, πατήστε **CLEAR** και διορθώστε τον.

Εάν δεν θυμάστε πλέον τον κωδικό πρόσβασης, μπορείτε να τον ακυρώσετε. Ανοίξτε το μενού εγκατάστασης. Εισάγετε με τα αριθμητικά πλήκτρα τον κωδικό πρόσβασης 210499' και πατήστε **OK**. Ο κωδικός πρόσβασης έχει ακυρωθεί.

#### Κλείδωμα

Μπορείτε να κλειδώσετε συγκεκριμένα κανάλια και επίπεδα ασφαλείας. Έχετε τη δυνατότητα να ακυρώσετε τα κλειδώματα αργότερα. Εάν το κλείδωμα είναι ρυθμισμένο στο [AUS], ακυρώνεται η **[DTV-Einstufung]**.

#### Κατηγοριοποίηση DVD

Επιλέξτε ένα επίπεδο ενεργοποίησης DVD. Όσο χαμηλότερο είναι το επίπεδο ενεργοποίησης, τόσο μεγαλύτεροι είναι οι περιορισμοί. Επιλέξτε [Keine Limitierung], για να απενεργοποιήστε την κατηγοριοποίηση.

#### Κατηγοριοποίηση DTV

Όταν είναι ενεργοποιημένο κάποιο από τα εμφανιζόμενα όριο ηλικίας, δεν εμφανίζονται οι εκπομπές, που είναι κατηγοριοποιημένες για μεγαλύτερη ηλικία.

[Keine Kontrolle]: Εμφανίζονται όλα τα προγράμματα.

[04 Jahre] – [18 Jahre]: Κατηγοριοποίηση [04 Jahre] για τους περισσότερους περιορισμούς και [18 Jahre] για τους λιγότερους περιορισμούς.

[Alle Sperren]: Κλειδώνονται όλα τα προγράμματα.

J. Λάβετε υπόψη σας, ότι η εκπομπή ή όχι κωδικού κατηγοριοποίησης εξαρτάται από τους τηλεοπτικούς σταθμούς.

#### Ορισμός κωδικού πρόσβασης

Αλλαγή ή διαγραφή κωδικού πρόσβασης.

- [Ändern]: Εισάγετε τον τρέχοντα κωδικό πρόσβασης και στη συνέχεια δύο φορές τον νέο κωδικό πρόσβασης.
- [Löschen]: Εισάγετε τον τρέχοντα κωδικό πρόσβασης. Στη συνέχεια θα διαγραφεί ο κωδικός πρόσβασης.

### Κωδικός περιοχής (κωδικός χώρας)

Επιλογή ενός κωδικού για τη χώρα σας ως επίπεδο ενεργοποίησης για την αναπαραγωγή. Με αυτήν την επιλογή ορίζετε, ποιες προεπιλεγμένες ρυθμίσεις θέλετε να εφαρμόζονται για τη χώρα στην κατηγοριοποίηση DVD από την ασφάλεια παιδιών. Κωδικοί χωρών βλέπε σελίδα 64.

#### Κωδ. περ. DivX

Από την εταιρεία μας λαμβάνετε έναν κωδικό καταχώρησης DivX® VOD (Video On Demand), που σας παρέχει το δικαίωμα ενοικίασης ή/και αγοράς ταινιών μέσω της υπηρεσίας DivX® VOD. Περισσότερες πληροφορίες θα βρείτε στη διεύθυνση www.divx.com/vod.

Για να εμφανιστεί ο κωδικός καταχώρησης της συσκευής, επιλέξτε το πεδίο [Zeige] και πατήστε **OK**.

### **Ρυθμίσεις εγγραφής**

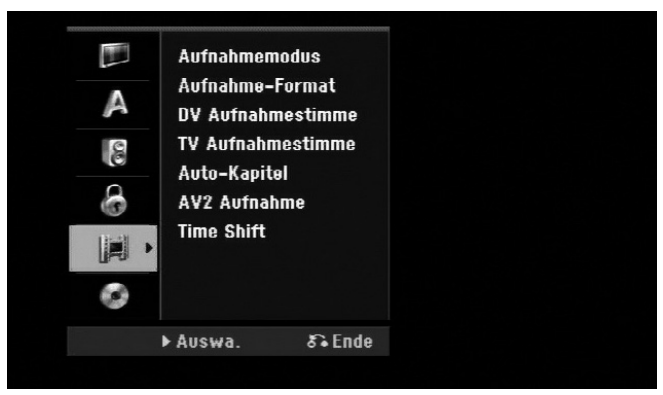

### Τρόπος λειτουργίας εγγραφής

Ορισμός της ποιότητας της εικόνας για εγγραφές, XP, SP, LP ή EP. Περισσότερες υποδείξεις για κάθε τρόπο λειτουργίας θα βρείτε στα τεχνικά χαρακτηριστικά στο χρόνο εγγραφής στη σελίδα 60.

- [XP]: Μέγιστη ποιότητα εικόνας.
- [SP]: Κανονική ποιότητα εικόνας.
- [LP]: Κάπως χαμηλότερη ποιότητα εικόνας από ό,τι στο [SP].
- [EP]: Ελάχιστη ποιότητα εικόνας.

### Λόγος διαστάσεων εγγραφής

Με τη βοήθεια αυτής της επιλογής ορίζετε το λόγο διαστάσεων της εικόνας για τις εγγραφές, για την προσαρμογή των εγγραφών στο DVD.

### Φωνή εγγραφής DV

Πρέπει να ρυθμίσετε αυτήν την επιλογή, όταν συνδέετε βιντεοκάμερα με 32kHz/12-Bit-Audio στην υποδοχή DV IN στην μπροστινή πλευρά.

Ορισμένες ψηφιακές βιντεοκάμερες διαθέτουν δύο στερεοφωνικά ίχνη για τον ήχο. Το ένα ίχνος εγγράφεται κατά την εγγραφή. Το άλλο ίχνος χρησιμεύει για την καταγραφή ήχου κατά τη μετέπειτα επεξεργασία.

Στη ρύθμιση Audio 1 χρησιμοποιείται στην εγγραφή το εγγραμμένο ίχνος ήχου.

Στη ρύθμιση Audio 2 χρησιμοποιείται ο μετέπειτα ήχος.

### Φωνή εγγραφής TV

Σε μια δίγλωσση εγγραφή TV μπορείτε να επιλέξετε το κανάλι ήχου που θέλετε να εγγραφεί.

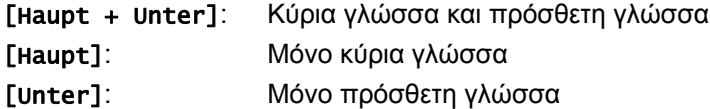

### Αυτόματα κεφάλαια

Κατά την εγγραφή στον τρόπο λειτουργίας βίντεο, προστίθενται ανά προκαθορισμένα διαστήματα σημάδια κεφαλαίων (καθόλου ή κάθε 5, 10, 15 λεπτά).

### Εγγραφή AV2

Ορισμός του είδους της εισόδου για σήματα βίντεο της υποδοχής AV2 (DECODER). Εάν αυτή η ρύθμιση δεν συμπίπτει με το είδος του σήματος εισόδου βίντεο, δεν εμφανίζεται άψογη εικόνα.

- [Auto]: Το σήμα εισόδου βίντεο προσαρμόζεται αυτόματα στο λαμβανόμενο σήμα βίντεο.
- [CVBS]: Είσοδος σημάτων βίντεο CVBS (Composite).
- [RGB]: Είσοδος σημάτων RGB.
- [S-VIDEO]: Είσοδος σημάτων S-Video.

### Time Shift

Ρυθμίστε αυτήν την επιλογή στο [Ein], για να χρησιμοποιείτε τη λειτουργία Timeshift αυτόματα και χωρίς να πατάτε το πλήκτρο **TIMESHIFT**. Η λειτουργία Timeshift ενεργοποιείται αυτόματα περ. 5 δευτερόλεπτα μετά την έναρξη του τρόπου λειτουργίας δέκτη τηλεόρασης.

Εάν θέλετε να διακόψετε την αναπαραγωγή, πατήστε το πλήκτρο (**PAUSE**). Η εικόνα της τηλεόρασης παγώνει. Για να αρχίσετε την αναπαραγωγή με χρονοκαθυστέρηση, πατήστε (**PLAY**).

Για να τερματίσετε την αναπαραγωγή με χρονοκαθυστέρηση και να συνεχίσετε την κανονική αναπαραγωγή, πατήστε (**STOP**).

Για να σταματήσετε την εγγραφή Timeshift, ρυθμίστε τη λειτουργία στο μενού στο [Aus].

### **Ρυθμίσεις δίσκου**

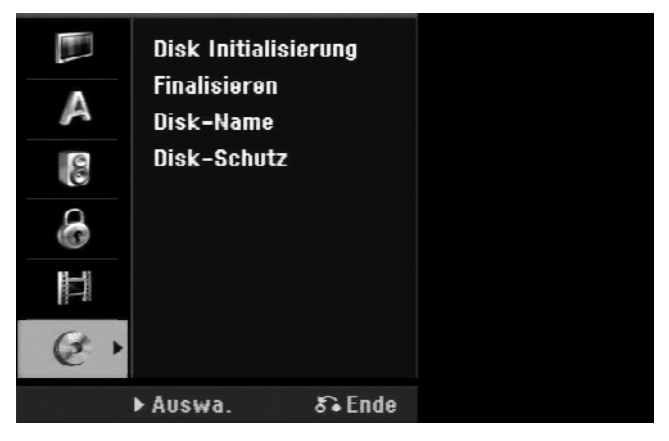

### Καθορισμός αρχικών παραμέτρων δίσκου

Για να διαμορφώσετε ένα DVD, επιλέξτε [Starten] και πατήστε **OK**. Στη συνέχεια εμφανίζεται το μενού [Disk Initialisierung] Μετά την επιβεβαίωση αρχίζει η διαμόρφωση. Για δίσκους DVD-RW μπορείτε να επιλέξετε είτε τον τρόπο λειτουργίας VR είτε Video. Κατά τη διαμόρφωση χάνονται όλα τα δεδομένα που υπάρχουν στο DVD.

Ένας κενός δίσκος διαμορφώνεται αυτόματα από τη συσκευή μόλις τοποθετηθεί στην υποδοχή.

Περισσότερες οδηγίες θα βρείτε στο κεφάλαιο "Δίσκοι με δυνατότητα εγγραφής και αναπαραγωγής" στη σελίδα 6.

### Κλείσιμο

Για να είναι δυνατή η αναπαραγωγή του δίσκου που γράψατε με αυτή τη συσκευή σε άλλες συσκευές DVD πρέπει να κλείσετε το δίσκο. Η διάρκεια του κλεισίματος ποικίλει ανάλογα με την κατάσταση του δίσκου, τη διάρκεια των εγγραφών καθώς και τον αριθμό των τίτλων.

[Finalisieren]: Εμφανίζεται το μενού [Finalisieren]. Μετά την επιβεβαίωση αρχίζει το κλείσιμο.

[De-Finalisieren]: Για να ακυρώσετε το κλείσιμο δίσκων DVD-RW, επιβεβαιώστε το μήνυμα στο μενού [De-Finalisieren]. Μετά την απομάκρυνση του κλεισίματος μπορείτε να επεξεργαστείτε και να γράψετε ξανά το δίσκο.

Ελέγξτε πριν από το κλείσιμο τα χαρακτηριστικά των διαφόρων τύπων δίσκων με τη βοήθεια του ακόλουθου πίνακα.

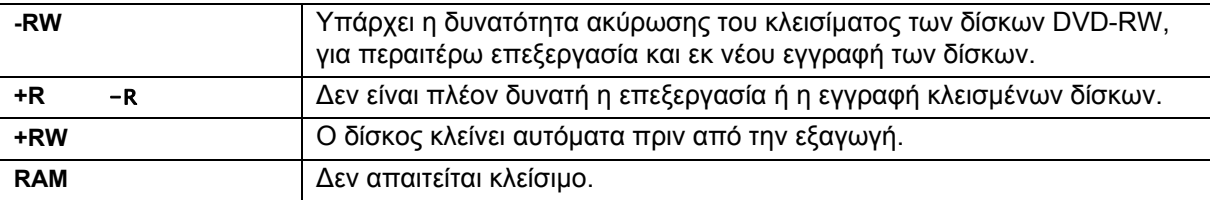

### Όνομα δίσκου

Με τη βοήθεια αυτής της λειτουργίας μπορείτε να αλλάξετε το στάνταρ όνομα του δίσκου. Το όνομα αυτό εμφανίζεται στην οθόνη κατά την τοποθέτηση του δίσκου στην υποδοχή καθώς και κατά την εμφάνιση πληροφοριών δίσκου.

Επιλέξτε [Editieren] και πατήστε **OK**, για να εμφανιστεί το πληκτρολόγιο.

### Προστασία δίσκου

Ρυθμίστε αυτήν την επιλογή στο [Ein], για να προστατέψετε το δίσκο από ακούσια εγγραφή, διαγραφή ή επεξεργασία. Δεν είναι δυνατή η προστασία δίσκων DVD-RW διαμορφωμένων με τη λειτουργία DVD-R ή Video.

## **Εμφάνιση πληροφοριών δίσκου**

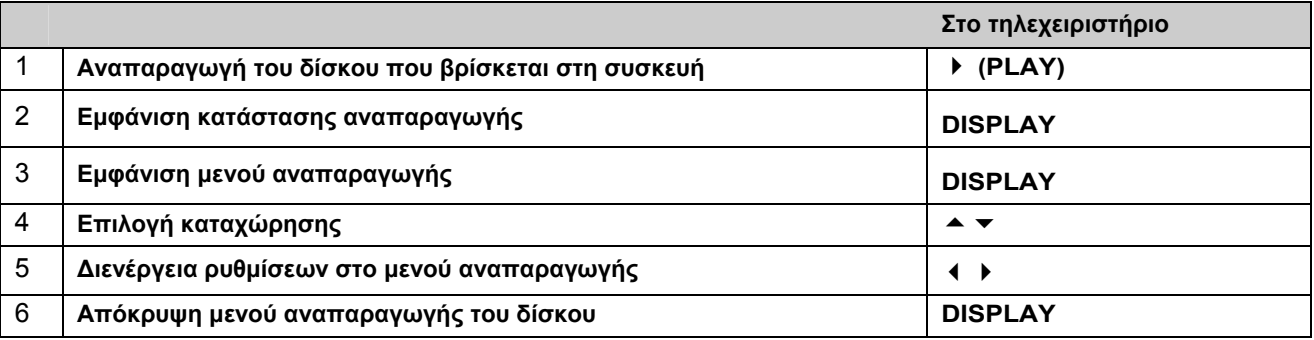

### **Ρυθμίσεις στο μενού αναπαραγωγής**

Για να επιλέξετε μια καταχώρηση, πατήστε το πλήκτρο - και αλλάξτε ή επιλέξτε με τα πλήκτρα < μια ρύθμιση.

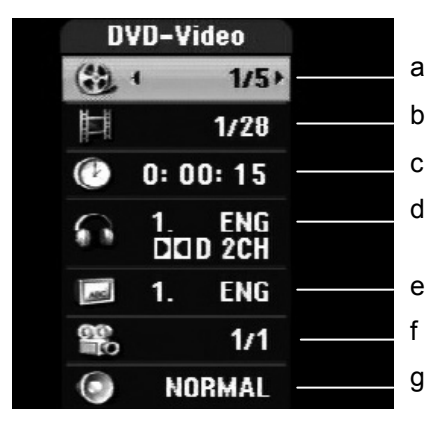

- a Τρέχον τίτλος/κομμάτι/αρχείο/συνολικός αριθμός τίτλων/κομματιών/αρχείων
- b Τρέχον κεφάλαιο/συνολικός αριθμός κεφαλαίων
- c Χρόνος αναπαραγωγής που έχει παρέλθει
- d Επιλεγμένη γλώσσα ήχου ή επιλεγμένο κανάλι ήχου
- e Επιλεγμένοι υπότιτλοι
- f Επιλεγμένη οπτική γωνία/συνολικός αριθμός οπτικών γωνιών
- g Επιλεγμένη λειτουργία ήχου

### **Μετάβαση σε άλλο τίτλο HDD DVD ALL**

Όταν υπάρχουν πολλοί τίτλοι στο δίσκο, μπορείτε να επιλέξετε κάποιον άλλο τίτλο.

- Πατήστε κατά την αναπαραγωγή δύο φορές το πλήκτρο **DISPLAY** και επιλέξτε με το το σύμβολο του τίτλου.
- Πατήστε στη συνέχεια το αντίστοιχο αριθμητικό πλήκτρο (0-9) ή τα πλήκτρα ◀ , για να επιλέξετε τον αριθμό του τίτλου.

### **Αναπαραγωγή μετά από επιλεγμένο χρονικό σημείο HDD DVD ALL DivX**

- Πατήστε κατά την αναπαραγωγή δύο φορές το πλήκτρο **DISPLAY**. Στο πεδίο αναζήτησης χρόνου εμφανίζεται ο χρόνος αναπαραγωγής που έχει παρέλθει.
- Μεταβείτε στο πεδίο αναζήτησης χρόνου και εισάγετε το χρόνο έναρξης που επιθυμείτε από αριστερά προς τα δεξιά σε ώρες, λεπτά και δευτερόλεπτα και πατήστε **OK**.

Για να βρείτε για παράδειγμα μια σκηνή στο χρόνο αναπαραγωγής 2 ώρες, 10 λεπτά και 20 δευτερόλεπτα, εισάγετε "21020".

Εάν κάνατε λάθος, μετακινήστε το σύμβολο εισαγωγής στοιχείων () με τα πλήκτρα < στο λάθος σημείο και διαγράψτε και διορθώστε τα στοιχεία.

### **Επιλογή γλώσσας υπότιτλων HDD DivX**

- Πατήστε κατά την αναπαραγωγή δύο φορές το πλήκτρο **DISPLAY**, για να εμφανιστεί το μενού αναπαραγωγής.
- Επιλέξτε με τα πλήκτρα την επιλογή "υπότιτλοι" και ορίστε με τα πλήκτρα τη γλώσσα των υποτίτλων που επιθυμείτε.

### **Εμφάνιση διαφόρων γωνιών λήψης DVD**

Εάν ο δίσκος περιέχει σκηνές, από διάφορες γωνίες λήψης, μπορείτε να επιλέξετε τις επιθυμητές γωνίες λήψης της κάμερας κατά την αναπαραγωγή. Πατήστε κατά την αναπαραγωγή δύο φορές το πλήκτρο DISPLAY, για να εμφανιστεί το μενού αναπαραγωγής. Επιλέξτε με τα πλήκτρα

 $\blacktriangle$  την επιλονή "Γωνία" και ορίστε με τα πλήκτρα  $\blacktriangleleft$  την επιθυμητή γωνία λήψης.

## **Επιλογή λειτουργίας ήχου DVD ALL DivX**

Η συσκευή αυτή μπορεί να παράγει εφέ 3D-Surround, στο οποίο προσομοιώνεται μια πολυκάναλη αναπαραγωγή ήχου με δύο συμβατικά στερεοφωνικά ηχεία, χωρίς να απαιτούνται πέντε ή περισσότερα ηχεία, που είναι απαραίτητα για πολυκάναλο ήχο ενός συστήματος οικιακού σινεμά.

- Πατήστε κατά την αναπαραγωγή δύο φορές το πλήκτρο **DISPLAY**, για να εμφανιστεί το μενού αναπαραγωγής.
- Επιλέξτε με τα πλήκτρα την επιλογή "Ήχος" και ορίστε με τα πλήκτρα την επιθυμητή λειτουργία ήχου (3D SUR. ή NORMAL).

### **Εμφάνιση πληροφοριών στην τηλεόραση**

Για να εμφανιστούν οι πληροφορίες στην οθόνη, πατήστε το πλήκτρο **DISPLAY**.

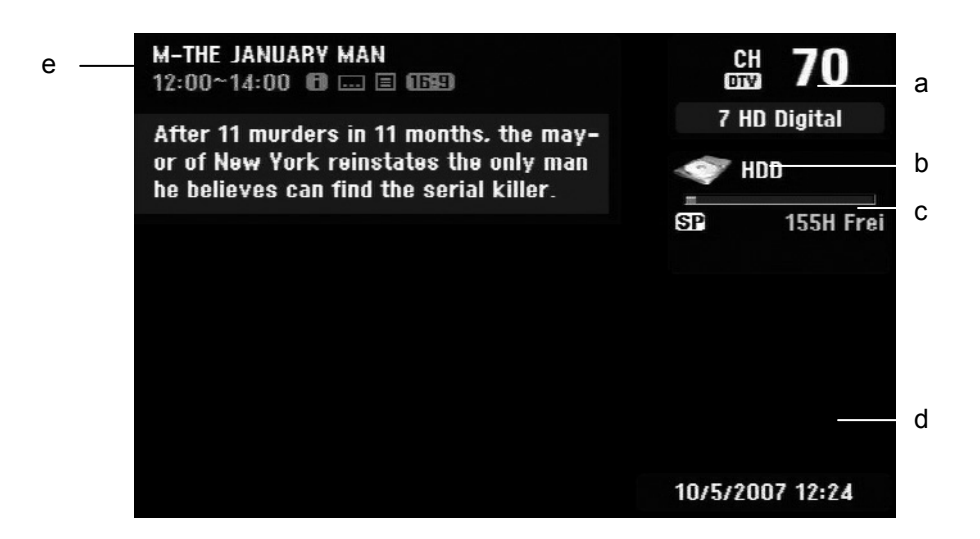

- a Εμφανίζεται ο λαμβανόμενος αριθμός του καναλιού, το όνομα του σταθμού και το σήμα ήχου (στερεοφωνικό, δίγλωσσο, μονοφωνικό). (Η ένδειξη του σήματος ήχου εμφανίζεται μόνο σε αναλογικά κανάλια.)
- b Εμφανίζεται το όνομα και η μορφή του μέσου αποθήκευσης δεδομένων.
- c Εμφανίζεται ο τρόπος λειτουργίας εγγραφής, ο ελεύθερος χώρος αποθήκευσης και μια μπάρα ένδειξης προόδου με τη διάρκεια αναπαραγωγής που έχει παρέλθει.
- d Εμφανίζεται η τρέχουσα ημερομηνία και ώρα.
- e Εμφανίζεται τον τίτλο του προγράμματος, την ώρα έναρξης, την ώρα λήξης κτλ..

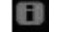

- (Εκτεταμένο μήνυμα κειμένου) Αυτό το σύμβολο σημαίνει ότι υπάρχει εκτεταμένο μήνυμα κειμένου με λεπτομερή περιγραφή του σταθμού (βλέπε σελίδα 32).
- 
- (Υπότιτλοι DTV) Αυτό το σύμβολο σημαίνει, ότι υπάρχουν υπότιτλοι για την παρούσα εκπομπή.

(Ευρεία οθόνη) Αυτό το σύμβολο σημαίνει, ότι η εκπομπή εκπέμπεται σε μορφή ευρείας οθόνης.

### **Κανάλια**

Μπορείτε να επιλέξετε τα αποθηκευμένα τηλεοπτικά κανάλια είτε με τα πλήκτρα **P+/–** στο τηλεχειριστήριο είτε πατώντας απευθείας τα αριθμητικά πλήκτρα **(0-9)**.

### **Εναλλαγή καναλιών τηλεόρασης μέσω λίστας καναλιών**

Πατήστε το πλήκτρο **OK**, για να εμφανιστεί μια λίστα με τα κανάλια τηλεόρασης και να επιλέξετε από εδώ το επιθυμητό πρόγραμμα. Πατήστε κατά τη διάρκεια της εμφάνισης ενός προγράμματος στο **OK**, για να εμφανιστεί η λίστα των καναλιών τηλεόρασης. Επισημάνετε με τα πλήκτρα τον επιθυμητό σταθμό και πατήστε **OK**, για να μεταβείτε σε αυτό το πρόγραμμα.

### **Εναλλαγή λίστας καναλιών**

Μπορείτε να αλλάζετε μεταξύ των λιστών καναλιών DIGITAL TV, ANALOG TV ή RADIO. Πατήστε το πλήκτρο , για να μεταβείτε στο επάνω άκρο της λίστας καναλιών. Επιλέξτε με τα πλήκτρα (iii) ή [DIGITALTV], [ANALOG] TV] ή [RADIO]. Στη συνέχεια θα εμφανιστεί η επιλεγμένη λίστα καναλιών.

### **Εμφάνιση λίστας αγαπημένων καναλιών**

Μπορείτε επίσης να εμφανίσετε μια λίστα με τα αγαπημένα σας κανάλια και να τη διαμορφώσετε σύμφωνα με τις επιθυμίες σας. Για να καταχωρήσετε ένα αγαπημένο κανάλι, ανοίξτε στο μενού εγκατάστασης την επιλογή [Kanaleinstellung]. (Βλέπε σελίδα 23).

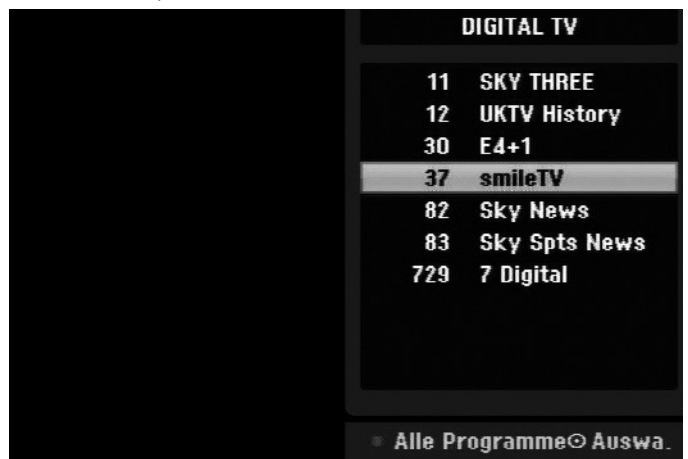

Πατήστε κατά τη διάρκεια της τηλεθέασης το κόκκινο πλήκτρο (**FAV**). Στη συνέχεια θα εμφανιστεί η λίστα των αγαπημένων καναλιών. Επισημάνετε με τα πλήκτρα το κανάλι που επιθυμείτε και πατήστε **OK**, για να επιλέξετε αυτό το σταθμό.

**Χρήση ηλεκτρονικού οδηγού προγράμματος**

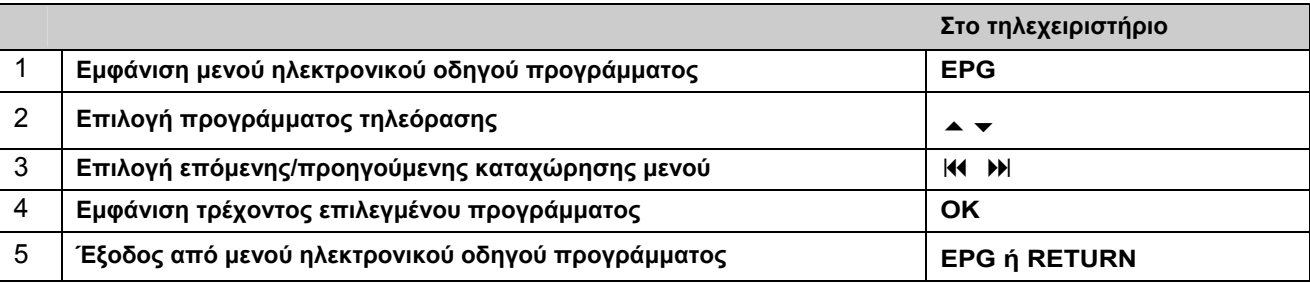

### **Σχετικά με τον ηλεκτρονικό οδηγό προγράμματος**

Στον ηλεκτρονικό οδηγό προγράμματος (EPG) εμφανίζεται ένας πίνακας των επόμενων ψηφιακών τηλεοπτικών εκπομπών με αναλυτικές πληροφορίες για κάθε εκπομπή. Η οθόνη του ηλεκτρονικού οδηγού προγράμματος υποδιαιρείται σε υποδείξεις προγράμματος, σε μια λίστα σταθμών καθώς και σε μια λίστα εκπομπών. Λάβετε υπόψη, ότι πρέπει να είναι σωστά ρυθμισμένη η ημερομηνία και η ώρα της συσκευής, για να εμφανίζονται σωστά οι πληροφορίες στον ηλεκτρονικό οδηγό προγράμματος.

### **Εμφάνιση παραθύρου με αναλυτικές πληροφορίες**

Μπορούν να εμφανιστούν αναλυτικές πληροφορίες για κάποια επιλεγμένη εκπομπή. Για να εμφανιστούν αυτές οι πληροφορίες, πατήστε το μπλε πλήκτρο (**TEXT**). Για την απόκρυψη των πληροφοριών, πατήστε ξανά το μπλε πλήκτρο.

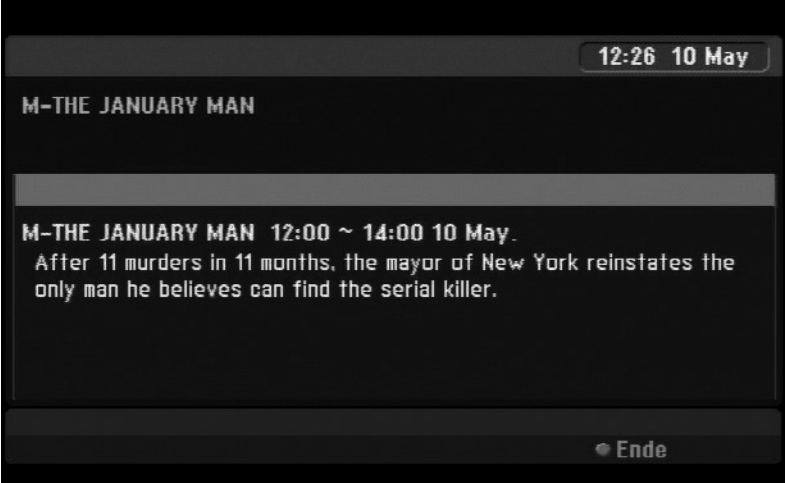

### **Εμφάνιση μενού ηλεκτρονικού οδηγού προγράμματος**

Στον ηλεκτρονικό οδηγό προγράμματος υπάρχουν δύο μενού. Πατήστε στον εμφανιζόμενο οδηγό προγράμματος το κίτρινο πλήκτρο (**SUBTITLE**).

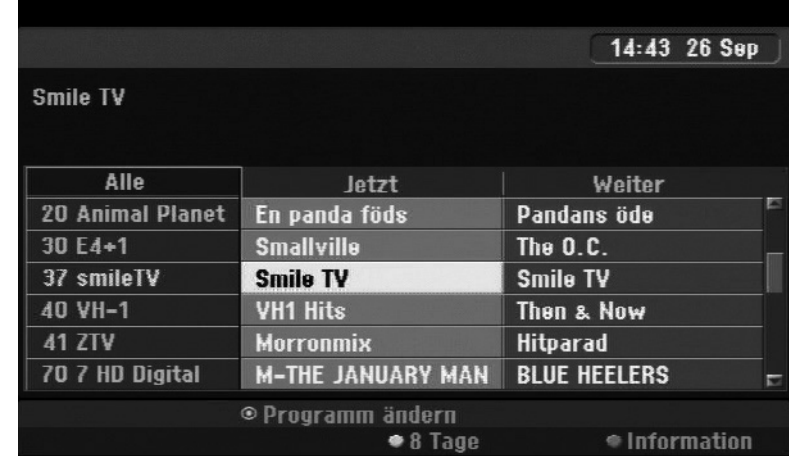

[Jetzt/Weiter]: Εδώ εμφανίζονται οι τρέχουσες και οι επόμενες εκπομπές.

[8 Tage]: Εδώ εμφανίζονται όλες οι εκπομπές των επόμενων οκτώ ημερών. Στον οκταήμερο οδηγό προγράμματος μπορείτε να αλλάξετε την ημερομηνία του οδηγού προγράμματος, πατώντας το πράσινο πλήκτρο (**REPEAT**) και στη συνέχεια να επιλέξετε μια ημερομηνία με τα πλήκτρα  $\blacktriangleleft$ .

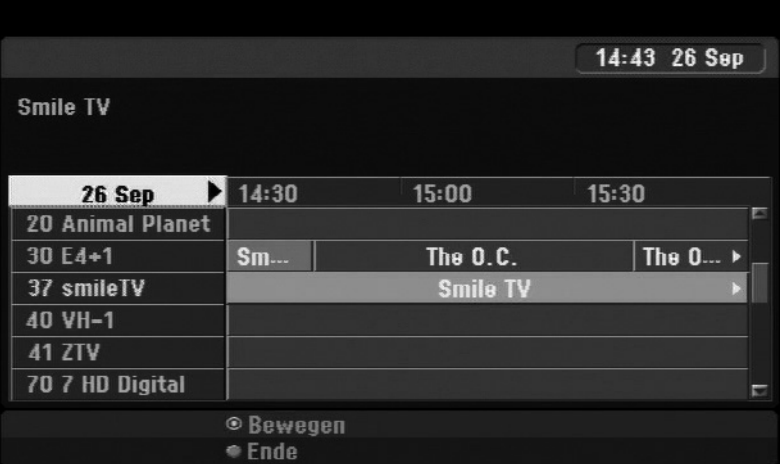

Με τη βοήθεια του οκταήμερου ηλεκτρονικού οδηγού προγράμματος έχετε τη δυνατότητα προγραμματισμού εγγραφών με χρονοδιακόπτη. Επιλέξτε μια εκπομπή και πατήστε το κόκκινο πλήκτρο

(**FAV**). Στη συνέχεια θα εμφανιστεί το κόκκινο σύμβολο του χρονοδιακόπτη και η εκπομπή αποθηκεύεται από τη συσκευή εγγραφής για εγγραφή.

Μπορείτε ανά πάσα στιγμή να ελέγχετε τις προγραμματισμένες εκπομπές στο μενού [Timer Liste] (βλέπε σελίδα 43). Για να διαγράψετε μια εγγραφή με χρονοδιακόπτη, επιλέξτε την εκάστοτε εκπομπή και πατήστε το κόκκινο πλήκτρο. (**FAV**). Το κόκκινο σύμβολο του χρονοδιακόπτη δεν εμφανίζεται πλέον.

### **Εμφάνιση teletext**

To teletext είναι μια δωρεάν υπηρεσία ορισμένων σταθμών με ειδήσεις, τρέχουσες πληροφορίες για τον καιρό, για τηλεοπτικά προγράμματα, τιμές μετοχών και πολλά άλλα θέματα. Με αυτή τη συσκευή εγγραφής μπορείτε να εμφανίσετε σε πολλούς τομείς εκτεταμένο teletext, όπως π.χ. κείμενο και γραφικά. Αυτό το είδος teletext μπορεί να εμφανιστεί με ειδικές υπηρεσίες teletext και συγκεκριμένες υπηρεσίες, που εκπέμπουν teletext.

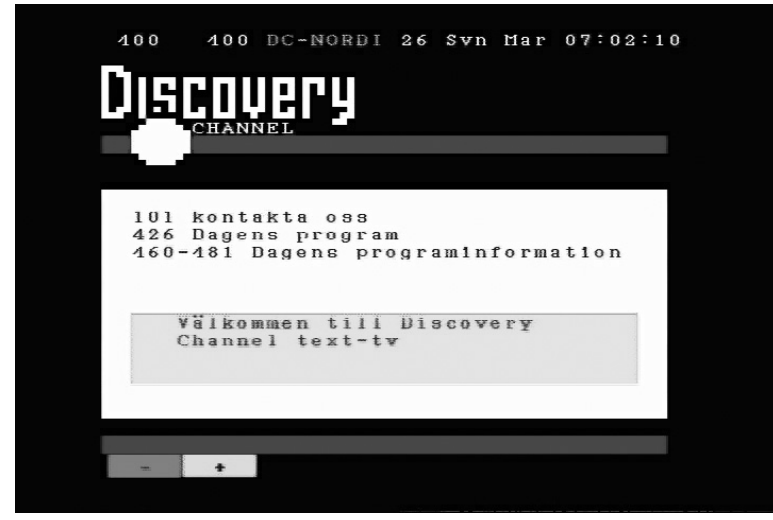

Επιλέξτε με τα αριθμητικά πλήκτρα (0-9) ή τα πλήκτρα P+/– του τηλεχειριστηρίου τον επιθυμητό σταθμό με teletext. Για να εμφανιστεί το teletext, πατήστε το πλήκτρο **TEXT**. Ακολουθήστε τις οθόνες στο teletext και μετακινηθείτε στις σελίδες με το κόκκινο πλήκτρο (**FAV**) ή το πράσινο πλήκτρο (**REPEAT**) ή/και με τη βοήθεια των πλήκτρων SKIP 14. Για την απόκρυψη του teletext και την εμφάνιση της εικόνας της τηλεόρασης πατήστε **TEXT** ή **RETURN**.

### **Εμφάνιση σελίδας teletext**

Εισάγετε τον επιθυμητό αριθμό σελίδας με τα αριθμητικά πλήκτρα ως τριψήφιο αριθμό. Εάν πληκτρολογήσετε λάθος αριθμό, πρέπει να ολοκληρώσετε πρώτα την εισαγωγή του τριψήφιου αριθμού και να εισάγετε ξανά το σωστό αριθμό.

Μετακινηθείτε στις σελίδες με το κόκκινο ή το πράσινο πλήκτρο (**FAV**) ή (**REPEAT**) μπροστά ή πίσω αντίστοιχα.

## **Αναπαραγωγή δίσκων**

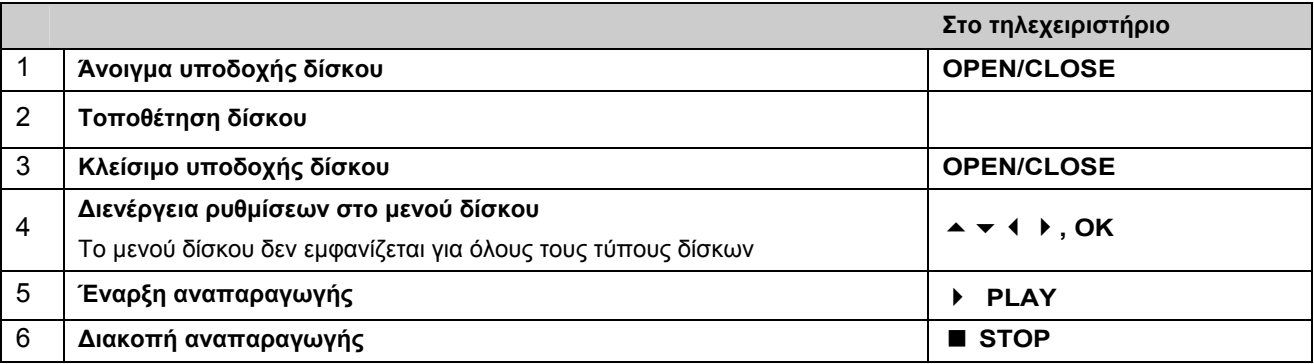

### **Αναπαραγωγή ενός δίσκου με υπάρχον μενού DVD**

Η οθόνη του μενού ενδέχεται να εμφανιστεί μετά τη φόρτωση ενός DVD με μενού.

- Επιλέξτε με τα πλήκτρα τον επιθυμητό τίτλο ή/και το επιθυμητό κεφάλαιο, και πατήστε για την έναρξη της αναπαραγωγής το **OK**.
- Πατήστε το πλήκτρο **TITLE** ή **MENU**/**LIST**, για να επιστρέψετε στην οθόνη του μενού.

## **Λειτουργίες αναπαραγωγής HDD DVD ALL ACD MP3 WMA DivX**

### Μετάβαση στο προηγούμενο/επόμενο κεφάλαιο/κομμάτι/αρχείο

- Πατήστε το πλήκτρο **SKIP** , για να μεταβείτε στο επόμενο κεφάλαιο/κομμάτι/αρχείο.
- Πατήστε το πλήκτρο **SKIP** , για να μεταβείτε στην αρχή του τρέχοντος κεφαλαίου/κομματιού/αρχείου.
- Πατήστε δύο φορές σύντομα το πλήκτρο **SKIP** , για να μεταβείτε στο προηγούμενο κεφάλαιο/κομμάτι/αρχείο.

### Παύση αναπαραγωγής

 Πατήστε το πλήκτρο **PAUSE**/**STEP** , για να διακόψετε προσωρινά την αναπαραγωγή. Για να συνεχιστεί η αναπαραγωγή, πατήστε **PLAY** .

### Αναπαραγωγή μεμονωμένων εικόνων HDD DVD ALL

- Για την αναπαραγωγή μεμονωμένων εικόνων, πατήστε πολλές φορές το πλήκτρο **PAUSE**/**STEP** .
- Πατήστε, με την αναπαραγωγή σε παύση, επαναλαμβανόμενα τα πλήκτρα (/ ), για να εμφανιστούν οι προηγούμενες ή η επόμενες μεμονωμένες εικόνες.

### Γρήγορη προώθηση στην αρχή και στο τέλος HDD DVD ALL ACD DivX

 Πατήστε για τη γρήγορη προώθηση προς το τέλος ή/και τη γρήγορη προώθηση προς την αρχή, κατά την αναπαραγωγή, το πλήκτρο < ή >. Για να αλλάξετε την ταχύτητα αναπαραγωγής, πατήστε πολλές φορές το πλήκτρο ή . Για να συνεχιστεί η αναπαραγωγή με κανονική ταχύτητα, πατήστε **PLAY** .

### **Αλλαγή καναλιού ήχου HDD DVD ALL ACD DivX**

**▶ Πατήστε το πλήκτρο AUDIO** και στη συνέχεια πολλές φορές τα πλήκτρα ( ή ), για να επιλέξετε άλλη γλώσσα, άλλο κομμάτι ήχου ή άλλη μέθοδο κωδικοποίησης.

### **Μείωση ταχύτητας αναπαραγωγής HDD DVD ALL**

- Πατήστε, έχοντας σταματήσει την αναπαραγωγή, το πλήκτρο 4 ή >, για να μειώσετε την ταχύτητα της αναπαραγωγής προς τα εμπρός ή προς τα πίσω.
- b Μπορείτε να αλλάξετε την ταχύτητα αναπαραγωγής πατώντας πολλές φορές το πλήκτρο 14 ή bb.
- Για να συνεχιστεί η αναπαραγωγή με κανονική ταχύτητα, πατήστε **PLAY** .

### **Εμφάνιση μενού τίτλου DVD**

Για την εμφάνιση του μενού τίτλου ή του μενού του δίσκου, πατήστε το πλήκτρο **TITLE**.

Εάν το DVD διαθέτει μενού, εμφανίζεται το μενού τίτλου στην οθόνη. Διαφορετικά εμφανίζεται μόνο το μενού του δίσκου.

GR

### **Λειτουργίες επανάληψης**

### Απλή επανάληψη HDD DVD ALL ACD MP3 WMA

- Πατήστε πολλές φορές το πλήκτρο **REPEAT**, για να επιλέξτε έναν τίτλο για επανάληψη αναπαραγωγής. Θα ακολουθήσει επανάληψη της αναπαραγωγής του τρέχοντος τίτλου, των φακέλων ή του κομματιού.
- Για κανονική αναπαραγωγή, πατήστε πολλές φορές το πλήκτρο **REPEAT** και επιλέξτε [Aus].

### Επανάληψη ενότητας (A-B) HDD DVD ALL ACD

- Πατήστε στο επιθυμητό σημείο έναρξης [A-] της επανάληψης ενότητας το πλήκτρο **REPEAT** και στο επιθυμητό σημείο λήξης το πλήκτρο **OK**. Η επιλεγμένη ενότητα θα επαναληφθεί συνεχώς. Μία ενότητα πρέπει να έχει διάρκεια τουλάχιστον τριών δευτερολέπτων.
- Για κανονική αναπαραγωγή, πατήστε πολλές φορές το πλήκτρο **REPEAT** και επιλέξτε [Aus].

### **Αποθήκευση τελευταίας σκηνής DVD**

Η συσκευή αυτή "θυμάται" την τελευταία αναπαραγμένη σκηνή του τελευταίου δίσκου. Η τελευταία σκηνή διατηρείται στη μνήμη, ακόμη και εάν αφαιρεθεί ο δίσκος από τη συσκευή ή τεθεί εκτός λειτουργίας η συσκευή. Όταν τοποθετήσετε ξανά αυτό το δίσκο, αναπαράγεται αυτόματα η αποθηκευμένη σκηνή.

### **Αναπαραγωγή αρχείων ταινιών DivX®**

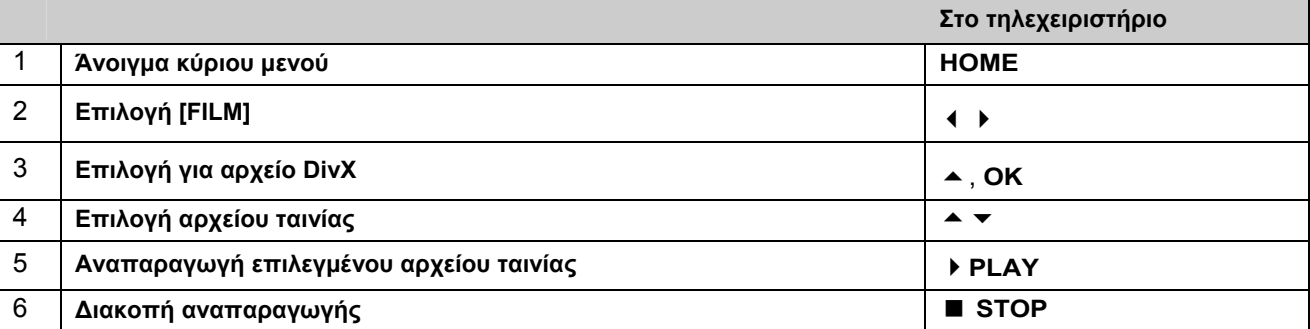

### Επιλογές στο μενού λίστας ταινιών

Επιλέξτε στο μενού το αρχείο που θέλετε να εμφανιστεί και πατήστε **OK**. Στη συνέχεια θα εμφανιστεί στο αριστερό τμήμα της οθόνης ένα μενού ρυθμίσεων.

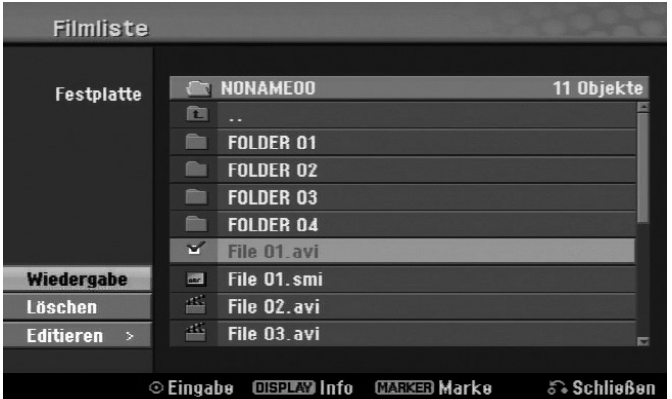

[Wiedergabe]: Έναρξη επανάληψης επιλεγμένου αρχείου.

[Öffnen]: Άνοιγμα φακέλου και εμφάνιση των αρχείων που περιέχει.

[Löschen]: Διαγραφή αρχείου(-ων) ή φακέλου από το σκληρό δίσκο.

[Umbenennen]: Μετονομασία αρχείων στο σκληρό δίσκο.

[Bewegen]: Μετακίνηση επιλεγμένων αρχείων σε άλλο φάκελο στο σκληρό δίσκο.

[Kopieren]: Αντιγραφή αρχείων σε άλλο φάκελο στο σκληρό δίσκο.

#### Εμφάνιση πληροφοριών αρχείου ταινίας

Πατήστε το πλήκτρο **DISPLAY**, για να εμφανιστούν οι πληροφορίες ενός επιλεγμένου αρχείου στη λίστα ταινιών.

#### Προϋποθέσεις για αρχεία DivX

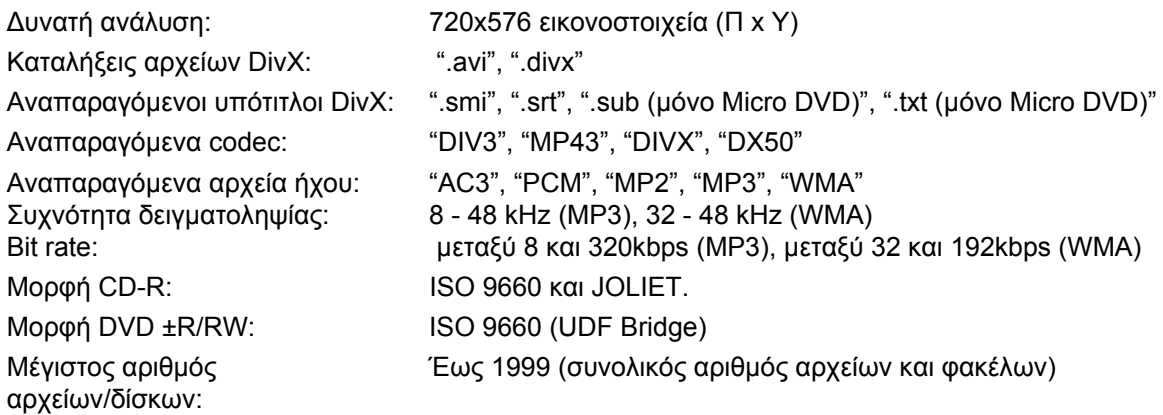

#### Υποδείξεις για τον τύπο αρχείων DivX

- To όνομα του αρχείου υπότιτλων DivX πρέπει να συμφωνεί με το όνομα του αρχείου DivX, για να μπορεί να εμφανιστεί σε αυτή τη συσκευή.
- Εάν δεν εμφανίζεται σωστά το αρχείο υπότιτλων, αλλάξτε με την επιλογή [DivX Untertitel] τον κωδικό γλώσσας. (Σελίδα 24).
- Εάν εμφανίζονται περισσότερα από 29,97 καρέ ανά δευτερόλεπτο στην οθόνη ενδέχεται να μην είναι δυνατή η απροβλημάτιστη απεικόνιση.
- Εάν η δομή βίντεο και ήχου ενός αρχείου DivX δεν είναι interleaved<sup>\*</sup>, εμφανίζεται η οθόνη μενού.
- Εάν το όνομα του αρχείου DivX διαθέτει μια μη αναγνώσιμη κωδικοποίηση, το αρχείο εμφανίζεται με το σύμβολο "\_".
- Εάν το bit rate του αρχείου DivX στη μνήμη USB είναι μεγαλύτερο των 4 Mbps, ενδέχεται να μην αναπαράγεται σωστά το αρχείο.

### Επιλογή πολλών αρχείων ή φακέλων μιας λίστας

Με το πλήκτρο **MARKER** μπορείτε να επιλέξετε πολλά αρχεία ταυτόχρονα. Για την επιλογή κάθε αρχείου, πατήστε το πλήκτρο **MARKER**.

### Επιλογή όλων των αρχείων ή φακέλων μιας λίστας

Για να μαρκάρετε όλα τα αρχεία και τους φακέλους μιας λίστας, επιλέξτε κάποιο αρχείο ή φάκελο και πατήστε το πλήκτρο **CLEAR**. Για να ακυρώσετε την επιλογή όλων των αρχείων και των φακέλων, πατήστε ξανά το πλήκτρο **CLEAR**.

### Μετονομασία αρχείων ή φακέλων στο σκληρό δίσκο

l

Μπορείτε να μετονομάσετε όπως θέλετε τα αρχεία ή τους φακέλους στο σκληρό δίσκο. Το μήκος του ονόματος του αρχείου ή του φακέλου δεν επιτρέπεται να υπερβαίνει τους 32 χαρακτήρες.

<sup>\*</sup> "Interleaved" σημαίνει ότι τα δεδομένα ήχου και εικόνας είναι αποθηκευμένα κωδικοποιημένα μεταξύ τους. Για την αποκωδικοποίηση αυτής της δομής δεδομένων χρησιμοποιείται ένας καθορισμένος κωδικός (κλειδί).

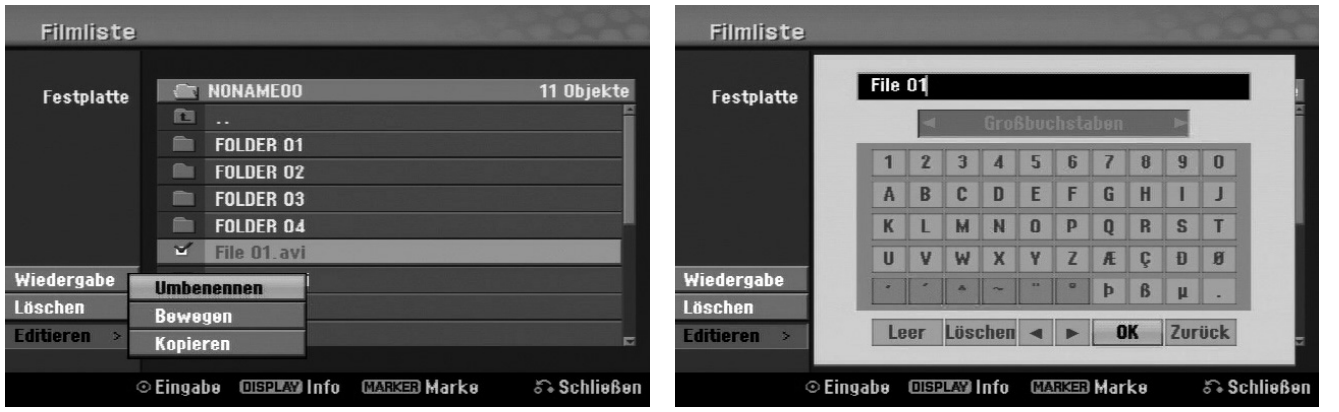

GR

- Επιλέξτε ένα αρχείο ή ένα φάκελο για μετονομασία και πατήστε **OK**.
- Επιλέξτε [Editieren] και πατήστε το **OK**, για να εμφανιστούν οι υποεπιλογές.
- Επιλέξτε [Umbenennen] και πατήστε **OK**, για να εμφανιστεί το πληκτρολόγιο.

### Αντιγραφή αρχείων ή φακέλων στο σκληρό δίσκο

Μπορείτε να αντιγράψετε αρχεία ή φακέλους στο σκληρό δίσκο.

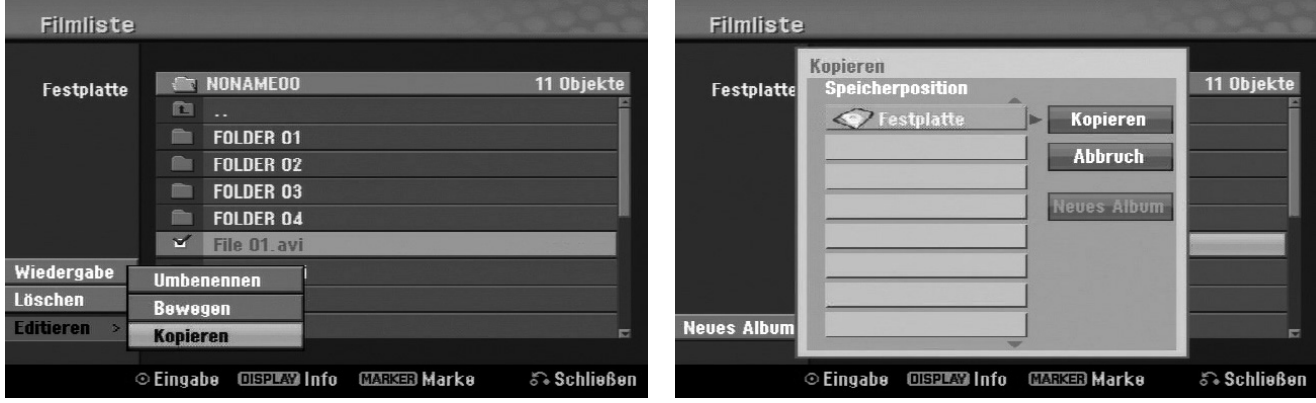

- Επιλέξτε τα αρχεία ή τους φακέλους που θέλετε να αντιγράψετε και πατήστε **OK**.
- Επιλέξτε [Editieren] και πατήστε το **OK**, για να εμφανιστούν οι υποεπιλογές.
- Επιλέξτε [Kopieren] και πατήστε **OK**, για να εμφανιστεί το πληκτρολόγιο.
- Επιλέξτε έναν κατάλογο, στον οποίο θέλετε να αντιγραφούν τα αρχεία ή οι φάκελοι.
- Επιλέξτε [Kopieren] και πατήστε **OK**, για να αρχίσει η διαδικασία αντιγραφής.

### Μετακίνηση αρχείων και φακέλων σε άλλο φάκελο στο σκληρό δίσκο

Μπορείτε να μετακινήσετε αρχεία και φακέλους σε άλλους φακέλους στο σκληρό δίσκο.

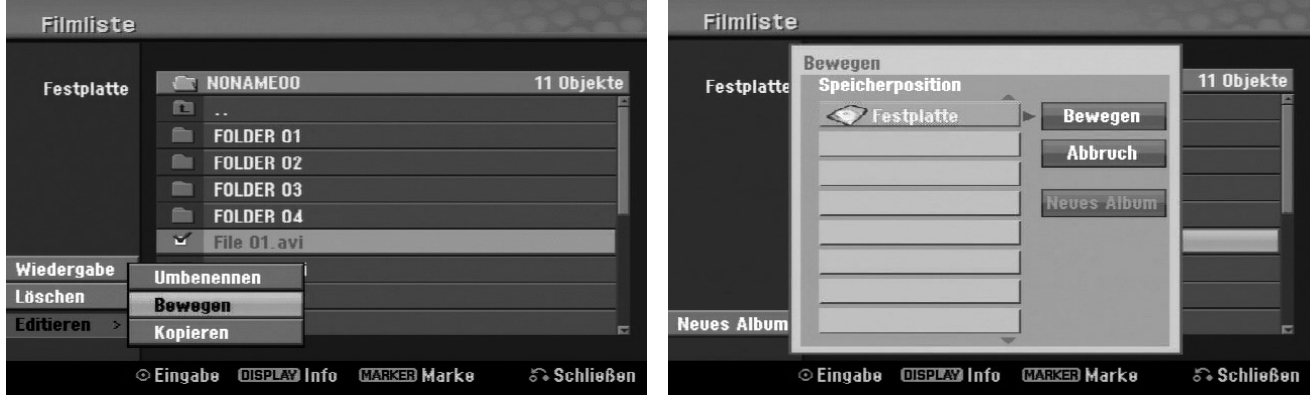

- Επιλέξτε τα αρχεία ή τους φακέλους που θέλετε να μετακινήσετε και πατήστε **OK**.
- Επιλέξτε [Editieren] και πατήστε το **OK**, για να εμφανιστούν οι υποεπιλογές.
- Επιλέξτε [Bewegen] και πατήστε **OK**, για να εμφανιστεί το πληκτρολόγιο.
- Επιλέξτε έναν κατάλογο, στον οποίο θέλετε να μετακινηθούν τα αρχεία ή οι φάκελοι.
- Επιλέξτε [Bewegen] και πατήστε **OK**, για να μετακινηθούν τα αρχεία ή οι φάκελοι.

## **Αναπαραγωγή μουσικής**

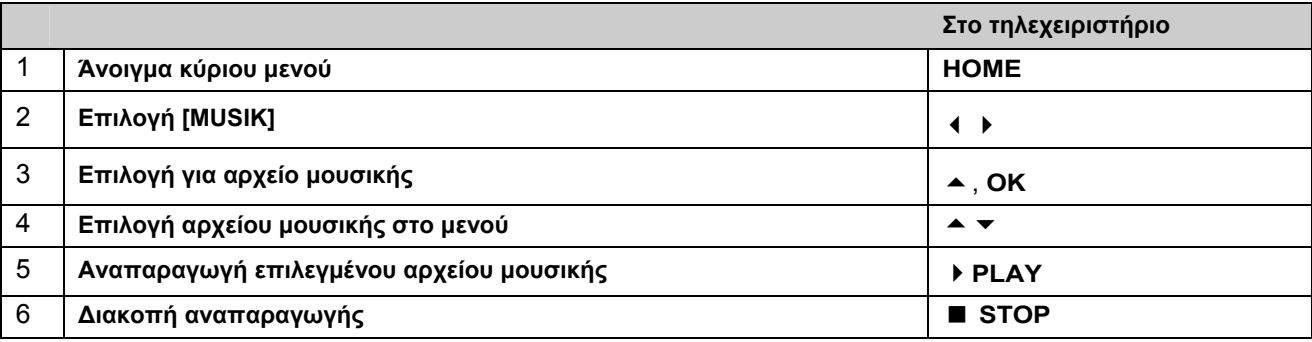

### Επιλογές στο μενού λίστας μουσικής

 Επιλέξτε στο μενού το αρχείο ή το κομμάτι που θέλετε να εμφανιστεί και πατήστε **OK**. Οι επιλογές του μενού εμφανίζονται στο αριστερό τμήμα της οθόνης.

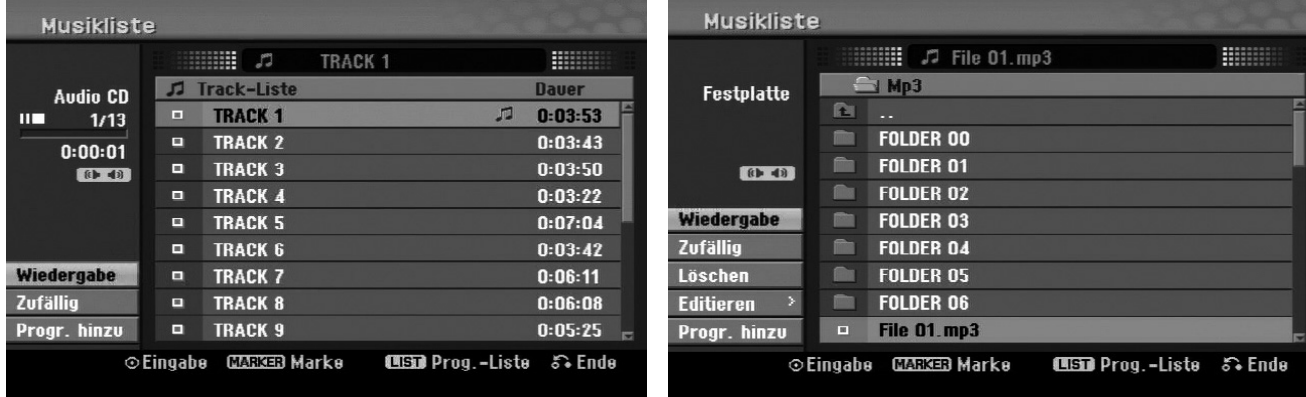

#### **Audio CD Αρχείο MP3/WMA**

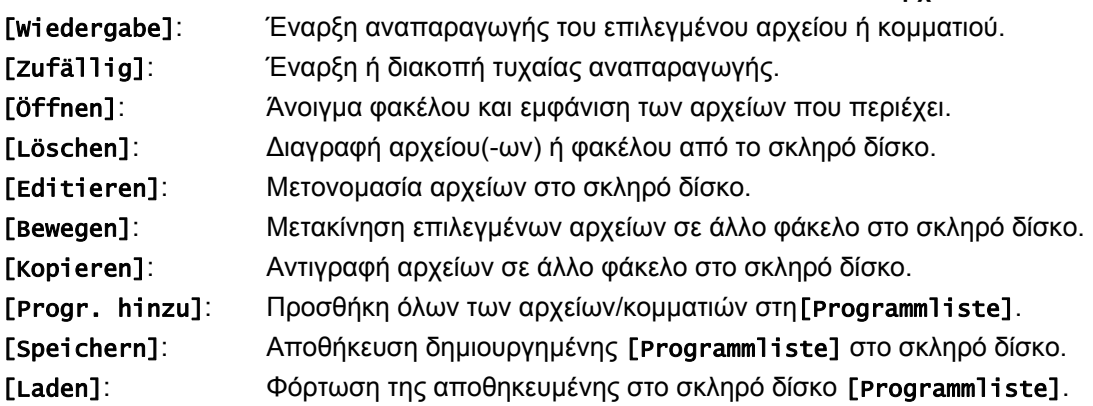

### Εμφάνιση πληροφοριών αρχείων MP3/WMA

Με αυτή τη συσκευή υπάρχει η δυνατότητα εμφάνισης πληροφοριών ID3-Tag ενός αρχείου.

 Πατήστε το πλήκτρο **DISPLAY**, για να εμφανιστούν οι πληροφορίες ενός επιλεγμένου αρχείου. Σε περίπτωση που το αρχείο δεν έχει πληροφορίες ID3-Tag, εμφανίζεται το μήνυμα [ID3-Tag: Keine] στην οθόνη.

### Προϋποθέσεις για αρχεία ήχου MP3/WMA

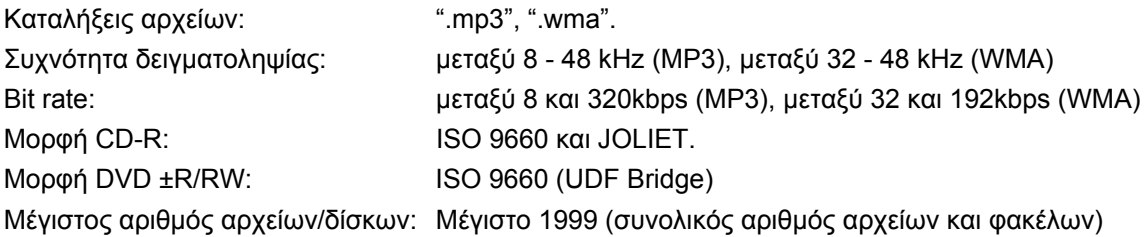

### Προγραμματισμός δικών σας τίτλων

Οι τίτλοι σε ένα δίσκο μπορούν να αναπαράγονται με την επιθυμητή σειρά, προγραμματίζοντας τους τίτλους μουσικής στο δίσκο. Ο προγραμματισμός διαγράφεται όταν βγείτε από την οθόνη [Musikliste].

GR

- Για να προσθέσετε ή για να διαγράψετε τίτλους μουσικής στη/από τη λίστα προγράμματος, πατήστε το πλήκτρο **MENU/LIST**, για να εμφανιστεί η [Programmliste].
- Επιλέξτε τους επιθυμητούς τίτλους μουσικής από τη [Musikliste] και πατήστε **OK**. Για να επιλέξετε περισσότερα αρχεία/κομμάτια, πατήστε για κάθε κομμάτι που θέλετε το πλήκτρο **MARKER**.
- Επιλέξτε [Progr. hinzu] και πατήστε **OK**, για να προσθέσετε τα επιλεγμένα αρχεία και κομμάτια στη [Programmliste].
- Για να αρχίσει η αναπαραγωγή της [Programmliste], πατήστε το πλήκτρο **(PLAY)**.

### Διαγραφή κομματιών/αρχείων από τη λίστα προγράμματος

Για να διαγράψετε τίτλους μουσικής από τη λίστα προγράμματος, επιλέξτε τους τίτλους που θέλετε να διαγράψετε και πατήστε **OK**. Στη συνέχεια θα εμφανιστεί στο αριστερό τμήμα της οθόνης ένα μενού ρυθμίσεων. Για να διαγράψετε τίτλους μουσικής από τη λίστα, επιλέξτε [Löschen] και πατήστε **OK**.

### Αποθήκευση λίστας προγράμματος (μόνο σκληρός δίσκος)

Η δημιουργημένη [Programmliste] μπορεί να αποθηκευτεί σε αυτή τη συσκευή.

 Επιλέξτε ένα αρχείο από τη [Programmliste] και πατήστε **OK**. Για να αποθηκεύσετε τη [Programmliste] επιλέξτε [Speichern] και πατήστε **OK**.

## **Εμφάνιση αρχείων εικόνας**

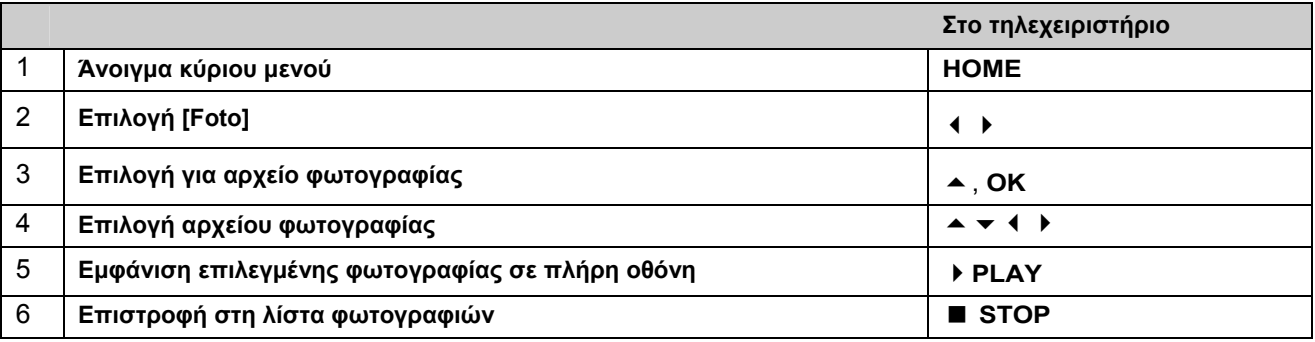

### Επιλογές στο μενού λίστας φωτογραφιών

 Επιλέξτε στο μενού το αρχείο που θέλετε να εμφανιστεί και πατήστε **OK**. Οι επιλογές του μενού εμφανίζονται στο αριστερό τμήμα της οθόνης.

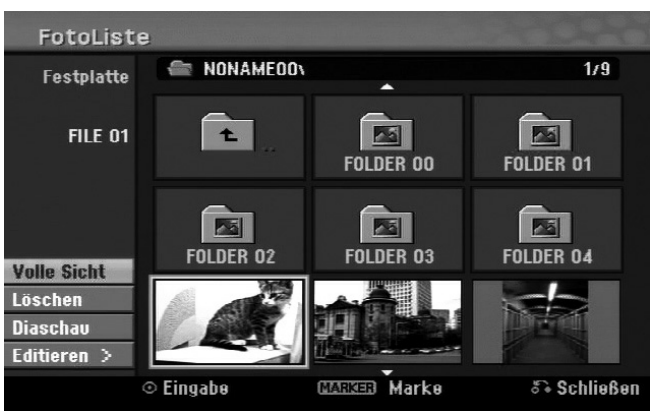

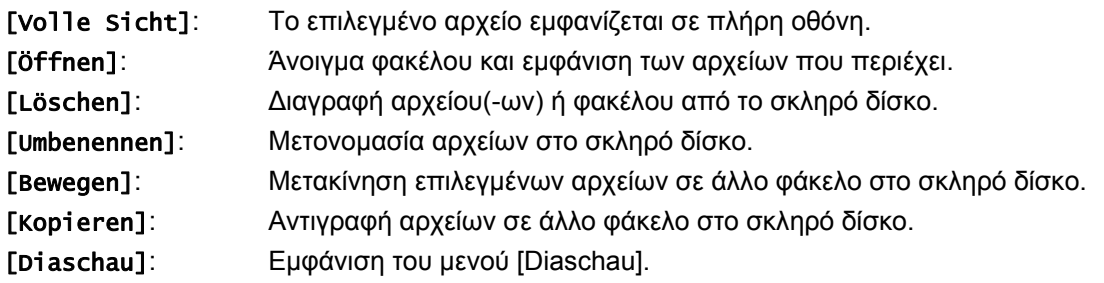

Μετάβαση στην προηγούμενη/επόμενη εικόνα

• Πατήστε το πλήκτρο (ku ή )»), για να μεταβείτε στην προηγούμενη ή στην επόμενη φωτογραφία ενώ είσαστε στην προβολή πλήρους οθόνης.

### Περιστροφή εικόνων

 $\blacktriangleright$  Πατήστε το πλήκτρο ▲, για να περιστρέψτε την εικόνα κατά τη διάρκεια της προβολής πλήρους οθόνης.

Εμφάνιση αρχείων φωτογραφιών ως παρουσίαση διαφανειών

- Για να εμφανιστούν οι φωτογραφίες στη [Fotoliste] ως παρουσίαση διαφανειών, επιλέξτε [Diaschau] στο αριστερό τμήμα της οθόνης και πατήστε **OK**. Θα εμφανιστεί το μενού [Diaschau] στην οθόνη.
- Επιλέξτε [Objekt] και [Tempo], επιλέξτε [Starten] και πατήστε **OK**. Θα αρχίσει η παρουσίαση διαφανειών με τις ρυθμίσεις που έχετε πραγματοποιήσει στο μενού.

[Objekt] Επιλογή:

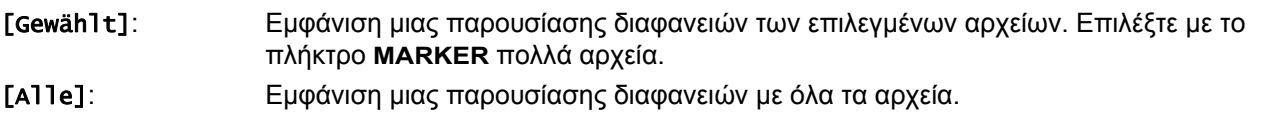

[Tempo] Επιλογή: Ορισμός ταχύτητας παρουσίασης διαφανειών σε [Langsam], [Normal], ή [Schnell].

#### Αναπαραγωγή μουσικής κατά τη διάρκεια της παρουσίασης διαφανειών

Κατά τη διάρκεια της παρουσίασης διαφανειών μπορείτε να ακούτε αρχεία μουσικής MP3/WMA που είναι αποθηκευμένα στο σκληρό δίσκο.

- Επιλέξτε στο [Diaschau] την επιλογή [Simultane Musikwiederg.] και πατήστε **OK**. Θα εμφανιστεί στην οθόνη το μενού για την επιλογή τίτλων.
- Πατήστε για κάθε επιθυμητό αρχείο το πλήκτρο **MARKER**, επιλέξτε [Starten] και πατήστε **OK**. Θα αρχίσει η παρουσίαση διαφανειών με ταυτόχρονη αναπαραγωγή μουσικής.

GR

[Alle wähl.]: Επιλογή όλων των αρχείων του τρέχοντος καταλόγου.

[Alle abwähl.]: Αποεπιλογή όλων των αρχείων.

### Διακοπή παρουσίασης διαφανειών

- Για να διακόψετε την παρουσίαση διαφανειών, πατήστε το πλήκτρο **PAUSE/STEP**.
- Για να συνεχιστεί η παρουσίαση διαφανειών, πατήστε το πλήκτρο **(PLAY)**.

### Προϋποθέσεις για αρχεία φωτογραφίας

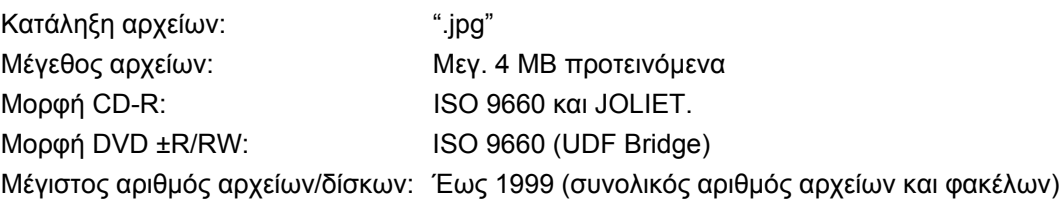

### Υποδείξεις για αρχεία JPEG

- Δεν υποστηρίζονται αρχεία JPEG προοδευτικής συμπίεσης καθώς και συμπιεσμένα χωρίς απώλειες.
- Ανάλογα με το μέγεθος και το πλήθος των αρχείων JPEG μπορεί να διαρκέσει μερικά λεπτά η ανάγνωση του δίσκου.

# **Εγγραφές**

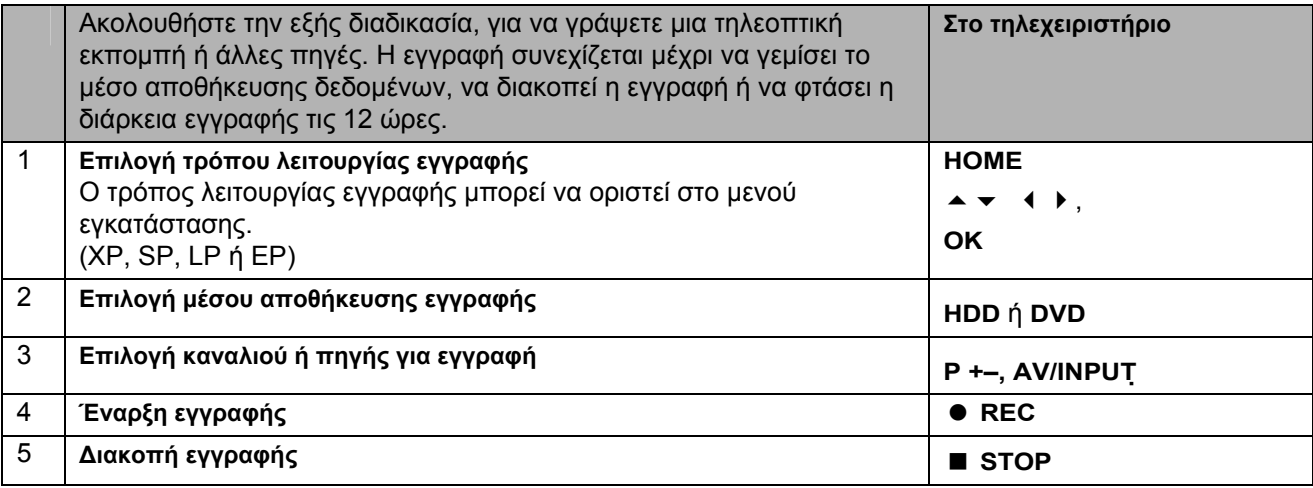

### Αλλαγή καναλιού ήχου τηλεόρασης

Πριν από την εγγραφή, μπορείτε να επιλέξετε το κανάλι ήχου της τηλεόρασης για στερεοφωνικές εκπομπές και σε δύο γλώσσες.

- Για να αλλάξετε το κανάλι ήχου πατήστε πολλές φορές το πλήκτρο **AUDIO**. Στην οθόνη εμφανίζεται το τρέχον κανάλι ήχου.
- Για την εγγραφή δίγλωσσων εκπομπών, πραγματοποιήστε τη ρύθμιση για την επιλογή [TV Aufnahmestimme] στο μενού εγκατάστασης.

### Άμεση εγγραφή με χρονοδιακόπτη

Με τη βοήθεια της άμεσης εγγραφής με χρονοδιακόπτη μπορείτε να ορίσετε εύκολα τη διάρκεια της εγγραφής. Μπορείτε να ορίσετε την άμεση εγγραφή με χρονοδιακόπτη έως και σε 240 λεπτά για εγγραφές HDD και σε έως και 720 λεπτά για εγγραφές DVD, ανάλογα με τον διαθέσιμο χώρο αποθήκευσης του εκάστοτε μέσου αποθήκευσης δεδομένων.

Όταν πατήσετε για πρώτη φορά το πλήκτρο **REC** αρχίζει πρώτα η κανονική εγγραφή. Πατήστε τώρα επαναλαμβανόμενα το πλήκτρο **REC**, για να ορίσετε τη διάρκεια της εγγραφής. Κάθε φορά που πατάτε το πλήκτρο **REC** παρατείνεται η διάρκεια εγγραφής και εμφανίζεται στην οθόνη.

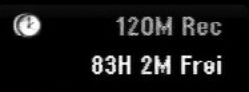

### Ρύθμιση εγγραφής με χρονοδιακόπτη

Η συσκευή αυτή μπορεί να προγραμματιστεί για έως και 16 εκπομπές μέσα σε ένα μήνα. Πριν από τον προγραμματισμό του χρονοδιακόπτη εγγραφών πρέπει να ρυθμίσετε την ώρα (βλέπε σελίδα 23).

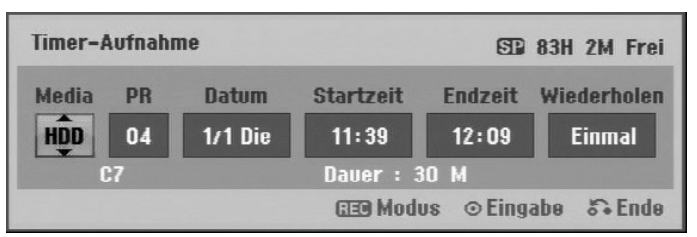

- **Πατήστε το πλήκτρο HOME** και επιλέξτε [TV]. Πατήστε το πλήκτρο ▲, για να επιλέξετε [Timer-Aufnahme], και πατήστε στη συνέχεια **OK**, για να εμφανιστεί το μενού [Timer Liste].
- Επιλέξτε με τα πλήκτρα την καταχώρηση [NEU] και πατήστε **OK**, για να εμφανιστεί το μενού [Timer-Aufnahme].
- Πραγματοποιήστε με τη βοήθεια των πλήκτρων σε κάθε πεδίο τις ρυθμίσεις που περιγράφονται στη συνέχεια.

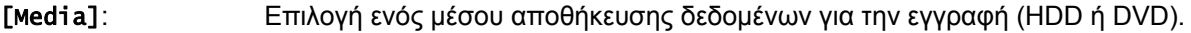

- [PR]: Επιλογή αποθηκευμένου αριθμού καναλιού ή κάποιας από τις εξωτερικές εισόδους για εγγραφή. (Δεν είναι δυνατή η επιλογή της εισόδου DV.)
- [Datum]: Επιλέξτε εκ των προτέρων μια ημερομηνία έως και ένα μήνα μετά.

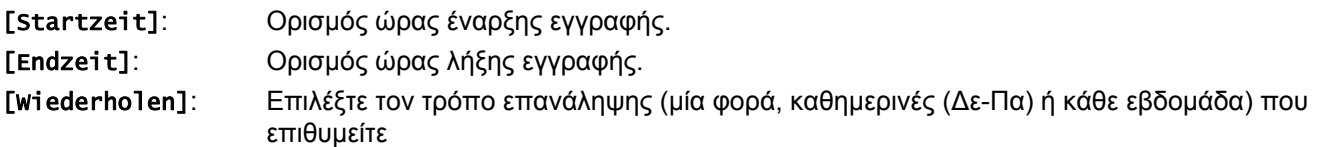

GR

 Πατήστε πολλές φορές το πλήκτρο **REC**, για να ορίσετε τον τρόπο λειτουργίας εγγραφής (XP, SP, LP ή EP) και πατήστε **OK**, για να αποθηκεύσετε την εγγραφή με χρονοδιακόπτη. Η υπόδειξη "Εγγραφή OK" ή "OK" στο πεδίο [Überprüfen] του μενού [Timer Liste] σημαίνει, ότι έχετε προγραμματίσει σωστά την εγγραφή με χρονοδιακόπτη.

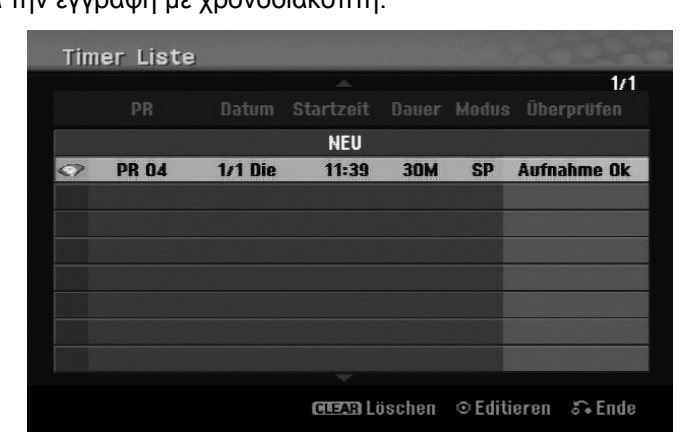

### Διαγραφή μιας εγγραφής με χρονοδιακόπτη

Μπορείτε να διαγράψετε μια εγγραφή με χρονοδιακόπτη πριν από την έναρξη της εγγραφής. Επιλέξτε στο μενού [Timer Liste] την εγγραφή με χρονοδιακόπτη που θέλετε να διαγραφεί και πατήστε το πλήκτρο **CLEAR**.

### Εγγραφή με χρονοδιακόπτη - Αντιμετώπιση προβλημάτων

Η συσκευή δεν πραγματοποιεί εγγραφεί ακόμη και με το χρονοδιακόπτη προγραμματισμένο, στις εξής περιπτώσεις:

- Όταν δεν έχει τοποθετηθεί δίσκος και όταν δεν υπάρχει αρκετός ελεύθερος χώρος στο σκληρό δίσκο.
- Όταν έχει τοποθετηθεί μη εγγράψιμος δίσκος και όταν δεν υπάρχει αρκετός ελεύθερος χώρος στο σκληρό δίσκο.
- Όταν στο μενού εγκατάστασης έχετε ρυθμίσει την επιλογή [Disk-Schutz] στο [Ein] ή όταν δεν υπάρχει επαρκής ελεύθερος χώρος στο σκληρό δίσκο (βλέπε σελίδα 28).
- Όταν η συσκευή βρίσκεται εκείνη τη στιγμή σε λειτουργία (π.χ. εγγραφή, αντιγραφή, διαγραφή).
- Όταν έχουν αποθηκευτεί ήδη 99 τίτλοι (DVD-RW, DVD-R) ή 49 τίτλοι (DVD+R, DVD+RW) ή 255 τίτλοι στο σκληρό δίσκο.

Ο προγραμματισμός με χρονοδιακόπτη δεν είναι δυνατός στις εξής περιπτώσεις:

- Όταν βρίσκεται μια εγγραφή σε εξέλιξη.
- Όταν έχει παρέλθει η προγραμματισμένη ώρα.
- Όταν έχουν προγραμματιστεί ήδη 16 εγγραφές.

Όταν επικαλύπτονται πολλές προγραμματισμένες εγγραφές με χρονοδιακόπτη:

- Η χρονικά επόμενη εγγραφή έχει προτεραιότητα.
- Όταν τελειώσει η προηγούμενη εγγραφή, αρχίζει η επόμενη χρονικά εγγραφή.
- Σε περίπτωση προγραμματισμού δύο εγγραφών με την ίδια ώρα έναρξης, προτεραιότητα έχει η εγγραφή που προγραμματίσατε πρώτη.

### Ταυτόχρονη εγγραφή και αναπαραγωγή

Κατά τη διάρκεια μιας εγγραφής σε εξέλιξη υπάρχει η δυνατότητα αναπαραγωγής άλλων περιεχομένων.

 Πατήστε απλά το πλήκτρο **HOME** και επιλέξτε τα περιεχόμενα που επιθυμείτε για αναπαραγωγή κατά τη διάρκεια της εγγραφής.

Η ταυτόχρονη αναπαραγωγή δεν είναι δυνατή κατά την αντιγραφή και του Dubbing. Κατά τη διάρκεια μιας εγγραφής δεν υπάρχει η δυνατότητα αναπαραγωγής αρχείων DivX. Κατά την εγγραφή σε DVD δεν είναι δυνατή η αναπαραγωγή αυτού του DVD.

### Time-Slip

Με τη βοήθεια αυτής της λειτουργίας είναι δυνατή η αναπαραγωγή μιας τρέχουσας εγγραφής σε ένα σκληρό δίσκο. Για την αναπαραγωγή της τρέχουσας εγγραφής, πατήστε το νωρίτερο 15 δευτερόλεπτα μετά την έναρξη της εγγραφής το πλήκτρο **(PLAY)**. Σταματώντας την αναπαραγωγή, εμφανίζεται το τρέχον σημείο εγγραφής.

### Εγγραφή από βιντεοκάμερα

Για να πραγματοποιήσετε εγγραφή από βιντεοκάμερα DV στο σκληρό δίσκο, συνδέστε τη βιντεοκάμερα μέσω ενός καλωδίου DV. Εγγραφές μπορείτε να πραγματοποιήσετε επίσης από μια ψηφιακή βιντεοκάμερα συνδεδεμένη στην υποδοχή DV ΙΝ στην μπροστινή πλευρά.

Για να επιλέξετε την είσοδο DV, πατήστε πολλές φορές το πλήκτρο **AV/INPUT**. Αναζητήστε με τη βιντεοκάμερα το σημείο από το οποίο θέλετε να αρχίσει η εγγραφή και πατήστε το **REC** για να αρχίσει η εγγραφή.

Ανάλογα με το μοντέλο της βιντεοκάμερας μπορείτε να χρησιμοποιήσετε με το τηλεχειριστήριο της συσκευής εγγραφής τις εντολές αναπαραγωγής **STOP**, **WIEDERGABE** και **PAUSE**. Για να σταματήσει η εγγραφή, πατήστε **STOP**.

### Εγγραφή από πρόσθετες συσκευές

Υπάρχει η δυνατότητα εγγραφών από πρόσθετες συσκευές, όπως για παράδειγμα βιντεοκάμερες ή βίντεο, που είναι συνδεδεμένες στις εξωτερικές εισόδους της συσκευής εγγραφής. Κάθε φορά που πατάτε το πλήκτρο **AV/INPUT** αλλάζει η πηγή εισόδου ως εξής. Η συσκευή, από την οποία πρόκειται να γίνει η εγγραφή, πρέπει να είναι σωστά συνδεδεμένη στη συσκευή.

- Ραδιοφωνικός δέκτης: Ο ενσωματωμένος ραδιοφωνικός δέκτης:
- AV1: Υποδοχή AV1 SCART στην πίσω πλευρά
- AV2: Υποδοχή AV2 DECODER-SCART στην πίσω πλευρά
- AV3: AV IN 3 (VIDEO, AUDIO [L/R]) στην μπροστινή πλευρά
- DV: DV IN στην μπροστινή πλευρά

### Χειρισμός της λειτουργίας Timeshift

Με τη βοήθεια αυτής της λειτουργίας μπορείτε να σταματήσετε ή να γυρίσετε πίσω μια ζωντανή εκπομπή, έτσι ώστε να μη χάσετε ένα μέρος της εκπομπής σε περίπτωση που απομακρυνθείτε για λίγο.

Φροντίστε ώστε η συσκευή να βρίσκεται στον τρόπο λειτουργίας HDD.

- Πατήστε **TIMESHIFT** και στη συνέχεια **PAUSE/STEP**, όσο παρακολουθείτε τη ζωντανή εκπομπή. Η τηλεοπτική εικόνα παγώνει και η λειτουργία Timeshift γράφει κατά τη διάρκεια αυτή την εκπομπή για να την παρακολουθήσετε αργότερα.
- Για την αναπαραγωγή αυτών των εγγραφών, πατήστε **PLAY**.
- Για να σταματήσετε τη λειτουργία Timeshift, πατήστε το πλήκτρο **STOP**. Στη συνέχεια θα εμφανιστεί ξανά η ζωντανή εκπομπή.

Εάν δεν πατήσετε κάποιο πλήκτρο για περ. μία ώρα, διακόπτεται αυτόματα η λειτουργία Timeshift. Κατά τη διάρκεια της ένδειξης Timeshift μπορείτε να χρησιμοποιείτε λειτουργίες όπως αργή κίνηση, αναζήτηση κτλ. Περισσότερες οδηγίες θα βρείτε στην ενότητα "Αναπαραγωγή" στη σελίδα 34.

### Μετάβαση στο σημείο έναρξης ή λήξης κατά τη διάρκεια της λειτουργίας Timeshift

- Πατήστε το πλήκτρο **OK**, για να εμφανιστεί η μπάρα ένδειξης προόδου κατά τη λειτουργία Timeshift.
- Πατήστε το πλήκτρο  $\blacktriangleleft$ , για να μεταβείτε στην αρχή της εγγραφής Timeshift.
- Πατήστε το πλήκτρο •, για να μεταβείτε στο τέλος της εγγραφής Timeshift.

### Εγγραφή Clip

Για να γράψετε μια εκπομπή Timeshift, πατήστε στο επιθυμητό σημείο έναρξης καθώς και στο σημείο λήξης της εγγραφής το πλήκτρο **REC**. Το επιλεγμένο Clip εμφανίζεται στην ένδειξη προόδου Timeshift με μια κόκκινη μπάρα. Με αυτόν τον τρόπο μπορείτε να δημιουργήσετε πολλά Clip. Η εγγραφή των Clip γίνεται μετά το τέλος της λειτουργίας Timeshift.

### Αυτόματη λειτουργία Timeshift

Εάν στο μενού εγκατάστασης έχετε ρυθμίσει για την επιλογή [Time Shift] το [Ein], η λειτουργία Timeshift αρχίζει αυτόματα και χωρίς να πατήσετε το πλήκτρο **TIMESHIFT** στη λειτουργία HDD.

Για να σταματήσετε την εγγραφή Timeshift, ρυθμίστε την επιλογή [Time Shift] στο [Aus].
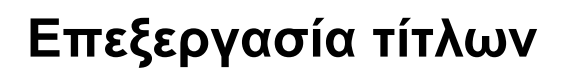

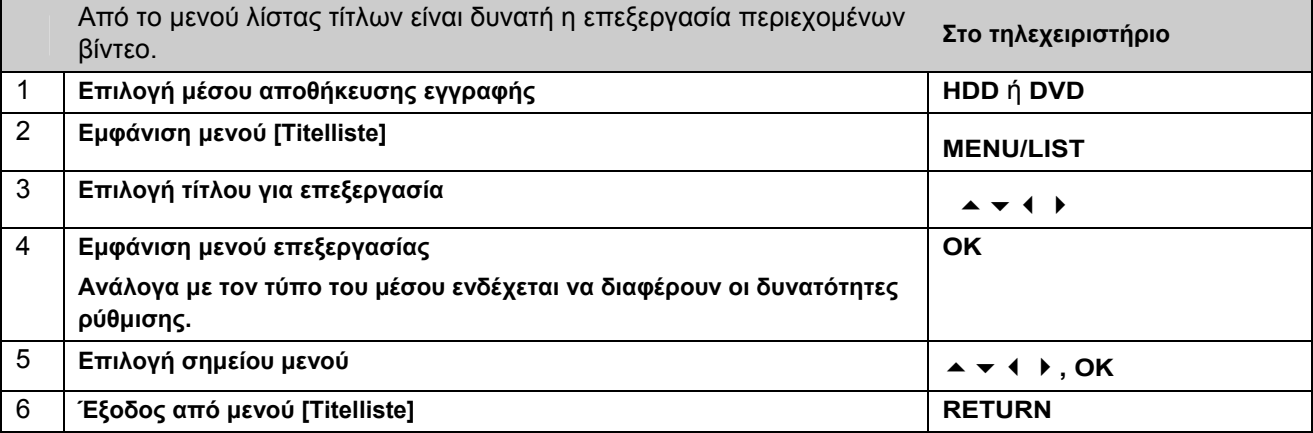

### Υποδείξεις για το μενού λίστας τίτλων

- Για να εμφανιστεί το μενού λίστας τίτλων, πατήστε **MENU/LIST**. Η αναπαραγωγή πρέπει να σταματήσει.
- Μπορείτε να ανοίξετε το μενού λίστας τίτλων και από το κύριο μενού.
- Επιλέξτε για αυτό το σκοπό διαδοχικά [FILM] και [HDD] ή [DISK] ανάλογα, και πατήστε **OK**.
- Για εναλλαγή μεταξύ πρωτότυπου μενού και μενού λίστας αναπαραγωγής κατά την επεξεργασία ενός δίσκου στη λειτουργία VR, πατήστε **MENU/LIST**.

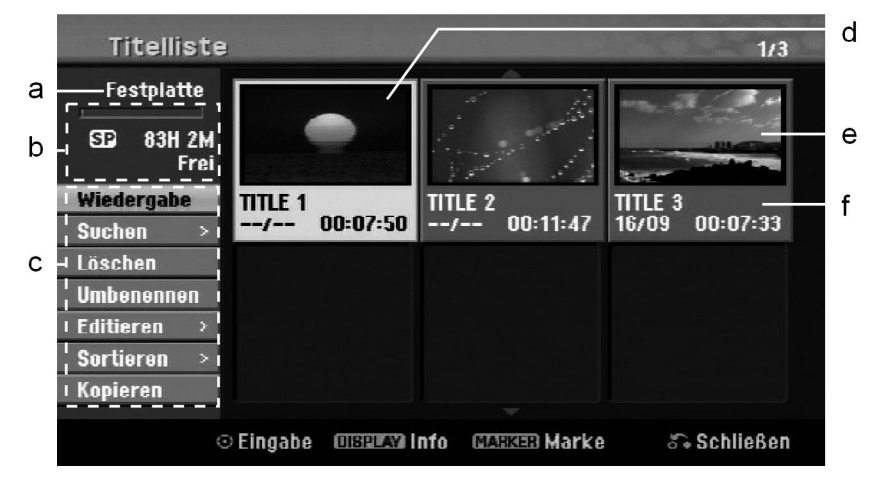

- a Τρέχον μέσο αποθήκευσης δεδομένων
- b Εμφανίζεται ο τρόπος λειτουργίας εγγραφής, ο ελεύθερος χώρος αποθήκευσης και η πρόοδος της διάρκειας αναπαραγωγής που έχει παρέλθει (μπάρα).
- c Επιλογές μενού: Για να εμφανιστεί η επιλογή του μενού, επιλέξτε έναν τίτλο ή ένα κεφάλαιο και πατήστε **OK**. Ανάλογα με τον τύπο του δίσκου, εμφανίζονται διαφορετικές επιλογές.
- d Επιλεγμένος τίτλος.
- e Προβολή μικρογραφίας
- f Εμφανίζεται το όνομα του τίτλου, η ημερομηνία της εγγραφής και η διάρκεια της εγγραφής.

### Πριν από την επεξεργασία

Η συσκευή αυτή παρέχει διαφορετικές επιλογές επεξεργασίας για κάθε τύπο δίσκου. Ελέγξτε πριν από την επεξεργασία τον τύπο του δίσκου και επιλέξτε τη διαθέσιμη επιλογή για αυτόν το δίσκο.

Για DVD (DVD-RW ή DVD-RAM) με μορφοποίηση VR είναι διαθέσιμες εκτεταμένες λειτουργίες επεξεργασίας. Υπάρχει η δυνατότητα επεξεργασίας είτε της πρωτότυπης εγγραφής ("πρωτότυπο") είτε των πληροφοριών αναπαραγωγής ("λίστα αναπαραγωγής") που δημιουργήθηκαν από το πρωτότυπο.

Δεν είναι δυνατή η ακύρωση αλλαγών στους τίτλους του πρωτότυπου. Εάν δεν θέλετε να επεξεργαστείτε τον τίτλο του πρωτότυπου, πρέπει να δημιουργήσετε πρώτα έναν τίτλο λίστας αναπαραγωγής.

Μια λίστα αναπαραγωγής αποτελείται από μια ομάδα τίτλων λίστας αναπαραγωγής, που έχουν δημιουργηθεί για επεξεργασία από τον πρωτότυπο τίτλο.

Στους τίτλους του πρωτότυπου περιεχομένου του δίσκου περιέχονται ένα ή περισσότερα κεφάλαια. Προσθέτοντας έναν τίτλο δίσκου στη λίστα αναπαραγωγής, εμφανίζονται όλα τα κεφάλαια που υπάρχουν σε αυτόν τον τίτλο. Τα κεφάλαια μέσα σε μια λίστα αναπαραγωγής αντιμετωπίζονται λοιπόν με τον ίδιο ακριβώς τρόπο όπως τα κεφάλαια σε ένα δίσκο DVD-Video. Οι ενότητες των τίτλων πρωτότυπου ή λίστας αναπαραγωγής ονομάζονται τμήματα. Μπορείτε να προσθέσετε ή να διαγράψετε τμήματα στο μενού "πρωτότυπο" και "λίστα αναπαραγωγής". Προσθέτοντας ένα κεφάλαιο ή τίτλο στη λίστα αναπαραγωγής, δημιουργείται ένας νέος τίτλος αποτελούμενος από μία ενότητα (δηλ. κεφάλαιο) ενός πρωτότυπου τίτλου. Για τη διαγραφή, διαγράφεται ένα μέρος του τίτλου από το μενού του πρωτότυπου ή της λίστας αναπαραγωγής.

### Προσθήκη σημαδιών κεφαλαίου HDD –RW VR +RW +R RAM

Για να δημιουργήσετε ένα κεφάλαιο μέσα σε έναν τίτλο, πρέπει να εισάγετε σημάδια κεφαλαίων στα σημεία που επιθυμείτε.

 Πατήστε στα σημεία που επιθυμείτε κατά την αναπαραγωγή ή την εγγραφή το πλήκτρο **MARKER**. Στην οθόνη εμφανίζεται το σύμβολο σημαδιών κεφαλαίων.

Υπάρχει επίσης η δυνατότητα αυτόματης εισαγωγής σημαδιών κεφαλαίου σε τακτά χρονικά διαστήματα. Ενεργοποιήστε για το σκοπό αυτό στο μενού εγκατάστασης την επιλογή [Auto- Kapitel].

### Διαγραφή ενός τίτλου ή κεφαλαίου

Διαγράφοντας έναν τίτλο ή ένα κεφάλαιο από τη λίστα αναπαραγωγής, διατηρούνται οι τίτλοι και τα κεφάλαια στο πρωτότυπο. Εάν όμως διαγράψετε ένα κεφάλαιο ή τίτλο του πρωτοτύπου, τότε θα διαγραφεί αυτός ο τίτλος ή το κεφάλαιο και από τη λίστα αναπαραγωγής.

- Επιλέξτε έναν τίτλο ή ένα κεφάλαιο για διαγραφή και πατήστε **OK**.
- Επιλέξτε στο μενού στο αριστερό τμήμα της οθόνης την καταχώρηση [Löschen] και πατήστε για επιβεβαίωση **OK**.
- **HDD** Για να διαγράψετε πολλά αρχεία, χρησιμοποιήστε το πλήκτρο **MARKER**. Πατήστε το πλήκτρο **MARKER**, για να επιλέξετε κάθε αρχείο και ακολουθήστε τις οδηγίες.

### Αναζήτηση κεφαλαίου HDD –RW VR –RW Video +RW +R -R RAM

Μπορείτε να αναζητήσετε ένα κεφάλαιο μετά την έναρξη ενός τίτλου.

- Επιλέξτε έναν τίτλο, που θέλετε να αναζητήσετε, και πατήστε **OK**.
- Επιλέξτε στο μενού στο αριστερό τμήμα της οθόνης για την επιλογή [Suchen] την καταχώρηση [Kapitel] και πατήστε **OK**, για να εμφανιστεί το μενού [Kapitelliste].
- **Επιλέξτε με τα πλήκτρα ▲ το κεφάλαιο που επιθυμείτε και πατήστε <b>▶ (PLAY)** για να αρχίσει η αναπαραγωγή.

### Δημιουργία νέας λίστας αναπαραγωγής –RW VR RAM

Στη λίστα αναπαραγωγής έχετε τη δυνατότητα επεξεργασίας τίτλων και κεφαλαίων, χωρίς να τροποποιήσετε τις πρωτότυπες εγγραφές. Με τη λειτουργία αυτή μπορείτε να προσθέσετε έναν τίτλο ή κεφάλαιο του πρωτότυπου σε μια νέα λίστα αναπαραγωγής ή σε μια υπάρχουσα λίστα αναπαραγωγής.

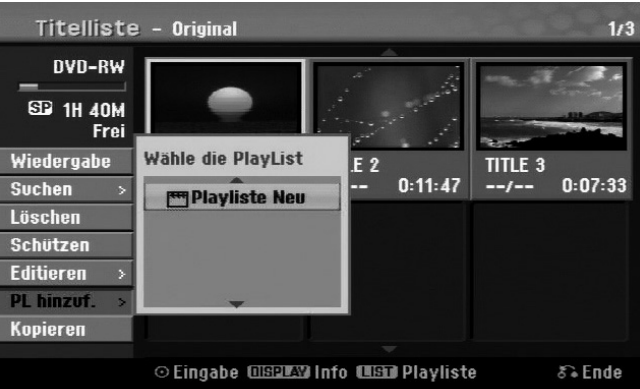

- Επιλέξτε έναν πρωτότυπο τίτλο ή ένα κεφάλαιο, που θέλετε να προστεθεί στη λίστα αναπαραγωγής και πατήστε **OK**.
- Επιλέξτε [PL hinzuf.] και πατήστε **OK**, για να εμφανιστεί το μενού [Wähle die PlayList].
- Επιλέξτε έναν τίτλο λίστας αναπαραγωγής, που θέλετε να προστεθεί στον επιλεγμένο πρωτότυπο τίτλο ή στο κεφάλαιο, ή επιλέξτε [Playliste Neu], για να δημιουργήσετε μια νέα λίστα αναπαραγωγής.

Με αυτή τη λειτουργία μπορείτε να αλλάξετε τη σειρά αναπαραγωγής των τίτλων της λίστας αναπαραγωγής στο μενού [Kapitelliste-Playliste].

GR

- Επιλέξτε στο μενού στο αριστερό τμήμα της οθόνης [Kapitelliste-Playliste] την καταχώρηση [Bewegen] και πατήστε **OK**.
- Επιλέξτε με τα πλήκτρα το σημείο αποθήκευσης, στο οποίο θέλετε να μετακινηθεί το κεφάλαιο, και πατήστε **OK**. Στη συνέχεια θα εμφανιστεί το ενημερωμένο μενού.

### Αναζήτηση χρόνου HDD –RW VR –RW Video +RW +R -R RAM

Μπορείτε να αναζητήσετε ένα τμήμα χρόνου μετά την έναρξη ενός τίτλου.

- Επιλέξτε έναν τίτλο, που θέλετε να αναζητήσετε, και πατήστε **OK**.
- Επιλέξτε στο μενού στο αριστερό τμήμα της οθόνης για την επιλογή [Suchen] την καταχώρηση [Zeit] και πατήστε **OK**, για να εμφανιστεί το μενού [Suchen].

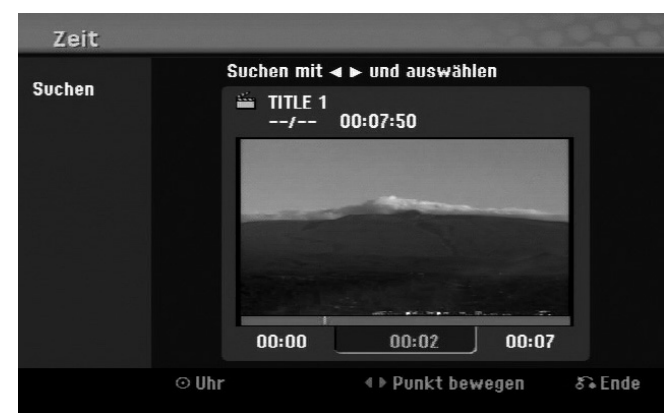

- Ορίστε με τα πλήκτρα < ένα τμήμα χρόνου, που θέλετε να αναζητηθεί. Πατώντας τα πλήκτρα μετακινήστε ένα λεπτό προς τα πίσω ή προς τα εμπρός, ενώ κρατώντας πατημένα τα πλήκτρα πέντε λεπτά.
- Πατήστε **OK**, για να εμφανιστεί ο τίτλος του τμήματος χρόνου που επιθυμείτε.

### Ταξινόμηση τίτλων HDD

Πατήστε **OK**, για να εμφανιστεί το μενού ρυθμίσεων. Επιλέξτε [Sortieren] και πατήστε **OK**, για να εμφανιστούν περισσότερες επιλογές. Εδώ μπορείτε να ταξινομήσετε τους τίτλους κατά [Datum] (ημερομηνία εγγραφής), [Titel] (σε αλφαβητική σειρά) ή κατά [Kategorie] (κατά κατηγορία).

### Συνένωση τίτλων HDD

Με τη λειτουργία αυτή μπορείτε να ενώσετε τον επιλεγμένο τίτλο με κάποιον άλλο τίτλο.

Επιλέξτε τον τίτλο που επιθυμείτε και πατήστε **OK**.

Επιλέξτε για την επιλογή [Verbinden] την καταχώρηση [Editieren] και πατήστε **OK**.

Επιλέξτε έναν τίτλο που θέλετε να ενωθεί με τον τρέχοντα τίτλο και πατήστε **OK** για επιβεβαίωση.

### Απόκρυψη κεφαλαίων ή τίτλων +RW +R

Μπορείτε να παρακάμψετε την αναπαραγωγή ενός κεφαλαίου ή ενός τίτλου χωρίς να διαγράψετε τον τίτλο ή το κεφάλαιο.

- Επιλέξτε ένα κεφάλαιο που θέλετε να μην εμφανίζεται, και πατήστε **OK**. Επιλέξτε για την επιλογή [Verst.] την καταχώρηση [Editieren] και πατήστε **OK**.
- Για να εμφανιστούν ξανά αυτοί οι τίτλοι ή τα κεφάλαια, επιλέξτε τον τίτλο ή το κεφάλαιο και πατήστε **OK**.
- Επιλέξτε για την επιλογή [Anzeigen] την καταχώρηση [Editieren] και πατήστε **OK**.

### Υποδιαίρεση ενός τίτλου HDD +RW

Με τη λειτουργία αυτή μπορείτε να υποδιαιρέσετε έναν τίτλο σε δύο νέους τίτλους.

 Επιλέξτε τον τίτλο που επιθυμείτε να υποδιαιρεθεί και πατήστε **OK**. Επιλέξτε στο μενού στο αριστερό τμήμα της οθόνης για την επιλογή [Editieren] την καταχώρηση [Teilen] και πατήστε **OK**, για να εμφανιστεί το μενού [Teilen].

- Αναζητήστε με τη βοήθεια των πλήκτρων **PLAY** , , και **PAUSE/STEP**  το σημείο, στο οποίο θέλετε να υποδιαιρεθεί ο τίτλος, επιλέξτε [Teilen] και πατήστε **OK**. Στη συνέχεια θα εμφανιστεί το σημείο υποδιαίρεσης στην οθόνη αναπαραγωγής.
- Επιλέξτε [Erledigt] και πατήστε **OK**, για να υποδιαιρεθεί ο τίτλος. Τα σημεία υποδιαίρεσης πρέπει να απέχουν τουλάχιστον τρία δευτερόλεπτα μεταξύ τους.

### Κλείδωμα τίτλων –RW VR +RW +R RAM

Με αυτή τη λειτουργία μπορείτε να προστατέψετε έναν τίτλο από ακούσια εγγραφή, επεξεργασία ή διαγραφή.

- Επιλέξτε ένα κεφάλαιο που θέλετε να κλειδωθεί, και πατήστε **OK**.
- Επιλέξτε στο μενού στο αριστερό τμήμα της οθόνης [Schützen] και πατήστε **OK**. Το σημάδι κλειδώματος εμφανίζεται στην προβολή μικρογραφίας του τίτλου.
- Για να ξεκλειδώσετε ξανά έναν τίτλο, επιλέξτε τον προστατευμένο τίτλο και πατήστε **OK**.
- Επιλέξτε στο μενού στο αριστερό τμήμα της οθόνης την καταχώρηση [Ungeschützt] και πατήστε **OK**.

### Διαγραφή ενός τμήματος HDD –RW VR RAM

Μπορείτε να διαγράψετε ένα τμήμα, το οποίο δεν θέλετε να υπάρχει πλέον στον τίτλο.

- Επιλέξτε έναν τίτλο από τον οποίο θέλετε να διαγραφεί ένα τμήμα και πατήστε **OK**.
- Επιλέξτε στο μενού στο αριστερό τμήμα της οθόνης για την επιλογή [Editieren] την καταχώρηση [Teil löschen] και πατήστε **OK**, για να εμφανιστεί το μενού [Teil löschen].
- **>** Αναζητήστε με τη βοήθεια των πλήκτρων PLAY ▶, «, » και PAUSE/STEP II το σημείο που επιθυμείτε.

[Startpunkt]: Επιλέξτε το σημείο έναρξης της ενότητας που θέλετε να διαγραφεί και πατήστε **OK**.

[Endpunkt]: Επιλέξτε το σημείο λήξης της ενότητας που θέλετε να διαγραφεί και πατήστε **OK**.

[Nächster Teil]: Πατήστε **OK**, για να σβήσετε ένα ακόμη τμήμα (μόνο στο σκληρό δίσκο).

[Abbrechen]: Πατήστε **OK**, για να ακυρώσετε το επιλεγμένο τμήμα.

[Erledigt]: Πατήστε **OK**, για να διαγράψετε το επιλεγμένο τμήμα.

### Ορισμός ονόματος τίτλου

Ένας τίτλος που έχει εγγραφεί με τη συσκευή λαμβάνει αυτόματα έναν αριθμό ως όνομα. Με τη βοήθεια αυτής της λειτουργίας μπορείτε να αλλάξετε το όνομα.

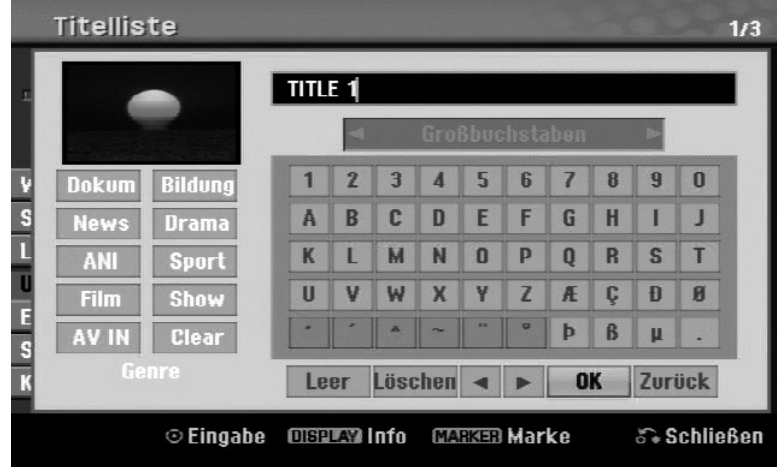

- Επιλέξτε έναν τίτλο, στον οποίο θέλετε να αλλάξετε το όνομα, και πατήστε **OK**.
- Επιλέξτε στο μενού στο αριστερό τμήμα της οθόνης την επιλογή [Umbenennen] ή [Titel-Name] και πατήστε **OK**, για να εμφανιστεί το πληκτρολόγιο.
- Επιλέξτε με τα πλήκτρα τον πρώτο χαρακτήρα στο πληκτρολόγιο και πατήστε **OK**.

[OK]: Τέλος ονομασίας.

[Zurück]: Διαγραφή όλων των χαρακτήρων.

[Leer]: Προσθήκη κενού.

[Löschen]: Διαγραφή προηγούμενου χαρακτήρα.

Μπορείτε επίσης να εισάγετε το όνομα του τίτλου από το τηλεχειριστήριο.

(**PLAY**): Προσθήκη κενού.

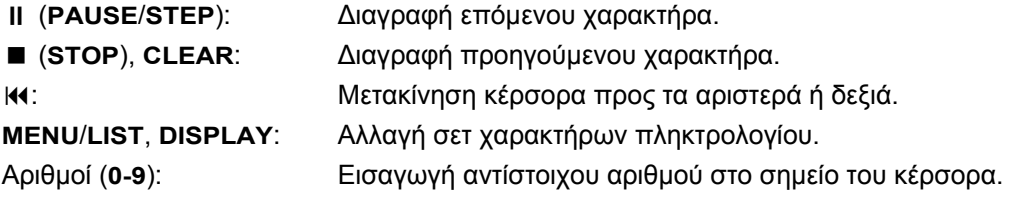

Μπορείτε να αντιστοιχίσετε κάποιον επιλεγμένο τίτλο στο σκληρό δίσκο σε κάποια κατηγορία (Genre).

• Επιλέξτε ένα χαρακτήρα στο πληκτρολόγιο και πατήστε πολλές φορές το πλήκτρο ◀, μέχρι να μεταβεί ο κέρσορας στο πεδίο με τις κατηγορίες. Επιλέξτε εδώ την επιθυμητή κατηγορία και πατήστε **OK**. Η επιλεγμένη κατηγορία εμφανίζεται στην κάτω, δεξιά γωνία της προβολής μικρογραφίας του τίτλου.

GR

### Συνένωση κεφαλαίων HDD –RW VR +RW +R RAM

Με τη λειτουργία αυτή μπορείτε να ενώσετε το επιλεγμένο κεφάλαιο με κάποιο διπλανό κεφάλαιο. Επιλέξτε το κεφάλαιο που επιθυμείτε και πατήστε **OK**. Επιλέξτε [Verbinden], για να εμφανιστεί ένα σημάδι ένωσης ανάμεσα στις μικρογραφίες των κεφαλαίων. Πατήστε **OK**, για να ενωθούν τα δύο αυτά κεφάλαια.

Η λειτουργία αυτή δεν είναι δυνατή στις παρακάτω περιπτώσεις:

- Εάν υπάρχει μόνο ένα κεφάλαιο στον τίτλο.
- Εάν είναι επιλεγμένο το πρώτο κεφάλαιο.
- Εάν τα κεφάλαια που θέλετε να ενώσετε αποτελούνται από διαγραμμένα τμήματα του πρωτότυπου τίτλου.
- Εάν τα κεφάλαια που θέλετε να ενώσετε αποτελούνται από διάφορους τίτλους.
- Εάν μετακινήθηκε ένα από τα κεφάλαια που θέλετε να ενώσετε στη λίστα αναπαραγωγής.

### Χειρισμοί στο μενού δίσκου

Με τη βοήθεια του μενού λίστας τίτλων μπορείτε να εφαρμόσετε στη λειτουργία DVD τις ρυθμίσεις δίσκου χωρίς να ανοίξετε το μενού εγκατάστασης.

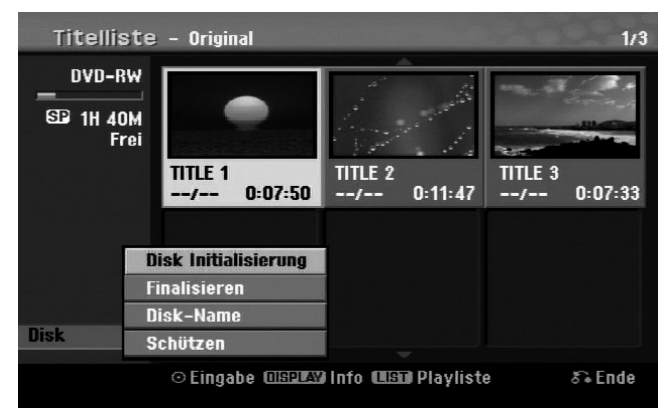

Επιλέξτε στο μενού λίστας τίτλων του DVD με τα πλήκτρα την επιλογή [DISK] και πατήστε **OK**, για να εμφανιστούν πρόσθετες επιλογές.

[Disk Initialisierung]: Διαμόρφωση τοποθετημένου δίσκου (σελίδα 28).

[Finalisieren]: Κλείσιμο τοποθετημένου δίσκου (σελίδα 28).

[De-Finalisieren]: Ακύρωση κλεισίματος τοποθετημένου δίσκου (σελίδα 28).

- [Disk-Name]: Εισάγετε εδώ ένα όνομα για το δίσκο. Το όνομα αυτό εμφανίζεται στην οθόνη κατά την τοποθέτηση του δίσκου στην υποδοχή καθώς και κατά την εμφάνιση πληροφοριών δίσκου (σελίδα 28).
- [Schützen]: Για προστασία του τοποθετημένου δίσκου από ακούσια αντικατάσταση περιεχομένων, επεξεργασία ή διαγραφή (σελίδα 28).

[Ungeschützt]: Ακύρωση προστασίας δίσκου.

### Αντικατάσταση περιεχομένων +RW

Είναι δυνατή η αντικατάσταση μη προστατευμένων νέων εγγραφών βίντεο ενός τίτλου εγγραφής. Επιλέξτε τον τηλεοπτικό σταθμό ή την πηγή εισόδου για την εγγραφή.

- Για να εμφανιστεί το μενού λίστας τίτλων, πατήστε **MENU**/**LIST**. Επιλέξτε με τα πλήκτρα τον τίτλο που θέλετε να αντικατασταθεί και πατήστε το πλήκτρο **REC** για να αρχίσει η διαδικασία αντικατάστασης.
- Για να σταματήσει η εγγραφή, πατήστε **STOP**.

Εάν ο νέος τίτλος έχει μεγαλύτερη διάρκεια από την εγγραφή που θέλετε να αντικατασταθεί, αντικαθίσταται και ο επόμενος τίτλος. Εάν ο επόμενος τίτλος έχει προστασία εγγραφής, η εγγραφή θα διακοπεί στο σημείο έναρξης αυτού του τίτλου.

## **Αντιγραφή τίτλων**

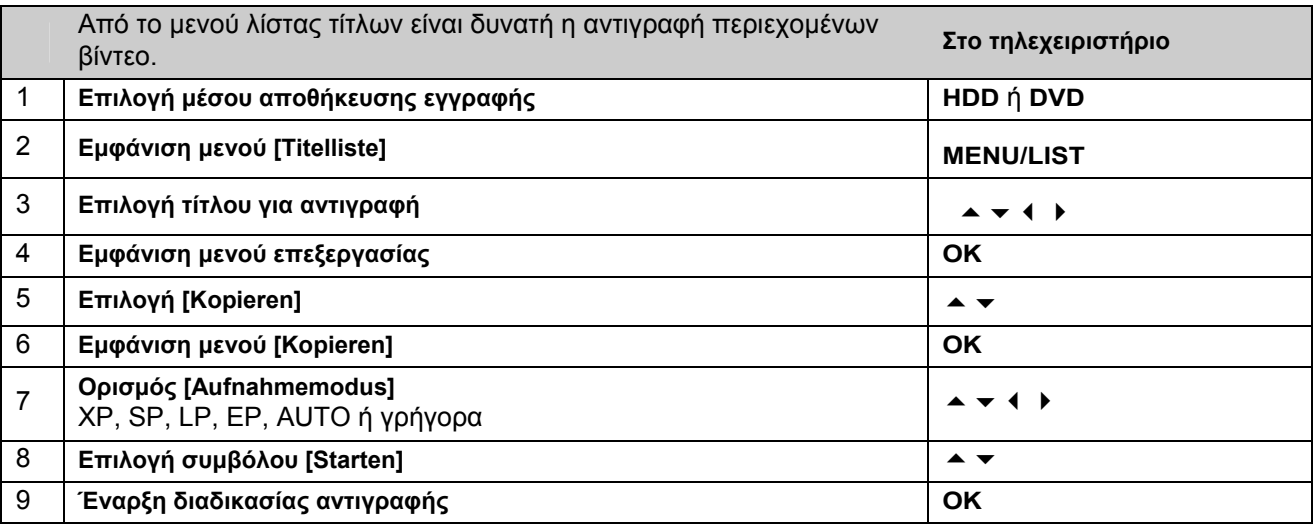

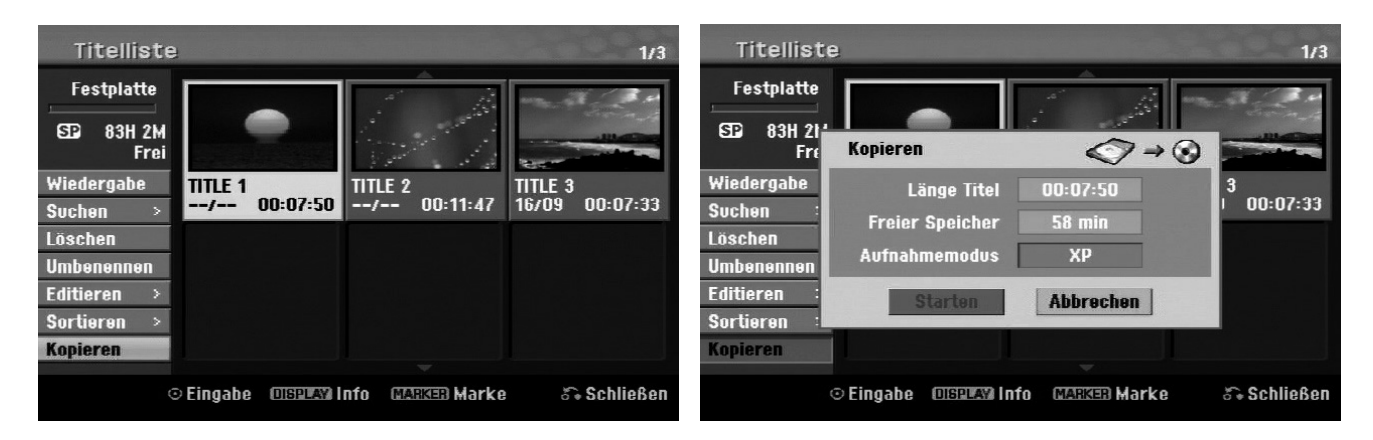

### Πριν από την αντιγραφή

Με τη λειτουργία αντιγραφής αυτής της συσκευής εγγραφής μπορείτε να:

- Δημιουργείτε σε DVD αντίγραφα ασφαλείας από εγγραφές που είναι αποθηκευμένες στο σκληρό δίσκο.
- Δημιουργείτε για αναπαραγωγή σε άλλες συσκευές αναπαραγωγής ένα αντίγραφο σε DVD από μια εγγραφή που είναι αποθηκευμένη στο σκληρό δίσκο.
- Αντιγράψετε ταινίες για επεξεργασία από ένα DVD στο σκληρό δίσκο.
- Αντιγράψετε επεξεργασμένες ταινίες από το σκληρό δίσκο σε ένα DVD.

### Υποδείξεις για τη "γρήγορη" αντιγραφή

Η διαδικασία αντιγραφής μεταξύ ενός DVD και του σκληρού δίσκου είναι μια πλήρως ψηφιακή διαδικασία και δεν παρουσιάζονται κανενός είδους απώλειες ποιότητας στην εικόνα και στον ήχο. Με αυτόν τον τρόπο μπορείτε να δημιουργείτε εύκολα και άνετα αντίγραφα με μεγάλη ταχύτητα.

Στην αντιγραφή από το σκληρό δίσκο σε DVD, η ταχύτητα αντιγραφής εξαρτάται από τη λειτουργία εγγραφής και από το δίσκο DVD που χρησιμοποιείται. Η λειτουργία γρήγορης αντιγραφής είναι διαθέσιμη για μη επεξεργασμένους πρωτότυπους τίτλους ταινιών και δεν είναι δυνατή σε διαμορφωμένους δίσκους ή μαζί με άλλες συσκευές εγγραφής.

Στην αντιγραφή ενός τίτλου από το σκληρό δίσκο σε DVD-RW ή DVD-RAM με τη λειτουργία VR δεν είναι διαθέσιμος ο τρόπος λειτουργίας [Schnell] για επεξεργασμένους τίτλους σκληρού δίσκου και εγγραφές Clip. Η λειτουργία αυτή είναι δυνατή μόνο στην αντιγραφή περιεχομένων στη λειτουργία VR στο σκληρό δίσκο. Η λειτουργία [Schnell] δεν είναι επίσης δυνατή για την αντιγραφή επεξεργασμένων τίτλων ενός DVD-RW ή DVD-RAM με τη λειτουργία VR στο σκληρό δίσκο.

### Αντιγραφή πολλών τίτλων από το σκληρό δίσκο σε DVD **HDD**

Με το πλήκτρο **MARKER** μπορείτε να επιλέξετε πολλούς τίτλους ταυτόχρονα.

 Πατήστε για κάθε τίτλο που επιθυμείτε το πλήκτρο **MARKER**, για να επιλέξετε περισσότερους τίτλους, και πατήστε **OK**, για να εμφανιστεί το μενού στο αριστερό τμήμα της οθόνης.

GR

- Επιλέξτε στο μενού στο αριστερό τμήμα της οθόνης την επιλογή [Kopieren] και πατήστε **OK**, για να εμφανιστεί το μενού [Kopieren].
- Επιλέξτε με τα πλήκτρα το σύμβολο [Starten] και πατήστε **OK**.

### Αντιγραφή του παρόντος αναπαραγόμενου τίτλου +R- -R-

Με τη βοήθεια αυτής της λειτουργίας μπορείτε να αντιγράψετε ένα μεμονωμένο τίτλο σε πραγματικό χρόνο στο σκληρό δίσκο. Όταν αρχίζει η αντιγραφή, η αναπαραγωγή επιστρέφει στην αρχή του τίτλου και διέρχεται τον τίτλο μέχρι το τέλος, όπου και σταματάει αυτόματα η εγγραφή. Το αντίγραφο δημιουργείται με τον τρόπο λειτουργίας εγγραφής (XP, SP, LP ή EP) που έχετε ορίσει στο μενού εγκατάστασης.

- Πατήστε κατά την αναπαραγωγή του DVD το πλήκτρο ΗΟΜΕ, για να εμφανιστεί το κύριο μενού.
- Επιλέξτε για την επιλογή [Einfaches Menü] την καταχώρηση [Kopieren] και πατήστε **OK**, για να αρχίσει η διαδικασία της αντιγραφής.

Η επιλογή [Kopieren] εμφανίζεται στο κύριο μενού μόνο για τίτλους που υπάρχουν σε κλειστό δίσκο DVD±R- ή DVD-ROM χωρίς προστασία αντιγραφής.

## **Τηλεχειριστήριο γενικής χρήσης**

## **Χρήση**

Αυτό το τηλεχειριστήριο γενικής χρήσης μπορεί να αντικαταστήσει έως και πέντε κανονικά τηλεχειριστήρια και παρέχει τη δυνατότητα χειρισμού των ακόλουθων συσκευών:

- **TV** Συσκευή τηλεόρασης με teletext,
- **STB** Set-Top-Box, δορυφορικός δέκτης, κτλ.
- **DVD** Λειτουργία DVD της συσκευής εγγραφής MD 83200,
- **HDD** Λειτουργία σκληρού δίσκου της συσκευής εγγραφής MD 83200,
- **VCR** Βίντεο,
- **AUX** Συσκευές ήχου όπως CD-Player, ενισχυτές.

Οι ονομασίες στα πλήκτρα επιλογής πηγής "**VCR**", "**STB**", "**AUX**" κτλ. χρησιμεύουν μόνο στην εύκολη εποπτεία. Φυσικά μπορείτε να αντιστοιχίσετε τα πλήκτρα και με άλλους τύπους συσκευών, όπως π.χ. με αποκωδικοποιητή Pay-TV.

### **Προγραμματισμός κωδικών συσκευών**

### Γενικά

Σημειώστε τους κωδικούς που χρησιμοποιήσατε για τον προγραμματισμό. Με αυτόν τον τρόπο θα μπορείτε να προγραμματίσετε γρήγορα το τηλεχειριστήριο εάν για κάποιο λόγο δεν διατηρηθούν στη μνήμη οι κωδικοί π.χ. μετά από αλλαγή των μπαταριών.

Ο προγραμματισμός του τηλεχειριστηρίου δεν λειτουργεί στον τρόπο λειτουργίας DVD ή HDD.

Πρέπει να προγραμματίσετε σε κάποιο πλήκτρο επιλογής πηγής (**TV, STB, VCR, AUX**) έναν τετραψήφιο κωδικό για κάθε συσκευή που θέλετε να χειρίζεστε με το τηλεχειριστήριο γενικής χρήσης.

Βίντεο: Αναζητήστε το κωδικό της συσκευής έχοντας τοποθετημένη μια ταινία στο βίντεο.

### Προεπιλεγμένος προγραμματισμός

Το τηλεχειριστήριο είναι ήδη προγραμματισμένο για ορισμένες συσκευές της Medion. Με αυτόν τον τρόπο μπορείτε για παράδειγμα να χρησιμοποιήσετε άμεσα τις βασικές λειτουργίες των τηλεοράσεων Medion χωρίς τον ξεχωριστό προγραμματισμό ενός κωδικού.

Πρέπει να προγραμματίσετε έναν τετραψήφιο κωδικό συσκευής για κάθε συσκευή που θέλετε να χειρίζεστε με το τηλεχειριστήριο γενικής χρήσης, σε κάποιο πλήκτρο επιλογής πηγής (**TV, STB, VCR, AUX**). Τα ονόματα στα πλήκτρα χρησιμεύουν μόνο ως βοήθεια. Εκτός από το πλήκτρο TV, μπορείτε να προγραμματίσετε κάθε πλήκτρο με κάθε συσκευή ("Flex-Mode"). Το πλήκτρο TV μπορεί να προγραμματιστεί μόνο με έναν κωδικό TV.

Εάν θέλετε να προγραμματίσετε μια συσκευή βίντεο, τοποθετήστε προηγουμένως μια κασέτα στο βίντεο.

### Εισαγωγή κωδικού συσκευής βάσει λίστας κωδικών

Για τους κωδικούς των αντίστοιχων συσκευών συμβουλευτείτε τη λίστα κωδικών που επισυνάπτεται στις παρούσες οδηγίες χρήσης. Ακολουθήστε την εξής διαδικασία:

- Θέστε χειροκίνητα σε λειτουργία τη συσκευή που θέλετε να προγραμματίσετε.
- Πατήστε σύντομα το πλήκτρο επιλογής πηγής (**TV, STB, VCR, AUX**) που επιθυμείτε.
- Κρατήστε πατημένο το πλήκτρο **CODE** για περ. 3 δευτερόλεπτα, μέχρι να ανάψει μόνιμα το μπλε LED.
- Εισάγετε τον τετραψήφιο κωδικό από τον πίνακα κωδικών.

Κάθε φορά που πατάτε ένα πλήκτρο, σβήνει για λίγο το μπλε LED, για επιβεβαίωση.

Εάν ο κωδικός είναι έγκυρος, το μπλε LED σβήνει μετά την εισαγωγή του τελευταίου αριθμού. Εάν εισήγατε ένα μη έγκυρο κωδικό, το μπλε LED αναβοσβήνει για τρία δευτερόλεπτα, πριν σβήσει.

Εάν η συσκευή δεν αντιδρά σύμφωνα με τα αναμενόμενα, επαναλάβετε τον προγραμματισμό, ενδεχομένως με κάποιον άλλο κωδικό. Δοκιμάστε όλους τους κωδικούς που αναφέρονται για τη μάρκα της συσκευής σας. Επιλέξτε τον κωδικό με τον οποίο λειτουργούν σωστά όλες οι διαθέσιμες εντολές του τηλεχειριστηρίου σας!

Εάν δεν στεφθεί ούτε αυτή η προσπάθεια με επιτυχία, προσπαθήστε με τη μέθοδο αναζήτησης που περιγράφεται στο κεφάλαιο "Αυτόματη αναζήτηση".

### Χειροκίνητη αναζήτηση κωδικού

Για να πραγματοποιηθεί χειροκίνητη αναζήτηση:

- Θέστε χειροκίνητα σε λειτουργία τη συσκευή που θέλετε να προγραμματίσετε.
- Πατήστε σύντομα το πλήκτρο επιλογής πηγής (**TV, STB, VCR, AUX**) που επιθυμείτε.
- Κρατήστε πατημένο το πλήκτρο **CODE** για περ. 3 δευτερόλεπτα, μέχρι να ανάψει μόνιμα το μπλε LED.
- Πατήστε πολλές φορές διαδοχικά (έως και 350 φορές) το πλήκτρο , **P+** ή **P–**, μέχρι να αλλάξει κανάλι ή να αντιδράσει ανάλογα η συσκευή που θέλετε να χειρίζεστε. Η αναζήτηση κωδικού αρχίζει από τον τετραψήφιο αριθμό που είναι αποθηκευμένος εκείνη τη στιγμή.

GR

Πατήστε σύντομα **OK**, για να αποθηκεύσετε τον κωδικό.

Λόγω του μεγάλου αριθμού των διαφόρων κωδικών αριθμών έχουν προγραμματιστεί από το εργοστάσιο έως και 350 διαφορετικοί κωδικοί ανά τύπο συσκευής. Σε μεμονωμένες περιπτώσεις ενδέχεται να είναι διαθέσιμες μόνο οι πιο συνηθισμένες βασικές λειτουργίες. Σε ορισμένα ειδικά μοντέλα συσκευών ενδέχεται να μην έχει επιτυχία η προαναφερόμενη διαδικασία.

### Αυτόματη αναζήτηση κωδικού

Εάν η συσκευή σας δεν αντιδρά στις εντολές από το τηλεχειριστήριο, παρόλο που έχετε δοκιμάσει όλους τους κωδικούς για αυτόν τον τύπο της συσκευής και τη συγκεκριμένη μάρκα, προσπαθήστε με την αυτόματη αναζήτηση κωδικού. Έτσι μπορείτε να βρείτε ακόμη κωδικούς για μάρκες που δεν αναφέρονται στη λίστα κωδικών συσκευών.

Εάν θέλετε να προγραμματίσετε τα πλήκτρα επιλογής πηγής **VCR, TV, STB** ή **AUX** με διαφορετική συσκευή από αυτή που αναγράφεται στο πλήκτρο, πρέπει στην αυτόματη αναζήτηση να προγραμματίσετε πρώτα έναν κωδικό για τον επιθυμητό τύπο συσκευής. Παράδειγμα: Με το πλήκτρο **AUX** θέλετε να ελέγχετε ένα DVD-Player. Προγραμματίστε πρώτα οποιονδήποτε κωδικό DVD-Player από τη λίστα κωδικών, πριν εκτελέσετε τα παρακάτω βήματα.

- Θέστε χειροκίνητα σε λειτουργία τη συσκευή που θέλετε να προγραμματίσετε.
- Πατήστε σύντομα το πλήκτρο επιλογής πηγής (**TV, STB, VCR, AUX**) που επιθυμείτε.
- Κρατήστε πατημένο το πλήκτρο **CODE** για περ. 3 δευτερόλεπτα, μέχρι να ανάψει μόνιμα το μπλε LED.
- Σημαδέψτε με το τηλεχειριστήριο τη συσκευή και πατήστε μία φορά σύντομα το πλήκτρο **P+**. Εάν η συγκεκριμένη συσκευή δεν διαθέτει λειτουργία καναλιών, πατήστε αντί του **P+** το πλήκτρο . Το τηλεχειριστήριο αρχίζει μετά από 6 δευτερόλεπτα την αναζήτηση κωδικού και αποστέλλει ανά δευτερόλεπτο (βλέπε επίσης επόμενη ενότητα) διαδοχικά όλους τους κωδικούς. Σε κάθε αποστολή κωδικού ανάβει το μπλε LED.
- Μόλις αντιδράσει η συσκευή στο τηλεχειριστήριο, πατήστε **OK**. Εάν δεν προλάβατε να πατήσετε έγκαιρα **OK**, μπορείτε να επιστρέψετε σταδιακά με το πλήκτρο **P–** στον κωδικό στον οποίο αντέδρασε η συσκευή. Για να διακόψετε την αναζήτηση, πατήστε **OK**.

### Περίοδος 1 δευτερολέπτου ή 3 δευτερολέπτων

Εάν θέλετε το τηλεχειριστήριο να αποστέλλει ανά 3 δευτερόλεπτα έναν νέο κωδικό αντί ανά δευτερόλεπτο, ακολουθήστε την εξής διαδικασία:

 Πατήστε δύο φορές **P+** (ή ). Το τηλεχειριστήριο αποστέλλει τώρα ανά 3 δευτερόλεπτα έναν νέο κωδικό. Με αυτόν τον τρόπο κερδίζετε περισσότερο χρόνο, ταυτόχρονα όμως διαρκεί περισσότερο η διαδικασία.

### Αναζήτηση κωδικού κατά μάρκα

Η λειτουργία αυτή σας παρέχει τη δυνατότητα αναζήτηση σύμφωνα με τη μάρκα. Στην παρακάτω λίστα μπορείτε να βρείτε τις μάρκες. Ακολουθήστε την εξής διαδικασία:

- Θέστε χειροκίνητα σε λειτουργία τη συσκευή που θέλετε να προγραμματίσετε.
- Πατήστε σύντομα το πλήκτρο επιλογής πηγής (**TV, STB, VCR, AUX**) που επιθυμείτε.
- Κρατήστε πατημένο το πλήκτρο **CODE** για περ. 3 δευτερόλεπτα, μέχρι να ανάψει μόνιμα το μπλε LED.
- Εισάγετε τον τετραψήφιο κωδικό σύμφωνα με τη λίστα στη σελίδα **Fehler! Textmarke nicht definiert.**. Ένα απόσπασμα:

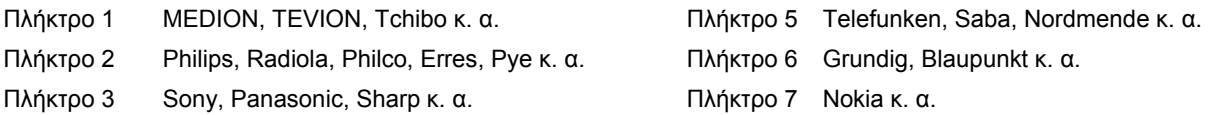

Πλήκτρο 4 Thomson, Brandt Πλήκτρο 0 όλες οι μάρκες

- **▶ Πατήστε πολλές φορές το πλήκτρο P+** (ή στις συσκευές βίντεο το Ở ή το PLAY ▶), μέχρι να αντιδράσει ανάλογα η συσκευή. Θα πρέπει να μην καθυστερείτε, διότι διαφορετικά θα αρχίσει η αυτόματη αναζήτηση κωδικού.
- Αποθηκεύστε τον κωδικό πατώντας **OK**.

Αφού αναζητηθούν όλοι οι κωδικοί, αναβοσβήνει το μπλε LED για περ. 3 δευτερόλεπτα.

### Αναγνώριση κωδικού

Η αναγνώριση κωδικού σας παρέχει τη δυνατότητα να ορίσετε ήδη εισηγμένους κωδικούς που είναι αποθηκευμένοι στο τηλεχειριστήριο. Ακολουθήστε την εξής διαδικασία:

- Θέστε χειροκίνητα σε λειτουργία τη συσκευή που θέλετε να προγραμματίσετε.
- Πατήστε σύντομα το πλήκτρο επιλογής πηγής (**TV, STB, VCR, AUX**) που επιθυμείτε.
- Κρατήστε πατημένο το πλήκτρο **CODE** για περ. 3 δευτερόλεπτα, μέχρι να ανάψει μόνιμα το μπλε LED.
- Πατήστε σύντομα το πλήκτρο **CODE**. Το μπλε LED αναβοσβήνει άλλη μία φορά.
- Για να βρείτε τον πρώτο αριθμό, πατήστε τα αριθμητικά πλήκτρα από το 0 έως το 9. Όταν σβήσει για λίγο το μπλε LED, ο αριθμός αυτός είναι ο πρώτος αποθηκευμένος αριθμός.
- Για να βρείτε το δεύτερο αριθμό, πατήστε ξανά τα αριθμητικά πλήκτρα από το 0 έως το 9. Επαναλάβετε τη διαδικασία μέχρι τον τέταρτο αριθμό.
- Το μπλε LED σβήνει, μόλις πατήσετε το πλήκτρο για τον τέταρτο αριθμό.

Η αναγνώριση κωδικού έχει ολοκληρωθεί.

## **Κανονική λειτουργία**

### Χειρισμός επιμέρους συσκευών

Αφού πραγματοποιήσατε τον προγραμματισμό του τηλεχειριστηρίου σας για όλες τις συσκευές ήχου/εικόνας, το τηλεχειριστήριο λειτουργεί με τις συνηθέστερες βασικές λειτουργίες όπως το γνήσιο τηλεχειριστήριο της εκάστοτε συσκευής.

Κατευθύνετε το τηλεχειριστήριο στη συσκευή που επιθυμείτε και πατήστε το αντίστοιχο πλήκτρο επιλογής πηγής. Χρησιμοποιήστε στη συνέχεια τα υπόλοιπα πλήκτρα ως συνήθως. Κάθε φορά που αποστέλλεται ένα σήμα υπερύθρων, ανάβει για λίγο το μπλε LED.

Ενεργοποιείτε πλέον τις λειτουργίες πατώντας το αντίστοιχο πλήκτρο λειτουργίας του τηλεχειριστηρίου γενικής χρήσης.

Προσοχή:

- Ενδέχεται να μην είναι κάθε λειτουργία του γνήσιου τηλεχειριστηρίου άμεσα διαθέσιμη στο τηλεχειριστήριο γενικής χρήσης.
- Ιδίως σε νεότερες συσκευές, υπάρχει το ενδεχόμενο κάποιες λειτουργίες να είναι αντιστοιχισμένες σε άλλα πλήκτρα από τα αναμενόμενα ή να μην είναι καθόλου διαθέσιμες.

### Λειτουργία ΑΠΕΝΕΡΓΟΠΟΙΗΣΗ-ΟΛΩΝ

Μπορείτε να απενεργοποιήσετε ταυτόχρονα όλες τις προγραμματισμένες συσκευές. Ακολουθήστε την εξής διαδικασία:

 Πατήστε το πλήκτρο μία φορά σύντομα και αμέσως άλλη μία φορά παρατεταμένα (τουλάχιστον δύο δευτερόλεπτα). Θα απενεργοποιηθούν διαδοχικά όλες οι προγραμματισμένες συσκευές.

Μερικές συσκευές μπορούν να ενεργοποιηθούν και να απενεργοποιηθούν με το πλήκτρο Ό. Οι συσκευές που έχουν απενεργοποιηθεί με αυτόν τον τρόπο, τίθεται σε λειτουργία μετά την εκτέλεση της λειτουργίας **ALLES-AUS**.

### EPG – Ηλεκτρονικός οδηγός προγράμματος

Το πλήκτρο **EPG** ("EPG" = "Electronic Program Guide") έχει διαφορετικές λειτουργίες ανάλογα με τον κωδικό της συσκευής που χρησιμοποιείται:

- Στους κωδικούς τηλεοράσεων και δορυφορικών δεκτών (π.χ. SAT-TV ή DVB-T) με το πλήκτρο ανοίγει ο ηλεκτρονικός οδηγός προγράμματος (EPG).
- Στους κωδικούς DVD, με το πλήκτρο ανοίγει το μενού τίτλων.
- Στους κωδικούς VCR μπορείτε να πραγματοποιήσετε με το πλήκτρο έναν προγραμματισμό, εφόσον το βίντεο διαθέτει αυτή τη λειτουργία.

### **Γενικές λειτουργίες ("Punch Through")**

Οι γενικές λειτουργίες (επονομαζόμενες και λειτουργίες "Punch Through") σας επιτρέπουν να εκτελείτε κάποιες συγκεκριμένες λειτουργίες σε διαφορετική συσκευή από την προγραμματισμένη. Τέτοιες είναι οι λειτουργίες έντασης ήχου, σίγασης καθώς και οι λειτουργίες αναπαραγωγής.

- Όταν το τηλεχειριστήριο βρίσκεται σε λειτουργία VCR, DVD, SAT ή CBL, τα πλήκτρα έντασης ήχου και σίνασης ( $\bowtie$ ) ελέγχουν την τηλεόραση (εφόσον οι υπόλοιπες συσκευές δεν διαθέτουν δική τους ρύθμιση έντασης ήχου),
- όταν το τηλεχειριστήριο βρίσκεται σε λειτουργία TV ή σε κάποια άλλη λειτουργία χωρίς λειτουργίες αναπαραγωγής, τα πλήκτρα αναπαραγωγής, παύσης, διακοπής και ενδεχ. εγγραφής ελέγχουν κάποια συνδεδεμένη συσκευή βίντεο, αναπαραγωγής DVD ή εγγραφής DVD. Ελέγχεται πάντα η συσκευή που έχει επιλεγεί τελευταία.

### Προγραμματισμός γενικής λειτουργίας έντασης ήχου/σίγασης σε άλλο τύπο συσκευής

Το τηλεχειριστήριο είναι ρυθμισμένο από το εργοστάσιο έτσι ώστε οι λειτουργίες έντασης ήχου και σίγασης να ελέγχουν αυτόματα την τηλεόραση, όταν είναι πατημένο κάποιο πλήκτρο επιλογής πηγής για μια συσκευή με μετάδοση εικόνας (DVD, βίντεο κτλ.).

Μπορείτε όμως επίσης να ρυθμίσετε το τηλεχειριστήριο γενικής χρήσης έτσι ώστε οι γενικές λειτουργίες έντασης ήχου και σίγασης να ελέγχουν κάποιον άλλο τύπο συσκευής και όχι την τηλεόραση.

- Κρατήστε πατημένο το πλήκτρο **CODE** για περ. 3 δευτερόλεπτα, μέχρι να ανάψει μόνιμα το μπλε LED.
- ▶ Πατήστε το πλήκτρο  $\cancel{\mathfrak{A}}$ θ, μέχρι να σβήσει για λίγο το μπλε LED.
- Πατήστε ένα πλήκτρο επιλογής πηγής για τη συσκευή, στην οποία θέλετε να μεταφέρετε τη λειτουργία έντασης ήχου και σίγασης. Το μπλε LED παραμένει αναμμένο.
- ▶ \_ Πατήστε το πλήκτρο  $\cancel{\mathbb{R}}$  το μπλε LED σβήνει. Εάν επιλέξατε κατά λάθος μια συσκευή, που δεν διαθέτει δική του ρύθμιση έντασης ήχου, θα αναβοσβήσει το μπλε LED για 3 δευτερόλεπτα.

### Προγραμματισμός γενικής λειτουργίας έντασης ήχου/σίγασης σε συγκεκριμένη συσκευή

Μπορείτε να ρυθμίσετε το τηλεχειριστήριο γενικής χρήσης έτσι ώστε να εφαρμόζει σε κάποια συγκεκριμένη συσκευή μόνο τις δικές της λειτουργίες έντασης ήχου και σίγασης. Με αυτόν τον τρόπο είναι απενεργοποιημένη η γενική λειτουργία για αυτόν τον τρόπο λειτουργίας ή/και τον τύπο συσκευής.

- Κρατήστε πατημένο το πλήκτρο **CODE** για περ. 3 δευτερόλεπτα, μέχρι να ανάψει μόνιμα το μπλε LED.
- ▶ Πατήστε το πλήκτρο  $\cancel{\mathfrak{A}}$ , μέχρι να σβήσει για λίγο το μπλε LED.
- Πατήστε το πλήκτρο επιλογής πηγής για τη συσκευή, η οποία θέλετε να διαθέτει μόνο τη δική της λειτουργία έντασης ήχου και σίγασης.
- Πιέστε κάποιο πλήκτρο έντασης ήχου. Το μπλε LED παραμένει αναμμένο.
- Πατήστε ξανά το πλήκτρο και το μπλε LED σβήνει.

### Επαναφορά γενικής λειτουργίας έντασης ήχου/σίγασης

Εάν έχετε αλλάξει τις γενικές λειτουργίες έντασης ήχου και σίγασης σύμφωνα με τις οδηγίες στις προηγούμενες ενότητες, μπορείτε να επαναφέρετε τις λειτουργίες στις εργοστασιακές ρυθμίσεις και να επαναφέρετε τη λειτουργία "Punch-Through".

- Κρατήστε πατημένο το πλήκτρο **CODE** για περ. 3 δευτ., μέχρι να ανάψει μόνιμα το μπλε LED.
- ▶ Κρατήστε πατημένο το πλήκτρο 》 μέχρι να σβήσει για λίγο το μπλε LED.
- » Πατήστε ξανά 》 Το μπλε LED σβήνει τελείως. Οι λειτουργίες έντασης ήχου και σίγασης έχουν επανέλθει στις εργοστασιακές ρυθμίσεις.

## **Αντιμετώπιση προβλημάτων**

Οι δυσλειτουργίες μπορεί κάποιες φορές να οφείλονται σε πολύ απλά πράγματα, αλλά κάποιες φορές σε ελαττωματικά εξαρτήματα. Ετοιμάσαμε έναν πρόχειρο οδηγό, ώστε να μπορείτε να επιλύσετε το πρόβλημα. Σε περίπτωση που τα μέτρα που αναφέρονται εδώ δεν έχουν αποτέλεσμα, είμαστε πρόθυμοι να σας βοηθήσουμε. Τηλεφωνήστε μας!

## **Αναζήτηση βλάβης**

### Γενικά

### **Η συσκευή δεν ενεργοποιείται.**

• Συνδέστε το καλώδιο τροφοδοσίας καλά στην πρίζα.

### **Δεν εμφανίζεται εικόνα.**

- Επιλέξτε το σωστό τρόπο λειτουργίας εισόδου βίντεο της τηλεόρασης, έτσι ώστε να εμφανιστεί η εικόνα της συσκευής.
- Συνδέστε καλά το καλώδιο βίντεο.
- Ελέγξτε εάν έχετε ρυθμίσει σωστά την επιλογή [Video Ausg. Format] στο μενού εγκατάστασης, που αντιστοιχεί στη σύνδεση βίντεο.

### **Παραμορφωμένη εικόνα.**

- Ο δίσκος που αναπαράγετε έχει εγγραφεί με άλλο πρότυπο χρωμάτων από αυτό της τηλεόρασης.
- Το σήμα βίντεο της πρόσθετης συσκευής έχει προστασία αντιγραφής.
- Επιλέξτε μια ανάλυση που να υποστηρίζεται από την τηλεόραση.

### **Δεν είναι δυνατή η εύρεση ή η αποθήκευση καναλιών.**

• Ελέγξτε τη σύνδεση της κεραίας.

### **Δεν υπάρχει ήχος.**

- Συνδέστε καλά το καλώδιο ήχου.
- Έχετε πραγματοποιήσει λάθος ρύθμιση πηγής εισόδου για τον ενισχυτή ή για τη σύνδεση του ενισχυτή.
- Η συσκευή πραγματοποιεί αυτή τη στιγμή αναζήτηση ή αναπαραγωγή σε αργή κίνηση ή βρίσκεται σε κατάσταση παύσης.

### **Το τηλεχειριστήριο δε λειτουργεί σωστά.**

- Δεν έχετε κατευθύνει το τηλεχειριστήριο στον αισθητήρα τηλεχειρισμού της συσκευής.
- Το τηλεχειριστήριο είναι πολύ μακριά από τη συσκευή.
- Ανάμεσα στο τηλεχειριστήριο και στη συσκευή υπάρχει κάποιο εμπόδιο.
- Οι μπαταρίες του τηλεχειριστηρίου είναι αδύναμες.

### Αναπαραγωγή

### **Η συσκευή δεν αρχίζει την αναπαραγωγή.**

- Τοποθετήστε ένα δίσκο που να μπορεί να αναπαραχθεί. (Ελέγξτε τον τύπο του δίσκου, το πρότυπο χρωμάτων και τον κωδικό χώρας.)
- Τοποθετήστε το δίσκο με την πλευρά αναπαραγωγής προς τα κάτω.
- Τοποθετήστε το δίσκο σωστά στην υποδοχή.
- Καθαρίστε το δίσκο.
- Καταργήστε την κατηγοριοποίηση ή αλλάξτε το επίπεδο ενεργοποίησης.

### **Οι δίσκοι που έχουν εγγραφεί με αυτή τη συσκευή δεν παίζουν σε άλλες συσκευές αναπαραγωγής.**

- Κλείστε τους δίσκους.
- Ελέγξτε τη συμβατότητα της συσκευής αναπαραγωγής με τους δίσκους.
- Τοποθετήστε το δίσκο σωστά στην υποδοχή.
- Δεν είναι δυνατή η αναπαραγωγή δίσκων με προστασία μονής αντιγραφής σε άλλες συσκευές αναπαραγωγής.

### **Δεν είναι δυνατή η αλλαγή της γωνίας λήψης.**

- Το Video-DVD δεν έχει άλλες γωνίες λήψης.
- Δεν είναι δυνατή η αλλαγή της γωνίας λήψης σε τίτλους, που έχουν εγγραφή με αυτή τη συσκευή.

### **Δεν αλλάζει ή δεν εμφανίζεται η γλώσσα των υπότιτλων.**

- Το Video-DVD δεν έχει υπότιτλους.
- Δεν είναι δυνατή η αλλαγή των υπότιτλων σε τίτλους, που έχουν εγγραφή με αυτή τη συσκευή.

GR

#### **Δεν είναι δυνατή η αναπαραγωγή αρχείων MP3/WMA/JPEG/DivX.**

- Τα αρχεία δημιουργήθηκαν σε μορφή που δεν υποστηρίζεται από τη συσκευή.
- Δεν υποστηρίζεται το Codec του αρχείου ταινίας DivX.
- Η ανάλυση είναι υψηλότερη από τη μέγιστη ανάλυση που υποστηρίζει η συσκευή.

### Εγγραφή

#### **Απουσία εγγραφής ή λανθασμένη εγγραφή.**

- Ελέγξτε τον ελεύθερο χώρο στο δίσκο.
- Βεβαιωθείτε ότι η πηγή εγγραφής δεν έχει προστασία αντιγραφής.
- Κατά την εγγραφή παρουσιάστηκε διακοπή ρεύματος.
- Χρησιμοποιήστε για περιεχόμενα με προστασία αντιγραφής ένα δίσκο διαμορφωμένο σε λειτουργία VR.

#### **Λανθασμένη εγγραφή με χρονοδιακόπτη.**

- Δεν είναι σωστά ρυθμισμένη η ώρα της συσκευής εγγραφής.
- Ο χρόνος έναρξης της εγγραφής με χρονοδιακόπτη έχει περάσει ήδη.
- Έχουν επικαλυφθεί δύο εγγραφές με χρονοδιακόπτη. Έγινε πλήρης εγγραφή της εγγραφής που ήταν προγραμματισμένη νωρίτερα.
- Ρυθμίστε το κανάλι εγγραφής αποκλειστικά και μόνο στον ενσωματωμένη δέκτη και όχι στο δέκτη της τηλεόρασης.

#### **Δεν είναι δυνατή η εγγραφή και/ή η στερεοφωνική αναπαραγωγή.**

- Η τηλεόραση δεν υποστηρίζει στερεοφωνικό ήχο.
- Η εκπομπή δεν εκπέμπεται με στερεοφωνικό ήχο.
- Οι υποδοχές εξόδου A/V της συσκευής δεν είναι συνδεδεμένες με τις υποδοχές εισόδου A/V της τηλεόρασης.

### HDMI

#### **Δεν εμφανίζεται εικόνα στη συνδεδεμένη συσκευή HDMI.**

- Αποσυνδέστε το καλώδιο HDMI και συνδέστε το ξανά.
- Απενεργοποιήστε και ενεργοποιήστε ξανά τη συσκευή HDMI.
- Η είσοδος βίντεο της συνδεδεμένης συσκευής πρέπει να είναι ρυθμισμένη σε αυτή τη συσκευή.
- Το καλώδιο HDMI που χρησιμοποιείται πρέπει να είναι πλήρως συμβατό με HDMI. Σε περίπτωση σύνδεσης κάποιου μη τυποποιημένου καλωδίου ενδέχεται να μην εμφανίζεται εικόνα.
- Δεν λειτουργούν όλες οι συσκευές DVI με συμβατότητα HDCP με αυτή τη συσκευή.

### **Δεν ακούγεται ήχος στη συνδεδεμένη συσκευή HDMI.**

- Ορισμένες συσκευές συμβατές με HDMI δε διαθέτουν ήχο (ανατρέξτε στις οδηγίες χρήσης της συνδεδεμένης συσκευής).
- Εάν η τηλεόρασή σας δεν υποστηρίζει συχνότητα Sampling 96 kHz, ρυθμίστε την επιλογή [Sampling Freq.] στο μενού εγκατάστασης στα[48 kHz]. Μετά από αυτήν την επιλογή, η μονάδα μετατρέπει τα σήματα 96 KHz αυτόματα σε σήματα 48 KHz, για να μπορούν να αποκωδικοποιούνται από το σύστημα.
- Εάν η τηλεόρασή σας δε διαθέτει αποκωδικοποιητή Dolby Digital ή MPEG, ρυθμίστε την επιλογή[DTS] ή/και [MPEG] στο μενού εγκατάστασης σε [PCM].
- Εάν η τηλεόρασή σας δε διαθέτει αποκωδικοποιητή DTS, ρυθμίστε την επιλογή [DTS] στο μενού εγκατάστασης στο [Aus]. Για πολυκάναλο ήχο DTS-Surround πρέπει να συνδέσετε αυτή τη συσκευή μέσω κάποιας από τις εξόδους της ψηφιακού ήχου σε ένα δέκτη συμβατό με DTS.

### Επαναφορά ρυθμίσεων της συσκευής

Παρουσιάζεται ένα από τα ακόλουθα προβλήματα:

- Η συσκευή είναι συνδεδεμένη, όμως δεν ενεργοποιείται ή δεν απενεργοποιείται.
- Η οθόνη του πεδίου χειρισμού δε λειτουργεί.
- Η συσκευή δεν λειτουργεί απρόσκοπτα.

### **Μπορείτε να επαναφέρετε τις εργοστασιακές ρυθμίσεις της συσκευής ως εξής:**

- Κρατήστε το πλήκτρο POWER πατημένο για τουλάχιστον πέντε δευτερόλεπτα. Με αυτόν τον τρόπο απενεργοποιείται η συσκευή. Θέστε τώρα ξανά σε λειτουργία τη συσκευή.
- Αποσυνδέστε το φις από την πρίζα, περιμένετε τουλάχιστον πέντε δευτερόλεπτα και συνδέστε το ξανά.

### Τηλεχειριστήριο

### **Το τηλεχειριστήριο δε λειτουργεί:**

- Ελέγξτε εάν είναι σωστά συνδεδεμένες και ενεργοποιημένες οι συσκευές σας.
- Ελέγξτε εάν οι μπαταρίες του τηλεχειριστηρίου είναι σωστά τοποθετημένες και τη σωστή πολικότητα +/-.
- Εάν οι μπαταρίες έχουν εξασθενήσει, αντικαταστήστε τις με καινούργιες.

Αναφέρονται πολλοί κωδικοί συσκευών για τη μάρκα της συσκευής μου. Πώς θα βρω το σωστό κωδικό συσκευής;

- Για να βρείτε το σωστό κωδικό συσκευής για τη συσκευή σας, δοκιμάστε διαδοχικά τους κωδικούς, μέχρι να λειτουργήσουν σωστά οι περισσότερες λειτουργίες της συσκευής.
- Οι συσκευές αντιδρούν σε μερικές μόνο εντολές του τηλεχειριστηρίου:
- Δοκιμάστε και άλλους κωδικούς, μέχρι οι συσκευές να αντιδράσουν ανάλογα στις εντολές.
- Εάν αποτύχει η χειροκίνητη εισαγωγή κωδικού και η αυτόματη αναζήτηση κωδικού, ενδέχεται σε ακραίες μεμονωμένες περιπτώσεις να μην είναι συμβατή η συσκευή με το τηλεχειριστήριο γενικής χρήσης.

### **Χρειάζεστε πρόσθετη υποστήριξη;**

Εάν με τις προαναφερόμενες προτεινόμενες ενέργειες δεν αποκατασταθεί το πρόβλημα, επικοινωνήστε μαζί μας. Θα μας βοηθήσετε πολύ, εάν έχετε διαθέσιμες τις παρακάτω πληροφορίες:

- Ποιες εξωτερικές συσκευές είναι συνδεδεμένες;
- Ποια μηνύματα εμφανίζονται στην οθόνη;
- Σε ποιο βήμα χειρισμού παρουσιάστηκε το πρόβλημα;
- Σε περίπτωση που έχετε συνδέσει κάποιον υπολογιστή στη συσκευή: – Ποια είναι η διαμόρφωση του υπολογιστή σας; – Ποιο λογισμικό χρησιμοποιούσατε όταν παρουσιάστηκε το πρόβλημα;
- Ποια βήματα έχετε κάνει ήδη για την επίλυση του προβλήματος;
- Εάν έχετε ήδη αριθμό πελάτη, γνωστοποιήστε τον.

## **Καθαρισμός**

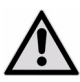

Πριν από κάθε καθαρισμό της συσκευής, αποσυνδέετε πρώτα πάντα οπωσδήποτε το φις από την πρίζα.

- Χρησιμοποιήστε για τον καθαρισμό μόνο ένα στεγνό, μαλακό πανί.
- Μη χρησιμοποιείτε χημικά διαλυτικά και καθαριστικά, διότι ενδέχεται να προκαλέσουν ζημιές στην επιφάνεια και/ή στις επιγραφές της συσκευής.
- Φροντίστε ώστε να μην παραμείνουν σταγόνες νερού πάνω στη συσκευή. Το νερό μπορεί να προκαλέσει μόνιμες αλλοιώσεις στο χρώμα.

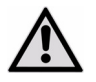

### *ΠΡΟΣΟΧΗ!*

*Στο εσωτερικό της συσκευής δεν υπάρχουν εξαρτήματα που χρήζουν συντήρησης ή καθαρισμού.* 

## **Διάθεση στα απορρίμματα**

### Συσκευασία

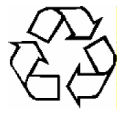

Η συσκευή σας βρίσκεται μέσα σε μια συσκευασία για προστασία από ζημιές κατά τη μεταφορά. Οι συσκευασίες είναι πρώτες ύλες και επομένως μπορούν να χρησιμοποιηθούν ξανά ή να ανακυκλωθούν.

### Συσκευή

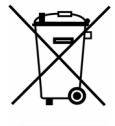

Μετά τη λήξη του κύκλου ζωής της μην πετάτε τη συσκευή σε καμία περίπτωση στα κανονικά οικιακά απορρίμματα! Ενημερωθείτε από τις αρχές της τοπικής αυτοδιοίκησης για τη σωστή διάθεση στα απορρίμματα με τρόπο φιλικό προς το περιβάλλον.

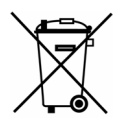

### Μπαταρίες

Οι χρησιμοποιημένες μπαταρίες δεν ανήκουν στα οικιακά απορρίμματα. Μπορείτε να παραδώσετε τις μπαταρίες σε σημεία συλλογής παλιών μπαταριών ή σε εξειδικευμένα καταστήματα.

## **Τεχνικά χαρακτηριστικά**

### Γενικά

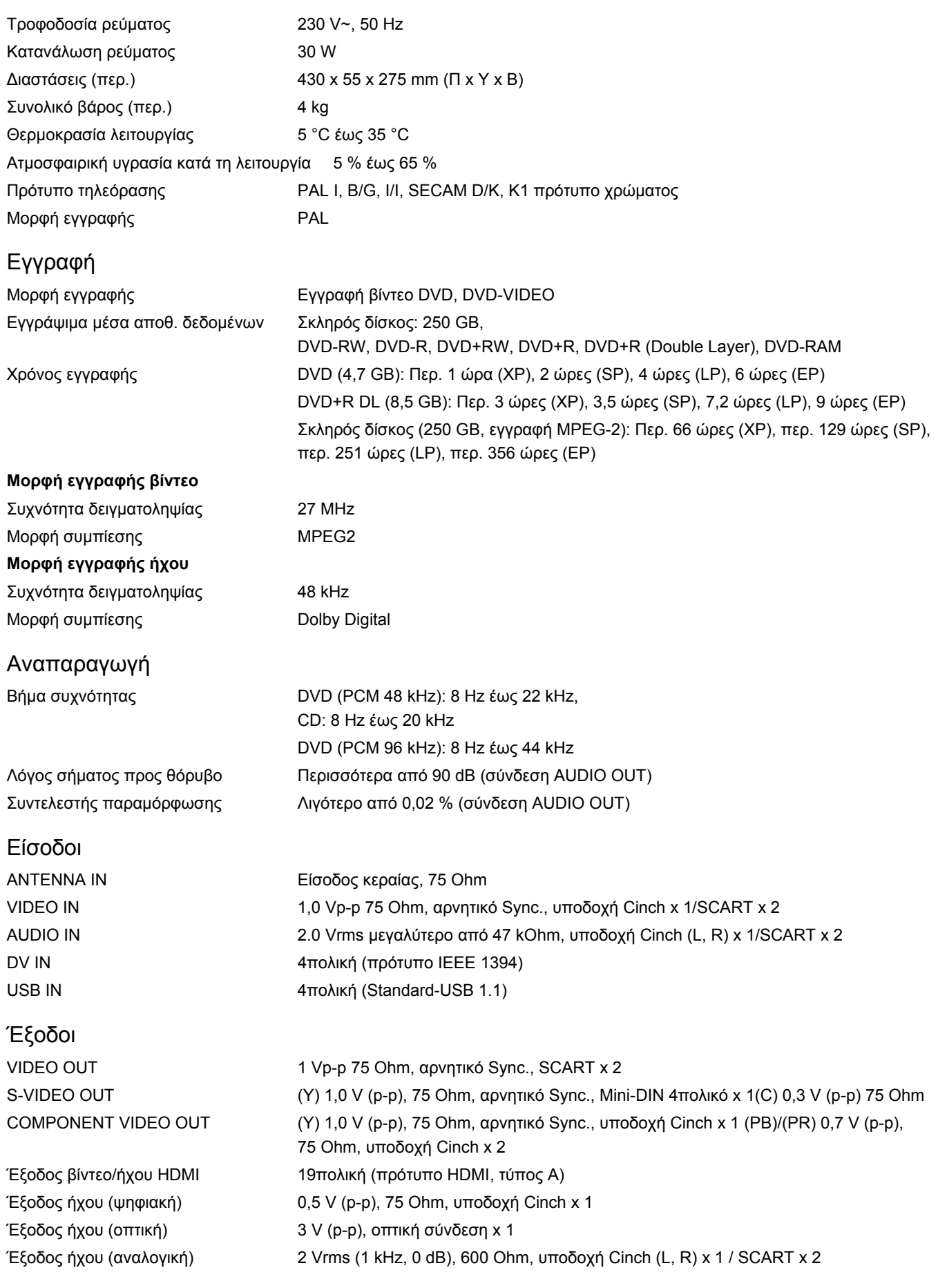

### Τηλεχειριστήριο γενικής χρήσης

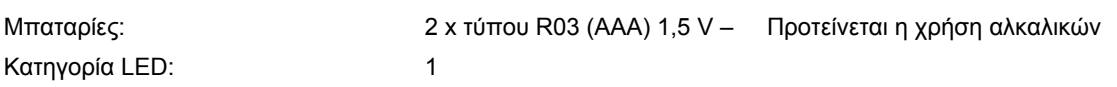

GR

 $\epsilon$ 

Copyright © 2009

Με την επιφύλαξη κάθε νόμιμου δικαιώματος.

Αυτό το εγχειρίδιο προστατεύεται από τη νομοθεσία περί πνευματικής ιδιοκτησίας. Με την επιφύλαξη κάθε νόμιμου δικαιώματος. Απαγορεύεται η παραγωγή αντιτύπων με μηχανικό, ηλεκτρονικό ή οποιοδήποτε άλλο τρόπο χωρίς τη γραπτή άδεια του κατασκευαστή.

Τα πνευματικά δικαιώματα ανήκουν στην εταιρεία MEDION®.

**Με την επιφύλαξη τεχνικών και οπτικών τροποποιήσεων καθώς και τυπογραφικών λαθών.** 

## Παράρτημα

# Eυρετήριο όρων

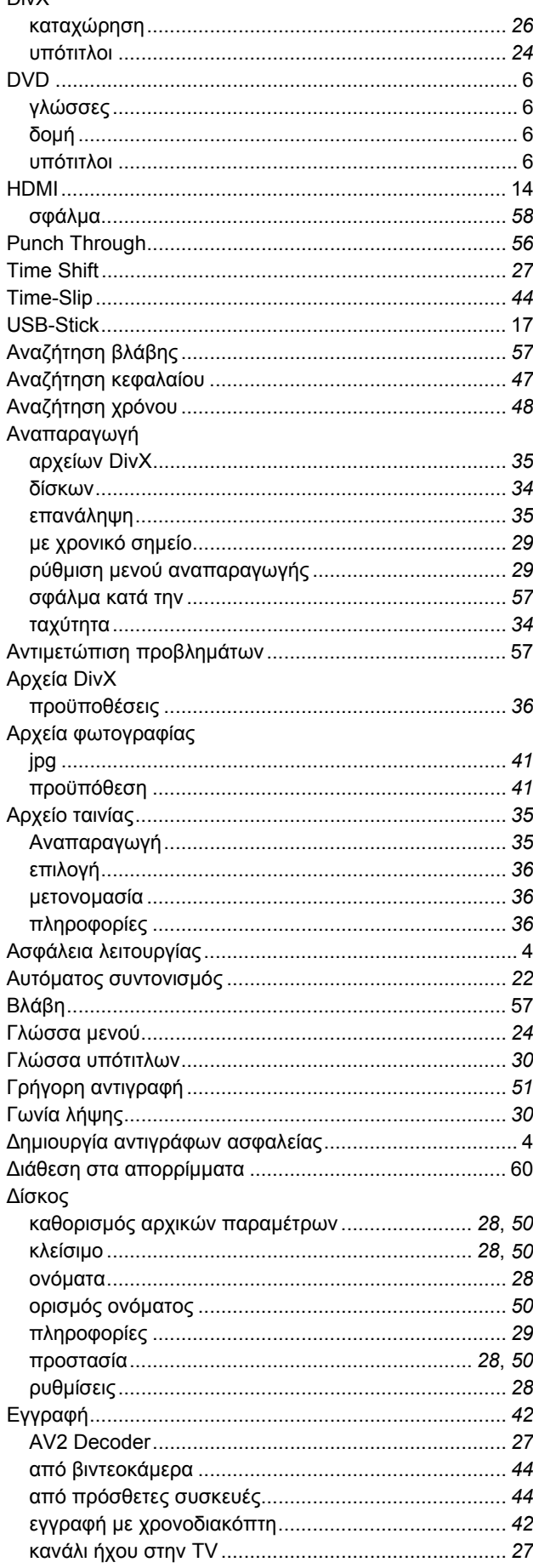

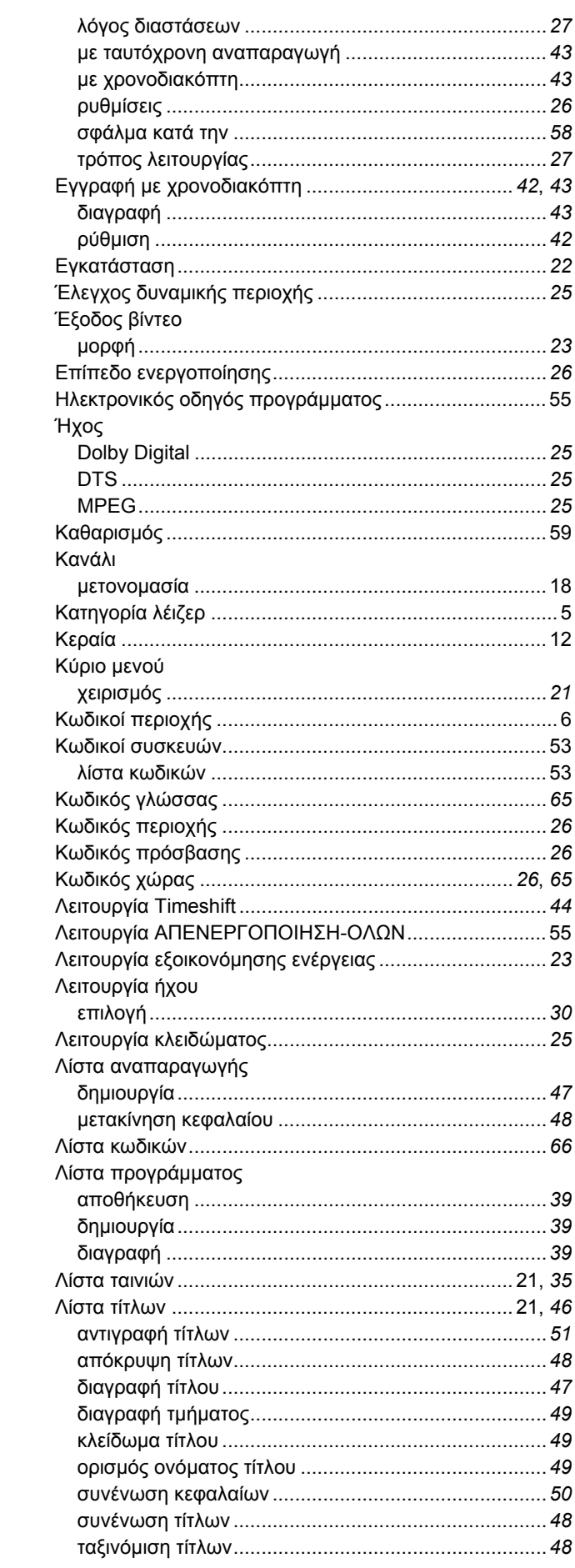

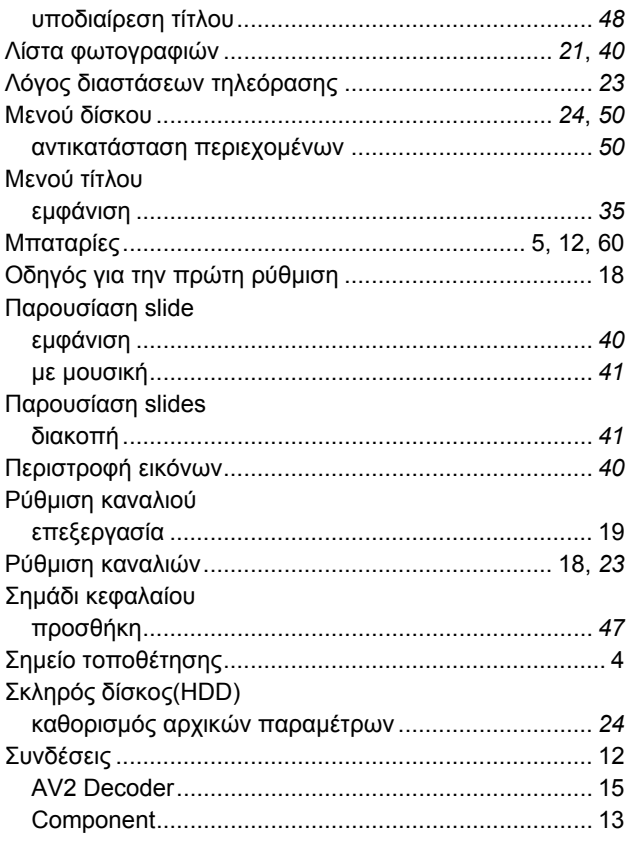

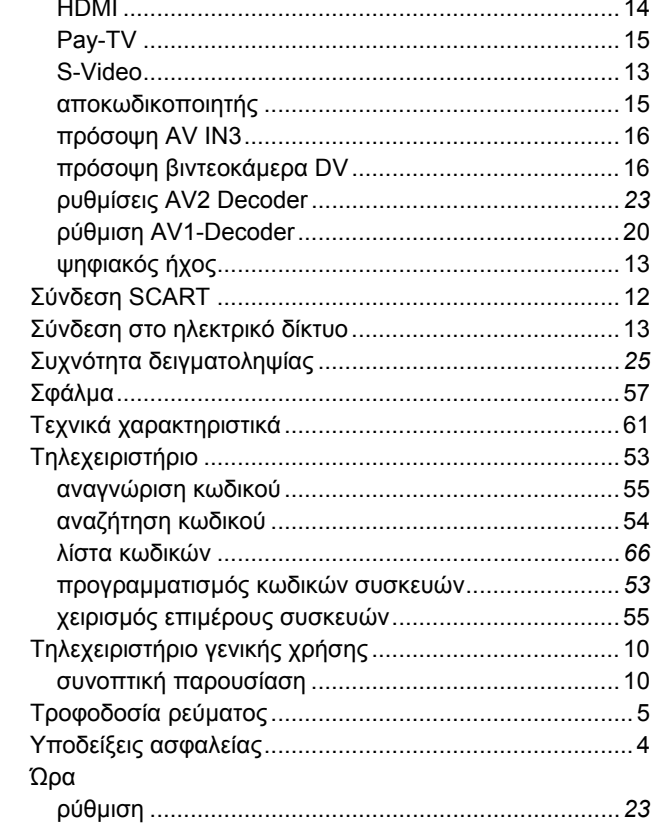

GR

### **Κωδικοί γλωσσών**

Χρησιμοποιήστε αυτή τη λίστα για τη ρύθμιση της επιθυμητής γλώσσας για τις ακόλουθες προεπιλογές: δίσκος, ήχος, υπότιτλοι, μενού δίσκου.

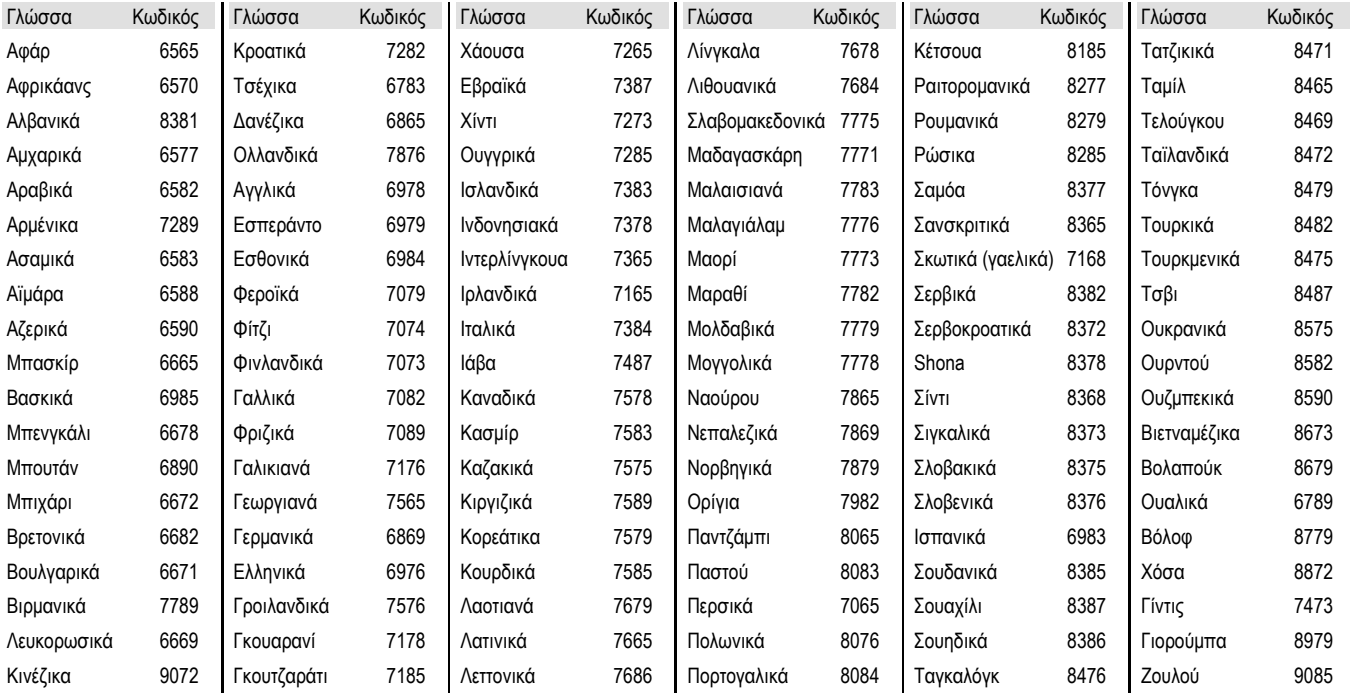

### **Κωδικοί χωρών**

Επιλέξτε έναν κωδικό χώρας από τη λίστα.

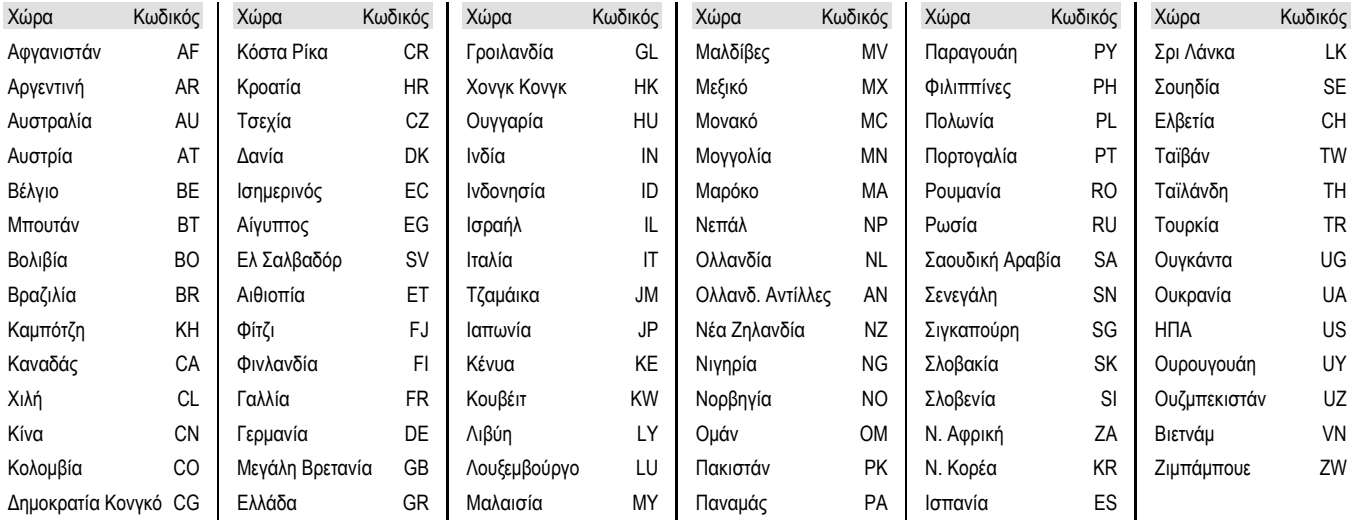

## **Vsebina**

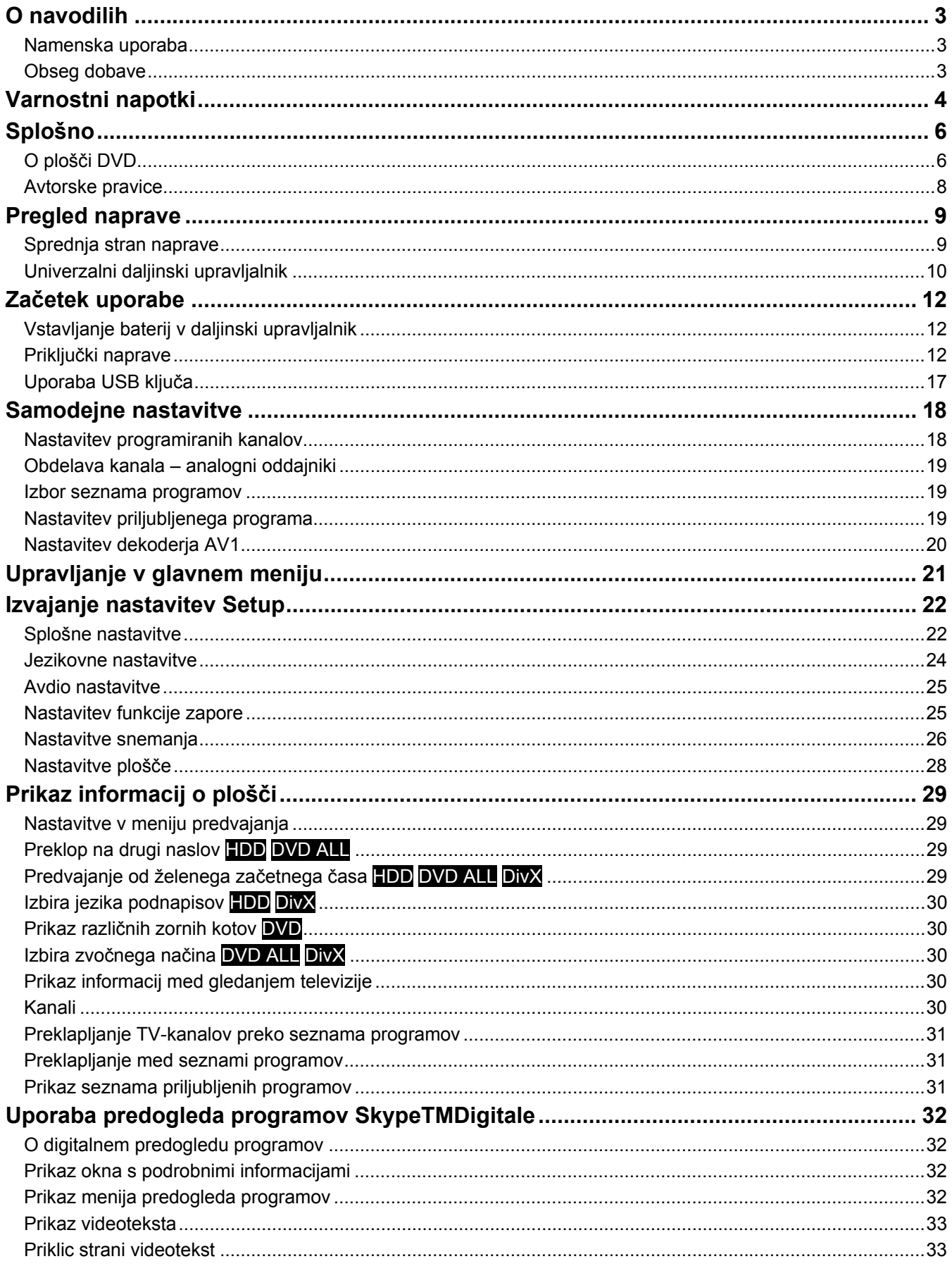

 $\mathbf{1}$ 

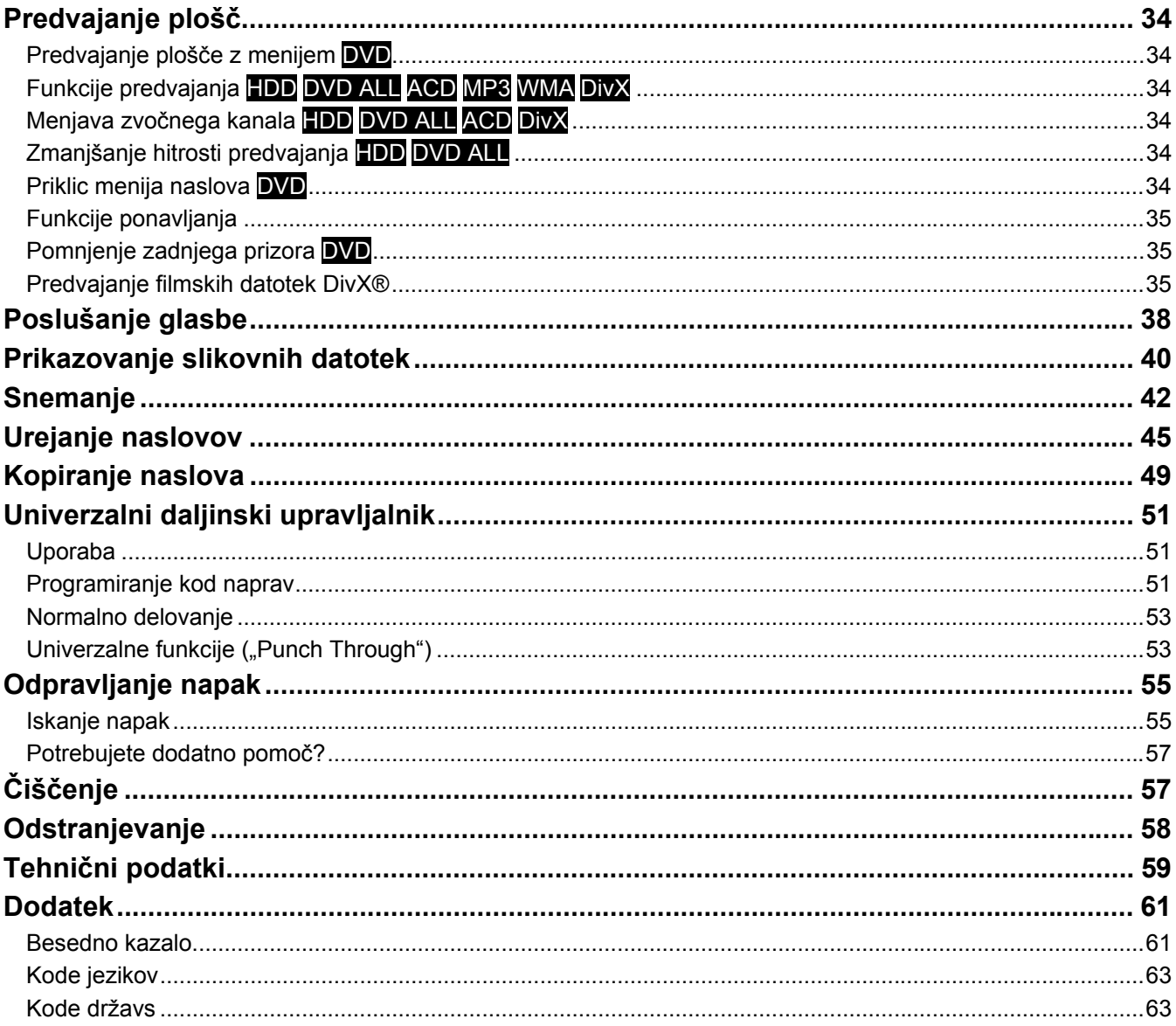

## **O navodilih**

Skrbno preberite ta navodila za uporabo in sledite navedenim napotkom. Tako boste zagotovili zanesljivo delovanje in dolgo življenjsko dobo vaše naprave. Ta navodila imejte vedno shranjena v bližini naprave. Navodila za uporabo skrbno shranite, da jih lahko v primeru prodaje naprave izročite novemu lastniku.

### **Namenska uporaba**

Ta naprava je namenjena predvajanju, snemanju in shranjevanju televizijskih oddaj ter avdio in video materiala z nosilcev podatkov. Različne možnosti priklopa omogočajo dodatno razširitev sprejemnih in predvajalnih virov (sprejemnik, predvajalnik DVD, videorekorder itd.).

Ta naprava je predvidena samo za uporabo v suhih, notranjih prostorih.

Ta naprava je namenjena zasebni uporabi in ne za industrijsko ali komercialno uporabo. Uporaba pri ekstremnih okoljskih pogojih lahko povzroči poškodbe na napravi.

### **Obseg dobave**

Prosimo preverite popolnost pošiljke in nas v roku 14 dni po nakupu obvestite, če pošiljka ni popolna.

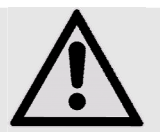

POZOR!

Ne dovolite, da se majhni otroci igrajo s folijo. Nevarnost zadušitve!

Skupaj s kupljenim izdelkom prejmete še naslednje:

- snemalnik DVD MD 83200
- električni priključni kabel
- daljinski upravljalnik vklj. z 2 baterijama tipa R03 (AAA) 1,5 V
- kabel SCART
- antenski kabel
- DVD negativ
- navodila za uporabo
- garancijski list

3

## **Varnostni napotki**

### Splošno

- Na napravo, električni adapter ali v njuno bližino ne postavljajte nobenih posod, napolnjenih z vodo, kot so npr. vaze, in vse dele zaščitite pred kapljicami in vodnimi curki. Posoda se lahko prevrne in tekočina lahko zmaniša električno varnost.
- Pri poškodbah vtikača, priključnega kabla ali naprave, vtikač takoj izklopite iz vtičnice.
- Naprava je namenjena samo zasebni uporabi in ni predvidena za uporabo v podjetju ali težki industriji.
- Če ste napravo prinesli iz hladnega v topel prostor, električnega kabla še ne priključite takoj. Kondenzacijska voda, ki pri tem nastane, lahko v določenih okoliščinah uniči napravo. Ko se naprava segreje na sobno temperaturo, jo lahko brez nevarnosti vključite.

### Električne naprave ne sodijo v otroške roke

- Otroke morate nadzirati, da zagotovite, da se z napravo ne igrajo.
- Baterije/akumulatorji so lahko ob zaužitju smrtno nevarni. Daljinski upravljalnik in baterije zato hranite izven dosega otrok. Če pride do zaužitja baterije, nemudoma poiščite zdravniško pomoč.

### Mesto postavitve

- Vse komponente postavite in uporabljajte na stabilni, ravni podlagi, ki se ne trese, da preprečite padec naprave.
- Naprave ne izpostavljajte tresljajem. Tresljaji lahko poškodujejo občutljivo elektroniko.
- Pazite, da na napravo ne učinkujejo neposredni viri toplote (npr. radiatorji).
- Na napravi ali v njeni bližini ne sme biti odprtega ognja (npr. prižgane sveče).
- Pazite, da ne prekrijete prezračevalnih rež, ker drugače ne bo zagotovljeno zadostno prezračevanje.
- Na kabel ne odlagajte predmetov, saj se v nasprotnem primeru lahko poškoduje.
- Nad napravo in okoli nje naj bo do sten in drugih naprav oz. napajalnika najmanj pribl. 10 cm razdalje. Poskrbite za zadostno zračenje.
- Naprave ne uporabljajte na prostem, ker jo lahko zunanji vplivi, kot so dež, sneg itd., uničijo.
- Ohranite najmanj 1 meter razdalje do visokofrekvenčnih in magnetnih virov motenj (televizorji, zvočniki, mobilni telefoni itd.), da preprečite motnje delovanja.
- Pri večjih temperaturnih nihanjih ali nihanjih vlage lahko zaradi kondenzata pride do kopičenja vlage v notranjosti naprave, kar lahko vodi do električnega kratkega stika.

### Naprave nikoli ne popravljajte sami

- Če imate z napravo tehnične težave, se obrnite na naš servisni center.
- V nobenem primeru ne poskušajte naprave sami odpirati ali popravljati. Obstaja nevarnost električnega udara! Prav tako ne spreminjajte električnega kabla naprave.
- Če pride do okvare, se obrnite na Medionov servisni center ali drugo ustrezno strokovno delavnico, da preprečite nevarnosti.

### Shranjevanje podatkov

Pozor!

Po vsaki posodobitvi svojih podatkov naredite varnostno kopijo na zunanjem pomnilniškem mediju. Uveljavljanje odškodninske pravice za izgubo podatkov in posledičnih škod je izključeno.

### Električno napajanje

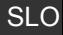

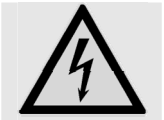

Prosimo, upoštevajte: tudi pri izključenem električnem stikalu so deli naprave pod napetostjo. Za prekinitev električnega napajanja vaše naprave ali popoln izklop naprave iz napetosti, popolnoma ločite napravo od električnega omrežja.

- Napravo priključite samo na dobro doseglijve in preprosto dostopne električne vtičnice 230 V ~ 50 Hz. V sili morate imeti možnost, da napravo takoj izključite iz električnega omrežja.
- Omrežni kabel vedno povlecite iz vtičnice z vtičem in nikoli ne vlecite kabla.
- Pri nevihtah ali ko naprave dalj časa ne boste uporabljali, izvlecite vtič iz vtičnice in antenski kabel in antenske vtičnice.
- Pri daljši odsotnosti ali nevihti izvlecite vtič in antenski kabel.
- Kabel pred uporabo do konca odvijte.
- Električnega kabla ne prepogibajte in ga ne mečkajte.
- Ne uporabljajte podaljševalnih kablov, da preprečite, da bi se kdo čezenj spotaknil.
- Pazite, da električni kabel ne pride v stik z vročimi predmeti ali površinami.

#### Laserski razred

- Naprava sodi med laserske izdelke razreda 1. Naprava je opremljena z varnostnim sistemom, ki preprečuje izstopanje nevarnih laserskih žarkov med normalno uporabo. Da preprečite poškodbe oči, nikoli ne manipulirajte ali poškodujte varnostnega sistema naprave.
- Daljinski upravljalnik ima infrardečo diodo razreda 1. LED-diode ne opazujte z optičnimi napravami.

### **Transport**

Embalažni material dobro shranite in za transport naprave uporabljajte izključno tega.

### Varno ravnanje z baterijami

Baterije lahko vsebujejo gorljive snovi. Pri nepravilnem ravnanju lahko baterije iztečejo, se močno segrejejo, zanetijo ali celo eksplodirajo, kar posledično vodi do škode na napravi in škoduje vašemu zdravju. Zato obvezno upoštevajte naslednje napotke:

- Otrokom ne dovolite v bližino baterije. Če jih nehote pogoltnejo, takoj pojdite k zdravniku.
- Preden baterije vstavite, preverite, ali so kontakti na napravi in baterijah čisti. Po potrebi jih očistite.
- Baterij nikoli ne polnite (razen, če je to izrecno navedeno). Obstaja nevarnost eksplozije!
- Baterij nikoli kratko ne vežite.
- Baterij ne razstavljajte ali deformirajte. Poškodujete si lahko dlani ali prste ali pa vam tekočina iz baterije pride v oči ali na kožo. Če se to zgodi, si prizadeto mesto sperite z veliko količino čiste vode in takoj pojdite k zdravniku.
- Baterij nikoli ne izpostavljajte prekomerni toploti (na primer sončnim žarkom, ognju ali podobnemu).
- Nikoli ne zamenjajte polarnosti. Pazite, da pravilno vstavite pozitivni (+) in negativni (-) pol, da preprečite kratke stike.
- Če naprave dalj časa ne boste uporabljali, iz nje odstranite baterije.
- Vse rabljene baterije v napravi zamenjajte istočasno z novimi baterijami iste vrste.
- Razlite baterije takoj odstranite iz naprave. Preprečite stik s kožo, očmi in sluznico. Mesto, ki je prišlo v stik s kislino iz baterije, si takoj sperite z veliko čiste vode in takoj pojdite k zdravniku. Kislina v baterijah lahko povzroči razjede.
- Izrabljene baterije takoj odstranite iz naprave. Obstaja velika nevarnost razlitja.
- Če naprave dalj časa ne boste uporabljali, iz nje odstranite baterije.

## **Splošno**

## **O plošči DVD**

DVD - Digital Versatile Disc (angleško ime za »vsestranska digitalna plošča«) je digitalni pomnilni medij. DVD-ji so označeni s prikazanimi simboli.

Odvisno od načina shranjevanja informacij ločimo različne vrste DVD-jev z različnimi pomnilnimi kapacitetami.

### Sestava DVD-ja

Video DVD-ji so razdeljeni na naslove in poglavja. En DVD lahko ime več naslovov, ki jih sestavlja po več poglavij. Naslovi in poglavja so vedno oštevilčeni zaporedno.

Prvi naslov DVD-ja običajno navaja licenčne

informacije in informacije o proizvajalcu. Naslednji

naslov je film sam. Nadaljnji naslovi lahko vsebujejo npr. reportaže o izdelavi filma, predoglede filma ali informacije o igralcih.

### Jeziki in podnapisi

Na DVD-ju je lahko shranjenih do 8 jezikov in podnapisi v največ 32 jezikih. Jezike in podnapise lahko pri predvajanju poljubno kombinirate.

### Regijske kode

Ta snemalnik DVD lahko predvaja samo plošče video DVD, ki se ujemajo z regijsko kodo, natisnjeno na zadnji strani naprave. Če boste poskušali predvajati plošče z drugimi regijskimi kodami, se bo na zaslonu prikazalo sporočilo »Invalid Region Code«.

Ta koda temelji na sistemu, ki svet deli na šest regij. Evropa sodi k 2. coni. Na vašem predvajalniku DVD je zato mogoče predvajati

DVD-je z regijsko kodo 2. Regijska koda je natisnjena na embalaži DVD-ja (glejte logotip).

Poleg DVD-jev z regijsko kodo 2 je mogoče na predvajalniku predvajati le še DVD-je z regijsko kodo 0 (primerne za vse predvajalnike DVD).

### Zapisljive plošče in plošče, ki se lahko predvajajo

S to napravo je mogoče predvajati in zapisovati številne tipe DVD-jev. V naslednji tabeli je prikazanih nekaj določenih razlik v združljivosti različnih vrst plošč.

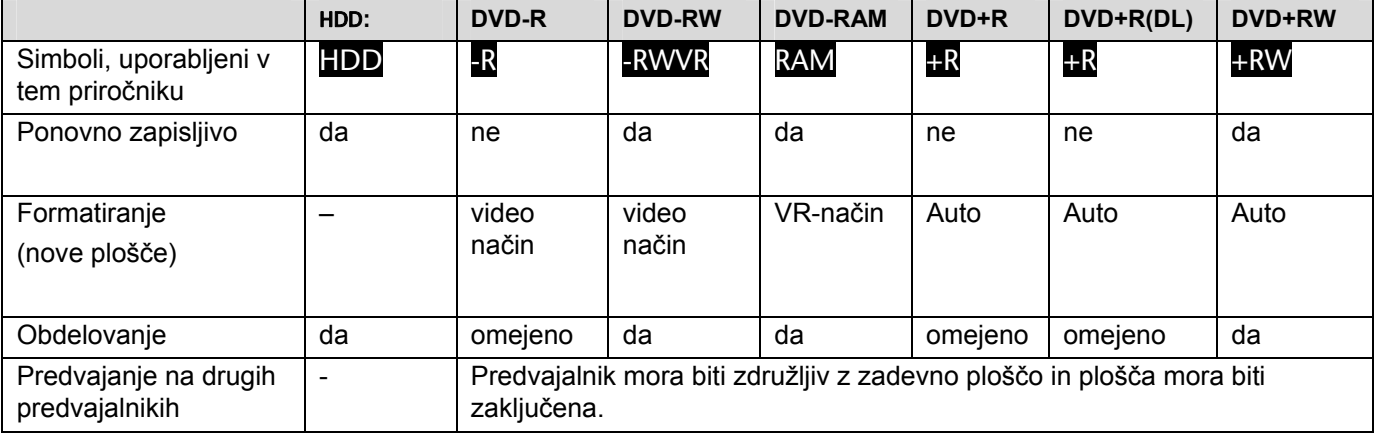

### Plošče, ki se lahko predvajajo

V naslednji tabeli so datotečni formati in vrste plošč, ki jih podpira ta naprava.

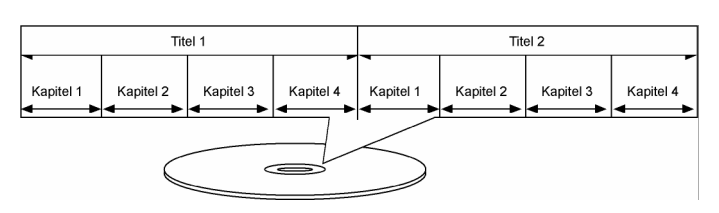

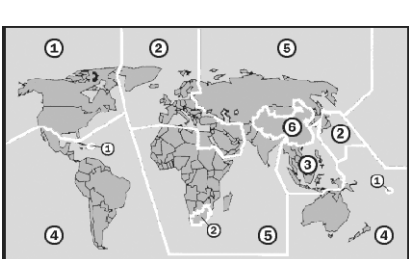

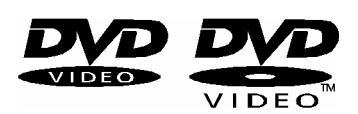

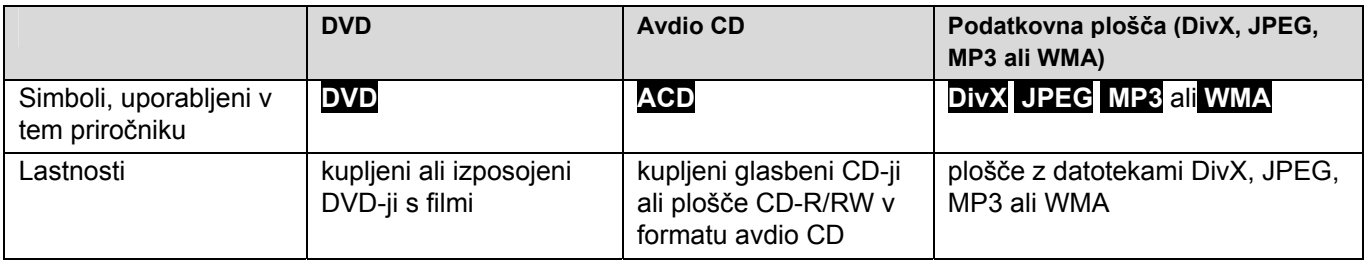

### Napotki na ploščah

*Blagovna znamka* 

*Logotipi DVD-R/DVD-RW/DVD+R/DVD+RW/DVD+R DL (dvoslojni) so blagovne znamke svojih lastnikov.* 

- Nekaterih plošč CD-R-/RW (oz. DVD±R-/RW) glede na uporabljeno snemalno napravo ali samo ploščo CD-R-/RW (oz. DVD±R-/RW) s to napravo ni mogoče predvajati.
- Na ploščo ne lepite nalepk ali etiket (na popisano ali predvajalno stran).
- Ne vstavljajte neenakomerno oblikovanih CD-jev (npr. v obliki srca ali osemkotnih). Pojavijo se lahko napake v delovanju.
- Glede na snemalno programsko opremo in zaključevanje nekaterih posnetih plošč (CD-R/RW ali DVD±R/RW) ni mogoče predvajati.
- Plošč DVD-R/RW, DVD+R/RW in CD-R/RW, posnetih na osebnem računalniku ali snemalniku DVD ali CD, pod določenimi pogoji ni mogoče predvajati, če je plošča poškodovana ali umazana ali je leča v predvajalniku umazana oz. se je na njej nabral kondenzat.
- Če ploščo zapišete z osebnim računalnikom, četudi v združljivem snemalnem formatu, nekaterih plošč zaradi nastavitev programske opreme za zapisovanje plošč ne bo mogoče predvajati. (Natančnejše informacije o tem dobite pri proizvajalcu programske opreme za zapisovanje plošč.)
- Za optimalno kakovost predvajanja morajo plošče in posnetki izpolnjevati določene tehnične pogoje. Že posneti DVD-ji te pogoje izpolnjujejo samodejno. Posnete plošče so lahko v različnih formatih (vključno s ploščami CD-R z datotekami MP3 ali WMA). Ti formati morajo za združljivost predvajanja izpolnjevati določene pogoje (glejte zgoraj).
- Upoštevajte, da za prenos datotek MP3/WMA ter glasbenih datotek s spleta potrebujete dovoljenje. Naše podjetje vam takšnega dovoljenja ne daje.

Tega si morate pridobiti od imetnika avtorskih pravic.

### O simbolu prikaza

Med obratovanjem se na zaslonu televizorja lahko pojavi simbol » $\oslash$ «, ki prikazuje, da v uporabniškem priročniku razložena funkcija ni na razpolago za to ploščo.

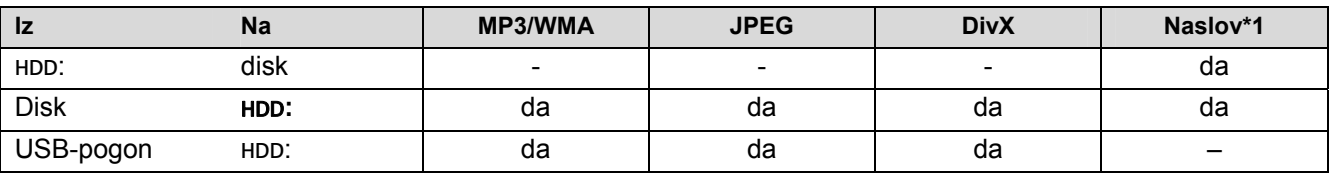

### Možnosti kopiranja in razmnoževanja

\*1 Naslov posname ta naprava.

### Omejitve pri kopiranju

Nekateri filmi imajo enkratno zaščito za kopiranje: takšnih filmov ni mogoče prekopirati na trdi disk ali DVD. Filme z enkratno zaščito za kopiranje med predvajanjem prepoznate po prikazu informacij o plošči.

- NTSC-signale analognih ali digitalnih vhodnih virov lahko s to napravo posnamete brez napak.
- Video signali v formatu SECAM (integriranega TV-sprejemnika ali analognih virov) se posnamejo v formatu PAL.

### **Avtorske pravice**

- Snemalne naprave je dovoljeno uporabljati samo za pravno dovoljene kopije. Pozanimajte se, katere kopije se v državi, v kateri izdelujete kopije, upoštevajo kot pravno dovoljene. Kopije materiala z zaščitenimi avtorskimi pravicami, kot so npr. filmi ali glasba, so zakonite le, če so dovoljene z zakonskimi izjemami ali dovoljenjem imetnika avtorskih pravic.
- Ta izdelek vsebuje z avtorskimi pravicami zaščitene tehnologije, ki so zaščitene z določenimi ameriškimi patenti ali drugimi lastninskimi pravicami, ki so last družbe Microsoft Corporation in drugih podjetij. Uporabo teh avtorsko zaščitenih tehnologij mora dovoliti podjetje Microsoft Corporation. Tehnologije so namenjene zasebni ali drugi omejeni uporabi, v kolikor v dovoljenju podjetja Microsoft Corporation ni navedeno drugače. Povratna preslikava in razstavljanje nista dovoljena.
- Upoštevati je treba, da ni vsak televizor HD (VISOKA LOČLJIVOST) popolnoma združljiv s tem izdelkom in se da lahko pri prikazu slike pojavijo artefakti (napake v slikovnih pikah). Pri napačnem prikazuj slike 625 PROGRESSIVE SCAN priporočamo, da priključek nastavite na izhod »Standard Definition« (standardna ločljivost). Pri vprašanjih glede združljivosti televizorja s tem snemalnikom 625p-HDD/DVD se posvetujte z našo službo za stranke.

### $\prod$ DOLBY

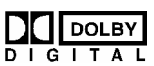

*Izdelano z dovoljenjem družbe Dolby Laboratories. Dolby in simbol dvojnega D sta blagovni znamki družbe Dolby Laboratories.* 

### Napotki o programski opremi Open Source

Ta izdelek vsebuje:

- knjižnico Freetype: Avtorske pravice © 2003 The FreeType Project (www.freetype.org).
- knjižnico za stiskanje datotek Zlib, ki sta jo razvila Jean-Ioup Gailly in Mark Adler. Avtorske pravice (C) 1995- 2005 Jean-loup Gailly in Mark Adler
- Dvojno povezan seznam z dovoljenjem družbe Artistic licence. To programsko opremo si lahko prenesete z naslova http://freshmeat.net/projects/linklist/.

## **Pregled naprave**

### **Sprednja stran naprave**

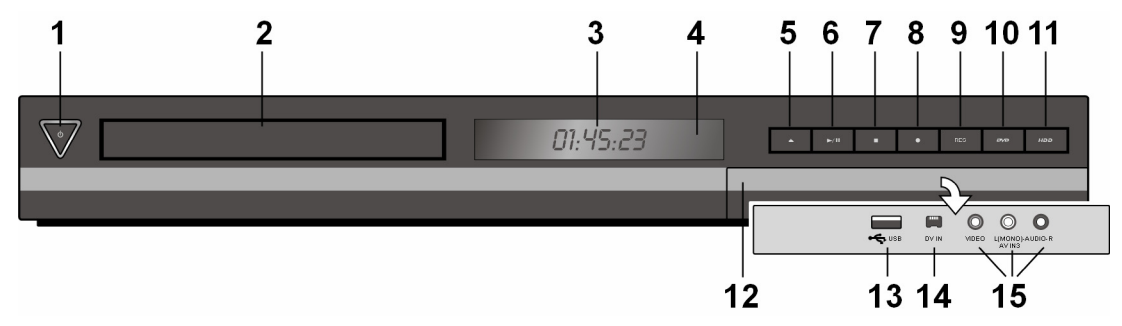

- 1. **C** Tipka STANDBY: preklop iz obratovanja v stanje pripravljenosti in ponovni vklop. V stanju pripravljenosti tipka sveti modro, med obratovanje ne sveti.
- 2. Pladenj za ploščo: sem vstavite ploščo.
- 3. Prikazovalno okno:
	- trenutni način delovanja naprave.
		- T/S: Naprava je v načinu časovnega zamika.
		- REC: Snemanje v teku.
		- HDD: Naprava je v načinu HDD.
		- DVD: Naprava je v načinu DVD.
		- $HDD \leftarrow DVD$ : Kopiranje v teku.
		- : Prikazuje, da naprava izvaja snemanje s časovnikom oz. da je programirano snemanje s časovnikom.
		- 00:00:00: Prikazuje uro, celoten čas predvajanja, pretekli čas predvajanja, številko naslova, številko poglavja/posnetka, kanal itd.
- 4. Tipalo za daljinski upravljalnik: daljinski upravljalnik usmerite na to točko.
- 5. OPEN/CLOSE: odpiranje oz. zapiranje pladnja za ploščo.
- 6. / (PLAY / PAUSE): Začetek predvajanja. Začasna prekinitev predvajanja/snemanja. Za nadaljevanje gumb ponovno pritisnite.
- 7. (STOP): Zaustavitev predvajanja oz. snemanja.
- 8. (REC): Začetek snemanja. Za določitev trajanja snemanja gumb večkrat pritisnite.
- 9. **RES** (»ločljivost«)
	- Nastavitev izhodne ločljivosti za izhodni priključek HDMI in COMPONENT.
	- 9.1. HDMI: 576i, 576p, 720p, 1080i, 1080p
	- 9.2. COMPONENT: 576i, 576p
- 10. **DVD**: Izbor DVD-načina za snemalnik.
- 11. **HDD**: Izbor HDD-načina za snemalnik.
- 12. Sprednja reža
- 13. **USB**: Sem priključite USB ključ.
- 14. **DV IN**: Priklop na DVD izhod digitalnega kamkorderja.
- 15. **AV IN** 3 (VIDEO IN/AUDIO IN [levo/desno]): Priklop avdio/video izhoda dodatne naprave (npr. stereo sistem, televizor/monitor, videorekorder, kamkorder).

### **Univerzalni daljinski upravljalnik**

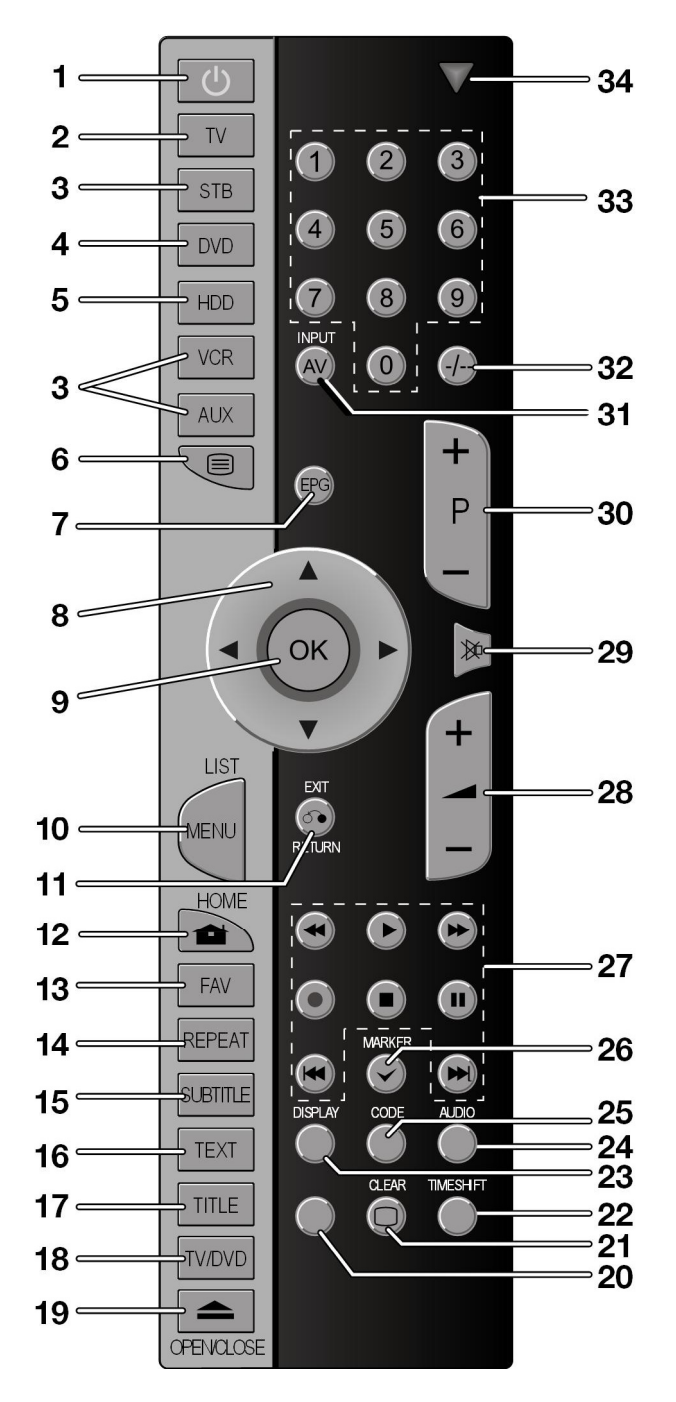

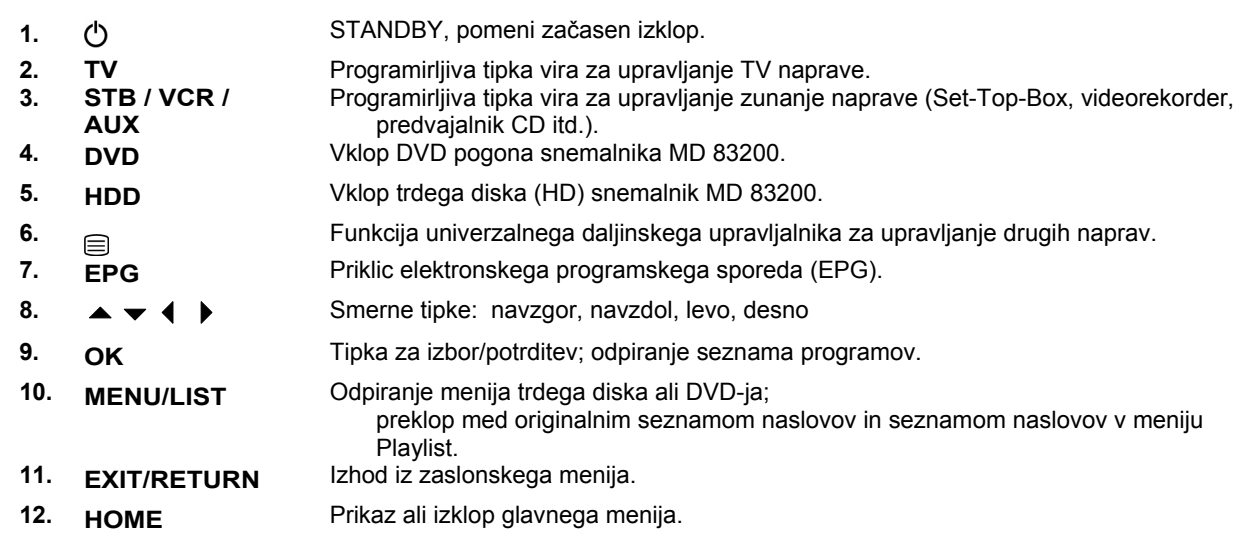

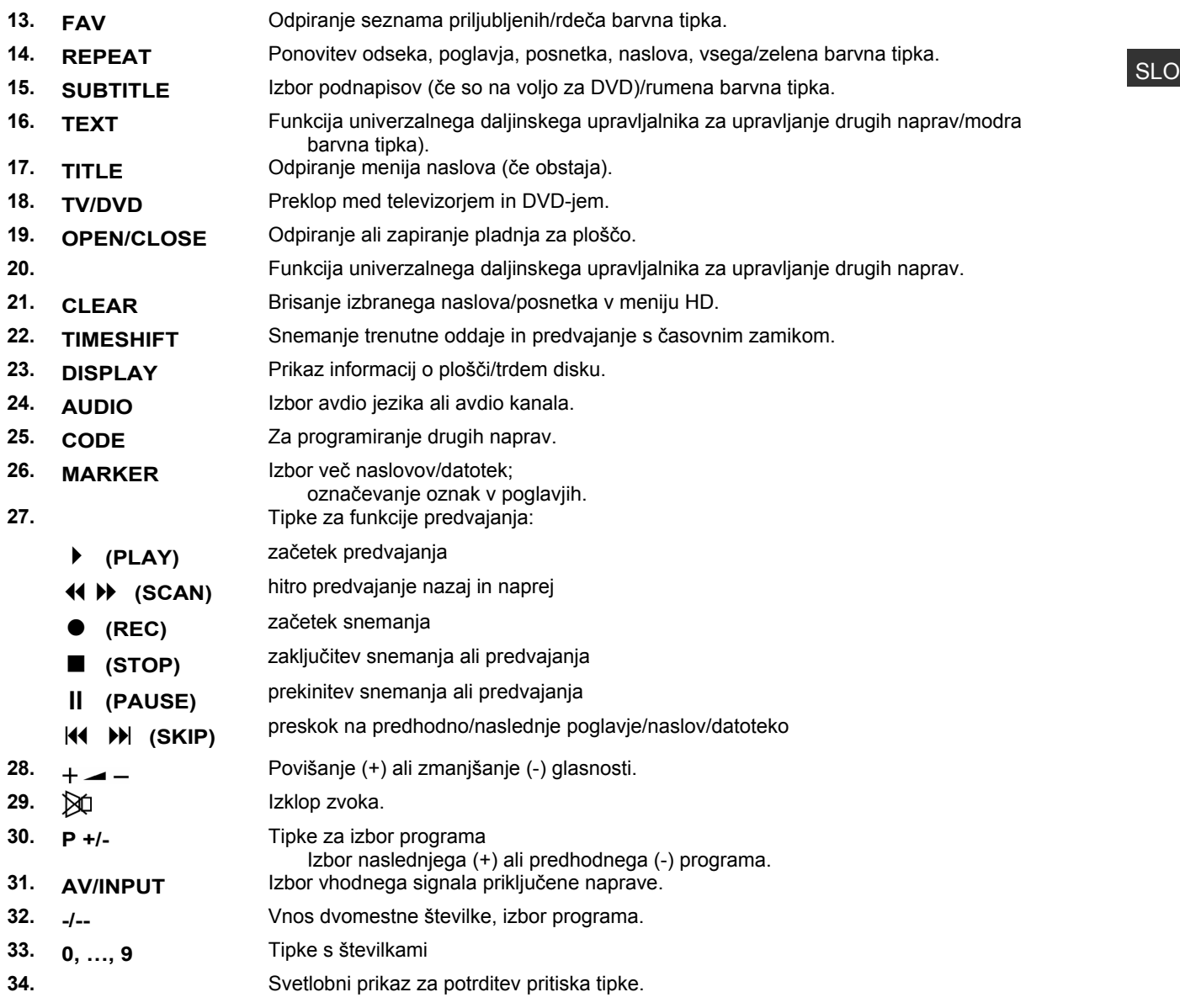

## **Začetek uporabe**

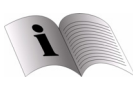

 *Pred začetkom uporabe si obvezno preverite poglavje »Varnostni napotki« od strani 4 naprej.* 

### **Vstavljanje baterij v daljinski upravljalnik**

- Odstranite pokrov predalčka za baterije na zadnji strani daljinskega upravljalnika.
- Vstavite dve bateriji tipa R03 / AAA / 1,5 V. Bodite pozorni na pravilno usmerjenost baterij (označena na dnu predalčka za baterije).
- ▶ Zaprite predalček za baterije.

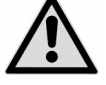

*Če naprave dalj časa ne boste uporabljali, odstranite baterije iz daljinskega upravljalnika. Baterije lahko iztečejo in poškodujejo daljinski upravljalnik.* 

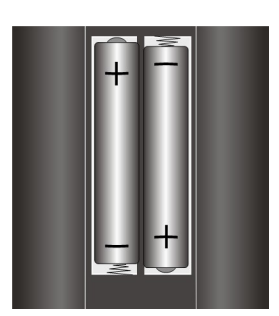

### **Priključki naprave**

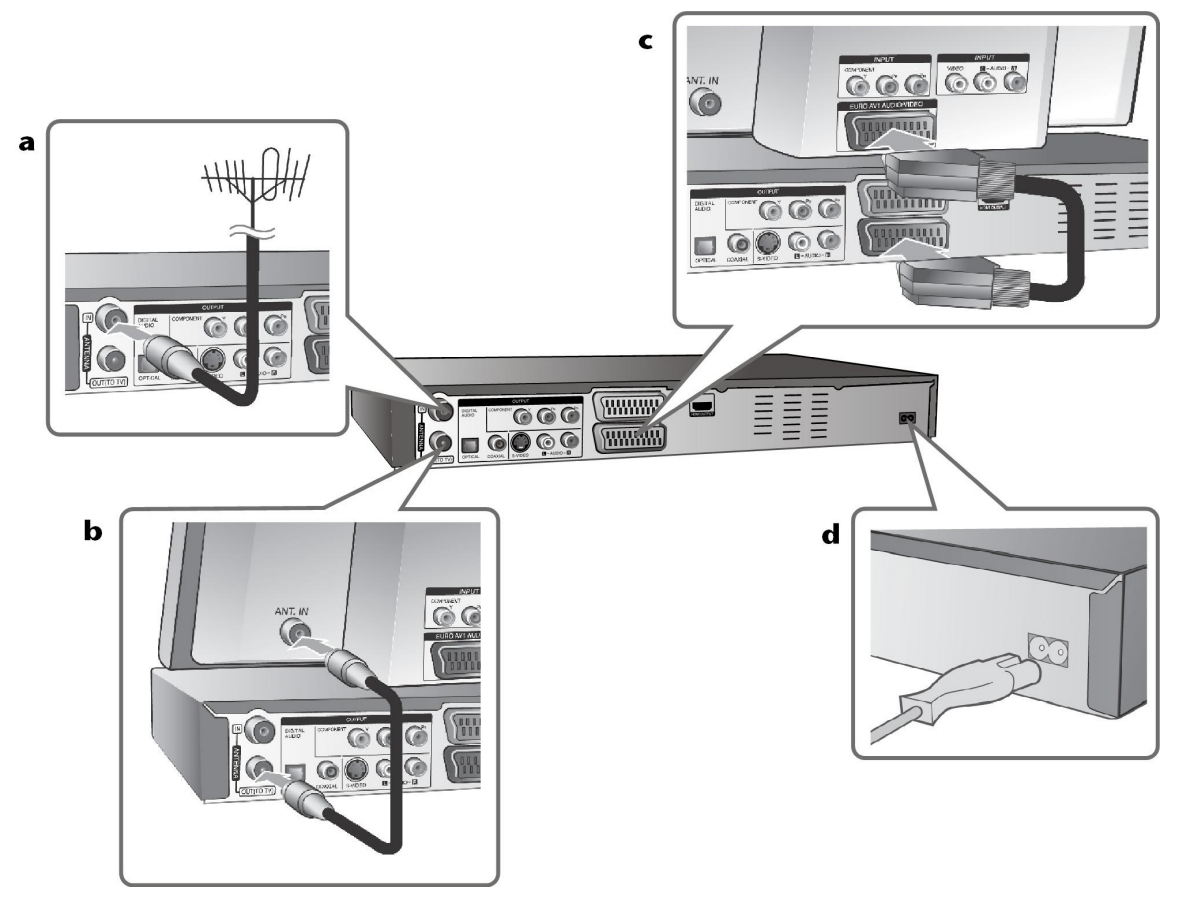

a Antenski priključek

Priključek hišne antene priključite v vtičnico ANTENNA IN na napravi.

b Antenski priključek na televizorju Priključite HP-kabel na priključek ANTENNA OUT naprave ter na antenski vhodni priključek vašega televizorja.

Po tem priključku signal poteka od antenskega vhodnega priključka do televizorja/monitorja.

- c SCART-priključek Priključite SCART-kabel na priključek AV1 SCART naprave in na ustrezni vhodni priključek na televizorju. Preko SCART-priključka se prenašata zvok in slika.
- d Priključek za električni kabel Priključite električni kabel na priključek AC IN na napravi. Nato električni kabel priključite v vtičnico.

### Komponentni priključek

- ▶ Komponentni kabel (Y PB PR) priključite na priključek COMPONENT OUTPUT na napravi ter na vhodni priključek COMPONENT na televizorju.
- Priključite avdio kabel (rdeč in bel) na analogni priključek AUDIO OUTPUT na napravi ter na vhodni priključek AUDIO na televizorju.

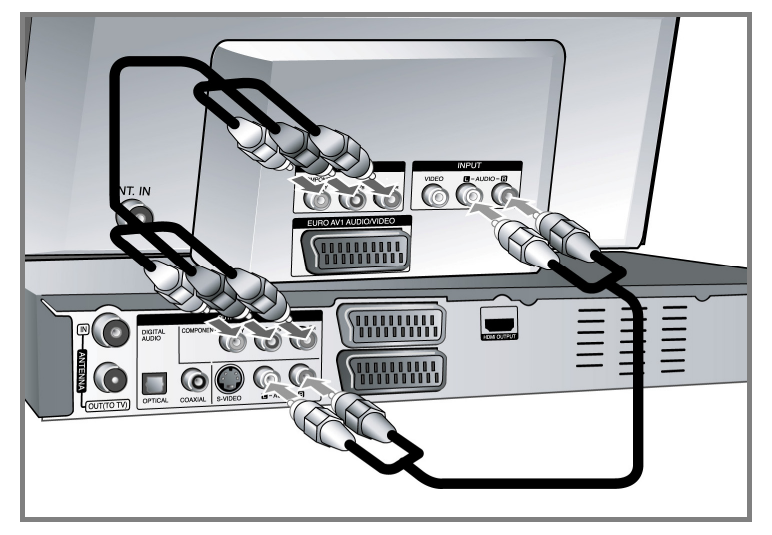

Če pri vašem televizorju gre za napravo HDTV ali »Digital Ready«, lahko uporabite izhod Progressive Scan, da boste dobili najboljšo možno ločljivost slike.

Če televizor ne podpira možnosti Progressive Scan, se bo slika progresivnega signala prikazala izkrivljeno. S tipko **RES**. na upravljalnem polju nastavite ločljivost za progresivni signal na 576p.

### Priključek S-Video

- Priključite kabel S-video na priključek S-VIDEO OUTPUT na napravi ter vhodni priključek S-VIDEO na televizorju.
- Priključite avdio kabel (rdeč in bel) na analogni priključek AUDIO OUTPUT na napravi ter na vhodni priključek AUDIO na televizorju.

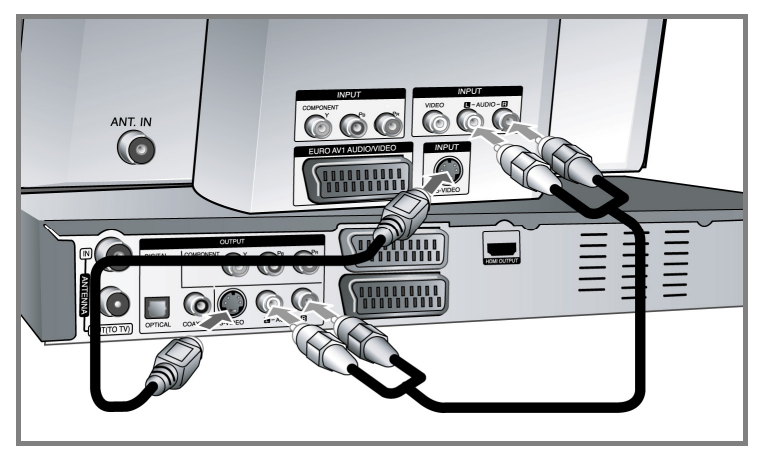

### Digitalni avdio priključek

Priklop na ojačevalnik/sprejemnik, dekoder Dolby Digital/MPEG/DTS ali drugo dodatno napravo z digitalnim vhodom.

 Priključite digitalni avdio kabel (KOAKSIALNI ali OPTIČNI) na digitalni avdio izhodni priključek (KOAKSIALNI ali OPTIČNI) na napravi ter na digitalni avdio vhodni priključek (KOAKSIALNI ali OPTIČNI) ojačevalnika.

SLO

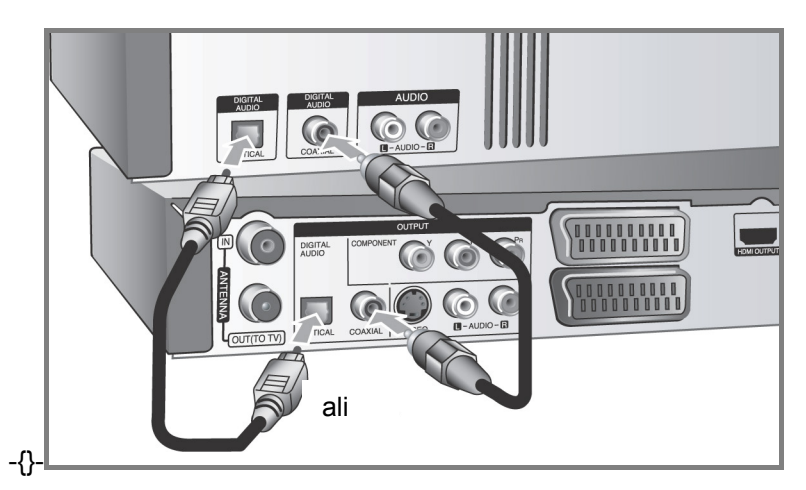

Ta snemalnik ne izvaja internega (2-kanalnega) dekodiranja zvočnih sledi DTS. Za uživanje v večkanalnem prostorskem zvoku DTC mora biti ta snemalnik preko digitalnega avdio izhoda priključen na sprejemnik, združljiv z DTS-jem.

### HDMI-priključek

 Priključite HDMI-kabel na priključek HDMI OUTPUT na napravi ter na ustrezni HDMI-vhodni priključek na televizoriu.

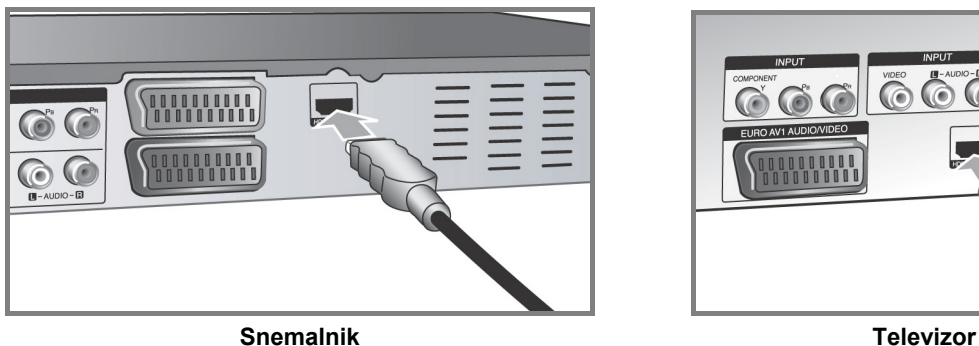

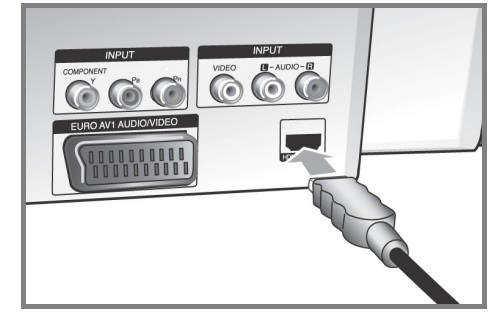

Pri priključku HDMI lahko z večkratnim pritiskom tipke RES. na upravljalnem polju nastavite ločljivost (576i, 576p, 720p, 1080i ali 1080p) za HDMI-izhod.

### **Napotki za HDMI**

S tehnologijo HDMI (multimedijski vmesnik z visoko ločljivostio) se preko enega samega digitalnega priključka iz DVD-predvajalnikov, digitalnih sprejemnikov in drugih naprav AV prenašajo tako video kot tudi avdio signali. HDMI je bil razvit za uporabo tehnologije HDCP (zaščita vsebin z visoko ločljivostjo). HDCP je namenjen zaščiti digitalnih vsebin pri prenosu in sprejemu.

HDMI podpira standardne, razširjene ali visokoločljivostne video plus standarde vse do večkanalnega prostorskega zvoka. Lastnosti HDMI-ja so med drugim nestisnjen digitalni video, pasovna širina do 5 GB na sekundo, samo en priključek (namesto več kablov in priključkov) ter komunikacija med virom AV in napravami AV, kot je npr. digitalni televizor.

*HDMI, logotip HDMI in High-Definition Multimedia Interface so blagovne znamke ali registrirane blagovne znamke družbe HDMI licensing LLC.* 

### **Napotki za HDMI-priključek**

- Če vaš televizor NIMA frekvence vzorčenja 96 kHz, nastavite možnost [Sampling Freq.] v nastavitvenem meniju na [48 kHz] (glejte stran 25). Po tej nastavitvi se bo enota 96 KHz signalov samodejno preklopila na 48 KHz signale, da jih bo sistem lahko dekodiral.
- Če vaša naprava nima dekoderja Dolby Digital ali MPEG, nastavite možnost [DTS] oz. [MPEG] v nastavitvenem meniju na [PCM] (glejte stran 25).
- Če vaš televizor nima dekoderja DTS, nastavite možnost [DTS] v nastavitvenem meniju na [Aus] (glejte stran 25). Za večkanalni prostorski zvok DTC je treba to napravo priključiti na sprejemnik, združljiv z DTSjem, preko digitalnih avdio izhodov.
- Če je slika izkrivljena ali so na zaslonu vidne črte, preverite kabel HDMI.
- Če napravo priključite preko priključka HDMI in spremenite ločljivost, lahko pride do napak v delovanju. Če želite te napake odpraviti, izključite in znova vključite napravo.
- Pri priklopu naprave, združljive s HDMI ali DVI, upoštevajte naslednje točke:
- Izklopite napravo HDMI/DVI in to napravo. Sedaj vklopite napravo HDMI/DVI, počakajte pribl. 30 sekund in nato vklopite še to napravo.
- Video signal priključene naprave mora biti nastavljen na to napravo.
- Priključena naprava mora podpirati vhodno video ločljivost 720x576i, 720x576p, 1280x720p, 1920x1080i ali 1920x1080p.
- Vse naprave DVI, združljive s HDCP, ne bodo delovale s to napravo.
- Pri napravah, ki niso HDCP, slika ne bo pravilno prikazana.

### Priklop dekoderja PAY-TV/Canal Plus

Pri priklopu dekoderja (ni priložen) na napravo, si lahko ogledate ali posnamete oddaje PAY-TV/Canal Plus. Pred priklopom dekoderja izvlecite električni kabel naprave iz vtičnice. Za prikaz signalov uglaševalnika, priključenega na televizor, vklop naprave ni potreben.

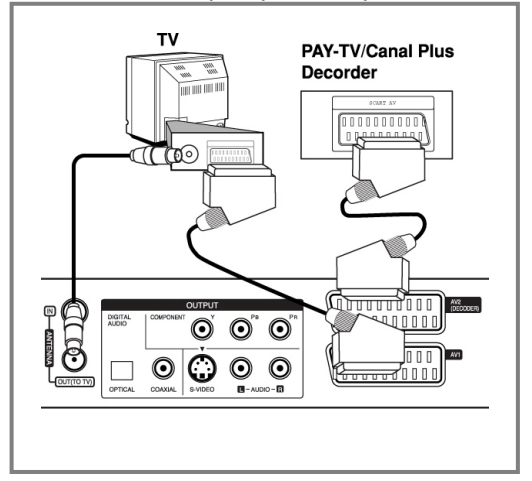

Za ogled ali snemanje oddaj PAY-TV/Canal Plus nastavite možnost [AV 2 Anschluss] na [Decoder] (glejte stran 23) in nastavite možnost programa [CANAL] v nastavitvenem meniju na [Ein] (stran 19).

Ko ločite električni kabel naprave, prikaz signalov priključenega dekoderja ne bo več mogoč.

### Priklop na vtičnico AV2 DECODER

Na vtičnico AV2 DECODER na napravi lahko priključite videorekorder ali podobno snemalno napravo. Za prikaz signalov uglaševalnika, priključenega na televizor, vklop naprave ni potreben.

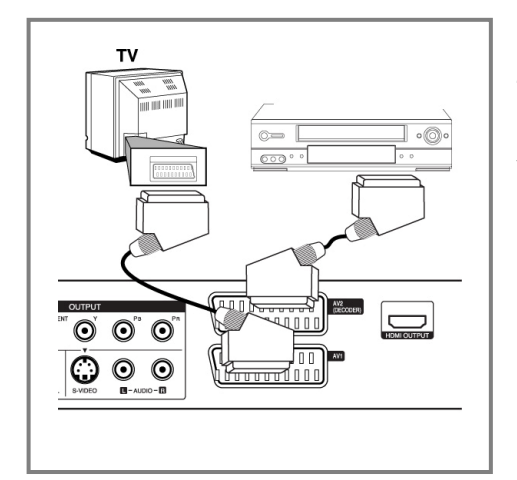

Za ogled ali snemanje signala vtičnice AV2 DECODER nastavite možnost [AV 2 Anschluss] na [Andere] (glejte stran 23) in nastavite možnost [AV2 Aufnahme] ustrezno na [Auto], [CVBS], [RGB] ali [S-Video] (glejte stran 27).

- Slik, zaščitenih proti kopiranju, ni mogoče snemati.
- Če so signali naprave preusmerjeni preko videorekorderja, je lahko na ekranu televizorja prikazana slika z motniami.
- Videorekorder (VCR) in televizor je treba priključiti v spodaj prikazanem vrstnem redu. Video filme je mogoče prikazati na televizorju preko drugega vhodnega priključka (»Line input 2«).

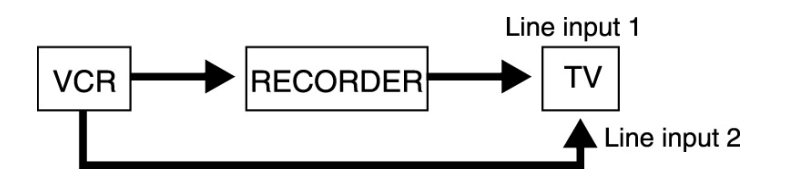

- Če želite z videorekorderjem snemati posnetke na tej napravi, vhodnega vira s tipko DVD/TV na daljinskem upravljalniku ne smete nastaviti na TV.
- Pri uporabi sprejemnika B Sky B mora biti priključek VCR SCART na sprejemniku povezan s priključkom AV2 DECODER.
- Ko ločite električni kabel naprave, prikaz signalov priključenega videorekorderja ali sprejemnika ne bo več mogoč.

### Priklop na priključke AV IN 3

 Vhodne priključke (AV IN 3) na napravi s pomočjo avdio/video kabla povežite z avdio/video izhodnimi priključki dodatne naprave.

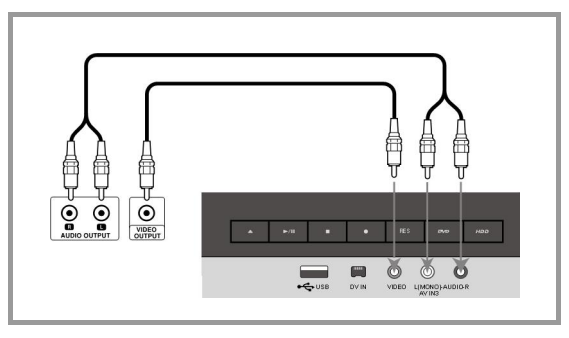

### Priklop digitalnega kamkorderja

Na priključek DV IN na sprednji strani lahko priključite digitalni kamkorder DV, če želite kopirati posnetke DV na DVD.

 Povežite vhodni/izhodni priključek DV na kamkorderju DV preko kabla DV (ni priložen) s priključkom DV IN na sprednji strani naprave.

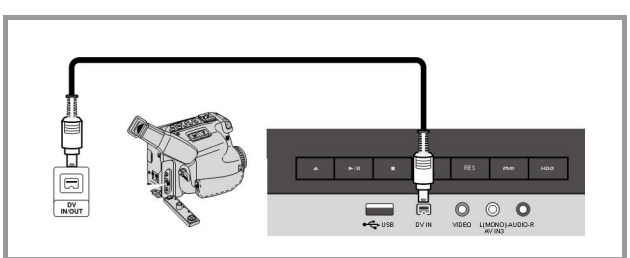

Ta priključek DV IN je predviden izključno za priklop digitalnega kamkorderja DV in ni združljiv z digitalnimi satelitskimi sprejemniki ali video napravami D-VHS. Če med snemanjem izključite kabel DV iz priključenega digitalnega kamkorderja, lahko pride do napak v delovanju.
### **Uporaba USB ključa**

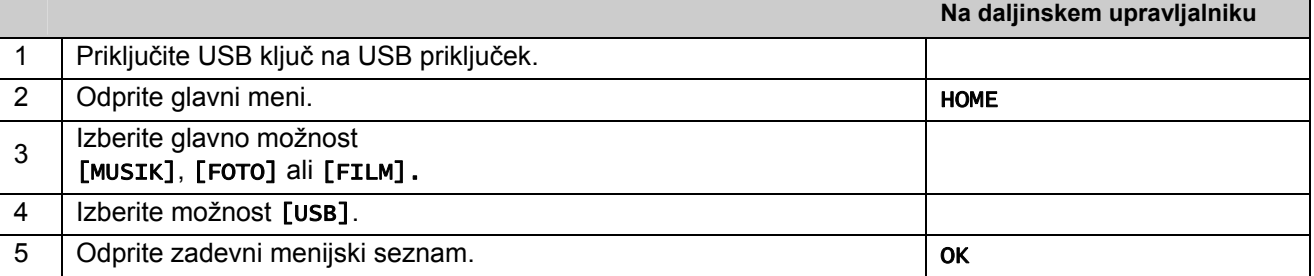

S to napravo lahko predvajate datoteke MP3, WMA, JPEG in DivX, shranjene na USB ključu.

#### Priklop USB ključa

Vstavite USB ključ naravnost do konca v priključek.

#### Odstranjevanje USB ključa

#### USB ključ izvlecite.

Pri odstranjevanju USB ključa pazite, da ni v teku prenos podatkov (npr. med predvajanjem ali kopiranjem). To lahko povzroči napake v delovanju naprave.

#### Napotki o USB ključih

- Podatkov na plošči ali trdem disku ni mogoče prestaviti ali prekopirati na USB ključ.
- USB ključ shranite na otrokom nedostopno mesto. V primeru zaužitja, takoj pojdite k zdravniku.
- Ta naprava podpira samo USB ključe z datotečnima formatoma FAT16 ali FAT32.
- USB ključi, za katere je treba namestiti dodatno programsko opremo, niso podprti.
- Ta naprava je združljiva z USB ključi, ki podpirajo USB 1.1.
- Določenih USB ključev ta naprava pod določenimi okoliščinami ne podpira.

# **Samodejne nastavitve**

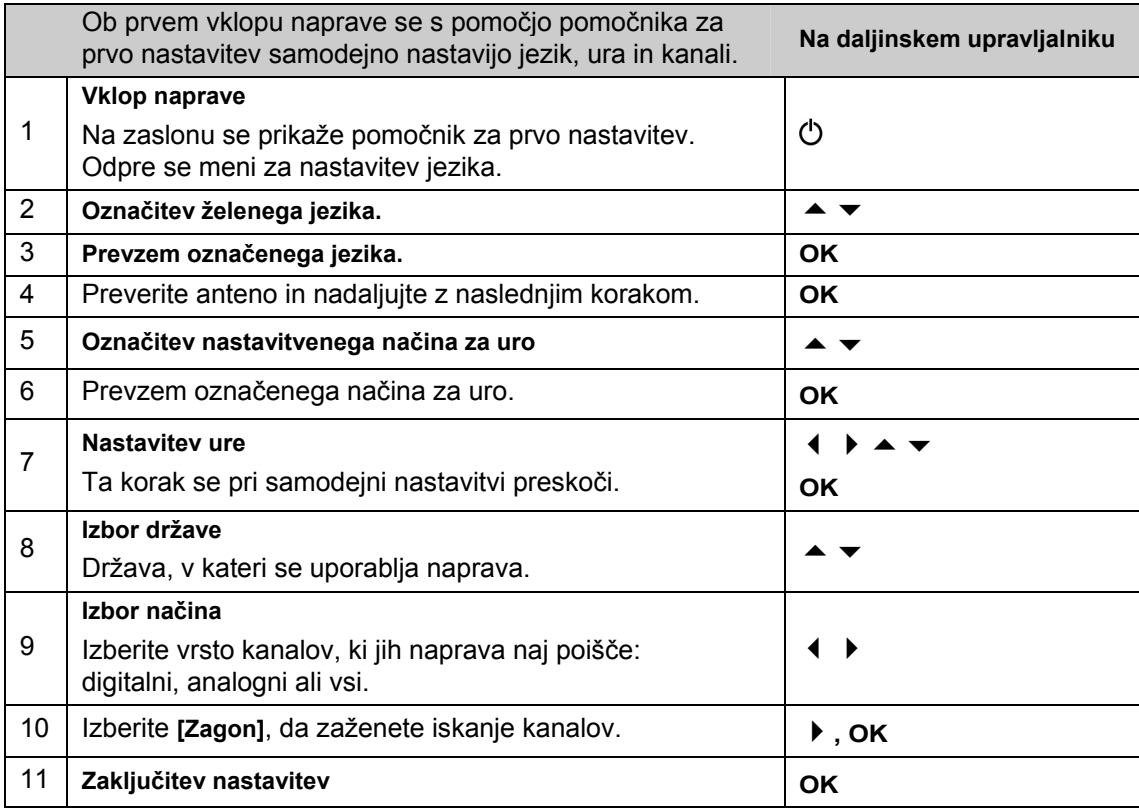

### **Nastavitev programiranih kanalov**

- Pritisnite tipko **HOME** in s tipkama  $\blacklozenge$  **i**zberite možnost [Einfaches Menü].
- Označite vnos [Einstellung] in pritisnite **OK**. Nato se bo na zaslonu prikazal nastavitveni meni SETUP.
- ▶ Izberite drugo podmožnost [Kanaleinstellung] in s tipko ▶ preklopite na tretjo raven.
- Izberite [Editieren] in pritisnite **OK**. Nato se bo na zaslonu prikazala možnost za nastavitev postaj.
- Označite kanal, ki ga želite urediti, in pritisnite **OK**. Nato se bo v levi polovici zaslona prikazal nastavitveni meni.

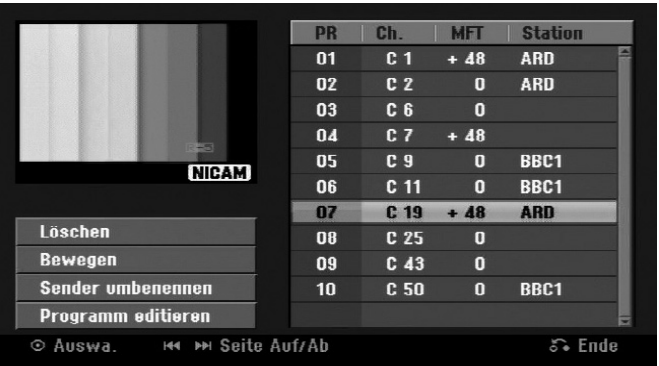

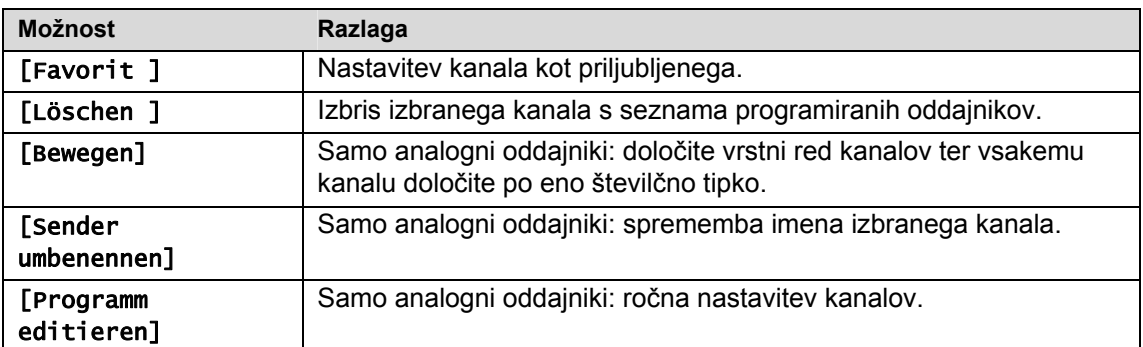

## **Obdelava kanala – analogni oddajniki**

Če želite spremeniti nastavitve programiranega kanala, izberite možnost [Kanaleinstellung] v levi polovici zaslona za nastavitev kanala.

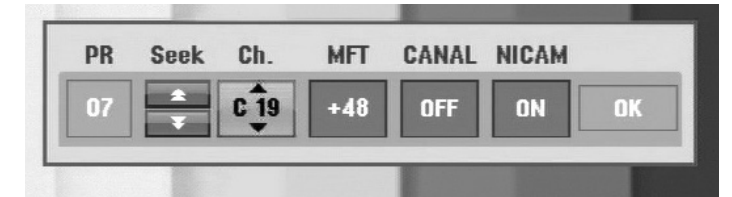

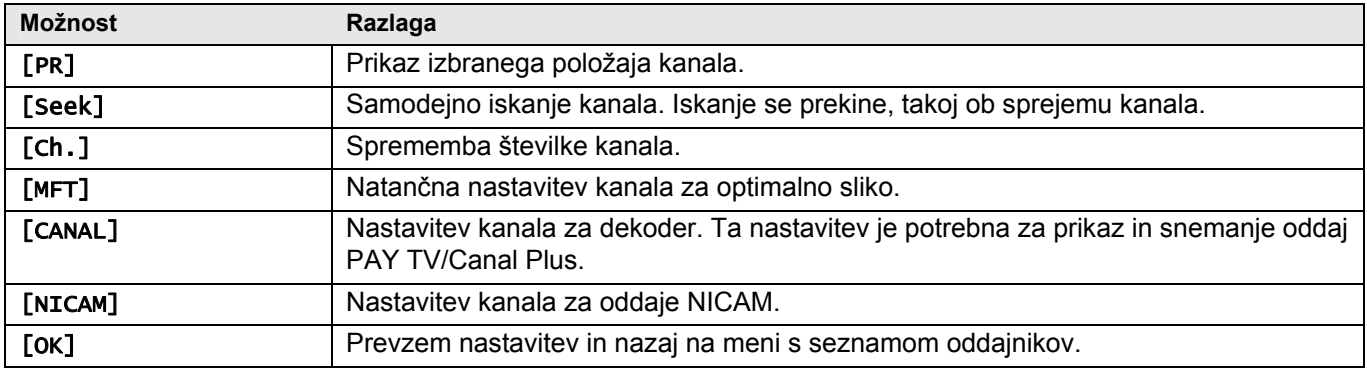

### **Izbor seznama programov**

V meniju [Kanaleinstellung]> [Editieren] si lahko prikažete seznam digitalnih in analognih najdenih oddajnikov in radijskih oddajnikov.

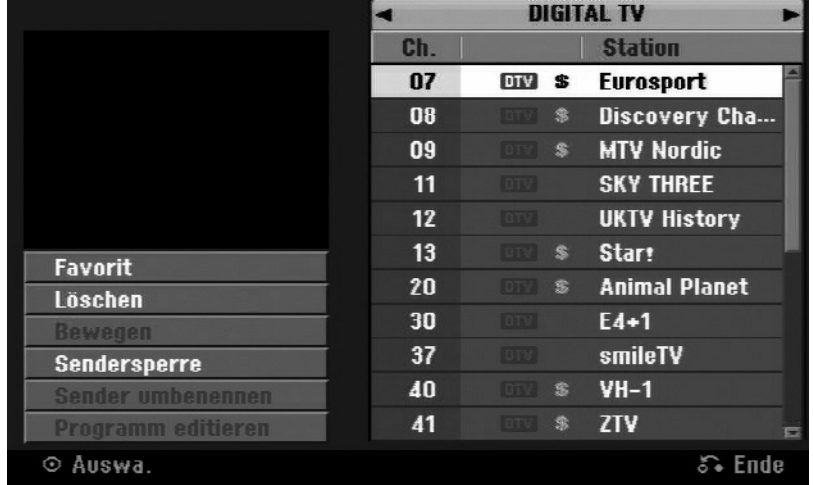

Pritisnite tipki  $\blacktriangle \blacktriangledown$ , da prestavite oznako na zgornji rob seznama programov. S tipkama  $\blacktriangle \blacktriangleright$  izberite [DIGITALTV], [ANALOG TV] ali [RADIO] in s tipkama  $\blacktriangleright \blacktriangleright$ , izberite program s seznama.

### **Nastavitev priljubljenega programa**

S tipkama  $\rightarrow \bullet$  izberite program s seznama programov in pritisnite **OK**, da preklopite v nastavitveni meni na levi polovici zaslona. S tipkama  $\rightarrow \bullet$  izberite možnost [Favorit] in pritisnite OK. Izbrani program bo nato izbran kot priljubljen in na zaslonu se bo prikazal prikaz [FAV].

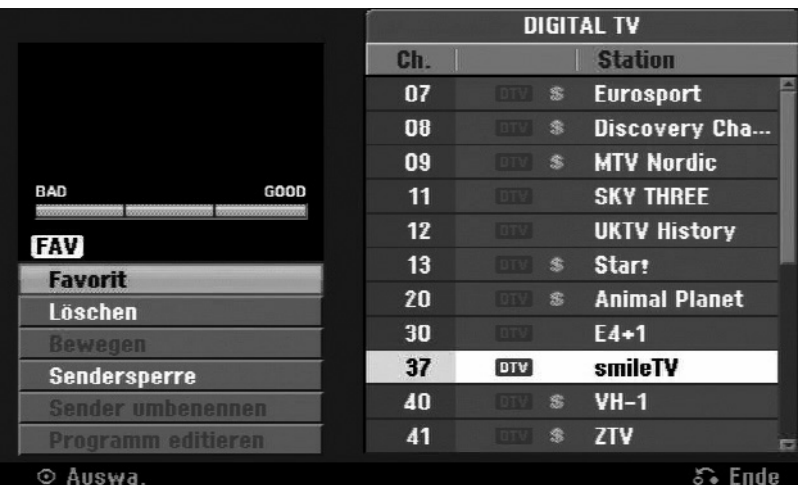

Za priklic seznama priljubljenih, zapustite nastavitveni meni in pritisnite tipko **FAV**.

## **Nastavitev dekoderja AV1**

S tem določite priključek AV1-SCART za vhod zakodiranih video signalov. S to možnostjo napravo nastavite tako, da se zakodiran signal, ki ga oddaja priključek AV1-SCART, pošlje preko priključka AV2-SCART (DEKODER), ki ga dekodira. Dekodiran signal se nato ponovno vnese preko priključka AV2 (DEKODER), tako da lahko snemate programe PAY TV/Canal Plus.

- Enkrat pritisnite **AV/INPUT**, ko se prikaže prikaz za obdelavo kanala.
- Pritisnite **OK**, da možnost aktivirate in **OK** ponovno pritisnite, da možnost izključite.
- ▶ Ko je ta možnost aktivirana, je prikazana možnost [cana1+].

# **Upravljanje v glavnem meniju**

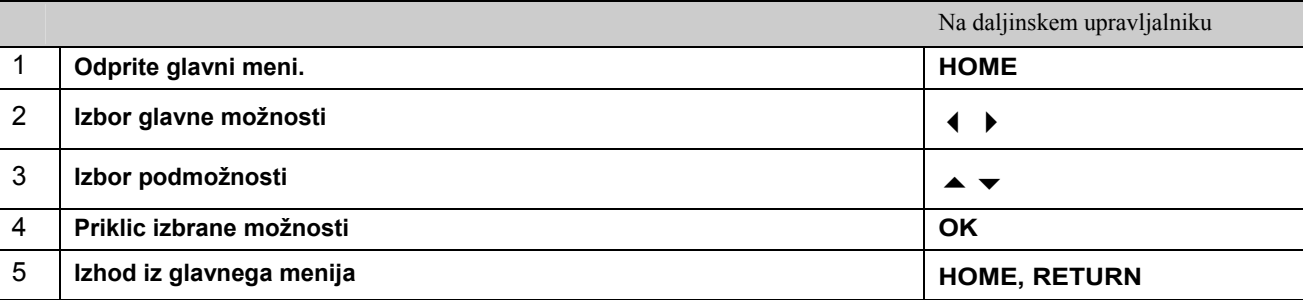

### Možnosti v glavnem meniju

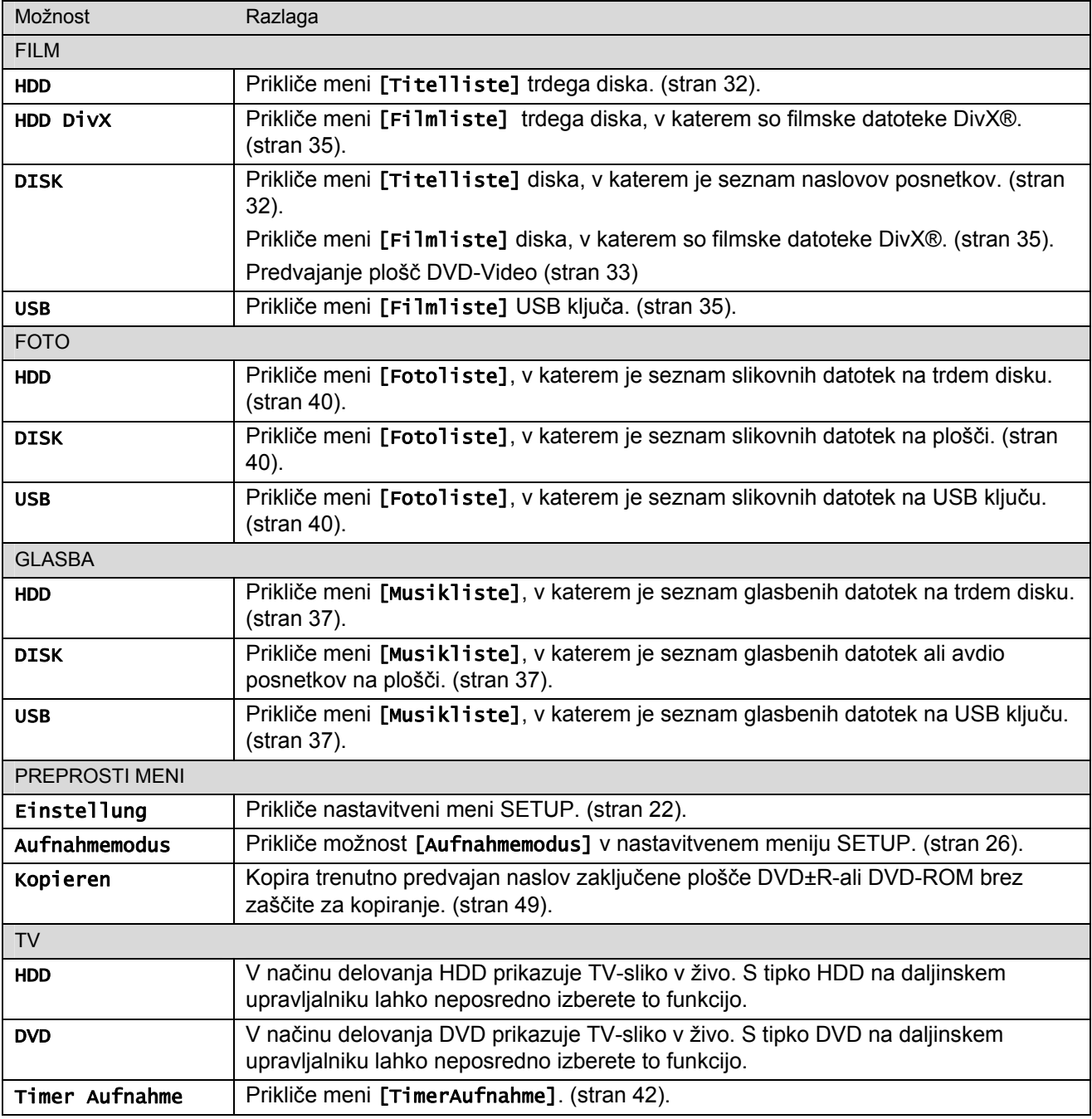

# **Izvajanje nastavitev Setup**

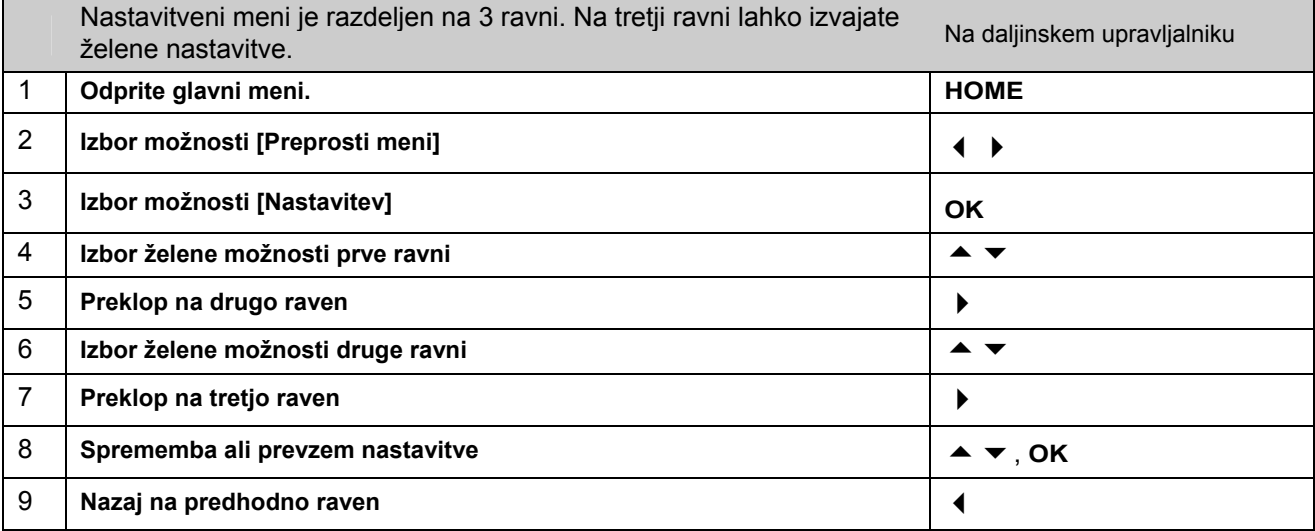

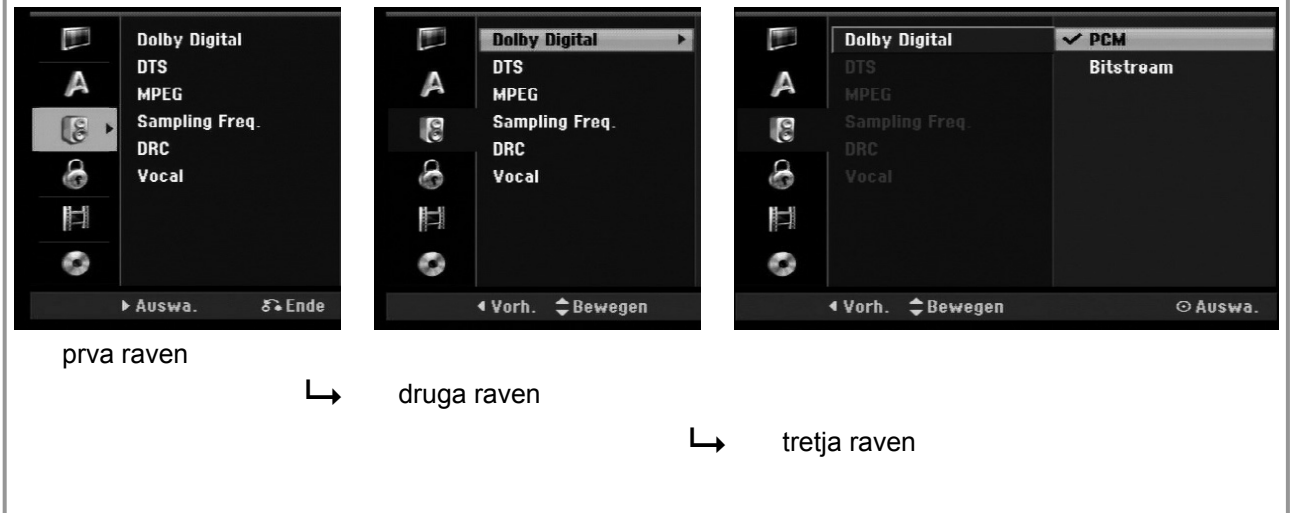

### **Splošne nastavitve**

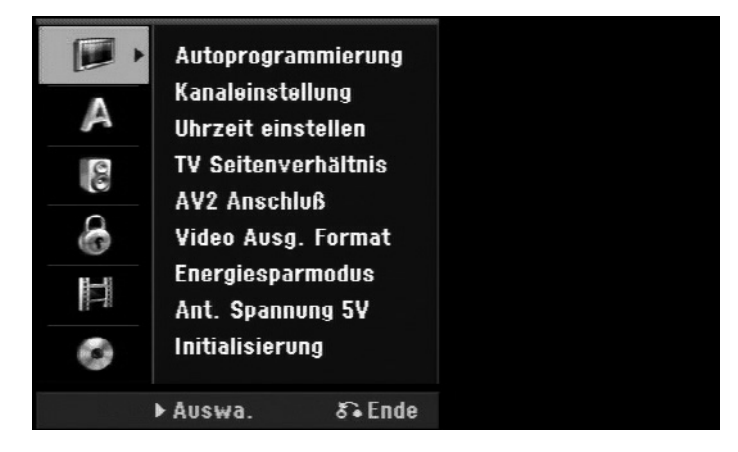

#### Samodejno programiranje

Ta možnost samodejno poišče in shrani vse sprejete kanale. Za priklic te možnosti morate vnesti geslo, če je možnost [Verriegelung] nastavljena na [Ein]. (stran 26).

[Land]: Izberite državo, v kateri se bo naprava uporabljala.

Če vaša država ni navedena, izberite vnos [Andere].

[Alle, Digital, Analog]: Izberite vrsto oddajnika, ki naj bi bil prikazan.

[Starten]: Začetek iskanja oddajnika.

SLO

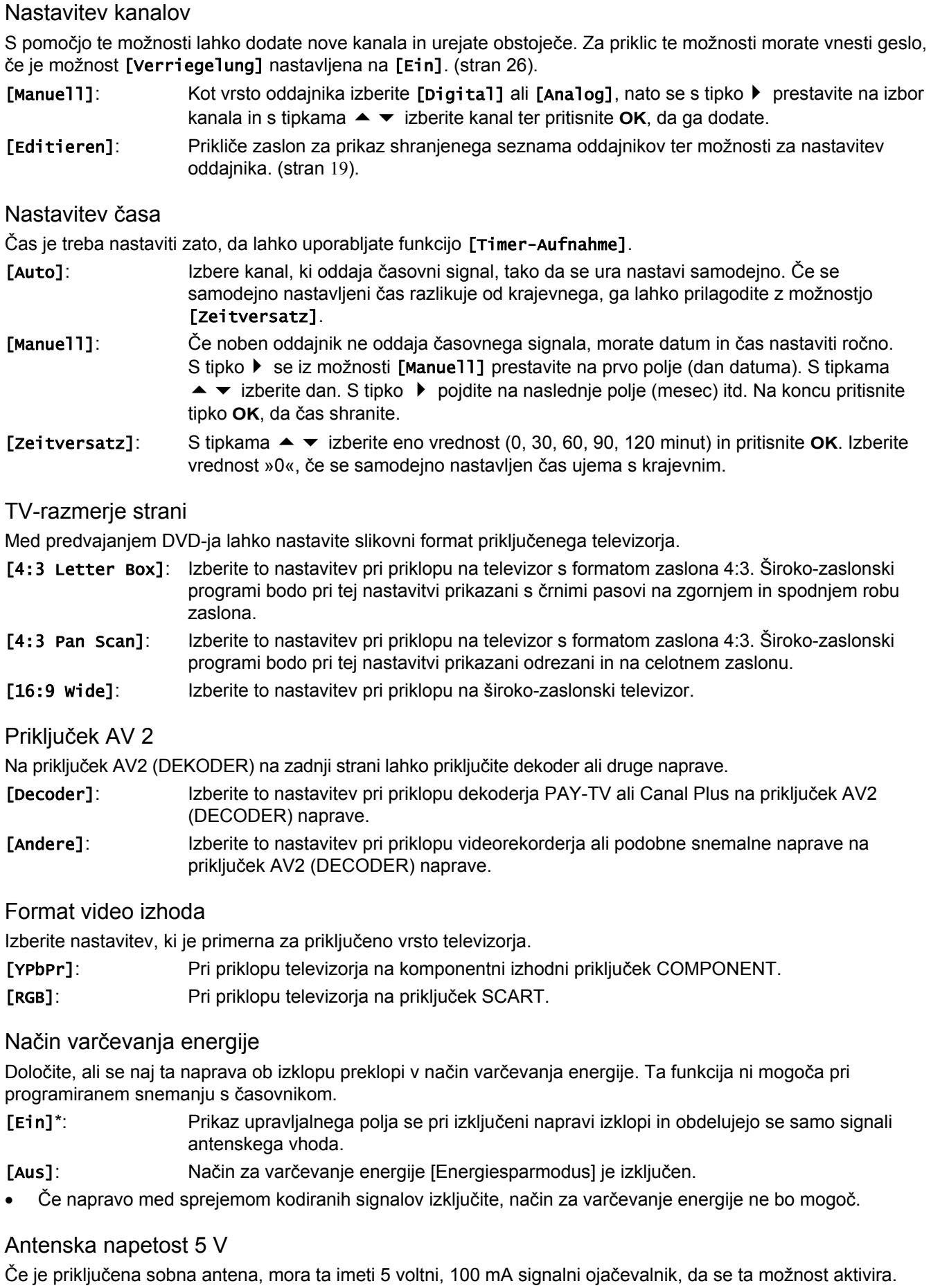

[EIN]: Priključena antena se oskrbuje z električnim tokom.

[AUS]: Naprava priključene antene ne oskrbuje z električnim tokom.

#### Inicializacija

Napravo ponastavite na tovarniške nastavitve in formatirajte trdi disk.

[Werkseinstellung]: Naprava se ponastavi na prvotne tovarniške nastavitve. Določene možnosti se pri tem ne ponastavijo (stopenjska razporeditev, geslo in krajevna koda). Po ponastavitvi na tovarniške nastavitve se na zaslonu prikaže meni za samodejno nastavitev.

[HDD Formatierung]: Vsi posnetki na trdem disku se izbrišejo.

### **Jezikovne nastavitve**

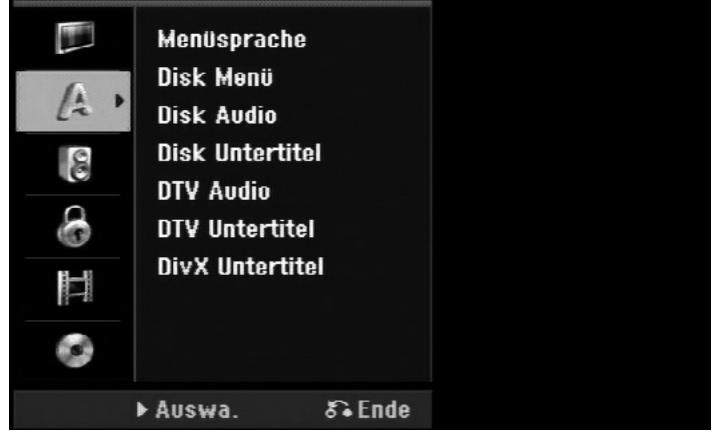

#### Jezik menija

Izberite jezik za prikaz nastavitvenega in zaslonskega menija.

Upoštevajte, da se jezik nemudoma preklopi. Zato ne izberite jezika, ki ga ne znate brati.

#### Meni plošče/Avdio plošče/Podnapisi plošče

Izberite jezik za menije/zvok/podnapise.

[Original]: Uporabljen bo originalen jezik, shranjen na plošči.

- [Andere]: Za izbiro drugega jezika, s številčnimi tipkami vnesite odgovarjajoče štirimestno število, ki ga najdete v seznamu kod držav (glejte stran 63), in pritisnite **OK**. Ob napačnem vnosu števila pritisnite tipko **CLEAR** in popravite vnos.
- [Aus]: Za podnapise plošče: Izklop podnapisov.

#### DTV Avdio

Digitalni televizijski kanali svoje oddaje pogosto oddajajo v več jezikih. S to možnostjo lahko določite standardni jezik. Če oddajnik katero oddajo oddaja v več jezikih, lahko z večkratnim pritiskom na tipko **AUDIO** med gledanjem oddaje nastavite drug jezik.

#### Podnapisi DTV

Digitalni televizijski kanali svoje oddaje pogosto oddajajo s podnapisi v drugih jezikih. S to nastavitvijo lahko določite standardni jezik podnapisov, če oddajnik oddaja podnapise DTV. Med gledanjem digitalne televizije večkrat pritisnite na tipko **SUBTITLE**, da izberete jezik za podnapise.

#### Podnapisi DivX

Izberete lahko jezik za podnapise DivX®.

### **Avdio nastavitve**

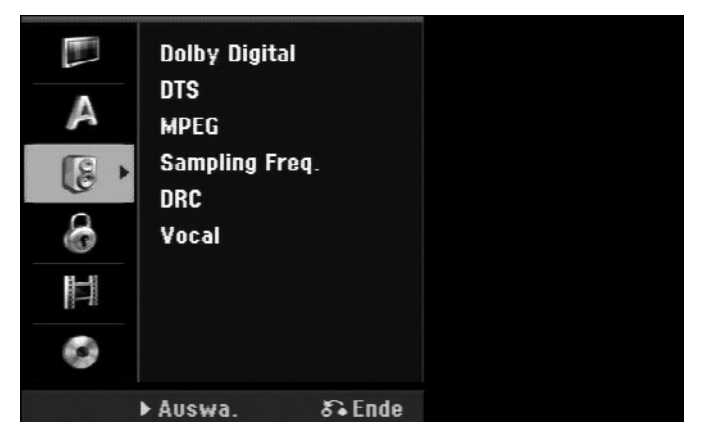

SLO

#### Dolby Digital / DTS / MPEG

Izberite vrsto digitalnega avdio signala ob priklopu preko izhodnega priključka DIGITAL AUDIO.

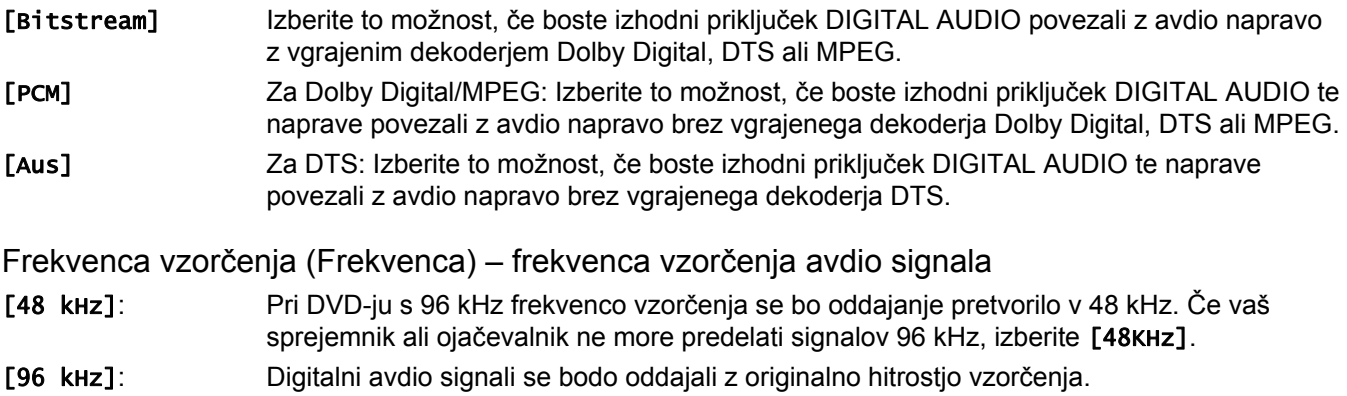

DRC (krmiljenje dinamičnega območja)

Za čist zvok pri manjši glasnosti (samo Dolby Digital). Nastavite možnost na [Ein], da vklopite funkcijo.

#### Vokal

Izberite nastavitev [Ein], da kanale karaok pretvorite v normalen stereo zvok. Ta funkcija je primerna samo za večkanalne DVD-je za karaoke.

### **Nastavitev funkcije zapore**

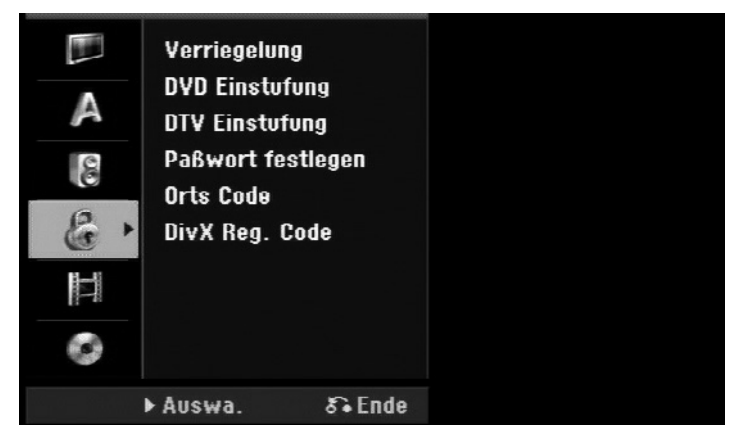

Za dostop do zapore, klasificiranja DVD-ja ali DTV-ja, gesla in krajevne kode (koda države), morate vnesti štirimestno geslo, ki ste ga izbrali sami. Če si gesla še niste izbrali, boste ob priklicu te funkcije k temu pozvani.

- Vnesite štirimestno geslo.
- Za potrditev ponovno vnesite geslo.
- Ob napačnem vnosu števila pritisnite tipko **CLEAR** in popravite vnos.

Če ste geslo pozabili, ga lahko ponastavite. Prikliče nastavitveni meni SETUP. S številčnimi tipkami vnesite geslo »210499« in pritisnite **OK**. Geslo je sedaj ponastavljeno.

#### Zapora

Določene programe in varnostne stopnje lahko blokirate. Zapore lahko pozneje ponovno prekličete. Če je zapora nastavljena na [AUS], bo **[Klasifikacija DTV]** preklicana.

#### Klasifikacija DVD-ja

Izberite sprostitveno stopnjo za DVD. Nižja kot je sprostitvena stopnja, višje so omejitve. Izberite možnost [Keine Limitierung], da klasifikacijo izključite.

#### Klasifikacija DTV-ja

Če je aktivirana katera od prikazanih starostnih omejitev, oddaje, ki so klasificirane za višjo starost, ne bodo prikazane.

[Keine Kontrolle]: Prikazani bodo vsi programi.

[04 Jahre] – [18 Jahre]: Klasifikacija [04 Jahre] predstavlja največjo omejitev in [18 Jahre] najmanjšo. [Alle Sperren]: Blokirani bodo vsi programi.

Upoštevajte, da je koda za klasifikacijo odvisna od posamezne ustanove, ki program oddaja.

#### Določanie gesla

Sprememba ali izbris gesla.

[Ändern]: Vnesite aktualno geslo in nato dvakrat novo geslo. [Löschen]: Vnesite aktualno geslo. Nato se bo geslo izbrisalo.

#### Krajevna koda (koda države)

Izbor kode za vašo zadevno državo kot sprostitvena stopnja za predvajanje. S to možnostjo določite, katere standardne nastavitve za vsakokratno državo se naj uporabijo za klasifikacijo DVD-ja pri varnostni funkciji za otroke. Glejte kode držav na strani 63.

#### DivX registracijska koda

Od nas boste prejeli registracijsko oznako VOD za DivX® (Video On Demand), ki vam daje pooblastila za izposojo oz. nakup filmov preko storitve DivX® VOD. Nadaljnje informacije najdete na www.divx.com/vod. Za prikaz registracijske kode naprave označite polje [Zeige] in pritisnite **OK**.

### **Nastavitve snemanja**

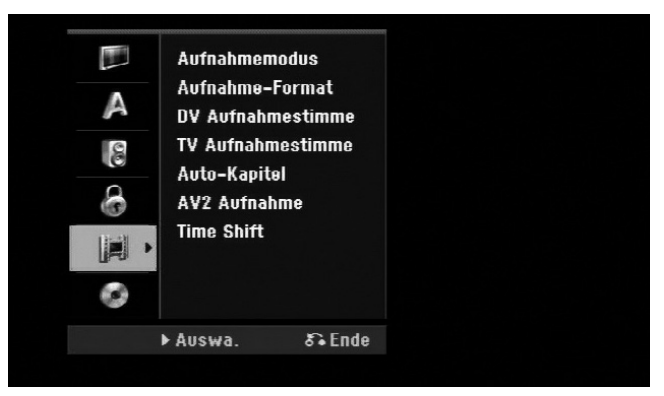

#### Način snemanja

Določitev kakovosti slike za snemanje: XP, SP, LP ali EP. Nadaljnji napotki k posameznem načinu so navedeni v tehničnih podatkih v času snemanja na strani 59.

- [XP]: največja kakovost slike.
- [SP]: standardna kakovost slike.
- [LP]: nižja kakovost slike kot [SP].
- [EP]: nizka kakovost slike.

#### Format snemanja

S pomočjo te možnosti lahko določite slikovni format snemanja, da posnetke prilagodite DVD-ju.

#### Snemalni zvok DV

To možnost morate nastaviti, če na priključek DV IN sprednji strani priključite kamkorder z 32 kHz/12-bitnim zvokom.

Nekateri digitalni kamkorderji imajo dve stereo sledi za zvok. Ena sled se posname med snemanjem. Druga pa se uporablja za uglasbitev med naknadno obdelavo.

 $SI<sub>O</sub>$ 

V nastavitvi Audio 1 se bo uporabila zvočna sled, posneta med snemanjem.

V nastavitvi Audio 2 se bo uporabila naknadna uglasbitev.

#### TV-razmerje strani

Pri dvojezičnem snemanju s televizorja lahko izberete zvočni kanal, ki ga želite posneti.

[Haupt + Unter]: glavni jezik in dodatni jezik [Haupt]: samo glavni jezik

[Unter]: samo dodatni jezik

#### Samodejno označevanje poglavij

Pri snemanju v video načinu se ob določenih intervalih vstavljajo oznake poglavij (brez ali vsakih 5, 10, 15 minut).

#### Snemanje AV2

Določitev vhodnega načina za video signale priključka AV2 (DECODER). Če se ta nastavitev ne ujema z vrsto video vhodnega signala, bo slika motena.

- [Auto]: Video vhodni signal se samodejno prilagodi na sprejet video signal.
- [CVBS]: Vhod video signalov CVBS (kompozitni).
- **[RGB]:** Vhod RGB-signalov.
- [S-VIDEO]: Vhod signalov S-Video.

#### Time Shift

Nastavite to možnost na [Ein], če želite funkcijo časovnega zamika uporabiti samodejno, brez da bi morali pritisniti tipko **TIMESHIFT**. Funkcija časovnega zamika se bo aktivirala samodejno pribl. 5 sekund po vklopu načina TV-Tuner.

Če želite predvajanje prekiniti, pritisnite tipko (**PAUSE**). Slika na televizorju se bo zaustavila.

Če želite začeti s časovno zamaknjenim predvajanjem, pritisnite (**PLAY**).

Če želite zaključiti časovno zamaknjeno predvajanje in nadaljevati z normalnim, pritisnite (**STOP**).

Če želite zaključiti snemanje s časovnim zamikom, nastavite funkcijo v meniju na [Aus].

### **Nastavitve plošče**

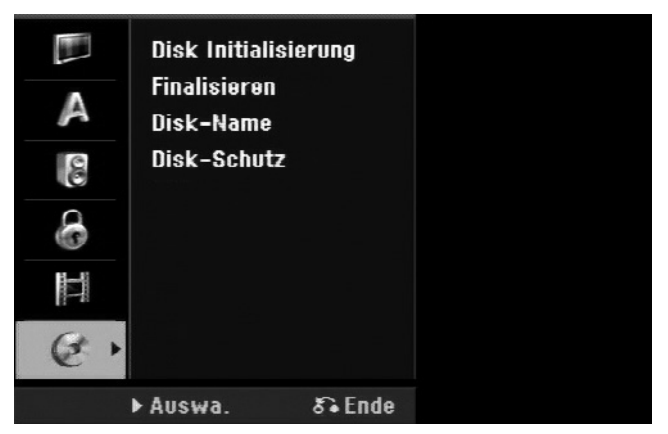

Inicializiranje plošče

Če želite formatirati DVD, izberite možnost [Starten] in pritisnite **OK**. Nato se bo prikazal meni [Disk Initialisierung]. Po potrditvi se bo začelo formatiranje. Za plošče DVD-RW lahko izberete način VR ali Video. Med formatiranjem se bodo izbrisali vsi podatki na DVD-ju.

Če v napravo vstavite prazno ploščo, jo bo ta samodejno inicializirala.

Nadaljnje napotke najdete v poglavju Predvajanje na strani 6Ta snemalnik DVD lahko predvaja samo plošče video DVD, ki se ujemajo z regijsko kodo, natisnjeno na zadnji strani naprave. Če boste poskušali predvajati plošče z drugimi regijskimi kodami, se bo na zaslonu prikazalo sporočilo »Invalid Region Code«.

#### Zaključevanje

Če želite ploščo, posneto s to napravo, predvajati v drugi DVD napravi, jo morate zaključiti. Trajanje zaključevanja se razlikuje in je odvisno od stanja plošče, dolžine posnetkov ter števila naslovov.

[Finalisieren]: Prikaže se meni [Finalisieren]. Po potrditvi se bo začel postopek zaključevanja.

[De-Finalisieren]: Če želite zaključevanje plošč DVD-RW preklicati, potrdite sporočilo v meniju [De-Finalisieren]. Ko odstranite zaključitev, lahko ploščo ponovno urejate in nanjo zapisujete podatke.

Pred zaključitvijo preverite lastnosti različnih vrst plošč s pomočjo naslednje tabele.

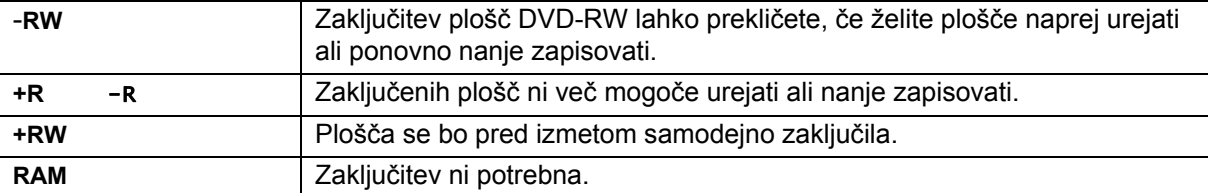

#### Nastavitve plošče

S pomočjo te funkcije lahko spremenite standardno ime plošče. To ime se bo prikazalo na zaslonu, ko boste vstavili ploščo in priklicali informacije o plošči.

Izberite možnost [Editieren] in pritisnite **OK**, da se vam prikaže tipkovnica.

#### Zaščita plošče

Nastavite to možnost na [Ein], da ploščo zaščitite pred nenamernih prepisovanjem, izbrisom ali urejanjem. Plošč DVD-RW, formatiranih z načinom DVD-R ali Video, ni mogoče zaščitit.

# **Prikaz informacij o plošči**

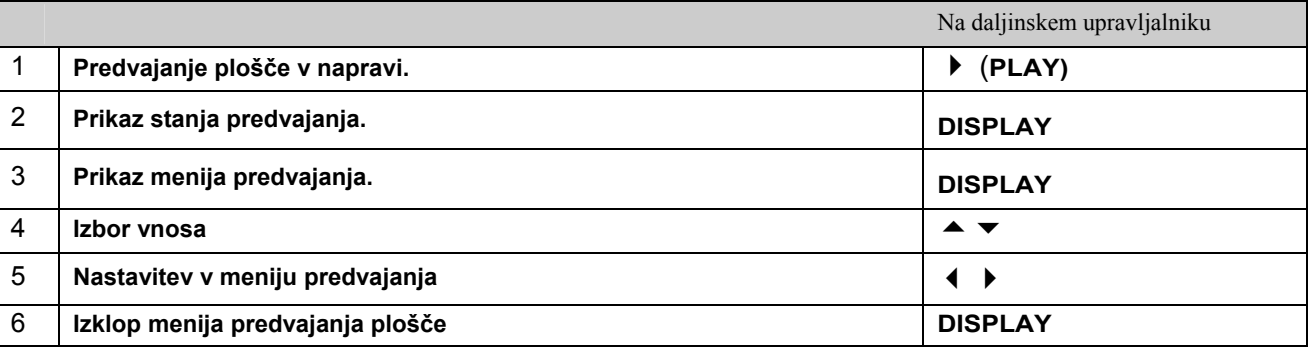

### **Nastavitve v meniju predvajanja**

Za izbor vnosa pritisnite tipki  $\blacktriangle \blacktriangleright$  in s tipkama  $\blacktriangle \blacktriangleright$  spremenite ali izberite eno nastavitev.

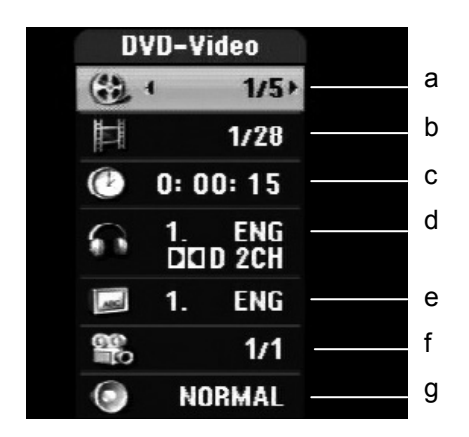

- a Trenutninaslov/posnetek/datoteka/celotno število naslovov/posnetkov/datotek
- b Trenutno poglavje/celotno število poglavij
- c Pretekli čas predvajanja
- d Izbran avdio jezik ali zvočni kanal
- e Izbrani podnapisi
- f Izbran zorni kot/celotno število zornih kotov
- g Izbran način zvoka

## **Preklop na drugi naslov HDD DVD ALL**

Pri več naslovih na eni plošči lahko izberete drug naslov.

- $\blacktriangleright$  Med predvajanjem dvakrat pritisnite tipko **DISPLAY** in s tipkama  $\blacktriangle \blacktriangleright$  izberite simbol naslova.
- ▶ Nato pritisnite ustrezno številčno tipko (0-9) oz. tipki ♦ ▶, da izberete številko naslova.

## **Predvajanje od želenega začetnega časa HDD DVD ALL DivX**

- Med predvajanjem dvakrat pritisnite tipko **DISPLAY**. V polju za časovno iskanje je prikazan pretekli predvajani čas.
- Preklopite v polje za časovno iskanje in vnesite želeni začetni čas od leve proti desni, najprej ure, minute in sekunde in pritisnite **OK.**

Če želite na primer poiskati prizor na predvajanem času 2 uri, 10 minut in 20 sekund, vnesite vrednost »21020«. Če ste vnesli napačne podatke, prestavite vnosni drsnik () s tipkama ( ▶ na napačno mesto, vnos izbrišite in ga popravite.

## **Izbira jezika podnapisov HDD DivX**

- Med predvajanjem dvakrat pritisnite tipko **DISPLAY**, da prikličete meni predvajanja.
- S tipkama  $\blacktriangle \blacktriangleright$  izberite možnost za podnapise in s tipkama  $\blacktriangle \blacktriangleright$  izberite želeni jezik podnapisa.

## **Prikaz različnih zornih kotov DVD**

Če plošča vsebuje prizore, ki so bili posneti z različnih zornih kotov kamere, lahko med predvajanjem izberete želeni zorni kot kamere. Med predvajanjem dvakrat pritisnite tipko DISPLAY, da prikličete meni predvajanja. S tipkama

► vizberite možnost za zorni kot in s tipkama (+ > izberite želeni zorni kot kamere.

# **Izbira zvočnega načina DVD ALL DivX**

Ta naprava lahko ustvari 3D prostorski zvočni učinek, pri katerem se simulira večkanalno zvočno predvajanje z dvema običajnima stereo zvočnikoma, ne da bi potrebovali pet ali več zvočnikov, ki so običajno potrebni za večkanalni avdio zvok domačega kina.

- Med predvajanjem dvakrat pritisnite tipko **DISPLAY**, da prikličete meni predvajanja.
- S tipkama  $\blacktriangle$   $\blacktriangleright$  izberite možnost za zvok in s tipkama  $\blacktriangleleft$   $\blacktriangleright$  izberite želeni zvočni način (3D SUR. ali NORMAL).

## **Prikaz informacij med gledanjem televizije**

Za prikaz informacije na zaslonu pritisnite tipko **DISPLAY**.

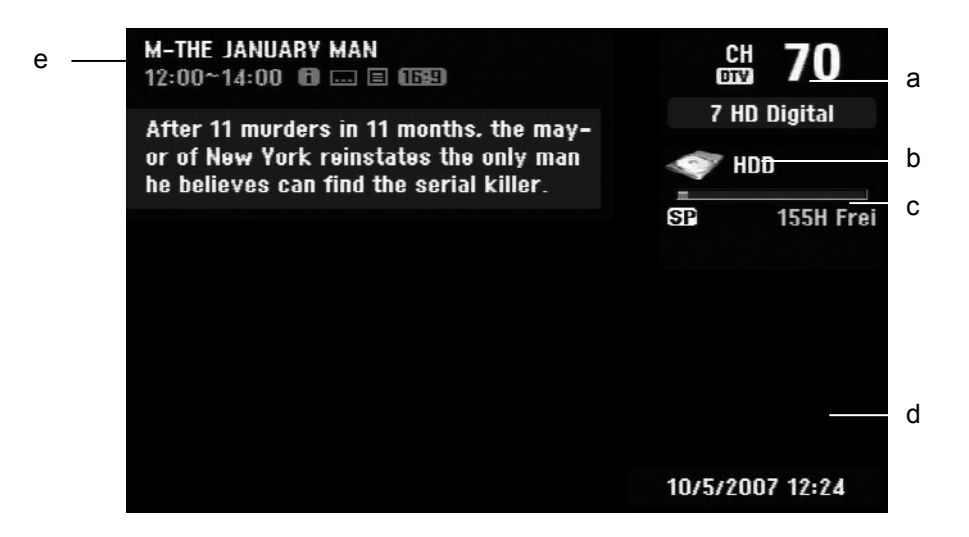

a Prikaže sprejeto številko kanala, ime postaje in avdio signal (stereo, dvojezični, mono). (Prikaz avdio signala se prikaže samo pri analognih kanalih.)

- b Prikaže ime in format nosilca podatkov.
- c Prikaže snemalni način, prostor na pomnilniku in prikaz napredka preteklega časa predvajanja.
- d Prikaže trenutni datum in uro.
- e Prikaže naslov programa, začetek, zaključek itd.
	- (razširjeno besedilno sporočilo) Ta simbol prikazuje, da je na razpolago razširjeno besedilno sporočilo n natančnim opisom oddajnika (glejte stran 32).

(DTV-podnapisi) Ta simbol prikazuje, da so za trenutno oddajo na voljo podnapisi.

 $16:9$ (Široka slika) Ta simbol prikazuje, da se oddaja prikazana v široko-zaslonskem formatu.

 $\Box$  (Video tekst): Ta simbol prikazuje, da je na razpolago videotekst (glejte stran 33).

## **Kanali**

Shranjene televizijske programe lahko nastavite s tipkami **P+/–** na daljinskem upravljalniku ali z neposrednim vnosom preko številčnih tipk **(0-9)**.

### **Preklapljanje TV-kanalov preko seznama programov**

Pritisnite tipko ok, da prikažete seznam TV kanalov, v katerem lahko preklopite na želeni program. Med prikazom programa pritisnite OK, da se vam prikaže seznam TV kanalov. S tipkama  $\rightarrow \infty$  označite želeni kanal in pritisnite **OK**, da preklopite na ta program.

### **Preklapljanje med seznami programov**

Preklapljate lahko med seznami programov DIGITAL TV, ANALOG TV ali RADIO. Pritisnite tipko  $\blacktriangle$ , da preskočite na zgornji rob seznama programov. S tipkama 34 izberite [DIGITALTV], [ANALOG TV] ali [RADIO]. Nato se bo prikazal izbrani seznam programov.

### **Prikaz seznama priljubljenih programov**

Prikažete lahko tudi seznam svojih priljubljenih programov in ga oblikujete po vaši želji. Če želite vnesti priljubljeni program, prikličite v nastavitvenem meniju možnost [Kanaleinstellung]. (stran 22).

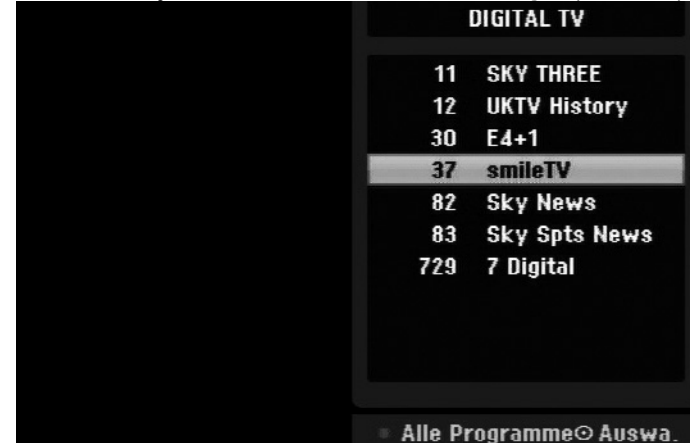

Med gledanjem televizije pritisnite rdečo tipko (**FAV**). Nato se bo prikazal seznam s priljubljenimi programi. S tipkama  $\rightarrow \infty$  označite želeni program in pritisnite **OK**, da preklopite na to oddajo.

# **Uporaba predogleda programov SkypeTMDigitale**

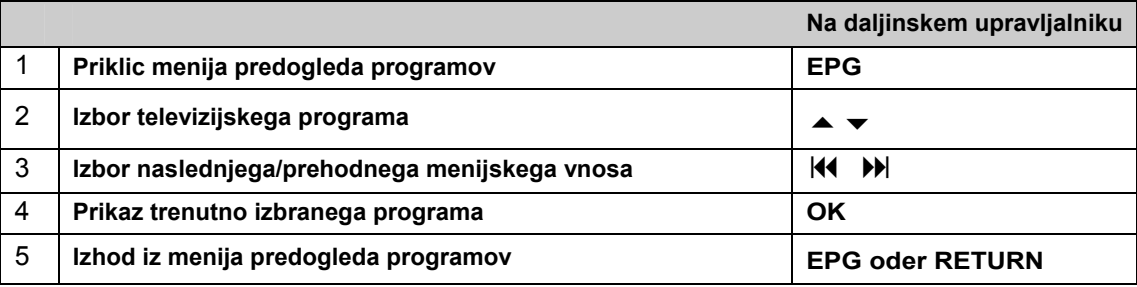

### **O digitalnem predogledu programov**

V digitalnem predogledu programov (EPG) se prikazana tabela s prihajajočimi digitalnimi televizijskimi oddajami s podrobnimi informacijami o vsakokratni oddaji. Zaslon predogleda programov je razdeljen na napotke o programu, seznam programov ter seznam oddaj. Upoštevajte, da morata biti datum in čas naprave pravilno nastavljena, da bodo informacije v predogledu programa pravilno prikazane.

### **Prikaz okna s podrobnimi informacijami**

O označeni oddaji si lahko ogledate podrobne informacije. Za priklic teh informacij pritisnite modro barvno tipko (**TEXT**). S ponovnim pritiskom na modro tipko bodo informacije izginile.

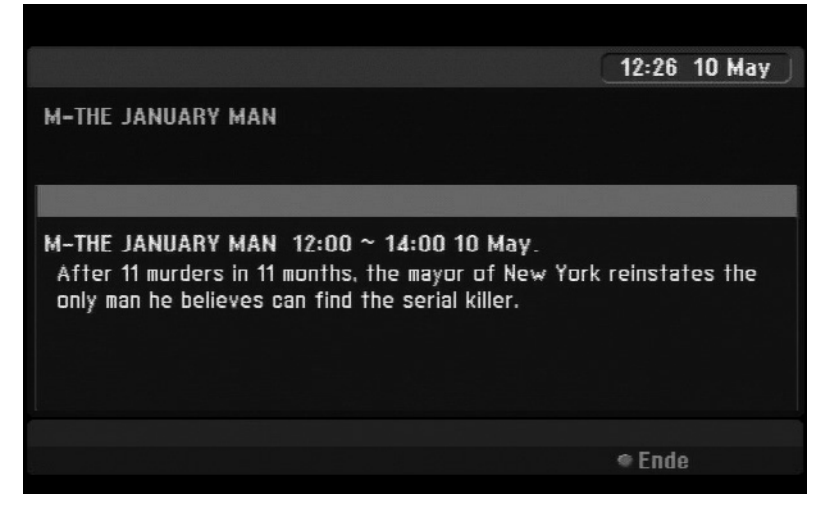

### **Prikaz menija predogleda programov**

Predogled programov vsebuje dva menija. V prikazanem predogledu programov pritisnite rumeno barvno tipko (**SUBTITLE**).

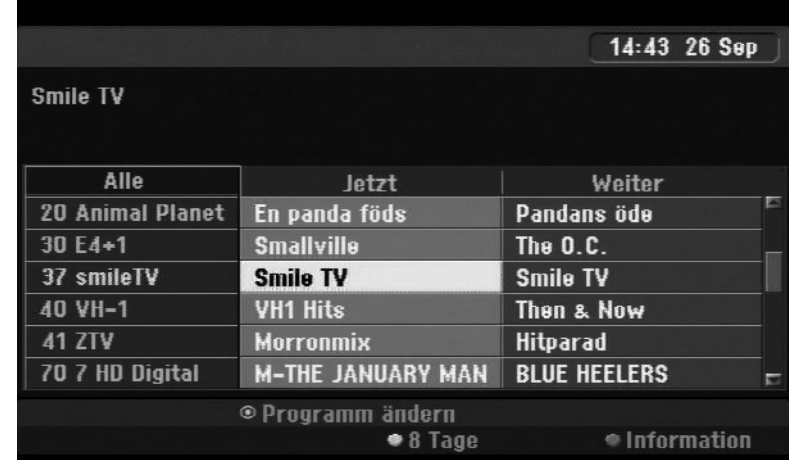

[Jetzt/Weiter]: Tukaj so prikazane trenutne in prihodne oddaje.

[8 Tage]: Tukaj so prikazane vse oddaje naslednjih osmih dni. V osemdnevnem predogledu programov lahko spremenite datum predogleda programov, tako da pritisnete na zeleno tipko (**REPEAT**) in nato s tipkama  $\blacklozenge$  > izberete datum.

SLO

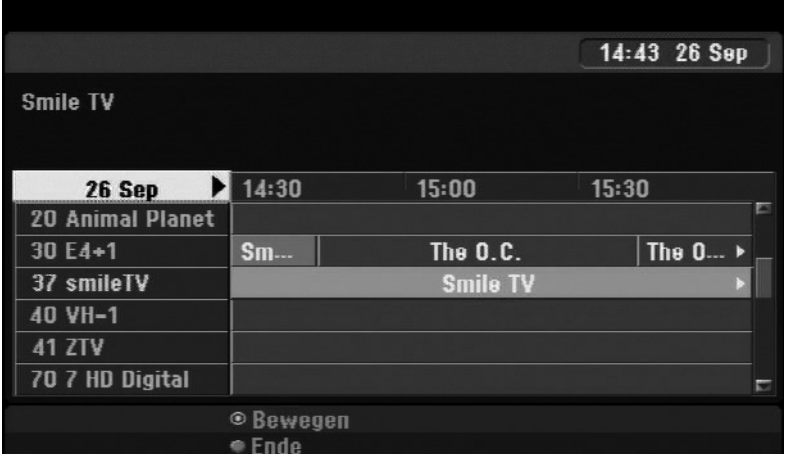

S pomočjo osemdnevnega predogleda programov imate možnost programiranja snemanja s časovnikom. Izberite oddajo in pritisnite rdečo tipko (**FAV**). Nato se bo prikazal rdeč simbol časovnika in snemalnik si bo shranil oddajo, ki jo želite posneti.

Programirane oddaje lahko kadarkoli preverite v meniju [Timer Liste] (glejte stran 43). Če želite izbrisati snemanje s časovnikom, izberite zadevno oddajo in pritisnite rdečo barvno tipko (**FAV**). Simbol časovnika izgine.

### **Prikaz videoteksta**

Videotekst je brezplačna storitev nekaterih kanalov, ki prikazuje aktualne informacije o poročilih, vremenu, televizijskih oddajah, delnicah in številnih drugih temah. S tem snemalnikom lahko na številnih območjih gledate razširjen videotekst, kot sta npr. besedilo in slika. To vrsto videoteksta je mogoče priklicati preko posebne storitve videotekst in določenih storitev, ki oddajajo videotekst.

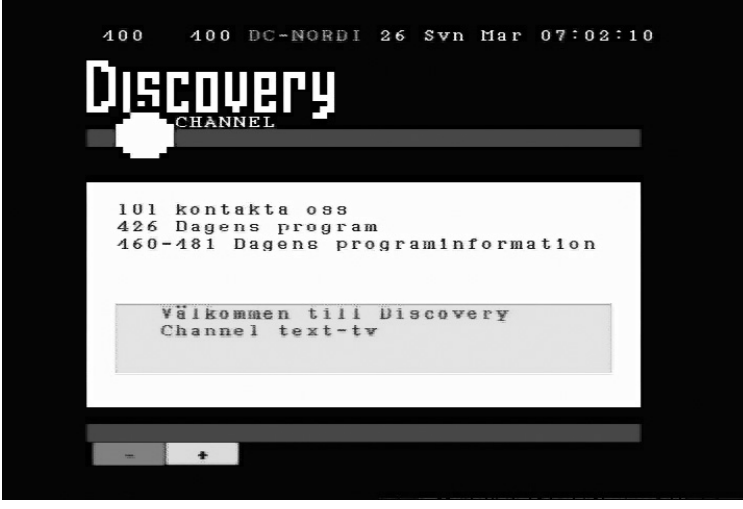

S številčnimi tipkami (0-9) ali tipkama P+/- na daljinskem upravljalniku preklopite na želeni kanal v videotekstu. Za prikaz videoteksta pritisnite tipko **TEXT**. Sledite prikazom v videotekstu in preklapljajte med tablicami z rdečo (**FAV**) ali zeleno tipko (**REPEAT**) oz. s pomočjo tipk SKIP . Če želite zapustiti videotekst in se vrniti nazaj na gledanje televizije, pritisnite na **TEXT** ali **RETURN**.

### **Priklic strani videotekst**

S številčnimi tipkami vnesite trimestno število želene strani. Če vnesete napačno število, morate najprej zaključiti z vnosom trimestnega števila in šele nato lahko vnesete novo število.

Med stranmi lahko listate naprej oz. nazaj z rdečo ali zeleno tipko (**FAV**) ali (**REPEAT**).

# **Predvajanje plošč**

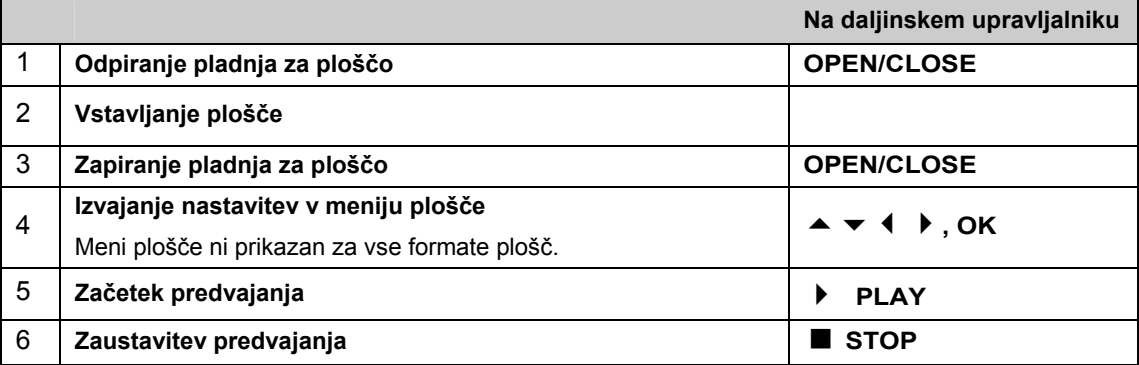

## **Predvajanje plošče z menijem DVD**

Menijski zaslon se prikaže šele, ko vstavite DVD z menijem.

- $\triangleright$  S tipkami  $\blacklozenge$   $\blacktriangleright$   $\blacktriangle$   $\blacktriangleright$  izberite želeni naslov oz. poglavje in za začetek predvajanja pritisnite **OK**.
- Pritisnite tipko **TITLE** oz. **MENU**/**LIST**, da se vrnete nazaj na menijski zaslon.

## **Funkcije predvajanja HDD DVD ALL ACD MP3 WMA DivX**

Preskok na naslednje/predhodno poglavje/posnetek/datoteko

- **Pritisnite tipko SKIP II**, da preskočite na naslednje poglavje/posnetek/datoteko.
- **Pritisnite tipko SKIP 14, da se vrnete na začetek trenutnega poglavja/posnetka/datoteke.**
- **▶** Dvakrat na kratko pritisnite tipko SKIP  $\overline{14}$ , da preskočite na predhodno poglavie/posnetek/datoteko.

#### Premor predvajanja

Pritisnite tipko **PAUSE**/**STEP** , da prekinete predvajanje. Za nadaljevanje predvajanja pritisnite **PLAY** .

#### Predvajanje posameznih slik HDD DVD ALL

- ▶ Za predvajanje posameznih slik večkrat pritisnite tipko PAUSE/STEP *II*.
- Pri prekinjenem predvajanju večkrat pritisnite tipki (/), da predvajate predhodne ali naslednje posamezne slike.

#### Hitro predvajanje naprej in nazaj HDD DVD ALL ACD DivX

▶ Za hitro predvajanje naprej oz. nazaj med predvajanjem pritisnite tipko < ali ▶. Če želite spremeniti hitrost predvajanja, večkrat pritisnite tipko  $\blacktriangleleft$  ali  $\blacktriangleright$ . Za nadaljevanje predvajanja z normalno hitrostjo pritisnite tipko **PLAY** .

## **Menjava zvočnega kanala HDD DVD ALL ACD DivX**

**▶ Pritisnite tipko AUDIO** in nato večkrat tipko ◀ ali ▶, da nastavite drug jezik, drug avdio posnetek ali drug način kodiranja.

## **Zmanjšanje hitrosti predvajanja HDD DVD ALL**

- Pri prekinjenem predvajanju pritisnite tipko < ali →, da upočasnite predvajanje naprej oz. nazaj.
- $\blacktriangleright$  Hitrost predvajanja lahko spremenite z večkratnim pritiskom tipke  $\blacktriangleright$  ali  $\blacktriangleright$ .
- **EXA** za nadaljevanje predvajanja z normalno hitrostjo pritisnite tipko **PLAY** ▶.

## **Priklic menija naslova DVD**

Za priklic menija naslova oz. plošče pritisnite tipko **TITLE**.

Če ima trenutno vstavljen DVD meni, se bo na zaslonu prikazal meni naslova. Drugače se bo prikazal samo meni plošče.

## **Funkcije ponavljanja**

Preprosto ponavljanje HDD DVD ALL ACD MP3 WMA

 Večkrat pritisnite tipko **REPEAT**, da izberete naslov za ponavljajoče se predvajanje. Nato se bo trenutni naslov, mapa ali posnetek večkrat predvajal.

 $SI<sub>O</sub>$ 

▶ Za normalno predvajanje večkrat pritisnite tipko **REPEAT** in izberite možnost [Aus].

Ponavljanje odseka (A-B) HDD DVD ALL ACD

- Na želeni začetni točki [A-] odseka, ki ga želite ponavljati, pritisnite tipko **REPEAT** in na želeni končni točki pritisnite tipko **OK**. Izbrani odsek se bo nato ponavljal. En odsek mora biti dolg vsaj tri sekunde.
- Za normalno predvajanje večkrat pritisnite tipko **REPEAT** in izberite možnost [Aus].

## **Pomnjenje zadnjega prizora DVD**

Ta naprava si zapomni nazadnje predvajan prizor zadnje plošče. Zadnji prizor se shrani v pomnilnik, četudi ploščo odstranite iz predvajalnika ali napravo izključite. Ko to ploščo znova vstavite, se bo samodejno začel predvajati shranjen prizor.

## **Predvajanje filmskih datotek DivX®**

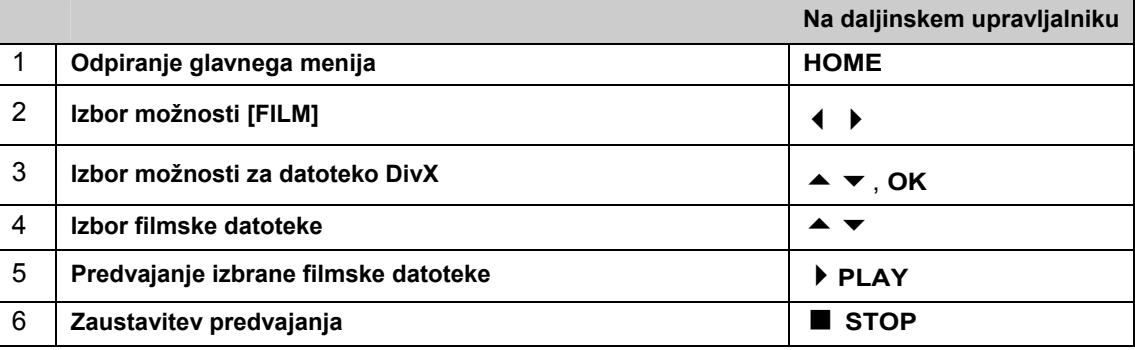

### Možnosti v meniju seznamov s filmi

V meniju označite datoteko, ki jo želite prikazati, in pritisnite OK. Nato se bo v levi polovici zaslona prikazal nastavitveni meni.

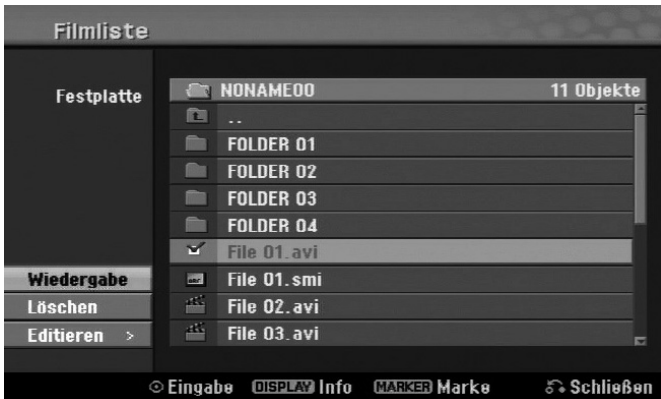

[Wiedergabe]: Začetek predvajanja izbrane datoteke.

[Öffnen]: Odpre mapo in prikaže vsebovane datoteke.

[Löschen]: Izbriše datoteko oz. mapo s trdega diska.

[Umbenennen]: Preimenuje datoteke na trdem disku.

[Bewegen]: Premakne izbrane datoteke v drugo mapo na trdem disku.

[Kopieren]: Kopira datoteke v drugo mapo na trdem disku.

Prikaz informacij o filmski datoteki

Pritisnite tipko **DISPLAY**, da si ogledate informacije izbrane datoteke na seznamu filmov.

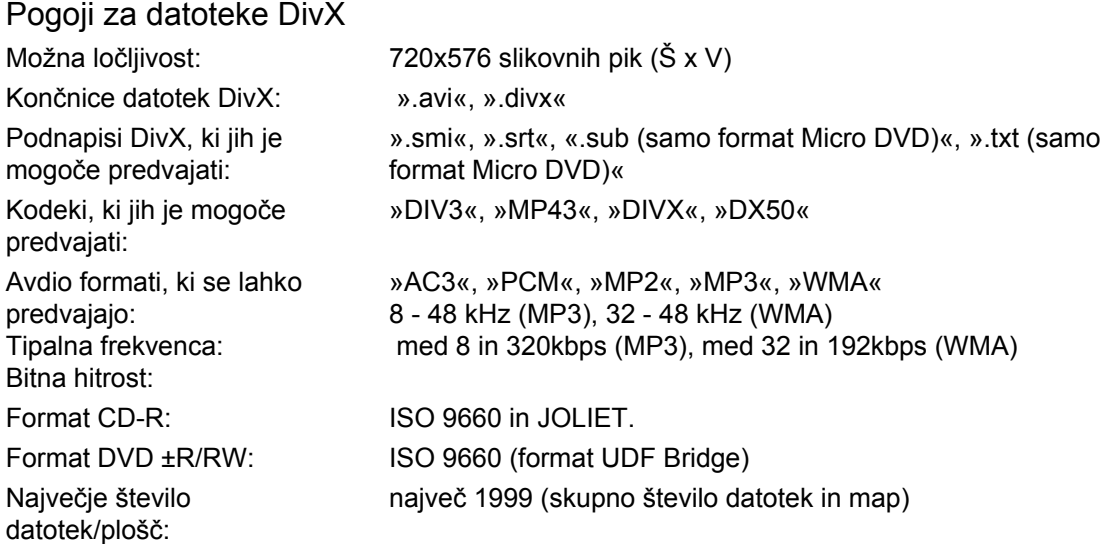

#### Napotki za format DivX

l

- Ime datoteke s podnapisi DivX se mora ujemati z imenom datoteke DivX, da jih bo mogoče prikazati na napravi.
- Če datoteka s podnapisi ni pravilno prikazana, preko možnosti [Divx Untertitel] spremenite kodo jezika. (stran 24).
- Če je na ekranu prikazanih več kot 29,97 slik na sekundo, se lahko pojavijo motnje na sliki.
- Če video in avdio struktura datoteke DivX nista med seboj prepleteni<sup>\*</sup>, se bo prikazal menijski zaslon.
- Če je ime datoteke DivX nečitljivo zakodirano, bo datoteka prikazana z znakom » «.
- Če bitna hitrost datoteke DivX na USB pomnilniku znaša več kot 4 Mbps, se lahko zgodi, da datoteka ne bo pravilno predvajana.

#### Izbor več datotek ali map enega seznama

S tipko **MARKER** lahko istočasno označite več datotek. Za označevanje vsake želene datoteke pritisnite tipko **MARKER**.

#### Izbor vseh datotek ali map enega seznama

Če želite označiti vse datoteke ali mape enega seznama, izberite poljubno datoteko ali mapo in pritisnite tipko **CLEAR**. Če želite preklicati izbor vseh datotek ali map, ponovno pritisnite tipko **CLEAR**.

#### Preimenovanje datotek ali map na trdem disku

Datoteke in mape na trdem disku lahko poljubno preimenujete. Dolžina imena datoteke ali mape ne sme presegati 32 znakov.

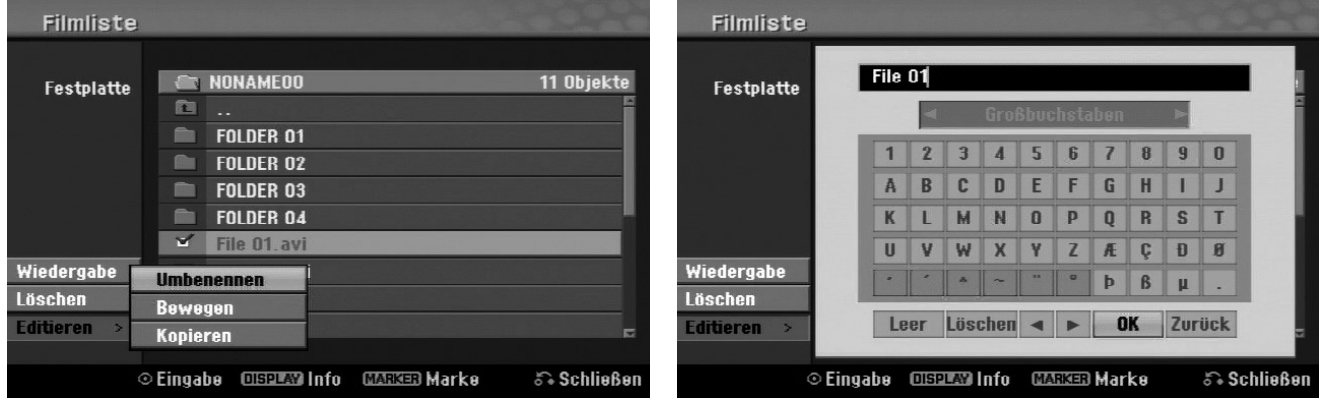

- Izberite datoteko ali mapo, ki jo želite preimenovati, in pritisnite **OK**.
- Izberite možnost [Editieren] in pritisnite **OK**, da si ogledate podmožnosti.
- Izberite možnost [Umbenennen] in pritisnite **OK**, da se prikaže tipkovnica.

<sup>\*</sup> Prepleteno ali »interleaved« pomeni, da se avdio in video podatki shranijo medsebojno prepleteni. Za dekodiranje teh podatkovnih struktur se uporablja določen kodek (ključ).

#### Kopiranje datotek in map na trdi disk

Datoteke in mape lahko skopirate na trdi disk.

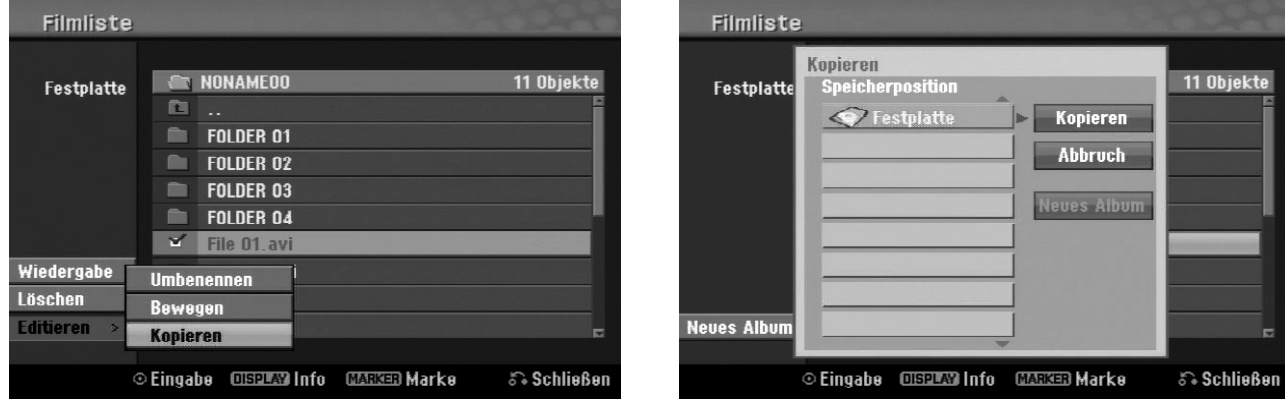

SLO

- Izberite datoteke ali mape, ki jih želite prekopirati, in pritisnite **OK**.
- Izberite možnost [Editieren] in pritisnite **OK**, da si ogledate podmožnosti.
- Izberite možnost [Kopieren] in pritisnite **OK**, da se prikaže tipkovnica.
- Izberite imenik, v katerega želite prekopirati datoteke oz. mape.
- Izberite možnost [Kopieren] in pritisnite **OK**, da zaženete kopiranje.

#### Prestavljanje datotek in map v drugo mapo na trdem disku

Datoteke in mape lahko prestavite v drugo mapo na trdem disku.

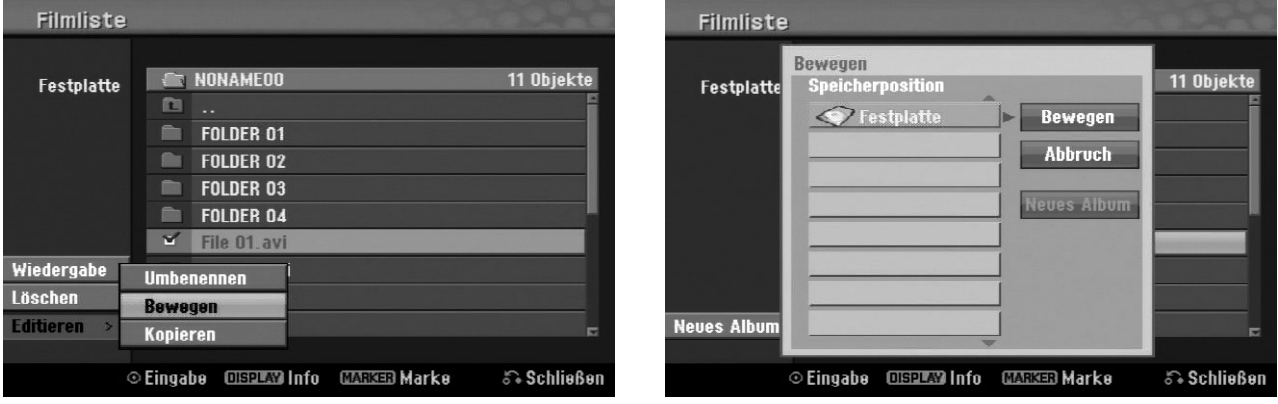

- Izberite datoteke ali mape, ki jih želite prestaviti, in pritisnite **OK**.
- Izberite možnost [Editieren] in pritisnite **OK**, da si ogledate podmožnosti.
- Izberite možnost [Bewegen] in pritisnite **OK**, da se prikaže tipkovnica.
- Izberite imenik, v katerega želite prestaviti datoteke oz. mape.
- Izberite možnost [Bewegen] in pritisnite **OK**, da prestavite datoteke oz. mape.

# **Poslušanje glasbe**

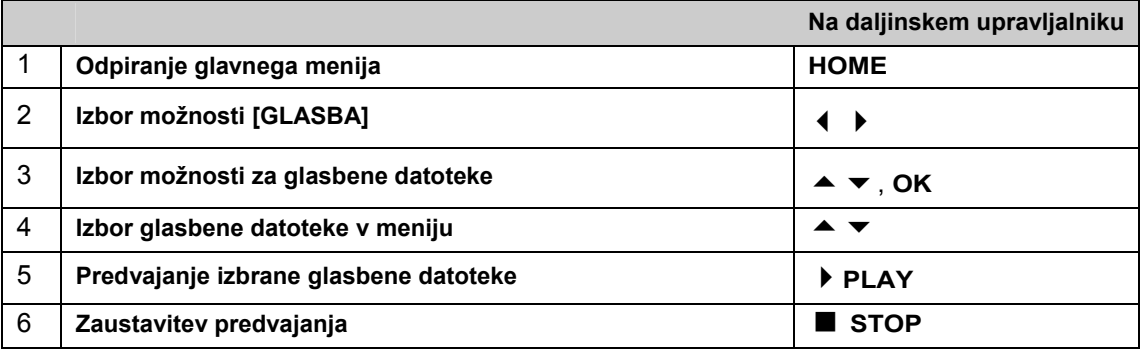

#### Možnosti v meniju glasbenega seznama

 V meniju označite datoteko ali posnetek, ki ga želite prikazati, in pritisnite **OK**. Menijske možnosti se bodo prikazale v levi polovici zaslona.

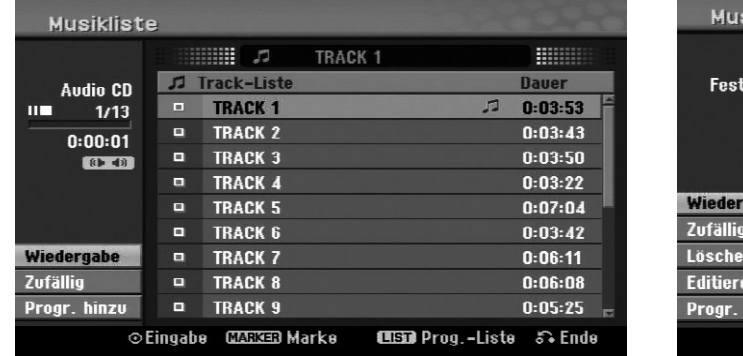

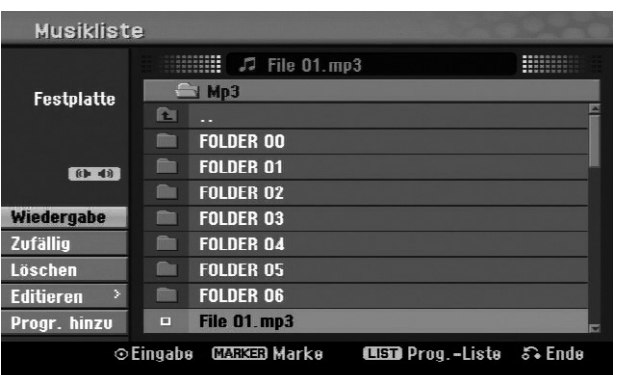

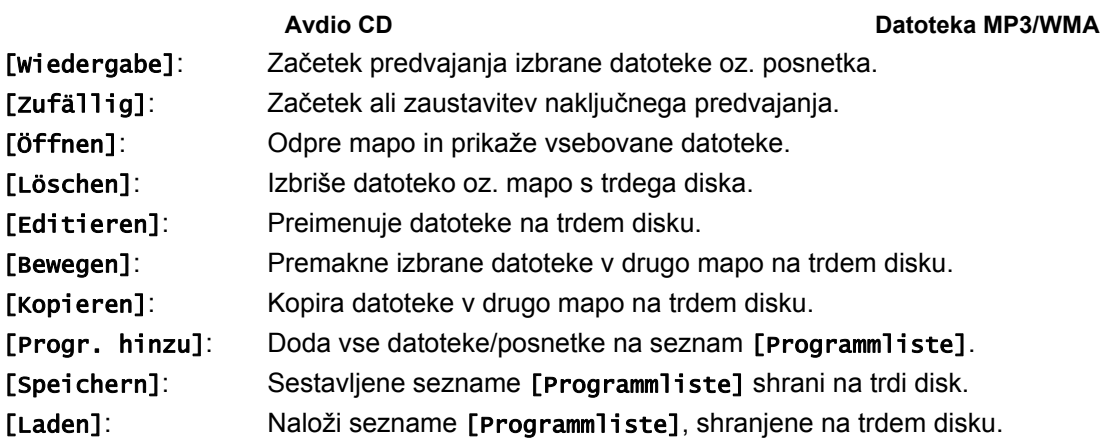

#### Prikaz informacij o datotekah MP3/WMA

S to napravo si lahko ogledate informacije oznake ID3 posamezne datoteke.

 Pritisnite tipko **DISPLAY**, da prikažete informacije o izbrani datoteki. Če datoteka nima informacij oznake ID3, se bo na zaslonu prikazalo sporočilo [ID3-Tag: Keine].

#### Pogoji za avdio datoteke MP3-/WMA

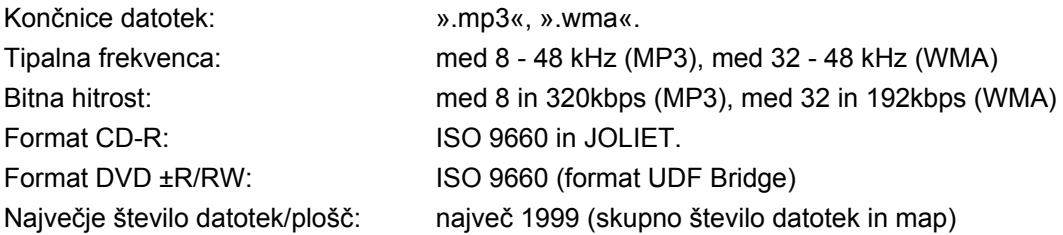

#### Programiranje lastnega naslova

Naslove na plošči lahko predvajate v želenem vrstnem redu, tako da programirate glasbene naslove na plošči. Ko zapustite zaslon [Musikliste], se bo programiranje izbrisalo.

- Če želite seznamu programov dodati glasbeni naslov ali ga z njega izbrisati, pritisnite tipko **MENU**/**LIST**, da prikličete [Programmliste].
- S seznama [Musikliste] izberite želen glasbeni naslov in pritisnite **OK**. Če želite izbrati več datotek/posnetkov, za vsak izbran posnetek pritisnite tipko **MARKER**.
- Izberite možnost [Progr. hinzu] in pritisnite **OK**, da izbrane datoteke in posnetke dodate na seznam [Programmliste].
- **▶ Za začetek predvajanja seznama [Programmliste] pritisnite tipko ▶ (PLAY).**

#### Brisanje posnetkov/datotek s seznama programov

Če želite s seznama programov izbrisati glasbene naslove, označite tiste, ki jih želite izbrisati, in pritisnite **OK**. Nato se bo v levi polovici zaslona prikazal nastavitveni meni.

Če želite s seznama izbrisati glasbene naslove, izberite možnost [Löschen] in pritisnite **OK**.

#### Shranjevanje seznama programov (samo trdi disk)

Na to napravo lahko shranite sestavljen seznam [Programmliste].

 S seznama [Programmliste] izberite datoteko in pritisnite **OK**. Če želite seznam [Programmliste] shraniti, izberite možnost [Speichern] in pritisnite **OK**.

# **Prikazovanje slikovnih datotek**

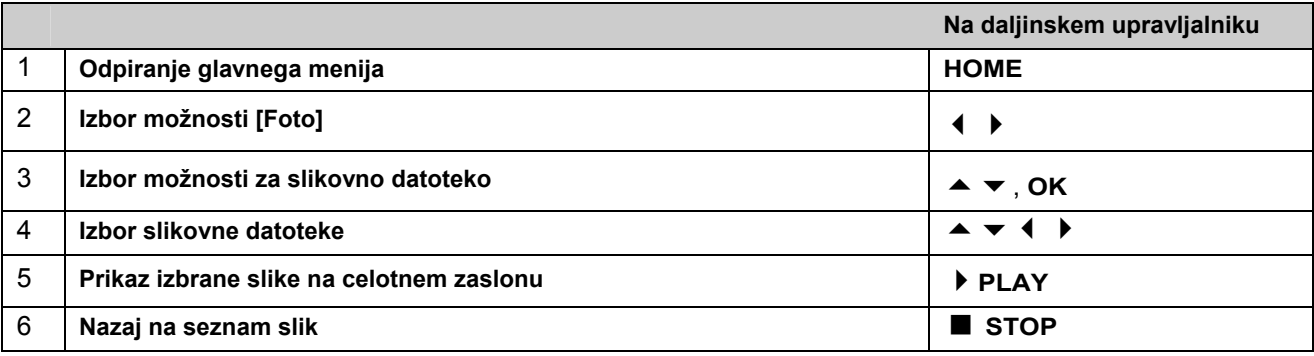

#### Možnosti v meniju seznama slik

 V meniju označite datoteko, ki jo želite prikazati, in pritisnite **OK**. Menijske možnosti se bodo prikazale v levi polovici zaslona.

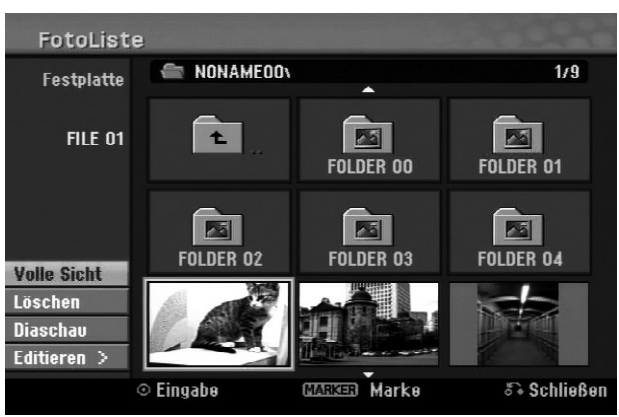

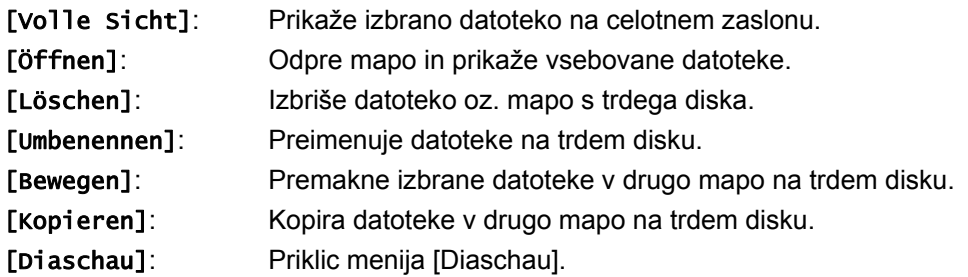

#### Preskok na predhodno/naslednjo sliko

Pritisnite tipko ( $\mathsf{Id}$  ali  $\mathsf{M}$ ), da med prikazom slike na celotnem zaslonu preskočite na predhodno oz. naslednjo sliko.

#### Obračanje slik

Pritisnite tipko  $\blacktriangle \blacktriangledown$ , če želite med prikazom slike na celotnem zaslonu sliko obrniti.

#### Prikaz slikovnih datotek kot diaprojekcijo

- ▶ Če si želite slike na seznamu [Fotoliste] ogledati kot diaprojekcijo, izberite možnost [Diaschau] v levi polovici zaslona in pritisnite OK. Nato se bo na zaslonu prikazal meni [Diaschau].
- Izberite možnosti [Objekt] in [Tempo], označite možnost [Starten] in pritisnite **OK**. Nato se bo začela diaprojekcija z nastavitvami, ki ste jih naredili v meniju.

Možnost [Objekt]:

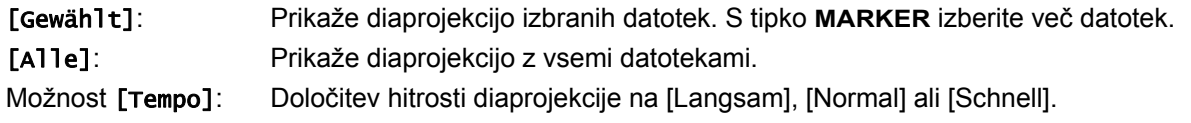

#### Poslušanje glasbe med diaprojekcijo

Med prikazovanjem diaprojekcije lahko poslušate glasbene datoteke MP3/WMA, shranjene na trdem disku.

 V meniju [Diaschau] izberite možnost [Simultane Musikwiederg.] in pritisnite **OK**. Nato se bo na zaslonu prikazal meni za izbor naslova.

**SLO** 

 Za vsako želeno datoteko pritisnite tipko **MARKER**, označite možnost [Starten] in pritisnite **OK**. Nato se bo začela diaprojekcija s hkratnim predvajanjem glasbe.

[Alle wähl.]: Izbor vseh datotek v trenutnem imeniku.

[Alle abwähl.]: Preklic izbora vseh datotek.

#### Prekinitev diaprojekcije

- Za prekinitev diaprojekcije pritisnite tipko **PAUSE**/**STEP**.
- ▶ Za nadaljevanje diaprojekcije pritisnite tipko ▶ (PLAY).

#### Pogoji za datoteke s fotografijami

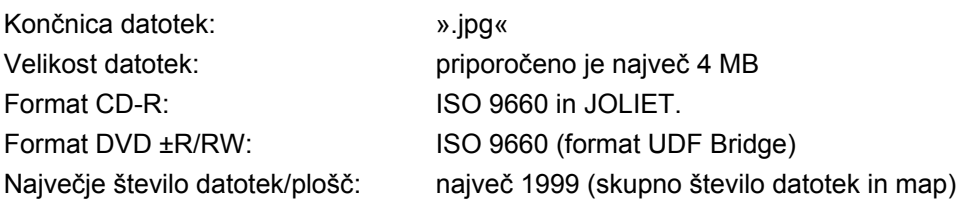

#### Napotki o datotekah JPEG

- Progresivne kot tudi stisnjene slikovne datoteke JPEG brez izgube niso podprte.
- Glede na velikost in število datotek JPEG lahko branje plošče traja nekaj minut.

# **Snemanje**

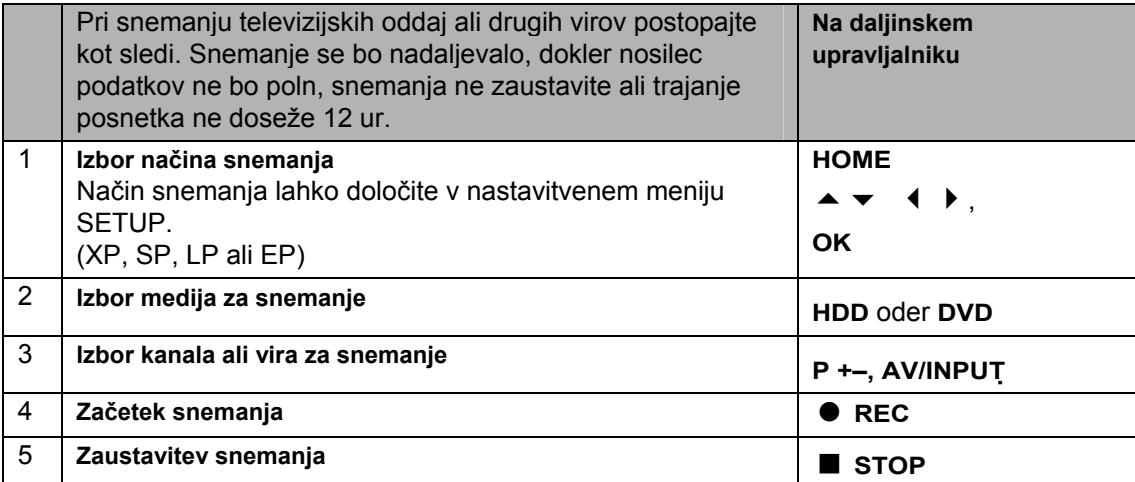

#### Menjava TV zvočnega kanala

Pred snemanjem lahko izberete TV zvočni kanal za oddaje v stereu in v dveh jezikih.

- Če želite spremeniti zvočni kanal, večkrat pritisnite tipko **AUDIO**. Na zaslonu se bo prikazal trenutni zvočni kanal.
- ▶ Za snemanje dvojezičnih oddaj izvedite nastavitev za možnost [TV Aufnahmestimme] v nastavitvenem meniju SETUP.

#### Takojšnje snemanje s časovnikom

S pomočjo funkcije za takojšnje snemanje s časovnikom lahko na preprost način določite dolžino posnetka. Takojšnje snemanje s časovnikom lahko nastavite do 240 minut za snemanje HDD in do 720 minut za snemanje DVD, glede na razpoložljivo kapaciteto pomnilnika vsakokratnega nosilca podatkov.

Ko prvič pritisnete tipko **REC** se najprej začne normalno snemanje.

Sedaj večkrat tipko **REC**, da določite trajanje snemanja. Ob vsakem pritisku tipke **REC** se čas snemanja podaljša in prikaže na zaslonu.

#### Nastavitev snemanja s časovnikom

To napravo lahko programirate za snemanje do 16 oddaj v enem mesecu. Pred programiranjem časovnika za snemanje morate nastaviti uro (glejte stran 23).

**Startzeit** 

 $11:39$ 

Dauer:

**ST 83H 2M Frei** 

Wiederholen

**Einmal** 

**Endzeit** 

 $12:09$ 

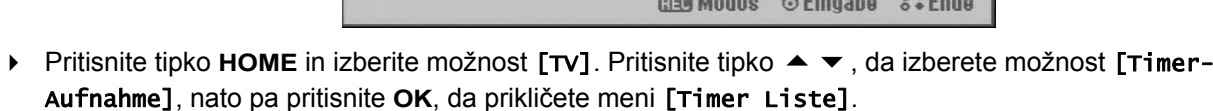

 $\triangleright$  S tipkama  $\blacktriangle \blacktriangleright$  izberite vnos [NEU] in pritisnite **OK**, da prikličete meni [Timer-Aufnahme].

**Datum** 

 $1/1$  Die

S tipkami  $\rightarrow \rightarrow \rightarrow$  izvedite v vsakem polju spodaj opisane nastavitve.

Timer-Aufnahme

**PR** 

 $04$ 

**Media** 

HDD

[Media]: Izberite nosilec podatkov za snemanje (HDD ali DVD).

[PR]: Izberite shranjeno številko programa ali zunanji vhod za snemanje. (DV-vhoda ni mogoče izbrati.)

[Datum]: Izberite datum, ki je lahko do enega meseca v prihodnosti.

[Startzeit]: Določite začetni čas snemanja

[Endzeit]: Določite končni čas snemanja.

[Wiederholen]: Izberite želeni način ponavljanja (enkrat, dnevno (pon-pet) ali tedensko).

 Večkrat pritisnite tipko **REC**, da določite način snemanja (XP, SP, LP ali EP) in pritisnite **OK**, da shranite snemanje s časovnikom.

 $\mathbb{C}$ 120M Rec 83H 2M Frei V polju [Überprüfen] menija [Timer Liste] se prikaže sporočilo »Aufnahme OK« (Snemanje v redu) ali »OK«, kar pomeni, da je bila funkcija snemanja s časovnikom pravilno programirana.

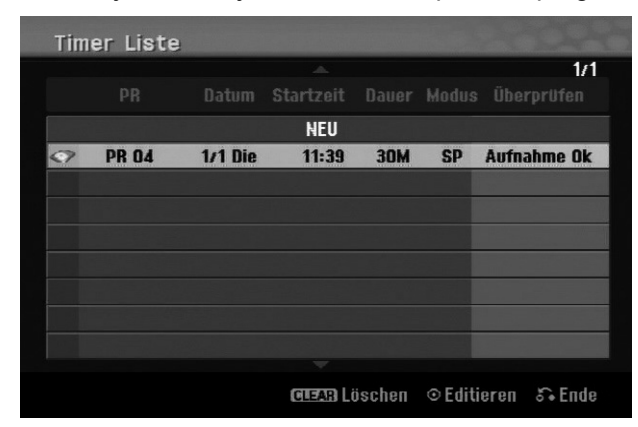

#### Brisanje snemanja s časovnikom

Snemanje s časovnikom lahko izbrišete, še preden se začne. V meniju [Timer Liste] izberite snemanje s časovnikom, ki ga želite izbrisati, in pritisnite **CLEAR**.

#### Snemanje s časovnikom – odpravljanje težav

Pod naslednjimi pogoji naprava ne bo snemala, četudi ste nastavili snemanje s časovnikom:

- Ni vstavljene plošče ali na pomnilniku trdega diska ni dovolj prostora.
- Vstavljena je nezapisljiva plošča ali na pomnilniku trdega diska ni dovolj prostora.
- Možnost [Disk-Schutz] v nastavitvenem meniju je nastavljena na [Ein] ali na pomnilniku trdega diska ni dovolj prostora (glejte stran 28).
- Naprava že deluje (npr. snemanje, kopiranje, brisanje).
- Shranjenih je že 99 naslovov (DVD-RW, DVD-R) oz. 49 naslovov (DVD+R, DVD+RW) ali pa je na trdem disku shranjenih že 255 naslovov.
- Pod naslednjimi pogoji časovnika ni mogoče programirati:
- Snemanje je v teku.
- Programiran čas je v preteklosti.
- Programiranih je že 16 snemanj.

Več programiranih snemanj s časovnikom se prekriva:

- Časovno najbližje naslednje snemanje ima prednost.
- Ko se predhodno snemanje zaključi, se začne časovno najbližje naslednje snemanje.
- Če sta programirani dve snemanji z istim začetnim časom, ima prednost tisto, ki je bilo programirano prvo.

#### Istočasno snemanje in predvajanje

Med tekočim snemanjem lahko predvajate druge vsebine.

Pritisnite tipko **HOME** in izberite želene vsebine za predvajanje med snemanjem.

Istočasno predvajanje med kopiranjem in nasnemavanjem ni mogoče. Datotek DivX med snemanjem ni mogoče predvajati. Pri snemanju na DVD, tega DVD-ja ni mogoče predvajati.

#### Time-Slip

S pomočjo te funkcije je mogoče tekoče snemanje istočasno predvajati na trdem disku. Če želite predvajati tekoč posnetek, v 15 sekundah po začetku snemanja pritisnite tipko **(PLAY**). Ko zaustavite predvajanje, se prikaže trenutni položaj posnetka.

#### Snemanje s kamkorderja

Če želite ustvariti posnetek iz DV-kamkorderja na trdem disku, priključite kamkorder s kablom DV. Posnetke je mogoče ustvariti tudi iz digitalnega kamkorderja, priključenega v priključek DV IN na sprednji strani naprave. Za izbor vhoda DV večkrat pritisnite tipko **AV**/**INPUT**. S kamkorderjem poiščite mesto, kjer želite, da se snemanje začne, in za začetek snemanja pritisnite tipko **REC**.

Glede na model vašega kamkorderja lahko z daljinskim upravljalnikom snemalnika nadzirate funkcije predvajanja **STOP**, **WIEDERGABE** in **PAUSE**. Za zaključitev snemanja pritisnite **STOP**.

#### Snemanje z dodatnih naprav

Ustvarite lahko tudi posnetke z dodatnih naprav, kot sta npr. kamkorder ali videorekorder, ki jih lahko priključite na zunanje vhode snemalnika. Z vsakim pritiskom tipke **AV**/**INPUT** se spremeni vhodni vir kot sledi. Naprava, s katere želite snemati, mora biti pravilno priključena na napravo.

- Radio: vgrajeni radio
- AV1: AV1 SCART priključek na zadnji strani
- AV2: AV2 DECODER-SCART priključek na zadnji strani
- AV3: AV IN 3 (VIDEO, AUDIO [L/R]) na sprednji strani
- DV: DV IN na sprednji strani

#### Upravljanje funkcije časovnega zamika

S pomočjo te funkcije lahko oddajo v živo zaustavite ali zavrtite nazaj, tako da pri prekinitvi ne boste zamudili nobenega dela oddaje.

Pazite, da se naprava nahaja v načinu HDD.

- Med gledanjem oddaje v živo pritisnite **TIMESHIFT** in nato **PAUSE**/**STEP**. Sika na televizorju se zaustavi in funkcija časovnega zamika si bo med tem shranila potek oddaje, tako da ji boste lahko pozneje ogledali.
- Za predvajanje časovno zamaknjenega posnetka pritisnite **PLAY**.
- Če želite zaključiti funkcijo časovnega zamika, pritisnite **STOP**. Nato se bo znova prikazala oddaja v živo.

Če pribl. 1 uro ne pritisnete nobene tipke, se bo funkcija časovnega zamika izključila samodejno. Med prikazom časovnega zamika lahko uporabljate funkcije, kot so počasni posnetek, iskanje itd. Nadaljnje napotke najdete v poglavju Predvajanje na strani 33.

Preskakovanje na začetno ali končno točko med funkcijo časovnega zamika

- **Pritisnite tipko OK**, da se vam bo med funkcijo časovnega zamika prikazal prikaz napredka.
- Pritisnite tipko ◀, da pridete na začetek posnetka časovnega zamika.
- ▶ Pritisnite tipko ▶, da pridete na konec posnetka časovnega zamika.

#### Snemanje izseka

Za snemanje s časovnim zamikom na želeni začetni točki in končni točki posnetka pritisnite REC. Izbrani izsek bo na prikazu napredka snemanja s časovnim zamikom bo prikazan z rdečim stolpcem. Na ta način lahko ustvarite več izsekov. Izseki se posnamejo po koncu funkcije časovnega zamika.

Samodejna funkcija časovnega zamika

Če je možnost [Time Shift] v nastavitvenem meniju SETUP nastavljena na [Ein], se bo snemanje s časovnim zamikom začelo samodejno, ne da bi morali pritisniti tipko **TIMESHIFT** v načinu HDD. Če želite zaključiti snemanje s časovnim zamikom, nastavite možnost [Time Shift] na [Aus].

# **Urejanje naslovov**

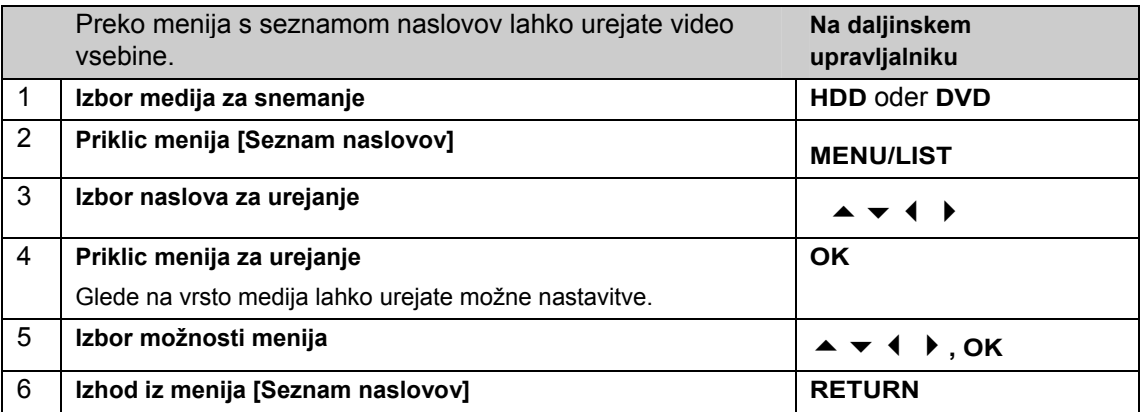

#### Napotki o meniju s seznamom naslovov

- Za priklic menija s seznamom naslovov pritisnite **MENU**/**LIST**. Predvajanje se mora pri tem zaustaviti.
- Meni s seznamom naslovov lahko prav tako prikličete preko glavnega menija.
- V ta namen zaporedoma izberite možnosti [FILM] in [HDD] oz. [DISK] in pritisnite **OK**.
- Pri urejanju plošče v načinu VR pritisnite **MENU**/**LIST**, da lahko preklapljate med menijem za originale in seznam predvajanja.

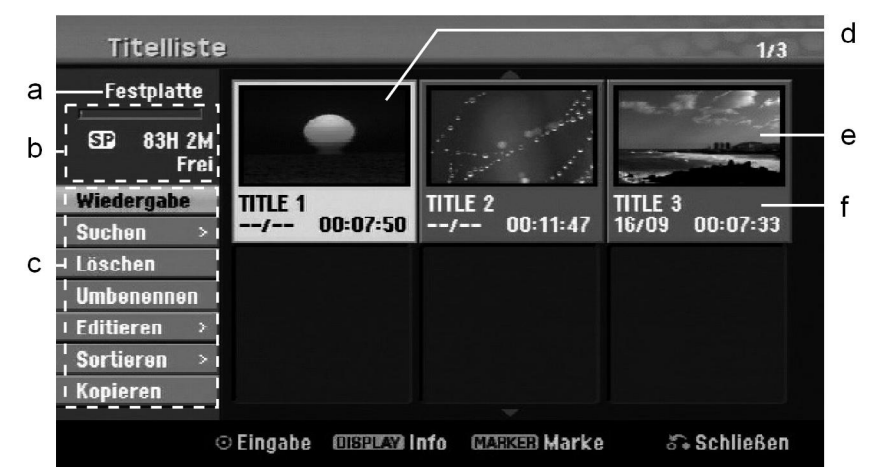

- a Aktualni nosilec podatkov
- b Prikaže snemalni način, prostor na pomnilniku in prikaz napredka preteklega časa predvajanja (stolpec).
- c Menijske možnosti: za prikaz menijske možnosti izberite naslov ali poglavje in pritisnite **OK**. Glede na vrsto plošče se prikažejo različne možnosti.
- d Trenutno izbran naslov.
- e Miniaturni prikaz
- f Prikaže ime naslova, datum snemanja in trajanje posnetka.

#### Pred urejanjem

Ta naprava ima za različne vrste plošč različne možnosti urejanja. Pred urejanjem preverite trenutno vrsto plošče in izberite možnost, razpoložljivo za to ploščo.

Za DVD-je (DVD-RW ali DVD-RAM), formatirane v načinu VR, so na voljo razširjene funkcije urejanja. Urejate lahko originalni posnetek (»Original«) ali informacije predvajanja, izdelane na osnovi originala (»Playliste«). Sprememb na originalnih naslovov ni mogoče razveljaviti. Če ne želite urejati originalnega naslova, morate najprej ustvariti naslov seznamov predvajanja.

Seznam predvajanja (Playlist) je sestavljen iz skupine naslovov seznamov predvajanja, ki so bili ustvarjeni iz originalnega naslova.

Naslovi originalne vsebine plošče vsebujejo eno ali več poglavij. Pri dodajanju naslova plošče k seznamu predvajanja se prikažejo vsa poglavja znotraj enega naslova. Poglavja znotraj seznama predavanja se torej obravnavajo enako kot poglavja na plošči DVD-Video. Izseki originalnih naslovov ali naslovov seznama

predvajanja so označeni kot deli. Dele lahko v meniju Original in Playliste dodate ali jih iz njih izbrišete. Pri dodajanju poglavja ali naslova seznamu predvajanja, se ustvari nov naslov, sestavljen iz izseka (t. j. poglavja) originalnega naslova. Pri brisanju se del naslova izbriše iz menija Original ali Playliste.

#### Dodajanje oznake poglavja HDD –RW VR +RW +R RAM

Če želite znotraj naslova ustvariti poglavje, morate na želenih točkah vstaviti oznake poglavja.

 Med predvajanjem ali snemanjem na želenih točkah pritisnite tipko **MARKER**. Na zaslonu se bo prikazal simbol za oznako poglavja.

Oznake poglavja se lahko samodejno vstavijo v rednih razmakih. V ta namen v nastavitvenem meniju SETUP aktivirajte možnost [Auto- Kapitel].

#### Brisanje naslova ali poglavja

Pri brisanju naslova ali poglavja iz seznama predvajanja se naslov in poglavje v originalu ohranita. Če izbrišete poglavje ali naslov originala, se bo ta naslov ali to poglavje izbrisalo tudi iz seznama predvajanja.

- Izberite naslov ali poglavje, ki ga želite izbrisati, in pritisnite **OK**.
- V meniju v levi polovici zaslona izberite vnos [Löschen] in za potrditev pritisnite **OK**.
- **HDD** Če želite izbrisati več datotek, uporabite tipko **MARKER**. Pritisnite tipko **MARKER**, da označite vsako želeno datoteko, in sledite prikazanim navodilom.

#### Iskanje poglavja HDD –RW VR –RW Video +RW +R -R RAM

Po začetku naslova lahko preiščete poglavje.

- Izberite naslov, ki ga želite poiskati, in pritisnite **OK**.
- V meniju na levi polovici zaslona za možnost [Suchen] izberite vnos [Kapitel] in pritisnite **OK**, da prikličete meni [Kapitelliste].
- **>** S tipkami ▲ ▼  $\blacktriangleleft \blacktriangleright$  izberite želeno poglavje in za začetek predvajanja pritisnite ▶ (PLAY).

#### Sestavljanje novega seznama predvajanja –RW VR RAM

V seznamu predvajanja lahko urejate ali naknadno urejate naslove in poglavja, ne da bi spremenili originalne posnetke. S to funkcijo lahko novemu ali že vnesenemu seznamu predvajanja dodate originalni naslov ali poglavje.

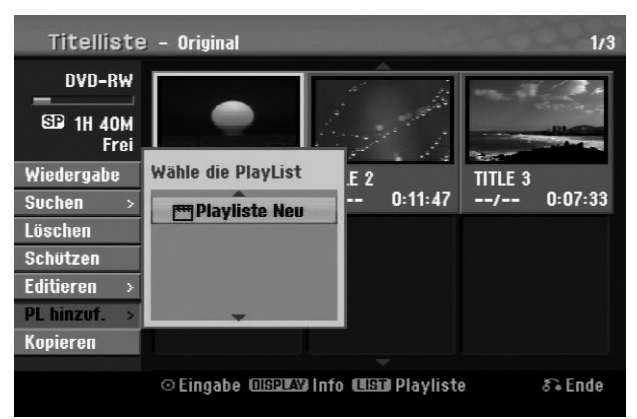

- Izberite originalni naslov ali poglavje, ki ga želite dodati seznamu predvajanja, in pritisnite **OK**.
- Izberite možnost [PL hinzuf.] in pritisnite **OK**, da prikličete meni [Wähle die PlayList].
- Izberite naslov seznama predvajanja, ki ga želite dodati izbranemu originalnemu naslovu ali poglavju, ali izberite vnos [Playliste Neu], da sestavite nov seznam predvajanja.

Prestavljanje poglavij seznama predvajanja –RW VR RAM

S to funkcijo lahko spremenite vrstni red predvajanja naslova seznama predvajanja v meniju [Kapi telliste-Playliste].

- V meniju na levi polovici zaslona [Kapitelliste-Playliste] izberite vnos [Bewegen] in pritisnite **OK**.
- **>** S tipkami ▲ ▼ **i**zberite pomnilniško mesto, kamor želite prestaviti poglavje, in pritisnite **OK**. Nato se bo prikazal posodobljen meni.

### Časovno iskanje HDD –RW VR –RW Video +RW +R -R RAM

Po začetku naslova lahko preiščete časovni izsek.

- Izberite naslov, ki ga želite poiskati, in pritisnite **OK**.
- V meniju na levi polovici zaslona za možnost [Suchen] izberite vnos [Zeit] in pritisnite **OK**, da prikličete meni [Suchen].

 $SI<sub>O</sub>$ 

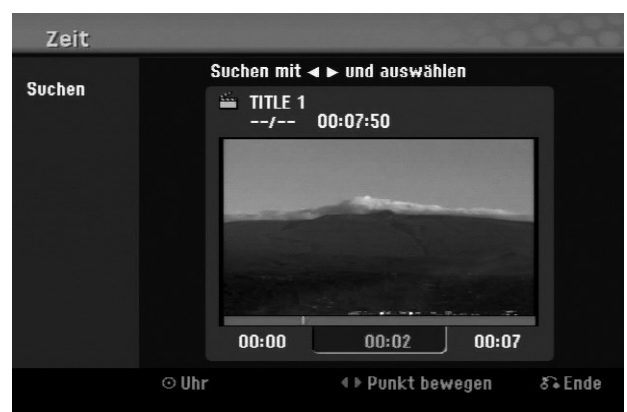

- ▶ S tipkama < ▶ določite časovni izsek, ki ga želite preiskati. Ob pritisku na tipki (→ se prestavite naprej oz. nazaj za eno minuto, če pa tipki (→ → držite pritisnjeni, se prestavite za pet minut.
- Pritisnite **OK**, da se prikaže naslov izbranega časovnega izseka.

#### Razvrščanje naslovov HDD

Pritisnite **OK**, da prikličete nastavitveni meni. Izberite možnost [Sortieren] in pritisnite **OK**, da se vam prikažejo nadaljnje možnosti. Tukaj lahko naslove razvrstite po [Datum] (datum snemanja), [Titel] (v abecednem vrstnem redu) ali po [Kategorie] (po zvrsti).

#### Povezava naslovov HDD

S to funkcijo lahko izbrane naslove povežete z drugimi.

Izberite želeni naslov in pritisnite **OK**.

Za možnost [Verbinden] izberite vnos [Editieren] in pritisnite **OK**.

Izberite naslov, ki ga želite povezati z aktualnim naslovom, in za potrditev pritisnite **OK**.

#### Izklop poglavij ali naslovov +RW +R

Predvajanje poglavja ali naslova lahko preskočite, brez da bi morali izbrisati poglavje ali naslov.

- Izberite poglavje, ki ga želite izklopiti, in pritisnite **OK**. Za možnost [Verst.] izberite vnos [Editieren] in pritisnite **OK**.
- Če želite skrite naslove ali poglavja ponovno prikazati, izberite skriti naslov ali poglavje in pritisnite **OK**.
- Za možnost [Anzeigen] izberite vnos [Editieren] in pritisnite **OK**.

#### Deljenje naslova HDD +RW

S to funkcijo lahko naslov razdelite na dva nova naslova.

- Izberite naslov, ki ga želite razdeliti, in pritisnite **OK**. V meniju na levi polovici zaslona za možnost [Editieren] izberite vnos [Teilen] in pritisnite **OK**, da prikličete meni [Teilen].
- **▶ S pomočjo tipk PLAY ▶, 44, ▶ in PAUSE/STEP II poiščite točko, na kateri želite naslov razdeliti,** označite možnost [Teilen] in pritisnite **OK**. Nato se bo na zaslonu predvajanja prikazala točka delitve.
- Izberite možnost [Erledigt] in pritisnite **OK**, da razdelite naslov. Delitvene točke morajo biti narazen najmanj tri sekunde.

#### Blokiranje naslovov –RW VR +RW +R RAM

S to funkcijo lahko blokirate naslov pred nenamernim snemanjem, urejanjem ali brisanjem.

- Izberite poglavje, ki ga želite blokirati, in pritisnite **OK**.
- V meniju v levi polovici zaslona izberite vnos [Schützen] in za potrditev pritisnite **OK**. Oznaka blokade se bo prikazala v miniaturnem prikazu naslova.

47

- Če želite naslov znova sprostiti, ga označite in pritisnite **OK**.
- V meniju v levi polovici zaslona izberite vnos [Ungeschützt] in za sprostitev pritisnite **OK**.

#### Brisanje dela HDD –RW VR RAM

Izbrišete lahko del, ki ga več ne želite imeti v naslovu.

- Izberite naslov, iz katerega želite izbrisati del, in pritisnite **OK**.
- V meniju na levi polovici zaslona za možnost [Editieren] izberite vnos [Teil löschen] in pritisnite **OK**, da prikličete meni [Teil löschen].

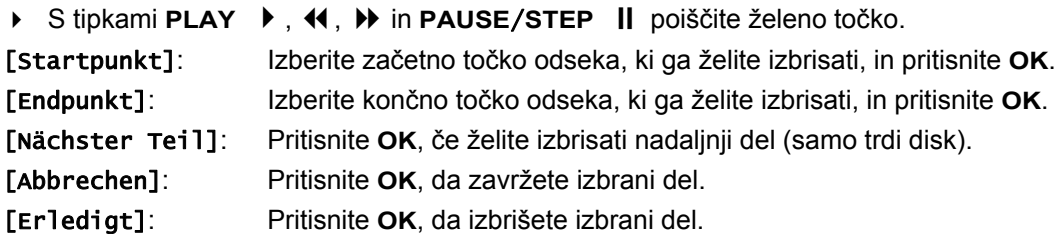

#### Poimenovanje naslova

Naslov, posnet s to napravo, bo samodejno poimenovan s številko. S to funkcijo lahko spremenite ime.

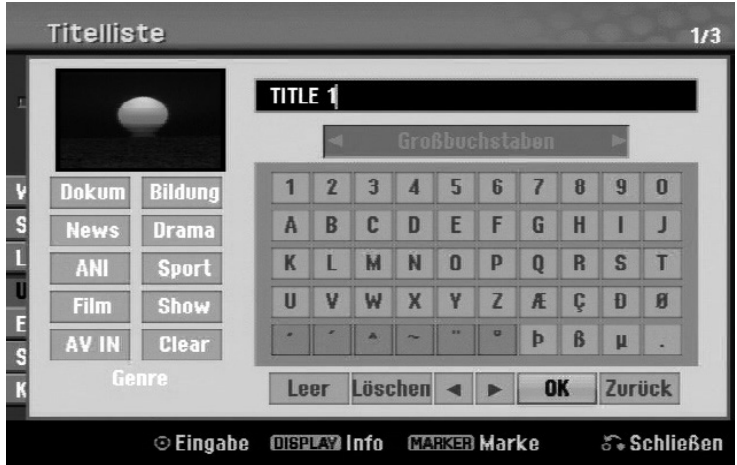

- Izberite naslov, katerega ime želite spremeniti, in pritisnite **OK**.
- V meniju na levi strani zaslona izberite možnost [Umbenennen] ali [Titel-Name] in pritisnite **OK**, da se prikaže tipkovnica.
- $\triangleright$  S tipkami  $\blacktriangle \blacktriangleright$   $\blacktriangleleft \blacktriangleright$  izberite prvi znak na tipkovnici in pritisnite OK.

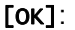

Poimenovanie končano.

[Zurück]: Izbris vseh vnesenih znakov.

#### [Leer]: Doda presledek.

[Löschen]: Izbriše predhodne znake.

Ime naslova lahko vnesete tudi preko daljinskega upravljalnika.

- (**PLAY**): Doda presledek.
- (**PAUSE**/**STEP**): Izbriše naslednje znake.
- (STOP), CLEAR: Izbriše predhodne znake.

: Premik drsnika v levo ali desno.

**MENU**/**LIST**, **DISPLAY**: Menjava znakovnega sklopa tipkovnice.

Številke (**0-9**): Vnos ustrezne številke na položaju drsnika.

Izbrani naslov na trdem disku lahko dodelite določeni zvrsti.

▶ Označite znak na tipkovnici in večkrat pritisnite tipko ◀, dokler drsnik ne pride do polja za zvrst. Izberite želeno zvrst in pritisnite **OK**. Nato se bo v spodnjem desnem kotu miniaturnega prikaza naslova prikazala izbrana zvrst.

### Povezovanje poglavij HDD -RW VR +RW +R RAM

S to funkcijo lahko izbrano poglavje povežete s sosednjim. Izberite želeno poglavje in pritisnite **OK**. Izberite možnost [Verbinden], da med miniaturnimi prikazi poglavja vstavite povezovalne oznake. Pritisnite **OK**, da povežete označeni poglavji.

V naslednjih primerih ta funkcija ni mogoča:

- Če naslov vsebuje samo eno poglavje.
- Če je izbrano prvo poglavje.
- Če sta poglavji, ki ju želite povezati, sestavljeni iz izbrisanih delov originalnega naslova.
- Če sta poglavji, ki ju boste povezali, sestavljeni iz različnih naslovov.
- Če ste eno od poglavij na seznamu predvajanja, ki ju želite povezati, prestavili.

#### Upravljanje v meniju plošče

S pomočjo menija seznamov naslovov lahko v načinu DVD prevzamete nastavitve plošče, brez da bi morali priklicati nastavitveni meni SETUP.

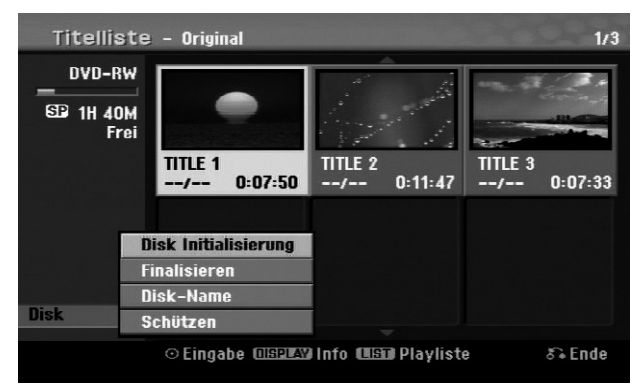

V meniju seznamov naslovov DVD-ja s tipkami izberite možnost [DISK] in pritisnite **OK**, da prikažete nadaljnje možnosti.

[Disk Initialisierung]: Formatiranje vstavljene plošče (stran 28).

[Finalisieren]: Zaključevanje vstavljene plošče (stran 28).

[De-Finalisieren]: Odstranitev zaključitve vstavljene plošče (stran 28).

- [Disk-Name]: Vnesite ime plošče. To ime se bo prikazalo na zaslonu, ko boste vstavili ploščo in priklicali informacije o plošči (stran 28).
- [Schützen]: Za zaščito pred nenamernim prepisovanjem, urejanjem ali brisanjem vstavljene plošče (Seite 28).

[Ungeschützt]: Preklic zaščite plošče.

#### Prepisovanje **+RW**

Nezaščitene nove video posnetke posnetega naslova je mogoče prepisati. Izberite televizijski program ali vhodni vir za snemanje.

- **EXECT ATTER INCO EXECTS THE VERTIGE OF SET USING THE VERTIGE THE VERTIGE THE VERTIGE SEE ATTER** THE Zaprili naslov, ki ga želite prepisati, in za začetek prepisovanja pritisnite tipke **REC** .
- Za zaustavitev snemanja pritisnite **STOP** .

Če je nov naslov daljši od posnetka na plošči, ki ga želite prepisati, se bo prepisal tudi naslednji naslov. Če je naslednji naslov zaščiten proti pisanju, se bo snemanje končalo na začetni točki tega naslova.

## **Kopiranje naslova**

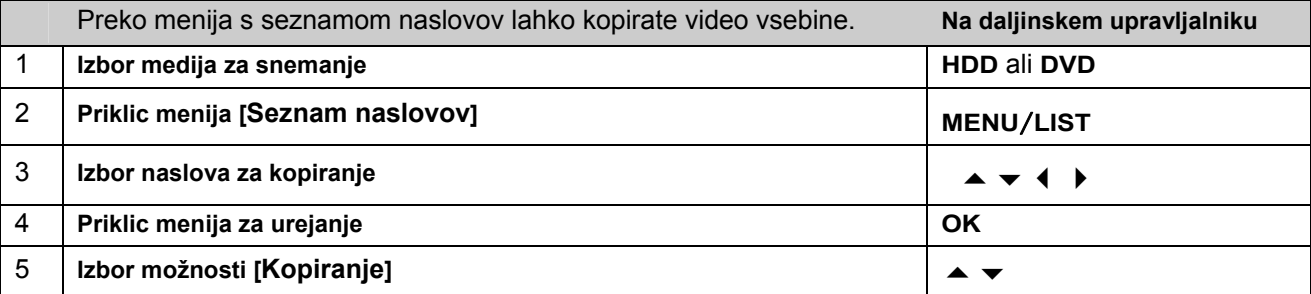

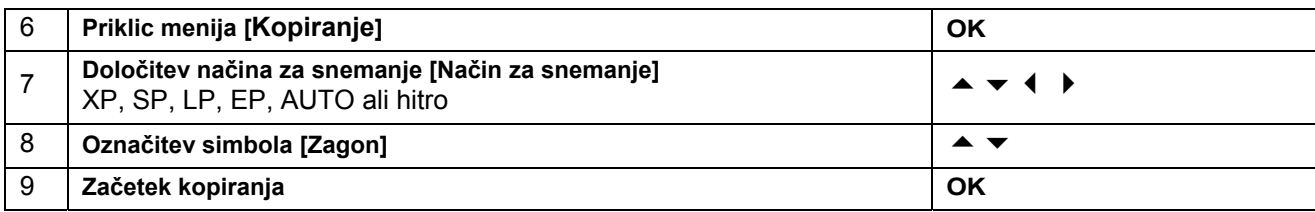

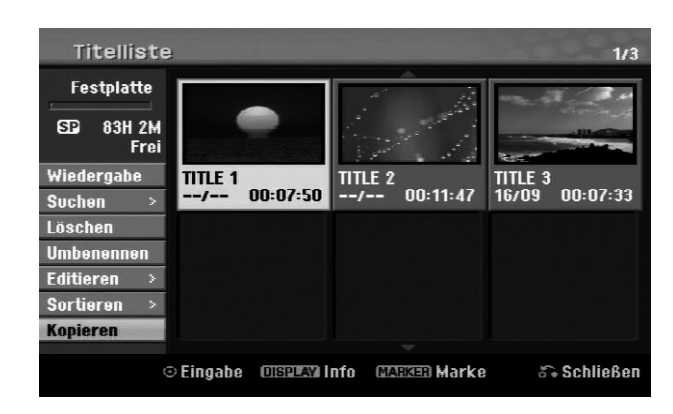

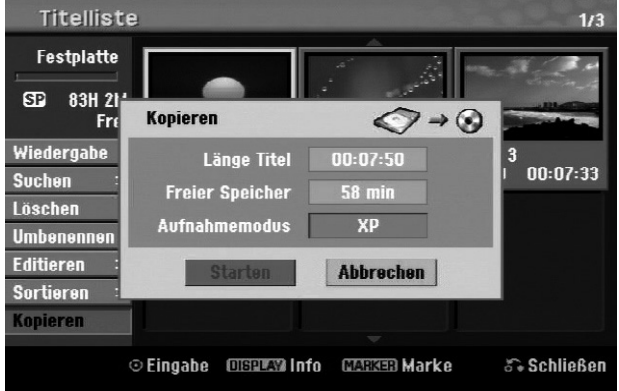

#### Pred kopiranjem

S funkcijo kopiranja tega snemalnika lahko:

- ustvarite DVD z varnostno kopijo pomembnih posnetkov, shranjenih na trdem disku;
- ustvarite kopijo DVD posnetka, shranjenega na trdem disku, za predvajanje na drugih predvajalnikih;
- kopirate filme, ki jih želite urejati, iz DVD-ja na trdi disk;
- kopirate filme, ki jih želite urejati, iz trdega diska na DVD.

#### Napotki za »hitro« kopiranje

Postopek kopiranja med DVD-jem in trdim diskom je popolnoma digitalen proces in pri sliki in zvoku ne pride do nikakršne izgube kakovosti. Na ta način je mogoče hitro in preprosto ustvariti kopije.

Pri kopiranju iz trdega diska na DVD je hitrost kopiranja odvisna od načina za snemanje in uporabljene plošče DVD. Funkcija za hitro kopiranja je na voljo za neobdelane originalne naslove filmov, pri inicializiranih ploščah ali v povezavi z drugimi snemalniki pa ni mogoča.

Pri kopiranju naslova na trdem disku na ploščo DVD-RW ali DVD-RAM v načinu VR, način [Schne]]] ni na voljo za obdelane naslove na trdem disku ali posnetke izsekov. Ta je mogoč samo pri kopiranju vsebin v načinu VR na trdi disk. Za kopiranje obdelanih naslovov iz plošče DVD-RW ali DVD-RAM v načinu VR na trdi disk, funkcija [Schnell] prav tako ni na voljo.

#### Kopiranje več naslovov iz trdega diska na DVD HDD

S tipko **MARKER** lahko istočasno označite več naslovov.

- Za vsak želen naslov pritisnite tipko **MARKER**, da izberete več naslovov; nato pritisnite **OK**, da prikličete meni v levi polovici zaslona.
- V meniju v levi polovici zaslona izberite možnost [Kopieren] in pritisnite **OK**, da prikličete meni [Kopieren].
- $\triangleright$  S tipkami  $\blacktriangle \blacktriangleright$   $\blacktriangleleft \blacktriangleright$  izberite simbol [Starten] in pritisnite OK.

#### Kopiranje pravkar predvajanega naslova +R- -R

S to funkcijo lahko v resničnem času kopirate posamezni naslov na trdi disk. Na začetku kopiranja se bo predvajanje vrnilo na začetek naslova in naslov se bo predvajal do konca, nakar se bo snemanje zaustavilo. Kopija se bo ustvarila z načinom za snemanje (XP, SP, LP ali EP), nastavljenim v meniju SETUP.

- Med predvajanjem DVD-ja pritisnite tipko HOME, da prikličete glavni meni.
- Izberite za možnost [Einfaches Menü] vnos [Kopieren] in pritisnite OK, da začnete s kopiranjem. Možnost [Kopieren] se v glavnem meniju prikaže samo za naslove na zaključeni plošči DVD±R ali DVD-ROM brez zaščite za kopiranje.

# **Univerzalni daljinski upravljalnik**

### **Uporaba**

Ta univerzalni daljinski upravljalnik lahko zamenja do 5 običajnih daljinskih upravljalnikov, upravlja pa lahko naslednje vrste naprav:

 $SI<sub>O</sub>$ 

- **TV** televizor z videotekstom
- **STB** Set-Top-Box, satelitski sprejemnik itd.
- **DVD** funkcija DVD snemalnika MD 83200
- **HDD** funkcija trdega diska snemalnika MD 83200
- **VCR** videorekorder

**AUX** avdio naprave, kot sta CD predvajalnik in ojačevalnik.

Oznake na tipkah izvora »**VCR**«, »**STB**«, »**AUX**« itd. se uporabljajo samo za preglednost. Seveda lahko tem tipka dodelite tudi druge vrste naprav, kot je npr. dekoder za Pay-TV.

## **Programiranje kod naprav**

#### Splošno

Zapišite si kode, ki ste jih uporabili za programiranje. Če se kode npr. po menjavi baterije več ne shranijo, boste tako lahko hitreje programirali daljinski upravljalnik.

Programiranje daljinskega upravljalnika v načinu DVD ali HDD ne deluje.

Za vsako napravo, ki jo želite upravljati z daljinskim upravljalnikom, morate na tipki izvora (**TV**, **STB**, **VCR**, **AUX**) programirati štirimestno številko.

Videorekorder: kodo poiščite z vstavljeno kaseto.

#### Predprogramiranje

Daljinski upravljalnik je vnaprej programiran za nekatere naprave proizvajalca Medion. Na ta način lahko npr. osnovne funkcije televizorja Medion izvajate neposredno in brez lastnega programiranja kode naprave. Za vsako napravo, ki jo želite upravljati z daljinskim upravljalnikom, morate na tipki izvora (**TV**, **STB**, **VCR**, **AUX**) programirati štirimestno številko. Napisi na tipkah pri tem služijo le boljši preglednosti. Z izjemo tipke TV lahko pri vsaki napravi zasedete vsako tipko (način »Flex-Mode«). Tipko TV lahko zasedete samo z eno TVkodo.

Če želite kot napravo programirati videorekorder, najprej vanj vstavite video kaseto.

#### Vnos kode naprave s seznama kod

Kode za naprave najdete na seznamu kod, priloženemu tem navodilom za uporabo. Kodo identificirate na naslednji način:

- Ustrezno napravo ročno vključite.
- Na kratko pritisnite želeno tipko izvora (**TV**, **STB**, **VCR**, **AUX**).
- Zadržite tipko **CODE** pribl. 3 sekunde, da zasveti modra LED-lučka.
- Vpišite štirimestno kodo iz tabele kod.

Za potrditev vsakega pritiska tipke se bo modra LED-lučka za kratek čas ugasnila.

Po pravilnem vnosu kode, se bo po vnosu zadnje številke modra LED-lučka ugasnila. Če vpišete neveljavno kodo, bo modra LED-lučka tri sekunde utripala, potem pa ugasnila.

Če naprava ne deluje, kot pričakujete, po potrebi ponovite programiranje z drugo kodo. Preizkusite vse kode, podane za vašo znamko. Na koncu izberite tisto, s katero pravilno delujejo vsi ukazi, ki so na voljo na daljinskem upravljalniku.

Če vam na ta način programiranje ne uspe, poskusite z metodo, opisano v poglavju "Samodejno iskanje kode".

#### Ročno iskanje kode

Izvedba ročnega iskanja:

- Ustrezno napravo ročno vključite.
- Na kratko pritisnite želeno tipko izvora (**TV**, **STB**, **VCR**, **AUX**).
- Zadržite tipko **CODE** pribl. 3 sekunde, da zasveti modra LED-lučka.
- ▶ Večkrat zaporedoma (do 350-krat) pritisnite tipko **①**, **P**+ ali **P**–, dokler naprava, ki jo želite upravljati, ne preklopi kanala ali se ustrezno odzove.

Iskanje kode se začne s trenutno shranjeno štirimestno kodo.

▶ Na kratko pritisnite OK, da shranite kodo.

Zaradi velikega števila različnih kod je za vsako vrsto naprav vnaprej programiranih do 350 različnih kod. V nekaterih primerih je mogoče, da so na voljo le najpogosteje uporabljene glavne funkcije. Pri nekaterih posebnih modelih opisani postopek morda ne bo uspel.

#### Samodejno iskanje kode

Če se naprava ne odziva na daljinski upravljalnik, čeprav ste poskusili vse kode, navedene za ustrezno vrsto naprave in znamko, poskusite s samodejnim iskanjem. S tem lahko odkrijete tudi kode takšnih znamk, ki niso navedene na seznamu kod.

Če želite tipke izvora **VCR**, **TV**, **STB** ali **AUX** programirati s katero drugo napravo, ki ni označena, morate pri samodejnem iskanju kode najprej programirati kodo želene vrste naprave. Na primer: S tipko **AUX** želite upravljati predvajalnik DVD. Najprej programirajte katerokoli kodo predvajalnika DVD s seznama kod, preden izvedete naslednje korake.

- Ustrezno napravo ročno vključite.
- Na kratko pritisnite želeno tipko izvora (**TV**, **STB**, **VCR**, **AUX**).
- Zadržite tipko **CODE** pribl. 3 sekunde, da zasveti modra LED-lučka.
- Daljinski upravljalnik usmerite proti napravi in enkrat na kratko pritisnite tipko **P+**. Če naprava nima programske funkcije, namesto tipke **P+** pritisnite . Po 6 sekundah začne daljinski upravljalnik z iskanjem kode, ki poteka tako, da vsako sekundo (glejte tudi naslednji odsek) pošlje novo kodo. Ob vsakem pošiljanju zasveti modra LED-lučka.
- Takoj, ko se naprava odzove na daljinski upravljalnik, pritisnite **OK**. Če ne uspete pravočasno pritisniti tipke **OK**, lahko s tipko **P–** postopno menjate kode v obratnem zaporedju, dokler ne najdete tiste, na katero se je naprava odzvala. Za prekinitev iskanja pritisnite tipko **OK**.

#### 1-sekundno ali 3-sekundno pošiljanje

Če želite, da daljinski upravljalnik pošilja kodo vsake 3 sekunde namesto vsako sekundo, storite naslednje:

▶ Dvakrat pritisnite P+ (ali <sup>(1</sup>). Daljinski upravljalnik bo zdaj poslal novo kodo vsake 3 sekunde. S tem boste pridobili več časa za odziv, vendar bo zato postopek trajal dalj časa.

#### Iskanje kode po znamkah

S to funkcijo lahko iščete kode po znamkah. Imena znamk najdete v spodnjem seznamu. To storite na naslednji način:

- Ustrezno napravo ročno vključite.
- Na kratko pritisnite želeno tipko izvora (**TV**, **STB**, **VCR**, **AUX**).
- Zadržite tipko **CODE** pribl. 3 sekunde, da zasveti modra LED-lučka.
- Vnesite enomestno kodo iz seznama na strani **Fehler! Textmarke nicht definiert.**. Izvleček:

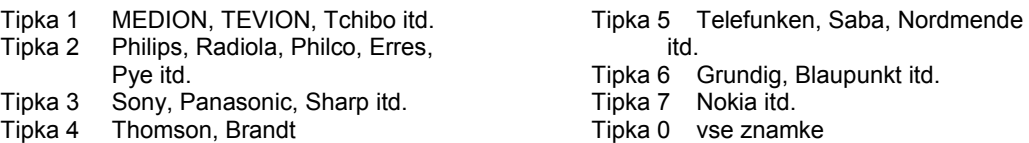

- Večkrat pritisnite tipko P+ (ali pri videorekorderjih **①** ali PLAY ▶), dokler se naprava ne odzove. Pri tem postopajte počasi, saj se sicer vključi samodejno iskanje kode.
- Kodo shranite s pritiskom na **OK**.

Ko bodo vse kode preiskane, bo modra LED-lučka utripala pribl. 3 sekunde.

#### Identifikacija kode

Z identifikacijo kode lahko določite že vpisane kode, shranjene v daljinskem upravljalniku. Kodo identificirate na naslednji način:

- Ustrezno napravo ročno vključite.
- Na kratko pritisnite želeno tipko izvora (**TV**, **STB**, **VCR**, **AUX**).
- Zadržite tipko **CODE** pribl. 3 sekunde, da zasveti modra LED-lučka.
- Na kratko pritisnite **CODE**. Modra LED-lučka ponovno utripne.
- Če želite poiskati prvo številko, pritisnite številčne tipke od 0 do 9. Ko se modra LED-lučka za kratek čas ugasne, je to prva shranjena številka.
▶ Da določitev druge številke, ponovno pritisnite številčne tipke od 0 do 9. Postopek ponovite za vse štiri številke.

 $SI<sub>O</sub>$ 

Modra LED-lučka ugasne, takoj ko pritisnete tipko za četrto številko.

Identifikacija kode je končana.

# **Normalno delovanje**

### Upravljanje posamezne naprave

Po programiranju daljinskega upravljalnika za avdio/video naprave deluje daljinski upravljalnik pri najpogosteje uporabljenih funkcijah enako kot originalni daljinski upravljalnik posamezne naprave. Daljinski upravljalnik usmerite proti želeni napravi in pritisnite želeno tipko izvora. Preostale tipke uporabljajte kot običajno. Pri vsakem prenosu infrardečega signala bo modra LED-lučka za kratek čas zasvetila. Zdaj vključite funkcije z ustrezno funkcijsko tipko na univerzalnem daljinskem upravljalniku. Prosimo upoštevajte:

- Včasih vse funkcije originalnega daljinskega upravljalnika niso neposredno na voljo na univerzalnem daliinskem upravlialniku.
- Še posebej pri novejših napravah je mogoče, da so funkcije določene drugim tipkam, kot bi pričakovali, ali da sploh niso na voljo.

### Funkcija IZKLOPI VSE

Vse vnaprej programirane naprave lahko izklopite hkrati. To storite na naslednji način:

Enkrat na kratko pritisnite tipko  $\circ$  in nato takoj še enkrat dlje časa (najmanj dve sekundi). Vse programirane naprave se zdaj ena za drugo izklopijo.

Nekatere naprave lahko vključite ali izključite s tipko  $\ddot{\circ}$ . Tako izključene naprave se bodo vključite po izvedbi funkcije **IZKLOPI VSE.**

### EPG – elektronski spored

Tipka **EPG** (»EPG« = »Electronic Program Guide«) ima različne funkcije, glede na to, s katero kodo jo uporabliate:

- Pri TV-kodah in satelitskih kodah (npr. SAT-TV ali DVB-T) s to tipko odprete elektronski spored (EPG).
- Pri kodah DVD s to tipko odprete meni naslova.
- Pri kodah VCR lahko s to tipko izvajate programiranje, če ima vaš videorekorder to funkcijo.

# **Univerzalne funkcije ("Punch Through")**

Univerzalne funkcije (imenujemo jih tudi funkcije »Punch Through«) vam omogočajo, da določene funkcije izvedete na napravi, ki ni nastavljena s tipko izvora. Takšne funkcije so glasnost, izklop zvoka oziroma predvajanje.

- Če je daljinski upravljalnik v načinu VCR, DVD, SAT ali CBL, s tipkami za glasnost in izklop zvoka ( ) upravljate televizor (razen če imajo druge naprave lastno nastavitev glasnosti).
- Če je daljinski upravljalnik v načinu TV ali v drugem načinu brez funkcije predvajanja, s tipkami za predvajanje, premor, stop in snemanje lahko upravljate priključen videorekorder, predvajalnik DVD ali snemalnik DVD. Vedno se izvede krmiljenje zadnje izbrane naprave.

### Programiranje univerzalne funkcije za glasnost ali izklop zvoka na drugo napravo

Ob dobavi je univerzalni daljinski upravljalnik nastavljen tako, da funkciji za nastavljanje glasnosti in izklop zvoka samodejno krmilita televizor, tudi če je nastavljen drug izvor (DVD, videorekorder itd.). Nastaviti pa ga je mogoče tudi tako, da univerzalni funkciji »glasnost« in »izklop zvoka« krmilita drugo vrsto naprave razen televizorja.

- Zadržite tipko **CODE** pribl. 3 sekunde, da zasveti modra LED-lučka.
- $\triangleright$  Pritisnite tipko  $\mathfrak{A}$ , dokler se modra LED-lučka za kratek čas ne ugasne.
- Pritisnite tipko izvora naprave, na katero želite prenesti funkcijo glasnosti in izklopa zvoka. Modra LED-lučka sveti.
- ▶ Pritisnite tipko  $\mathbb{R}$ ; modra LED-lučka ugasne. Če ste pomotoma izbrali napravo, ki nima lastne funkcije za nastavljanje glasnosti, utripa modra LED-lučka 3 sekunde.

### Programiranje univerzalne funkcije za glasnost ali izklop zvoka na določeno napravo

Univerzalni daljinski upravljalnik lahko nastavite tako, da za določeno napravo uporablja le njeno lastno nastavitev za glasnost in izklop zvoka. Univerzalna funkcija je tako za ta način oz. vrsto naprave izključena.

- Zadržite tipko **CODE** pribl. 3 sekunde, da zasveti modra LED-lučka.
- $\triangleright$  Pritisnite tipko  $\mathbb{X}$ , dokler se modra LED-lučka za kratek čas ne ugasne.
- Pritisnite tipko izvora naprave, ki naj uporablja le lastno nastavitev za glasnost ali izklop zvoka.
- Pritisnite tipko za glasnost. Modra LED-lučka sveti.
- **Ponovno jo pritisnite in modra LED-lučka se ugasne.**

### Vnovičen vklop univerzalne funkcije za glasnost ali izklop zvoka

Če univerzalni funkciji za nastavljanje glasnosti ali izklop zvoka spremenite, kot je opisano v prejšnjih dveh odsekih, ju lahko ponovno nastavite na privzeto nastavitev in tako znova vzpostavite funkcijo "Punch-Through".

- Zadržite tipko **CODE** pribl. 3 sekunde, da zasveti modra LED-lučka.
- $\triangleright$  Zadržite tipko  $\mathbb{X}$ , dokler se modra LED-lučka za kratek čas ne ugasne.
- Ponovno pritisnite  $\mathbb X$ D. Modra LED-lučka popolnoma ugasne. Funkciji glasnost in izklop zvoka sta zdaj v privzetem stanju.

# **Odpravljanje napak**

Za nepravilno delovanje so lahko včasih krivi običajni vzroki, včasih pa je nepravilno delovanje lahko posledica okvarjenih sestavnih delov. S temi napotki vam želimo podati par smernic, kako rešiti težave. Če tukaj navedeni ukrepi ne bodo uspešni, vam bomo z veseljem pomagali. Pokličite nas!

 $SI<sub>O</sub>$ 

# **Iskanje napak**

### Splošno

### **Naprave ni mogoče vklopiti.**

• Priključite električni kabel čvrsto v električno vtičnico.

### **Ni slike.**

- Izberite pravilni video vhodni način televizorja, tako da bo prikazana slika naprave.
- Video kabel čvrsto priključite.
- Preverite, ali so za možnost [**Video Ausg. Format]** v nastavitvenem meniju SETUP nastavljene primerne nastavitve, ki ustrezajo video priključku.

### **Popačena slika.**

- Predvajana plošča je bila posneta z drugačnim barvnim standardom od tega, ki ga ima televizor.
- Video signal dodatne naprave je zaščiten pred kopiranjem.
- Izberite ločljivost, ki jo televizor podpira.

### **Kanalov ni mogoče najti ali shraniti.**

### • Preverite antenski priključek.

### **Ni zvoka.**

- Avdio kabel čvrsto priključite.
- Za ojačevalnik ali priključek ojačevalnika je bila nastavljena napačna nastavitev za izvor vhoda.
- Naprava trenutno izvaja iskanje ali predvajanje v počasnem posnetku ali pa je v načinu premora.

### **Daljinski upravljalnik ne deluje pravilno.**

- Daljinski upravljalnik ni usmerjen na tipalo za daljinski upravljalnik na napravi.
- Daljinski upravljalnik je predaleč od naprave.
- Med daljinskim upravljalnikom in napravo je ovira.
- Baterije daljinskega upravljalnika so prešibke.

### Predvajanje

### **Naprava ne zažene predvajanja.**

- Vstavite ploščo, ki jo je mogoče predvajati. (Preverite vrsto plošče, barvni standard in kodo države.)
- Ploščo vstavite tako, da bo stran predvajanja usmerjena navzdol.
- Ploščo pravilno vstavite v pladenj za ploščo.
- Očistite ploščo.
- Prekličite blokado ali spremenite sprostitveno stopnjo.

### **Plošč, zapisanih s to napravo, ni mogoče predvajati na drugih predvajalnikih.**

- Zakliučite plošče.
- Preverite združljivost predvajalnika s ploščami.
- Ploščo pravilno vstavite v pladenj za ploščo.
- Plošč z enkratno zaščito za kopiranje ni mogoče predvajati na drugih predvajalnikih.

### **Zornega kota kamere ni mogoče spremeniti.**

- Predvajan video DVD nima drugih zornih kotov kamere.
- Zornega kota kamere pri naslovih, posnetih s to napravo, ni mogoče spremeniti.

### **Jezika podnapisov ni mogoče spremeniti ali niti prikazati.**

- Predvajani video DVD nima podnapisov.
- Podnapisov pri naslovih, posnetih s to napravo, ni mogoče spremeniti.
- **Predvajanje datotek MP3/WMA/JPEG/DivX ni mogoče.**
- Datoteke so bile izdelane v formatu, ki ga ta naprava ne podpira.
- Kode filmske datotek DivX ni podprt.
- Ločljivost je višja od največje ločljivosti, ki jo podpira ta naprava.

### Snemanje

### **Snemanja ni ali vsebuje napake.**

- Preverite prostor na plošči.
- Zagotovite, da snemalni vir ni zaščiten pred kopiranjem.
- Med snemanjem je prišlo do električnega izpada.
- Za vsebine z enkratno zaščito kopiranja uporabite ploščo, formatirano v načinu VR.

### **Napaka pri snemanju s časovnikom.**

- Ura snemalnika ni pravilno nastavljena.
- Začetni čas snemanja s časovnikom je v preteklosti.
- Dve snemanji s časovnikom se prekrivata. Pri tem je bilo zgodnejše snemanje popolnoma posneto.
- Kanal za snemanje nastavite izključno na integriran sprejemnik in ne na sprejemnik televizorja.

### **Snemanje in/ali predvajanje v stereu ni mogoče.**

- Televizor ne podpira sterea.
- Oddaja se ne oddaja v stereu.
- A/V-izhodni priključek naprave ni povezan z A/V-vhodnim priključkom televizorja.

### HDMI

### **Na priključeni napravi HDMI se ne prikaže slika.**

- Izvlecite kabel HDMI in ga znova priključite.
- Napravo HDMI izključite in znova vključite.
- Video signal priključene naprave mora biti nastavljen na to napravo.
- Uporabljen kabel HDMI mora biti popolnoma združljiv s HDMI-jem. Ob priklopu nestandardnega kabla se lahko zgodi, da slika ne bo prikazana.
- Vse naprave DVI, združljive s HDCP, ne bodo delovale s to napravo.

### **Na priključeni napravi HDMI ni zvoka.**

- Nekatere naprave, združljive s HDMI, ne oddajajo zvoka (preberite si navodila za uporabo priključene naprave).
- Če vaš televizor nima frekvence vzorčenja 96 kHz, nastavite možnost [Sampling Freq.] v nastavitvenem meniju na [48 kHz]. Po tej nastavitvi se bo enota 96 kHz signalov samodejno preklopila na 48 kHz signale, da jih bo sistem lahko dekodiral.
- Če vaša naprava nima dekoderja Dolby Digital ali MPEG, nastavite možnost [DTS] oz. [MPEG] v nastavitvenem meniju na [PCM].**Fehler! Es wurde kein Textmarkenname vergeben.**
- Če vaš televizor nima dekoderja DTS, nastavite možnost [DTS] v nastavitvenem meniju na [Aus] Za večkanalni prostorski zvok DTC je treba to napravo priključiti na sprejemnik, združljiv z DTS-jem, preko digitalnih avdio izhodov.

### Ponastavitev naprave

Prišlo je do ene od naslednjih težav:

- Naprava je priključena, vendar je ni mogoče vklopiti ali izklopiti.
- Prikaz upravljalnega polja ne deluje.
- Naprava ne deluje brezhibno.

### **Napravo lahko ponastavite kot sledi:**

- Pritisnite tipko POWER in jo zadržite najmanj pet sekund. Na ta način se bo naprava izklopila. Sedaj jo znova vklopite.
- Izvlecite električni vtič in počakajte najmanj pet sekund ter ga znova vključite.

### Daljinski upravljalnik

### **Daljinski upravljalnik ne deluje:**

- Preverite, ali so naprave pravilno priključene in vključene.
- Preverite, ali so baterije v daljinskem upravljalniku pravilno vstavljene in ali je pravilna njihova polarnost (+/-).
- Če so baterije prazne, jih zamenjajte.

### **Za znamko moje naprave je navedenih več kod. Kako ugotovim katera je pravilna koda naprave?**

- Da določite pravilno kodo za vašo napravo, kode preizkušajte zaporedoma, dokler pravilno ne deluje največ funkcij naprave.
- Naprave upoštevajo le nekatere ukaze daljinskega upravljalnika.
- Preskusite več kod, dokler se naprave pravilno ne odzivajo.

• Če ročni vnos kode ali samodejno iskanje kode nista uspešna, je v nekaterih izjemnih primerih mogoče, da naprava ni združljiva z vašim univerzalnim daljinskim upravljalnikom.

SLO

# **Potrebujete dodatno pomoč?**

Če s predlogi v predhodnih odsekih ne morete odpraviti vaše težave, nas pokličite. Zelo nam boste pomagali, če nam boste posredovali naslednje informacije:

- Katere zunanje naprave so priključene?
- Katera sporočila se prikažejo na zaslonu?
- Pri katerem koraku se pojavi težava?
- Če ste na napravo priključili osebni računalnik:
	- Kakšna je konfiguracija vašega računalnika?
		- Katero programsko opremo ste uporabljali, ko se je pojavila napaka?
- Katere korake ste že izvedli, da bi rešili težavo?
- Če ste že prejeli številko stranke, nam jo sporočite.

# **Čiščenje**

Pred čiščenjem naprave obvezno izvlecite električni vtič.

- Za čiščenje uporabite samo mehko, suho krpo.
- Ne uporabljajte kemičnih topil in čistil, saj lahko poškodujejo površino in/ali oznake na napravi.
- Pazite, da na napravi ne ostanejo vodne kapljice. voda lahko povzroči trajna razbarvanja.

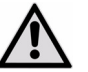

*POZOR!* 

*V notranjosti naprave ni delov, ki bi jih bilo treba vzdrževati ali čistiti.* 

# **Odstranjevanje**

Embalaža

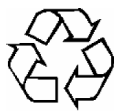

Naprava je zaradi zaščite pred poškodbami med transportom zapakirana v embalažo. Embalaža je iz surovin, ki jih je mogoče znova uporabiti ali reciklirati.

### Naprava

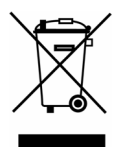

Naprave ob koncu njene življenjske dobe ne odvrzite med običajne gospodinjske odpadke! Pri lokalnih oblasteh se pozanimajte o okolju prijaznem in strokovnem odlaganju takih odpadkov.

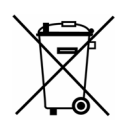

### Baterije

Izrabljene baterije ne sodijo med gospodinjske odpadke. Baterije lahko vrnete na zbirališče za stare baterije ali jih odnesete v prodajalno, kjer ste jih kupili.

# **Tehnični podatki**

# Splošno

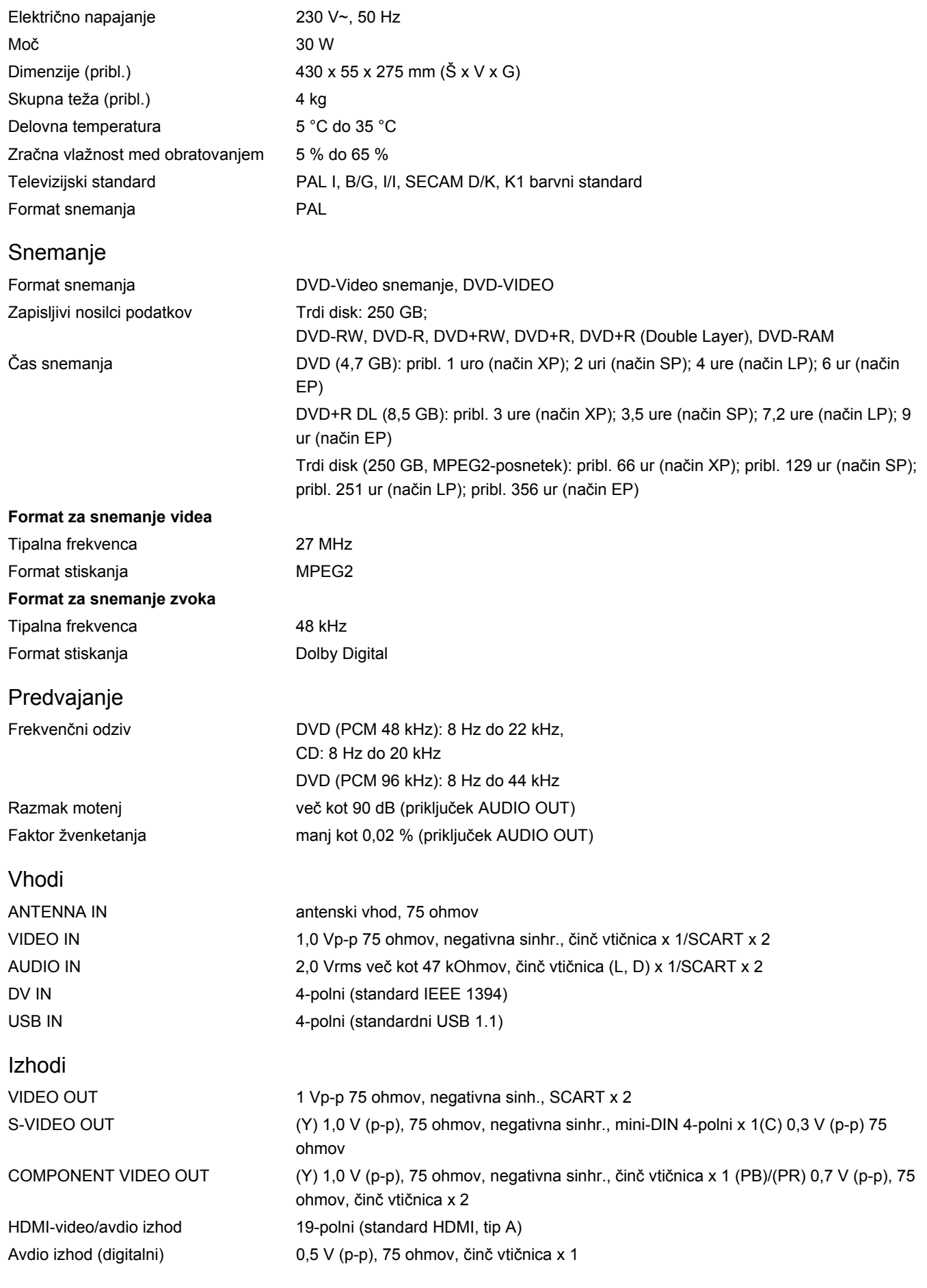

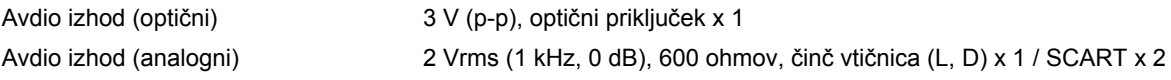

### Univerzalni daljinski upravljalnik

Baterije: 2 x tip R03 (AAA) 1,5 V – priporočamo alkalne Razred LED: 1

# $C<sub>f</sub>$

#### Avtorske pravice © 2009

Vse pravice pridržane.

Ta priročnik je avtorsko zaščiten. Vse pravice pridržane. Razmnoževanje v mehanski, elektronski ali katerikoli drugi obliki brez pisnega dovoljenja proizvajalca ni dovoljeno.

Lastnik avtorskih pravic je podjetje MEDION®.

**Pridržujemo si pravico tehničnih in optičnih sprememb ter tiskarskih napak.** 

# **Dodatek**

# **Besedno kazalo**

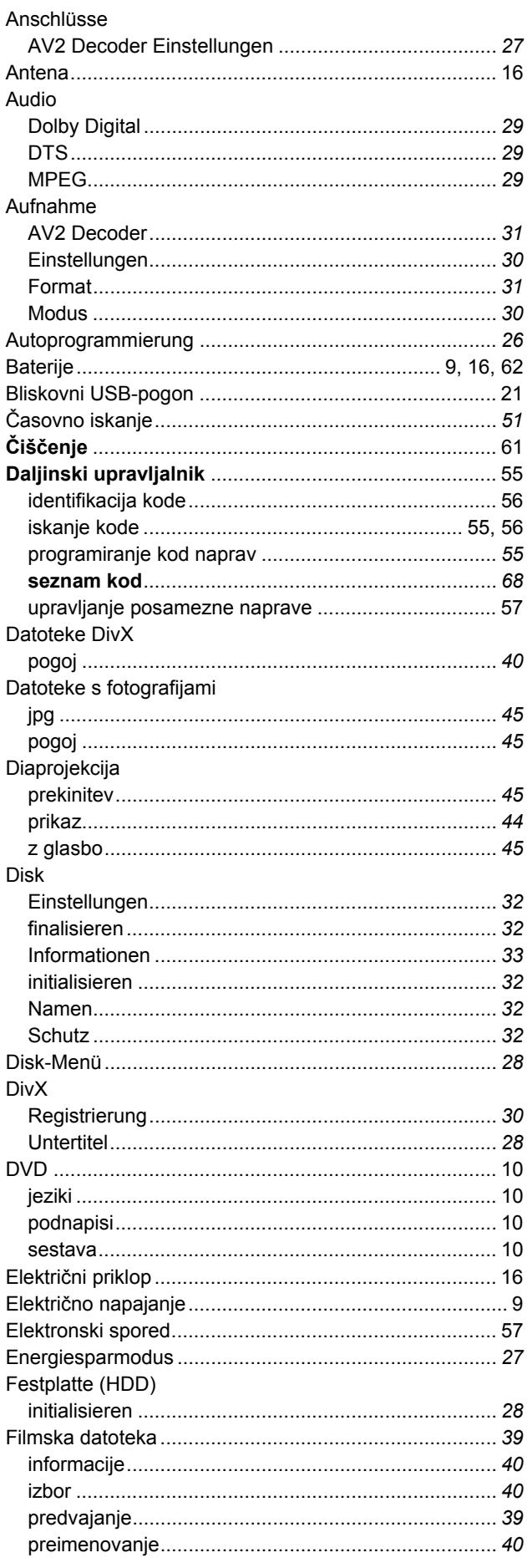

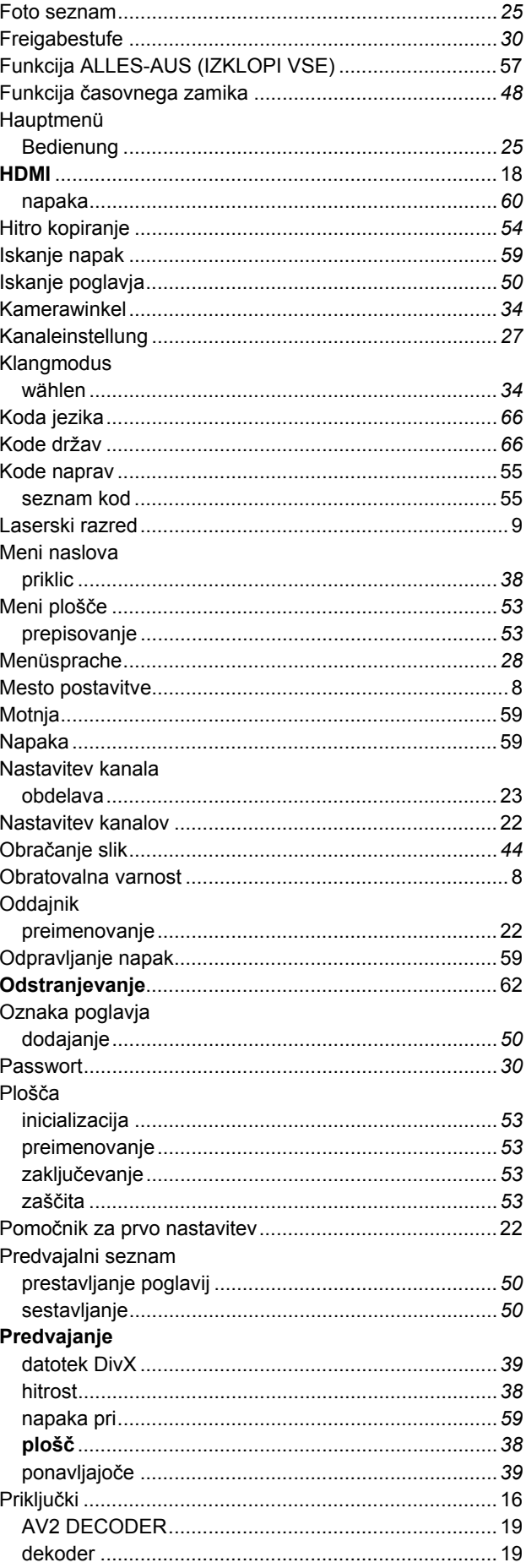

SLO

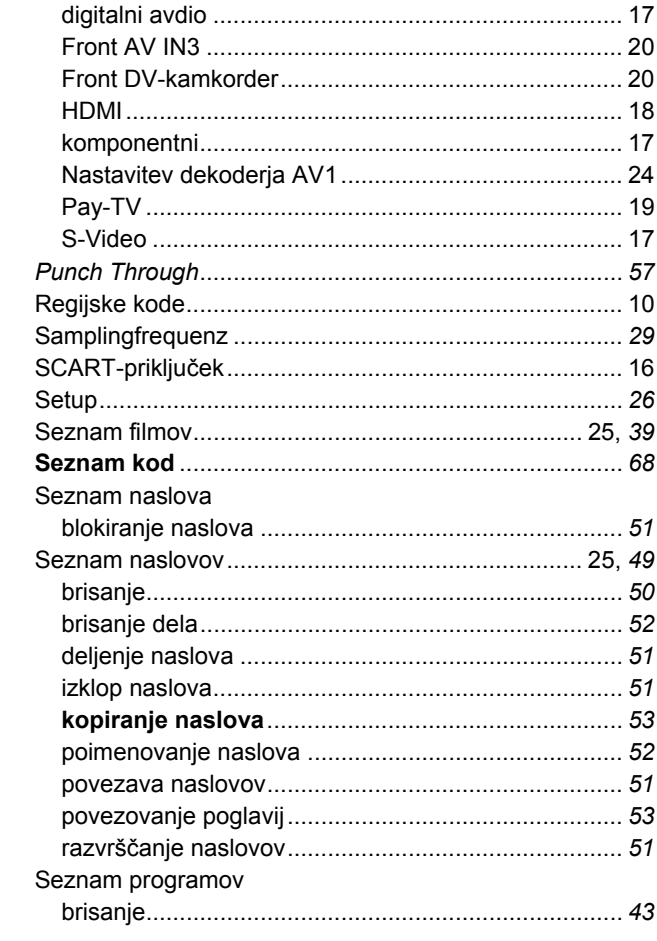

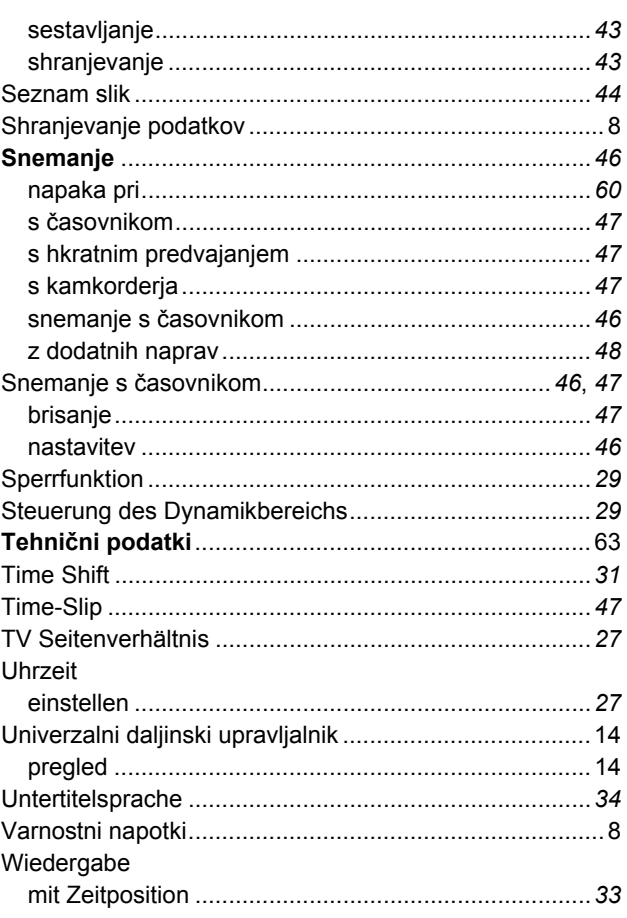

# **Kode jezikov**

uporabite ta seznam za nastavitev želenega jezika za naslednje prednastavitve: plošča, avdio, podnapisi, meni plošče.

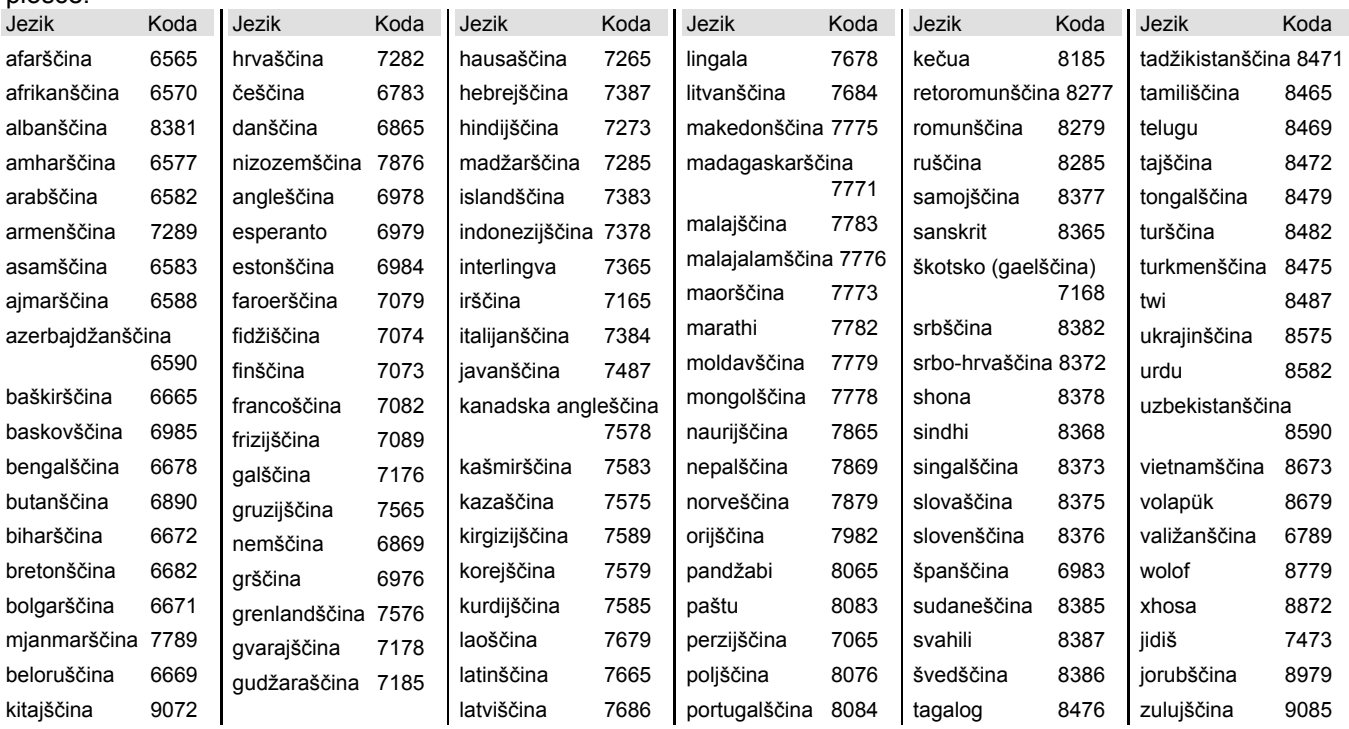

# **Kode državs**

Izberite kodo države s seznama.

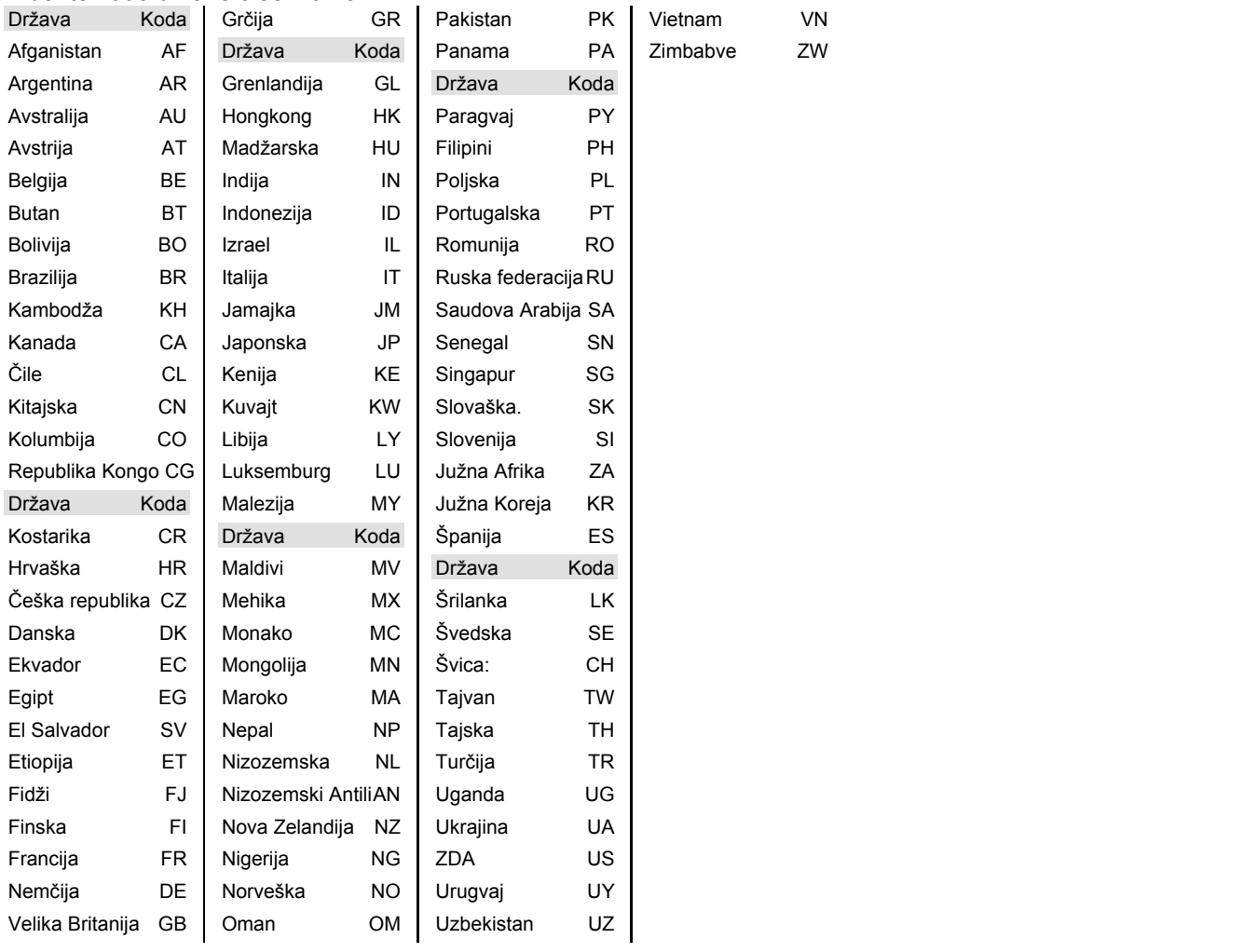

SLO

# **Codeliste zur Programmierung der Universalfernbedienung Λίστα κωδικών για τον προγραμματισμό του τηλεχειριστηρίου γενικής χρήσης Seznam kod za programiranje univerzalnega daljinskega upravljalnika**

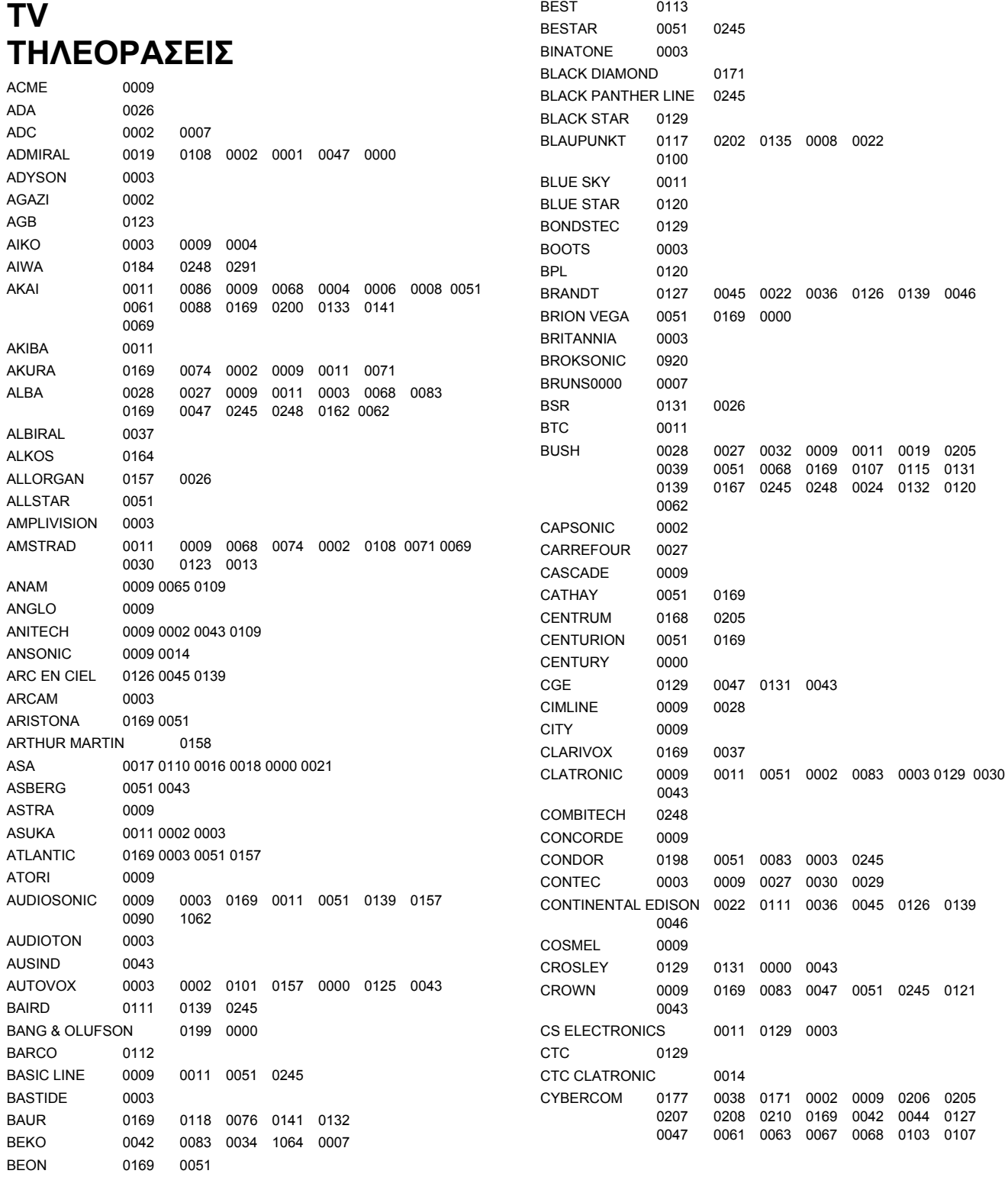

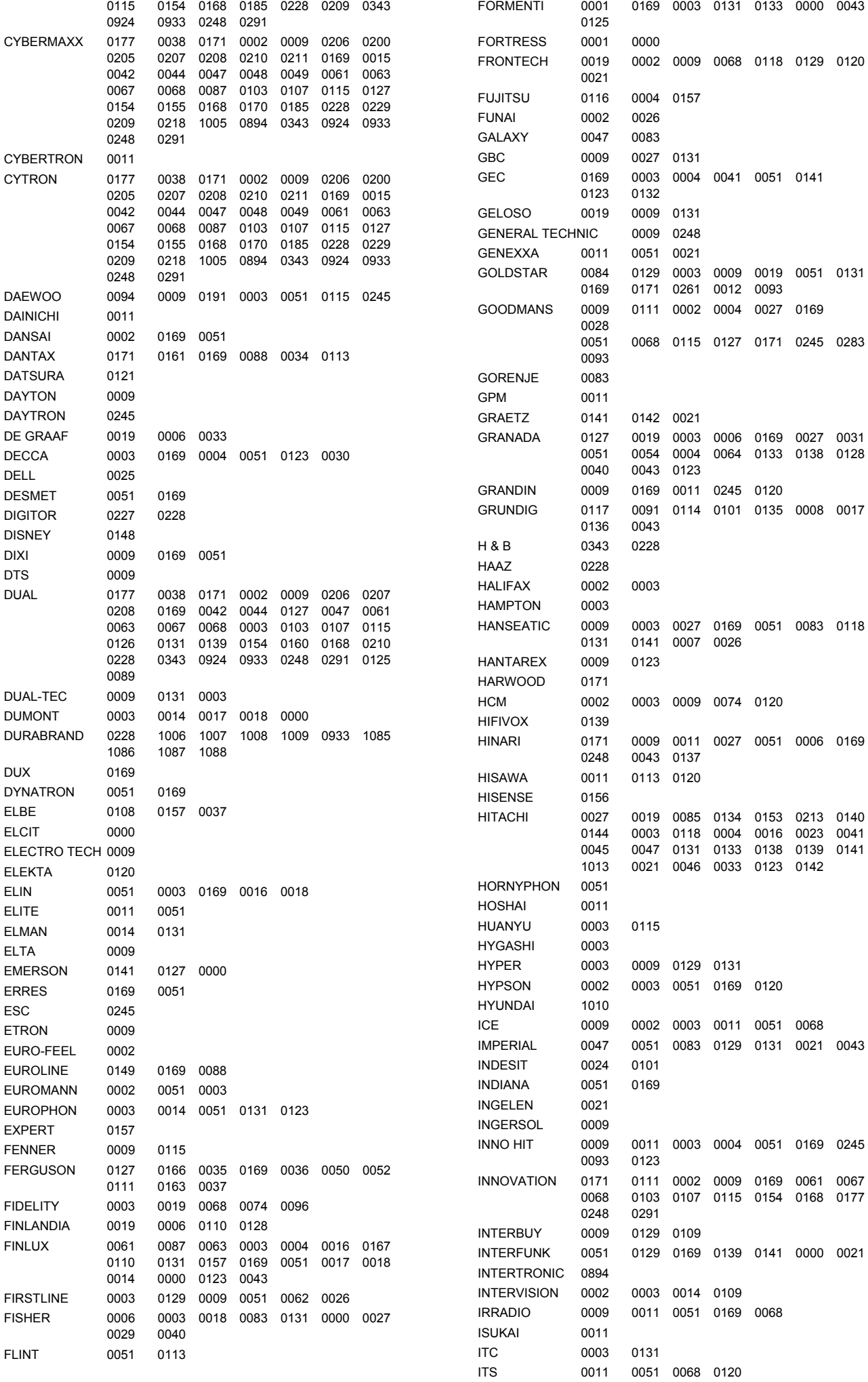

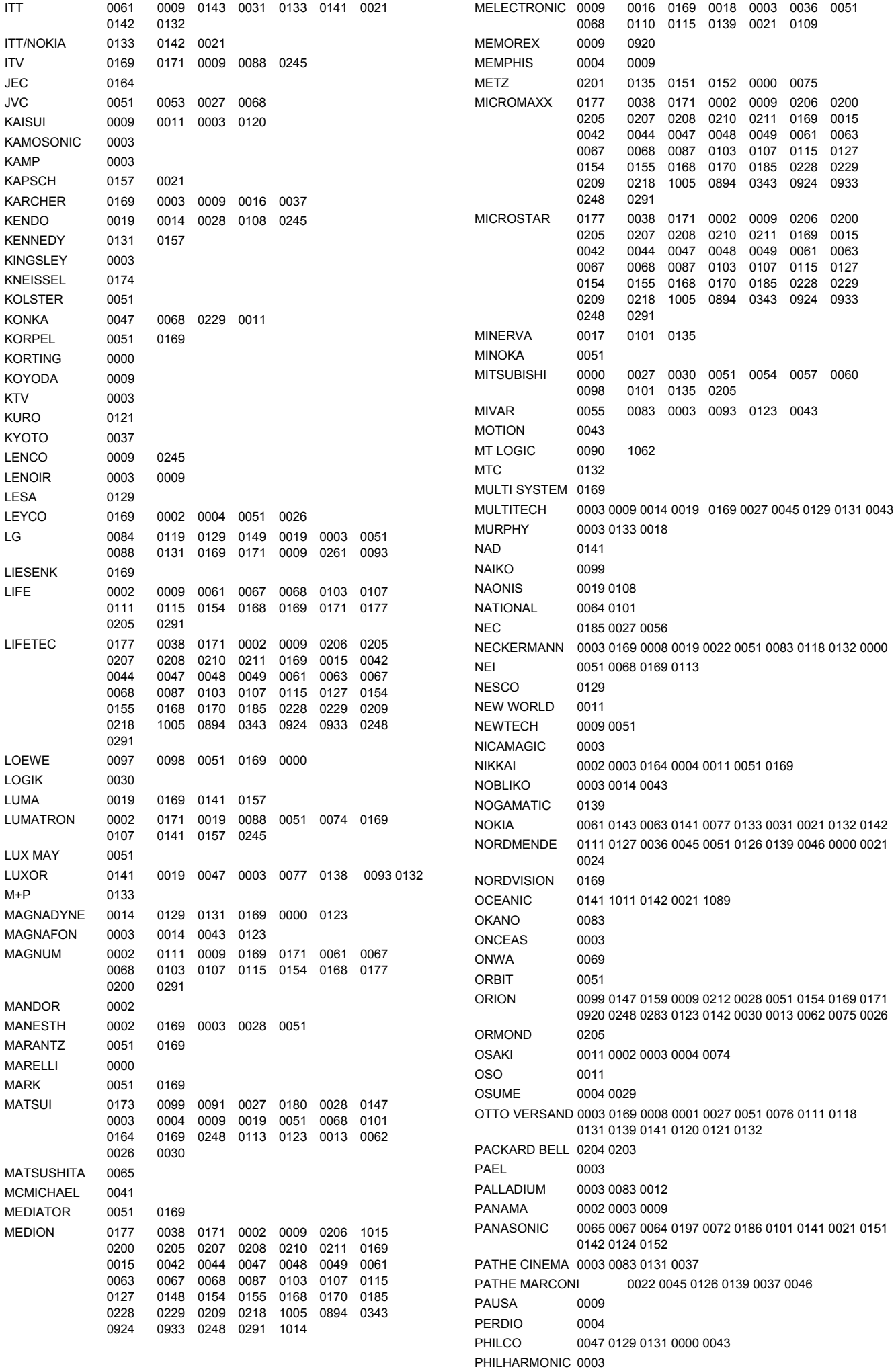

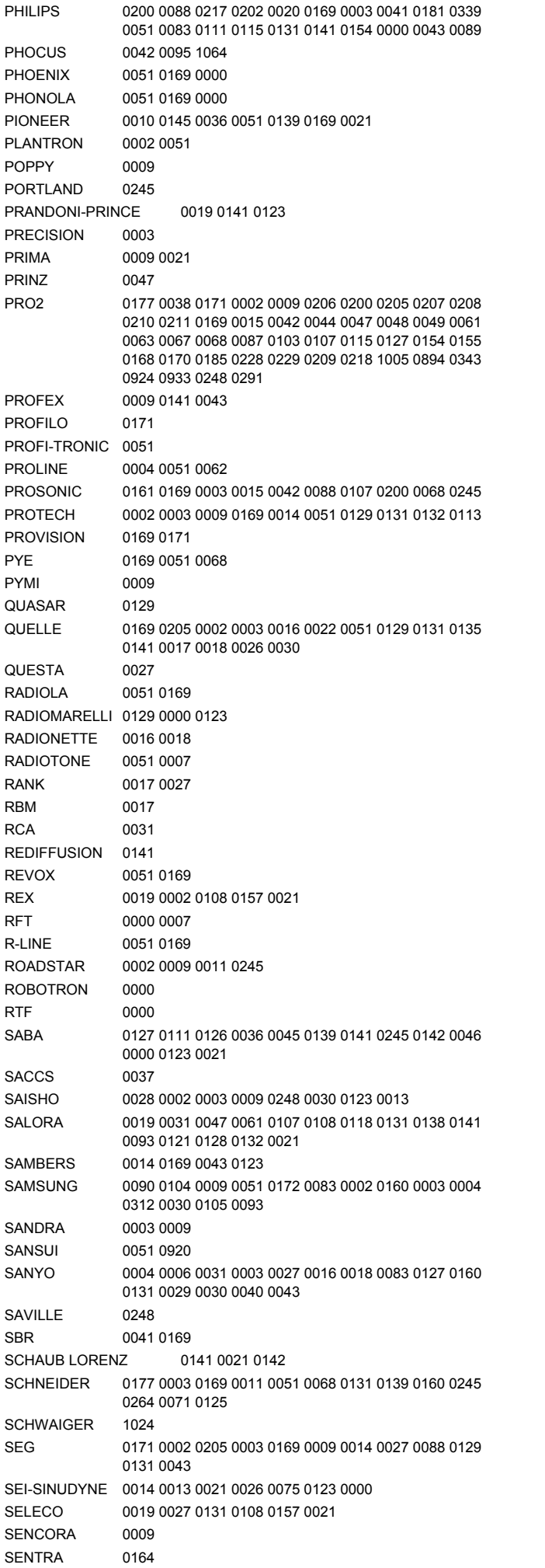

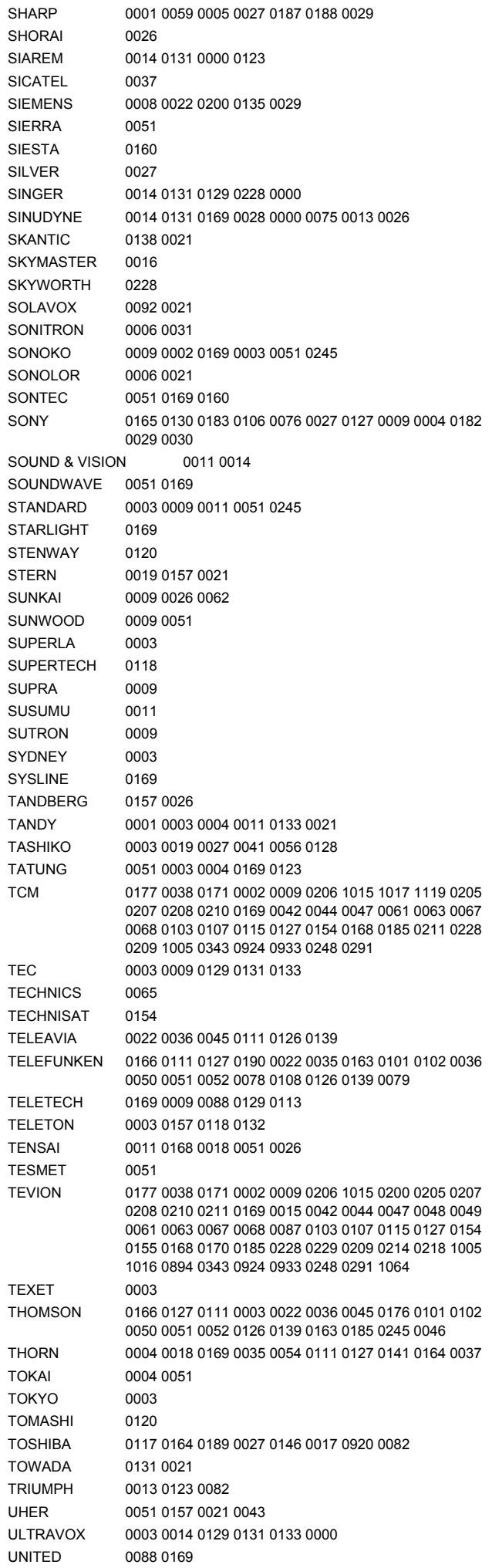

# **VCR VCR (βίντεο) VIDEOREKORDER**

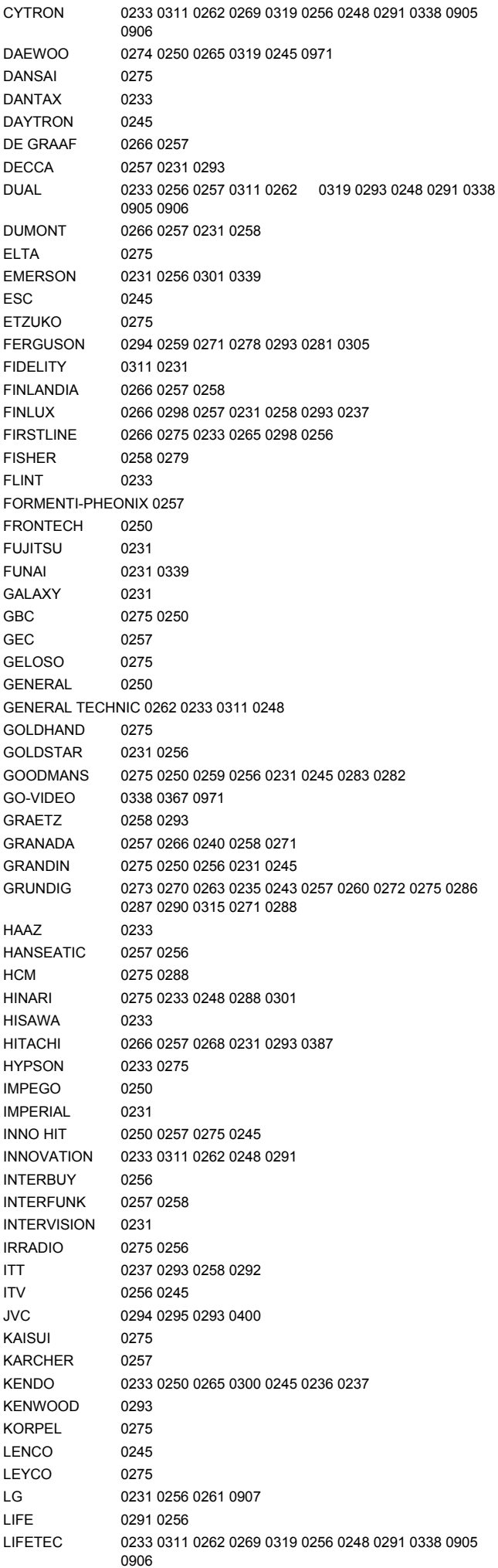

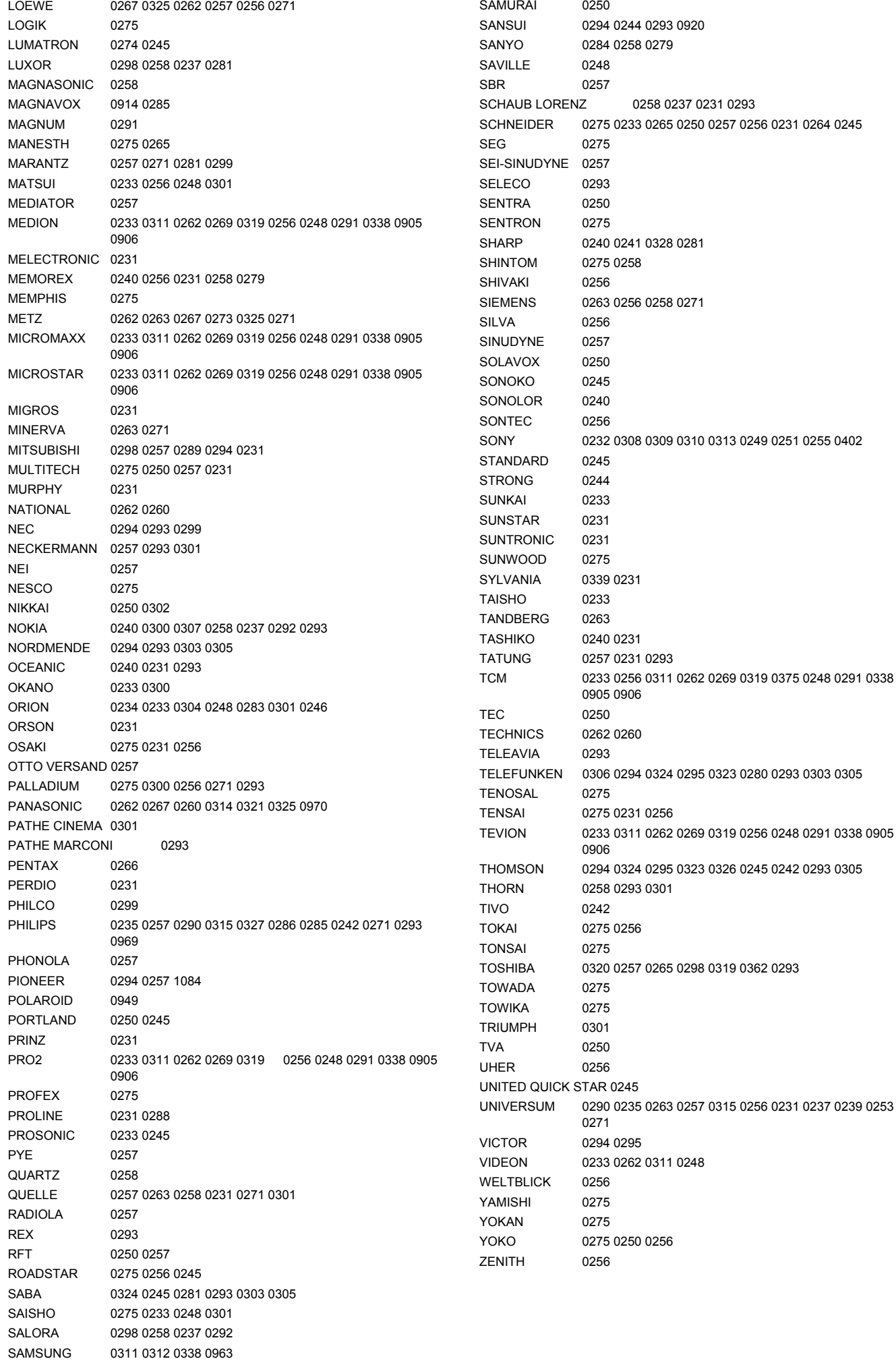

# **Kabel Καλωδιακή**

AUSTAR 0494 BMB 0636 BT 0554 CABLE AND WIRELESS 0606 CABLECRYPT 0474 CABLETIME 0448 0449 0450 CANAL PLUS 0474 CLYDE CABLEVISION 0452 COMCRYPT 0474 CRYPTOVISION 0458 EURODEC 0603 FILMNET 0474 FILMNET CABLECRYPT 0474 FILMNET COMCRYPT 0474 FOXTEL 0602 GEC 0452 GI 0494 0554 IMPULSE 0554 JERROLD 0554 0494 KABELVISION 0554 LYONNAISE 1183 MARMITEK 0636 MELITA 0554 MNET 0602 0474 MOTOROLA 0494 MOVIE TIME 0551 MULTICHOICE 0474 0602 NOOS 1143 1158 1175 1183 NTL 0606 NUMERICABLE 0603 OPTUS 0494 PACE 0606 PHILIPS 0487 PIONEER 0518 0521 PVP 0554 SAMSUNG 1148 SCIENTIFIC ATLANTA 0524 0525 STS 0551 TELE+1 0474 TELEPIU 0474 TELEWEST 0606 0554 UNITED 0554 UPC 1143 1175 1184 VISIOSAT 0487

# **SAT**

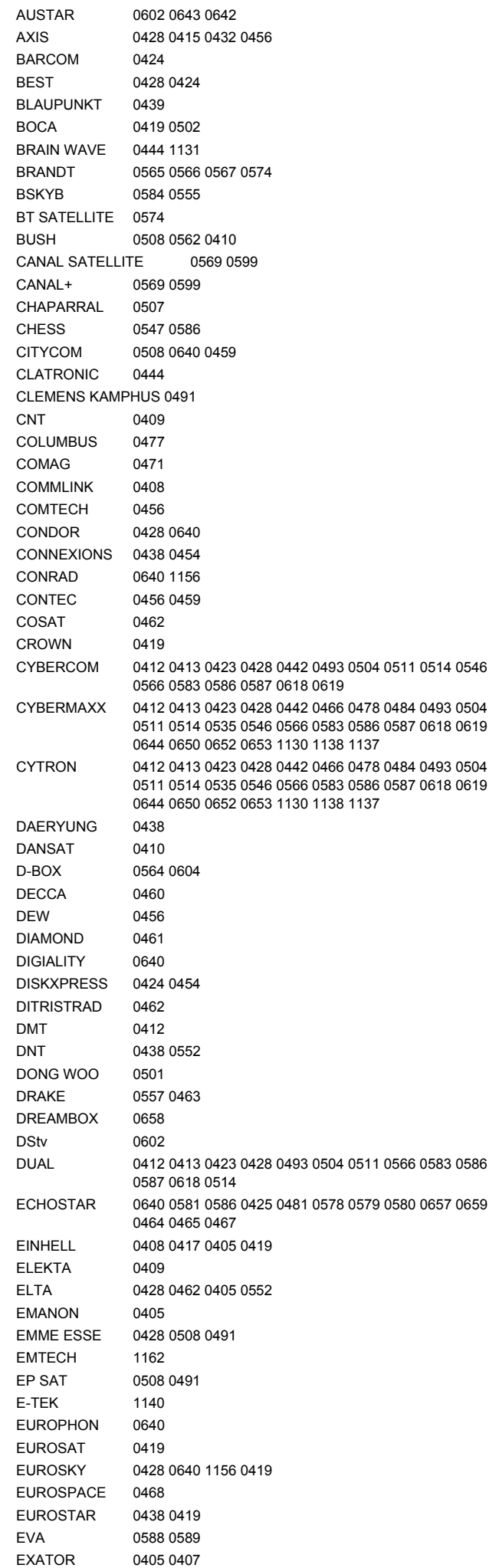

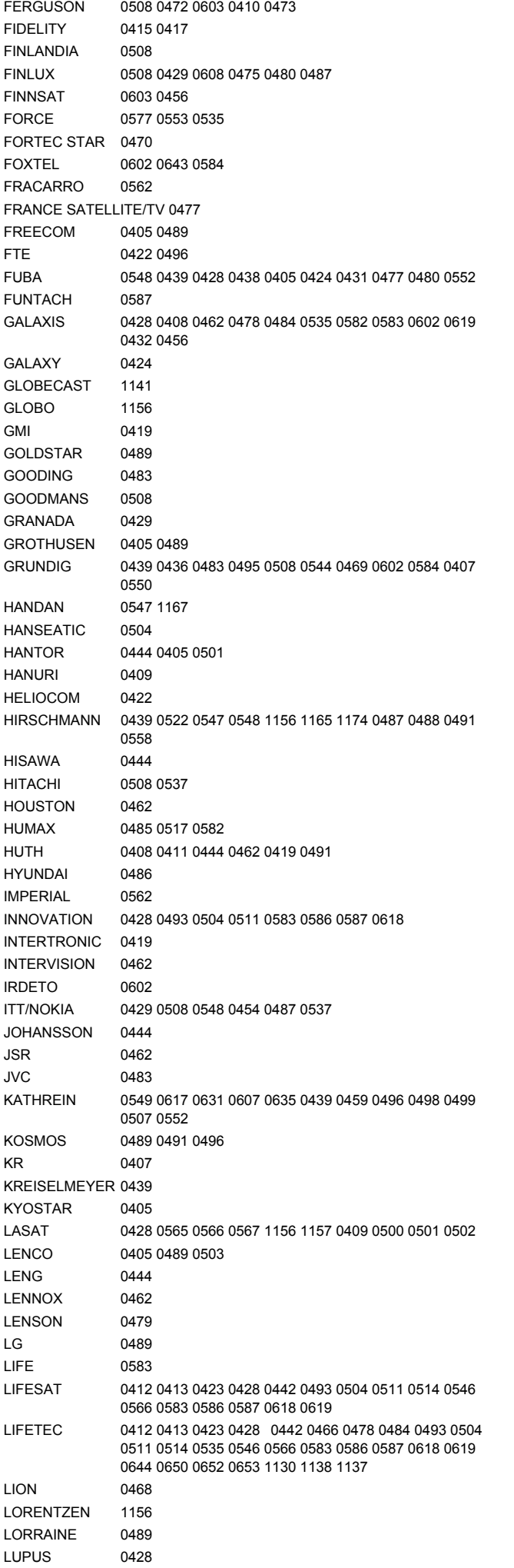

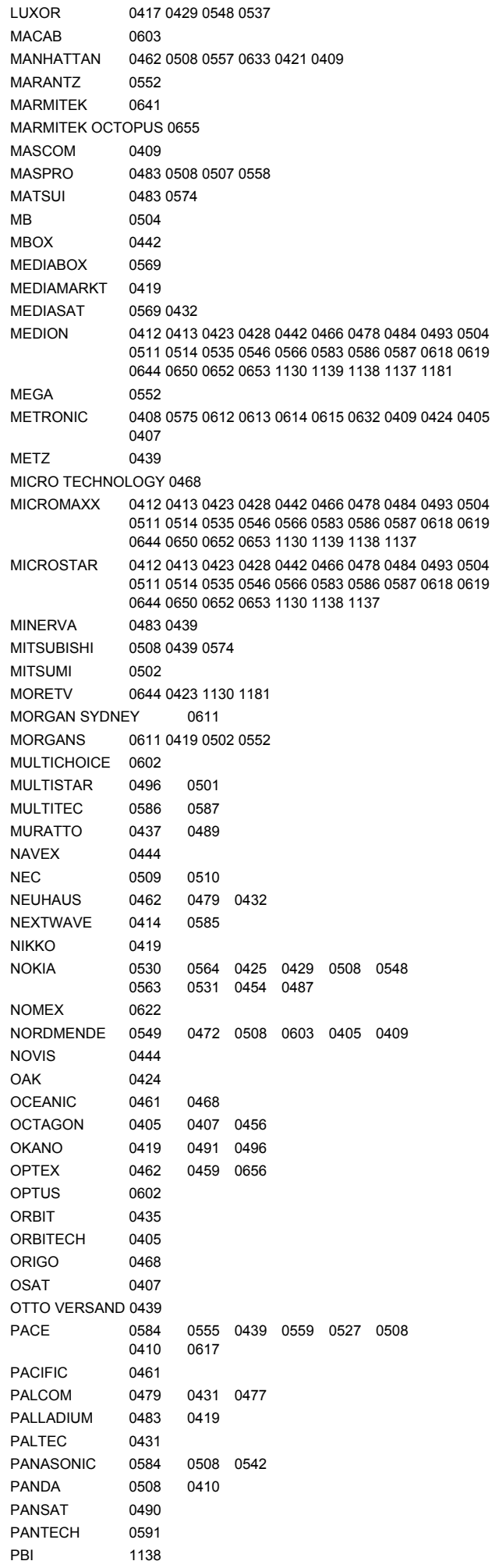

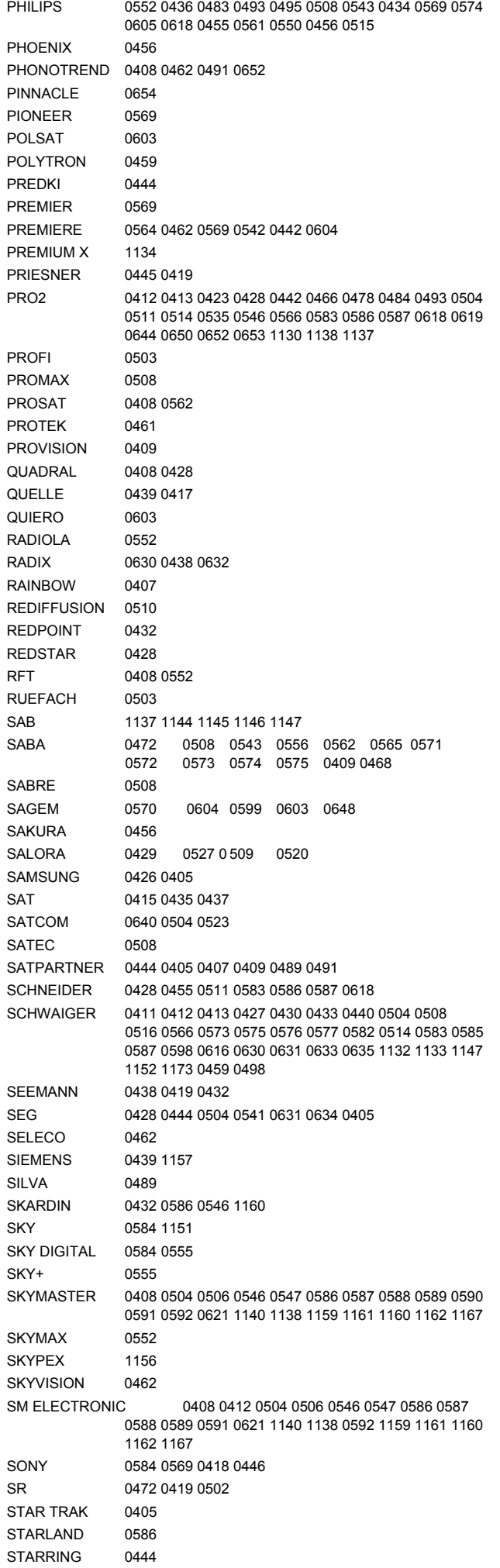

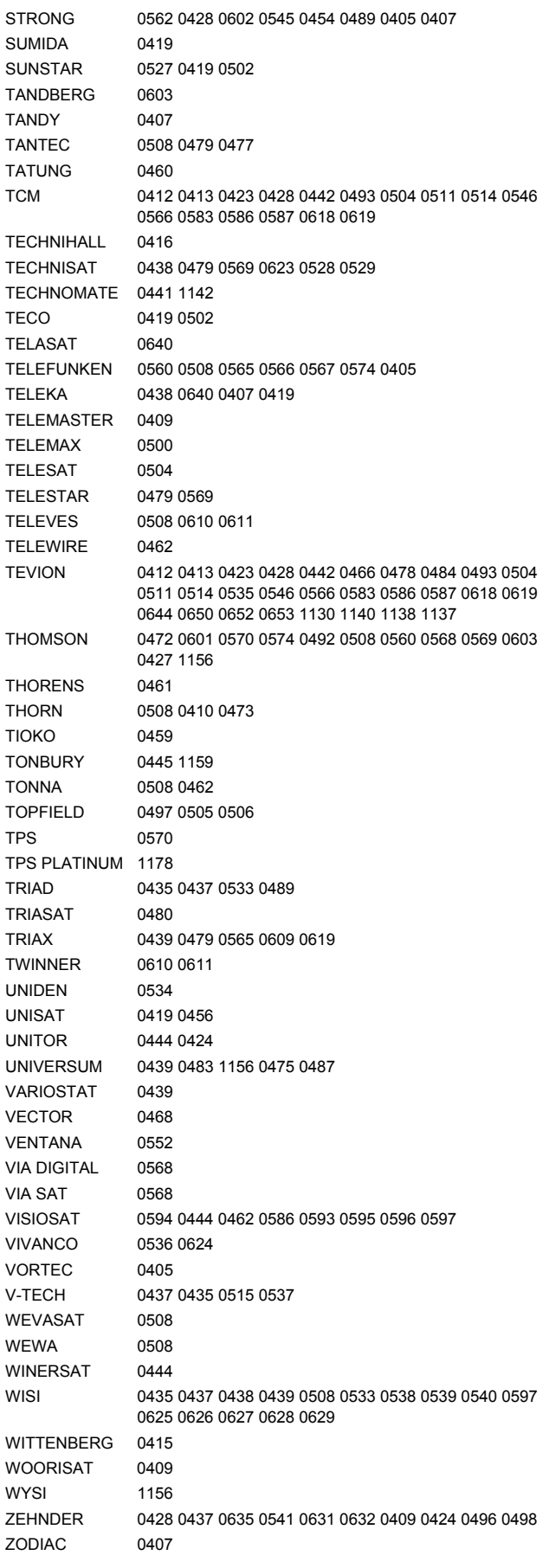

# **Laser Disk Laserska plošča**

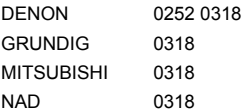

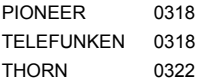

# **DVD**

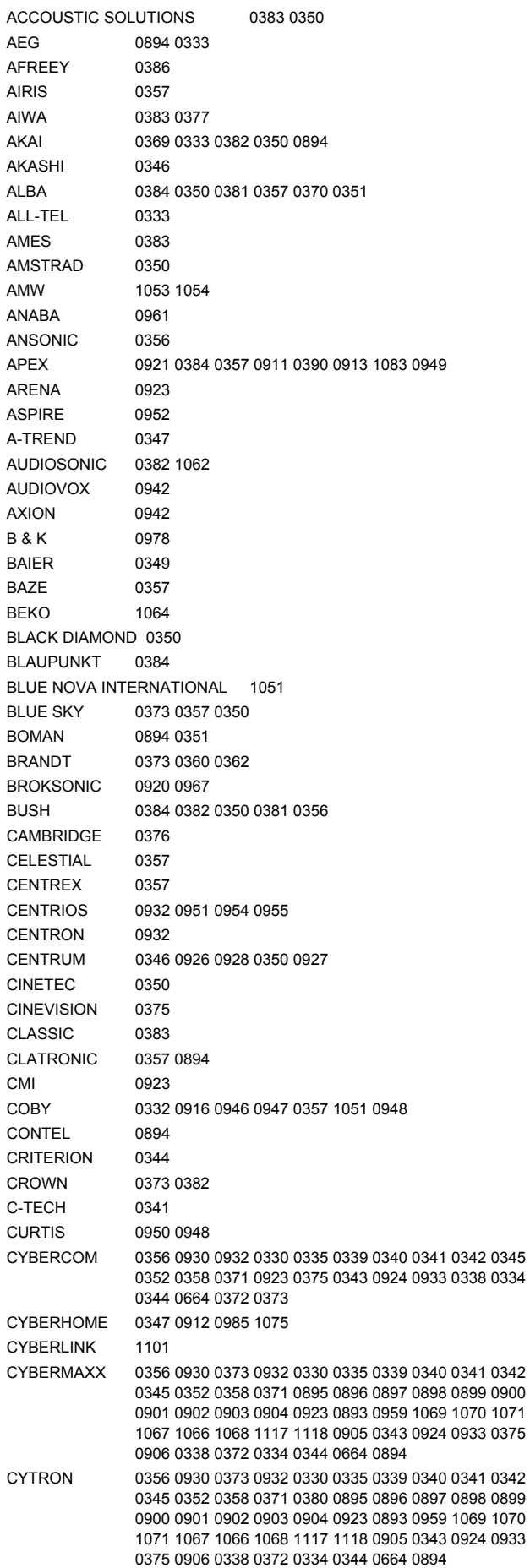

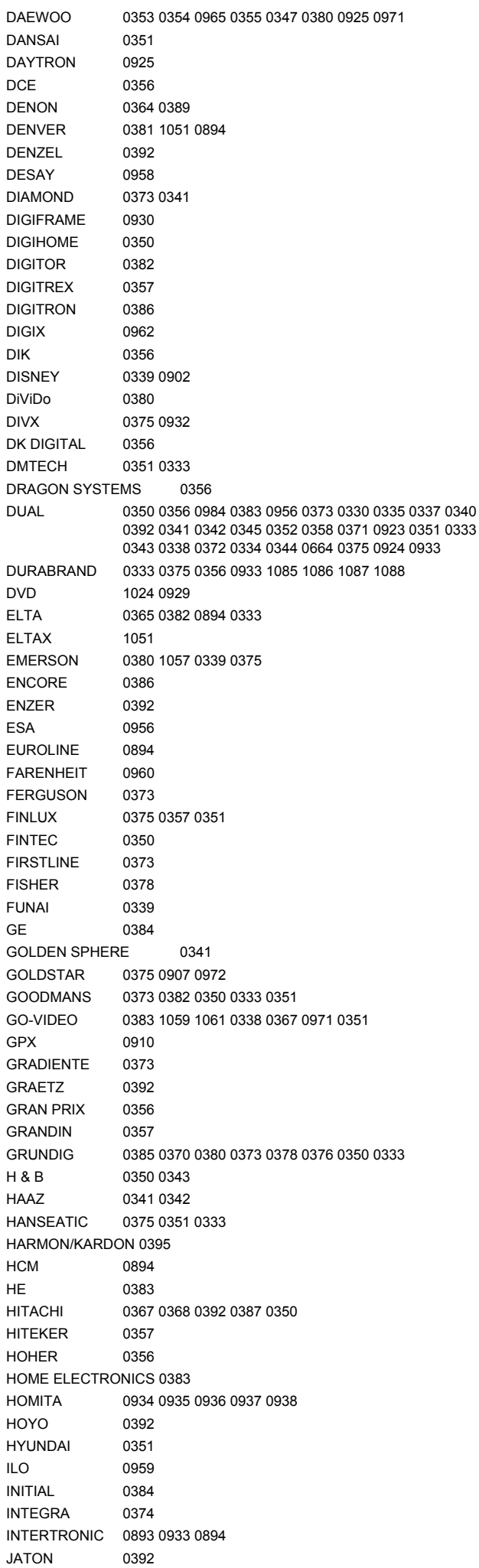

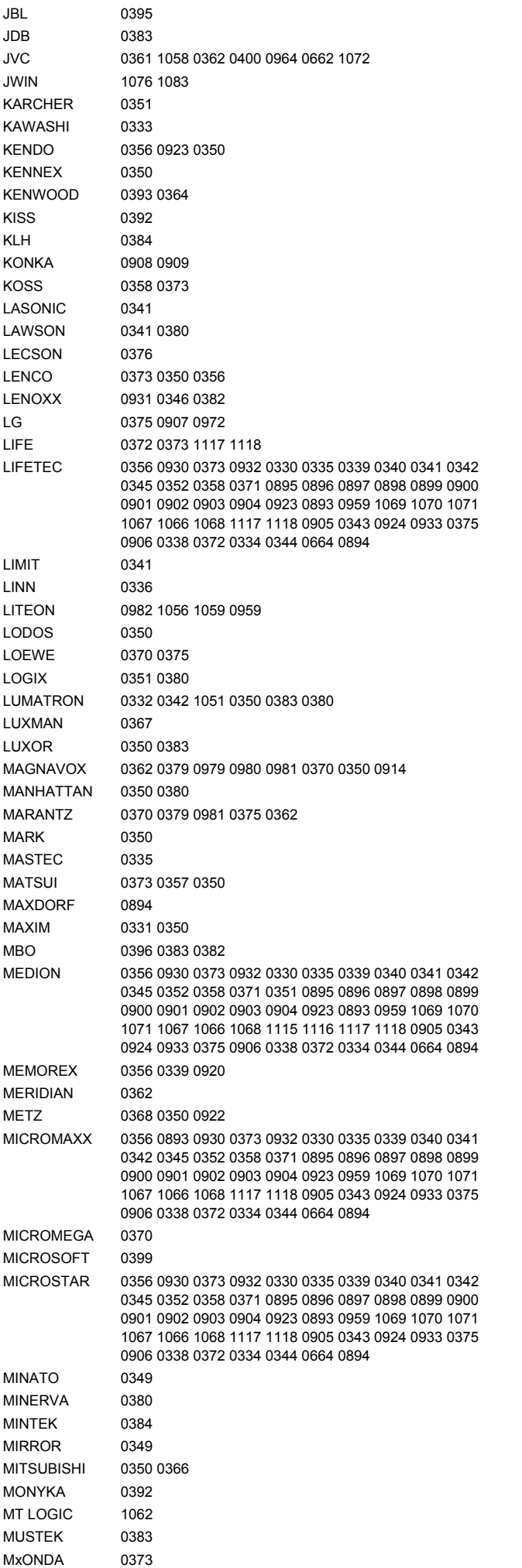

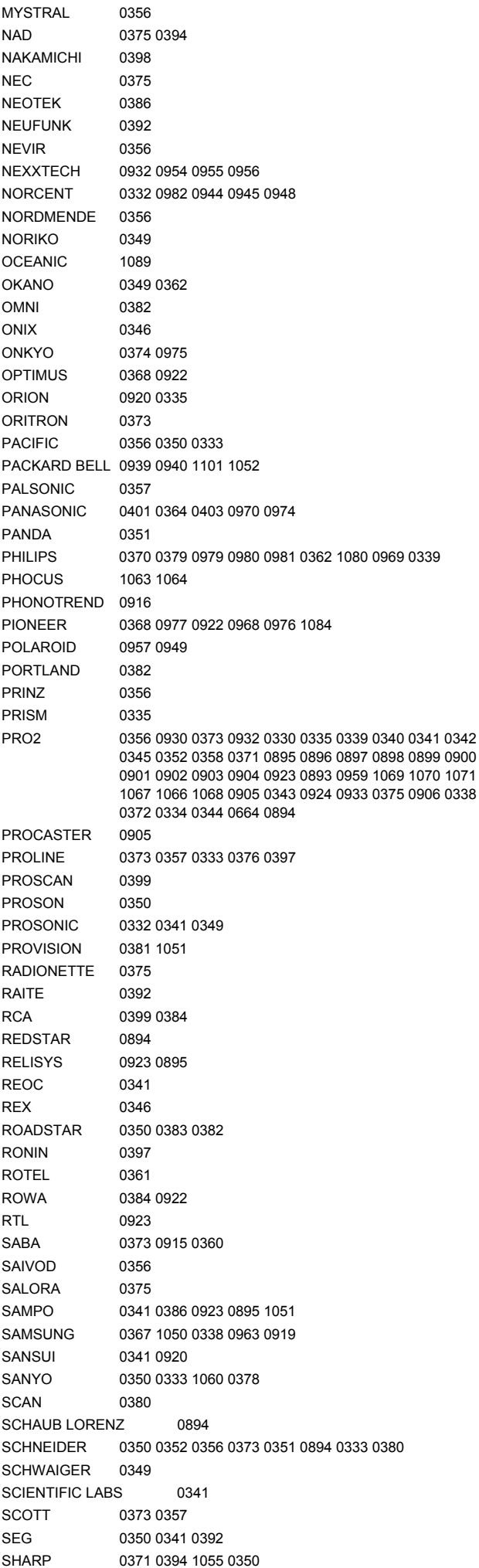

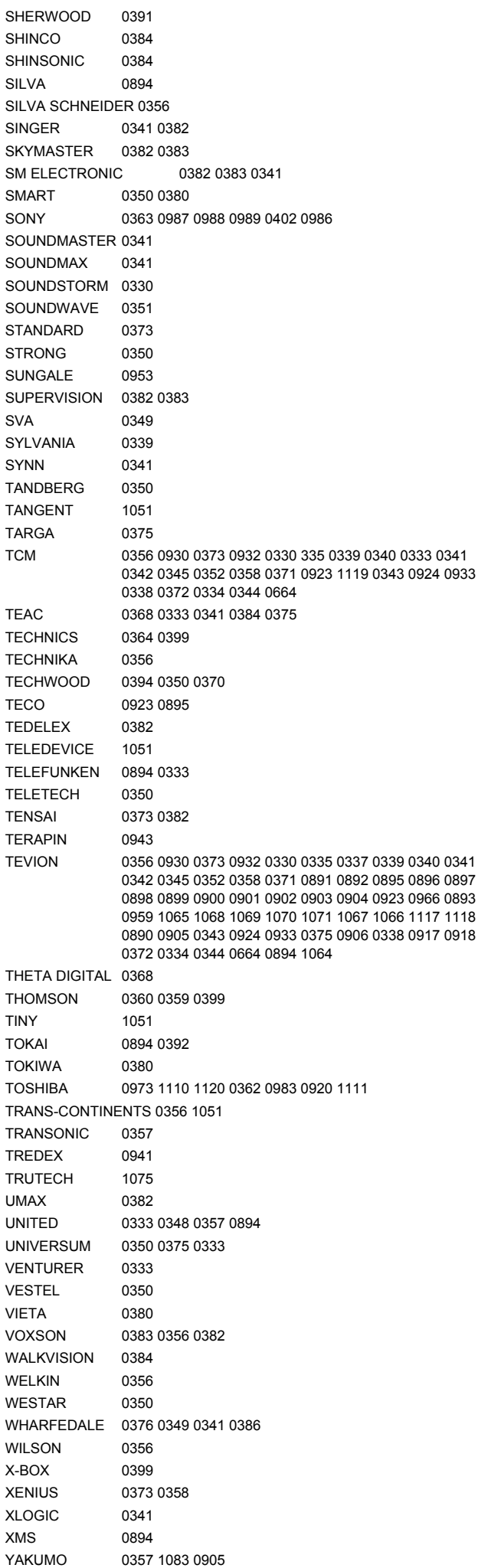

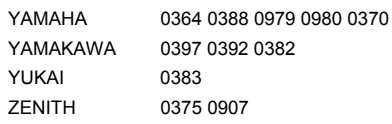

### **CD**

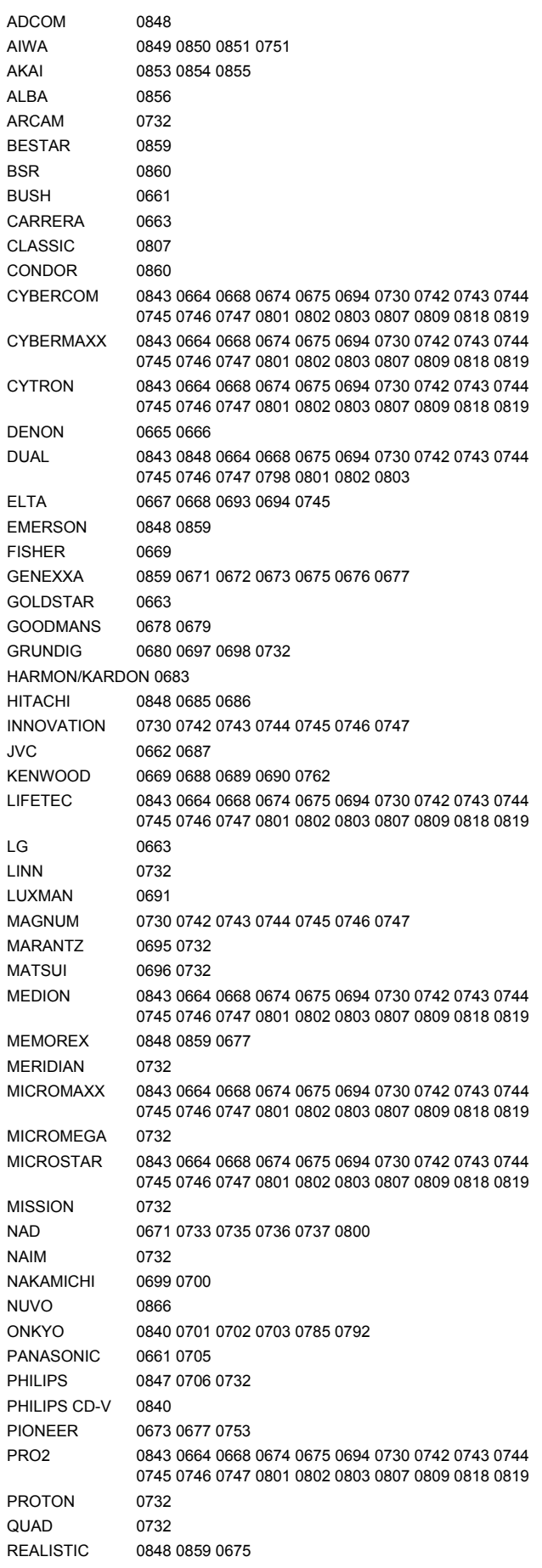

### **Audio Verstärker/Tuner/Receiver Ενισχυτές ήχου/ραδιόφωνα/δέκτες Avdio ojačevalnik/uglaševalnik/spreje mnik**

SONY 0739 0740 0755 0757 0758 0759 0760 TCM 0841 0775 0776 0806 TEAC 0794 0796 TECHNICS 0764 0777 0788 TEVION 0775 0776 0815 0817 0841 THEORIE & ANWENDING 0805 THOMSON 0842 0766 XANTECH 0867 YAMAHA 0724 0752 0770 0771 0772

# **Kassettenrekorder Κασετόφωνα Kasetni snemalnik**

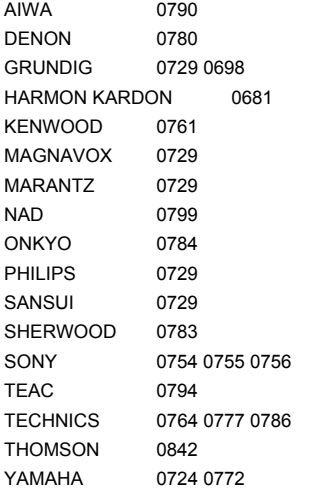

# **MINI-Systeme Ηχοσυστήματα MINI MINI-sistemi**

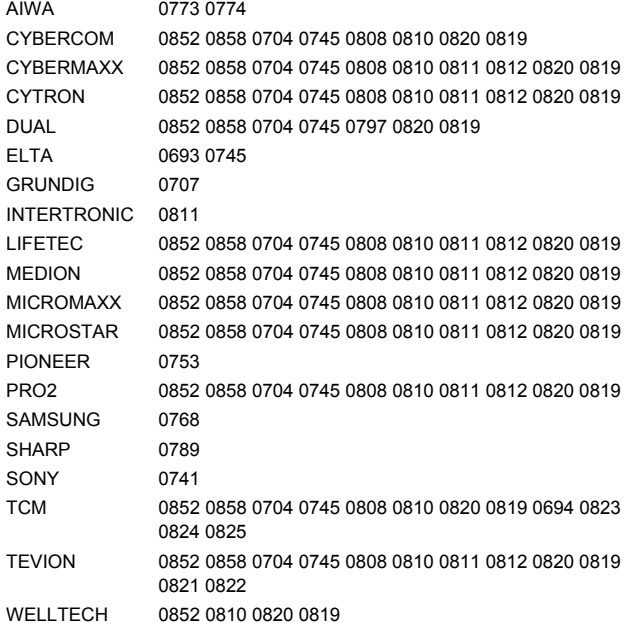

# **Sonstige Λοιπά Drugo**

APPLE iPOD 0885 AUDIO COMBI 0844 CAR RADIO 0861

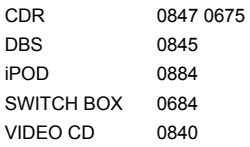

### **DVB-T Empfänger (DTV, iDTV etc.) Δέκτες DVB-T (DTV, iDTV κτλ.) Sprejemnik DVB-T (DTV, iDTV itd.)**

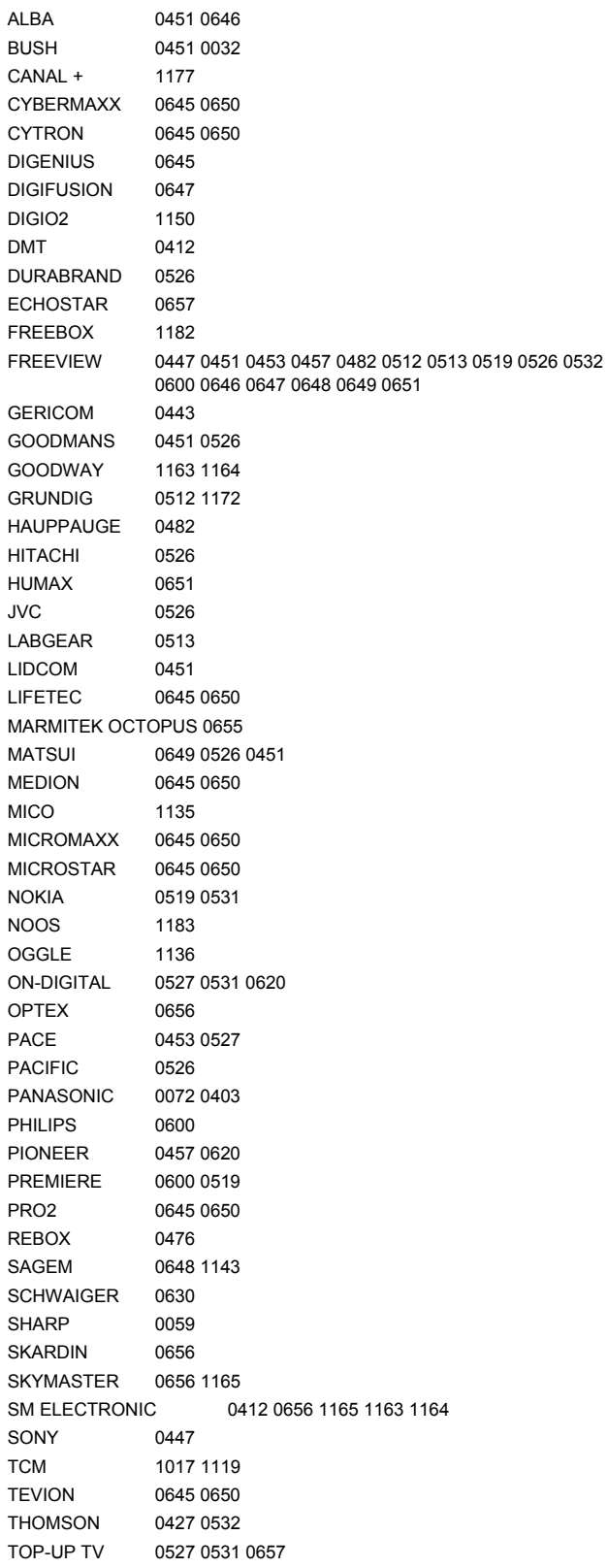

### **DVD-Rekorder (DVD-R/DVD-RW etc.) Συσκευές εγγραφής DVD (DVD-R/DVD-RW κτλ.) DVD-snemalnik (DVD-R/DVD-RW itd.)**  APEX 0911

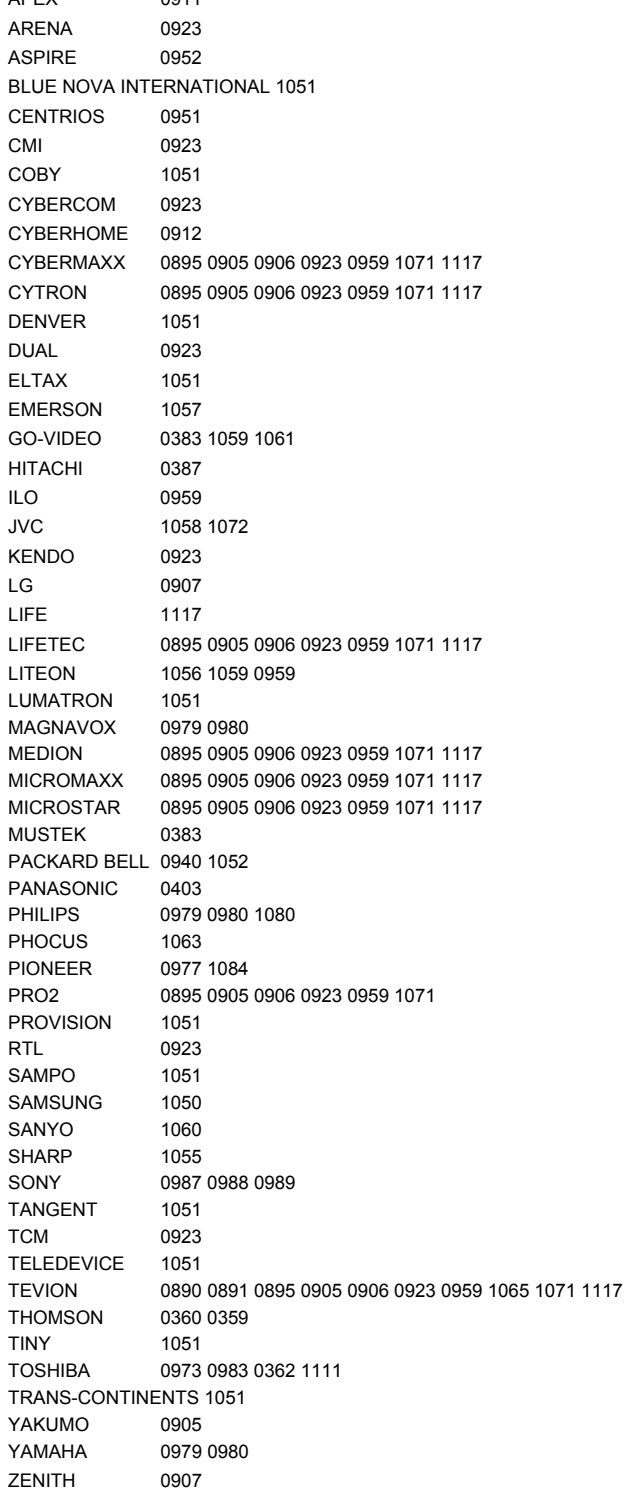

### **HDD digitale Videorekorder (Hard Disk Drive DVR PVR etc.)**

# **Ψηφιακές συσκευές εγγραφής βίντεο HDD (Hard Disk Drive DVR PVR κτλ.) Digitalni videorekorder HDD (Hard Disk Drive DVR PVR itd.)**

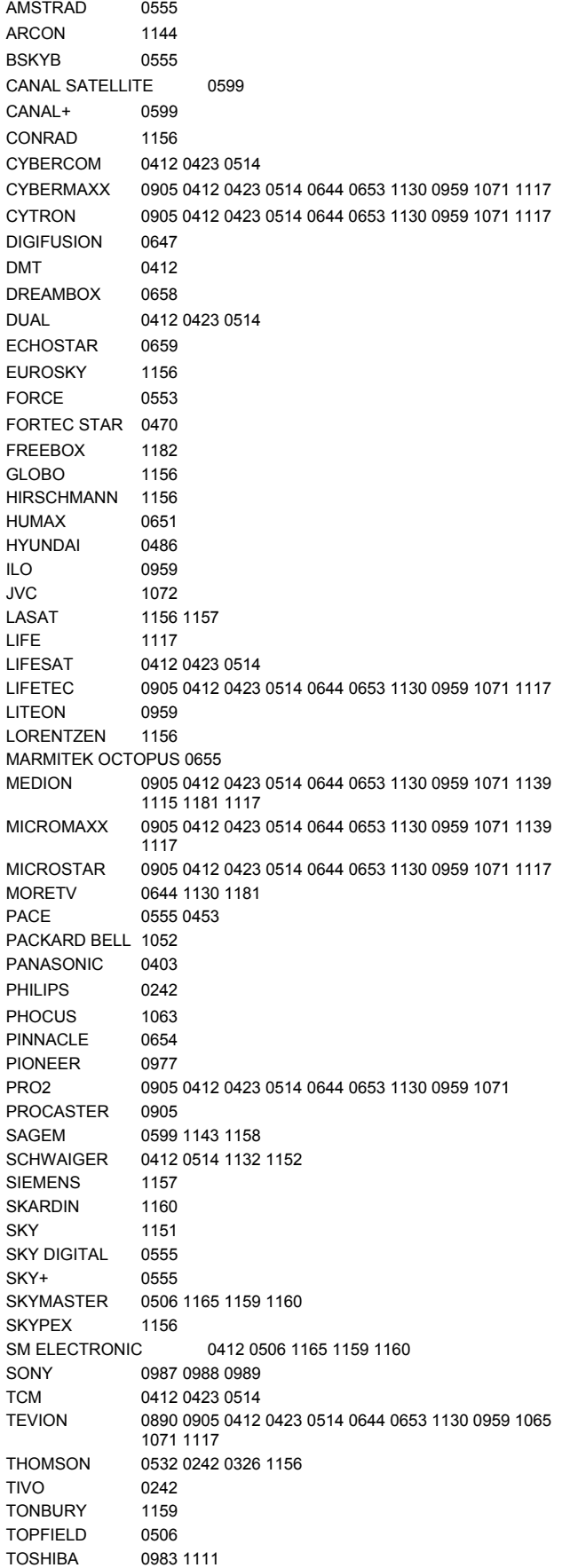

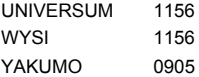

# **Home Cinema Systeme DVD & AUDIO Συστήματα Home Cinema DVD & AUDIO Sistem hišnega kina DVD & AVDIO**

(Home Cinema-Systeme benötigen einen einzelnen DVD-Code oder einen DVD & AUDIO-Code.

(Για τα συστήματα Home Cinema χρειάζεται ένας μοναδικός κωδικός DVD ή ένας κωδικός DVD & AUDIO)

(Sistemi hišnega kina potrebujejo posamezno kodo DVD ali kodo DVD & AUDIO.)

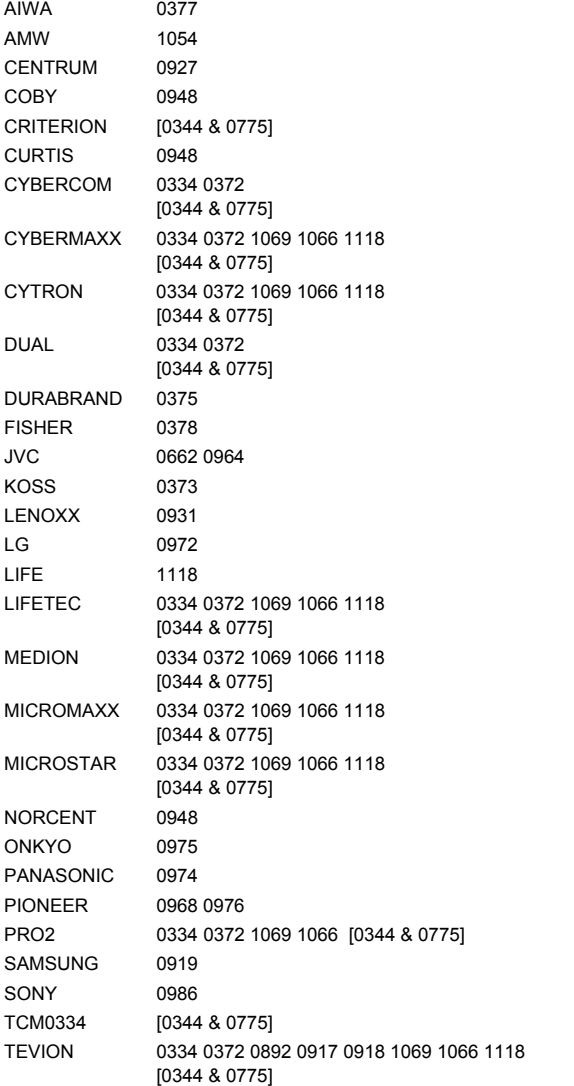

# **TV/VCR-Kombinationen Συνδυασμοί TV/VCR Kombinacije TV/videorekorder**

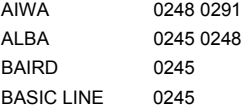

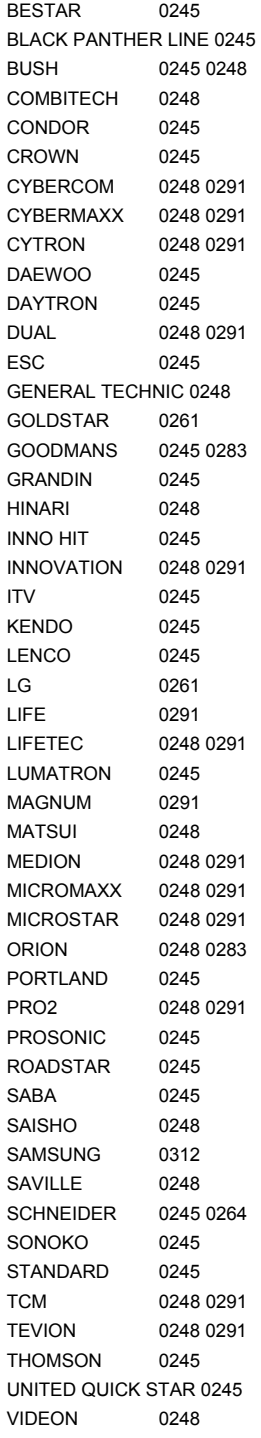

### **TV/DVD-Kombinationen Συνδυασμοί TV/DVD Kombinacije TV/DVD**

(TV/DVD-Kombinationen benötigen einen DVD-Code oder einen DVD & TV-Code)

(Για τους συνδυασμούς TV/DVD χρειάζεται ένας κωδικός DVD ή ένας κωδικός DVD & TV)

(Kombinacije TV/DVD potrebujejo kodo DVD ali kodo DVD & TV.)

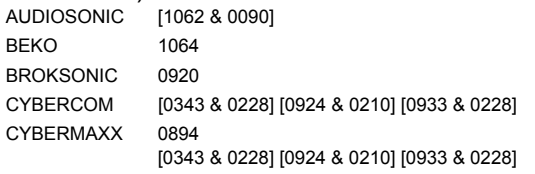

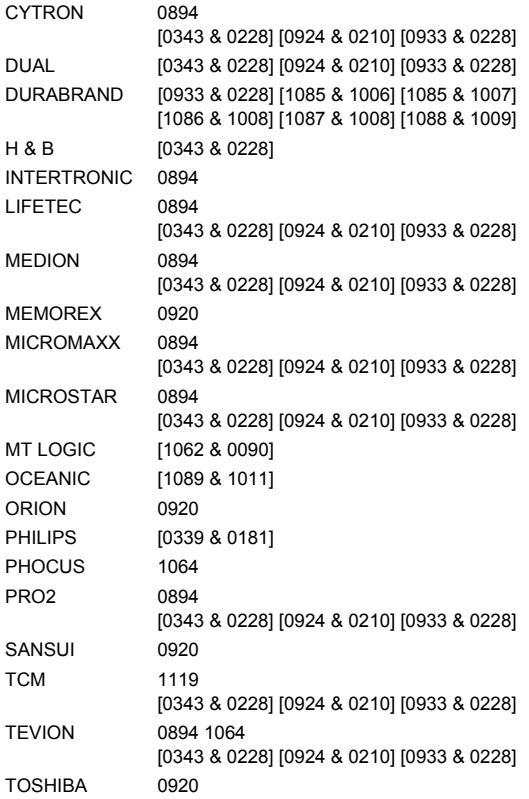

# **DVD/VCR-Kombinationen Συνδυασμοί DVD/VCR Kombinacije DVD/videorekorder**

(DVD/VCR-Kombinationen benötigen einen DVD-Code oder einen DVD & VCR -Code)

(Για τους συνδυασμούς DVD/VCR χρειάζεται ένας κωδικός DVD ή ένας κωδικός DVD & VCR) (Kombinacije DVD/videorekorder potrebujejo kodo

DVD ali kodo DVD & VCR.)

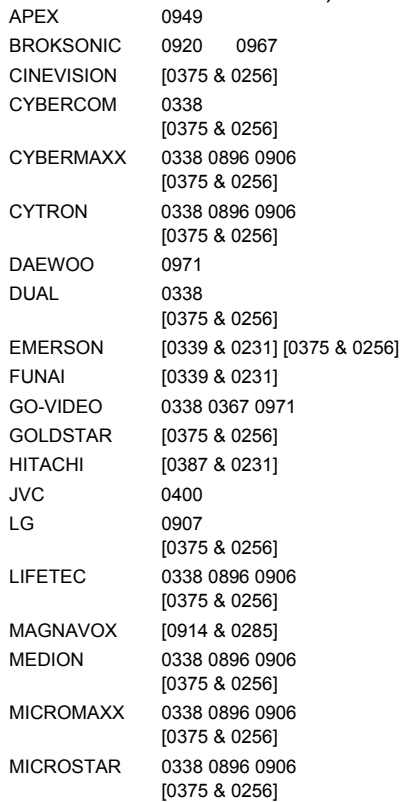

PANASONIC 0970 PHILIPS [0969 & 0285] PIONEER 1084 POLAROID 0949 PRO2 0338 0896 0906 [0375 & 0256] SAMSUNG 0338 0963 SANSUI 0920 SANYO [0378 & 0258] SONY 0402 SSYLVANIA [0339 & 0231] TCM 0338 [0375 & 0256] TEVION 0338 0896 0906 [0375 & 0256] TOSHIBA 0362 ZENITH [0375 & 0256]

# **Zusätzliche Set-Top Boxen Πρόσθετα Set-Top Box Dodatne naprave Set-Top Box**

### **Web & Computer TV**

Spletni in računalniški televizorji

BUSH 0039 CYBERLINK 1101 GERICOM 0443 HAUPPAUGE 0482 PACKARD BELL 1101 PANASONIC 0542 PREMIERE 0542 THOMSON 0603

#### **Media Receiver**

Medijski sprejemnik SONY NETWORK MEDIA RECEIVER 0446

#### **Scart Switch Box**

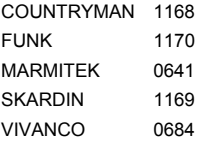

#### **Digitale Set Top Box Ψηφιακά Set-Top Box**

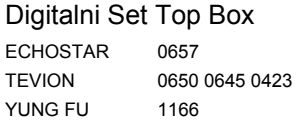

### **Sonstige Set Top Box Λοιπά Set-Top Box**

Druge naprave Set Top Box PARDY LIGHT BOX 1171

### **ADSL (Breitband) DTV-Receiver Δέκτης DTV ADSL (ευρυζωνικός)**

ADSL (širokopasovni) DTV-sprejemnik ALICE TV 1158 FRANCE TELECOM 1158 FREEBOX TV 1176 1182 MALIGNE TV 1158 1180 NEUF TELECOM 1179  $NECU =$ <br> $NEUF TV$  1179 NOOS 1143 1158 1175 1183 NUMERICABLE 1183 ORANGE 1183 1158 1180 SAGEM 1158 1177 SAMSUNG 1149 THOMSON 1175 1180 TPS ADSL 1158 1179 1180 UPC 1143 1175 VERSATEL 1149

### Home Automation

X10 0998

# **Code-Suche nach Handelsname Αναζήτηση κωδικού κατά μάρκα Iskanje kod po znamki**

### TV

### ΤΗΛΕΟΡΑΣΕΙΣ

- 1 MEDION / LIFETEC / MICROMAXX / MICROSTAR / TEVION / VIDEON / TCM / GENERAL TECHNIC / INNOVATION/MAGNUM
- 2 PHILIPS / ERRES / PYE / PHILCO / RADIOLA
- 3 SONY / AKAI / PANASONIC / SHARP / TOSHIBA / JVC / DAEWOO
- 4 THOMSON / BRANDT
- 5 TELEFUNKEN / SABA / NORMENDE / FERGUSON / BAIRD
- 6 GRUNDIG / BLAUPUNKT
- 7 NOKIA / FINLUX / ITT

### **VCR**

### VCR (βίντεο) VIDEOREKORDER

- 1 MEDION / LIFETEC / MICROMAXX / MICROSTAR / TEVION / TCM / GENERAL TECHNIC / INNOVATION
- 2 PHILIPS / PHILCO
- 3 SONY / AKAI / PANASONIC / SHARP / TOSHIBA / JVC / DAEWOO
- 4 THOMSON / BRANDT
- 5 TELEFUNKEN / SABA / CORMENDE / FERGUSON
- 6 GRUNDIG / BLAUPUNKT
- 7 NOKIA / FINLUX / ITT

### **SAT**

- 1 MEDION / LIFETEC / MICROMAXX / MICROSTAR / INNOVAATION / GALAXIS
- 2 PHILIPS / PHILCO
- 3 PACE / ECHOSTAR
- 4 THOMSON / UNIVERSUM / BRANDT
- 5 TELEFUNKEN / SABA / NORMENDE / FERGUSON
- 6 GRUNDIG
- 7 NOKIA / FINLUX / ITT / HIRSCHMANN